# 云数据库 **GaussDB 24.3.0**

**API** 参考

文档版本 01 发布日期 2024-03-30

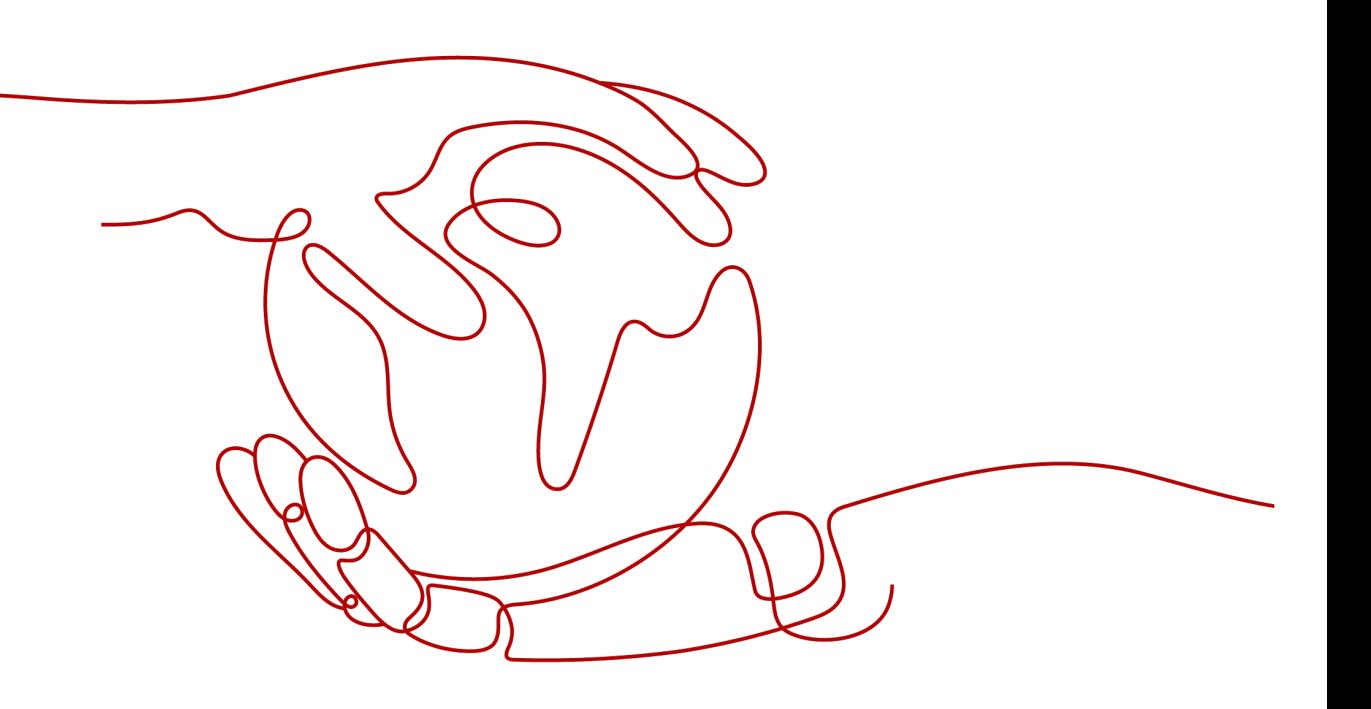

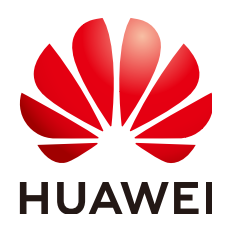

#### 版权所有 **©** 华为云计算技术有限公司 **2024**。 保留一切权利。

非经本公司书面许可,任何单位和个人不得擅自摘抄、复制本文档内容的部分或全部,并不得以任何形式传 播。

#### 商标声明

**SI** 和其他华为商标均为华为技术有限公司的商标。 本文档提及的其他所有商标或注册商标,由各自的所有人拥有。

#### 注意

您购买的产品、服务或特性等应受华为云计算技术有限公司商业合同和条款的约束,本文档中描述的全部或部 分产品、服务或特性可能不在您的购买或使用范围之内。除非合同另有约定,华为云计算技术有限公司对本文 档内容不做任何明示或暗示的声明或保证。

由于产品版本升级或其他原因,本文档内容会不定期进行更新。除非另有约定,本文档仅作为使用指导,本文 档中的所有陈述、信息和建议不构成任何明示或暗示的担保。

# 华为云计算技术有限公司

地址: 贵州省贵安新区黔中大道交兴功路华为云数据中心 邮编:550029

网址: <https://www.huaweicloud.com/>

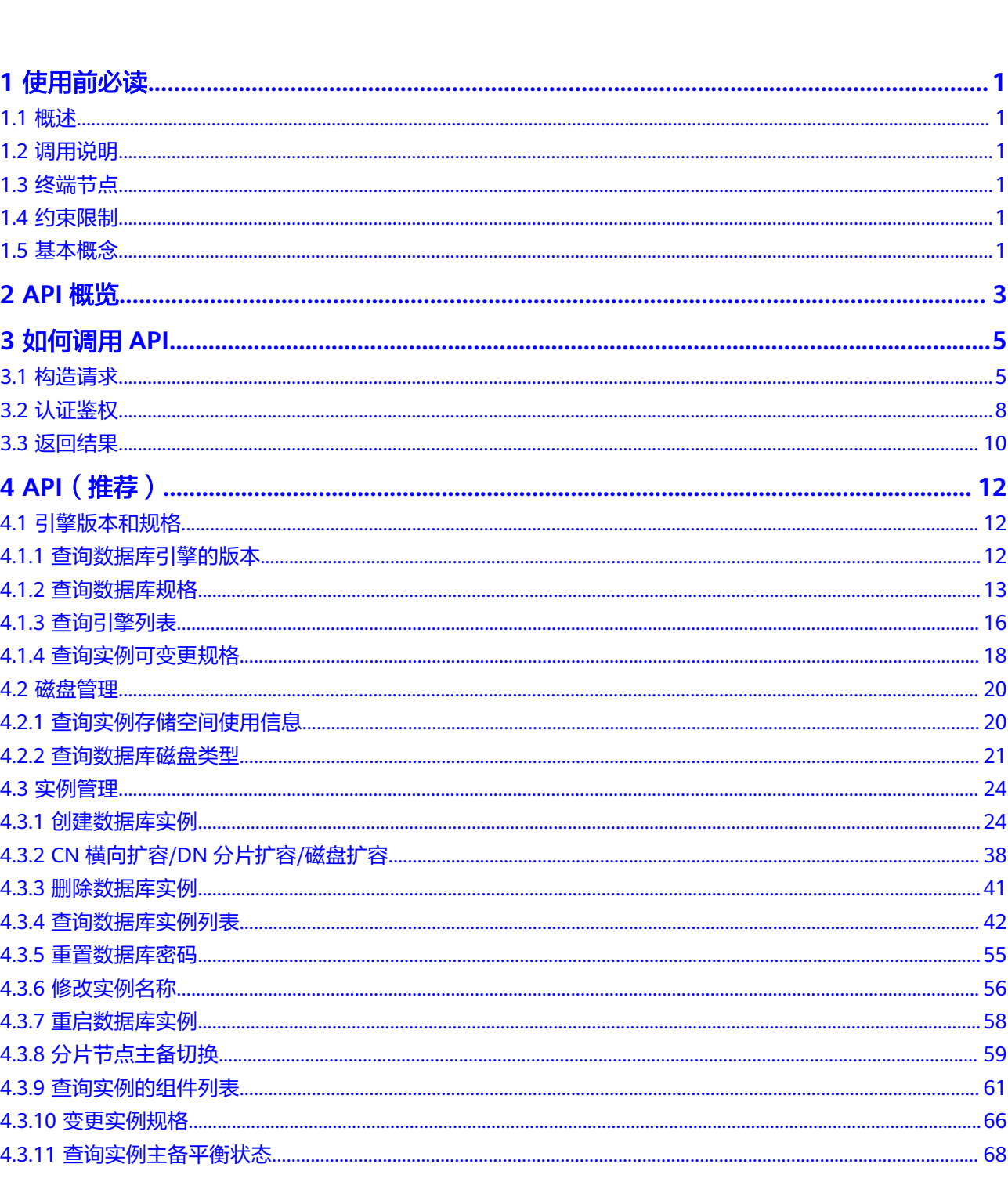

 $\overline{\mathsf{i}}$ i

目录

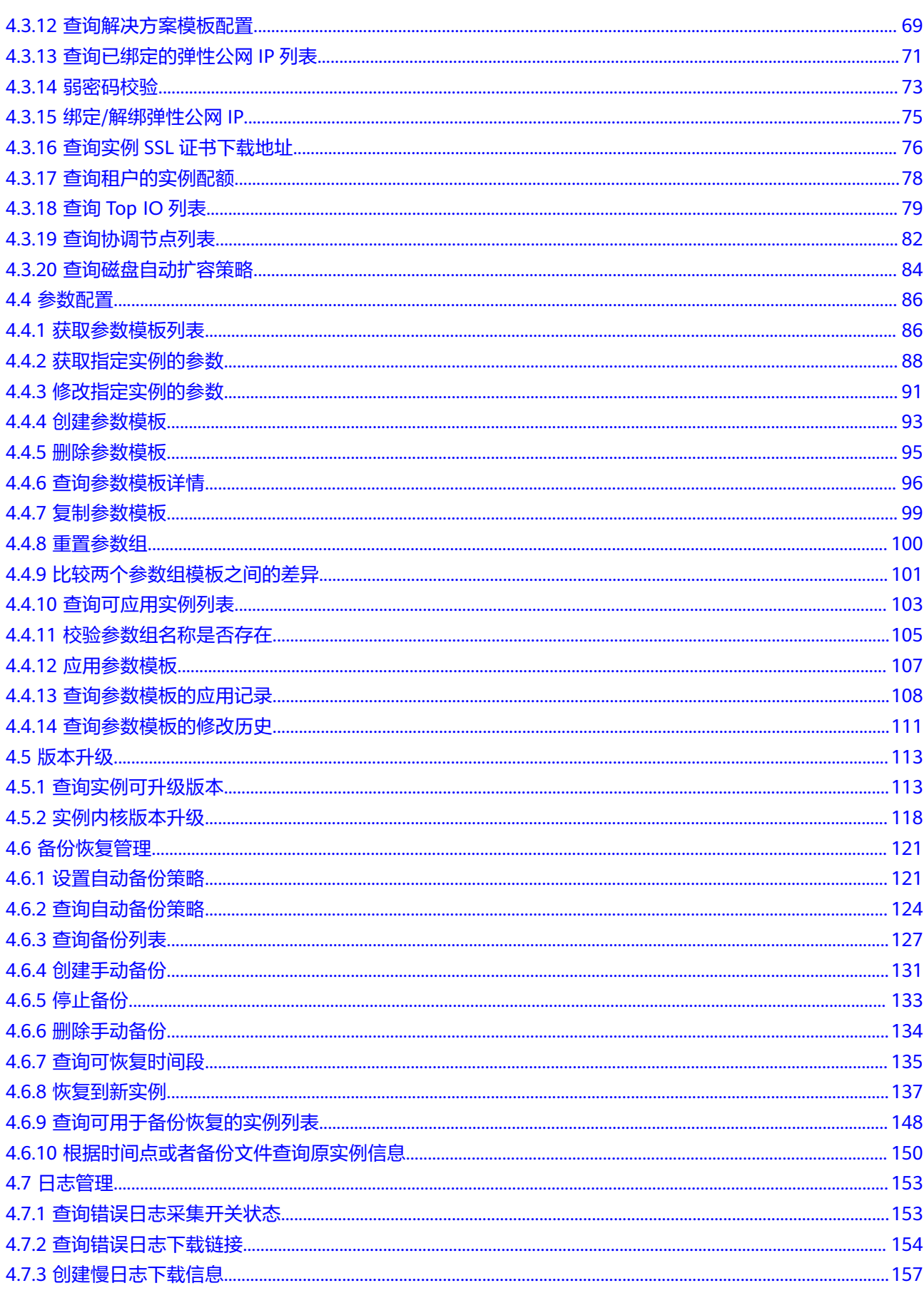

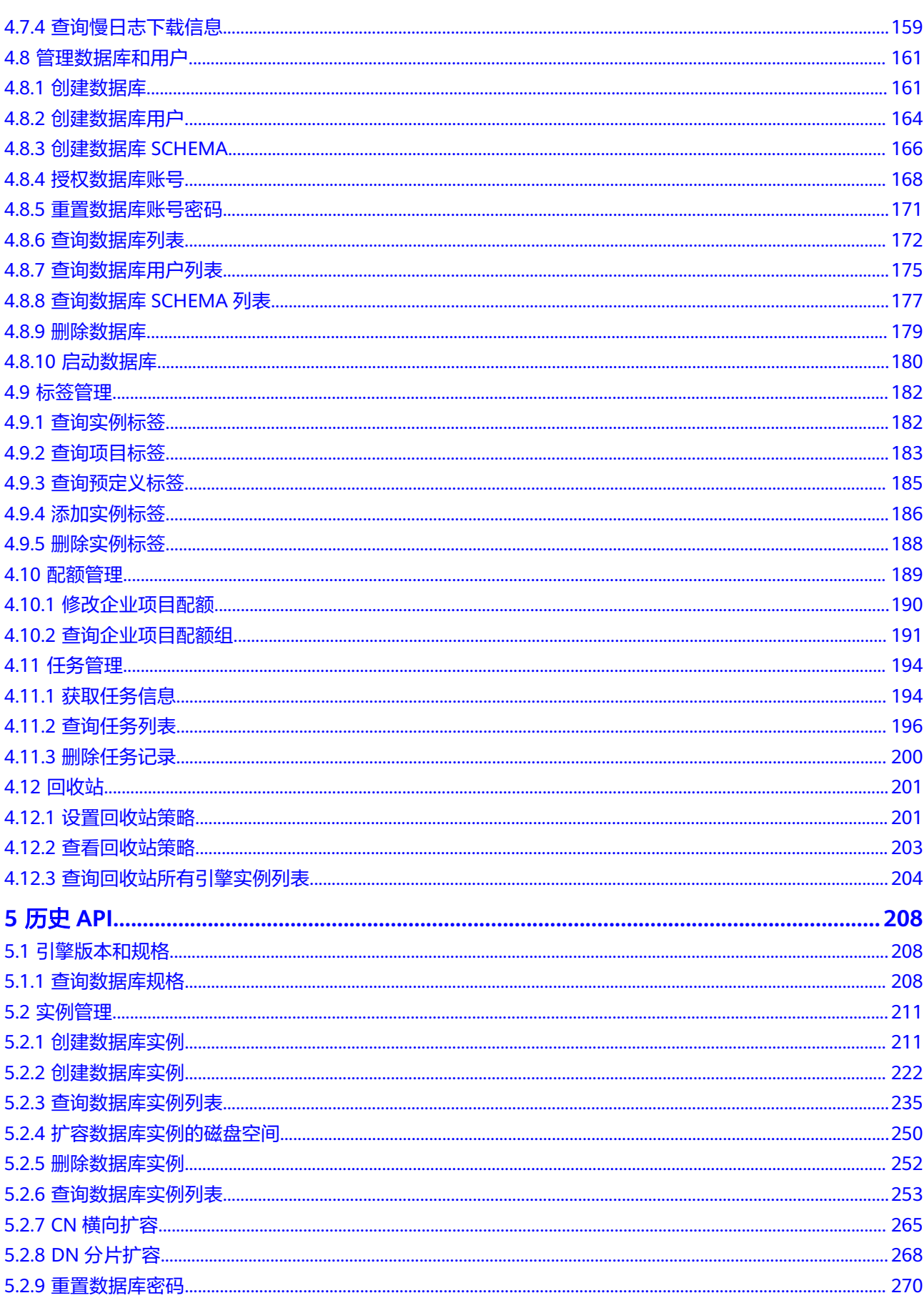

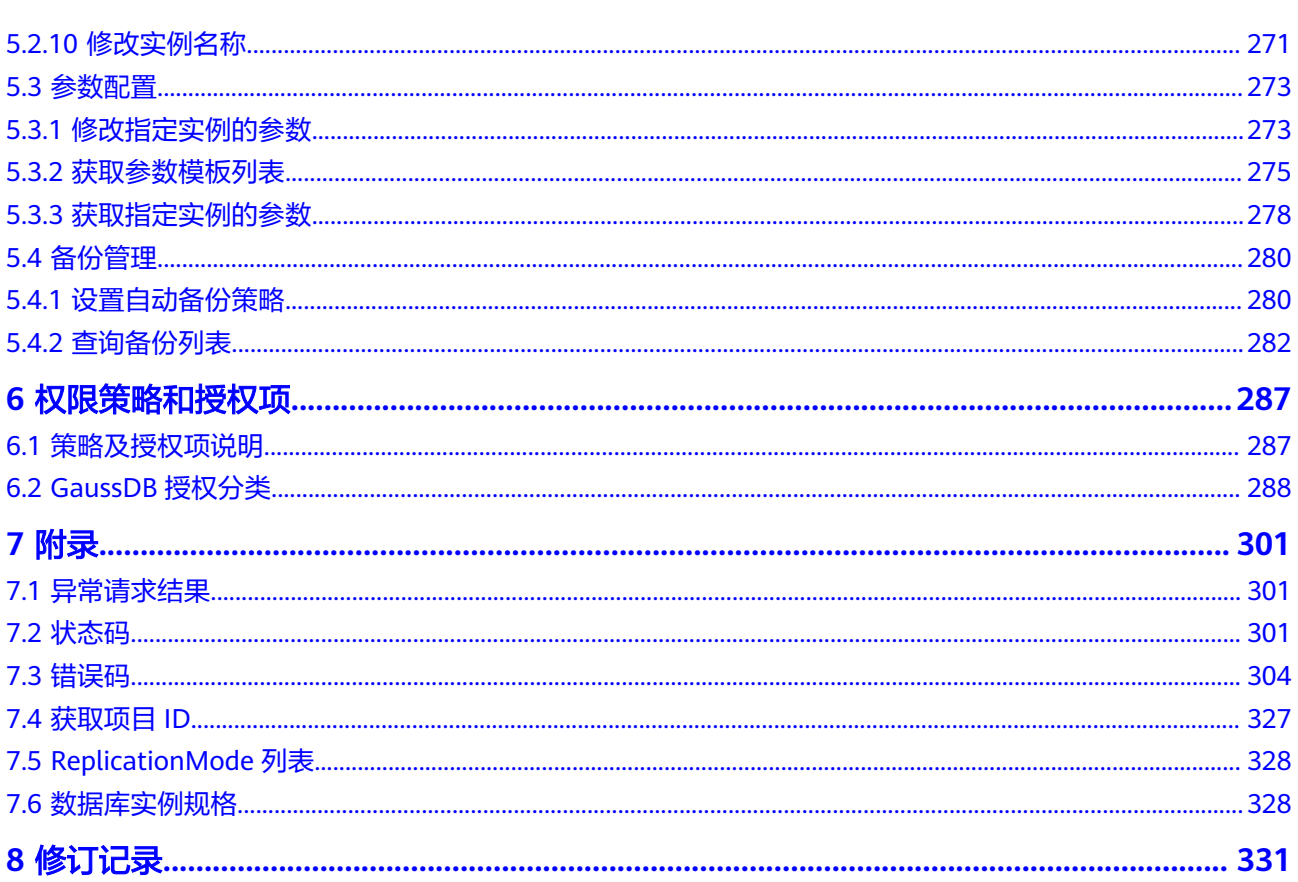

目录

# **1** 使用前必读

# <span id="page-6-0"></span>**1.1** 概述

GaussDB是华为自主创新研发的分布式关系型数据库。该产品支持分布式事务,同城 跨AZ部署,数据0丢失,支持1000+的扩展能力,PB级海量存储。同时拥有云上高可 用,高可靠,高安全,弹性伸缩,一键部署,快速备份恢复,监控告警等关键能力, 能为企业提供功能全面,稳定可靠,扩展性强,性能优越的企业级数据库服务。

您可以使用本文档提供API对数据库实例进行相关操作,如创建、删除、查询参数配 置、扩容等。支持的全部操作请参见**API**[概览。](#page-8-0)

在调用GaussDB API之前,请确保已经充分了解GaussDB相关概念,详细信息请参见 [产品介绍。](https://support.huaweicloud.com/intl/zh-cn/productdesc-gaussdb/gaussdb_01_003.html)

# **1.2** 调用说明

GaussDB提供了REST (Representational State Transfer)风格API, 支持您通过 HTTPS请求调用,调用方法请参见**API**[概览](#page-8-0)。

# **1.3** 终端节点

终端节点(Endpoint)即调用API的**请求地址**,不同服务不同区域的终端节点不同,您 可以[从地区和终端节点中](https://developer.huaweicloud.com/intl/zh-cn/endpoint?all)查询GaussDB的终端节点。

# **1.4** 约束限制

详细的限制请参见具体API的说明。

# **1.5** 基本概念

● 账号

用户注册时的账号,账号对其所拥有的资源及云服务具有完全的访问权限,可以 重置用户密码、分配用户权限等。由于账号是付费主体,为了确保账号安全,建 议您不要直接使用账号进行日常管理工作,而是创建用户并使用创建的用户进行 日常管理工作。

● 用户

用户是云服务的使用人员,具有身份凭证(密码和访问密钥)。 您需要用到账号、用户和密码等信息。

● 区域

指云资源所在的物理位置,同一区域内可用区间内网互通,不同区域间内网不互 通。通过在不同地区创建云资源,可以将应用程序设计的更接近特定客户的要 求,或满足不同地区的法律或其他要求。

● 可用区

一个可用区是一个或多个物理数据中心的集合,有独立的风火水电,AZ内逻辑上 再将计算、网络、存储等资源划分成多个集群。一个Region中的多个AZ间通过高 速光纤相连,以满足用户跨AZ构建高可用性系统的需求。

项目

区域默认对应一个项目,这个项目由系统预置,用来隔离物理区域间的资源(计 算资源、存储资源和网络资源),以默认项目为单位进行授权,用户可以访问您 账号中该区域的所有资源。如果您希望进行更加精细的权限控制,可以在区域默 认的项目中创建子项目,并在子项目中购买资源,然后以子项目为单位进行授 权,使得用户仅能访问特定子项目中资源,使得资源的权限控制更加精确。

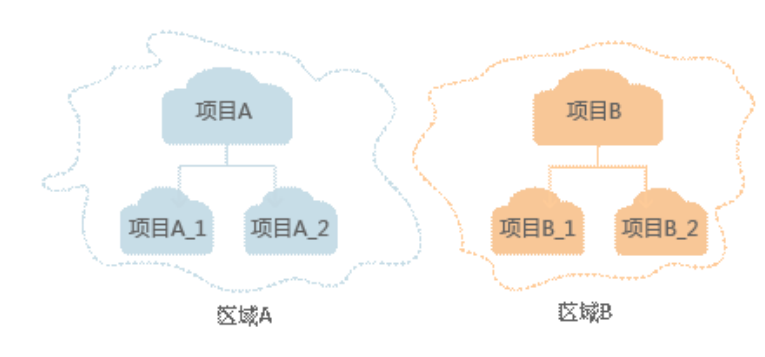

#### 图 **1-1** 项目隔离模型

# **2 API** 概览

<span id="page-8-0"></span>通过使用GaussDB接口,您可以使用GaussDB的创建实例、删除实例、查询实例列 表、获取与修改指定实例参数、设置与查询自动备份策略等功能,详情请参见下表。

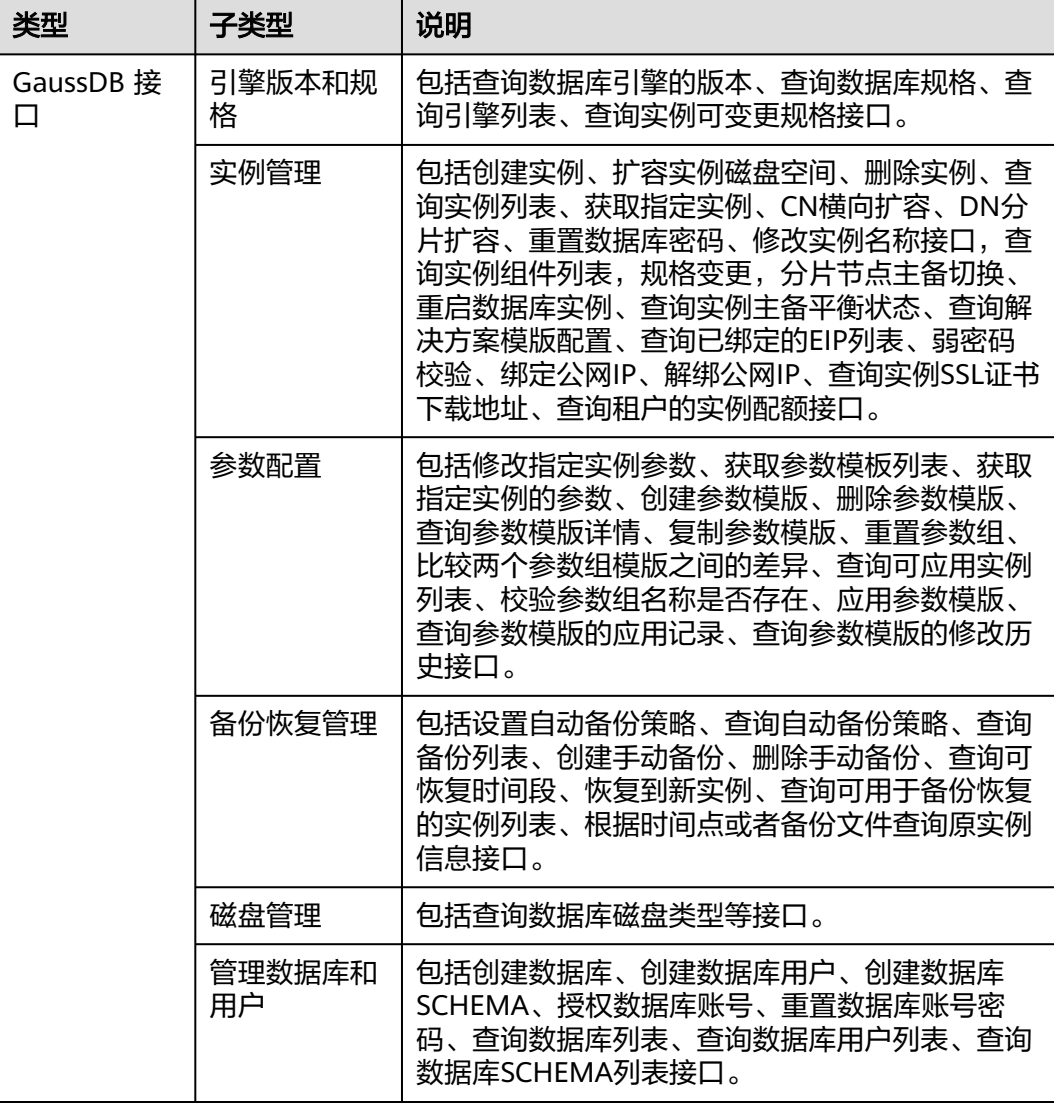

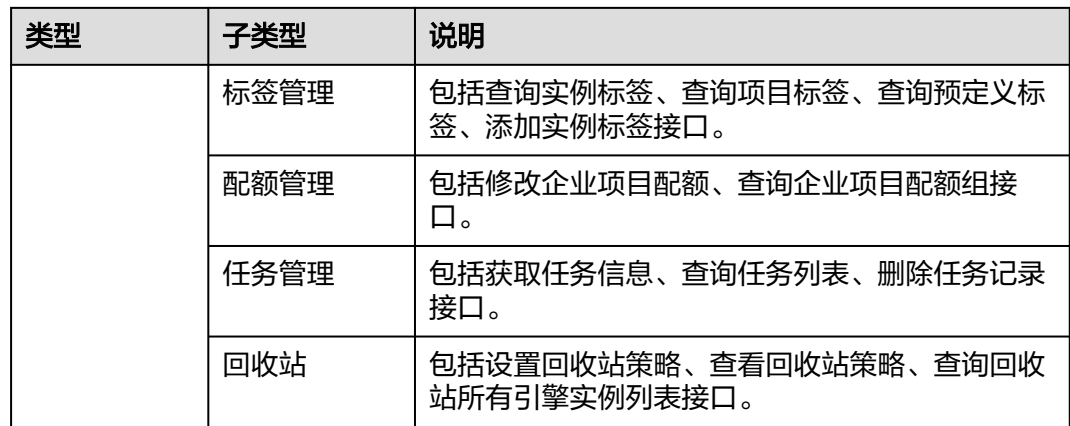

# **3** 如何调用 **API**

# <span id="page-10-0"></span>**3.1** 构造请求

本节介绍REST API请求的组成,并以调用IAM服[务获取用户](https://support.huaweicloud.com/intl/zh-cn/api-iam/iam_30_0001.html)**Token**说明如何调用API。 该API获取用户的Token,Token可以用于调用其他API时鉴权。

## 请求 **URI**

请求URI由如下部分组成:

#### **{URI-scheme}://{Endpoint}/{resource-path}?{query-string}**

尽管请求URI包含在请求消息头中,但大多数语言或框架都要求您从请求消息中单独传 递它,所以在此单独强调。

#### 表 **3-1** URI 中的参数说明

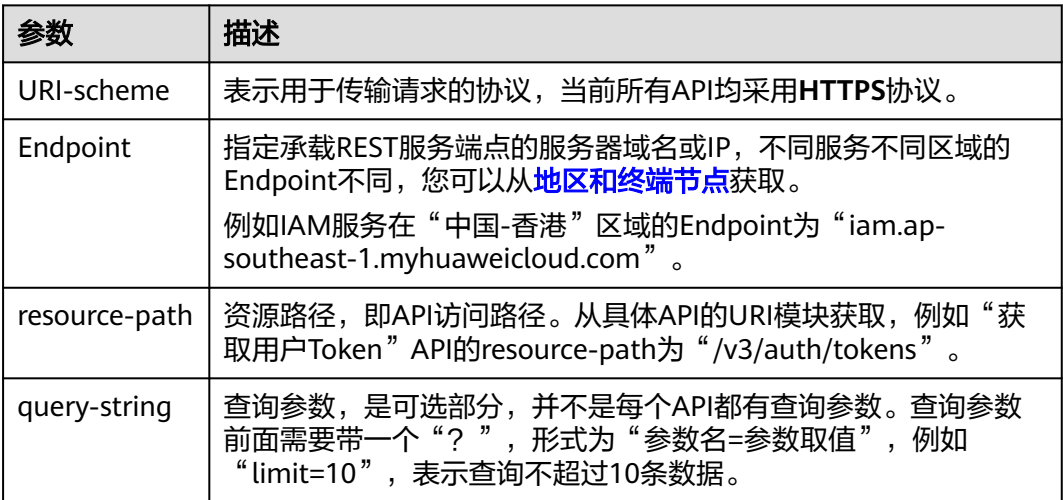

例如您需要获取IAM在"中国-香港"区域的Token,则需使用"中国-香港"区域的 Endpoint (iam.ap-southeast-1.myhuaweicloud.com), 并在**获取用户Token**的URI 部分找到resource-path(/v3/auth/tokens), 拼接起来如下所示。

https://iam.ap-southeast-1.myhuaweicloud.com/v3/auth/tokens

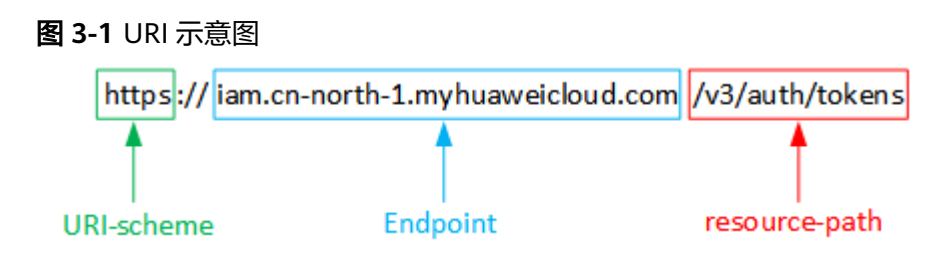

#### 说明

为查看方便,在每个具体API的URI部分,只给出resource-path部分,并将请求方法写在一起。 23三百万尺广正写:SChemesportaliss),Caldicorumo(pamaiss),HTS4555521 512 (2)。<br>这是因为URI-scheme都是HTTPS,而Endpoint在同一个区域也相同,所以简洁起见将这两部分 省略。

# 请求方法

HTTP请求方法(也称为操作或动词),它告诉服务你正在请求什么类型的操作。

#### 表 **3-2** HTTP 方法

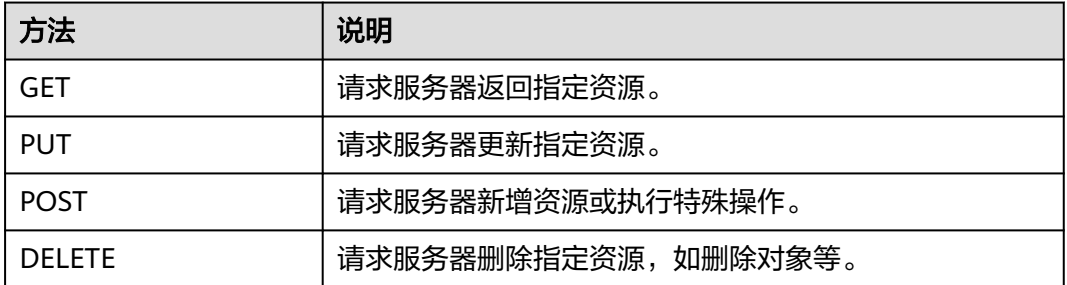

[在获取用户](https://support.huaweicloud.com/intl/zh-cn/api-iam/iam_30_0001.html)**Token**的URI部分,您可以看到其请求方法为"POST",则其请求为:

POST https://iam.ap-southeast-1.myhuaweicloud.com/v3/auth/tokens

## 请求消息头

附加请求头字段,如指定的URI和HTTP方法所要求的字段。例如定义消息体类型的请 求头"Content-Type",请求鉴权信息等。

详细的公共请求消息头字段请参见表**[3-3](#page-12-0)**。

#### <span id="page-12-0"></span>表 **3-3** 公共请求消息头

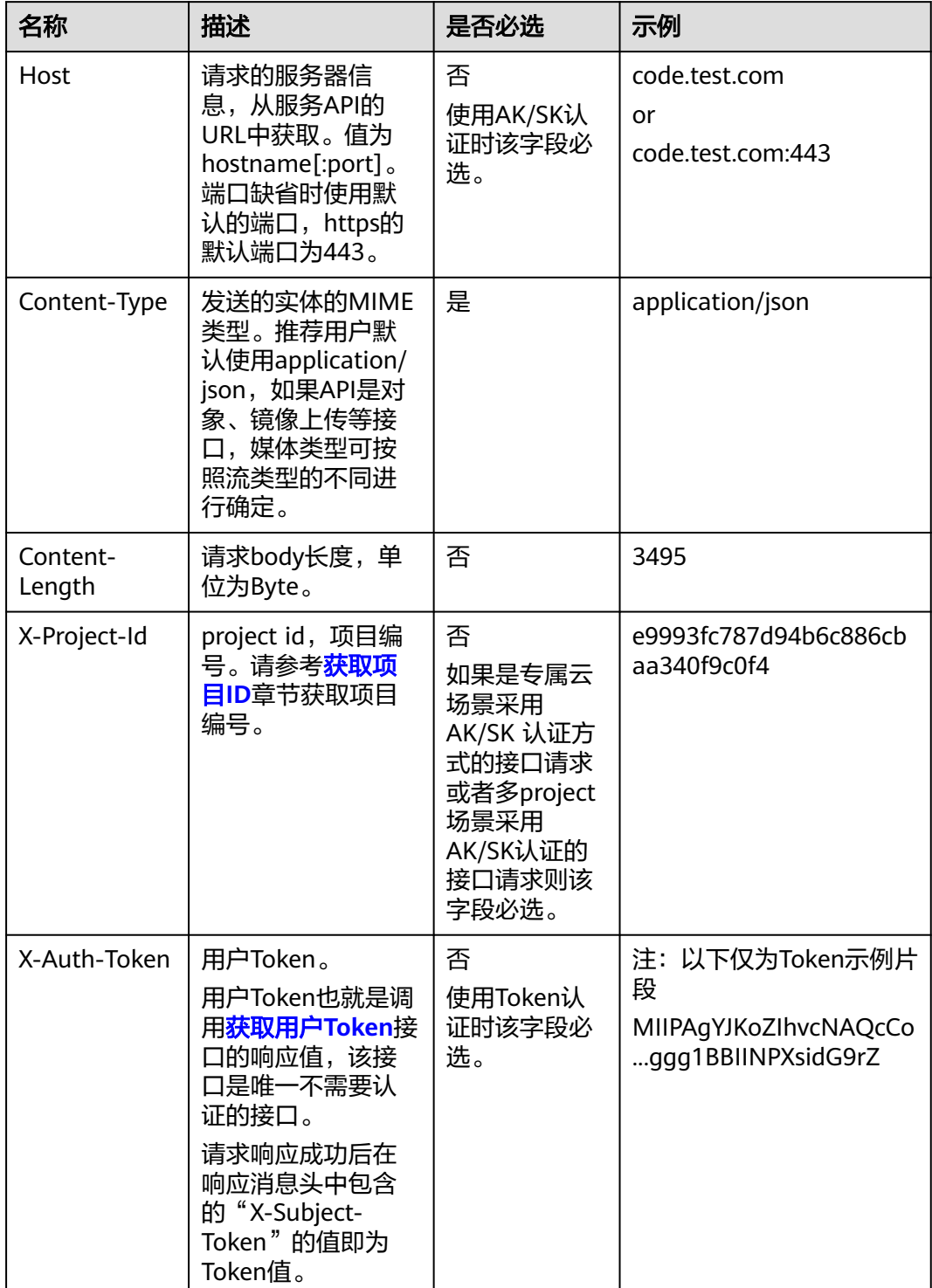

### 说明

API同时支持使用AK/SK认证,AK/SK认证是使用SDK对请求进行签名,签名过程会自动往请求中 添加Authorization(签名认证信息)和X-Sdk-Date(请求发送的时间)请求头。 AK/SK认证的详细说明请参见<mark>认证鉴权</mark>的"AK/SK认证"。

对于<mark>[获取用户](https://support.huaweicloud.com/intl/zh-cn/api-iam/iam_30_0001.html)Token</mark>接口,由于不需要认证,所以只添加"Content-Type"即可,添 加消息头后的请求如下所示。 POST https://iam.ap-southeast-1.myhuaweicloud.com/v3/auth/tokens Content-Type: application/json

# <span id="page-13-0"></span>请求消息体(可选)

该部分可选。请求消息体通常以结构化格式(如JSON或XML)发出,与请求消息头中 Content-Type对应,传递除请求消息头之外的内容。若请求消息体中的参数支持中 文,则中文字符必须为UTF-8编码。

每个接口的请求消息体内容不同,也并不是每个接口都需要有请求消息体(或者说消 息体为空),GET、DELETE操作类型的接口就不需要消息体,消息体具体内容需要根 据具体接口而定。

对于[获取用户](https://support.huaweicloud.com/intl/zh-cn/api-iam/iam_30_0001.html)**Token**接口,您可以从接口的请求部分看到所需的请求参数及参数说 明。将消息体加入后的请求如下所示,加粗的斜体字段需要根据实际值填写,其中 **username**为用户名,**domainname**为用户所属的账号名称,**\*\*\*\*\*\*\*\***为用户登录密 码,*xxxxxxxxxxxxxxxx*为project的名称,如"cn-north-1",您可以从<mark>地区和终端</mark> [节点获](https://developer.huaweicloud.com/intl/zh-cn/endpoint)取。

#### 说明

scope参数定义了Token的作用域,上面示例中获取的Token仅能访问project下的资源。您还可 以设置Token的作用域为某个账号下所有资源或账号的某个project下的资源,详细定义请参见<mark>[获](https://support.huaweicloud.com/intl/zh-cn/api-iam/iam_30_0001.html)</mark> [取用户](https://support.huaweicloud.com/intl/zh-cn/api-iam/iam_30_0001.html)**Token**。

POST https://iam.cn-north-1.myhuaweicloud.com/v3/auth/tokens Content-Type: application/json

```
{
   "auth": {
       "identity": {
          "methods": [
             "password"
         ],
          "password": {
             "user": {
                "name": "username",
                "password": "********",
                "domain": {
                   "name": "domainname"
\qquad \qquad \} }
         }
      },
       "scope": {
          "project": {
             "name": "xxxxxxxxxxxxxxxxxx"
         }
      }
   }
}
```
到这里为止这个请求需要的内容就具备齐全了,您可以使用curl、**[Postman](https://www.getpostman.com/)**或直接编 写代码等方式发送请求调用API。对于获取用户Token接口,返回的响应消息头中"xsubject-token"就是需要获取的用户Token。有了Token之后,您就可以使用Token认 证调用其他API。

# **3.2** 认证鉴权

调用接口有如下两种认证方式,您可以选择其中一种进行认证鉴权。

- Token认证:通过Token认证通用请求。
- AK/SK认证: 通过AK (Access Key ID) /SK (Secret Access Key) 加密调用请求。 推荐使用AK/SK认证,其安全性比Token认证要高。

## **Token** 认证

#### 说明

Token的有效期为24小时,需要使用一个Token鉴权时,可以先缓存起来,避免频繁调用。

Token在计算机系统中代表令牌(临时)的意思,拥有Token就代表拥有某种权限。 Token认证就是在调用API的时候将Token加到请求消息头,从而通过身份认证,获得 操作API的权限。

Token可通过调[用获取用户](https://support.huaweicloud.com/intl/zh-cn/api-iam/iam_30_0001.html)**Token**接口获取,调用本服务API需要project级别的 Token,即调用<mark>[获取用户](https://support.huaweicloud.com/intl/zh-cn/api-iam/iam_30_0001.html)Token</mark>接口时,请求body中auth.scope的取值需要选择 project,如下所示。

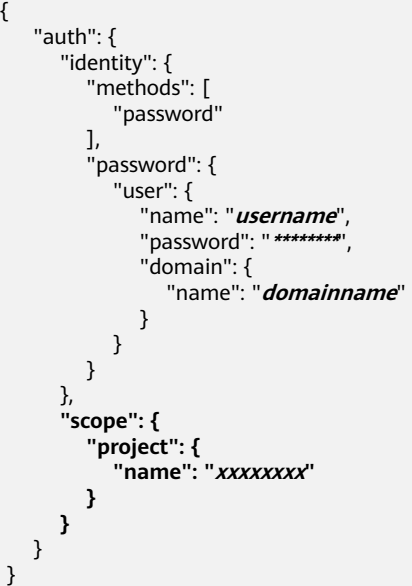

[在构造请求](#page-10-0)中以调[用获取用户](https://support.huaweicloud.com/intl/zh-cn/api-iam/iam_30_0001.html)**Token**接口为例说明了如何调用API。

获取Token后,再调用其他接口时,您需要在请求消息头中添加"X-Auth-Token", 其值即为Token。例如Token值为"ABCDEFJ....",则调用接口时将"X-Auth-Token: ABCDEFJ...."加到请求消息头即可,如下所示。

POST https://iam.ap-southeast-1.myhuaweicloud.com/v3/auth/projects Content-Type: application/json **X-Auth-Token: ABCDEFJ....**

# **AK/SK** 认证

#### 说明

AK/SK签名认证方式仅支持消息体大小12MB以内,12MB以上的请求请使用Token认证。

AK/SK认证就是使用AK/SK对请求进行签名,在请求时将签名信息添加到消息头,从而 通过身份认证。

AK(Access Key ID): 访问密钥ID。与私有访问密钥关联的唯一标识符;访问密钥 ID和私有访问密钥一起使用,对请求进行加密签名。

<span id="page-15-0"></span>● SK(Secret Access Key): 与访问密钥ID结合使用的密钥, 对请求进行加密签名, 可标识发送方,并防止请求被修改。

使用AK/SK认证时,您可以基于签名算法使用AK/SK对请求进行签名,也可以使用专门 的签名SDK对请求进行签名。详细的签名方法和SDK使用方法请参见**API**[签名指南。](https://support.huaweicloud.com/intl/zh-cn/devg-apisign/api-sign-provide.html)

#### 须知

签名SDK只提供签名功能,与服务提供的SDK不同,使用时请注意。

# **3.3** 返回结果

#### 状态码

请求发送以后,您会收到响应,包含状态码、响应消息头和消息体。

状态码是一组从1xx到5xx的数字代码,状态码表示了请求响应的状态,完整的状态码 列表请参见<mark>状态码</mark>。

对于[获取用户](https://support.huaweicloud.com/intl/zh-cn/api-iam/iam_30_0001.html)**Token**接口,如果调用后返回状态码为"201",则表示请求成功。

#### 响应消息头

对应请求消息头,响应同样也有消息头,如"Content-type"。

对于<mark>[获取用户](https://support.huaweicloud.com/intl/zh-cn/api-iam/iam_30_0001.html)Token</mark>接口,返回如<mark>图3-2</mark>所示的消息头,其中"x-subject-token"就是 需要获取的用户Token。有了Token之后,您就可以使用Token认证调用其他API。

#### 图 **3-2** 获取用户 Token 响应消息头

 $connection \rightarrow keen-alive$ content-type → application/json date  $\rightarrow$  Tue, 12 Feb 2019 06:52:13 GMT server → Web Server strict-transport-security - max-age=31536000; includeSubdomains; transfer-encoding  $\rightarrow$  chunked  $via \rightarrow prox \land$  $x$ -content-type-options  $\rightarrow$  nosniff  $x$ -download-options  $\rightarrow$  noopen x-frame-options → SAMEORIGIN  $x$ -iam-trace-id  $\rightarrow$  218d45ab-d674-4995-af3a-2d0255ba41b5 -subject-toker .<br>— MIYXQYJKoZIhvcNAQcCoIIYTjCCGEoCAQExDTALBgIghkgBZQMEAgEwgharBgkqhkiG9w0B8wGgghacBIIWmHsidG9rZW4iOnsiZXhwaXJIc19hdCl6JjiwMTktMDItMTNUME<br>fj3KJs6YgKnpVNRbW2eZ5eb78SZOkqjACgkIqO1wi4JIGzrpd18LGXK5txIdfq4IqHCYb8P4NaY0NYejcAg HRCE91870+k9j+CMZSEB7bUGd5Uj6eRASX11jipPEGA270g1FruooL6jqgIFkNPQuFSOU8+uSsttVwRtNfsC+qTp22Rkd5MCqFGQ8LcuUxC3a+9CMBnOintWW7oeRUVhVpxk8pxiX1wTEboX-<br>RzT6MUbpvGw-oPNFYxJECKnoH3HRozv0vN--n5d6Nbxg==

 $x$ -xss-protection  $\rightarrow$  1; mode=block;

# 响应消息体(可选)

{

......

该部分可选。响应消息体通常以结构化格式(如JSON或XML)返回,与响应消息头中 Content-Type对应,传递除响应消息头之外的内容。

对于<mark>[获取用户](https://support.huaweicloud.com/intl/zh-cn/api-iam/iam_30_0001.html)Token</mark>接口,返回如下消息体,为篇幅起见,这里只展示部分内容。

```
 "token": {
      "expires_at": "2019-02-13T06:52:13.855000Z",
      "methods": [
         "password"
\qquad \qquad ],
 "catalog": [
         {
            "endpoints": [
               {
                  "region_id": "az-01",
```
当接口调用出错时,会返回错误码及错误信息说明,错误响应的Body体格式如下所 示。

```
{
  "error_code": "AS.0001",
  "error_msg": "The format of message is error"
}
其中, "error_code"表示错误码, "error_msg"表示错误描述信息。
```
# **4 API**(推荐)

# <span id="page-17-0"></span>**4.1** 引擎版本和规格

# **4.1.1** 查询数据库引擎的版本

# 功能介绍

查询当前支持的引擎版本。

- 调用接口前,您需要了解API <mark>认证鉴权</mark>。
- 调用接口前,您需要提前获取到<mark>[地区和终端节点](https://developer.huaweicloud.com/intl/zh-cn/endpoint)</mark>,即下文中的Endpoint值。

# **URI**

GET https://{Endpoint}/v3/{project\_id}/datastore/versions

#### 表 **4-1** 参数说明

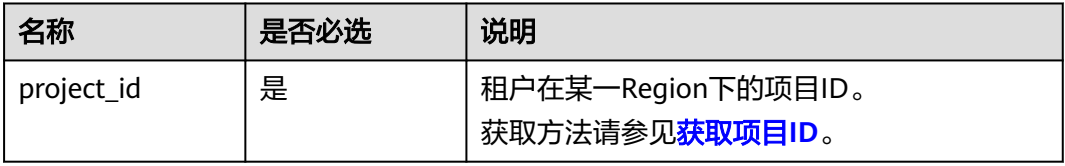

# 请求参数

无。

# <span id="page-18-0"></span>响应参数

#### 表 **4-2** 响应参数说明

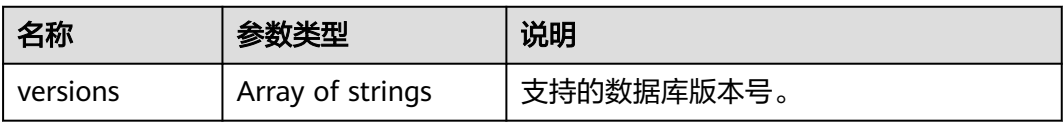

# 请求示例

查询数据库引擎的版本。

GET https://gaussdb-opengauss.apsoutheast-1.myhuaweicloud.com/v3/0483b6b16e954cb88930a360d2c4e663/datastore/versions

# 响应示例

查询数据库引擎的版本成功。

```
{
    "versions": [
        "1.4",
        "2.3"
    ]
}
```
# 状态码

- 正常 200
- 异常 请参[见状态码。](#page-306-0)

## 错误码

请参见<mark>错误码</mark>。

# **4.1.2** 查询数据库规格

# 功能介绍

查询数据库的规格信息。

- 调用接口前,您需要了解API <mark>认证鉴权</mark>。
- 调用接口前,您需要提前获取到<mark>[地区和终端节点](https://developer.huaweicloud.com/intl/zh-cn/endpoint)</mark>,即下文中的Endpoint值。

#### **URI**

GET https://{Endpoint}/v3.1/{project\_id}/flavors? limit={limit}&offset={offset}&ha\_mode={ha\_mode}&version={version}&spec\_code ={spec\_code}

#### 表 **4-3** 参数说明

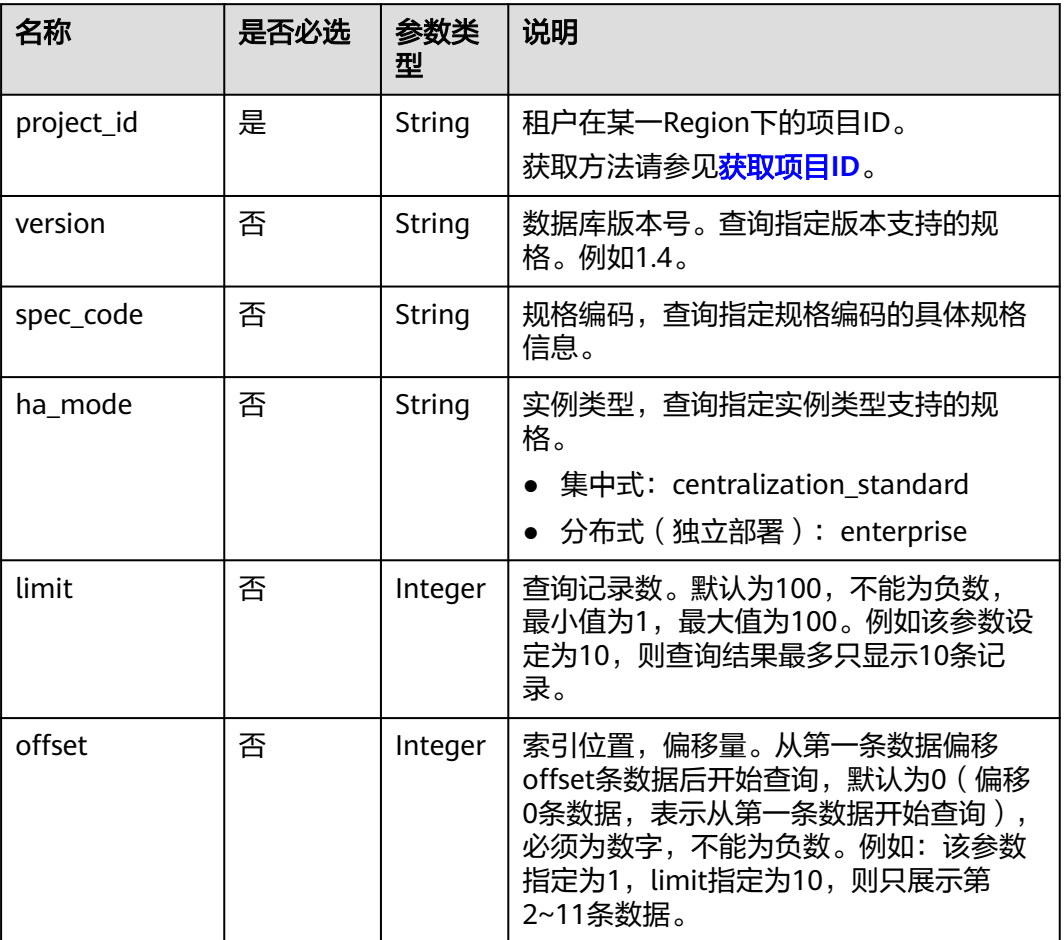

# 请求参数

无。

# 响应参数

## 表 **4-4** 要素说明

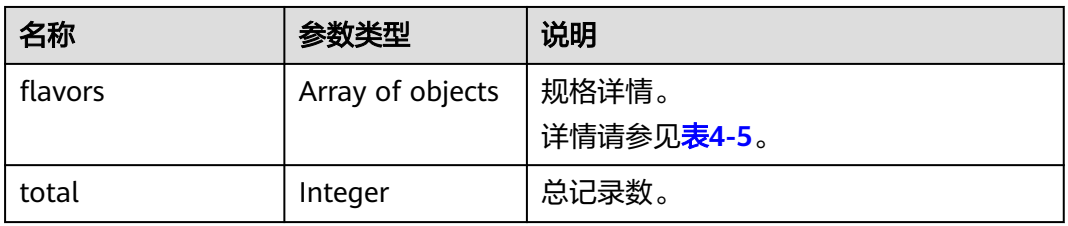

<span id="page-20-0"></span>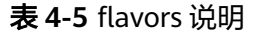

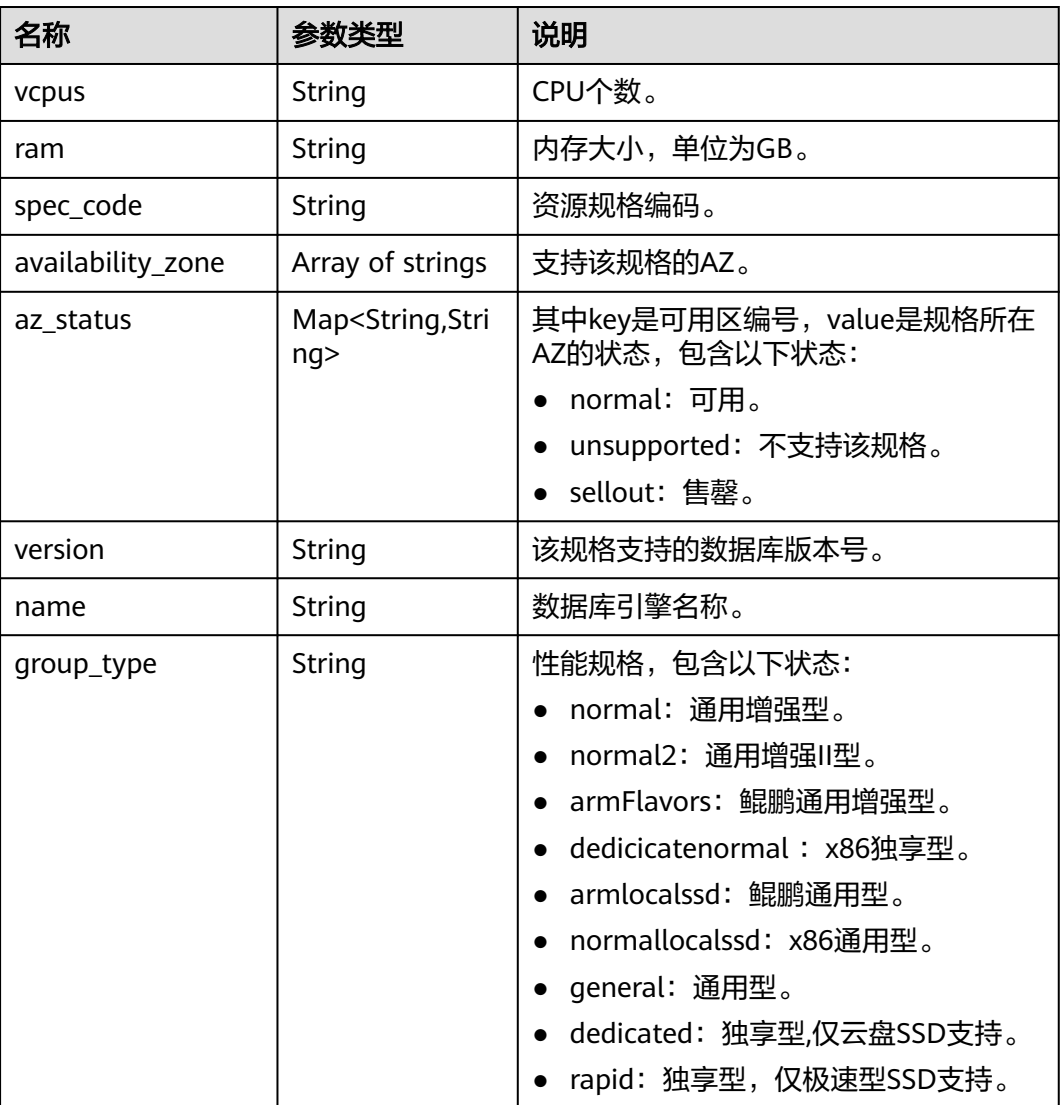

## 请求示例

#### ● 查询主备版数据库规格

GET https://gaussdb-opengauss.ap-southeast-1.myhuaweicloud.com/ v3.1/0483b6b16e954cb88930a360d2c4e663/flavors? offset=0&limit=10&ha\_mode=centralization\_standard&version=3.100&spec\_code=gaussdb.opengauss.e e.km1.2xlarge.arm8.ha

#### 查询分布式数据库规格

GET https://gaussdb-opengauss.ap-southeast-1.myhuaweicloud.com/ v3.1/0483b6b16e954cb88930a360d2c4e663/flavors? offset=0&limit=10&ha\_mode=enterprise&version=3.100&spec\_code=gaussdb.opengauss.ee.dn.m4.2xlar ge.8.in

# 响应示例

#### 查询数据库规格成功。

{ "flavors": [ {

```
 "vcpus": "2",
    "ram": "16",
    "availability_zone": [
 "az2xahz",
 "az1xahz",
     "az3xahz"
    ],
 "version": "1.4",
 "name": "GaussDB",
    "spec_code": "gaussdb.opengauss.ee.dn.m6.large.8.in",
 "az_status": {
 "az2xahz": "normal",
 "az1xahz": "normal",
     "az3xahz": "normal"
    },
     "group_type": "normal2"
  }
 ],
 "total": 1
```
## 状态码

● 正常

}

- 200
- 异常 请参[见状态码。](#page-306-0)

# 错误码

请参见<mark>错误码</mark>。

# **4.1.3** 查询引擎列表

# 功能介绍

查询引擎列表。

- 调用接口前,您需要了解API <mark>认证鉴权</mark>。
- 调用接口前,您需要提前获取到<mark>[地区和终端节点](https://developer.huaweicloud.com/intl/zh-cn/endpoint)</mark>,即下文中的Endpoint值。

# **URI**

GET https://{Endpoint}/v3/{project\_id}/datastores

#### 表 **4-6** 参数说明

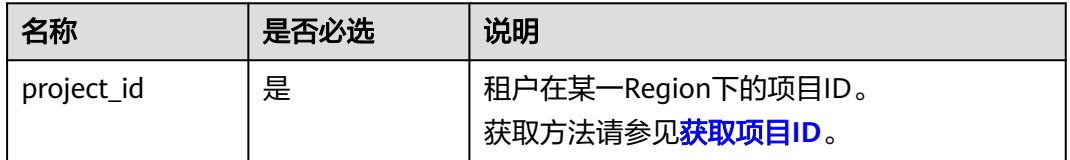

# 请求参数

无。

# 响应参数

#### 表 **4-7** 要素说明

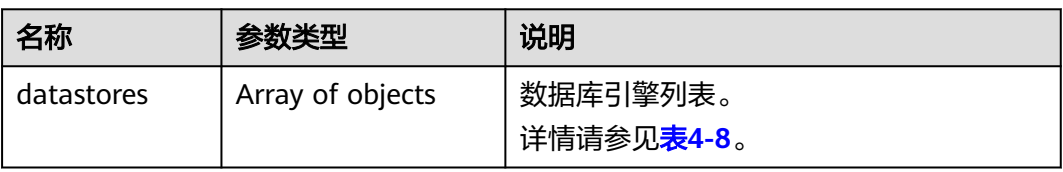

#### 表 **4-8** dataStores 字段数据结构说明

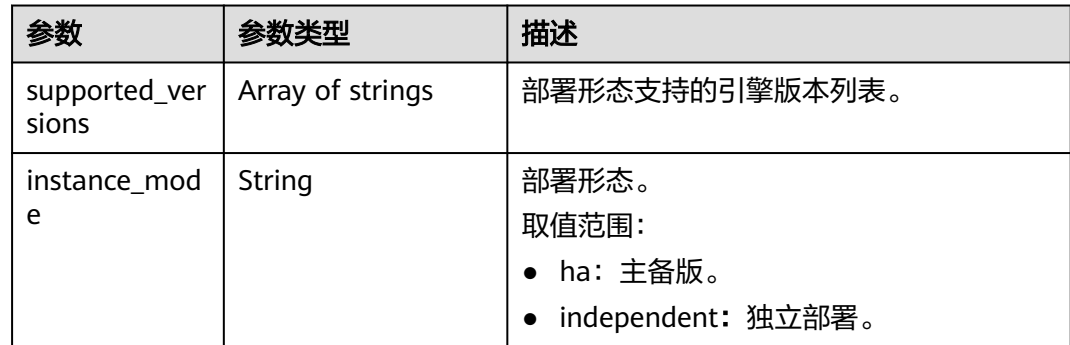

# 请求示例

#### 查询引擎列表。

GET https://gaussdb-opengauss.apsoutheast-1.myhuaweicloud.com/v3/0483b6b16e954cb88930a360d2c4e663/datastores

# 响应示例

查询引擎列表成功。

{

}

```
 "datastores": [
     {
       "instance_mode": "ha",
       "supported_versions": [
"2.0","2.3","2.6", "2.9"
       ]
    }
  ]
```
# 状态码

- 正常 200
- 异常
	- 请参[见状态码。](#page-306-0)

#### <span id="page-23-0"></span>错误码

请参[见错误码。](#page-309-0)

# **4.1.4** 查询实例可变更规格

## 功能介绍

查询实例可变更规格列表。

- 调用接口前,您需要了解API <mark>认证鉴权</mark>。
- 调用接口前,您需要提前获取到<mark>[地区和终端节点](https://developer.huaweicloud.com/intl/zh-cn/endpoint)</mark>,即下文中的Endpoint值。

## **URI**

GET https://{Endpoint}/v3/{project\_id}/instances/{instance\_id}/available-flavors

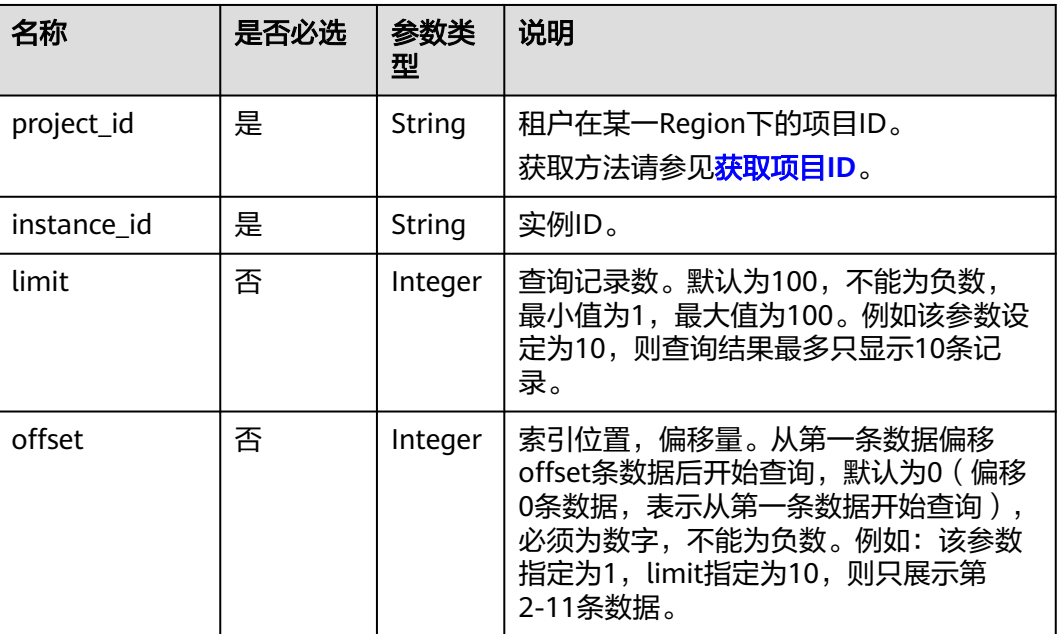

#### 表 **4-9** 参数说明

# 请求参数

无。

# 响应参数

#### 表 **4-10** 要素说明

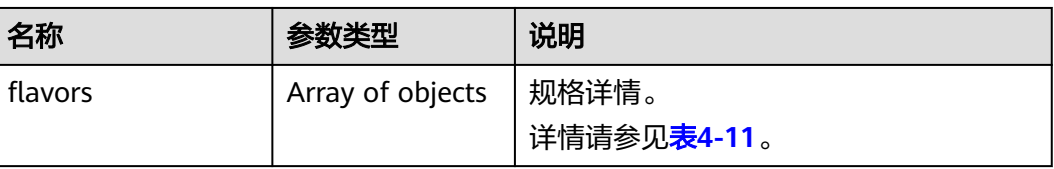

<span id="page-24-0"></span>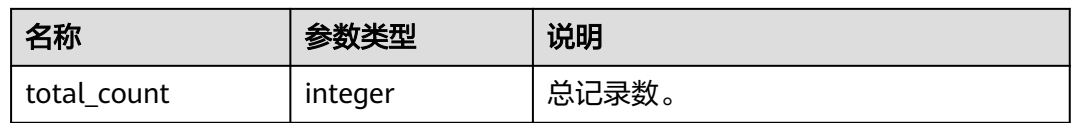

#### 表 **4-11** flavors 说明

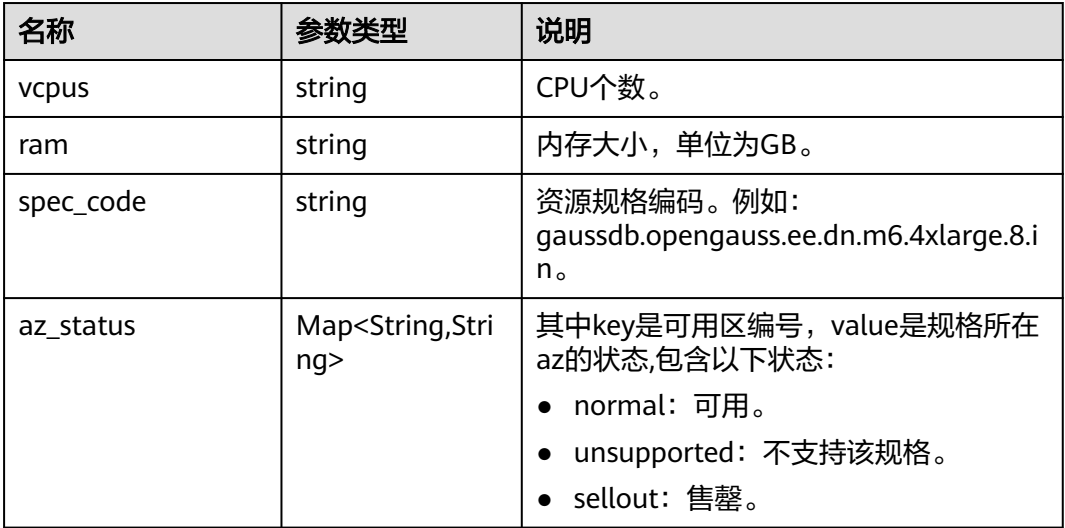

# 请求示例

查询实例可变更规格,查询记录数为10,偏移量为0。 GET https://gaussdb-opengauss.apsoutheast-1.myhuaweicloud.com/v3/0483b6b16e954cb88930a360d2c4e663/instances/ dsfae23fsfdsae3435in14/available-flavors

## 响应示例

#### 查询实例可变规格成功。

```
{
  "flavors" : [ { 
    "spec_code" : "gaussdb.opengauss.ee.m6.2xlarge.x868.ha", 
 "vcpus" : "8", 
 "ram" : "64", 
 "az_status" : [ { 
 "az2xahz" : "normal" 
     } ] 
   } ], 
   "total_count" : 1
}
```
# 状态码

- 正常
- 200
- 异常 请参[见状态码。](#page-306-0)

## <span id="page-25-0"></span>错误码

请参[见错误码。](#page-309-0)

# **4.2** 磁盘管理

# **4.2.1** 查询实例存储空间使用信息

# 功能介绍

查询指定实例的存储使用空间和最大空间。

- 调用接口前,您需要了解API [认证鉴权。](#page-13-0)
- 调用接口前,您需要提前获取到<mark>[地区和终端节点](https://developer.huaweicloud.com/intl/zh-cn/endpoint)</mark>,即下文中的Endpoint值。

### **URI**

GET https://{Endpoint}/v3/{project\_id}/instances/{instance\_id}/volume-usage

#### 表 **4-12** 参数说明

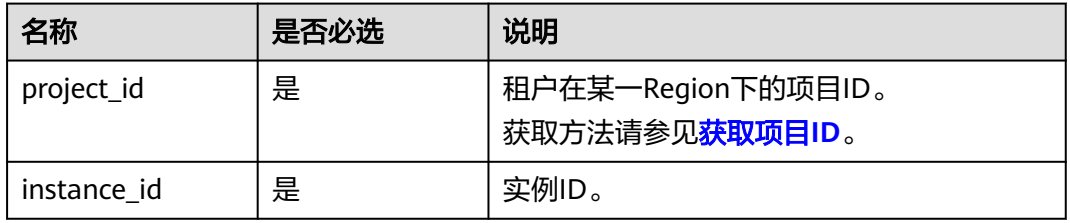

# 请求参数

无。

## 响应参数

#### 表 **4-13** 参数说明

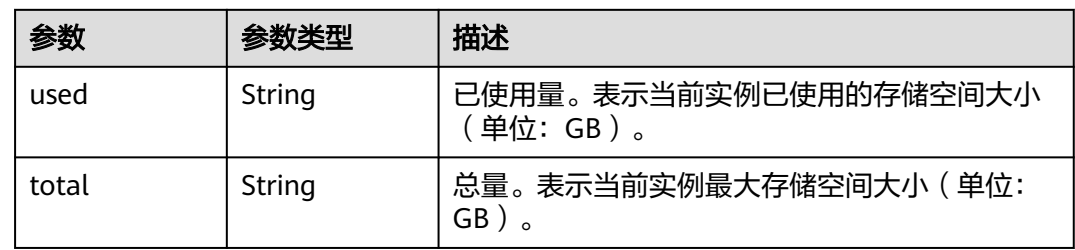

# 请求示例

查询实例存储空间使用信息。

GET https://gaussdb-opengauss.apsoutheast-1.myhuaweicloud.com/v3/0483b6b16e954cb88930a360d2c4e663/instances/ dsfae23fsfdsae3435in14/volume-usage

# <span id="page-26-0"></span>响应示例

查询实例空间信息成功。

```
{
 "used" : "15", 
 "total" : "185.0"
}
```
# 状态码

- 正常 200
- 异常 请参[见状态码。](#page-306-0)

# 错误码

请参[见错误码。](#page-309-0)

# **4.2.2** 查询数据库磁盘类型

## 功能介绍

查询数据库引擎的磁盘类型。

- 调用接口前,您需要了解API **认证鉴权**。
- 调用接口前,您需要提前获取到<mark>[地区和终端节点](https://developer.huaweicloud.com/intl/zh-cn/endpoint)</mark>,即下文中的Endpoint值。

## **URI**

GET https://{Endpoint}/v3/{project\_id}/storage-type? version={version}&ha\_mode={ha\_mode}

#### 表 **4-14** 参数说明

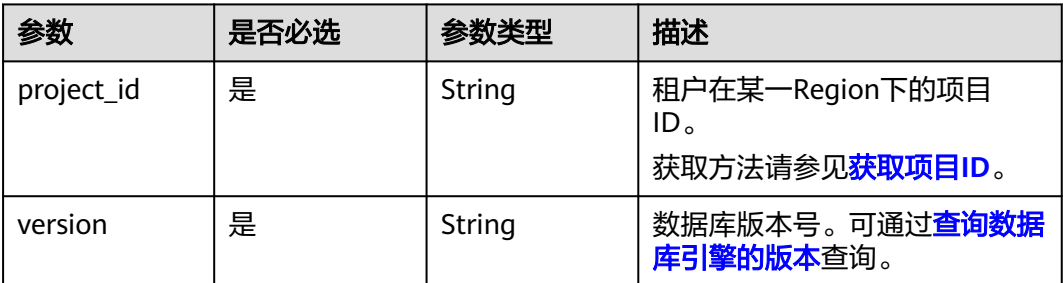

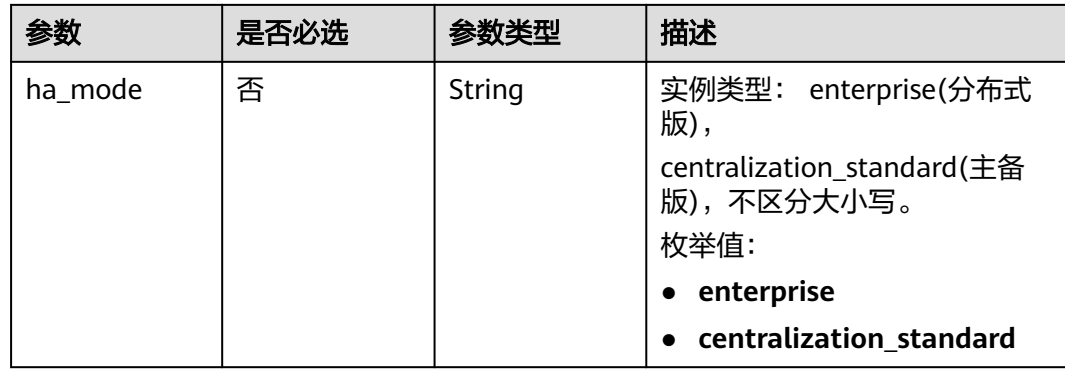

# 请求参数

无。

# 响应参数

#### 表 **4-15** 响应参数

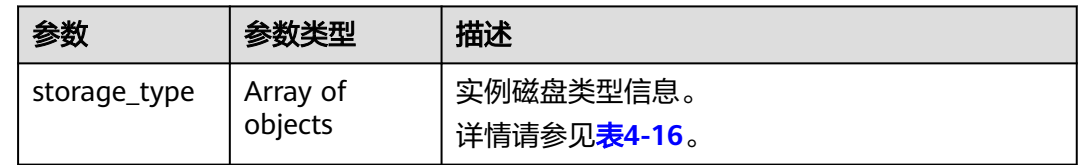

### 表 **4-16** storage\_type 字段数据结构说明

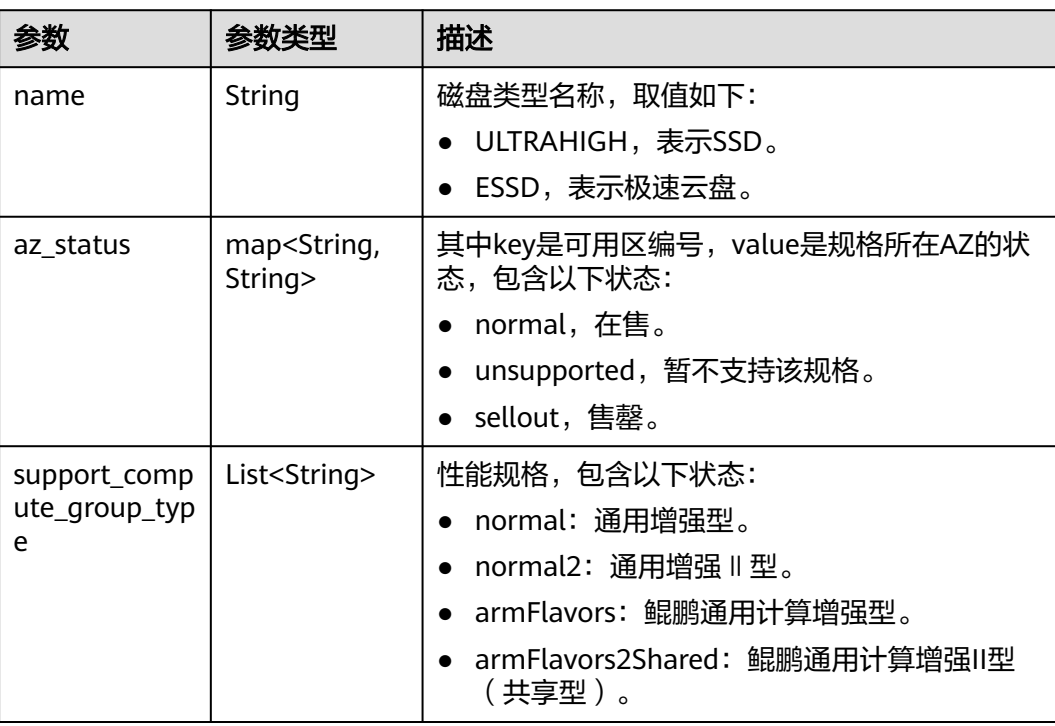

# 请求示例

#### 查询分布式版数据库磁盘类型 GET https://gaussdb-opengauss.ap-

southeast-1.myhuaweicloud.com/v3/0483b6b16e954cb88930a360d2c4e663/storage-type? version=2.1&ha\_mode=enterprise

查询主备版数据库磁盘类型 https://gaussdb-opengauss.apsoutheast-1.myhuaweicloud.com/v3/0483b6b16e954cb88930a360d2c4e663/storage-type? version=2.1&ha\_mode=centralization\_standard

## 响应示例

查询数据库磁盘类型列表成功。

```
{
   "storage_type": [
\overline{\phantom{a}} "name": "ULTRAHIGH",
         "az_status": {
            "aaa": "normal",
            "bbb": "normal",
            "ccc": "normal"
         },
         "support_compute_group_type": [
            "normal",
            "armFlavors",
            "armFlavors2Shared",
            "normal2"
         ]
      },
      {
         "name": "ESSD",
         "az_status": {
            "az2xahz": "normal",
 "az1xahz": "normal",
 "az3xahz": "normal"
\qquad \qquad \} "support_compute_group_type": [
 "normal",
           "normal",<br>"normal",<br>"armFlavors",
            "armFlavors2Shared",
            "normal2"
         ]
      }
   ]
}
```
## 状态码

- 正常
- 200
- 异常 请参[见状态码。](#page-306-0)

## 错误码

请参[见错误码。](#page-309-0)

# <span id="page-29-0"></span>**4.3** 实例管理

# **4.3.1** 创建数据库实例

# 功能介绍

创建GaussDB实例。

- 调用接口前,您需要了解API <mark>认证鉴权</mark>。
- 调用接口前,您需要提前获取到<mark>[地区和终端节点](https://developer.huaweicloud.com/intl/zh-cn/endpoint)</mark>,即下文中的Endpoint值。

#### **URI**

POST https://{Endpoint}/v3.1/{project\_id}/instances

#### 表 **4-17** 参数说明

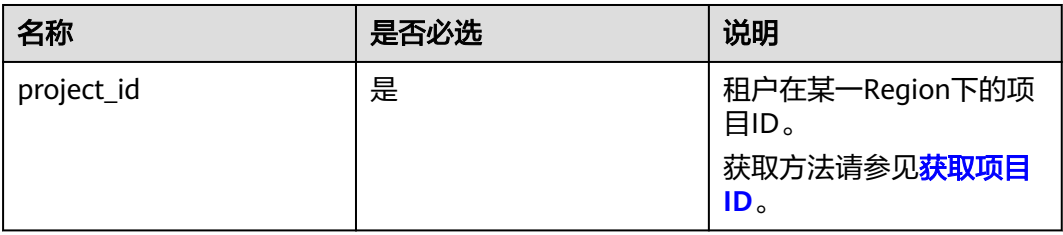

# 请求参数

#### 表 **4-18** 请求参数

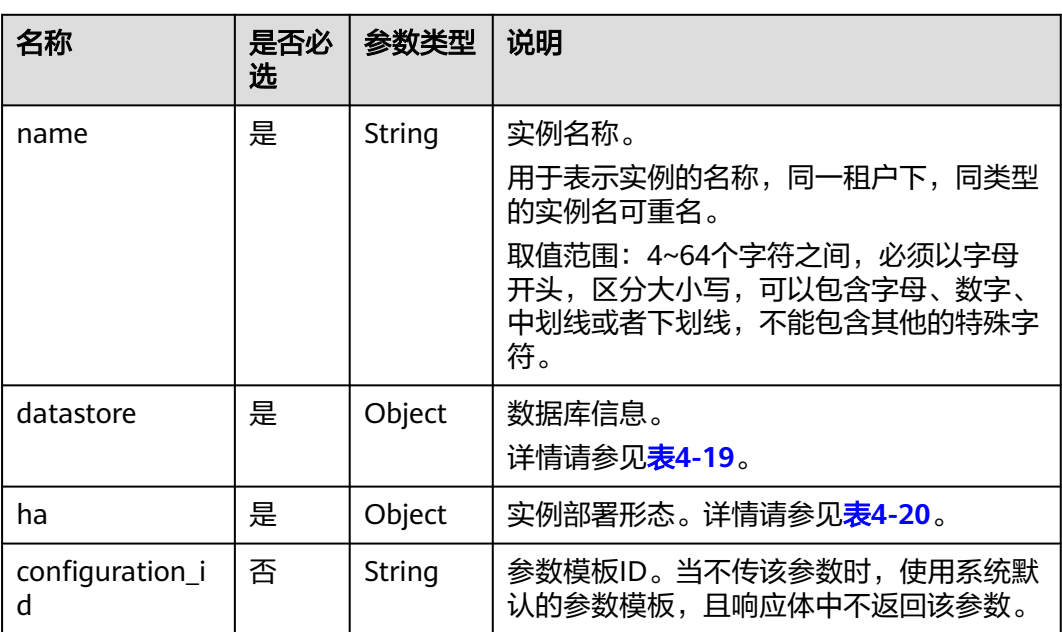

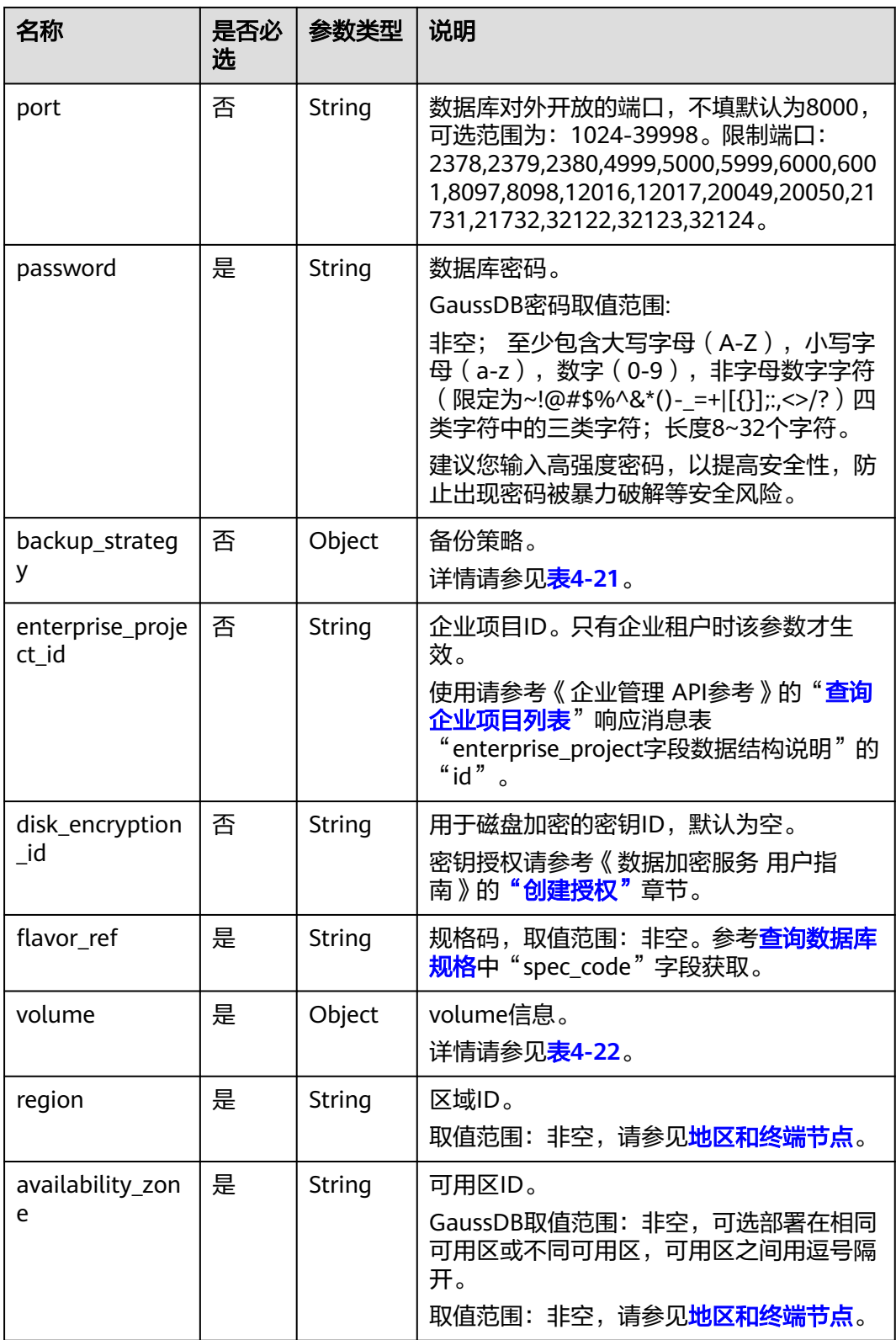

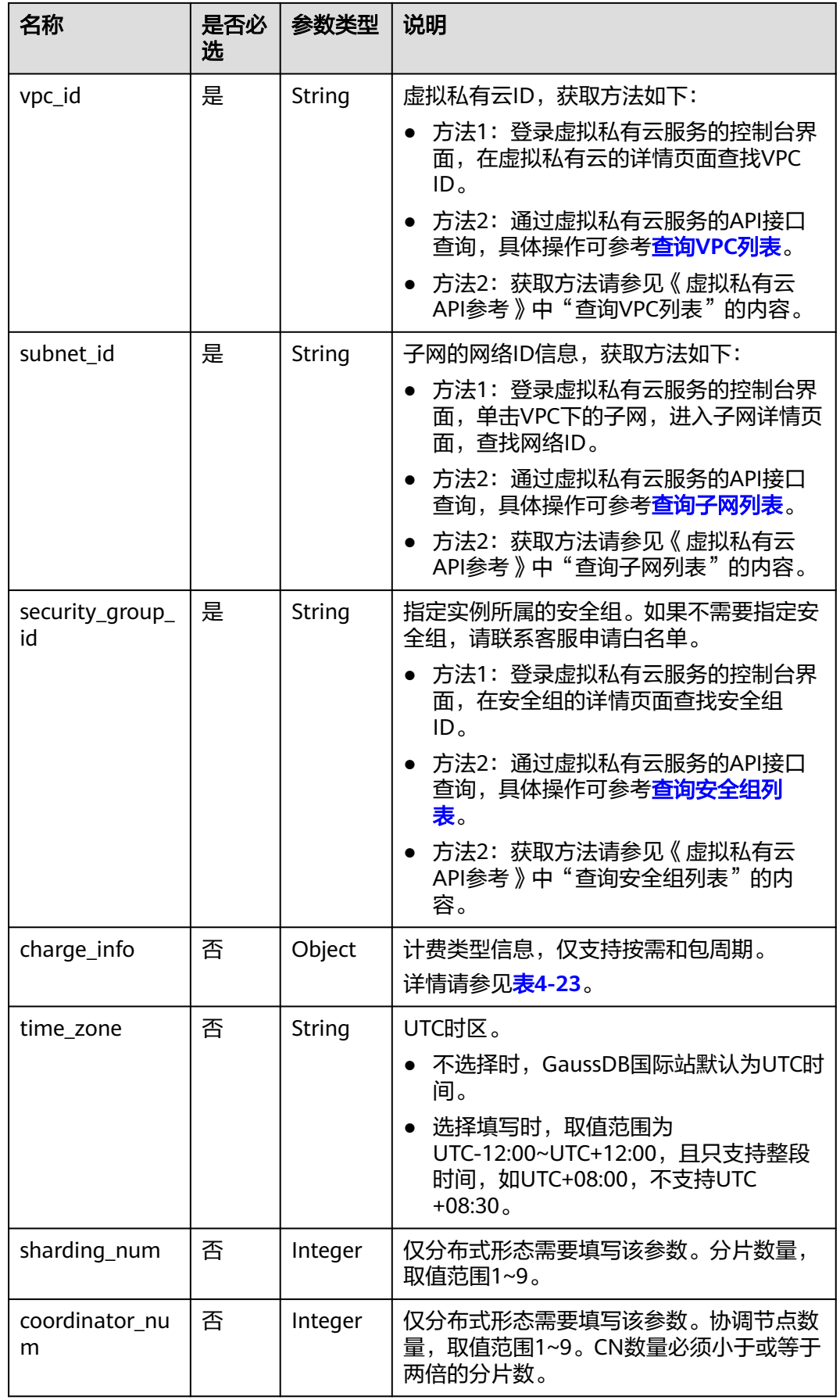

<span id="page-32-0"></span>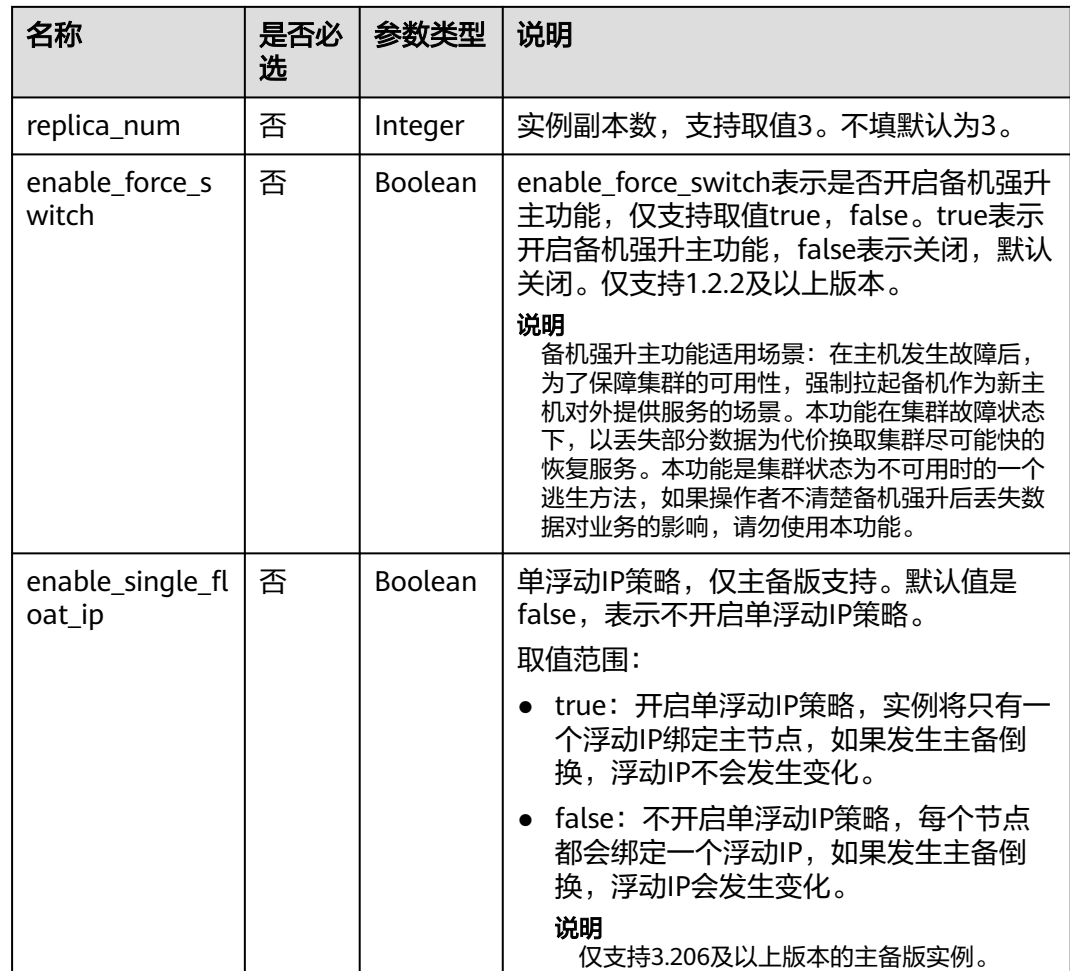

## 表 **4-19** datastore 字段数据结构说明

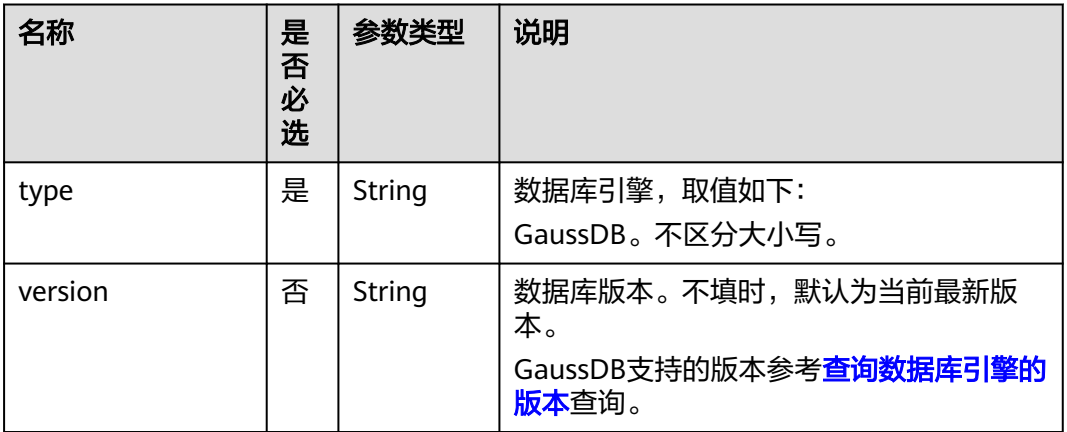

#### <span id="page-33-0"></span>表 **4-20** ha 字段数据结构说明

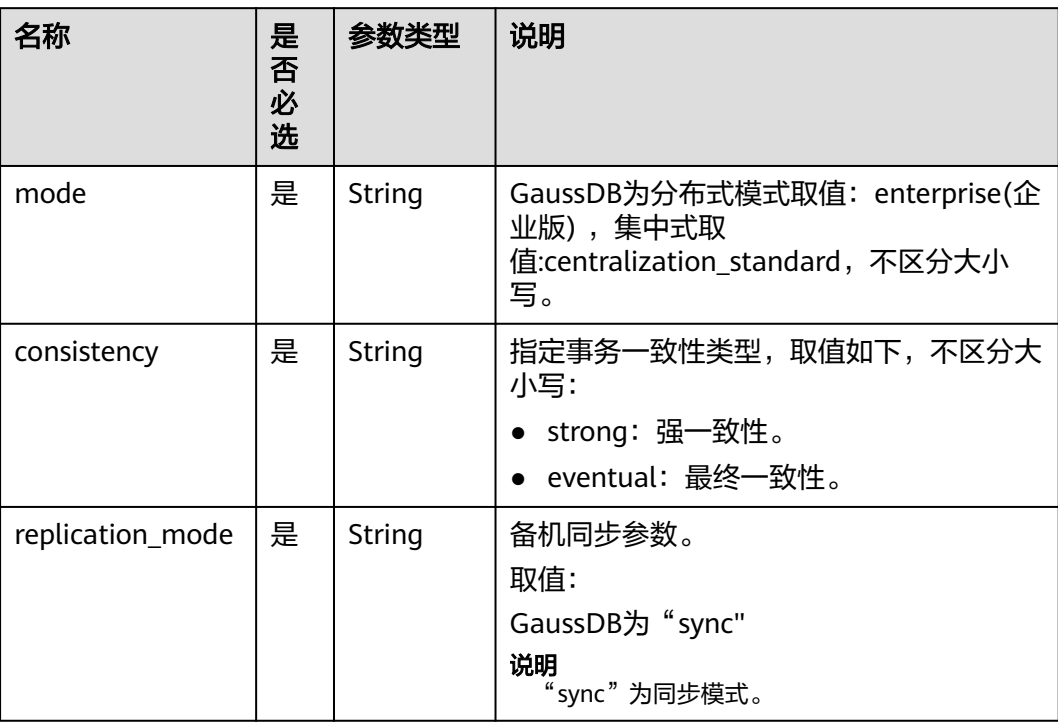

## 表 **4-21** backup\_strategy 字段数据结构说明

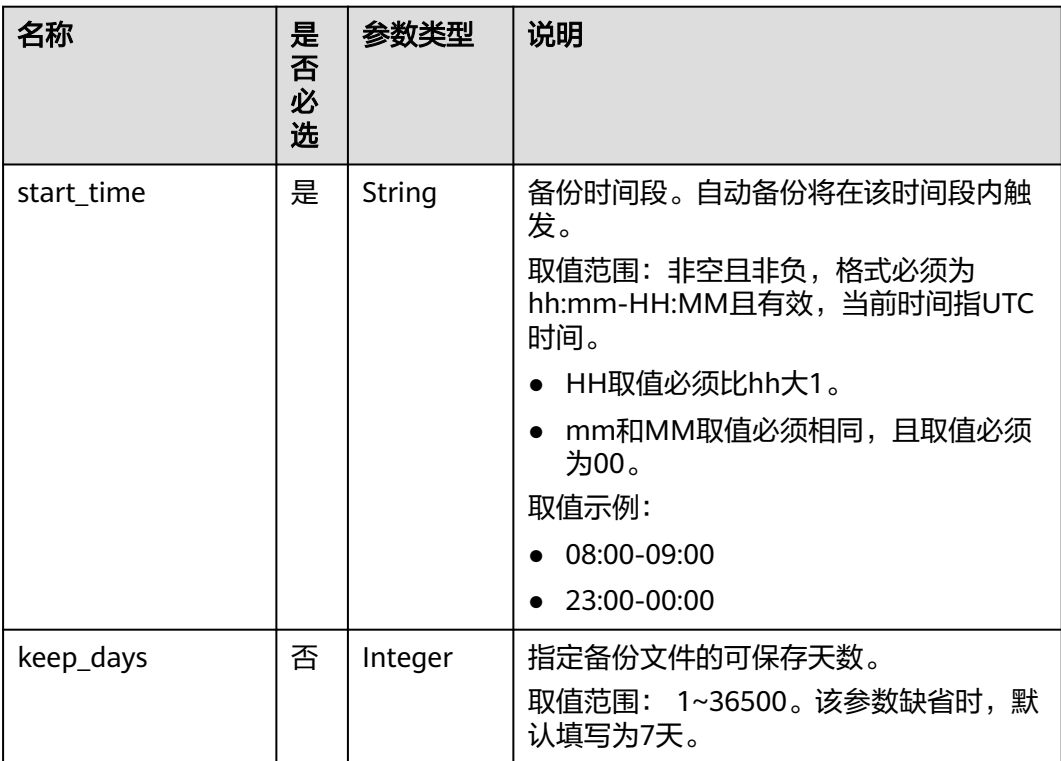

#### <span id="page-34-0"></span>表 **4-22** volume 字段数据结构说明

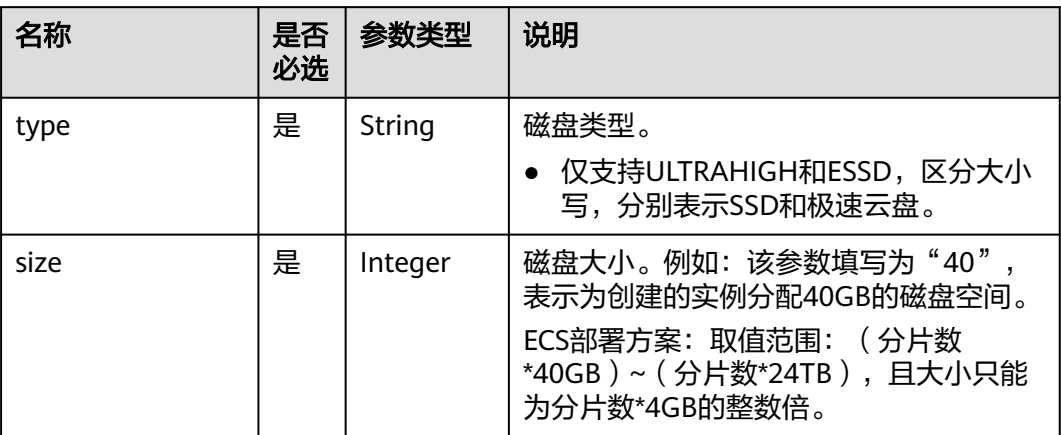

# 表 **4-23** chargeInfo 字段数据结构说明

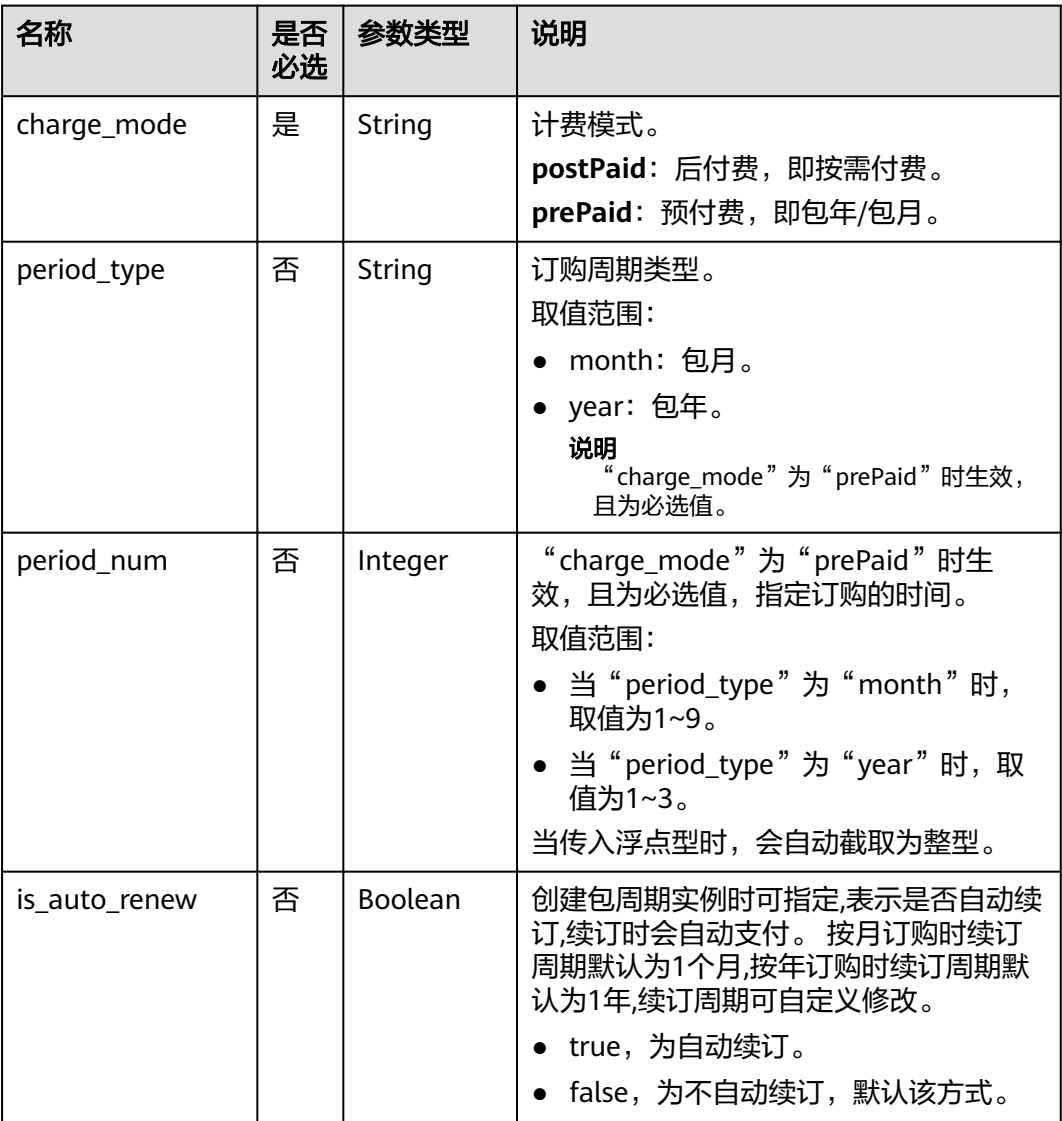

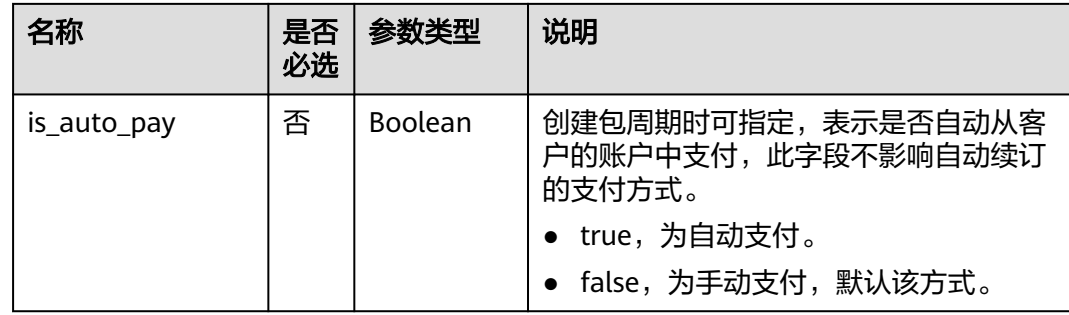

# 响应参数

#### 表 **4-24** 响应参数

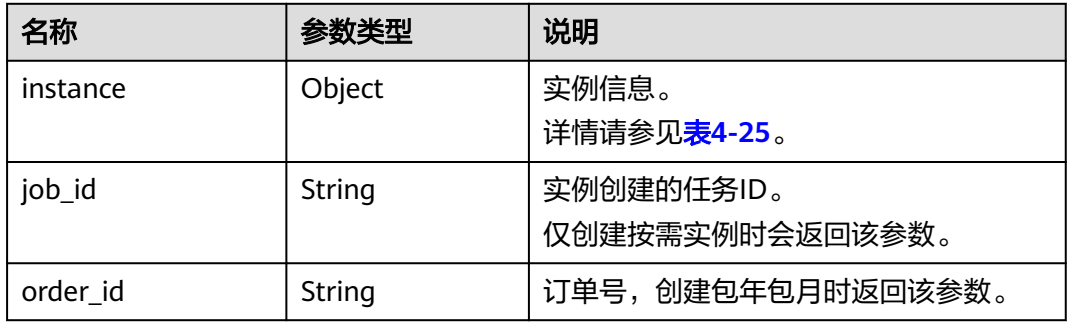

#### 表 **4-25** instance 说明

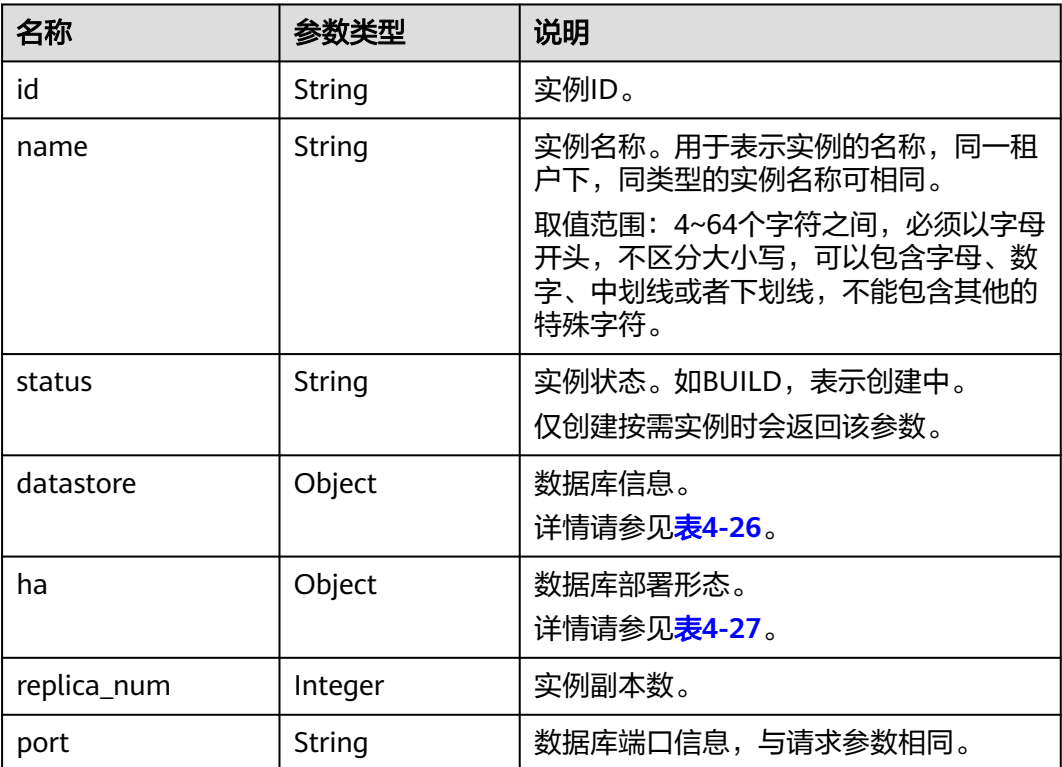
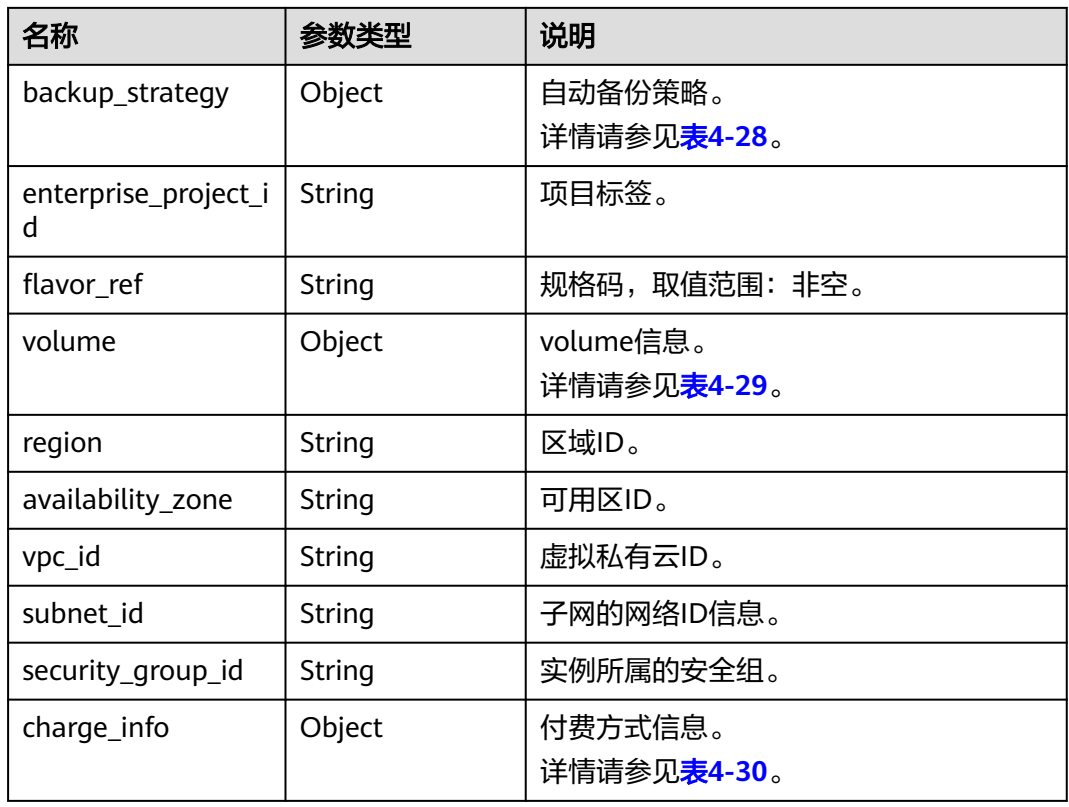

### 表 **4-26** datastore 字段数据结构说明

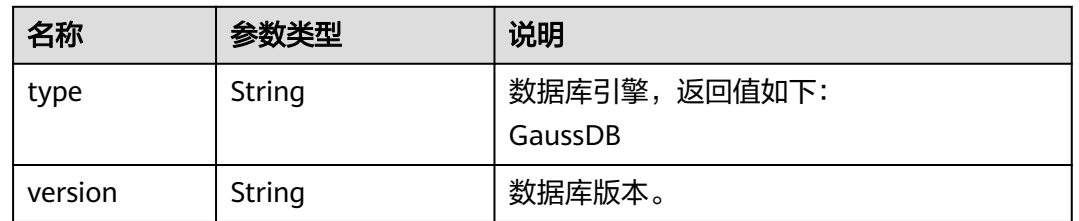

### 表 **4-27** ha 字段数据结构说明

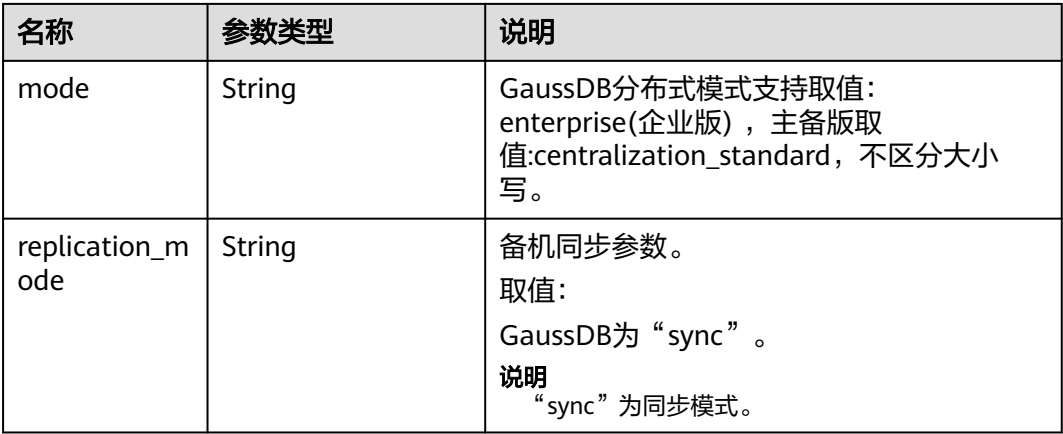

<span id="page-37-0"></span>

| 名称                       | 参数类型   | 说明                                                      |  |
|--------------------------|--------|---------------------------------------------------------|--|
| consistency              | String | GaussDB的预留参数: 指定事务一致性类<br>型, 取值范围:                      |  |
|                          |        | • strong: 强一致性。<br>• eventual: 最终一致性。                   |  |
| consistency_p<br>rotocol | String | 指定副本一致性协议类型,取值范围:<br>quorum  、paxos 。不填时,默认为<br>quorum. |  |

表 **4-28** backup\_strategy 字段数据结构说明

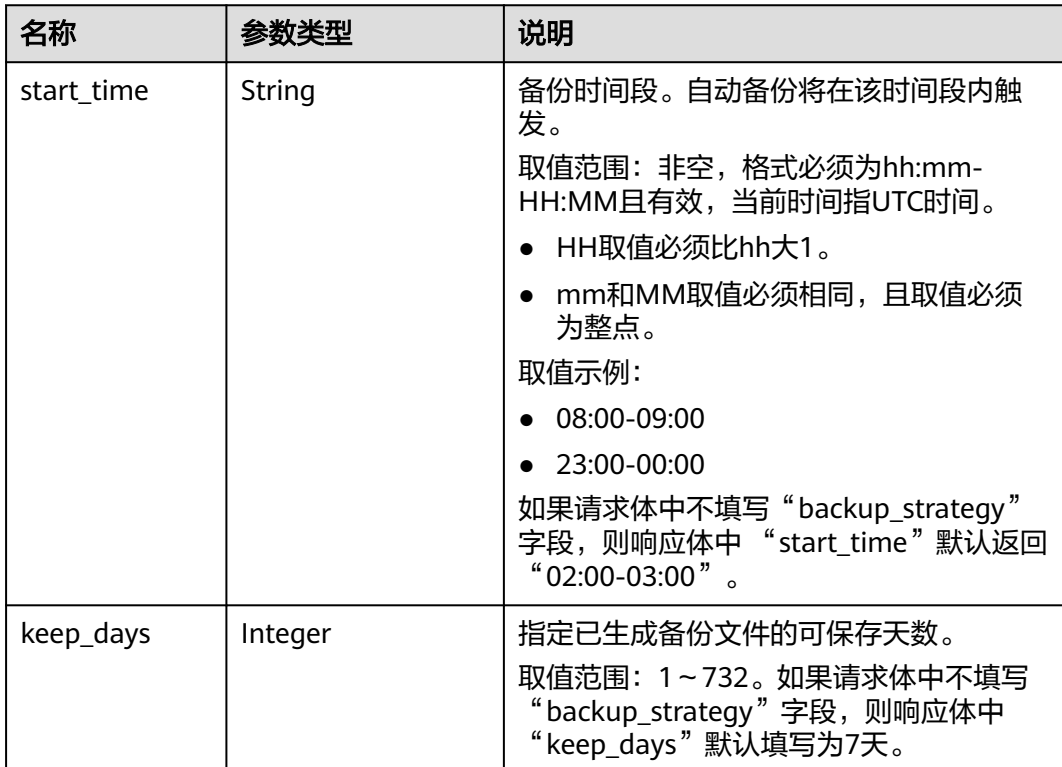

#### 表 **4-29** volume 字段数据结构说明

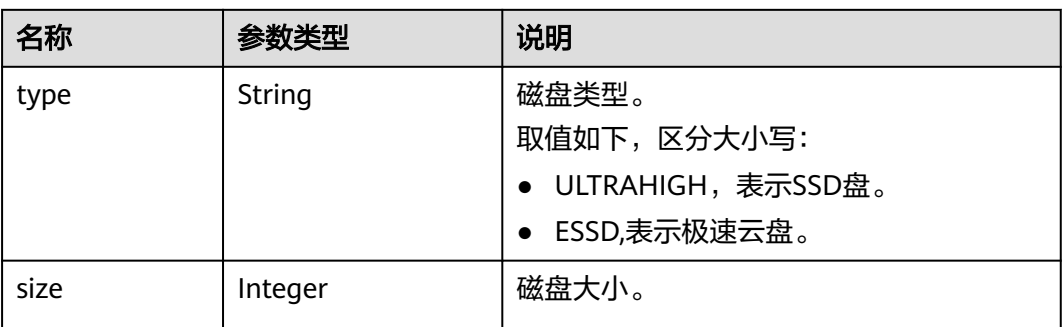

<span id="page-38-0"></span>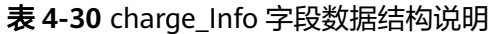

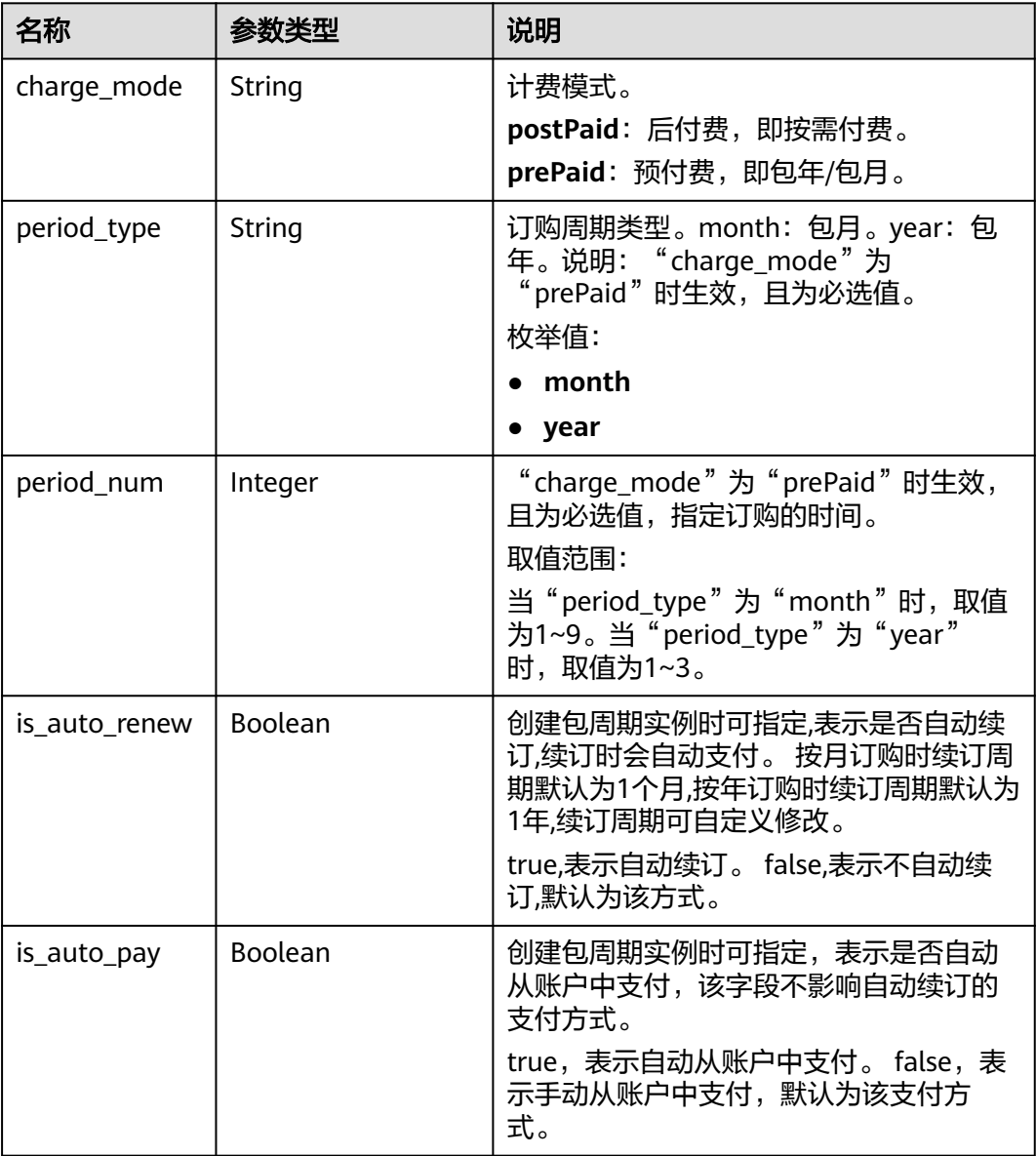

## 请求示例

● 创建一个GaussDB实例,实例部署形态为分布式独立部署,包周期付费(1年), 引擎版本为2.7,三个不同可用区下,3个协调节点,3个分片,3个副本,规格为 8U64G。

```
POST https://gaussdb-opengauss.ap-southeast-1.myhuaweicloud.com/
v3.1/0483b6b16e954cb88930a360d2c4e663/instances
{
   "name": "user1-v3-independent-02", 
   "datastore": {
 "type": "GaussDB", 
 "version": "2.7"
```

```
 }, 
 "flavor_ref": "gaussdb.opengauss.ee.dn.m6.2xlarge.8.in", 
 "volume": {
 "type": "ULTRAHIGH", 
 "size": 120
  },
```

```
 "disk_encryption_id": "24ae42b5-4009-4ea2-b66a-0b211e424dab",
   "region": "aaa",
   "availability_zone": "bbb,ccc,ddd", 
   "vpc_id": "1f011c32-2de2-4aa8-a161-9498dbcef329", 
   "subnet_id": "54a44bec-e36f-441e-86bb-d749ace9c189", 
   "security_group_id": "c6123999-8532-421c-9db6-e078013ff58f",
   "backup_strategy": {
 "start_time": "17:00-18:00", 
 "keep_days": 7
   }, 
  "charge_info": {
      "charge_mode": "prePaid",
      "period_type": "year",
      "period_num": 1
   },
   "password": "xxxxxx", 
  "configuration_id": "
  "enterprise_project_id": ""
   "time_zone": "UTC+08:00",
   "ha":{
      "mode":"enterprise",
      "consistency":"strong",
      "replication_mode":"sync"
   },
   "sharding_num": 3,
   "coordinator_num": 3,
   "replica_num": 3,
   "port":8000,
   "enable_force_switch":true
}
创建一个GaussDB实例,实例部署形态为主备版高可用(1主2备),按需付费,
引擎版本为2.7,同一可用区下,规格为8U64G。
POST https://gaussdb-opengauss.ap-southeast-1.myhuaweicloud.com/
v3.1/0483b6b16e954cb88930a360d2c4e663/instances
{
   "name": "user1-v3-ha-01",
   "datastore": {
      "type": "GaussDB",
      "version": "2.7"
 },
 "flavor_ref": "gaussdb.opengauss.ee.km1.2xlarge.arm8.ha",
 "volume": {
 "type": "ULTRAHIGH",
      "size": 120
 },
 "disk_encryption_id": "24ae42b5-4009-4ea2-b66a-0b211e424dab",
   "region": "aaa",
   "availability_zone": "bbb,bbb,bbb", 
   "vpc_id": "1f011c32-2de2-4aa8-a161-9498dbcef329",
   "subnet_id": "54a44bec-e36f-441e-86bb-d749ace9c189",
   "security_group_id": "c6123999-8532-421c-9db6-e078013ff58f",
   "backup_strategy": {
      "start_time": "17:00-18:00",
     "keep_days": 7
   },
   "charge_info": {
      "charge_mode": "postPaid",
   },
   "password": "xxxxxx",
  "configuration_id": "'
  "enterprise_project_id": ""
   "time_zone": "UTC+08:00",
   "ha": {
      "mode": "centralization_standard",
      "consistency": "strong",
      "replication_mode": "sync"
   },
   "replica_num": 3,
   "port": 8000,
```
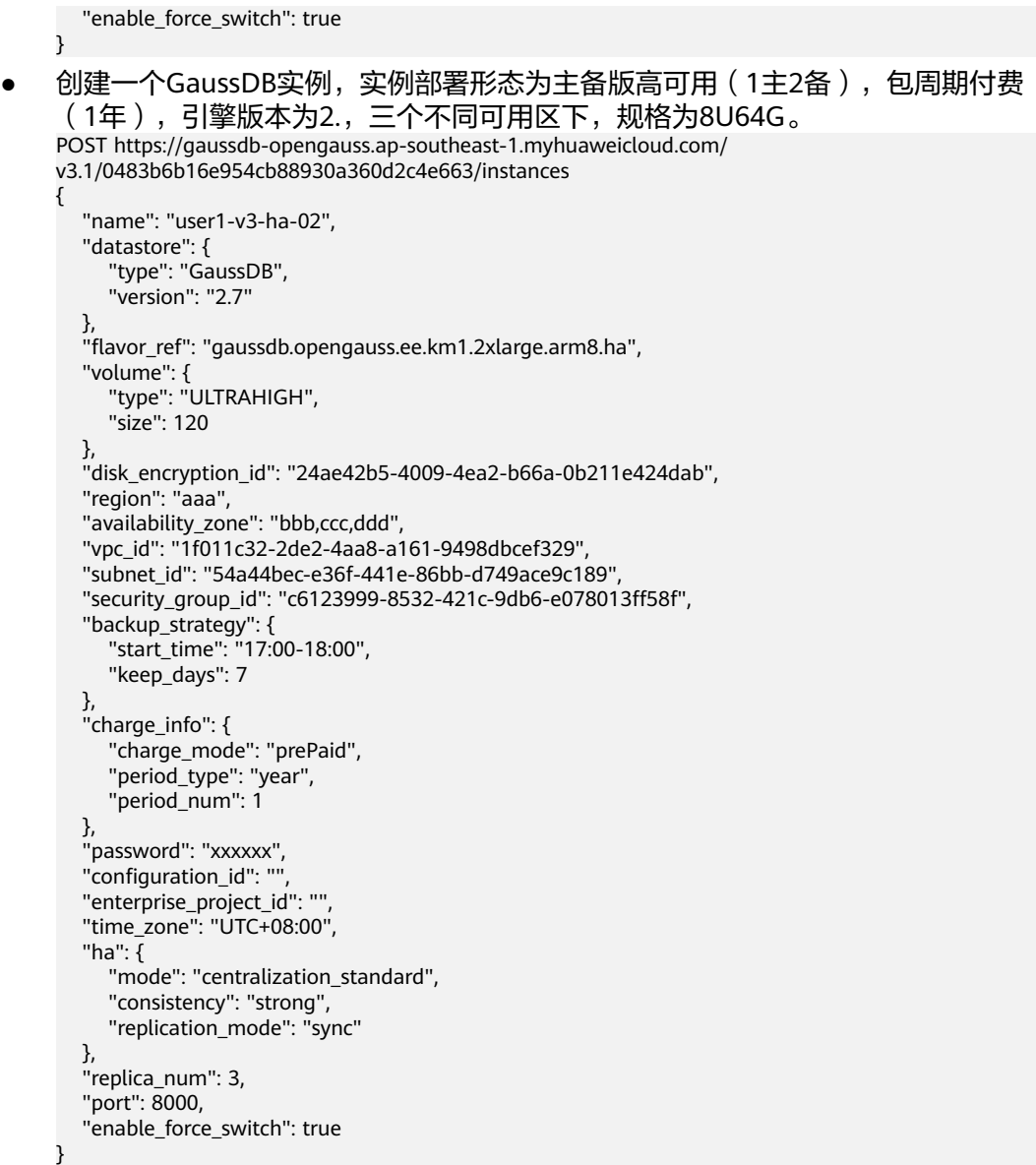

响应示例

#### ● 创建一个**GaussDB**分布式独立部署,按需付费,引擎版本为**2.7**,同一可用区下, **3**个协调节点,**3**个分片,**3**个副本,规格为**8U64G**的实例: {

```
 "instance": {
 "id": "ad8cd1440aa94a02ae4580fcbebb3143in14",
 "name": "user1-v3-independent-01",
 "status": "BUILD",
     "datastore": {
 "type": "GaussDB",
 "version": "2.7"
\qquad \qquad \} "ha": {
 "mode": "Enterprise",
 "replication_mode": "sync",
 "consistency": "strong"
     },
     "port": "8000",
     "volume": {
        "type": "ULTRAHIGH",
```
}

```
 "size": 120
   },
    "replica_num": 3,
   "region": "aaa",
    "backup_strategy": {
      "start_time": "17:00-18:00",
      "keep_days": 7
   },
    "enterprise_project_id": "0",
   "flavor_ref": "gaussdb.opengauss.ee.dn.m6.2xlarge.8.in",
   "availability_zone": "bbb,bbb,bbb",
    "vpc_id": "1f011c32-2de2-4aa8-a161-9498dbcef329",
   "subnet_id": "54a44bec-e36f-441e-86bb-d749ace9c189",
    "security_group_id": "c6123999-8532-421c-9db6-e078013ff58f",
    "charge_info": {
      "charge_mode": "postPaid"
   }
 },
 "job_id": "30f2790a-a5b6-4a13-a5ab-733c746609af"
```
#### ● **GaussDB**分布式部署形态,包周期付费(**1**年),引擎版本为**2.7**,三个不同可用 区下,**3**个协调节点,**3**个分片,**3**个副本,规格为**8U64G**的实例响应:

```
{
    "instance": {
      "id": "ad8cd1440aa94a02ae4580fcbebb3143in14",
      "name": "user1-v3-independent-02",
      "datastore": {
         "type": "GaussDB",
         "version": "2.7"
 },
 "ha": {
         "mode": "Enterprise",
         "replication_mode": "sync",
         "consistency": "strong"
      },
      "port": "8000",
 "volume": {
 "type": "ULTRAHIGH",
         "size": 120
      },
      "replica_num": 3,
     "region": "aaa",
      "backup_strategy": {
 "start_time": "17:00-18:00",
 "keep_days": 7
      },
      "enterprise_project_id": "0",
      "flavor_ref": "gaussdb.opengauss.ee.dn.m6.2xlarge.8.in",
      "availability_zone": "bbb,bbb,bbb",
      "vpc_id": "1f011c32-2de2-4aa8-a161-9498dbcef329",
      "subnet_id": "54a44bec-e36f-441e-86bb-d749ace9c189",
      "security_group_id": "c6123999-8532-421c-9db6-e078013ff58f",
      "charge_info": {
 "charge_mode": "prePaid",
 "period_type": "year",
         "period_num": 1,
         "is_auto_renew": false,
         "is_auto_pay": false
      }
 },
    "job_id": "30f2790a-a5b6-4a13-a5ab-733c746609af"
}
```
● **GaussDB**主备版高可用(**1**主**2**备),按需付费,引擎版本为**2.7**,同一可用区下, 规格为**8U64G**的实例响应: {

```
 "instance": {
```

```
 "id": "ad8cd1440aa94a02ae4580fcbebb3143in14",
     "name": "user1-v3-ha-01",
     "status": "BUILD",
 "datastore": {
 "type": "GaussDB",
        "version": "2.7"
     },
      "ha": {
 "mode": "Enterprise",
 "replication_mode": "sync",
        "consistency": "strong"
     },
      "port": "8000",
      "volume": {
        "type": "ULTRAHIGH",
        "size": 120
 },
 "replica_num": 3,
"region": "aaa",
 "backup_strategy": {
 "start_time": "17:00-18:00",
        "keep_days": 7
     },
 "enterprise_project_id": "0",
 "flavor_ref": "gaussdb.opengauss.ee.dn.m6.2xlarge.8.in",
     "availability_zone": "bbb,bbb,bbb",
      "vpc_id": "1f011c32-2de2-4aa8-a161-9498dbcef329",
      "subnet_id": "54a44bec-e36f-441e-86bb-d749ace9c189",
     "security_group_id": "c6123999-8532-421c-9db6-e078013ff58f",
     "charge_info": {
        "charge_mode": "postPaid"
     }
 },
   "job_id": "30f2790a-a5b6-4a13-a5ab-733c746609af"
● GaussDB主备版高可用(1主2备),包周期付费(1年),引擎版本为2.7,三个
```
## 不同可用区下,规格为**8U64G**的实例响应: {

```
 "instance": {
     "id": "ad8cd1440aa94a02ae4580fcbebb3143in14",
      "name": "user1-v3-ha-02",
     "datastore": {
        "type": "GaussDB",
        "version": "2.7"
 },
 "ha": {
 "mode": "Enterprise",
 "replication_mode": "sync",
        "consistency": "strong"
     },
      "port": "8000",
      "volume": {
 "type": "ULTRAHIGH",
 "size": 120
     },
      "replica_num": 3,
     "region": "aaa",
      "backup_strategy": {
 "start_time": "17:00-18:00",
 "keep_days": 7
     },
     "enterprise_project_id": "0",
     "flavor_ref": "gaussdb.opengauss.ee.dn.m6.2xlarge.8.in",
      "availability_zone": "bbb,bbb,bbb",
     "vpc_id": "1f011c32-2de2-4aa8-a161-9498dbcef329",
     "subnet_id": "54a44bec-e36f-441e-86bb-d749ace9c189",
     "security_group_id": "c6123999-8532-421c-9db6-e078013ff58f",
```
}

```
 "charge_info": {
        "charge_mode": "prePaid",
        "period_type": "year",
 "period_num": 1,
 "is_auto_renew": false,
        "is_auto_pay": false
     }
   },
   "job_id": "30f2790a-a5b6-4a13-a5ab-733c746609af"
```
### 状态码

● 正常 202

}

● 异常 请参[见状态码。](#page-306-0)

#### 错误码

请参见<mark>错误码</mark>。

# **4.3.2 CN** 横向扩容**/DN** 分片扩容**/**磁盘扩容

### 功能介绍

通过该接口调用实现CN横向扩容/DN分片扩容/磁盘扩容。

- 调用接口前,您需要了解API [认证鉴权。](#page-13-0)
- 调用接口前,您需要提前获取到<mark>[地区和终端节点](https://developer.huaweicloud.com/intl/zh-cn/endpoint)</mark>,即下文中的Endpoint值。

### 接口约束

- 扩容实例磁盘
	- 磁盘大小要求(分片数\*4GB )的整数倍。
	- 所有节点状态正常。

#### **URI**

POST https://{*Endpoint*}/v3/{project\_id}/instances/{instance\_id}/action

#### 表 **4-31** 参数说明

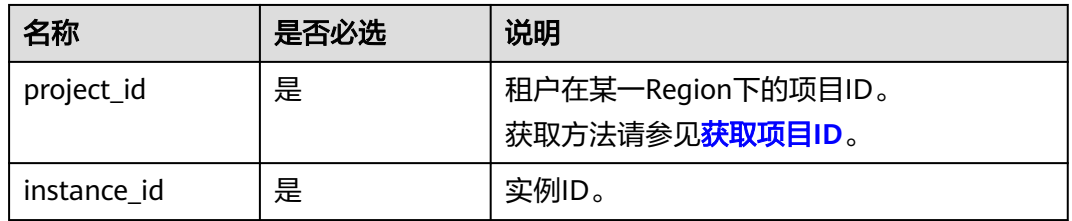

## 请求消息

#### 表 **4-32** 参数说明

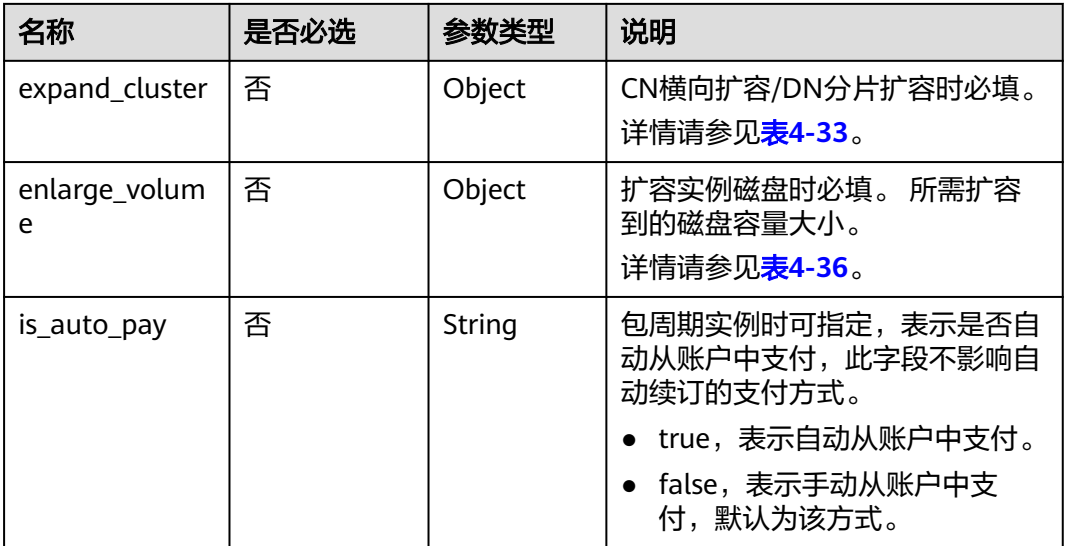

### 表 **4-33** expand\_cluster 字段数据结构说明

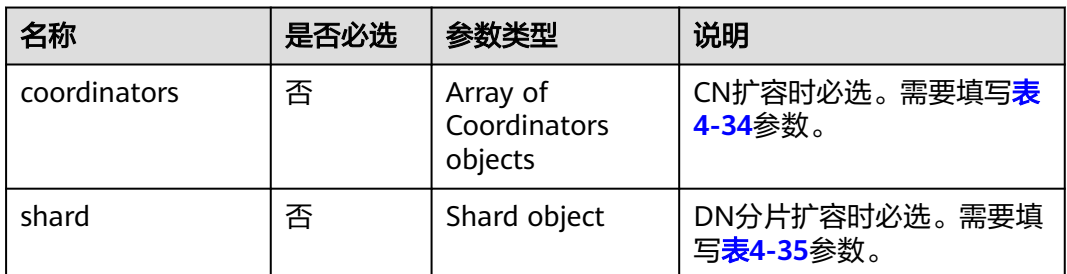

### 表 **4-34** coordinators 参数填写说明

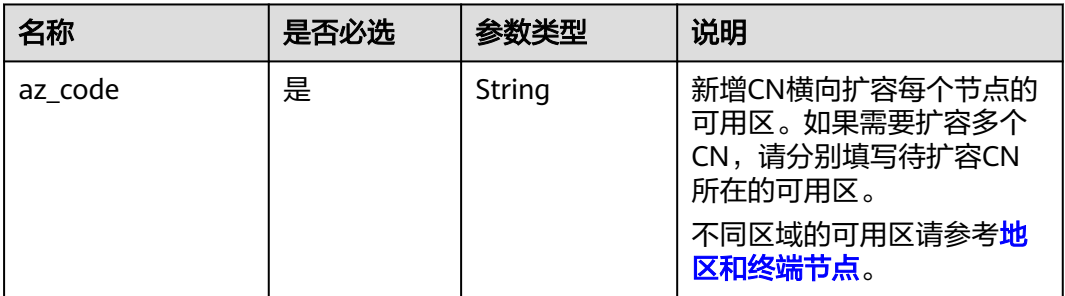

### 表 **4-35** shard 参数填写说明

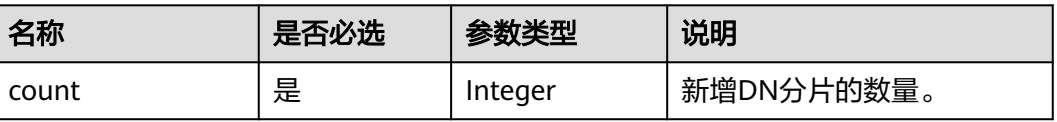

<span id="page-45-0"></span>表 **4-36** enlarge\_volume 字段数据结构说明

| 名称   | 是否必选 | 参数类型    | 说明                                                                     |
|------|------|---------|------------------------------------------------------------------------|
| size | 是    | Integer | GaussDB磁盘大小要求 (分<br>片数*4GB ) 的倍数; 取值范<br>围: (分片数*40GB)~(分<br>片数*24TB)。 |

## 响应参数

#### 表 **4-37** 响应参数

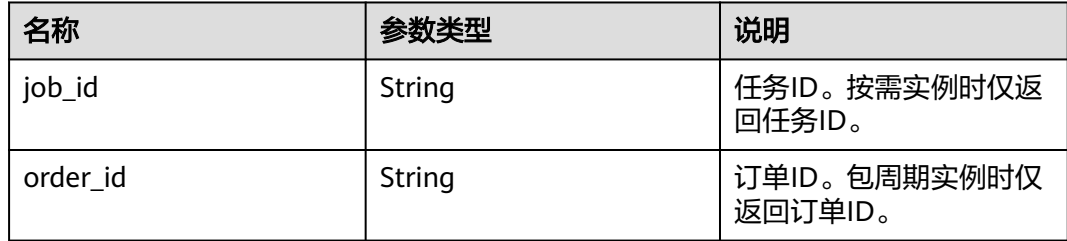

## 请求示例

```
添加一个协调节点。
POST https://gaussdb-opengauss.ap-
southeast-1.myhuaweicloud.com/v3/0483b6b16e954cb88930a360d2c4e663/instances/
dsfae23fsfdsae3435in14/action{
   "expand_cluster": {
      "coordinators": [
        {
           "az_code": "az_code"
        }
     ]
   }
}
添加多个协调节点。
POST https://gaussdb-opengauss.ap-
southeast-1.myhuaweicloud.com/v3/0483b6b16e954cb88930a360d2c4e663/instances/
dsfae23fsfdsae3435in14/action{
 "expand_cluster": {
 "coordinators": [
        {
          "az_code": "az_code"
        },
        {
           "az_code": "az_code"
        },
        {
          "az_code": "az_code"
        }
     ]
   }
}
● 添加一个DN分片。
POST https://gaussdb-opengauss.ap-
southeast-1.myhuaweicloud.com/v3/0483b6b16e954cb88930a360d2c4e663/instances/
dsfae23fsfdsae3435in14/action{
```

```
 "expand_cluster": {
      "shard": {
        "count": 1
      }
   }
}
● 扩容磁盘到400GB。
POST https://gaussdb-opengauss.ap-
southeast-1.myhuaweicloud.com/v3/0483b6b16e954cb88930a360d2c4e663/instances/
dsfae23fsfdsae3435in14/action
{
   "enlarge_volume": {
      "size": 400
   }
}
```
## 响应示例

"job\_id": "2b414788a6004883a02390e2eb0ea227"

### 状态码

● 正常 202

{

}

● 异常 请参[见状态码。](#page-306-0)

### 错误码

请参[见错误码。](#page-309-0)

# **4.3.3** 删除数据库实例

## 功能介绍

删除数据库实例,不支持删除包周期实例。

- 调用接口前,您需要了解API <mark>认证鉴权</mark>。
- 调用接口前,您需要提前获取到<mark>[地区和终端节点](https://developer.huaweicloud.com/intl/zh-cn/endpoint)</mark>,即下文中的Endpoint值。

### **URI**

DELETE https://{Endpoint}/v3/{project\_id}/instances/{instance\_id}

#### 表 **4-38** 参数说明

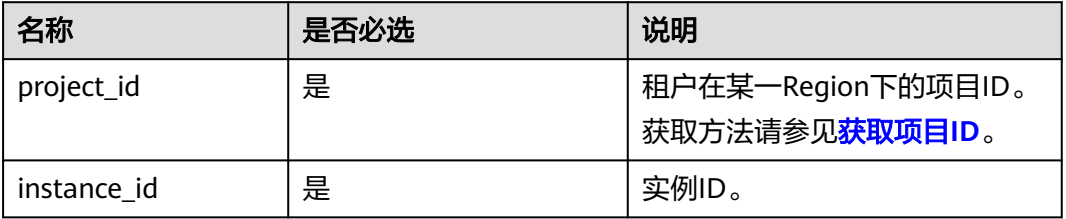

## 请求参数

无

## 响应参数

#### 表 **4-39** 要素说明

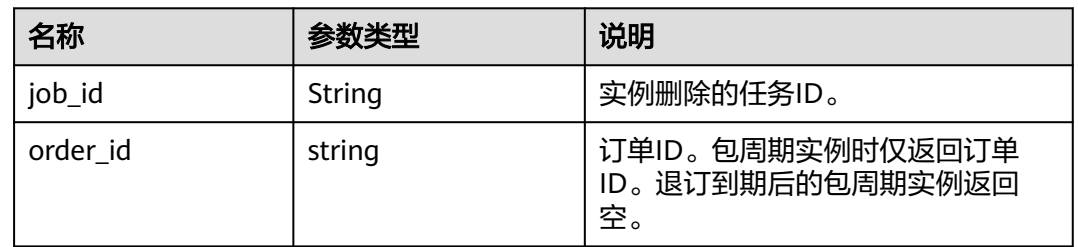

## 请求示例

删除数据库实例。

```
DELETE https://gaussdb-opengauss.ap-
southeast-1.myhuaweicloud.com/v3/0483b6b16e954cb88930a360d2c4e663/instances/
dsfae23fsfdsae3435in01
```
## 响应示例

{ "job\_id": "dff1d289-4d03-4942-8b9f-463ea07c000d" }

## 状态码

- 正常 202
- 异常 请参[见状态码。](#page-306-0)

## 错误码

请参[见错误码。](#page-309-0)

# **4.3.4** 查询数据库实例列表

## 功能介绍

根据指定条件查询实例列表。

- 调用接口前,您需要了解API [认证鉴权。](#page-13-0)
- 调用接口前,您需要提前获取到<mark>[地区和终端节点](https://developer.huaweicloud.com/intl/zh-cn/endpoint)</mark>,即下文中的Endpoint值。

4 API (推荐)

### **URI**

GET https://{Endpoint}/v3.1/{project\_id}/instances? id={id}&name={name}&type={type}&datastore\_type={datastore\_type}&vpc\_id={vp c\_id}&subnet\_id={subnet\_id}&offset={offset}&limit={limit}

#### 表 **4-40** 参数说明

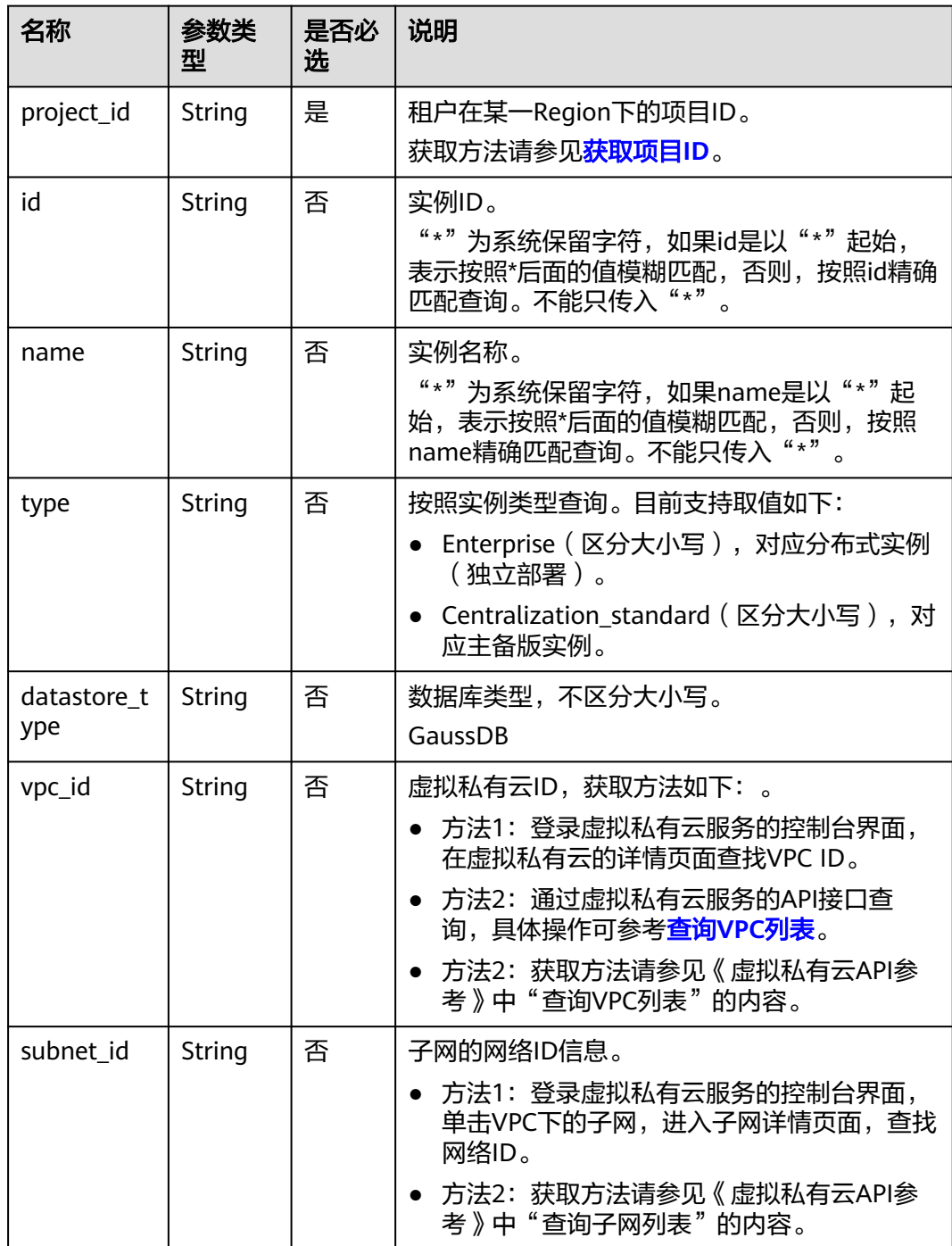

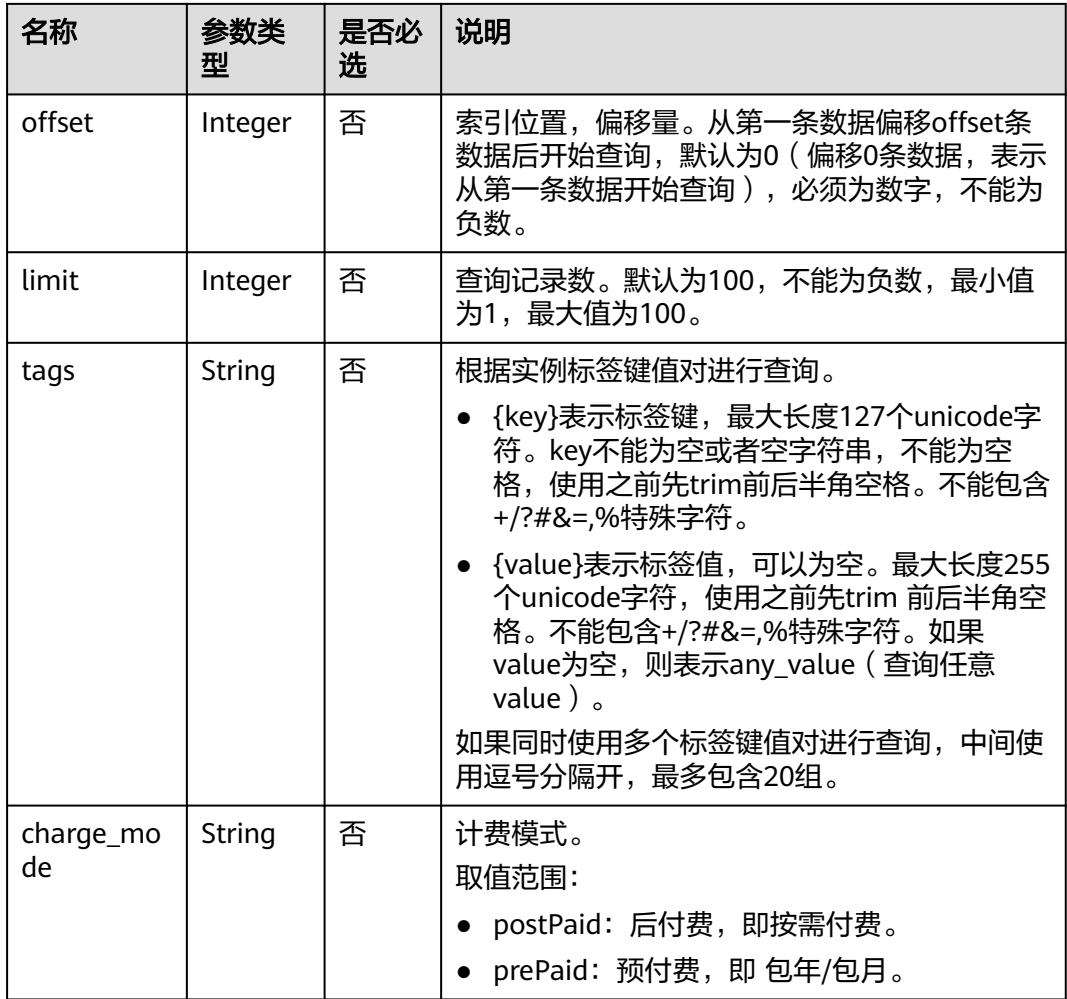

# 请求参数

无。

## 响应参数

#### 表 **4-41** 参数说明

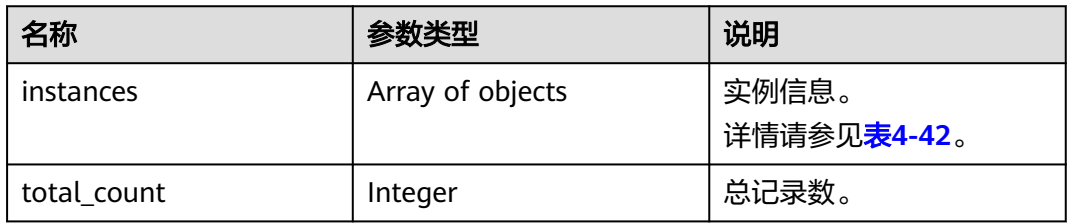

### <span id="page-50-0"></span>表 **4-42** instances 字段数据结构说明

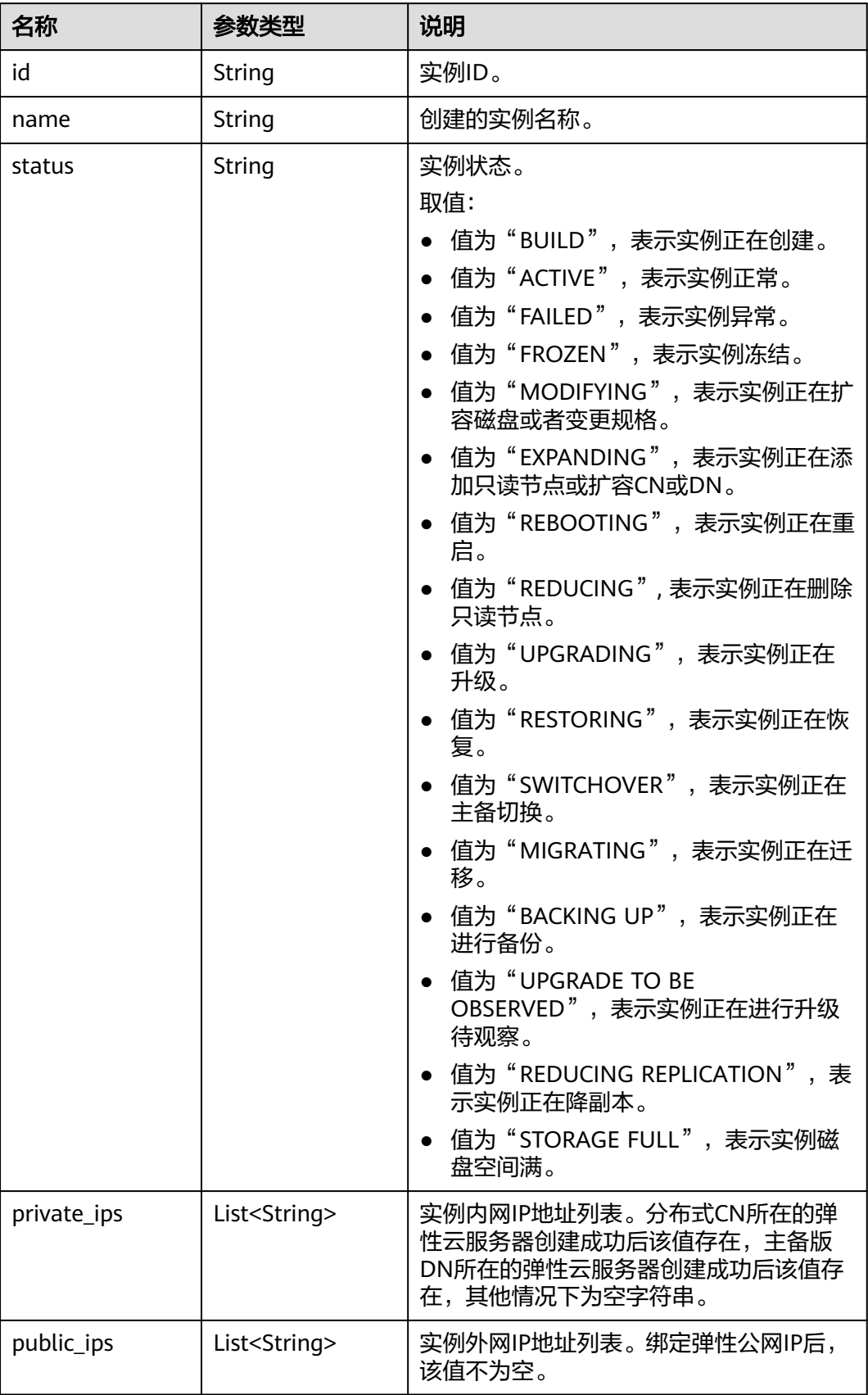

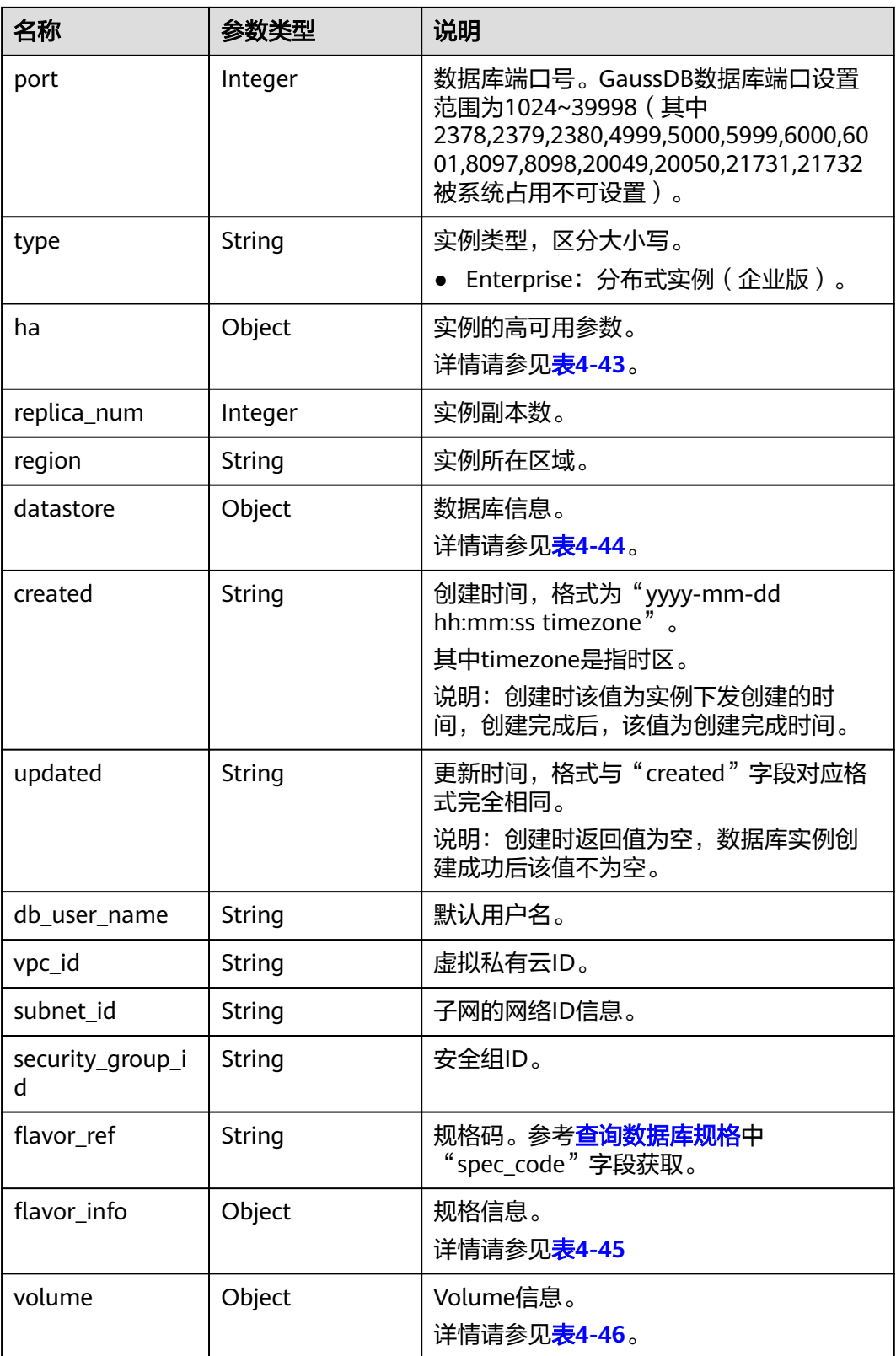

<span id="page-52-0"></span>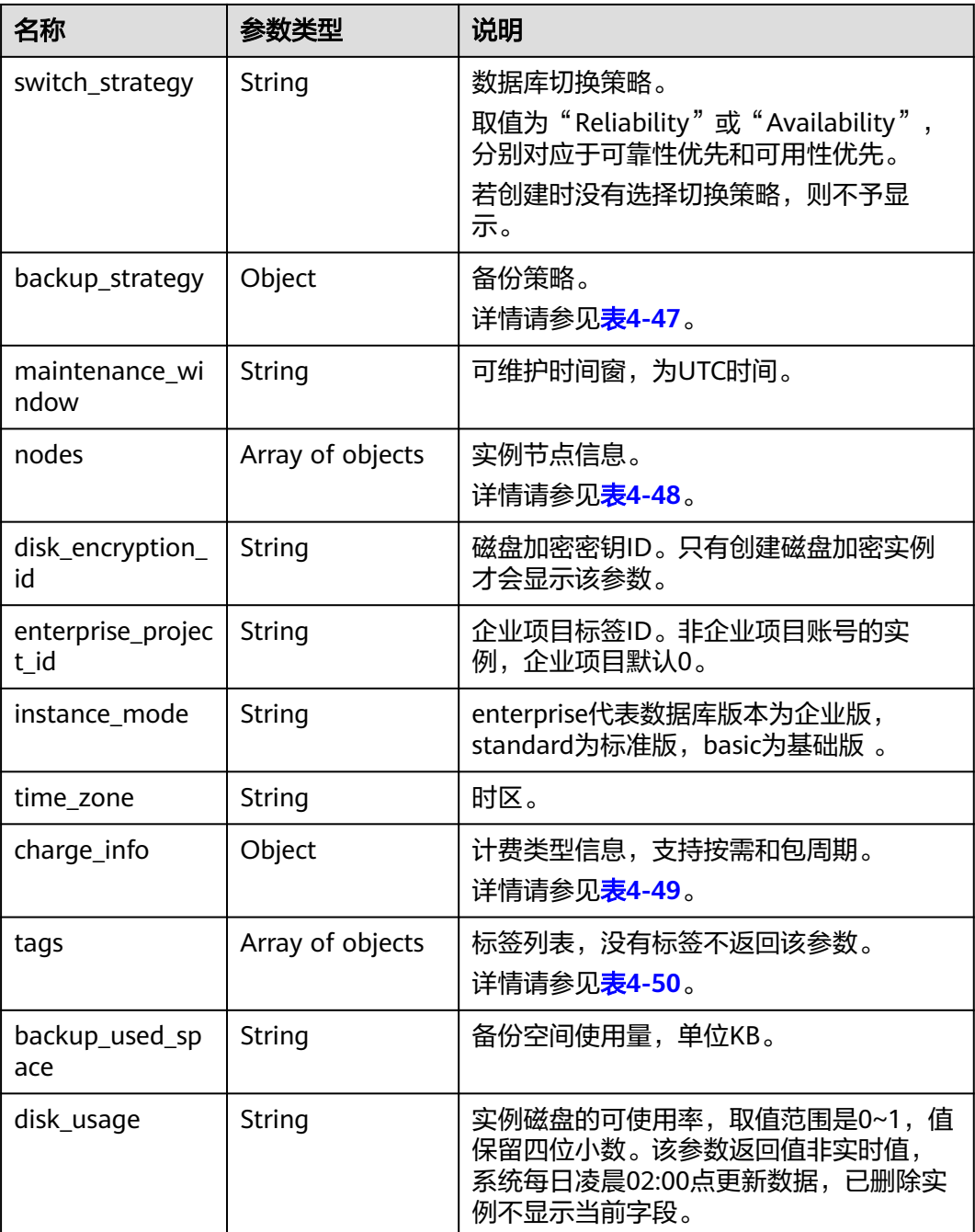

#### 表 **4-43** ha 字段数据结构说明

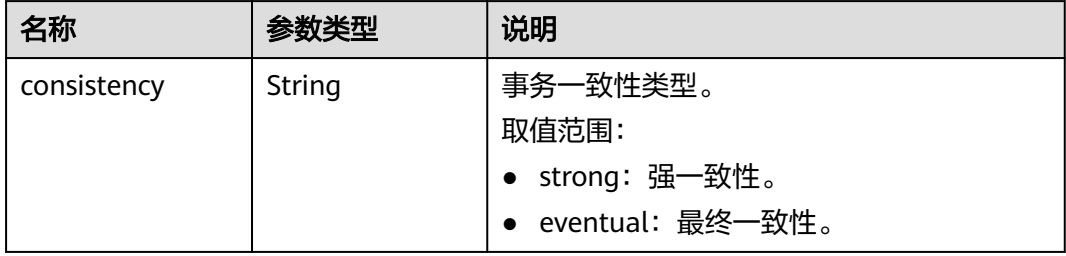

<span id="page-53-0"></span>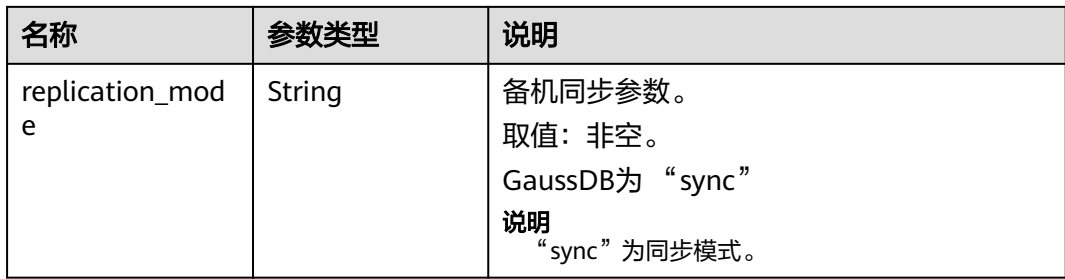

#### 表 **4-44** datastore 字段数据结构说明

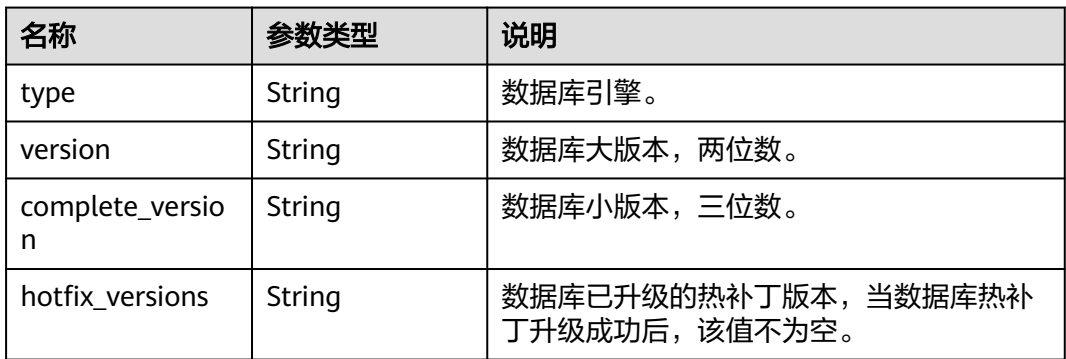

#### 表 **4-45** flavor\_info 字段数据结构说明

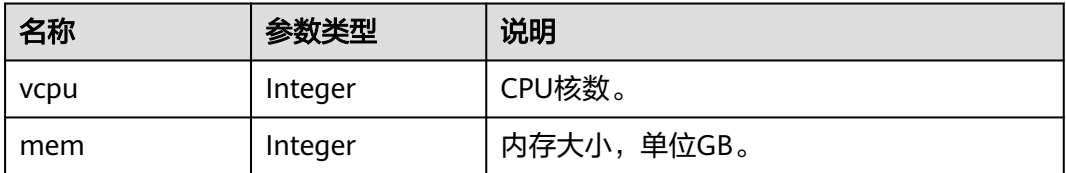

#### 表 **4-46** volume 字段数据结构说明

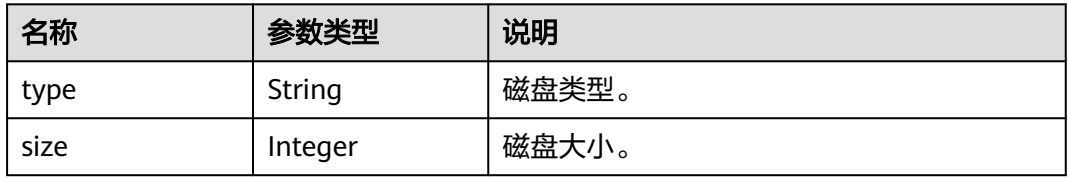

#### 表 **4-47** backup\_strategy 字段数据结构说明

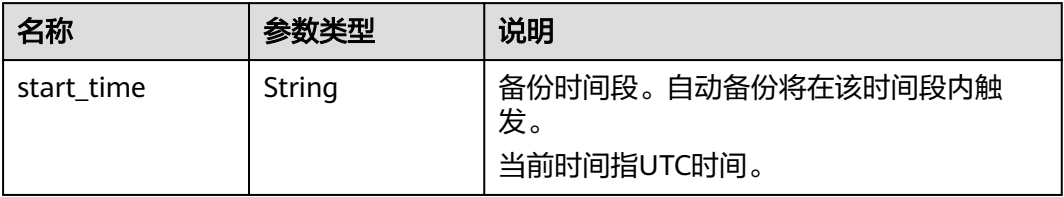

<span id="page-54-0"></span>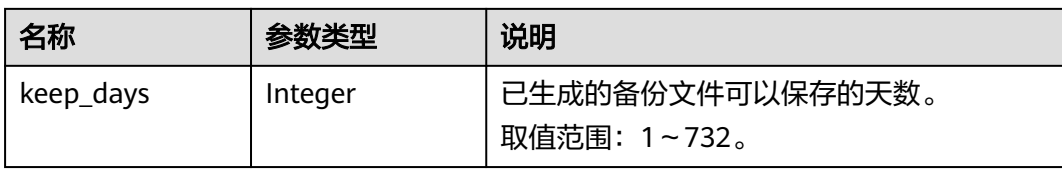

#### 表 **4-48** nodes 字段数据结构说明

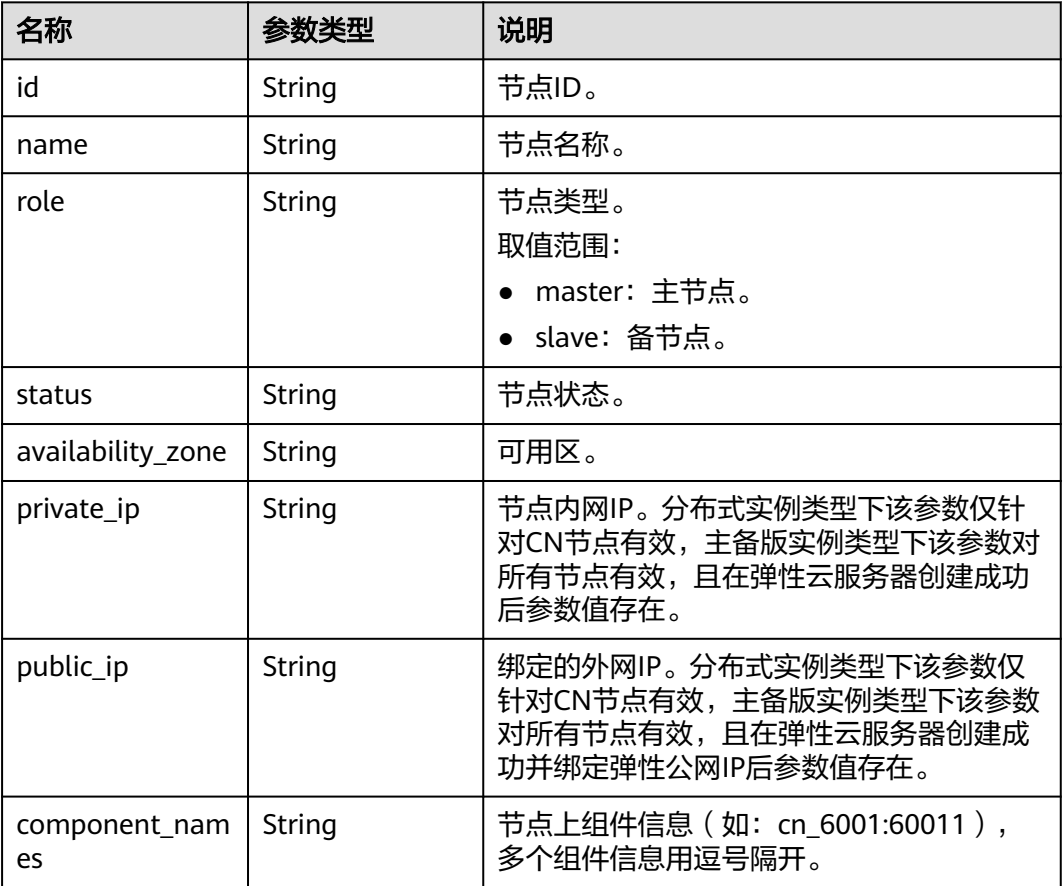

#### 表 **4-49** charge\_info 字段数据结构说明

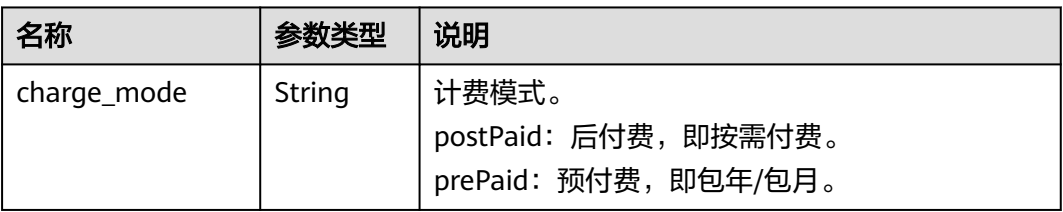

#### 表 **4-50** tags 字段数据结构说明

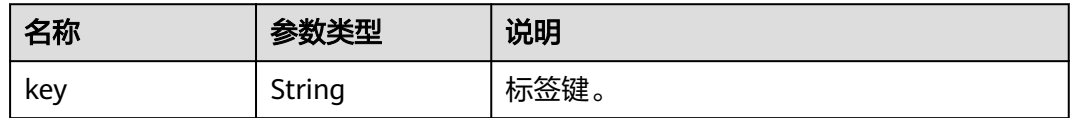

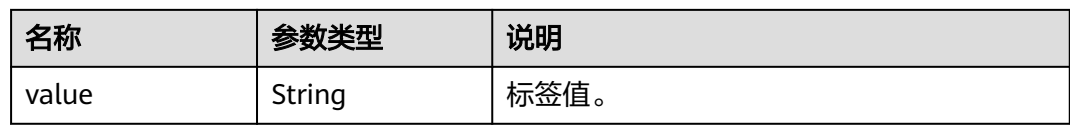

## 请求示例

#### ● 查询所有实例列表

GET https://gaussdb-opengauss.ap-southeast-1.myhuaweicloud.com/ v3.1/97b026aa9cc4417888c14c84a1ad9860/instances

● 根据指定条件查询实例列表 GET https://gaussdb-opengauss.ap-southeast-1.myhuaweicloud.com/ v3.1/97b026aa9cc4417888c14c84a1ad9860/instances? id=ed7cc6166ec24360a5ed5c5c9c2ed726in01&name=hy&type=Ha&datastore\_type=GaussDB&vpc\_id=1 9e5d45d-70fd-4a91-87e9 b27e71c9891f&subnet\_id=bd51fb45-2dcb-4296-8783-8623bfe89bb7&offset=0&limit=10&tags=rds001= 001,rds002=002

## 响应示例

#### 实例列表:

{

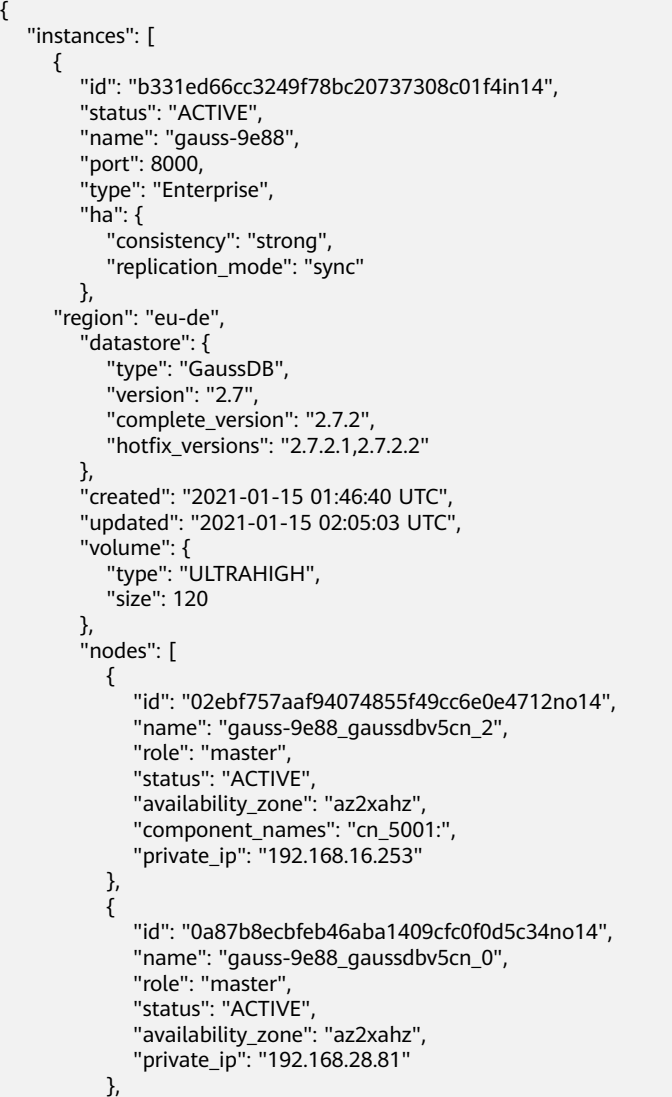

```
 {
             "id": "2d9fec1ab3834936b074d63acf48b1f2no14",
             "name": "gauss-9e88_gaussdbv5dn3_2",
              "role": "master",
              "status": "ACTIVE",
             "availability_zone": "az2xahz"
           },
           {
             "id": "48bb08a2d635435891ac0caa1c0bf2e3no14",
             "name": "gauss-9e88_gaussdbv5dn1_0",
              "role": "master",
              "status": "ACTIVE",
             "availability_zone": "az2xahz"
           },
           {
             "id": "5df830f652204827ada32f8bc28b107eno14",
             "name": "gauss-9e88_gaussdbv5dn1_1",
              "role": "slave",
              "status": "ACTIVE",
              "component_names": "dn_6002:60011",
              "availability_zone": "az2xahz"
           },
           {
             "id": "8a97a246cee841b38c5b47290d4c9c38no14",
             "name": "gauss-9e88_gaussdbv5cn_1",
              "role": "master",
              "status": "ACTIVE",
             "availability_zone": "az2xahz",
              "component_names": "cn_5003:",
              "private_ip": "192.168.27.52"
           },
           {
             "id": "8c1a3f8eecca4d9e9974a868bb6dd942no14",
              "name": "gauss-9e88_gaussdbv5dn2_0",
             "role": "master",
              "status": "ACTIVE",
              "component_names": "dn_6004:60042",
             "availability_zone": "az2xahz"
           },
           {
             "id": "9bd0c80b8a684cc9bd7d99dd5adffb07no14",
             "name": "gauss-9e88_gaussdbv5dn3_1",
             "role": "slave",
              "status": "ACTIVE",
             "component_names": "dn_6005:60073",
             "availability_zone": "az2xahz"
           },
           {
             "id": "9e2a3cd541e249d4af5aa57c5d3a7f39no14",
 "name": "gauss-9e88_gaussdbv5dn1_2",
 "role": "slave",
             "status": "ACTIVE",
             "component_names": "dn_6006:60011",
              "availability_zone": "az2xahz"
           },
 {
             "id": "b046d28989ec4ae5a1a9ab20fe65f248no14",
              "name": "gauss-9e88_gaussdbv5dn2_2",
             "role": "slave",
              "status": "ACTIVE",
              "component_names": "dn_6007:60042",
             "availability_zone": "az2xahz"
           },
           {
              "id": "b614cc12fd3742dbb230245f88a7bf00no14",
             "name": "gauss-9e88_gaussdbv5dn3_0",
              "role": "slave",
```

```
 "status": "ACTIVE",
              "component_names": "dn_6008:60073",
              "availability_zone": "az2xahz"
           },
           {
             "id": "caba8e88c3c84ae58202f1f589490611no14",
              "name": "gauss-9e88_gaussdbv5dn2_1",
              "role": "slave",
             "status": "ACTIVE",
              "component_names": "dn_6009:60042",
              "availability_zone": "az2xahz"
          }
        ],
         "private_ips": [
           "192.168.16.253 / 192.168.28.81 / 192.168.27.52"
        ],
        "replica_num": 3,
        "db_user_name": "root",
        "vpc_id": "5f84a5c4-2f93-41de-8359-d7acedb585cc",
        "subnet_id": "300036af-a92f-4e9e-8e9f-7d20e7878b05",
        "security_group_id": "2dcfd40a-8f32-46b8-8a47-6cfab5eba163",
        "flavor_ref": "gaussdb.opengauss.ee.dn.m6.large.8.in",
        "flavor_info": {
 "vcpu": 2,
 "mem": 16
        },
         "switch_strategy": "Reliability",
        "charge_info": {
           "charge_mode": "postPaid"
\qquad \qquad \} "backup_strategy": {
 "start_time": "19:00-20:00",
           "keep_days": 7
\qquad \qquad \} "maintenance_window": "18:00-22:00",
        "disk_encryption_id": "24ae42b5-4009-4ea2-b66a-0b211e424dab",
        "enterprise_project_id": "6e76681b-a2f5-4c5f-97c5-ba4fd3c0dfb2",
        "time_zone": "UTC+08:00",
        "instance_mode":"enterprise",
        "disk_usage": "0.9890",
        "backup_used_space": "37846"
     },
     {
        "id": "226b4afcfcc84c86bf1b9cb345d3b00fin14",
        "status": "ACTIVE",
        "name": "UTS-gauss-ad53-2C3D",
        "port": 8000,
        "type": "Enterprise",
        "ha": {
           "consistency": "strong",
           "replication_mode": "sync"
        },
        "region": "cn-xianhz-1",
        "datastore": {
           "type": "GaussDB",
           "version": "2.7",
           "complete_version": "2.7.2",
           "hotfix_versions": "2.7.2.1,2.7.2.2"
        },
 "created": "2021-01-08 09:18:27 UTC",
 "updated": "2021-01-14 13:25:03 UTC",
 "volume": {
 "type": "ULTRAHIGH",
           "size": 120
\qquad \qquad \} "nodes": [
 {
              "id": "07538a1def584cee99e2a5685eeab36ano14",
```

```
 "name": "UTS-gauss-ad53-2C3D_gaussdbv5dn3_1",
             "role": "slave",
             "status": "ACTIVE",
             "availability_zone": "az2xahz"
          },
          {
             "id": "21f41baba1e2454f82331b7cb5aeabe5no14",
             "name": "UTS-gauss-ad53-2C3D_gaussdbv5dn1_2",
             "role": "master",
             "status": "ACTIVE",
             "component_names": "dn_6008:60042",
             "availability_zone": "az2xahz"
          },
          {
             "id": "2909771a3b3e4e3998f9388e77d22391no14",
             "name": "UTS-gauss-ad53-2C3D_gaussdbv5dn1_0",
             "role": "slave",
             "status": "ACTIVE",
             "component_names": "dn_6007:60011",
             "availability_zone": "az2xahz"
          },
 {
             "id": "2bd9a90a5da242a6b0743a7f597f6106no14",
             "name": "UTS-gauss-ad53-2C3D_gaussdbv5dn2_2",
             "role": "master",
             "status": "ACTIVE",
             "component_names": "dn_6006:60042",
             "availability_zone": "az2xahz"
          },
 {
             "id": "77092f1dadb74d3ea13d28269cdd3590no14",
             "name": "UTS-gauss-ad53-2C3D_gaussdbv5dn3_2",
             "role": "master",
             "status": "ACTIVE",
 "component_names": "dn_6005:60072",
 "availability_zone": "az2xahz"
          },
 {
             "id": "a46bfaa6d5a24355a60fce7432b964cano14",
             "name": "UTS-gauss-ad53-2C3D_gaussdbv5dn3_0",
             "role": "slave",
             "status": "ACTIVE",
             "component_names": "dn_6004:60072",
             "availability_zone": "az2xahz"
          },
 {
             "id": "aa5277736f3844e2a7adeb9de529e2b1no14",
             "name": "UTS-gauss-ad53-2C3D_gaussdbv5dn2_1",
             "role": "slave",
             "status": "ACTIVE",
             "component_names": "dn_6003:60042",
             "availability_zone": "az2xahz"
          },
          {
             "id": "b1d798e4ea7344dfa95032984bc6cfd7no14",
 "name": "UTS-gauss-ad53-2C3D_gaussdbv5cn_1",
 "role": "master",
             "status": "ACTIVE",
             "availability_zone": "az2xahz",
             "component_names": "cn_5002:",
             "private_ip": "192.168.29.231"
          },
 {
             "id": "b9a46540186f4c0781eabaa2a79594cbno14",
             "name": "UTS-gauss-ad53-2C3D_gaussdbv5dn1_1",
             "role": "slave",
             "status": "ACTIVE",
             "component_names": "dn_6002:60011",
             "availability_zone": "az2xahz"
```

```
 },
           {
             "id": "d283813030364060ab64371d50294977no14",
 "name": "UTS-gauss-ad53-2C3D_gaussdbv5dn2_0",
 "role": "slave",
             "status": "ACTIVE",
             "component_names": "dn_6001:60042",
             "availability_zone": "az2xahz"
           },
           {
             "id": "eb7bce29b2284cd290405eaddc1b1a1eno14",
             "name": "UTS-gauss-ad53-2C3D_gaussdbv5cn_0",
             "role": "master",
 "status": "FAILED",
 "availability_zone": "az2xahz",
             "component_names": "cn_5001:",
             "private_ip": "192.168.30.44",
             "public_ip": "10.154.217.248"
          }
        ],
        ..<br>"private_ips": [
           "192.168.29.231 / 192.168.30.44"
        ],
        "public_ips": [
           "10.154.217.248"
        ],
        "replica_num": 3,
 "db_user_name": "root",
 "vpc_id": "5f84a5c4-2f93-41de-8359-d7acedb585cc",
        "subnet_id": "300036af-a92f-4e9e-8e9f-7d20e7878b05",
        "security_group_id": "2dcfd40a-8f32-46b8-8a47-6cfab5eba163",
        "flavor_ref": "gaussdb.opengauss.ee.dn.m6.large.8.in",
        "flavor_info": {
           "vcpu": 2,
           "mem": 16
        },
        "switch_strategy": "Reliability",
        "charge_info": {
           "charge_mode": "postPaid"
```

```
\qquad \qquad \} "backup_strategy": {
 "start_time": "18:00-19:00",
 "keep_days": 7
       },
 "maintenance_window": "18:00-22:00",
 "enterprise_project_id": "0",
       "time_zone": "UTC+08:00",
       "instance_mode":"enterprise",
 "disk_usage": "1.0000",
 "backup_used_space": "55824"
     }
   ],
```
## 状态码

● 正常

}

- 200
- 异常 请参[见状态码。](#page-306-0)

"total\_count": 2

### 错误码

请参[见错误码。](#page-309-0)

## **4.3.5** 重置数据库密码

### 功能介绍

重置数据库密码。

- 调用接口前,您需要了解API <mark>认证鉴权</mark>。
- 调用接口前,您需要提前获取到<mark>[地区和终端节点](https://developer.huaweicloud.com/intl/zh-cn/endpoint)</mark>,即下文中的Endpoint值。

#### **URI**

POST https://{*Endpoint*}/v3/{*project\_id*}/instances/{*instance\_id*}/password

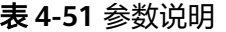

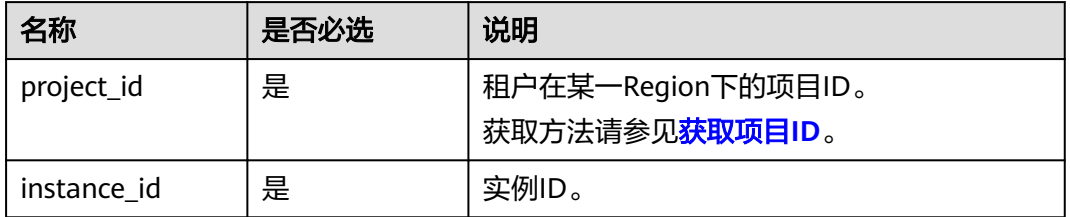

### 请求参数

#### 表 **4-52** 参数说明

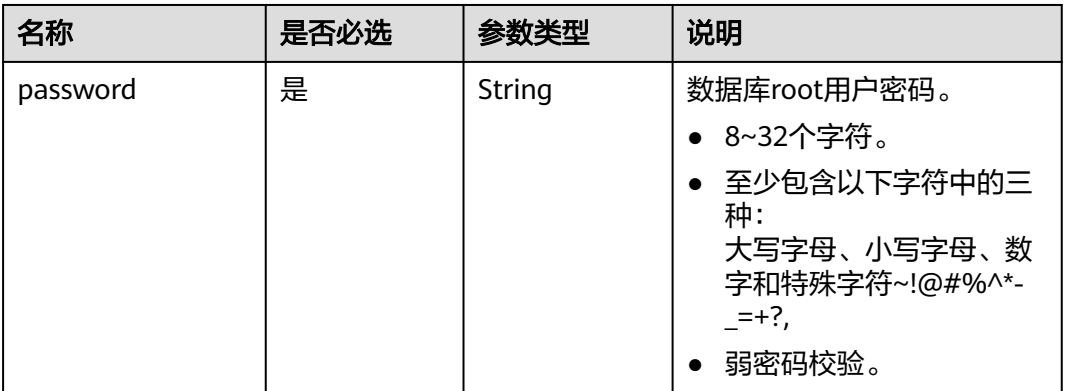

### 响应参数

无。

## 请求示例

修改GaussDB数据库root用户密码。

POST https://gaussdb-opengauss.apsoutheast-1.myhuaweicloud.com/v3/0483b6b16e954cb88930a360d2c4e663/instances/ dsfae23fsfdsae3435in01/password {

 "password": "\*\*\*\*\*\*" }

## 响应示例

{}

## 状态码

- 正常 200
- 异常 请参[见状态码。](#page-306-0)

### 错误码

请参见<mark>错误码</mark>。

# **4.3.6** 修改实例名称

## 功能介绍

修改实例名称。

- 调用接口前,您需要了解API [认证鉴权。](#page-13-0)
- 调用接口前,您需要提前获取到[地区和终端节点](https://developer.huaweicloud.com/intl/zh-cn/endpoint),即下文中的Endpoint值。

## **URI**

PUT https://{*Endpoint*}/v3/{*project\_id*}/instances/{*instance\_id*}/name

#### 表 **4-53** 参数说明

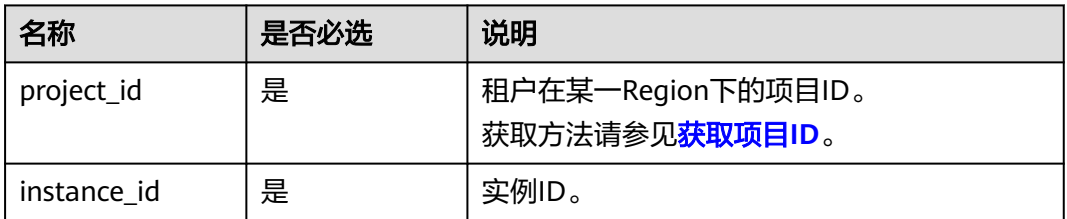

## 请求参数

#### 表 **4-54** 参数说明

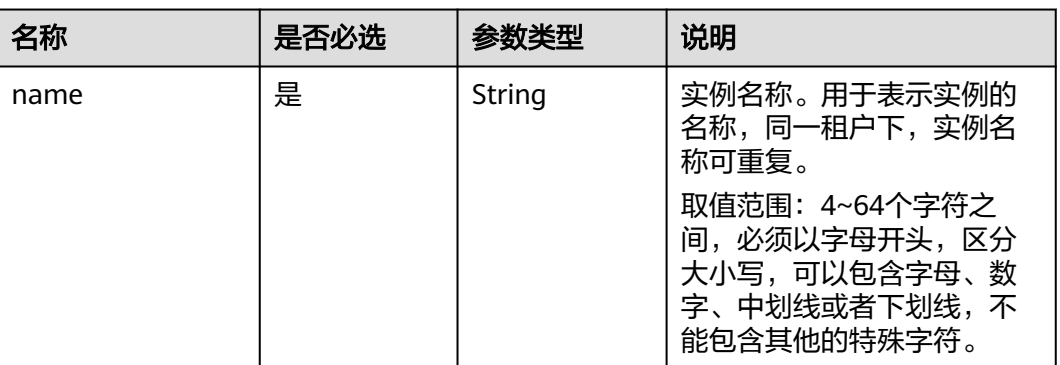

## 响应参数

表 **4-55** 响应参数

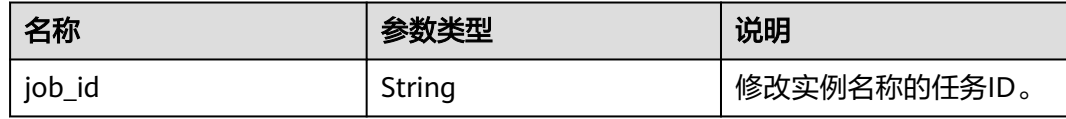

## 请求示例

#### 修改GaussDB实例名称为"instance-name"。

```
PUT https://gaussdb-opengauss.ap-
southeast-1.myhuaweicloud.com/v3/0483b6b16e954cb88930a360d2c4e663/instances/
dsfae23fsfdsae3435in14/name
{
  "name": "instance-name"
```
## 响应示例

{ "job\_id": "2b414788a6004883a02390e2eb0ea227" }

### 状态码

● 正常 200

}

● 异常 请参[见状态码。](#page-306-0)

#### 错误码

请参[见错误码。](#page-309-0)

# **4.3.7** 重启数据库实例

## 功能介绍

重启数据库实例。

- 调用接口前,您需要了解API [认证鉴权。](#page-13-0)
- 调用接口前,您需要提前获取到<mark>[地区和终端节点](https://developer.huaweicloud.com/intl/zh-cn/endpoint)</mark>,即下文中的Endpoint值。

## 接口约束

实例在创建、扩容、变更规格、恢复或冻结状态下不能重启。

#### **URI**

POST https://{*Endpoint*}/v3/{project\_id}/instances/{instance\_id}/restart

#### 表 **4-56** 参数说明

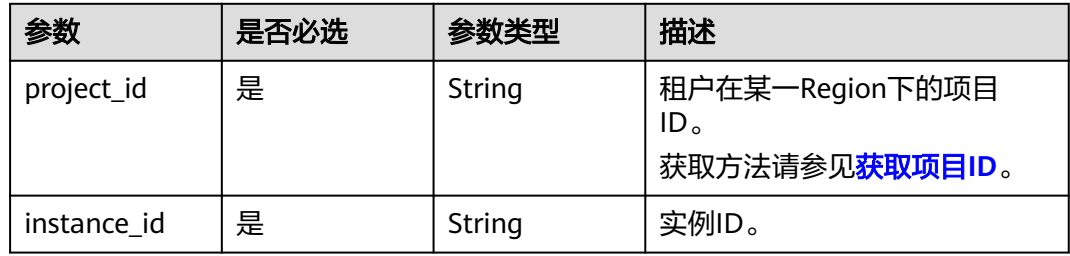

### 请求参数

无。

### 响应参数

#### 表 **4-57** 响应参数

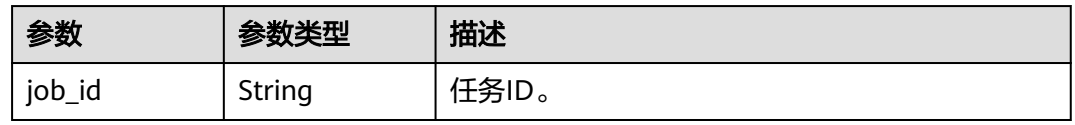

## 请求示例

POST https://gaussdb-opengauss.apsoutheast-1.myhuaweicloud.com/v3/0483b6b16e954cb88930a360d2c4e663/instances/ dsfae23fsfdsae3435in14/restart { "enable\_alt": "on" }

## 响应示例

"job\_id": "2b414788a6004883a02390e2eb0ea227"

### 状态码

● 正常

{

}

- 202
- 异常 请参[见状态码。](#page-306-0)

### 错误码

请参[见错误码。](#page-309-0)

# **4.3.8** 分片节点主备切换

## 功能介绍

支持用户对单个或多个DN分片做主备切换,同一分组内只能指定一个新的备节点进行 升主操作。

- 调用接口前,您需要了解API <mark>认证鉴权</mark>。
- 调用接口前,您需要提前获取到<mark>[地区和终端节点](https://developer.huaweicloud.com/intl/zh-cn/endpoint)</mark>,即下文中的Endpoint值。

### **URI**

POST https://{*Endpoint*}/v3/{project\_id}/instances/{instance\_id}/switch-shard

#### 表 **4-58** 参数说明

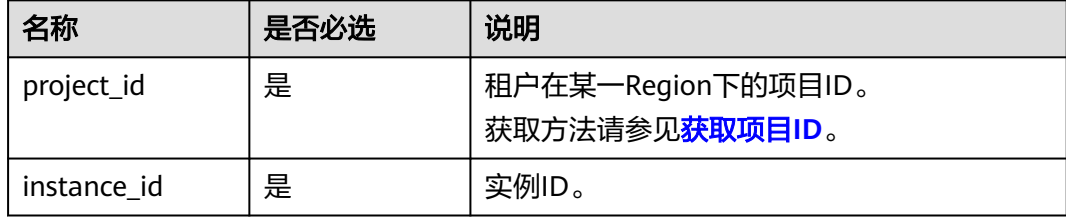

## 请求参数

#### 表 **4-59** 参数说明

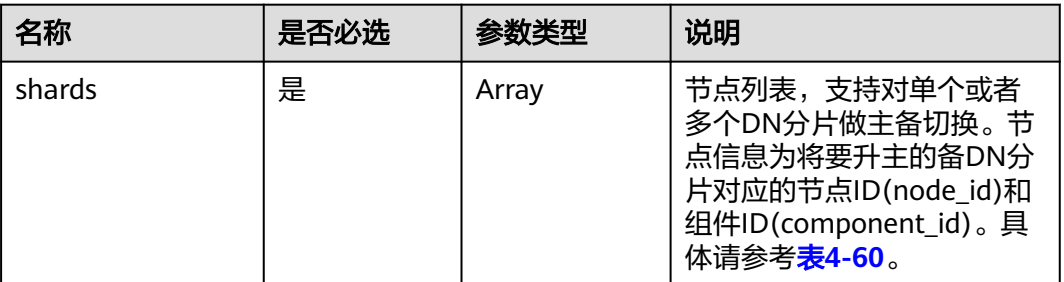

#### 表 **4-60** shards 参数说明

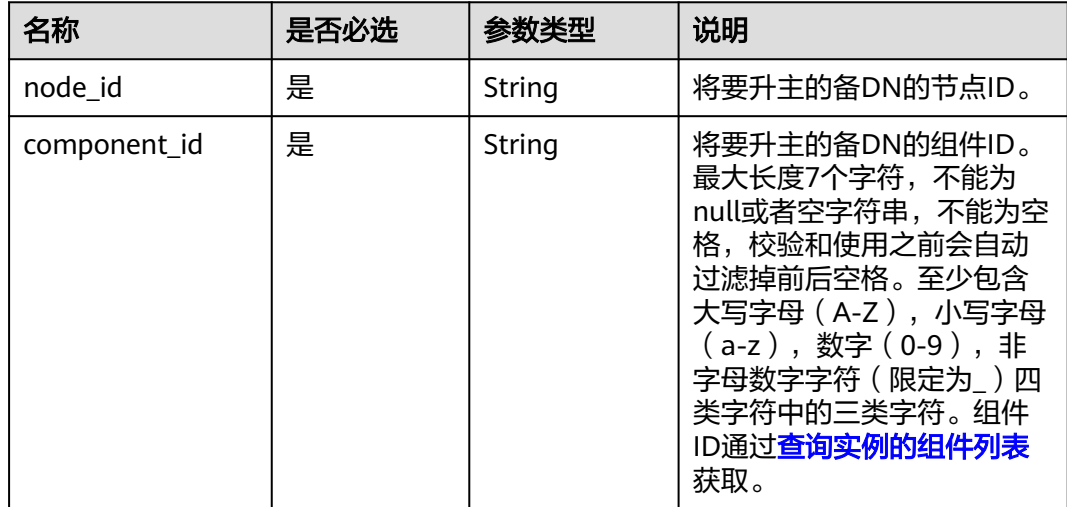

## 响应参数

#### 表 **4-61** 响应参数

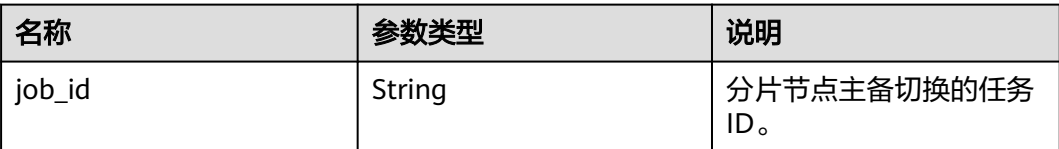

## 请求示例

切换多个DN分片的主备。 POST https://gaussdb-opengauss.apsoutheast-1.myhuaweicloud.com/v3/0c8243400d37468bb4aed3cc94c2911d/instances/ f9b5f9b296ec6808e067in14/switch-shard { "shards": [ {

<span id="page-66-0"></span>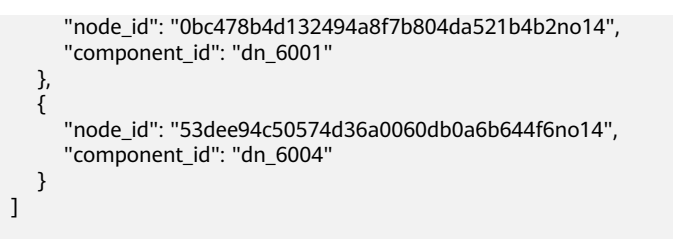

### 响应示例

分片节点主备切换成功。

"job\_id": "e96bbb23-e053-4bd0-b0b7-16ad3f5d9b6d"

### 状态码

● 正常

}

{

}

- 202
- 异常 请参[见状态码。](#page-306-0)

### 错误码

请参见**错误码**。

# **4.3.9** 查询实例的组件列表

## 功能介绍

查询实例的所有组件信息。

- 调用接口前,您需要了解API [认证鉴权。](#page-13-0)
- 调用接口前,您需要提前获取到<mark>[地区和终端节点](https://developer.huaweicloud.com/intl/zh-cn/endpoint)</mark>,即下文中的Endpoint值。

### **URI**

GET https://{Endpoint}/v3/{project\_id}/instances/{instance\_id}/components

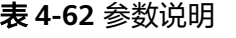

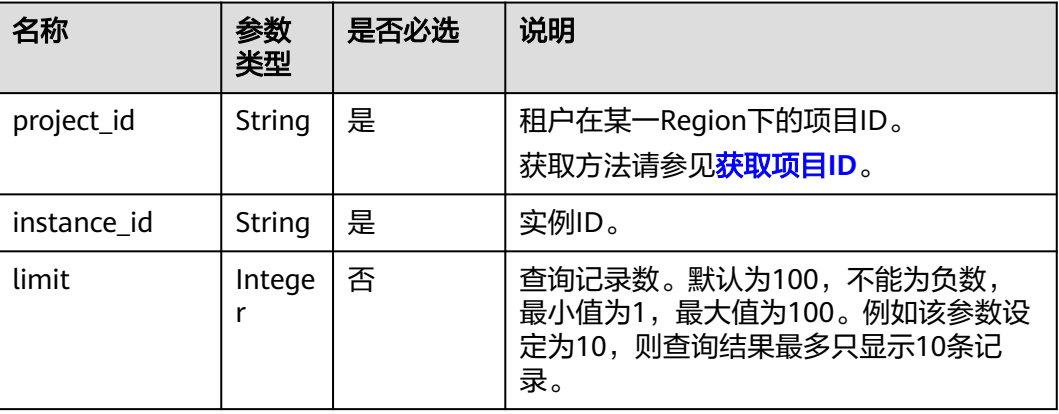

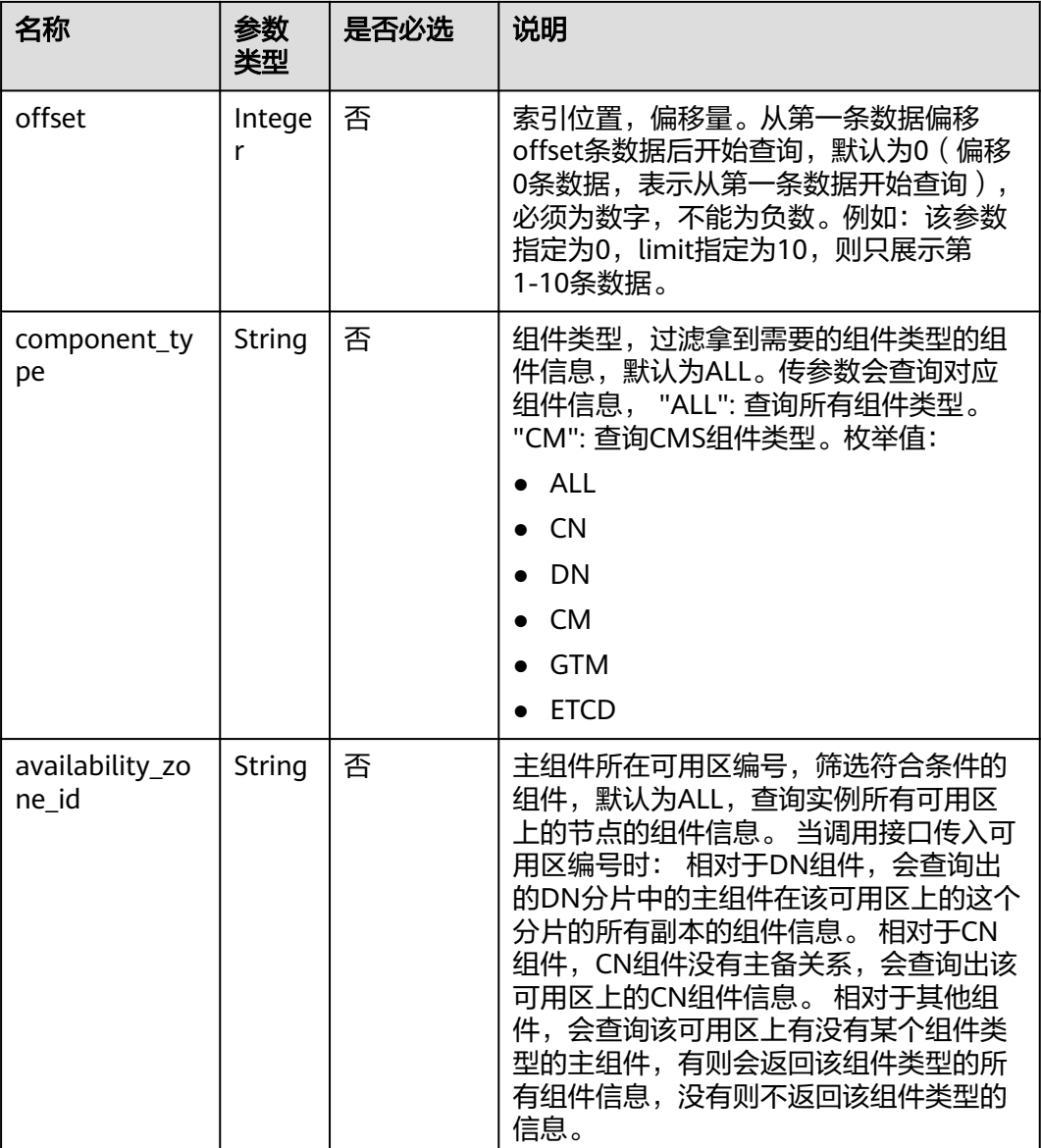

# 请求参数

无。

## 响应参数

#### 表 **4-63** 参数说明

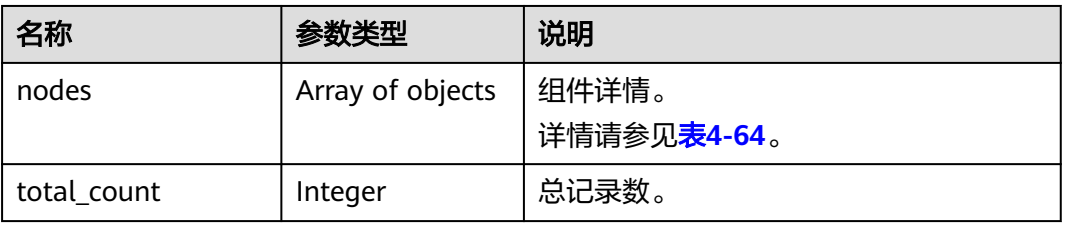

#### <span id="page-68-0"></span>表 **4-64** nodes 说明

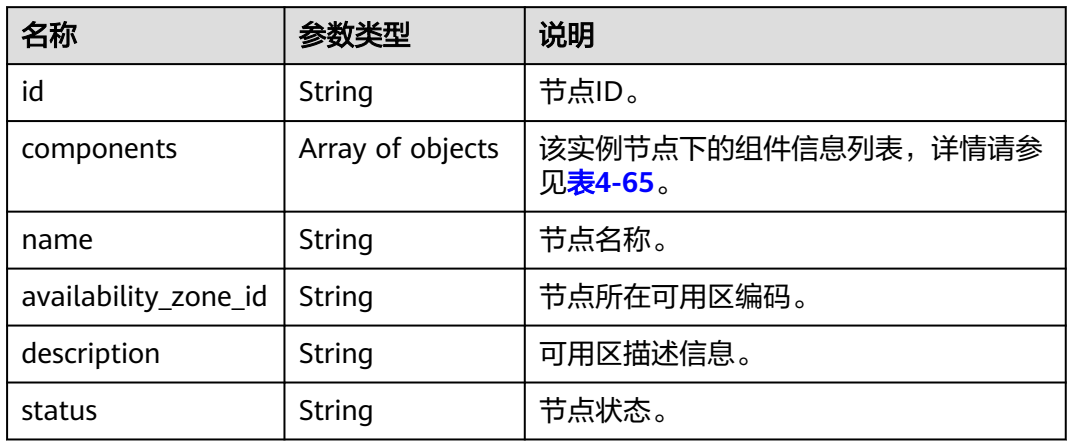

## 表 **4-65** components 说明

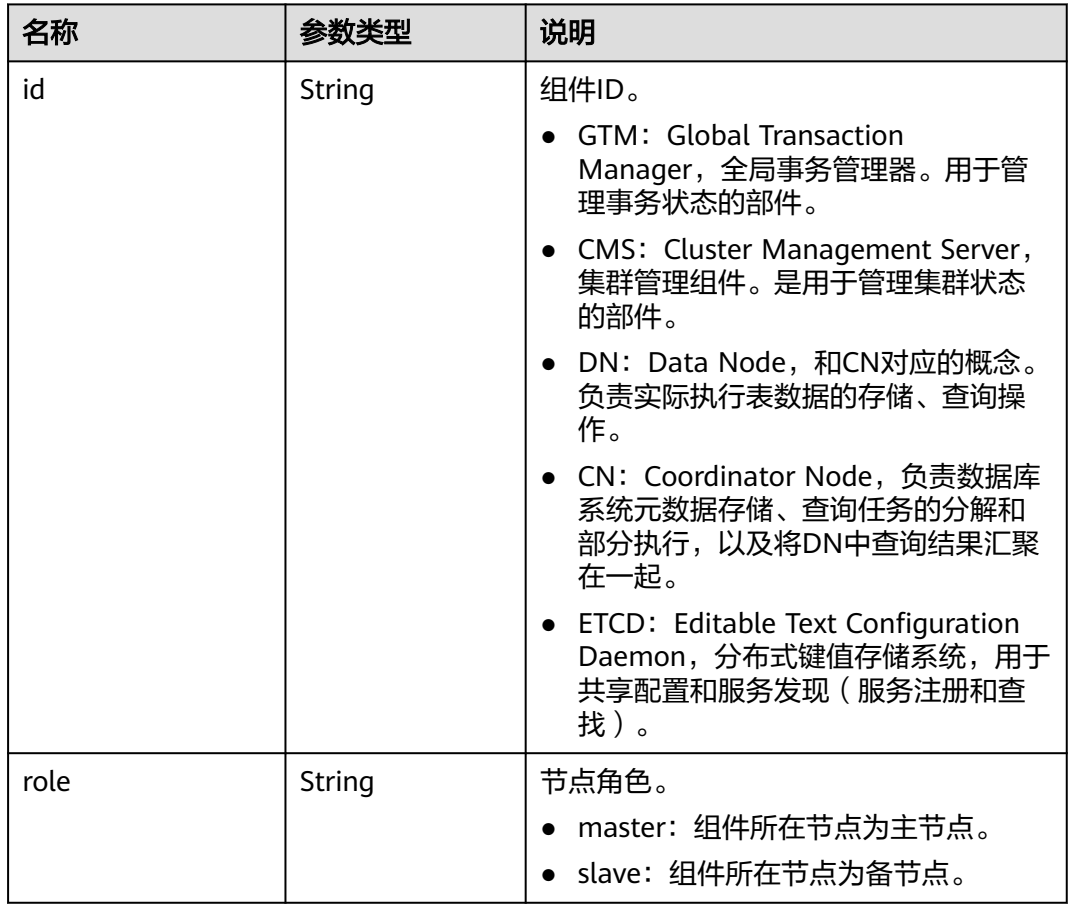

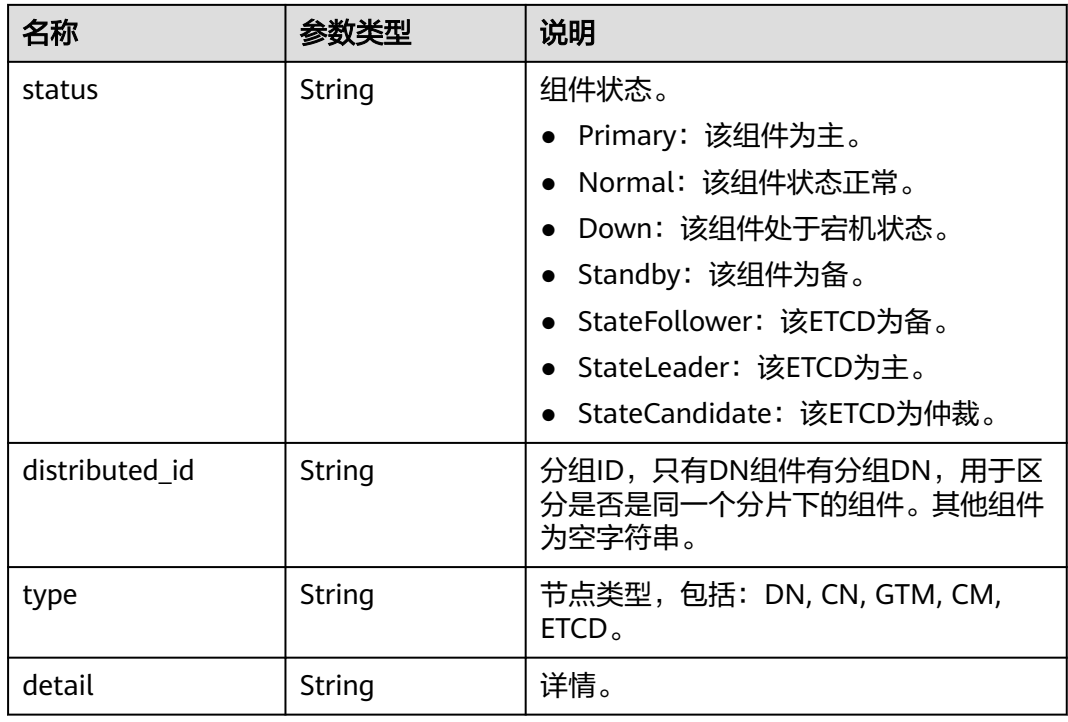

## 请求示例

#### 查询实例的组件列表。

GET https://gaussdb-opengauss.apsoutheast-1.myhuaweicloud.com/v3/0483b6b16e954cb88930a360d2c4e663/instances/ dd93e98e103b4fc4b5a978a6bd6f03a9in14/components

## 响应示例

查询实例组件列表成功。

{

```
 "nodes": [
     {
       "components": [
         {
            "id": "cm_1",
            "role": "master",
 "status": "Primary",
 "distributed_id": "",
 "type" : "CM", 
 "detail" : "" 
         },
          {
            "id": "etcd_7001",
 "role": "master",
 "status": "StateLeader",
            "distributed_id": "",
 "type" : "ETCD", 
 "detail" : "" 
         },
         {
            "id": "dn_6001",
            "role": "master",
            "status": "Primary",
            "distributed_id": "60011",
            "type" : "DN",
```

```
 "detail" : "Normal" 
          }
        ],
        "id": "7d19f72f8f514564bd92962a6fbddb7dno14",
        "name": "gauss-9e1a_root_0",
        "availability_zone_id": "cn-southwest-244a",
        "description": "az1",
        "status": "normal"
 },
\overline{\phantom{a}} "components": [
          {
             "id": "cm_3",
 "role": "slave",
 "status": "Standby",
             "distributed_id": "",
 "type" : "CM", 
 "detail" : "" 
          },
          {
             "id": "etcd_7003",
             "role": "slave",
             "status": "StateFollower",
             "distributed_id": "",
 "type" : "ETCD", 
 "detail" : "" 
          },
          {
             "id": "dn_6003",
             "role": "slave",
             "status": "Standby",
             "distributed_id": "60011",
 "type" : "DN", 
 "detail" : "Normal" 
          }
        ],
        "id": "aafc2e14234d4c9eadb481fb0a09a865no14",
        "name": "gauss-9e1a_root_2",
        "availability_zone_id": "cn-southwest-244a",
        "description": "az1",
        "status": "normal"
     },
     {
        "components": [
           {
             "id": "cm_2",
             "role": "slave",
             "status": "Standby",
            "distributed_id": "
 "type" : "CM", 
 "detail" : "" 
          },
           {
             "id": "etcd_7002",
             "role": "slave",
             "status": "StateFollower",
             "distributed_id": "",
 "type" : "ETCD", 
 "detail" : "" 
          },
           {
             "id": "dn_6002",
             "role": "slave",
             "status": "Standby",
             "distributed_id": "60011",
 "type" : "DN", 
 "detail" : "Normal" 
          }
        ],
```

```
 "id": "d6c6c6e6b48c41d79d99d7240751d744no14",
        "name": "gauss-9e1a_root_1",
        "availability_zone_id": "cn-southwest-244a",
 "description": "az1",
 "status": "normal"
     }
  ],
   "total_count": 3
```
### 状态码

● 正常 200

}

● 异常 请参[见状态码。](#page-306-0)

### 错误码

请参[见错误码。](#page-309-0)

# **4.3.10** 变更实例规格

## 功能介绍

通过调用该接口提升实例的CPU和内存。

- 调用接口前,您需要了解API <mark>认证鉴权</mark>。
- 调用接口前,您需要提前获取到<mark>[地区和终端节点](https://developer.huaweicloud.com/intl/zh-cn/endpoint)</mark>,即下文中的Endpoint值。

### 接口约束

● 新规格和旧规格的操作系统架构必须相同。

## **URI**

PUT https://{*Endpoint*}/v3/{project\_id}/instance/{instance\_id}/flavor

#### 表 **4-66** 参数说明

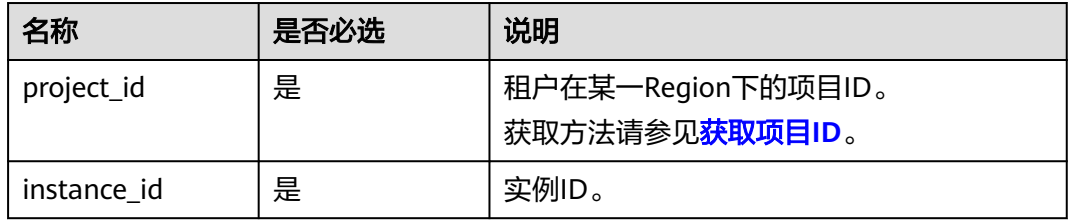
## 请求参数

#### 表 **4-67** 参数说明

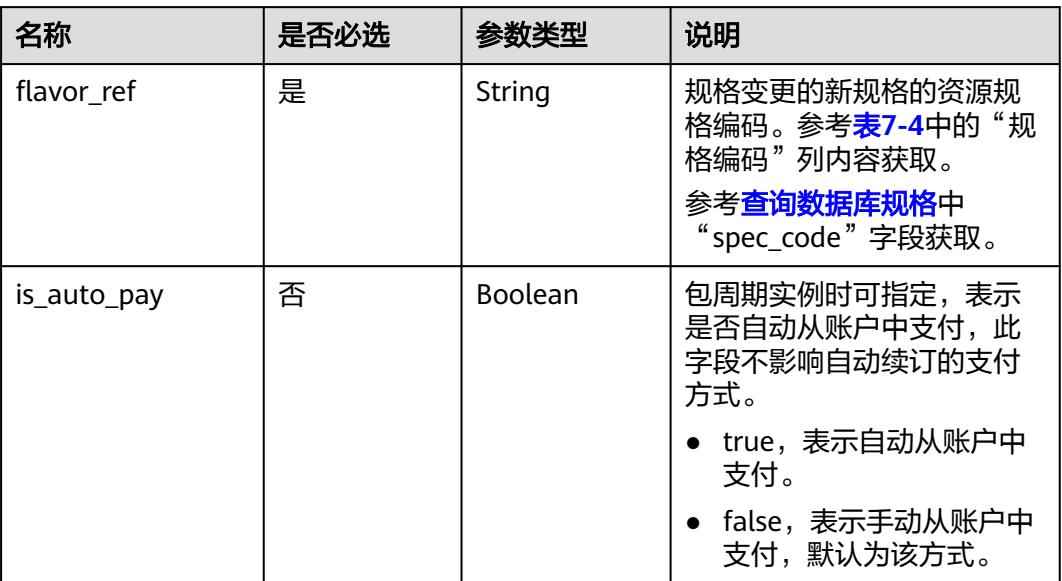

#### 响应参数

#### 表 **4-68** 响应参数说明

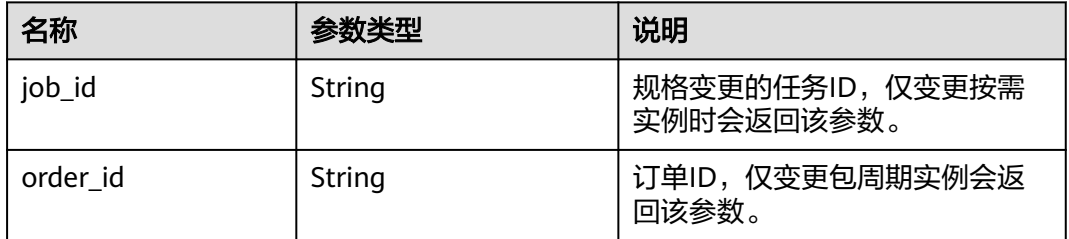

## 请求示例

#### 变更按需实例的规格,变更为16U128G。

PUT https://gaussdb-opengauss.ap-southeast-1.myhuaweicloud.com/ opengauss/v3/0483b6b16e954cb88930a360d2c4e663/instance/dsfae23fsfdsae3435in14/flavor {

 "flavor\_ref":"gaussdb.opengauss.ee.dn.m6.4xlarge.8.in" }

#### 变更包周期实例的规格,从8U64G变更为16U128G。

PUT https://gaussdb-opengauss.ap-southeast-1.myhuaweicloud.com/ opengauss/v3/0483b6b16e954cb88930a360d2c4e663/instance/dsfae23fsfdsae3435in14/flavor {

 "flavor\_ref":"gaussdb.opengauss.ee.dn.m6.4xlarge.8.in", "is\_auto\_pay":true

}

# 响应示例

### 变更实例规格成功。

{ "job\_id": "2b414788a6004883a02390e2eb0ea227" }

### 状态码

- 正常 202
- 异常 请参[见状态码。](#page-306-0)

#### 错误码

请参[见错误码。](#page-309-0)

# **4.3.11** 查询实例主备平衡状态

# 功能介绍

查询实例是否发生过主备切换而导致主机负载不均衡。

- 调用接口前,您需要了解API [认证鉴权。](#page-13-0)
- 调用接口前,您需要提前获取到<mark>[地区和终端节点](https://developer.huaweicloud.com/intl/zh-cn/endpoint)</mark>,即下文中的Endpoint值。

## **URI**

GET https://{*Endpoint*}/v3/{project\_id}/instances/{instance\_id}/balance

#### 表 **4-69** 参数说明

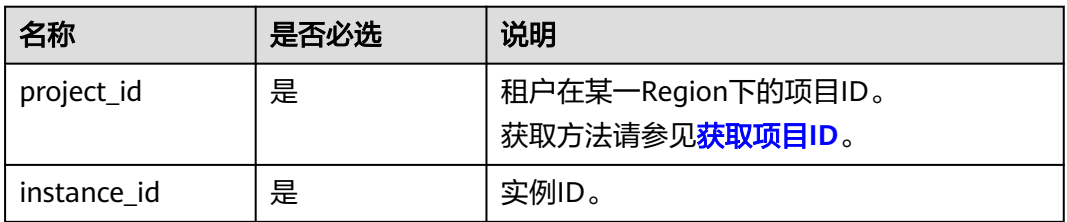

# 请求参数

无。

#### 表 **4-70** 参数说明

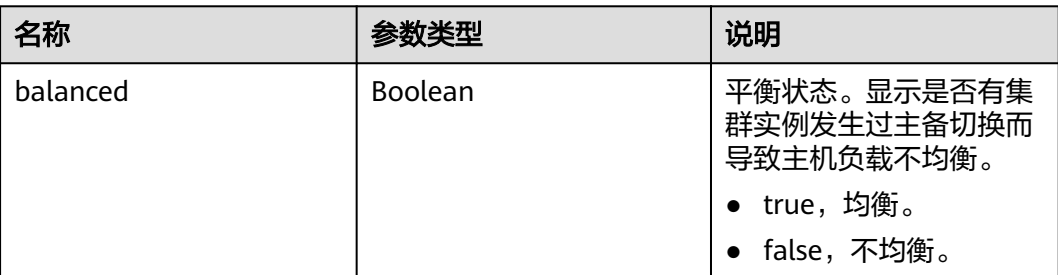

### 请求示例

查询实例主备平衡状态。

GET https://gaussdb-opengauss.ap-southeast-1.myhuaweicloud.com/ opengauss/v3/0483b6b16e954cb88930a360d2c4e663/instance/dsfae23fsfdsae3435in14/balance

## 响应示例

查询实例主备平衡状态成功。

```
{
    "balanced": true
}
```
### 状态码

- 正常 200
- 异常 请参[见状态码。](#page-306-0)

### 错误码

请参[见错误码。](#page-309-0)

# **4.3.12** 查询解决方案模板配置

### 功能介绍

查询指定实例或者部署形态对应的副本数、分片数、节点数。

- 调用接口前,您需要了解API **认证鉴权**。
- 调用接口前,您需要提前获取到<mark>[地区和终端节点](https://developer.huaweicloud.com/intl/zh-cn/endpoint)</mark>,即下文中的Endpoint值。

### 接口约束

请求参数solution和instance\_id不能都为空。都传时以instance\_id为准。

### **URI**

GET https://{Endpoint}/v3/{project\_id}/deployment-form

#### 表 **4-71** 参数说明

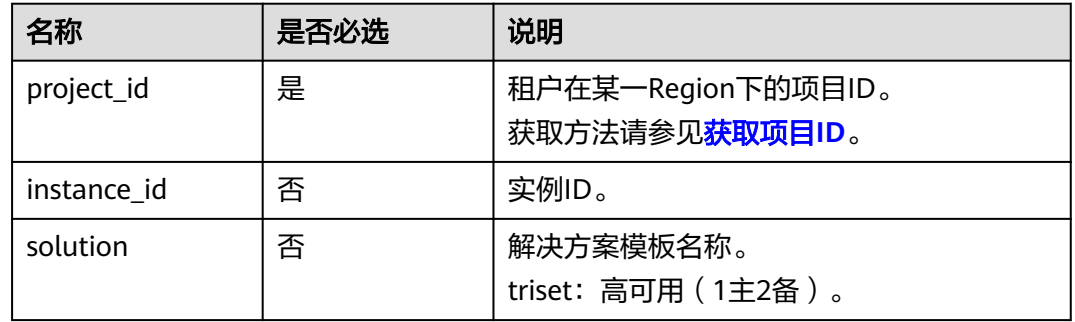

# 请求参数

无。

### 响应参数

#### 表 **4-72** 参数说明

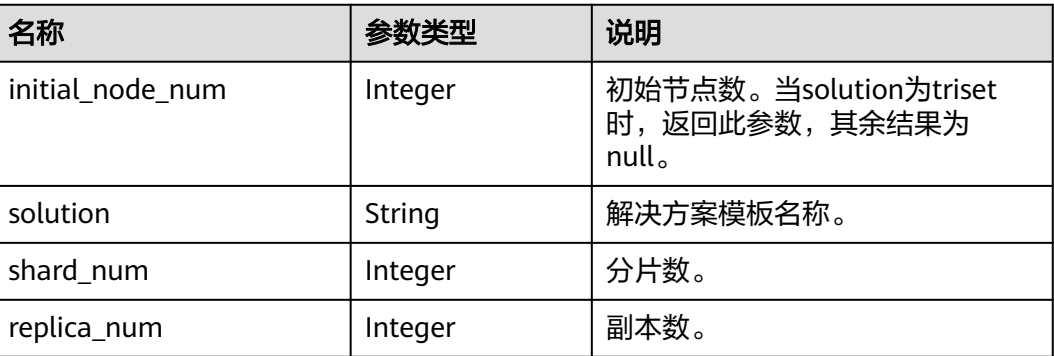

# 请求示例

#### 查询解决方案模板配置。

GET https://gaussdb-opengauss.ap-southeast-1.myhuaweicloud.com/v3/fff3cb7f644d4fc9a3c58f2bfe239b9e/ deployment-form?solution=triset

# 响应示例

#### 查询解决方案模板配置。

{ "initial\_node\_num" : 3, "solution" : "triset", "shard\_num" : 1,

 "replica\_num" : 3 }

### 状态码

- 正常
- 200
- 异常 请参[见状态码。](#page-306-0)

# 错误码

请参[见错误码。](#page-309-0)

# **4.3.13** 查询已绑定的弹性公网 **IP** 列表

# 功能介绍

查询实例已绑定的弹性公网IP列表。

- 调用接口前,您需要了解API [认证鉴权。](#page-13-0)
- 调用接口前,您需要提前获取到<mark>[地区和终端节点](https://developer.huaweicloud.com/intl/zh-cn/endpoint)</mark>,即下文中的Endpoint值。

### **URI**

GET https://{Endpoint}/v3/{project\_id}/instances/{instance\_id}/public-ips? offset={offset}&limit={limit}

#### 表 **4-73** 参数说明

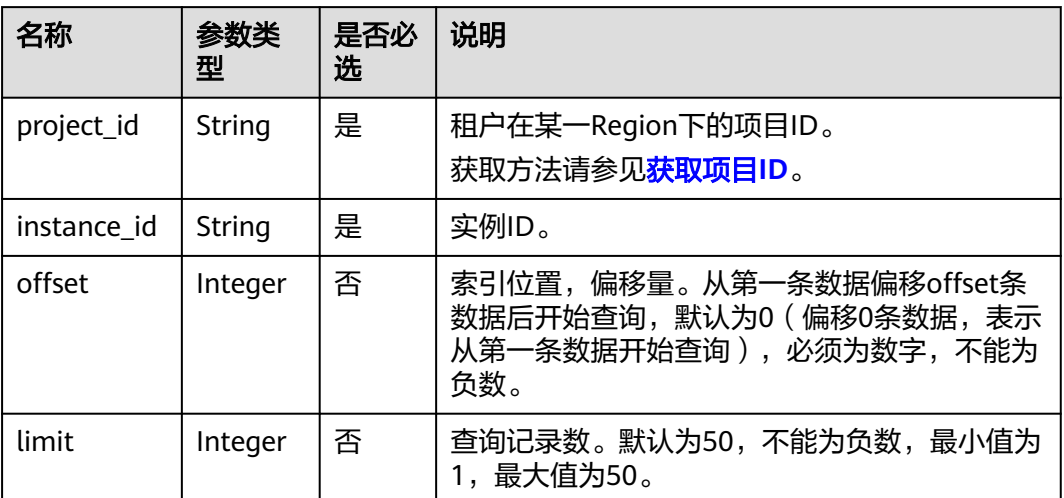

# 请求参数

无。

#### 表 **4-74** 参数说明

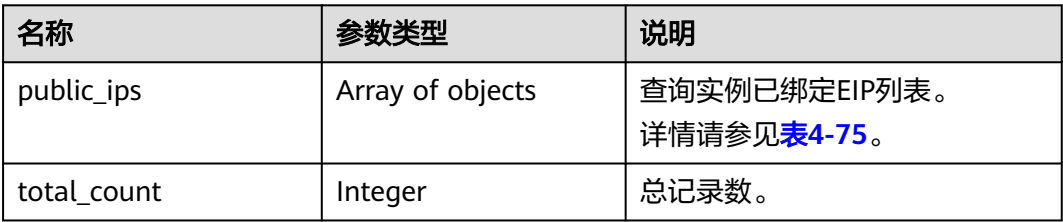

#### 表 **4-75** public\_ips 字段数据结构说明

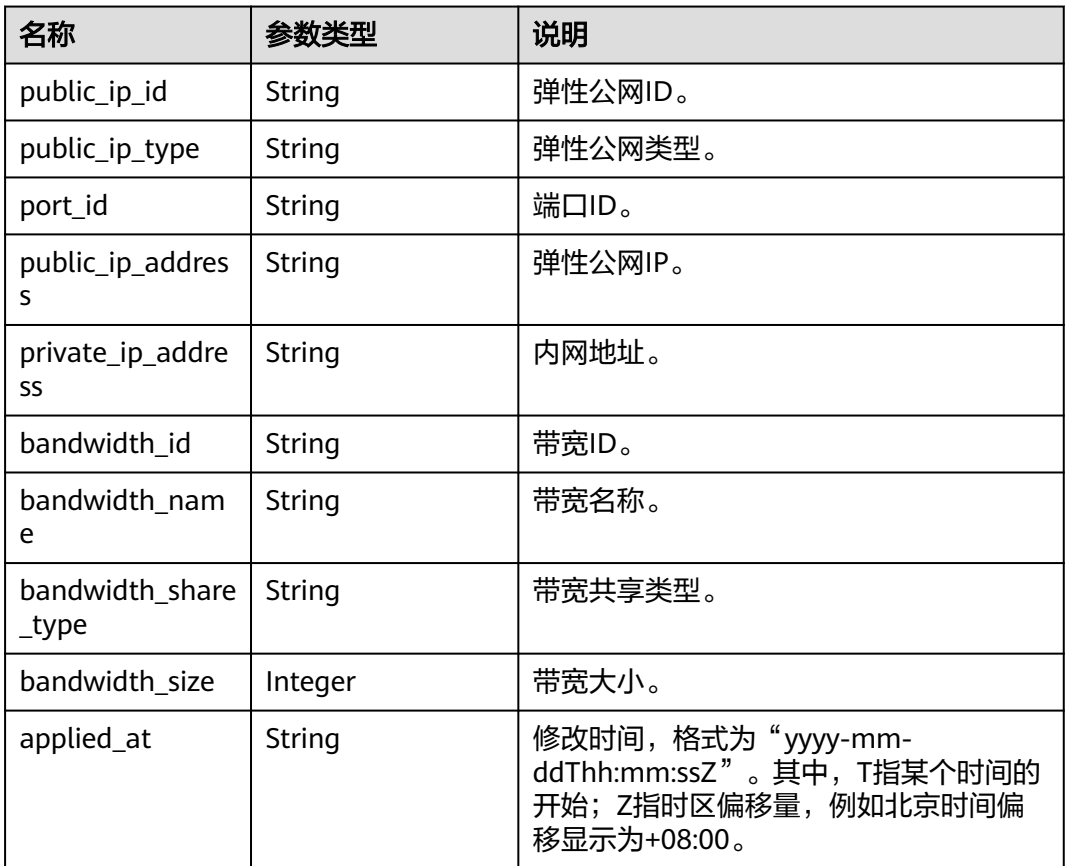

### 请求示例

#### 查询实例已绑定的弹性公网IP列表。

GET https://gaussdb-opengauss.cn-north-1.myhuaweicloud.com/v3/599628f2665841b2a66fa2780fadc025/ instances/e0984e23578c4296950336e613d99d32in14/public-ips?offset=0&limit=1

# 响应示例

查询实例已绑定的弹性公网IP列表成功。

{  $\check{\phantom{a}}$  "public\_ips" : [ $\{$ 

```
 "public_ip_id" : "78458261-5175-4254-8242-5959115d379a",
  "public_ip_type" : "5_g-vm",
  "port_id" : "a8d606bf-7e20-463d-afed-b7fc2909aa7d",
 "public_ip_address" : "100.95.156.144",
 "private_ip_address" : "192.168.0.133",
  "applied_at" : "2022-08-09T03:06:52+0800",
  "bandwidth_id" : "7ae23d75-3150-4957-94ae-9352b15f140e",
  "bandwidth_name" : "Bandwidth_2021-12-08-16-39-27",
  "bandwidth_size" : 5,
  "bandwidth_share_type" : "PER"
 } ],
  "total_count" : 1
}
```
### 状态码

- 正常 200
- 异常 请参[见状态码。](#page-306-0)

## 错误码

请参见<mark>错误码</mark>。

# **4.3.14** 弱密码校验

# 功能介绍

校验数据库root用户密码的安全性。

- 调用接口前,您需要了解API [认证鉴权。](#page-13-0)
- 调用接口前,您需要提前获取到<mark>[地区和终端节点](https://developer.huaweicloud.com/intl/zh-cn/endpoint)</mark>,即下文中的Endpoint值。

#### **URI**

POST https://{Endpoint}/v3/{project\_id}/weak-password-verification

#### 表 **4-76** 参数说明

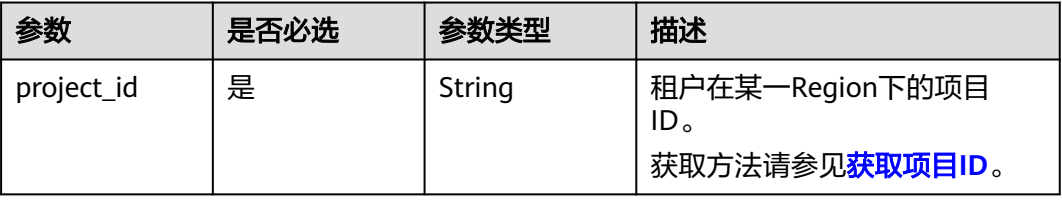

# 请求参数

#### 表 **4-77** 参数说明

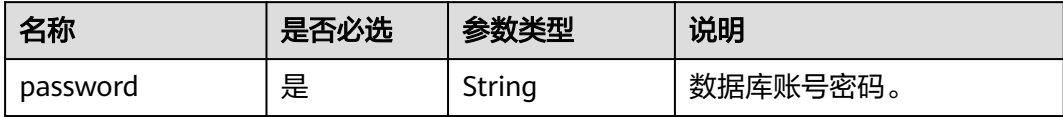

# 响应参数

#### 表 **4-78** 参数说明

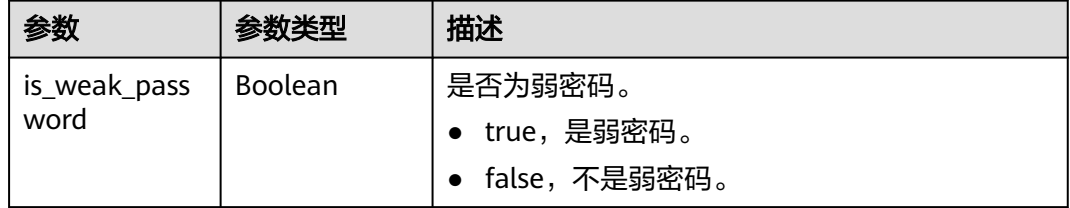

# 请求示例

校验数据库账号密码是否为弱密码。

POST https://gaussdb-opengauss.apsoutheast-1.myhuaweicloud.com/v3/0483b6b16e954cb88930a360d2c4e663/weak-password-verification { "password" : "\*\*\*\*\*\*" }

### 响应示例

#### 弱密码校验成功。

{ "is\_weak\_password" : false }

# 状态码

- 正常 200
- 异常

请参[见状态码。](#page-306-0)

## 错误码

请参[见错误码。](#page-309-0)

# **4.3.15** 绑定**/**解绑弹性公网 **IP**

# 功能介绍

实例下的节点绑定弹性公网IP/解绑弹性公网IP。

- 调用接口前,您需要了解API [认证鉴权。](#page-13-0)
- 调用接口前,您需要提前获取到<mark>[地区和终端节点](https://developer.huaweicloud.com/intl/zh-cn/endpoint)</mark>,即下文中的Endpoint值。

### **URI**

POST https://{*Endpoint*}/v3/{project\_id}/instances/{instance\_id}/nodes/{node\_id}/ public-ip

#### 表 **4-79** 参数说明

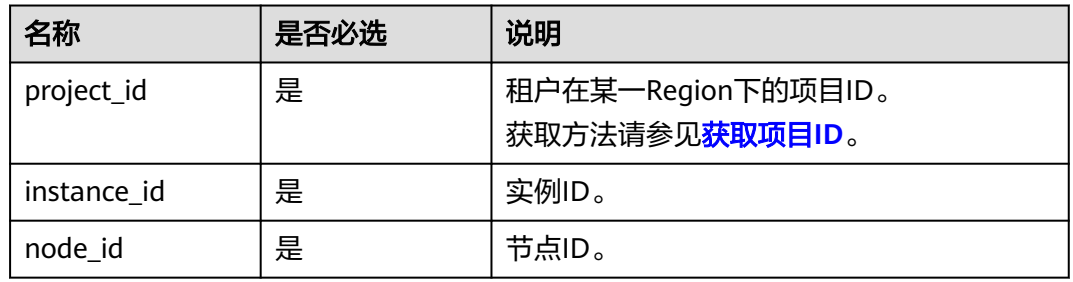

# 请求参数

#### 表 **4-80** 参数说明

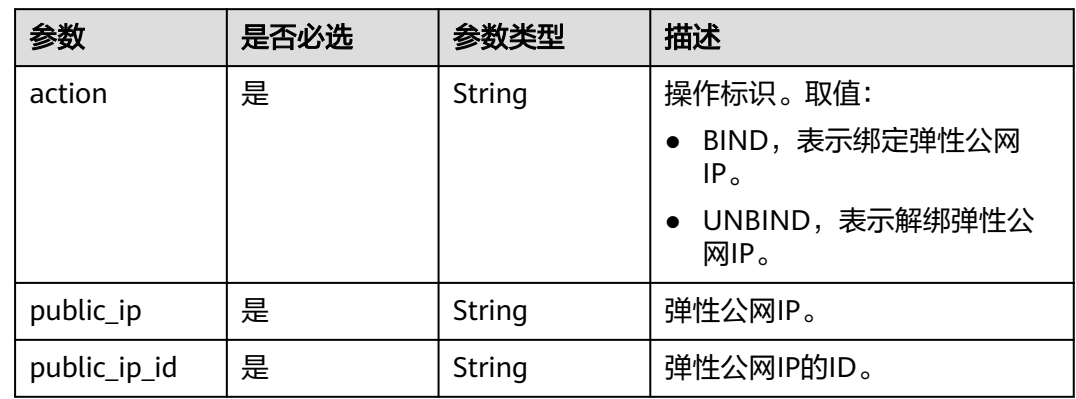

# 响应参数

#### 表 **4-81** 参数说明

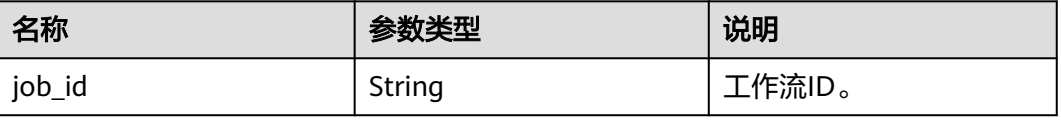

# 请求示例

```
● 为GaussDB实例绑定弹性公网IP。
```

```
POST https://gaussdb-opengauss.ap-
southeast-1.myhuaweicloud.com/v3/0483b6b16e954cb88930a360d2c4e663/instances/
dsfae23fsfdsae3435in14/nodes/0bc478b4d132494a8f7b804da521b4b2no14/public-ip
{
   "action": "BIND",
   "public_ip": "10.154.218.161",
   "public_ip_id": "45da4782-e0c8-4aa4-a290-b8740014f710"
}
```
● 为GaussDB实例解绑弹性公网IP。

```
POST https://gaussdb-opengauss.ap-
southeast-1.myhuaweicloud.com/v3/0483b6b16e954cb88930a360d2c4e663/instances/
dsfae23fsfdsae3435in14/nodes/0bc478b4d132494a8f7b804da521b4b2no14/public-ip
{
   "action": "UNBIND",
   "public_ip": "10.154.218.161",
   "public_ip_id": "45da4782-e0c8-4aa4-a290-b8740014f710"
}
```
# 响应示例

绑定/解绑弹性公网IP成功。

{ "job\_id": "2b414788a6004883a02390e2eb0ea227" }

# 状态码

- 正常 202
- 异常 请参[见状态码。](#page-306-0)

# 错误码

请参见<mark>错误码</mark>。

# **4.3.16** 查询实例 **SSL** 证书下载地址

# 功能介绍

查询实例SSL证书下载地址。

- 调用接口前,您需要了解API [认证鉴权。](#page-13-0)
- 调用接口前,您需要提前获取到<mark>[地区和终端节点](https://developer.huaweicloud.com/intl/zh-cn/endpoint)</mark>,即下文中的Endpoint值。

### **URI**

GET https://{Endpoint}/v3/{project\_id}/instances/{instance\_id}/ssl-cert/downloadlink

#### 表 **4-82** 参数说明

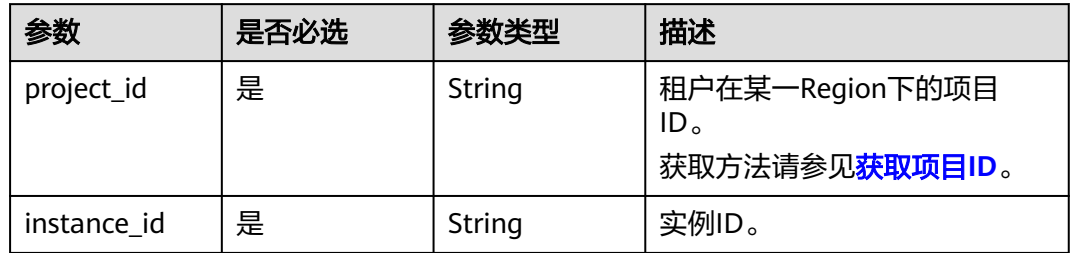

### 请求参数

无。

# 响应参数

#### 表 **4-83** 参数说明

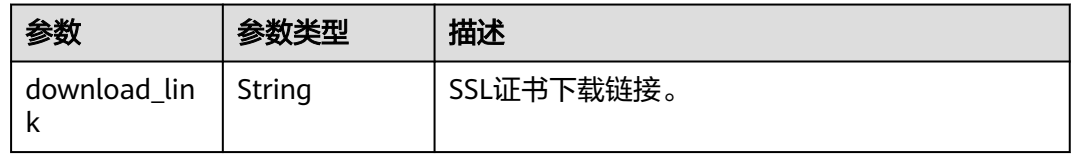

### 请求示例

#### 查询实例SSL证书下载链接。

GET https://gaussdb-opengauss.apsoutheast-1.myhuaweicloud.com/v3/0483b6b16e954cb88930a360d2c4e663/instances/ dsfae23fsfdsae3435in14/ssl-cert/download-link

# 响应示例

#### 查询实例SSL证书下载链接成功。

{ "download\_link": "https://dbs-download.obs.cn-north-1.myhuaweicloud.com/rds/ Certificate\_Download.zip" }

### 状态码

- 正常
	- 200
- 异常 请参[见状态码。](#page-306-0)

#### 错误码

请参[见错误码。](#page-309-0)

# **4.3.17** 查询租户的实例配额

# 功能介绍

查询租户的实例配额。

- 调用接口前,您需要了解API [认证鉴权。](#page-13-0)
- 调用接口前,您需要提前获取到<mark>[地区和终端节点](https://developer.huaweicloud.com/intl/zh-cn/endpoint)</mark>,即下文中的Endpoint值。

#### **URI**

GET https://{Endpoint}/v3/{project\_id}/project-quotas

#### 表 **4-84** 参数说明

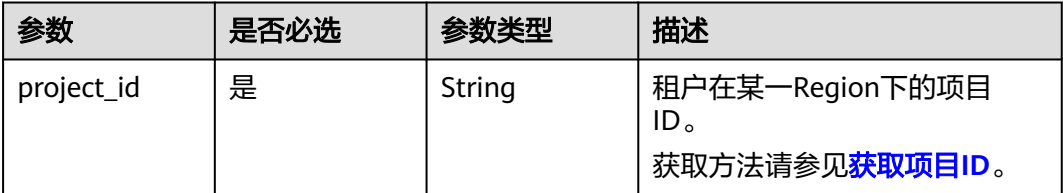

## 请求参数

无。

### 响应参数

#### 表 **4-85** 参数说明

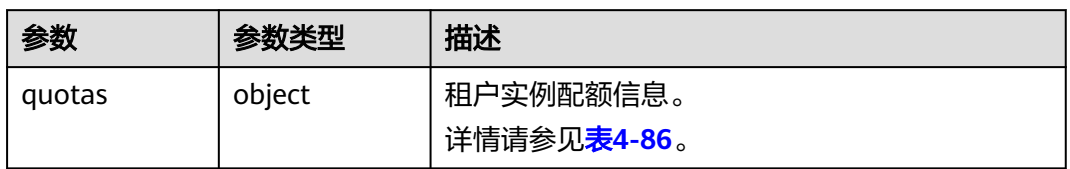

#### 表 **4-86** quotas

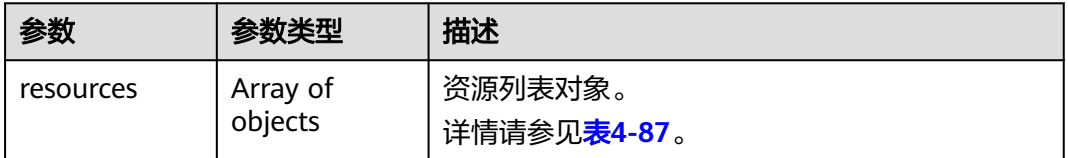

#### <span id="page-84-0"></span>表 **4-87** resources

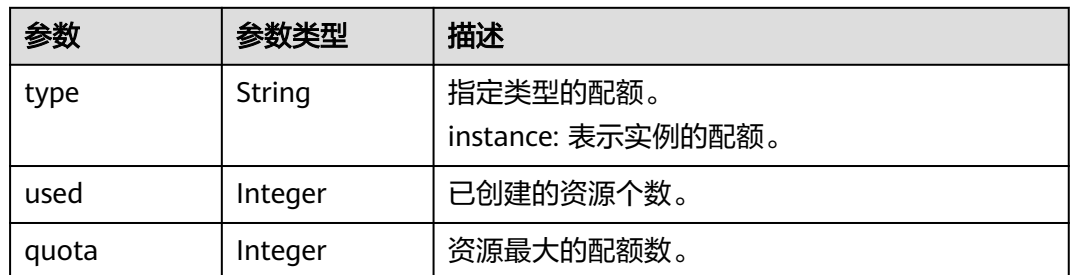

# 请求示例

#### 查询租户的实例配额。

GET https://gaussdb-opengauss.apsoutheast-1.myhuaweicloud.com/v3/0483b6b16e954cb88930a360d2c4e663/project-quotas

# 响应示例

#### 查询租户的实例配额成功。

```
{ 
  "quotas" : { 
    "resources" : [ { 
 "type" : "instance", 
 "used" : 4, 
     "quota" : 50 
   } ] 
 } 
}
```
# 状态码

- 正常 200
- 异常
- 请参[见状态码。](#page-306-0)

### 错误码

请参[见错误码。](#page-309-0)

# **4.3.18** 查询 **Top IO** 列表

# 功能介绍

查询实例数据库进程下的Top IO流量数据,返回与会话信息相关联后的结果。

- 调用接口前,您需要了解API <mark>认证鉴权</mark>。
- 调用接口前,您需要提前获取到<mark>[地区和终端节点](https://developer.huaweicloud.com/intl/zh-cn/endpoint)</mark>,即下文中的Endpoint值。

# 接口约束

实例资源类型和操作系统需支持pidstat命令。

### **URI**

GET https://{Endpoint}/v3/{project\_id}/instances/{instance\_id}/top-io-traffics? node\_id={node\_id}&component\_id={component\_id}&top\_io\_num={top\_io\_num}&s ort\_condition={sort\_condition}

#### 表 **4-88** 参数说明

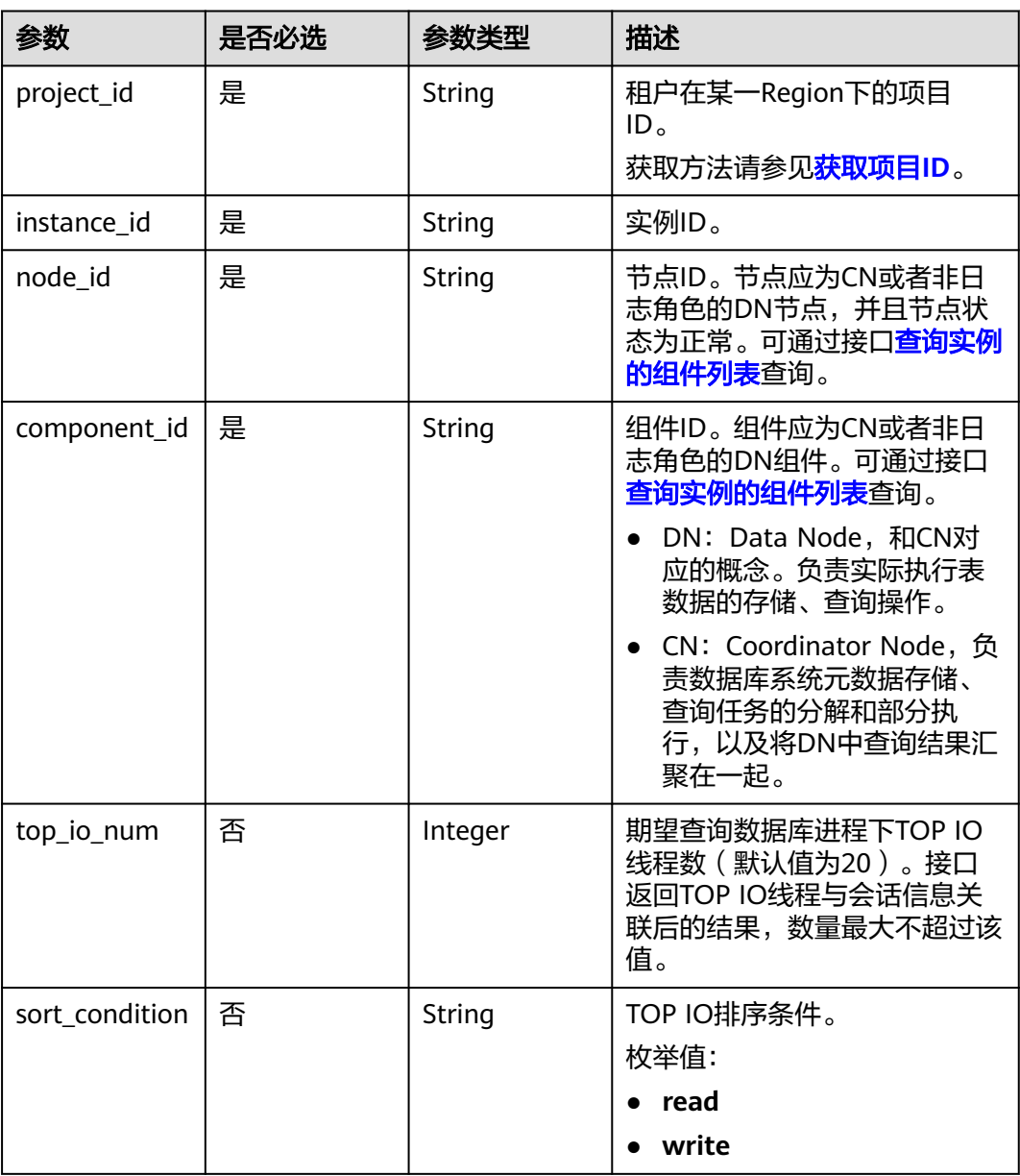

### 请求参数

无。

#### 表 **4-89** 参数说明

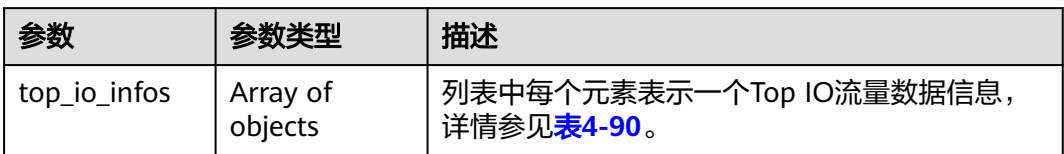

#### 表 **4-90** top\_io\_infos 字段数据结构说明

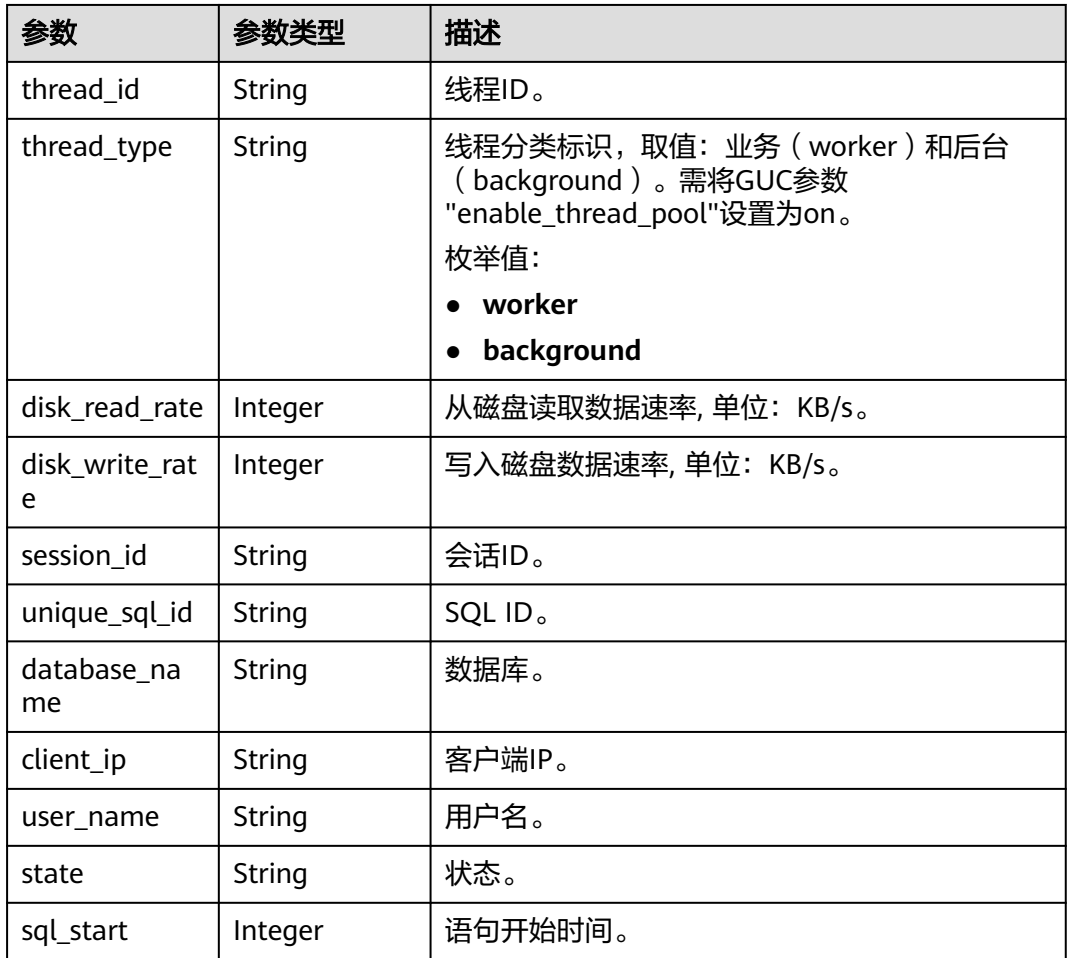

# 请求示例

#### 查询Top IO列表成功。

GET https://gaussdb-opengauss.apsoutheast-1.myhuaweicloud.com/v3/0483b6b16e954cb88930a360d2c4e663/instances/{instance\_id}/top-iotraffics? node\_id=42cbf784585e419d9eb33c005f4ced94no14&component\_id=dn\_6001&top\_io\_num=20&sort\_conditio n=write

# 响应示例

```
{ 
 "top_io_infos" : [ { 
 "thread_id" : "55067", 
    "thread_type" : "worker", 
    "disk_read_rate" : 0, 
    "disk_write_rate" : 1.43, 
    "session_id" : "725", 
    "unique_sql_id" : "3545025713", 
 "database_name" : "postgres", 
 "client_ip" : "23.100.74.131", 
   "user_name" : "root", 
    "state" : "active", 
    "sql_start" : 1690448618689 
  } ] 
}
```
状态码

- 正常
	- 200
- 异常 请参[见状态码。](#page-306-0)

### 错误码

请参[见错误码。](#page-309-0)

# **4.3.19** 查询协调节点列表

### 功能介绍

查询协调节点列表。

- 调用接口前,您需要了解API [认证鉴权。](#page-13-0)
- 调用接口前,您需要提前获取到<mark>[地区和终端节点](https://developer.huaweicloud.com/intl/zh-cn/endpoint)</mark>,即下文中的Endpoint值。

**URI**

GET https://{*Endpoint*}/v3/{project\_id}/instances/{instance\_id}/coordinators

#### 表 **4-91** 路径参数

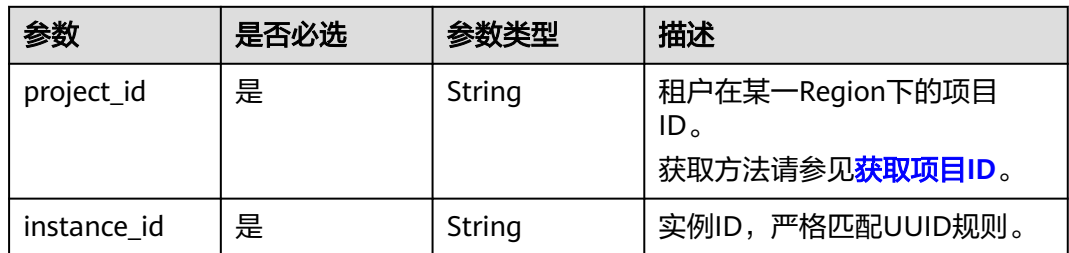

### 请求参数

无。

#### 表 **4-92** 响应 Body 参数

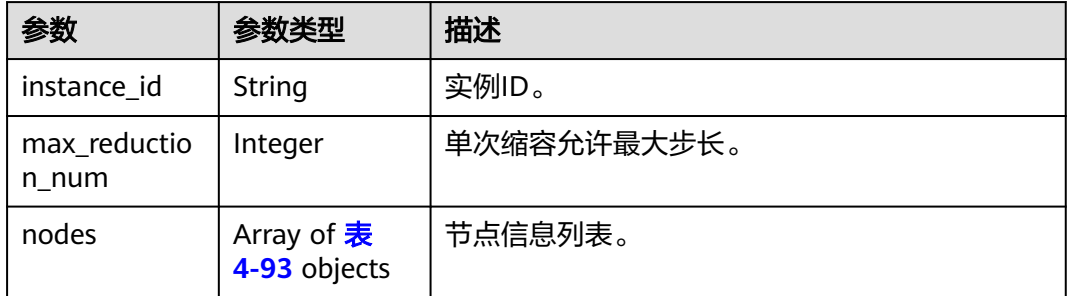

#### 表 **4-93** CnInfoBeforeReduce

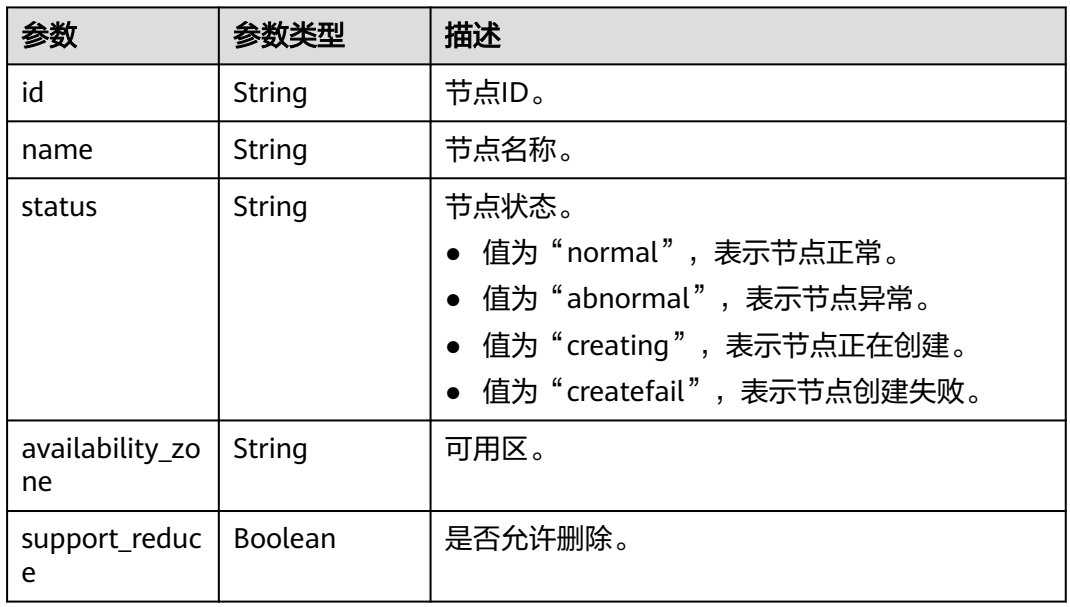

# 请求示例

#### 查询协调节点列表。

GET https://gaussdb-opengauss.apsoutheast-1.myhuaweicloud.com/v3/0483b6b16e954cb88930a360d2c4e663/instances/ cc6fd964d93f4003851dfc29d57d30a5in14/coordinators

# 响应示例

#### 查询协调节点列表成功。

```
{ 
  "instance_id" : "cc6fd964d93f4003851dfc29d57d30a5in14", 
  "max_reduction_num" : 10, 
 "nodes" : [ { 
 "id" : "25b7f16ee4084b7884d52f1bdfab4e68no14", 
   "name" : "UTS-gauss-7362_gaussdbv5cn_0", 
   "status" : "normal",
```

```
 "availability_zone" : "可用区2", 
   "support_reduce" : true 
 }, { 
   "id" : "ad6f02f31744422fa8ce487e81c9e7afno14", 
 "name" : "UTS-gauss-7362_gaussdbv5cn_1", 
 "status" : "normal", 
   "availability_zone" : "可用区3", 
   "support_reduce" : true 
 } ]
```
### 状态码

● 正常 200

}

● 异常 请参[见状态码。](#page-306-0)

#### 错误码

请参[见错误码。](#page-309-0)

# **4.3.20** 查询磁盘自动扩容策略

### 功能介绍

查询磁盘自动扩容策略。

- 调用接口前,您需要了解API <mark>认证鉴权</mark>。
- 调用接口前,您需要提前获取到<mark>[地区和终端节点](https://developer.huaweicloud.com/intl/zh-cn/endpoint)</mark>,即下文中的Endpoint值。

#### **URI**

GET https://{*Endpoint*}/v3/{project\_id}/instances/{instance\_id}/auto-enlarge-policy

#### 表 **4-94** 路径参数

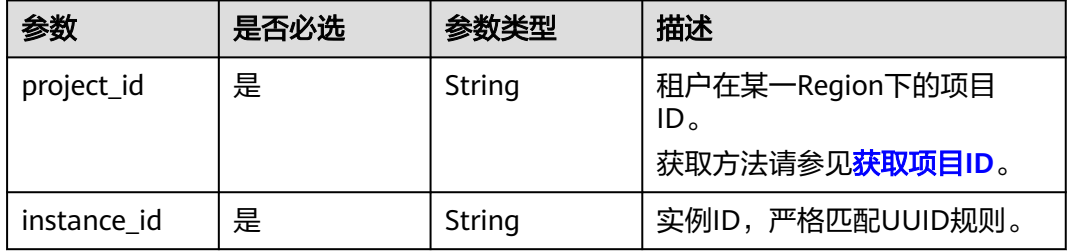

#### 请求参数

无。

表 **4-95** 响应 Body 参数

| 参数                            | 参数类型                 | 描述             |
|-------------------------------|----------------------|----------------|
| switch_option                 | Boolean              | 磁盘自动扩容开关。      |
| limit_volume<br>size          | Integer              | 存储自动扩容上限。      |
| min_volume_s<br>ize           | Integer              | 最小扩容磁盘容量。      |
| max_volume_<br>size           | Integer              | 最大扩容磁盘容量。      |
| trigger_availa<br>ble_percent | Integer              | 可用存储空间率。       |
| percents                      | Array of<br>integers | 空间率集合。         |
| step_size                     | Integer              | 扩容步长,固定大小扩容方式。 |
| step_percent                  | Integer              | 扩容步长,百分比扩容方式。  |

# 请求示例

#### 查询磁盘自动扩容策略。

GET https://gaussdb-opengauss.apsoutheast-1.myhuaweicloud.com/v3/054e292c9880d4992f02c0196d3ea468/instances/ cc6fd964d93f4003851dfc29d57d30a5in14/auto-enlarge-policy

# 响应示例

查询磁盘自动扩容策略成功。

```
{ 
  "switch_option" : true, 
 "limit_volume_size" : 200,
  "min_volume_size" : 160, 
  "max_volume_size" : 240,
  "trigger_available_percent" : 20,
  "percents": [
      20,
      25,
      50
   ],
   "step_size": 200,
   "step_percent": null
}
```
# 状态码

● 正常 200

● 异常 请参[见状态码。](#page-306-0)

错误码

请参[见错误码。](#page-309-0)

# **4.4** 参数配置

# **4.4.1** 获取参数模板列表

### 功能介绍

获取参数模板列表,包括所有数据库的默认参数模板和用户创建的参数模板。

- 调用接口前,您需要了解API <mark>认证鉴权</mark>。
- 调用接口前,您需要提前获取到<mark>[地区和终端节点](https://developer.huaweicloud.com/intl/zh-cn/endpoint)</mark>,即下文中的Endpoint值。

**URI**

GET https://{Endpoint}/v3.1/{project\_id}/configurations? offset={offset}&limit={limit}

#### 表 **4-96** 参数说明

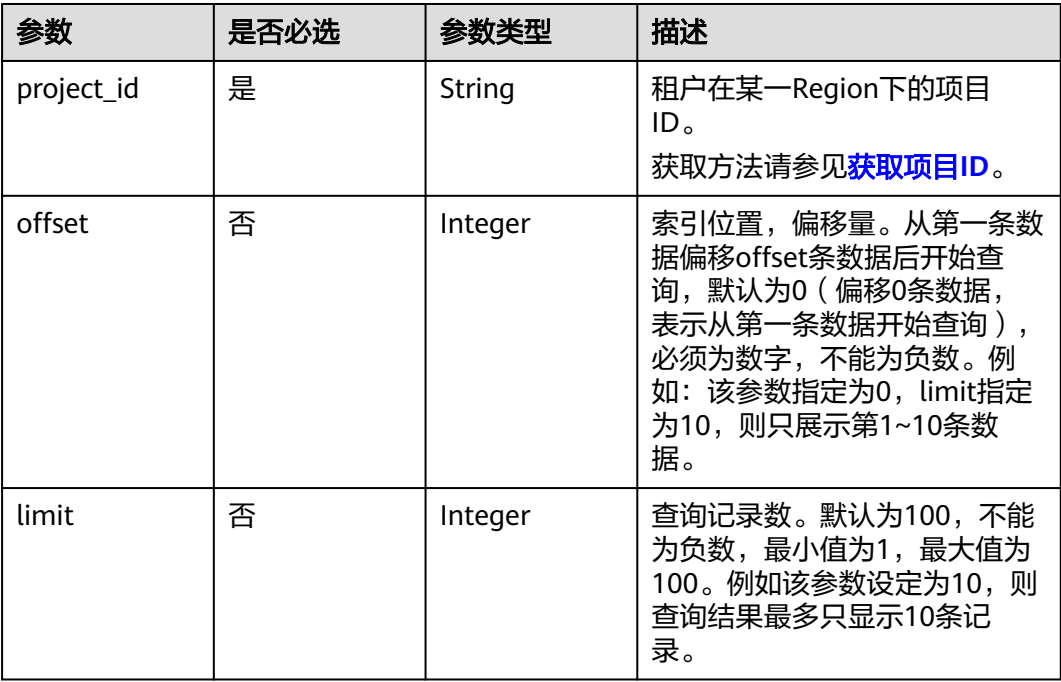

## 请求参数

无。

#### 表 **4-97** 参数说明

| 参数                              | 参数类型    | 描述                            |
|---------------------------------|---------|-------------------------------|
| configurations $\vert$ Array of | objects | 参数模板信息,具体参数请参考 <b>表4-98</b> 。 |
| count                           | Integer | 总记录数。                         |

表 **4-98** configurations 字段数据结构说明

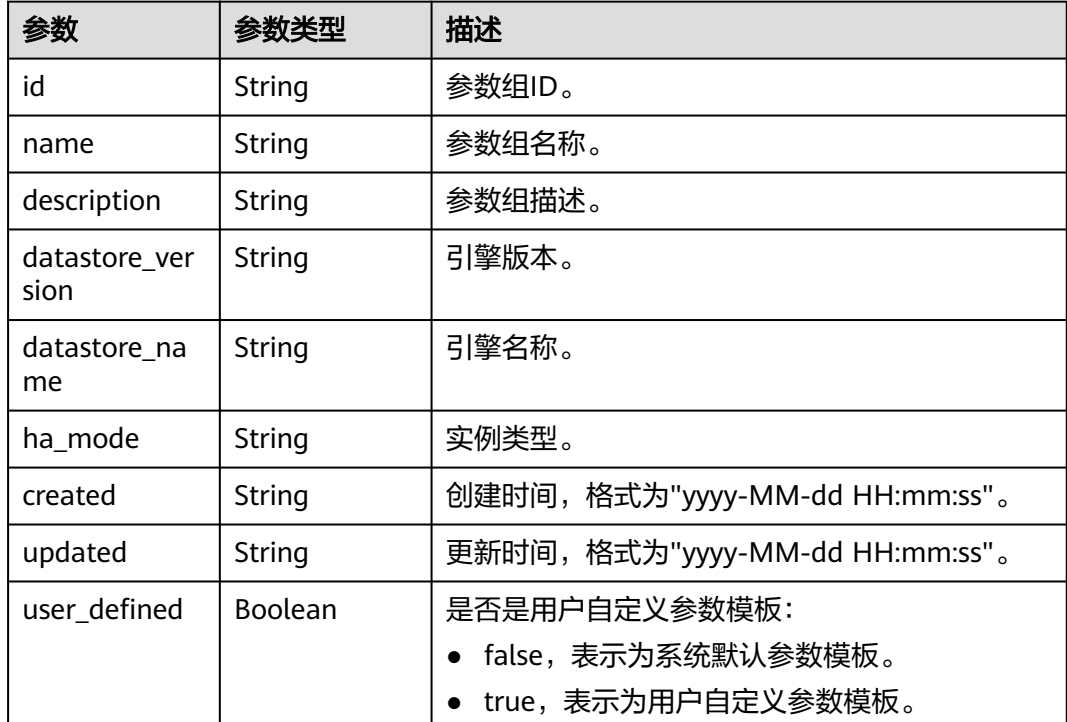

### 请求示例

#### 获取参数模板列表。

GET https://gaussdb-opengauss.ap-southeast-1.myhuaweicloud.com/ v3.1/0483b6b16e954cb88930a360d2c4e663/configurations?offset=1&limit=3

### 响应示例

#### 获取参数模板列表成功。

```
{
   "count": 3,
   "configurations": [
     {
 "id": "b000d7c91f1749da87315700793a11d4pr14",
 "name": "Default-GaussDB-EE-1.0-Dist-Combined (4 replicas)",
```

```
 "description": "Default parameter template for GaussDB-Enterprise Edition-1.0-Distributed-
combined (4 replicas)",
        "created": "2022-03-23 07:20:11",
         "updated": "2022-03-23 07:20:11",
        "datastore_version": "1.0",
        "datastore_name": "GaussDB",
        "ha_mode": "combined",
        "user_defined": false
      },
      {
        "id": "8d99f260ea1b4493a1b349e7abce5c09pr14",
        "name": "Default-Finance-Edition-GaussDB-1.3-Combined",
        "description": "Default parameter template for Finance Edition GaussDB 1.3-Combined",
 "created": "2022-03-23 07:20:11",
 "updated": "2022-03-23 07:20:11",
        "datastore_version": "1.1",
        "datastore_name": "GaussDB",
        "ha_mode": "combined",
        "user_defined": false
      },
      {
        "id": "0f44b65521a8414d8b8811df810d94ccpr14",
        "name": "Default-Finance-Disaster-GaussDB-1.3-Combined",
        "description": "Default parameter template for Finance Disaster GaussDB 1.3-Combined",
 "created": "2022-03-23 07:20:11",
 "updated": "2022-03-23 07:20:11",
        "datastore_version": "1.2",
 "datastore_name": "GaussDB",
 "ha_mode": "combined",
        "user_defined": false
      }
   ]
}
```
### 状态码

● 正常

200

● 异常 请参[见状态码。](#page-306-0)

# 错误码

请参[见错误码。](#page-309-0)

# **4.4.2** 获取指定实例的参数

# 功能介绍

获取指定实例的参数模板。

- 调用接口前,您需要了解API [认证鉴权。](#page-13-0)
- 调用接口前,您需要提前获取到<mark>[地区和终端节点](https://developer.huaweicloud.com/intl/zh-cn/endpoint)</mark>,即下文中的Endpoint值。

### **URI**

GET https://{Endpoint}/v3.1/{project\_id}/instances/{instance\_id}/configurations

#### 表 **4-99** 参数说明

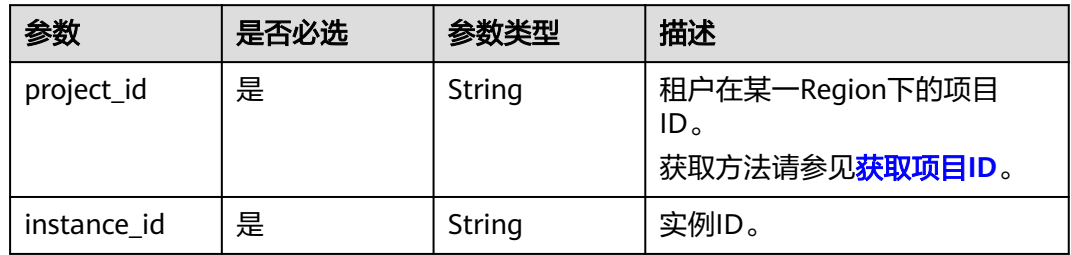

# 请求参数

无。

# 响应参数

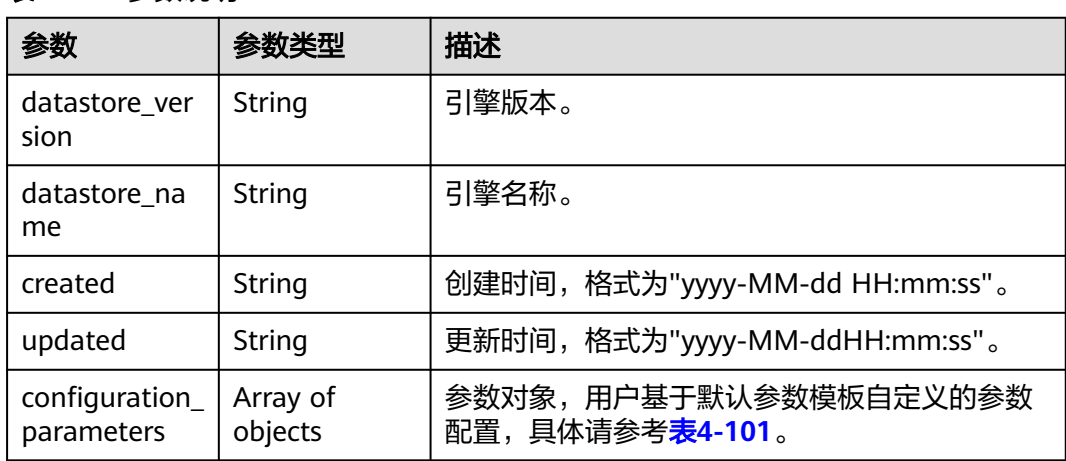

#### 表 **4-100** 参数说明

### 表 **4-101** configuration\_parameters 字段数据结构说明

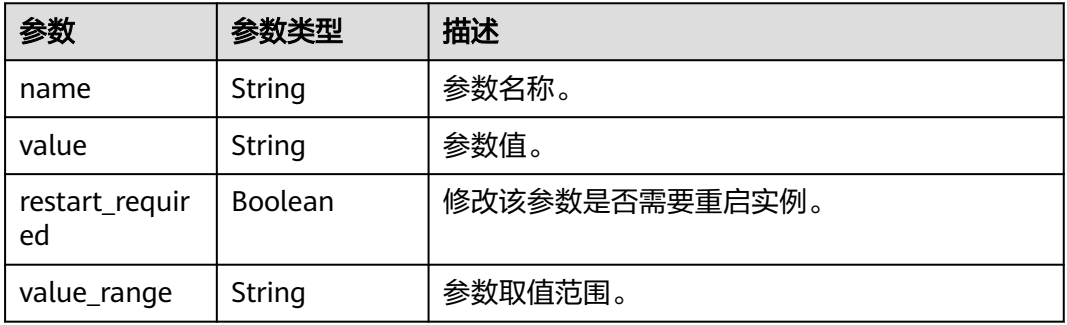

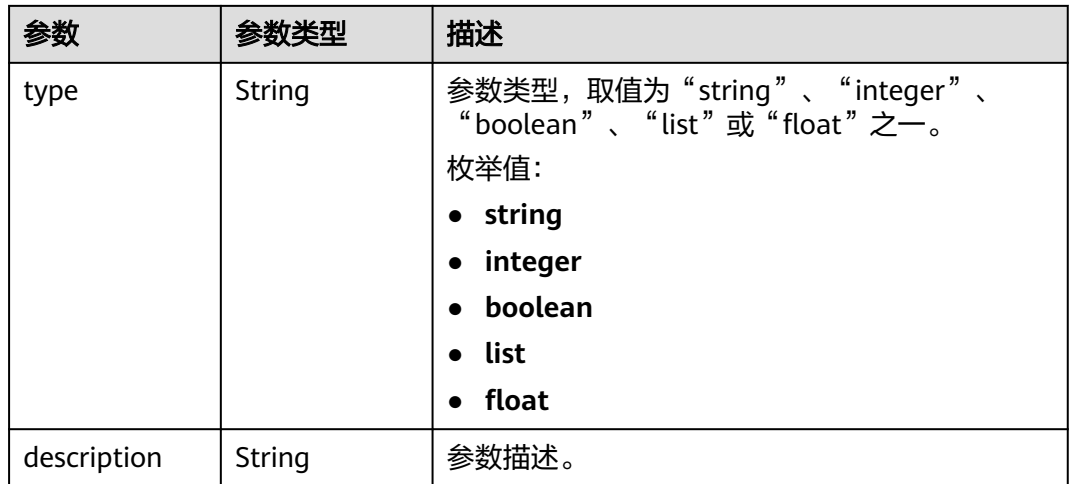

#### 请求示例

获取指定实例的参数。

GET https://gaussdb-opengauss.ap-southeast-1.myhuaweicloud.com/ v3.1/0483b6b16e954cb88930a360d2c4e663/instances/dsfae23fsfdsae3435in14/configurations

### 响应示例

获取指定实例的参数成功。

{

```
 "created": "2022-04-11 10:46:59",
 "updated": "2022-04-11 10:46:59",
   "datastore_version": "2.0",
   "datastore_name": "GaussDB",
   "configuration_parameters": [
      {
        "name": "audit_system_object",
        "value": "12295",
        "type": "integer"
```
 "description": "Determines whether to audit the CREATE, DROP, and ALTER operations on GaussDB Kernel database objects. GaussDB Kernel database objects include databases, users, schemas, and tables. You can change the parameter value to audit only the operations on required database objects. During a forcible primary/standby failover, set audit\_system\_object to the maximum value and audit all DDL objects. If the parameter value is incorrectly changed, DDL audit logs will be lost. Contact customer service personnel to change it.",

```
 "restart_required": false,
       "value_range": "0-2097151"
    }
 ]
```
### 状态码

● 正常

}

- 200
- 异常 请参[见状态码。](#page-306-0)

#### 错误码

请参[见错误码。](#page-309-0)

# **4.4.3** 修改指定实例的参数

## 功能介绍

修改指定实例的参数模板参数。

- 调用接口前,您需要了解API <mark>认证鉴权</mark>。
- 调用接口前,您需要提前获取到<mark>[地区和终端节点](https://developer.huaweicloud.com/intl/zh-cn/endpoint)</mark>,即下文中的Endpoint值。

### 接口约束

修改的参数必须在指定数据库版本的默认参数范围内,具体可配置范围请参见 《GaussDB用户指南》中"查看和修改实例参数"的内容。

### **URI**

PUT https://{*Endpoint*}/v3/{project\_id}/instances/{instance\_id}/configurations

#### 表 **4-102** 参数说明

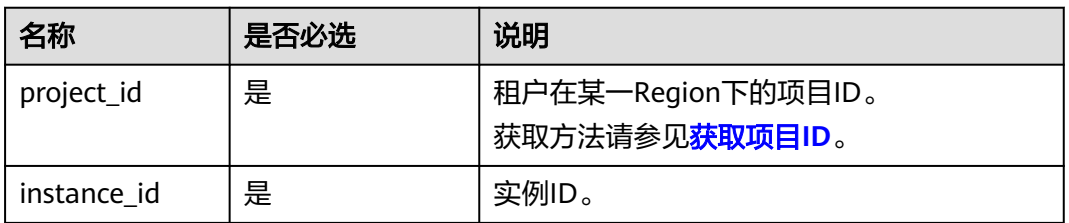

### 请求参数

#### 表 **4-103** 参数说明

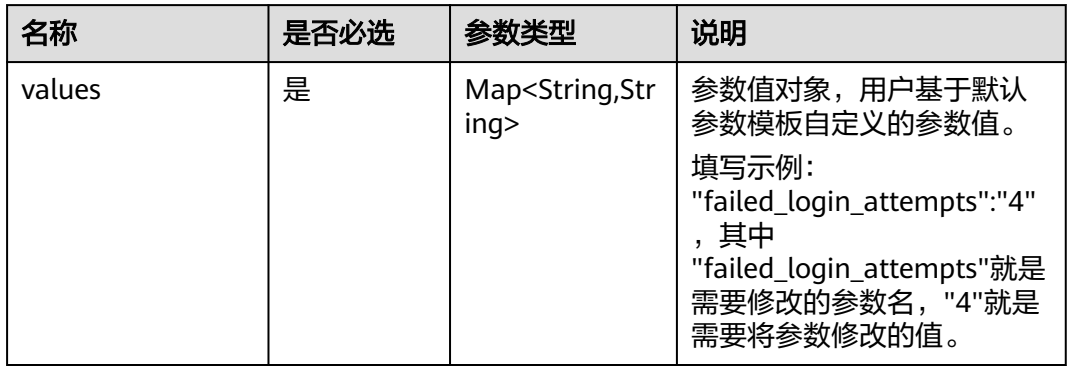

#### 表 **4-104** 参数说明

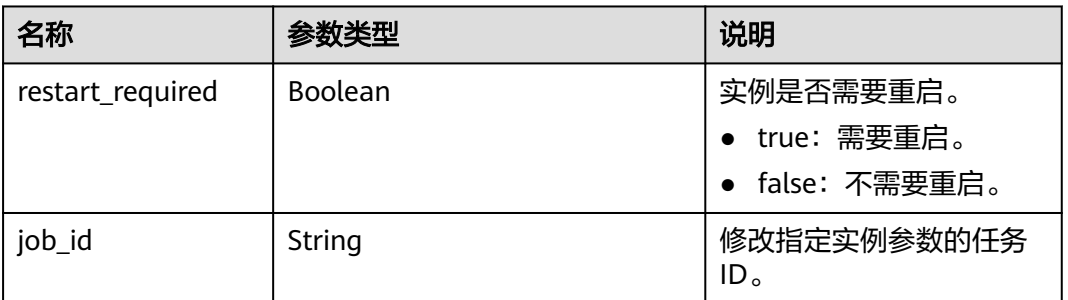

# 请求示例

● 修改实例的参数failed\_login\_attempts的值为4。不需要重启。 PUT https://gaussdb-opengauss.apsoutheast-1.myhuaweicloud.com/v3/0483b6b16e954cb88930a360d2c4e663/instances/ dsfae23fsfdsae3435in01/configurations { "values": { "failed\_login\_attempts": "4"

```
 }
}
修改实例的参数track_activity_query_size的值为2048,修改参数
max_replication_slots的值为25。需要重启。
PUT https://gaussdb-opengauss.ap-
southeast-1.myhuaweicloud.com/v3/0483b6b16e954cb88930a360d2c4e663/instances/
dsfae23fsfdsae3435in01/configurations
{
   "values": {
     "track_activity_query_size": "2048",
     "max_replication_slots": "25"
```
}

}

# 响应示例

● 修改无需重启的参数成功。

```
{
  "restart_required": false,
  "job_id": "5a08604b-7820-4cf1-9356-b378c4fac694"
}
```
● 修改需要重启的参数成功。

```
 "restart_required": true,
 "job_id": "5a08604b-7820-4cf1-9356-b378c4fac694"
```
# 状态码

● 正常

{

}

- 200
- 异常 请参[见状态码。](#page-306-0)

# 错误码

请参[见错误码。](#page-309-0)

# **4.4.4** 创建参数模板

### 功能介绍

创建参数模板。

- 调用接口前,您需要了解API <mark>认证鉴权</mark>。
- 调用接口前,您需要提前获取到<mark>[地区和终端节点](https://developer.huaweicloud.com/intl/zh-cn/endpoint)</mark>,即下文中的Endpoint值。

### **URI**

POST https://{Endpoint}/v3/{project\_id}/configurations

#### 表 **4-105** 参数说明

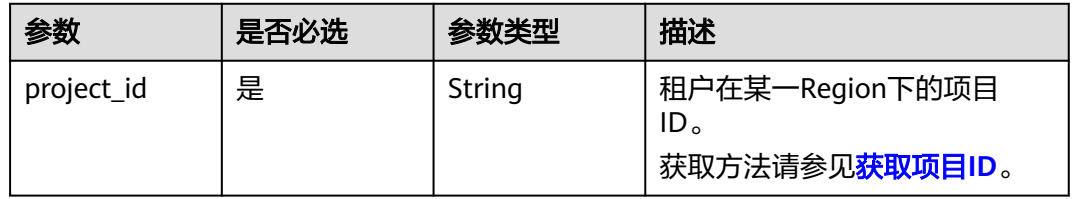

# 请求参数

#### 表 **4-106** 参数说明

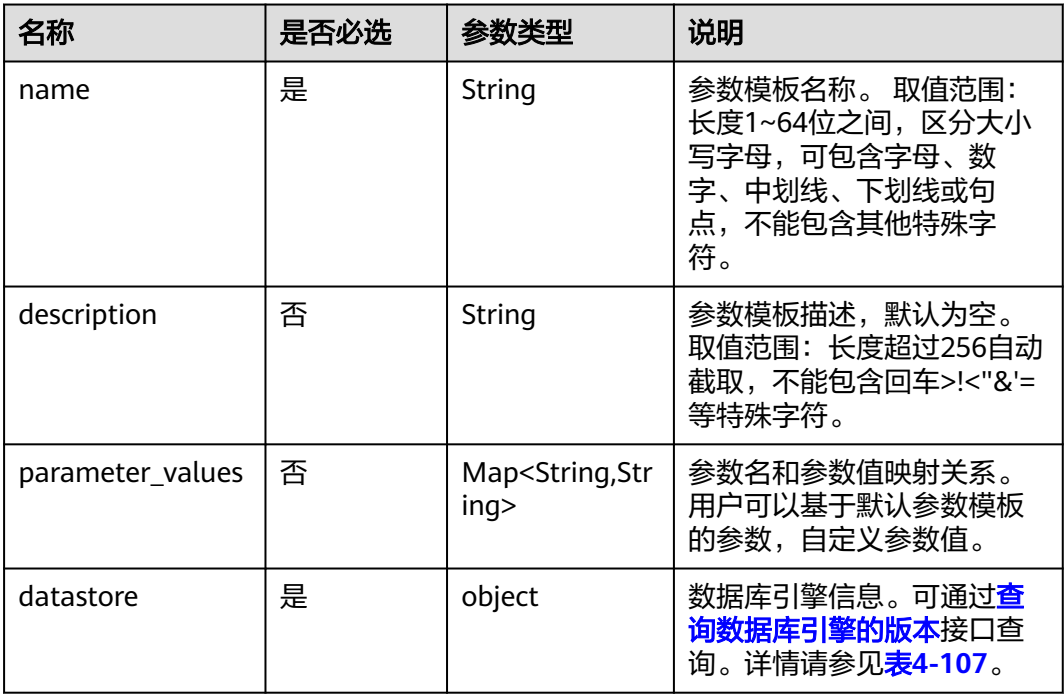

#### <span id="page-99-0"></span>表 **4-107** datastore 参数说明

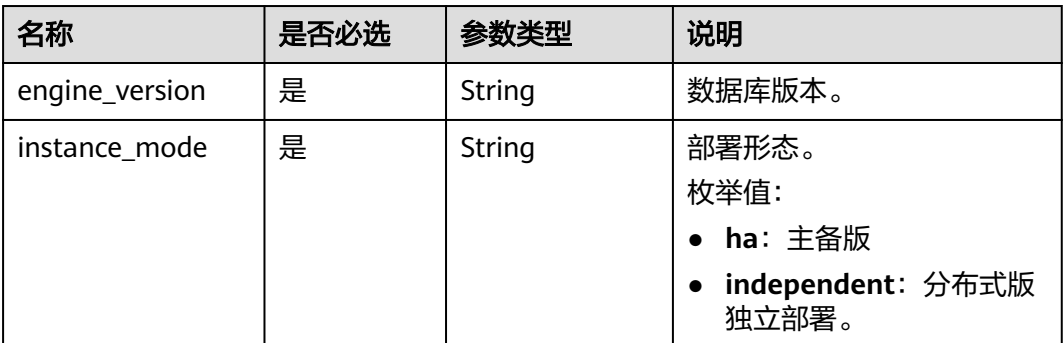

### 响应参数

#### 表 **4-108** 参数说明

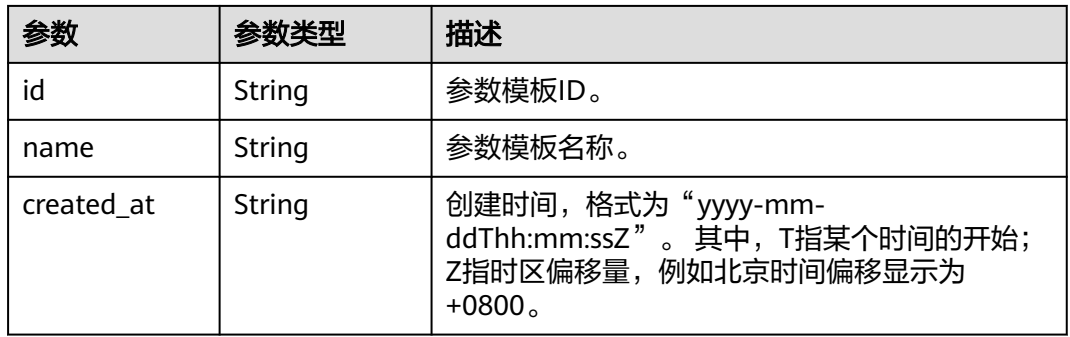

# 请求示例

● 创建一个2.3版本,主备版部署形态的参数模板。

 "dn:effective\_cache\_size": "262143", "checkpoint\_segments": "2048"

```
POST https://gaussdb-opengauss.ap-
southeast-1.myhuaweicloud.com/v3/0483b6b16e954cb88930a360d2c4e663/configurations
{
   "name": "paramTemplate",
   "description": "",
   "parameter_values": {
     "audit_system_object": "12294"
 },
 "datastore": {
 "engine_version": "2.3",
 "instance_mode": "ha"
   }
}
● 创建一个2.3版本,分布式版独立部署形态,多个自定义参数的参数模板。
POST https://gaussdb-opengauss.ap-
southeast-1.myhuaweicloud.com/v3/0483b6b16e954cb88930a360d2c4e663/configurations
{
   "name": "paramTemplate",
   "description": "",
   "parameter_values": {
     "audit_system_object": "12294",
```
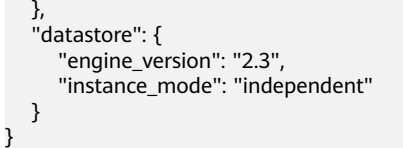

## 响应示例

创建参数模板成功。

{ "id" : "137eeaf0cc884ca4adffa9ebd101c115pr14", "name" : "paramTemplate-del", "created\_at" : "2022-08-09T03:06:52+0800" }

状态码

- 正常
	- 200
- 异常 请参[见状态码。](#page-306-0)

# 错误码

请参[见错误码。](#page-309-0)

# **4.4.5** 删除参数模板

### 功能介绍

删除参数模板。

- 调用接口前,您需要了解API **认证鉴权**。
- 调用接口前,您需要提前获取到<mark>[地区和终端节点](https://developer.huaweicloud.com/intl/zh-cn/endpoint)</mark>,即下文中的Endpoint值。

**URI**

DELETE https://{Endpoint}/v3/{project\_id}/configurations/{config\_id}

#### 表 **4-109** 参数说明

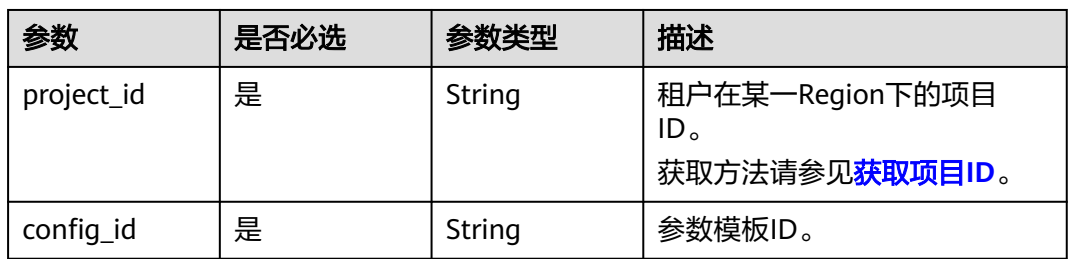

# 请求参数

无。

无。

### 请求示例

删除参数模板。

DELETE https://gaussdb-opengauss.apsoutheast-1.myhuaweicloud.com/v3/619d3e78f61b4be68bc5aa0b59edcf7b/configurations/ 3ca44134a16d4bbab8eb701e025b19f7pr14

### 响应示例

无。

## 状态码

● 正常

200

● 异常 请参[见状态码。](#page-306-0)

### 错误码

请参[见错误码。](#page-309-0)

# **4.4.6** 查询参数模板详情

# 功能介绍

查询参数模板详情,根据参数模板ID获取指定参数模板详情。

- 调用接口前,您需要了解API <mark>认证鉴权</mark>。
- 调用接口前,您需要提前获取到[地区和终端节点](https://developer.huaweicloud.com/intl/zh-cn/endpoint),即下文中的Endpoint值。

### **URI**

GET https://{Endpoint}/v3/{project\_id}/configurations/{config\_id}

#### 表 **4-110** 参数说明

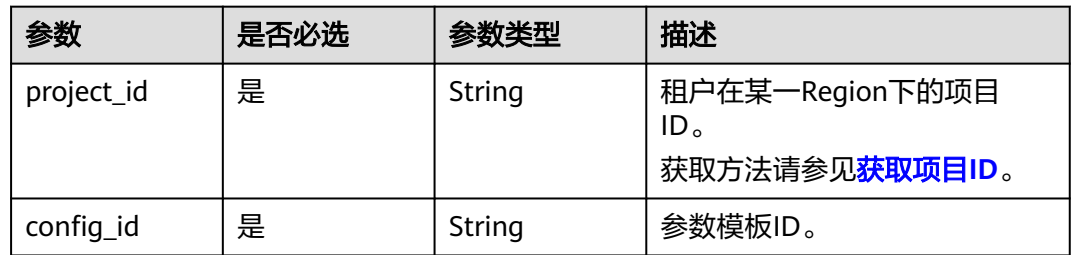

# 请求参数

无。

# 响应参数

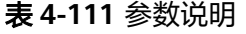

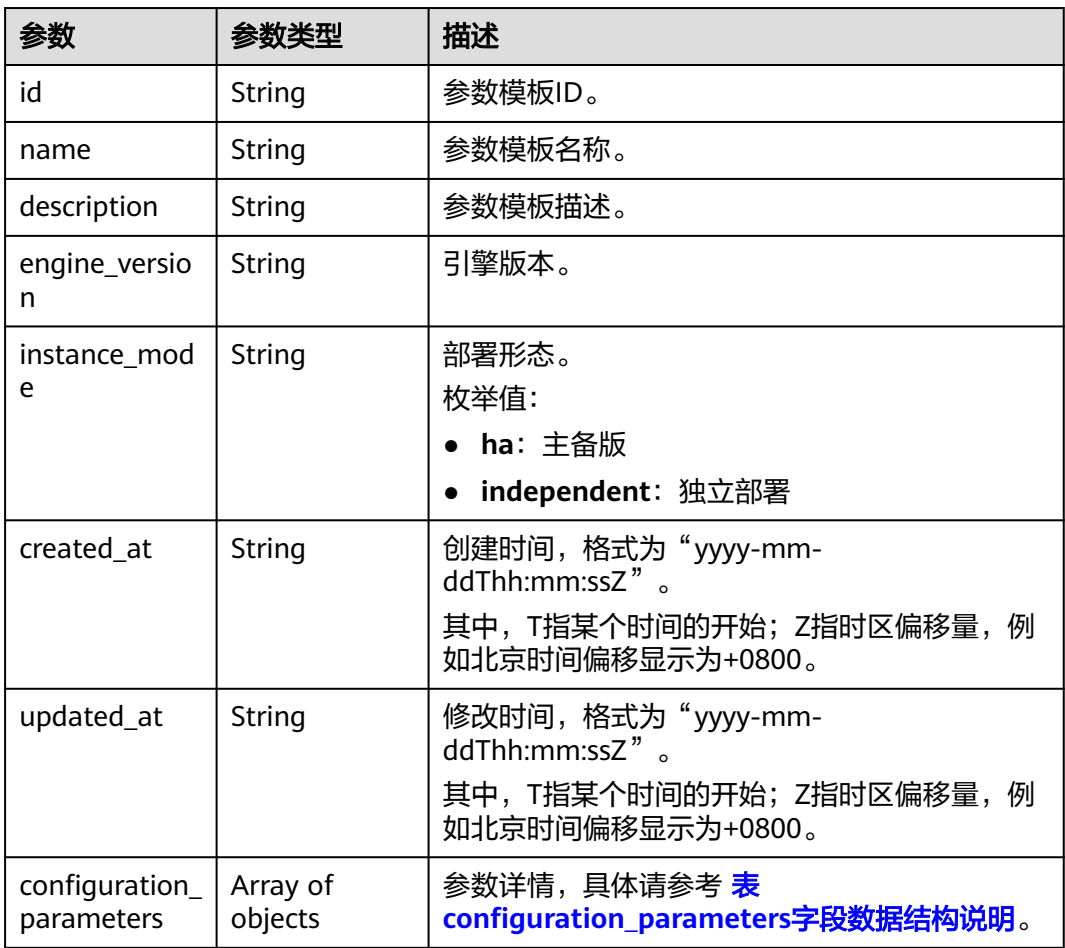

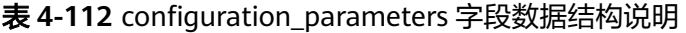

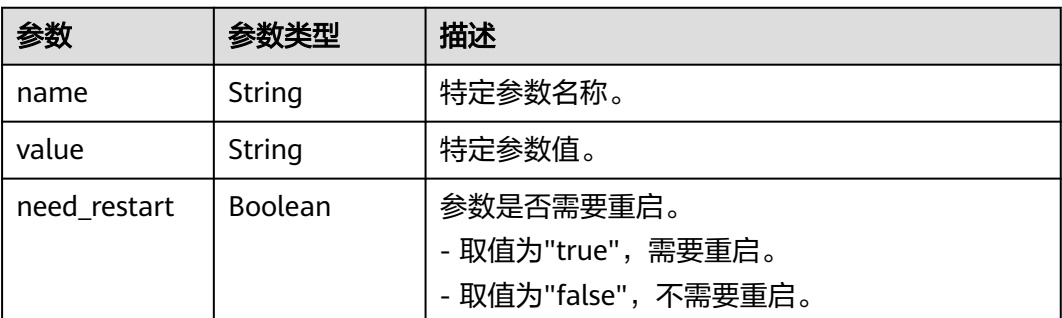

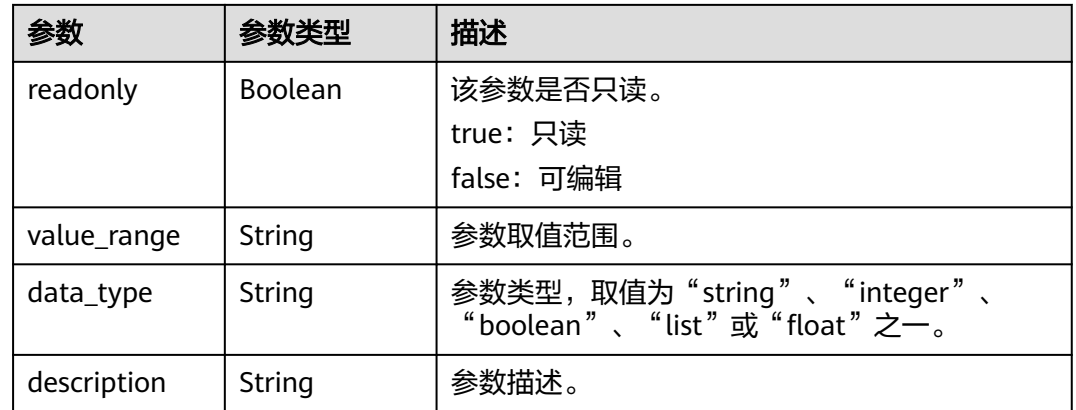

### 请求示例

查询参数模板详情。

GET https://gaussdb-opengauss.apsoutheast-1.myhuaweicloud.com/v3/619d3e78f61b4be68bc5aa0b59edcf7b/configurations/ 3ca44134a16d4bbab8eb701e025b19f7pr14

# 响应示例

#### 查询参数模板详情成功。

{

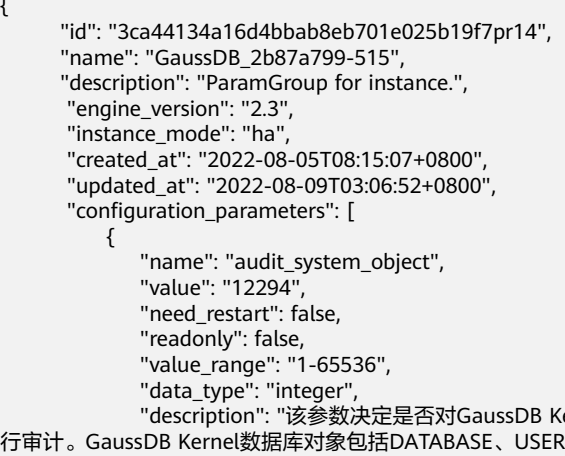

 $\epsilon$ ernel数据库对象的CREATE、DROP、ALTER操作进 行审计。GaussDB Kernel数据库对象包括DATABASE、USER、schema、TABLE等。通过修改该配置参数的值, 可以只审计需要的数据库对象的操作,在主备强制选主场景建议audit\_system\_object取最大值,所有DDL对象全 部审计,不当修改该参数会导致丢失DDL审计日志,请在客服人员指导下进行修改。" }

# 状态码

● 正常

]

}

- 200
- 异常 请参[见状态码。](#page-306-0)

# 错误码

请参[见错误码。](#page-309-0)

# **4.4.7** 复制参数模板

## 功能介绍

复制参数模板。

- 调用接口前,您需要了解API <mark>认证鉴权</mark>。
- 调用接口前,您需要提前获取到<mark>[地区和终端节点](https://developer.huaweicloud.com/intl/zh-cn/endpoint)</mark>,即下文中的Endpoint值。

### **URI**

POST https://{Endpoint}/v3/{project\_id}/configurations/{config\_id}/copy

#### 表 **4-113** 参数说明

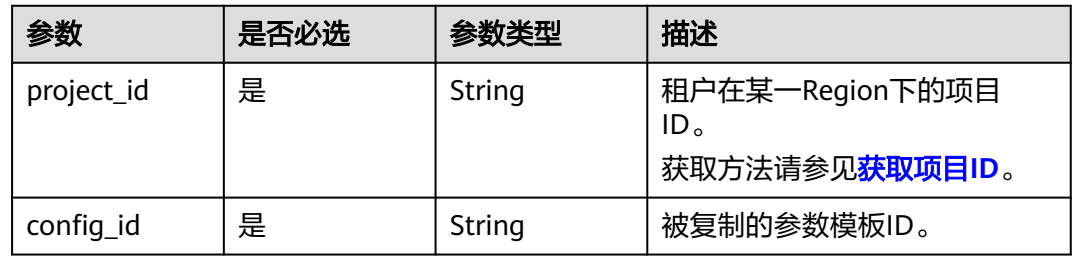

# 请求参数

#### 表 **4-114** 参数说明

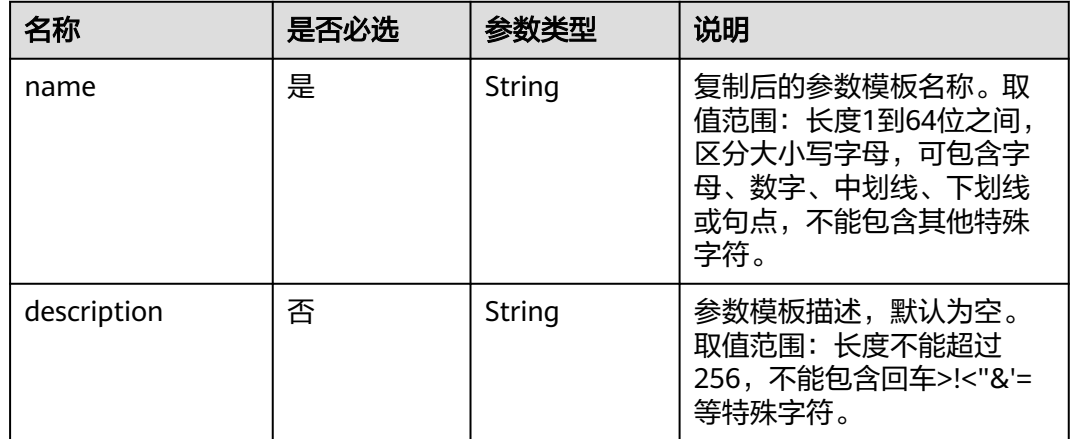

#### 表 **4-115** 参数说明

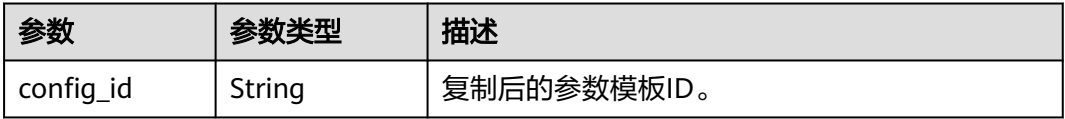

# 请求示例

#### 复制参数模板。

```
POST https://gaussdb-opengauss.ap-
southeast-1.myhuaweicloud.com/v3/619d3e78f61b4be68bc5aa0b59edcf7b/configurations/
3ca44134a16d4bbab8eb701e025b19f7pr14/copy
{
```

```
 "name" : "paramTemplate-1233", 
 "description" : "描述"
```
# 响应示例

#### 复制参数模板成功。

{ "config\_id" : "3ca44134a16d4bbab8eb701e025b19f7pr14" }

#### 状态码

● 正常 200

}

- 
- 异常 请参[见状态码。](#page-306-0)

### 错误码

请参[见错误码。](#page-309-0)

# **4.4.8** 重置参数组

# 功能介绍

重置参数组。

- 调用接口前,您需要了解API [认证鉴权。](#page-13-0)
- 调用接口前,您需要提前获取到<mark>[地区和终端节点](https://developer.huaweicloud.com/intl/zh-cn/endpoint)</mark>,即下文中的Endpoint值。

# 接口约束

仅自定义模版才可以重置。

#### **URI**

POST https://{Endpoint}/v3/{project\_id}/configurations/{config\_id}/reset

#### 表 **4-116** 参数说明

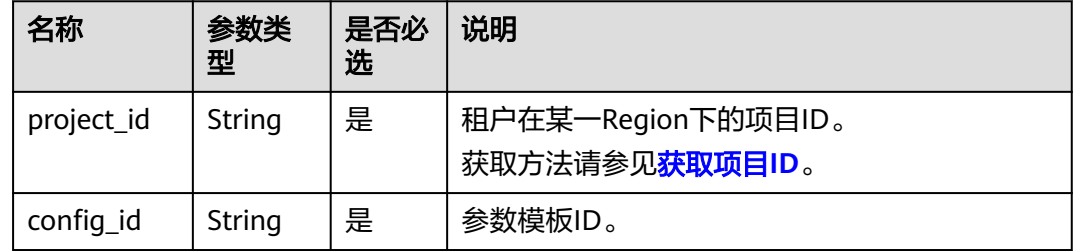

### 请求参数

无。

#### 响应参数

无。

#### 请求示例

重置参数组。

POST https://gaussdb-opengauss.cn-north-4.myhuaweicloud.com/v3/619d3e78f61b4be68bc5aa0b59edcf7b/ configurations/3ca44134a16d4bbab8eb701e025b19f7pr14/reset

### 响应示例

无。

## 状态码

- 正常
- 200
- 异常 请参[见状态码。](#page-306-0)

### 错误码

请参[见错误码。](#page-309-0)

# **4.4.9** 比较两个参数组模板之间的差异

# 功能介绍

获取两个参数配置模板的差异列表。

- 调用接口前,您需要了解API [认证鉴权。](#page-13-0)
- 调用接口前,您需要提前获取到<mark>[地区和终端节点](https://developer.huaweicloud.com/intl/zh-cn/endpoint)</mark>,即下文中的Endpoint值。

### **URI**

POST https://{Endpoint}/v3/{project\_id}/configurations/comparison

#### 表 **4-117** 参数说明

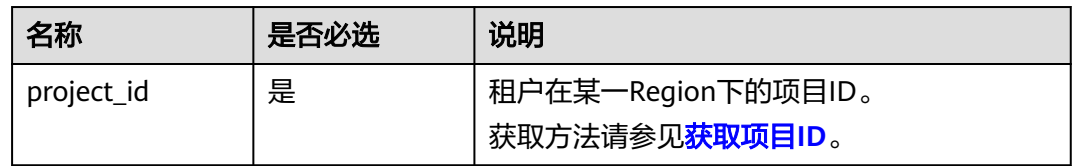

### 请求参数

### 表 **4-118** 参数说明

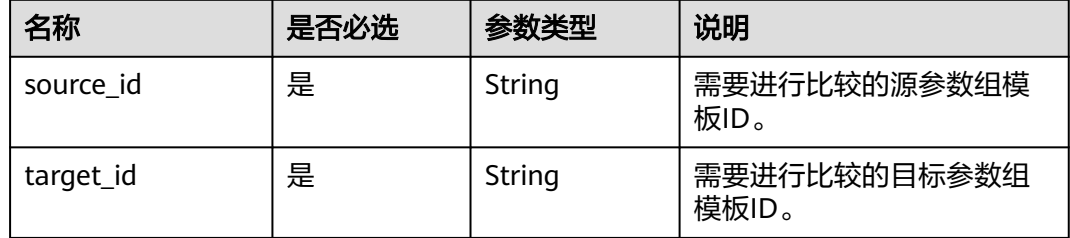

### 响应参数

#### 表 **4-119** 参数说明

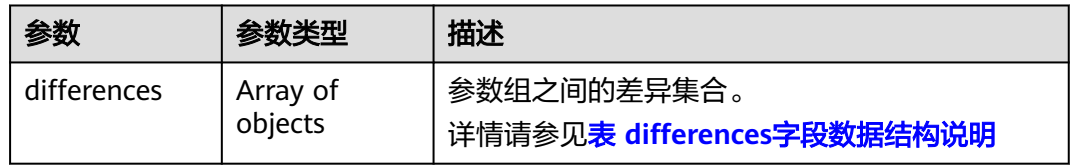

#### 表 **4-120** differences 字段数据结构说明

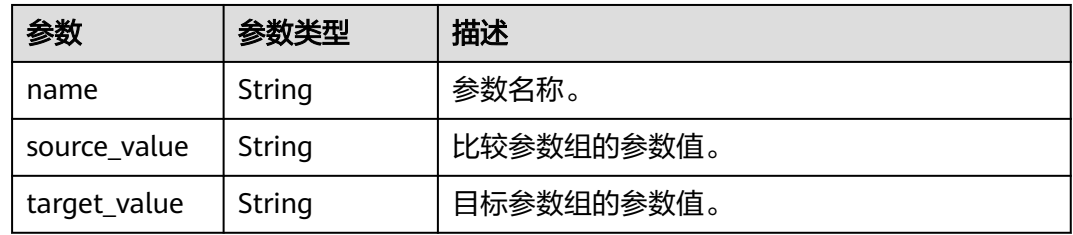
## 请求示例

查询两个参数组模板的差异列表。

```
POST https://gaussdb-opengauss.ap-
southeast-1.myhuaweicloud.com/v3/0483b6b16e954cb88930a360d2c4e663/configurations/comparison
{
  "source_id" : "3e9f722f27c9477089bdf576b33f9d8epr14", 
  "target_id" : "a51fcdde022a4ea8a016a3c4671644f4pr14"
}
```
# 响应示例

#### 查询两个参数组模板的差异列表成功。

```
\mathcal{L} "differences" : [ { 
    "name" : "audit_system_object", 
 "source_value" : "12289", 
 "target_value" : "12295" 
 } ]
}
```
#### 状态码

- 正常 200
	-
- 异常 请参[见状态码。](#page-306-0)

#### 错误码

请参[见错误码。](#page-309-0)

# **4.4.10** 查询可应用实例列表

# 功能介绍

查询可应用当前参数组模板的实例列表。

- 调用接口前,您需要了解API <mark>认证鉴权</mark>。
- 调用接口前,您需要提前获取到<mark>[地区和终端节点](https://developer.huaweicloud.com/intl/zh-cn/endpoint)</mark>,即下文中的Endpoint值。

#### **URI**

GET https://{Endpoint}/v3/{project\_id}/configurations/{config\_id}/applicableinstances

#### 表 **4-121** 参数说明

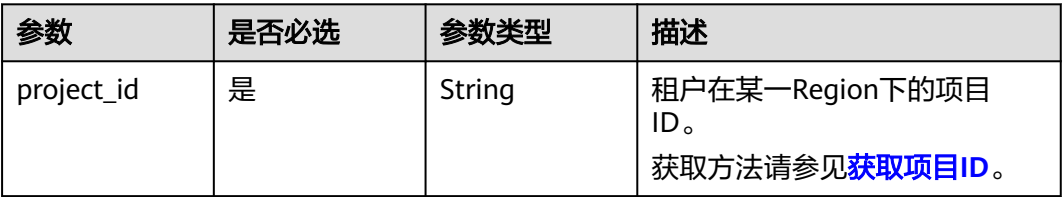

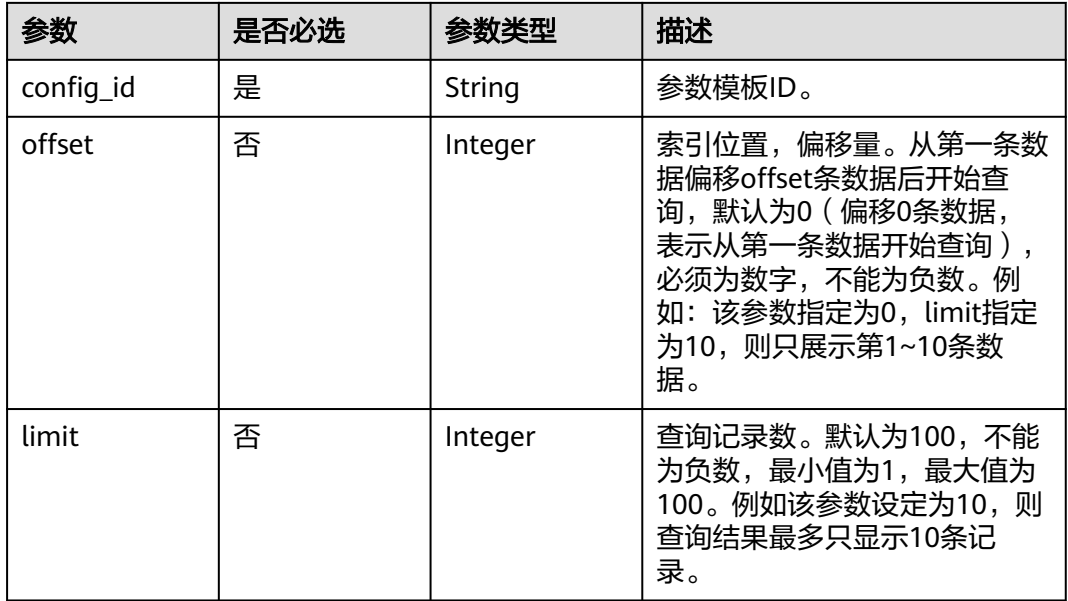

无。

# 响应参数

#### 表 **4-122** 参数说明

| 参数          | 参数类型                | 描述                             |
|-------------|---------------------|--------------------------------|
| instances   | Array of<br>objects | 参数模板信息,具体参数请参考 <b>表4-123</b> 。 |
| total_count | Integer             | 总记录数。                          |

表 **4-123** instances 字段数据结构说明

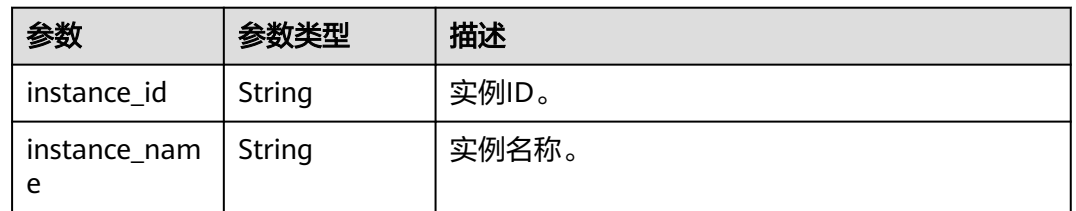

# 请求示例

#### 查询可应用当前参数组模板的实例列表。

GET https://gaussdb-opengauss.ap-

southeast-1.myhuaweicloud.com/v3/619d3e78f61b4be68bc5aa0b59edcf7b/configurations/ 3ca44134a16d4bbab8eb701e025b19f7pr14/applicable-instances

# 响应示例

查询可应用当前参数组模板的实例列表成功。

```
 "total_count": 2,
 "instances": [
   {
      "instance_id": "1995a67680474481b3e42ac1474e32e0in14",
      "instance_name": "gauss-a283"
   },
   {
      "instance_id": "8303819fd8744ef69f34595e9710a33din14",
      "instance_name": "gauss-2423-lt-master"
   }
 ]
```
# 状态码

● 正常 200

{

}

● 异常 请参[见状态码。](#page-306-0)

### 错误码

请参见<mark>错误码</mark>。

# **4.4.11** 校验参数组名称是否存在

# 功能介绍

校验参数组名称是否存在。

- 调用接口前,您需要了解API [认证鉴权。](#page-13-0)
- 调用接口前,您需要提前获取到<mark>[地区和终端节点](https://developer.huaweicloud.com/intl/zh-cn/endpoint)</mark>,即下文中的Endpoint值。

#### **URI**

GET https://{Endpoint}/v3/{project\_id}/configurations/name-validation? name={name}

#### 表 **4-124** 参数说明

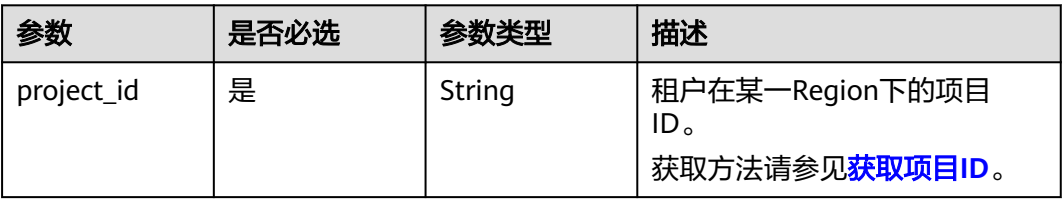

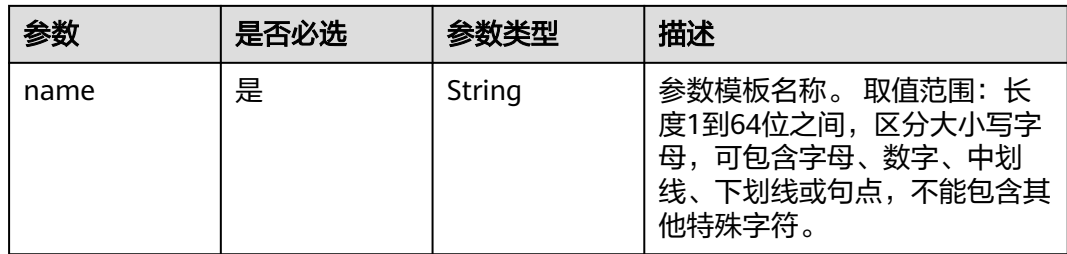

无。

#### 响应参数

#### 表 **4-125** 参数说明

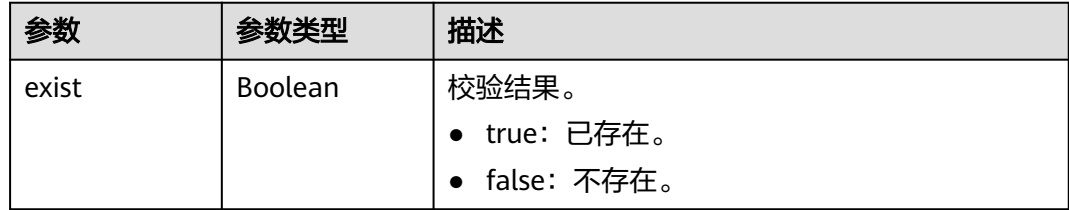

### 请求示例

#### 校验参数组名称是否存在。

GET https://gaussdb-opengauss.apsoutheast-1.myhuaweicloud.com/v3/0483b6b16e954cb88930a360d2c4e663/configurations/name-validation? name=paramTemplate-a9f3

# 响应示例

校验参数组名称是否存在成功。

```
{ 
   "exist" : false 
}
```
#### 状态码

- 正常
	- 200
- 异常 请参[见状态码。](#page-306-0)

#### 错误码

请参[见错误码。](#page-309-0)

# **4.4.12** 应用参数模板

#### 功能介绍

应用参数模板。

- 调用接口前,您需要了解API <mark>认证鉴权</mark>。
- 调用接口前,您需要提前获取到<mark>[地区和终端节点](https://developer.huaweicloud.com/intl/zh-cn/endpoint)</mark>,即下文中的Endpoint值。

#### **URI**

PUT https://{Endpoint}/v3/{project\_id}/configurations/{config\_id}/apply

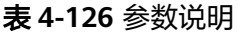

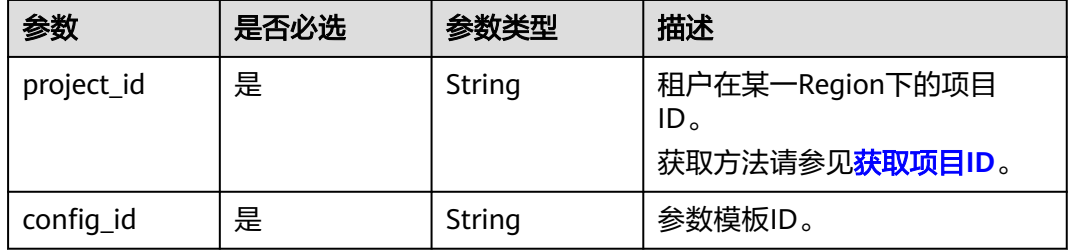

#### 请求参数

表 **4-127** 参数说明

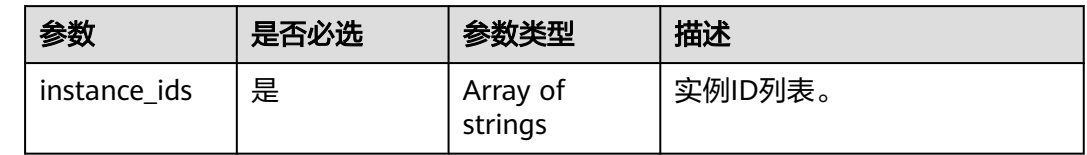

#### 响应参数

#### 表 **4-128** 参数说明

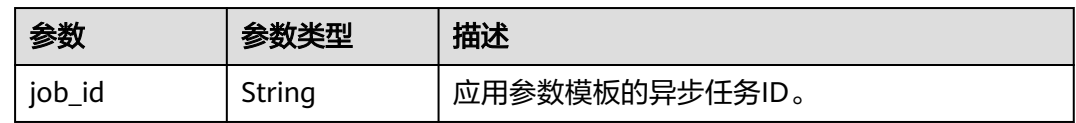

#### 请求示例

应用参数模板。

PUT https://gaussdb-opengauss.apsoutheast-1.myhuaweicloud.com/v3/0483b6b16e954cb88930a360d2c4e663/configurations/ 3ca44134a16d4bbab8eb701e025b19f7pr14/apply

{

 "instance\_ids" : [ "5362449138da4e408dbae5152ca26640in14", "ea926816f0154066830d12ebebc8562din14" ] }

#### 响应示例

应用参数模板成功。

{ "job\_id" : "bf26cf3c-d046-4080-bb45-f114be7afa5f" }

### 状态码

- 正常 202
- 异常 请参[见状态码。](#page-306-0)

#### 错误码

请参见<mark>错误码</mark>。

# **4.4.13** 查询参数模板的应用记录

#### 功能介绍

查询参数模板的应用记录。

- 调用接口前,您需要了解API <mark>认证鉴权</mark>。
- 调用接口前,您需要提前获取到<mark>[地区和终端节点](https://developer.huaweicloud.com/intl/zh-cn/endpoint)</mark>,即下文中的Endpoint值。

#### **URI**

GET https://{Endpoint}/v3/{project\_id}/configurations/{config\_id}/applied-histories

表 **4-129** 参数说明

| 参数         | 是否必选 | 参数类型   | 描述                                                      |
|------------|------|--------|---------------------------------------------------------|
| project_id | 是    | String | 租户在某一Region下的项目<br>ID.<br>获取方法请参见 <mark>获取项目ID</mark> 。 |
| config_id  | 是    | String | 参数模板ID。                                                 |

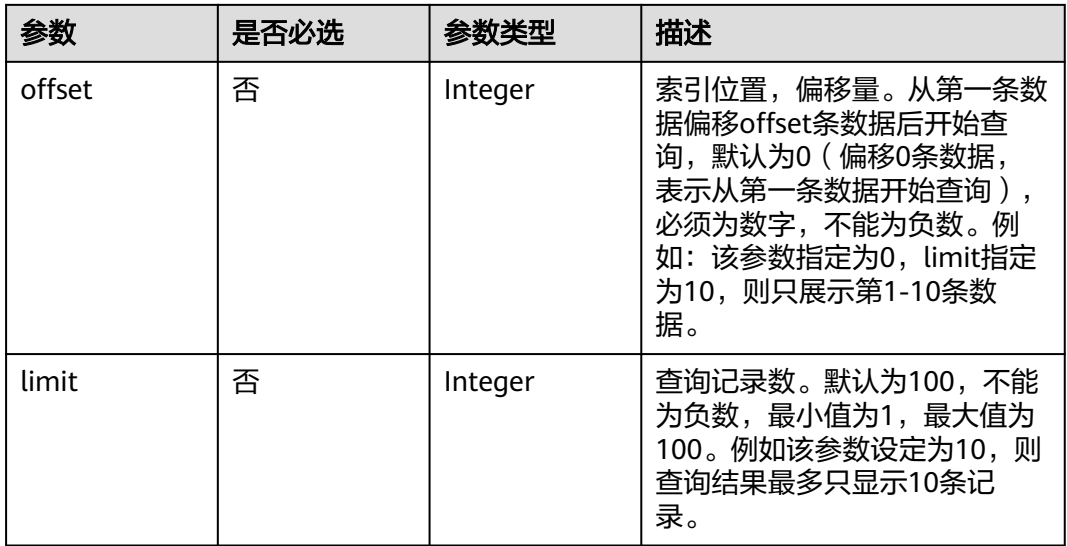

无。

# 响应参数

#### 表 **4-130** 参数说明

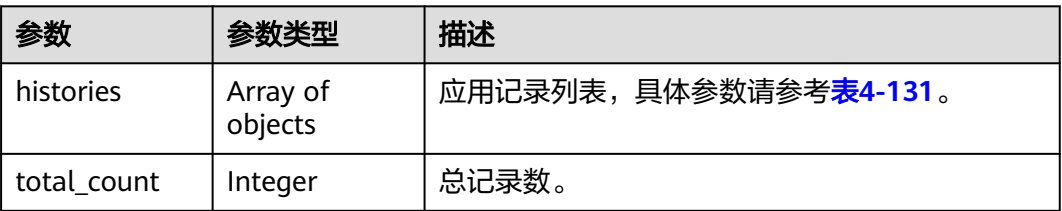

#### 表 **4-131** histories 字段数据结构说明

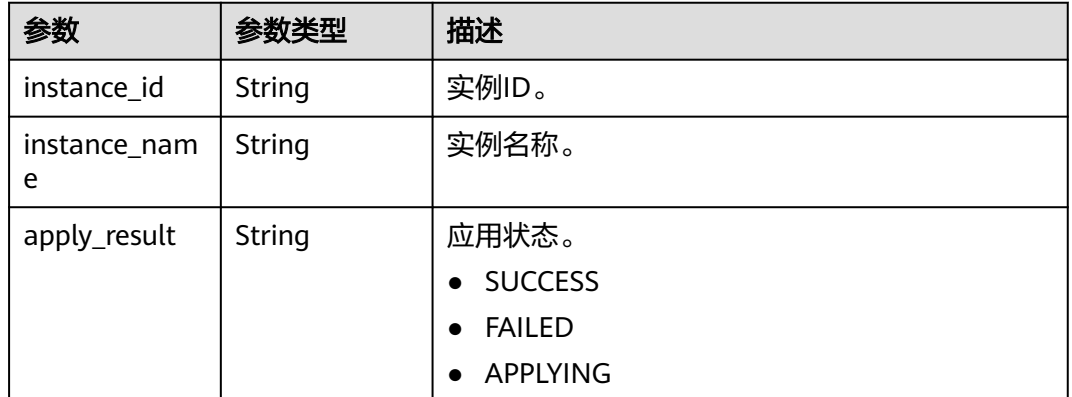

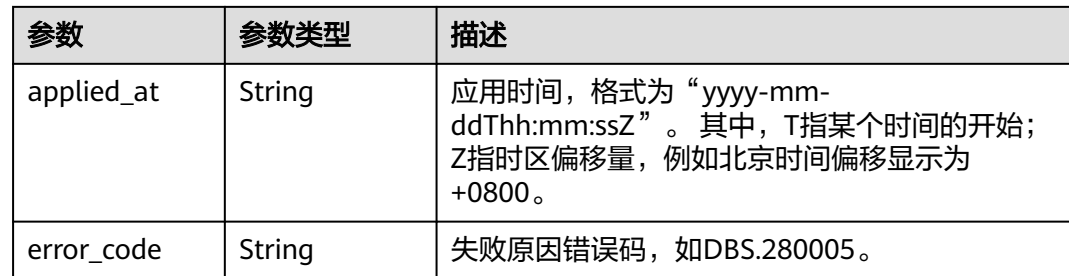

### 请求示例

#### 查询参数模板的应用记录。

```
URI样例
GET https://gaussdb-opengauss.ap-
southeast-1.myhuaweicloud.com/v3/619d3e78f61b4be68bc5aa0b59edcf7b/configurations/
3ca44134a16d4bbab8eb701e025b19f7pr14/applied-histories
```
# 响应示例

{

}

#### 查询参数模板的应用记录成功。

```
 "total_count": 2,
   "histories": [
     {
        "instance_id": "1995a67680474481b3e42ac1474e32e0in14",
        "instance_name": "gauss-a283",
 "apply_result" : "SUCCESS", 
 "applied_at" : "2022-08-09T03:06:52+0800", 
 "error_code" : null
\qquad \qquad \}\overline{\phantom{a}} "instance_id": "8303819fd8744ef69f34595e9710a33din14",
        "instance_name": "gauss-2423-lt-master",
 "apply_result" : "FAILED",
 "applied_at" : "2022-08-09T03:06:52+0800", 
 "error_code" : "DBS.280005"
     }
   ]
```
状态码

- 正常 200
- 异常 请参[见状态码。](#page-306-0)

#### 错误码

请参见<mark>错误码</mark>。

# **4.4.14** 查询参数模板的修改历史

# 功能介绍

查询参数模板的修改历史记录。

- 调用接口前,您需要了解API <mark>认证鉴权</mark>。
- 调用接口前,您需要提前获取到<mark>[地区和终端节点](https://developer.huaweicloud.com/intl/zh-cn/endpoint)</mark>,即下文中的Endpoint值。

**URI**

GET https://{Endpoint}/v3/{project\_id}/configurations/{config\_id}/histories

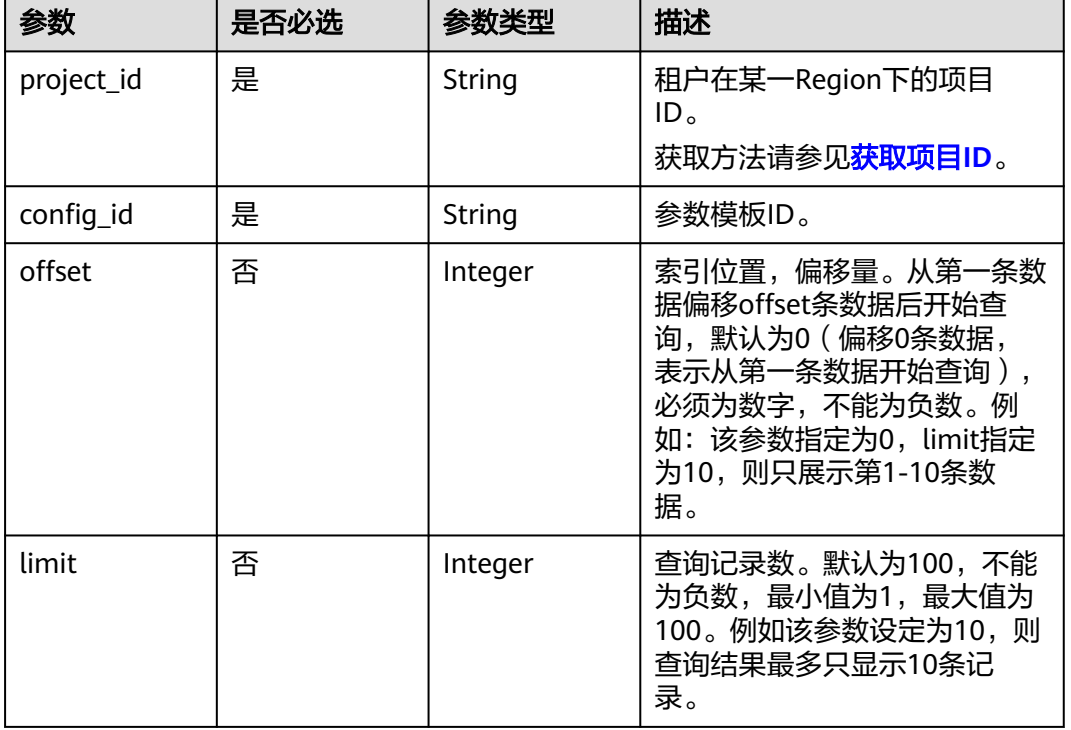

表 **4-132** 参数说明

### 请求参数

无。

#### 响应参数

#### 表 **4-133** 参数说明

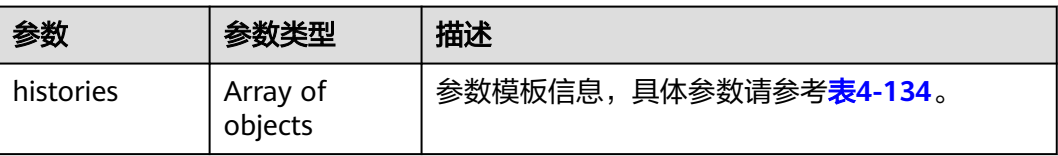

<span id="page-117-0"></span>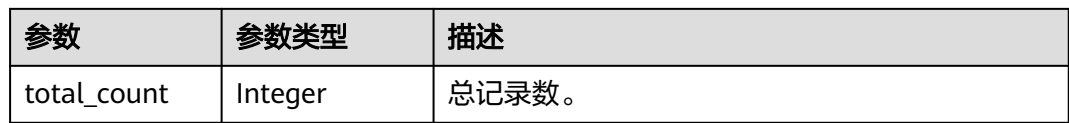

#### 表 **4-134** histories 字段数据结构说明

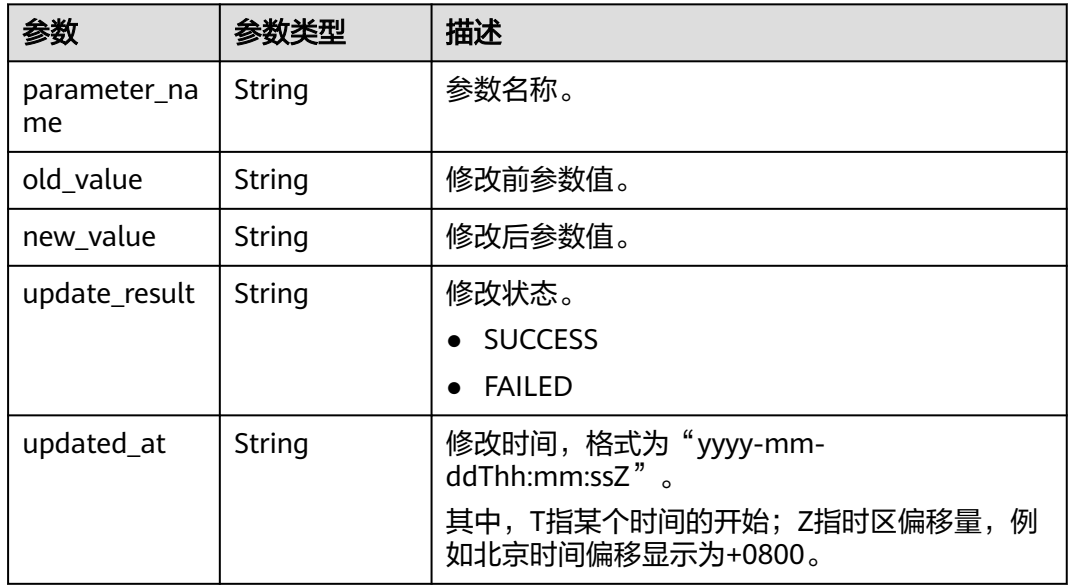

### 请求示例

查询参数模板的修改历史记录。

GET https://gaussdb-opengauss.apsoutheast-1.myhuaweicloud.com/v3/619d3e78f61b4be68bc5aa0b59edcf7b/configurations/ 3ca44134a16d4bbab8eb701e025b19f7pr14/histories

### 响应示例

#### 查询参数模板的修改历史记录成功。

```
 "histories" : [ { 
 "parameter_name" : "audit_system_object", 
 "old_value" : "12295", 
 "new_value" : "12298", 
 "update_result" : "SUCCESS", 
 "updated_at" : "2022-08-09T03:06:52+0800" 
  } ], 
  "total_count" : 1 
 }
```
#### 状态码

● 正常 200

{

● 异常

请参[见状态码。](#page-306-0)

#### 错误码

请参[见错误码。](#page-309-0)

# **4.5** 版本升级

# **4.5.1** 查询实例可升级版本

# 功能介绍

查询实例可升级版本。

- 调用接口前,您需要了解API <mark>认证鉴权</mark>。
- 调用接口前,您需要提前获取到<mark>[地区和终端节点](https://developer.huaweicloud.com/intl/zh-cn/endpoint)</mark>,即下文中的Endpoint值。

#### **URI**

GET https://{Endpoint}/v3/{project\_id}/instances/{instance\_id}/db-upgrade/ candidate-versions

#### 表 **4-135** 路径参数

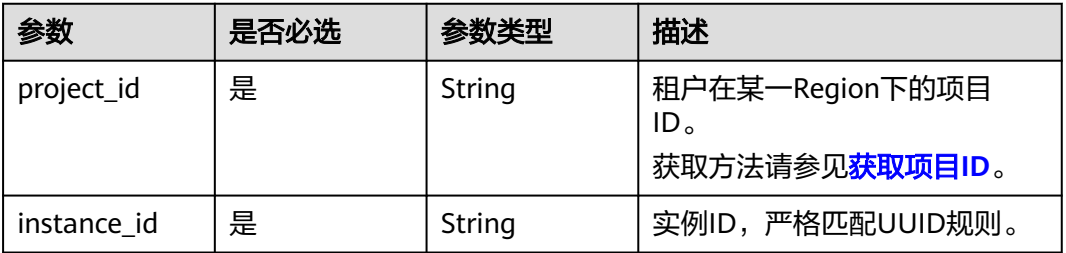

### 请求参数

无。

## 响应参数

表 **4-136** 响应 Body 参数

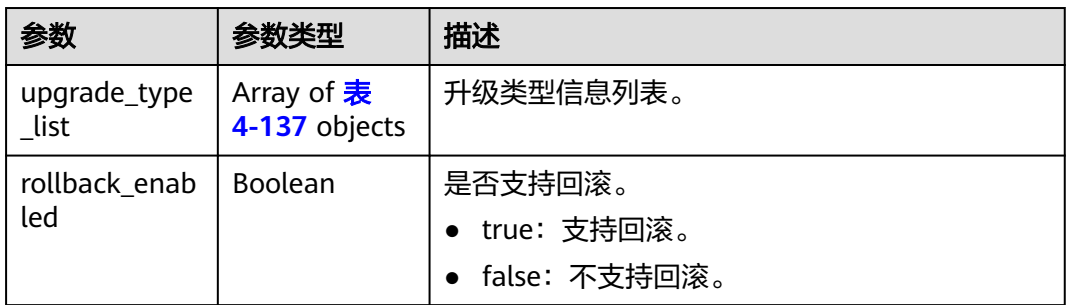

<span id="page-119-0"></span>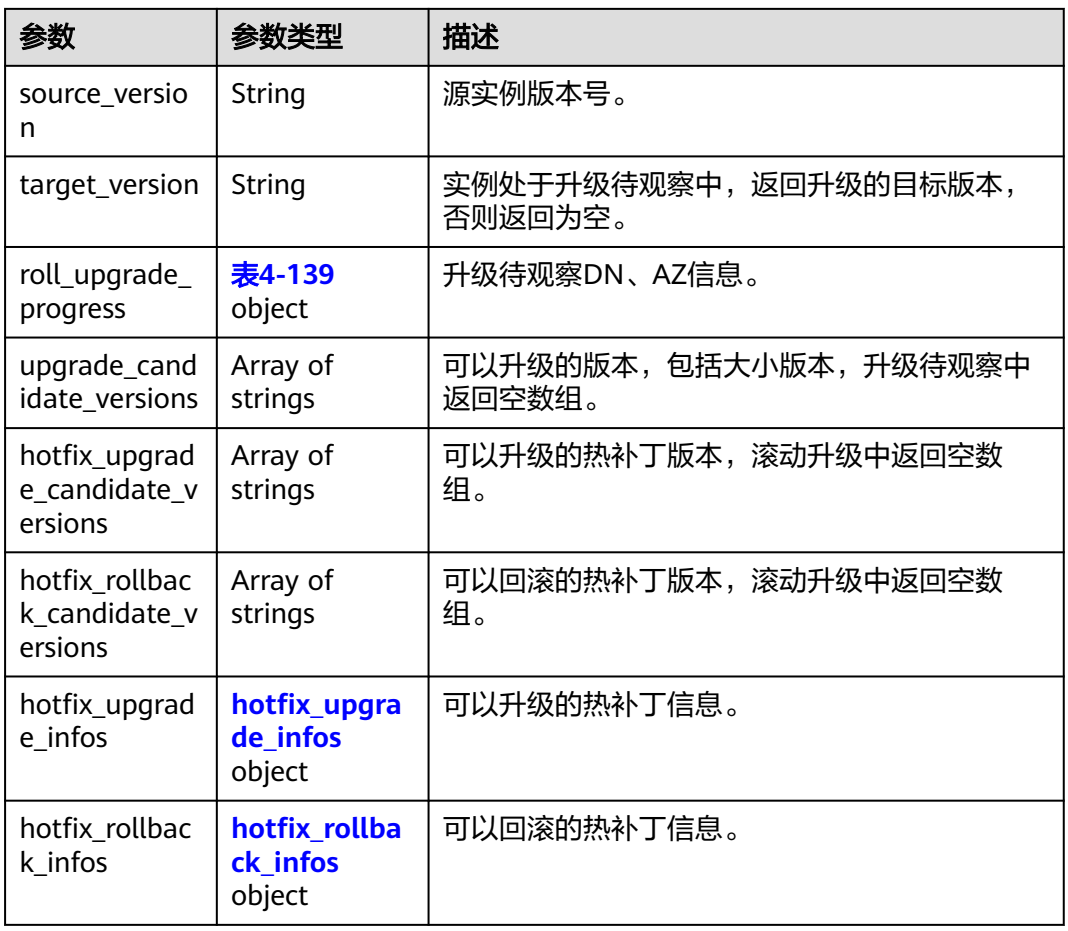

#### 表 **4-137** upgrade\_type\_list

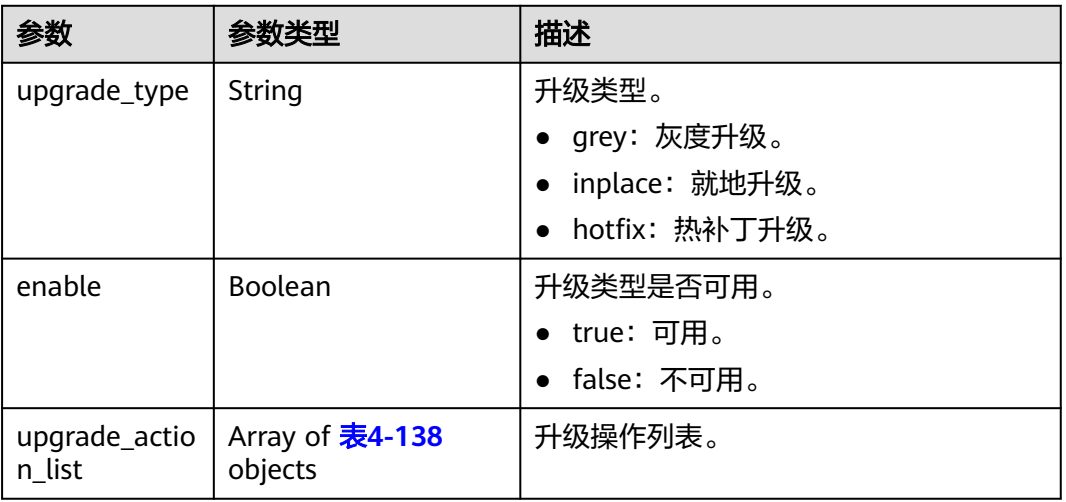

<span id="page-120-0"></span>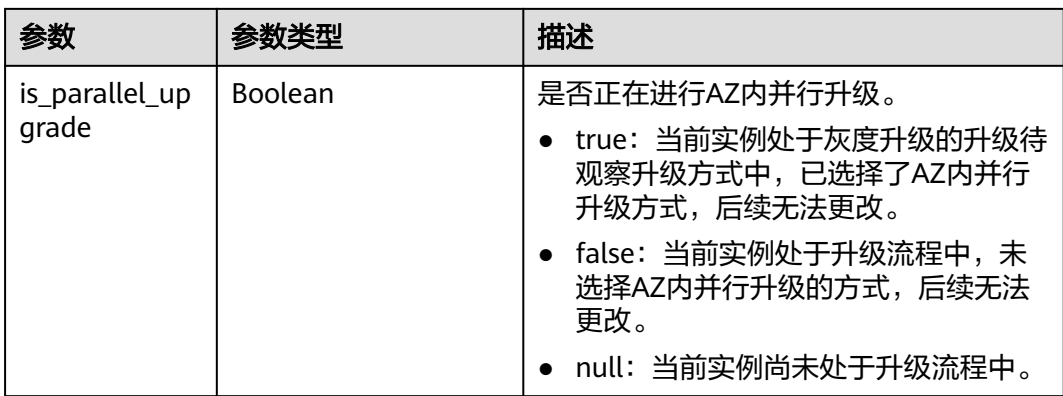

#### 表 **4-138** upgrade\_action\_list

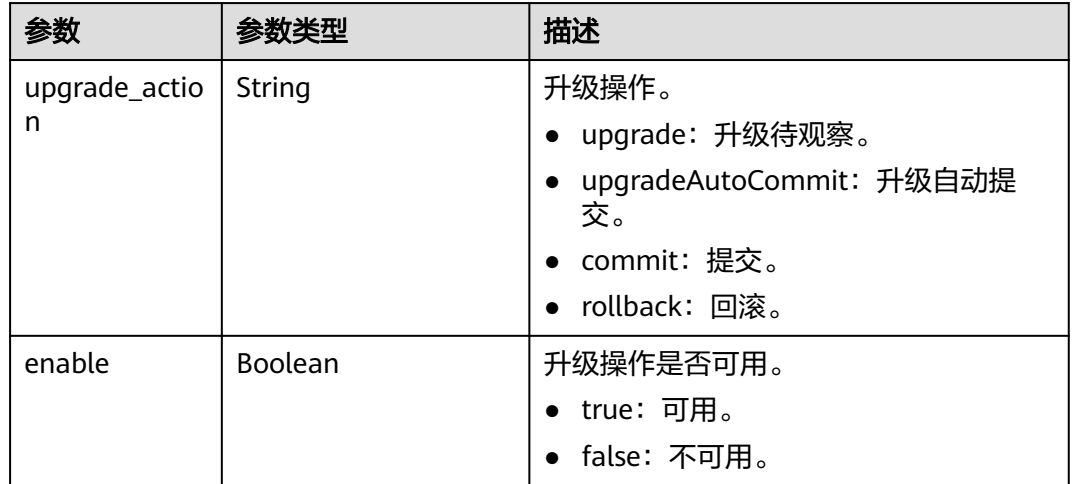

#### 表 **4-139** roll\_upgrade\_progress

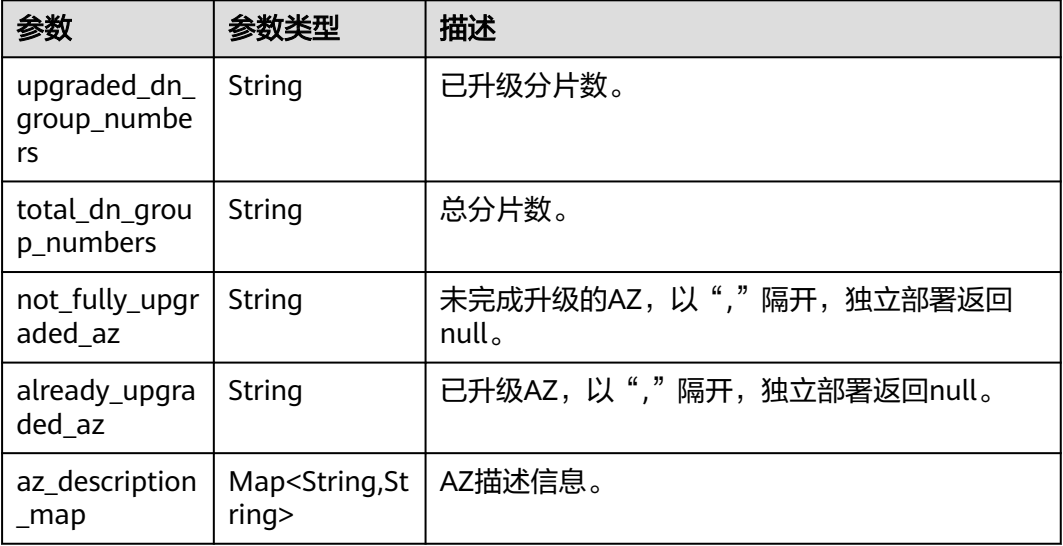

#### <span id="page-121-0"></span>表 **4-140** hotfix\_upgrade\_infos

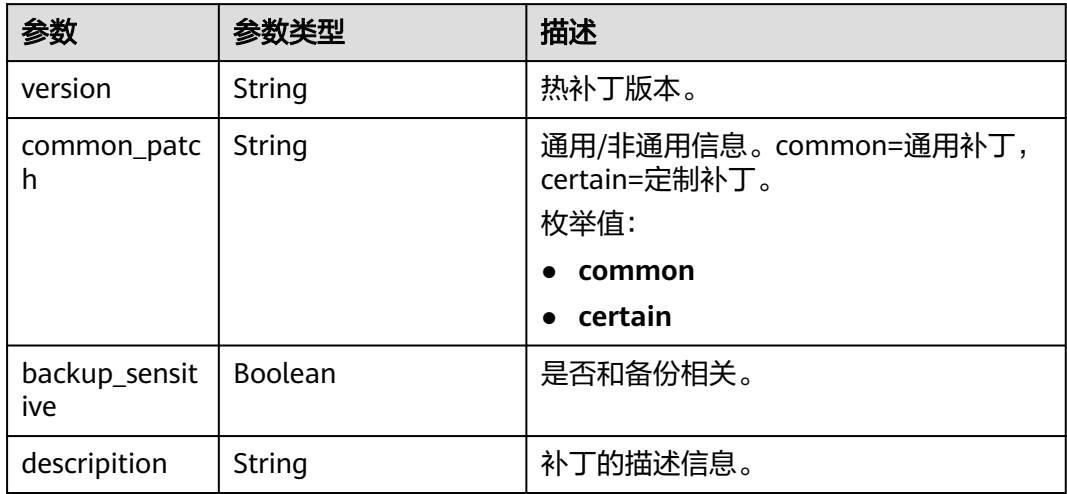

#### 表 4-141 hotfix rollback infos

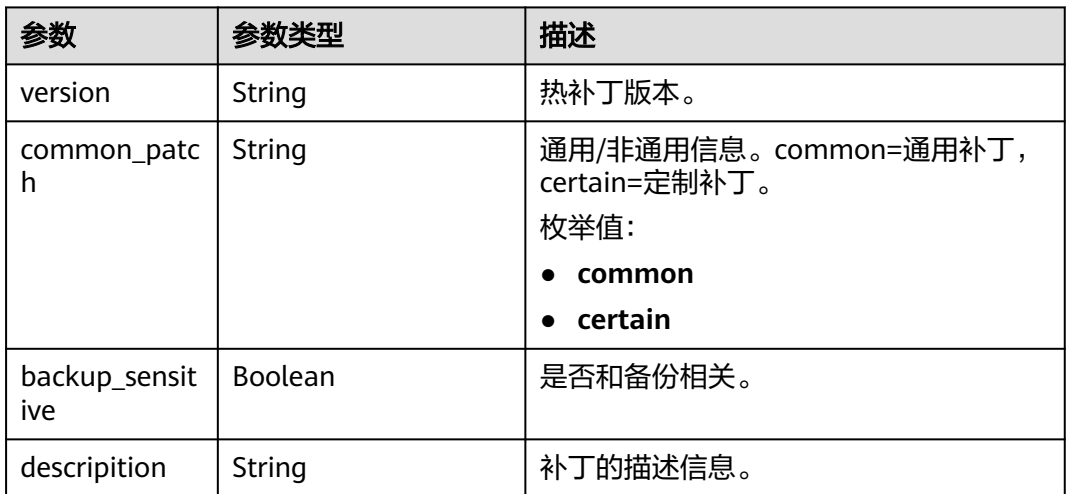

# 请求示例

#### 查询实例可升级版本。

GET https://gaussdb-opengauss.apsoutheast-1.myhuaweicloud.com/v3/0483b6b16e954cb88930a360d2c4e663/instances/ cc6fd964d93f4003851dfc29d57d30a5in14/db-upgrade/candidate-versions

# 响应示例

实例在滚动升级中时,只返回滚动升级目标版本与滚动升级分片和AZ状态。

```
 "upgrade_type_list": [
   {
      "upgrade_type": "grey",
      "upgrade_action_list": [
         {
            "upgrade_action": "commit",
```
{

```
 "enable": false
            },
            {
               "upgrade_action": "rollback",
               "enable": false
            },
            {
               "upgrade_action": "upgrade",
               "enable": true
            },
            {
               "upgrade_action": "upgradeAutoCommit",
               "enable": true
           }
         ],
         "enable": true,
         "is_parallel_upgrade": null
      },
      {
         "upgrade_type": "hotfix",
         "upgrade_action_list": null,
         "enable": false,
         "is_parallel_upgrade": null
      },
      {
         "upgrade_type": "inplace",
         "upgrade_action_list": [
 {
               "upgrade_action": "upgradeAutoCommit",
               "enable": true
            }
         ],
         "enable": true,
         "is_parallel_upgrade": null
      }
   ],
   "rollback_enabled": false,
   "source_version": "8.102.0",
   "target_version": null,
   "roll_upgrade_progress": {
      "not_fully_upgraded_az": "cn-southwest-244a,cn-southwest-244b,cn-southwest-244c",
      "already_upgraded_az": "",
      "az_description_map": {
         "cn-southwest-244c": "az3",
 "cn-southwest-244b": "az2",
 "cn-southwest-244a": "az1"
      }
   },
    "upgrade_candidate_versions": [
 "8.300.0",
 "8.103.0"
 ],
 "hotfix_upgrade_candidate_versions": [],
   "hotfix_rollback_candidate_versions": [],
   "hotfix_upgrade_infos": [],
   "hotfix_rollback_infos": []
}
```
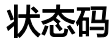

● 正常

```
200
```
● 异常 请参见**状态码**。

#### 错误码

请参[见错误码。](#page-309-0)

# **4.5.2** 实例内核版本升级

#### 功能介绍

**GaussDB实例版本升级。包括就地升级,灰度升级,热补丁升级三种升级方式。** 

- 就地升级 就地升级需要停止业务进行,会一次性升级集群中所有节点。就地升级需要暂停 业务30分钟来升级。
- 灰度升级

每个主DN或者CN组件升级就有一次10秒业务中断。升级过程均是先管理面,再 数据面,由备到主的升级方式。灰度升级支持升级自动提交和升级待观察两种操 作方式。

- 升级自动提交:所有节点进程一起升级,在升级过程中有大概10秒的业务中 断,不阻塞其他业务操作。
- 升级待观察:升级待观察,将数据库升级过程细分为升级,提交两个阶段。
	- 升级阶段可以根据部署方式细分为按分片或者按AZ的滚动升级。
		- 分布式实例:根据分片数滚动升级。
		- 主备版实例:根据AZ数进行滚动升级。
	- 提交阶段可以对升级完成后的实例进行业务测试,根据需要可以选择提 交升级或者升级回退。
		- 提交升级:在升级完成进入提交阶段时,业务测试正常后提交升 级,完成本次升级流程。
		- 升级回退:在升级完成进入提交阶段时,可以根据需要回退本次升 级,回退到升级前的版本。
- 热补丁升级
	- 升级自动提交:热补丁自动升级并提交,中间无业务中断。
	- 升级回退:热补丁回退,无业务中断时间。
- 调用接口前,您需要了解API [认证鉴权。](#page-13-0)
- 调用接口前,您需要提前获取到<mark>[地区和终端节点](https://developer.huaweicloud.com/intl/zh-cn/endpoint)</mark>,即下文中的Endpoint值。

#### **URI**

PUT https://{*Endpoint*}/v3.1/{project\_id}/instances/{instance\_id}/db-upgrade

#### 表 **4-142** 路径参数

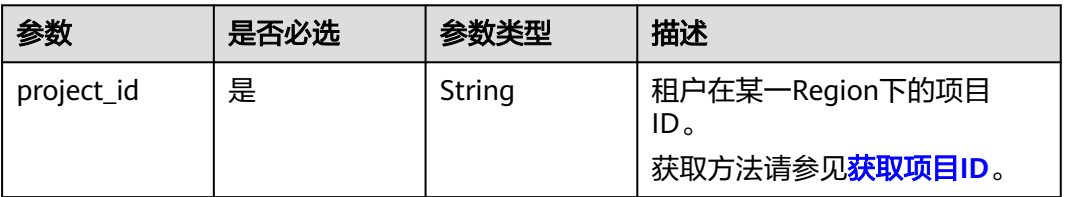

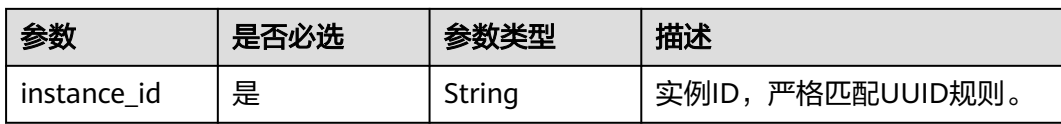

#### 表 **4-143** 请求 Body 参数

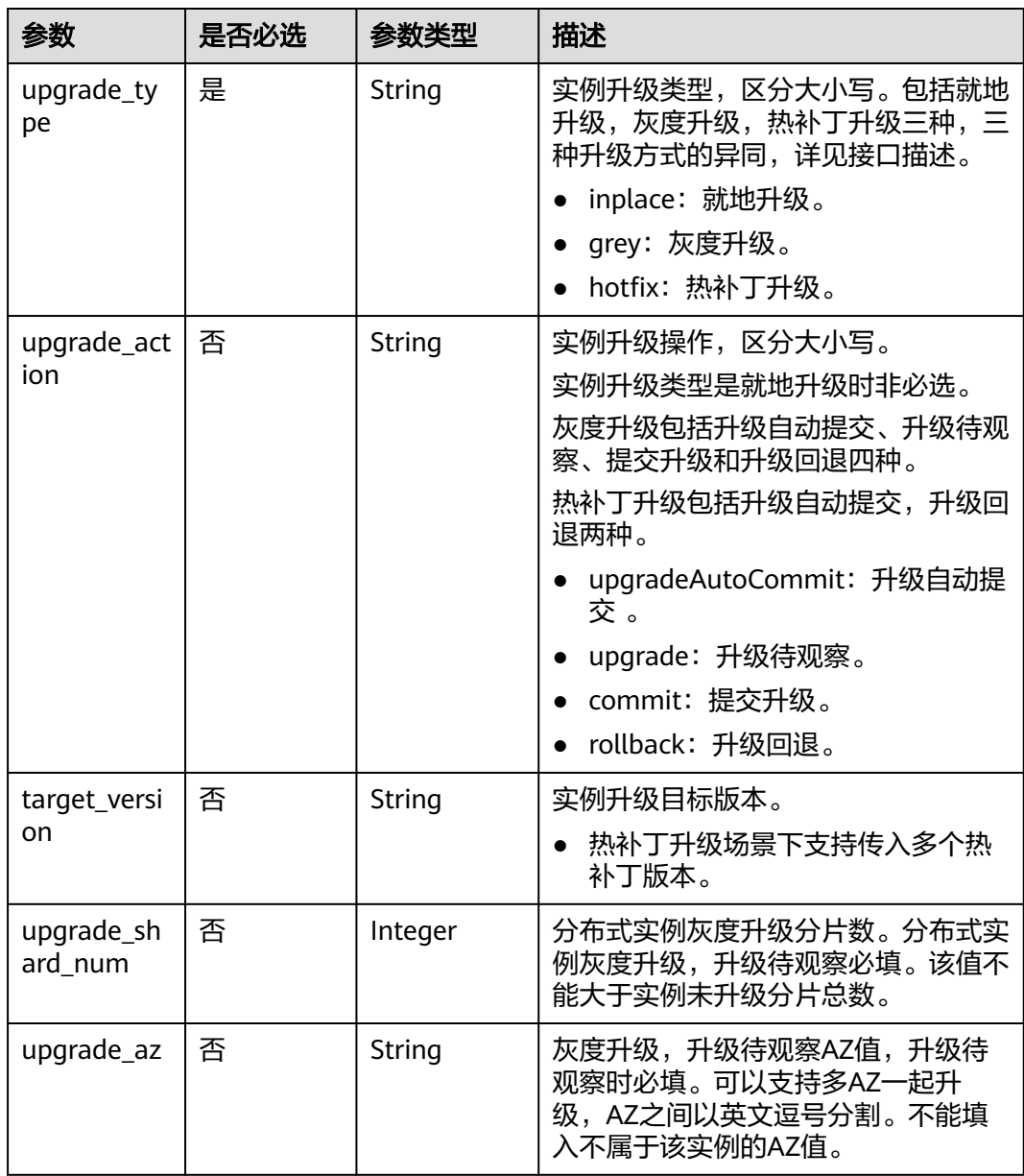

#### 响应参数

#### 表 **4-144** 响应 Body 参数

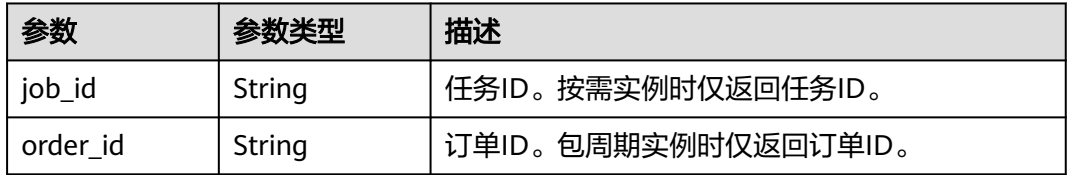

#### 请求示例

```
● 就地升级。
PUT https://gaussdb-opengauss.ap-southeast-1.myhuaweicloud.com/
v3.1/0483b6b16e954cb88930a360d2c4e663/instances/cc6fd964d93f4003851dfc29d57d30a5in14/db-
upgrade
{ 
   "upgrade_type" : "inplace",
   "target_version": "xxx"
}
```
● 热补丁升级

}

```
– 实例热补丁升级。
```

```
PUT https://gaussdb-opengauss.ap-southeast-1.myhuaweicloud.com/
v3.1/0483b6b16e954cb88930a360d2c4e663/instances/
cc6fd964d93f4003851dfc29d57d30a5in14/db-upgrade
```

```
{
   "upgrade_type" : "hotfix",
 "target_version" : "xxxx,xxxx,xxxx",
 "upgrade_action" : "upgradeAutoCommit"
```

```
– 实例热补丁升级回退。
```
PUT https://gaussdb-opengauss.ap-southeast-1.myhuaweicloud.com/ v3.1/0483b6b16e954cb88930a360d2c4e663/instances/ cc6fd964d93f4003851dfc29d57d30a5in14/db-upgrade {

 "upgrade\_type": "hotfix", "target\_version": "xxxx,xxxx,xxxx", "upgrade\_action": "rollback"

● 灰度升级

}

{

}

#### a. 实例执行灰度升级并采用升级自动提交升级方式升级。

PUT https://gaussdb-opengauss.ap-southeast-1.myhuaweicloud.com/ v3.1/0483b6b16e954cb88930a360d2c4e663/instances/ cc6fd964d93f4003851dfc29d57d30a5in14/db-upgrade

```
 "upgrade_type" : "grey",
 "target_version": "xxx",
   "upgrade_action" : "upgradeAutoCommit"
```
#### b. 实例执行灰度升级并采用升级待观察方式升级。

#### i. 实例传入升级参数。

PUT https://gaussdb-opengauss.ap-southeast-1.myhuaweicloud.com/ v3.1/0483b6b16e954cb88930a360d2c4e663/instances/ cc6fd964d93f4003851dfc29d57d30a5in14/db-upgrade

```
{ 
   "upgrade_type" : "grey",
    "target_version": "xxx",
    "upgrade_action" : "upgrade",
```
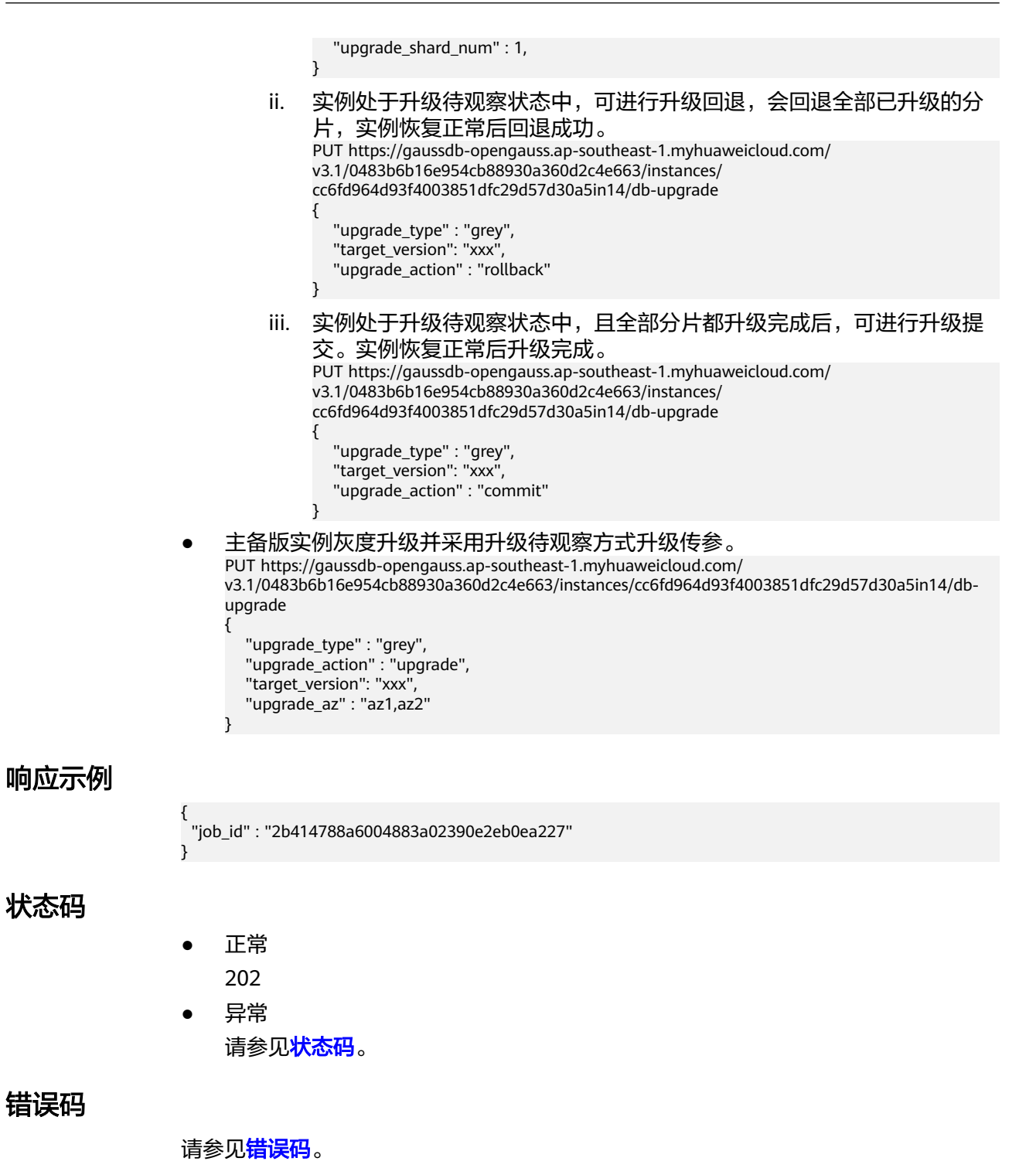

# **4.6** 备份恢复管理

# **4.6.1** 设置自动备份策略

# 功能介绍

设置自动备份策略。

- 调用接口前,您需要了解API [认证鉴权。](#page-13-0)
- 调用接口前,您需要提前获取到<mark>[地区和终端节点](https://developer.huaweicloud.com/intl/zh-cn/endpoint)</mark>,即下文中的Endpoint值。

**URI**

PUT https://{*Endpoint*}/v3/{*project\_id*}/instances/{*instance\_id*}/backups/policy

#### 表 **4-145** 参数说明

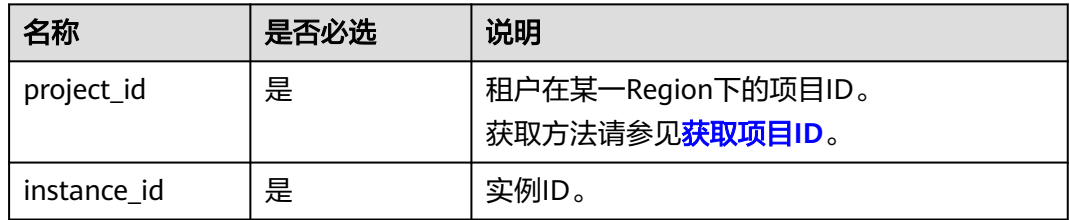

### 请求参数

#### 表 **4-146** 参数说明

| 名称            | 是否必选 | 参数类型   | 说明                                    |
|---------------|------|--------|---------------------------------------|
| backup_policy | 是    | Object | 备份策略信息。<br>详情参见 <mark>表4-147</mark> 。 |

表 **4-147** backup\_policy 字段数据结构说明

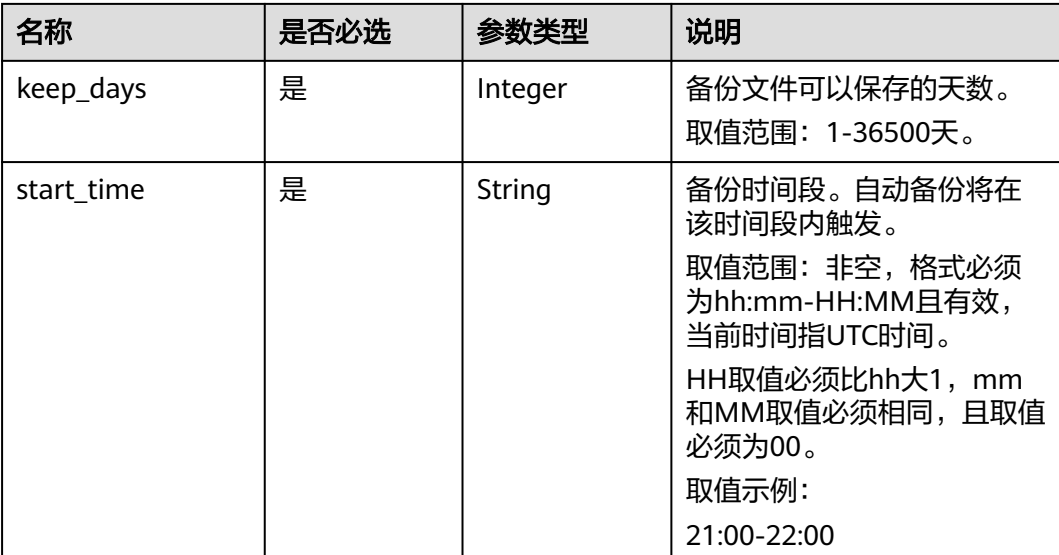

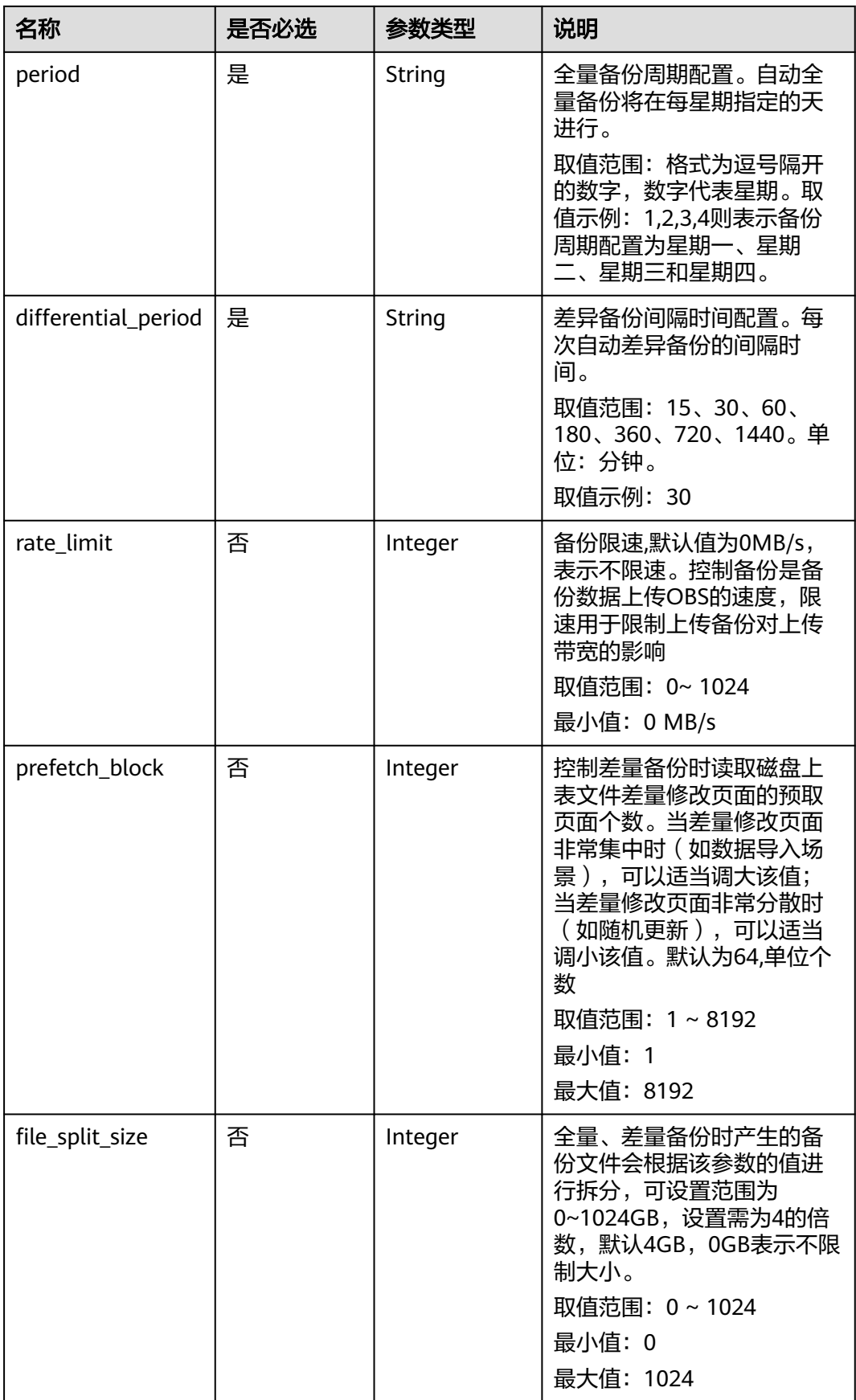

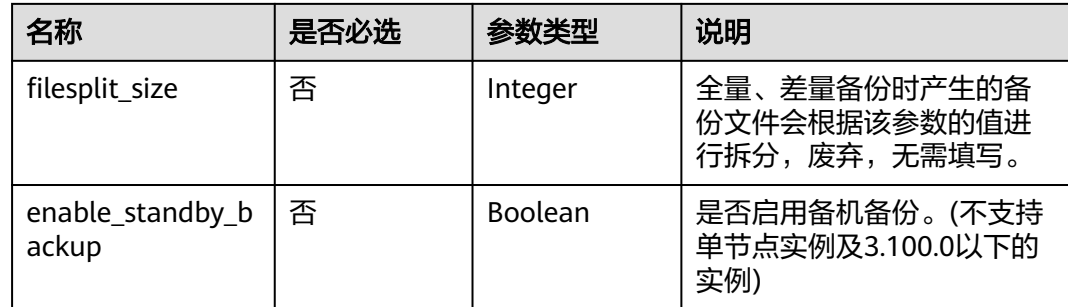

#### 响应参数

无。

{

#### 请求示例

设置GaussDB实例备份策略,备份文件保存时长7天,备份时间段为19:00-20:00。

PUT https://gaussdb-opengauss.apsoutheast-1.myhuaweicloud.com/v3/0483b6b16e954cb88930a360d2c4e663/instances/ dsfae23fsfdsae3435in14/backups/policy

```
 "backup_policy": {
 "keep_days": 7,
 "start_time": "19:00-20:00",
 "period": "1,2,3,4,5",
 "differential_period": "30",
      "rate_limit": 75 ,
           "prefetch_block": 64 ,
           "file_split_size": 4 ,
           "enable_standby_backup" : false 
   }
```
### 响应示例

{}

}

#### 状态码

- 正常
	- 200
- 异常 请参[见状态码。](#page-306-0)

### 错误码

请参[见错误码。](#page-309-0)

# **4.6.2** 查询自动备份策略

### 功能介绍

查询自动备份策略。

- 调用接口前,您需要了解API [认证鉴权。](#page-13-0)
- 调用接口前,您需要提前获取到<mark>[地区和终端节点](https://developer.huaweicloud.com/intl/zh-cn/endpoint)</mark>,即下文中的Endpoint值。

#### **URI**

GET https://{Endpoint}/v3/{project\_id}/instances/{instance\_id}/backups/policy

#### 表 **4-148** 参数说明

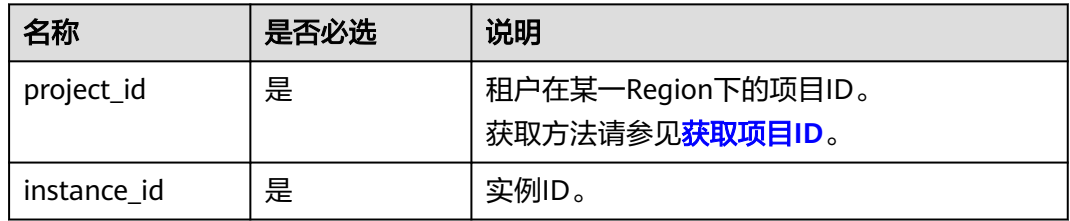

#### 请求参数

无。

#### 响应参数

#### 表 **4-149** 参数说明

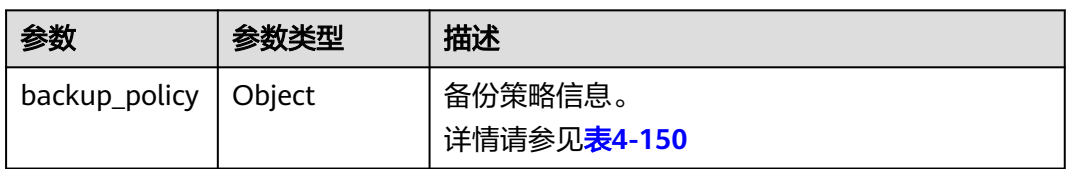

#### 表 **4-150** backup\_policy 字段数据结构说明

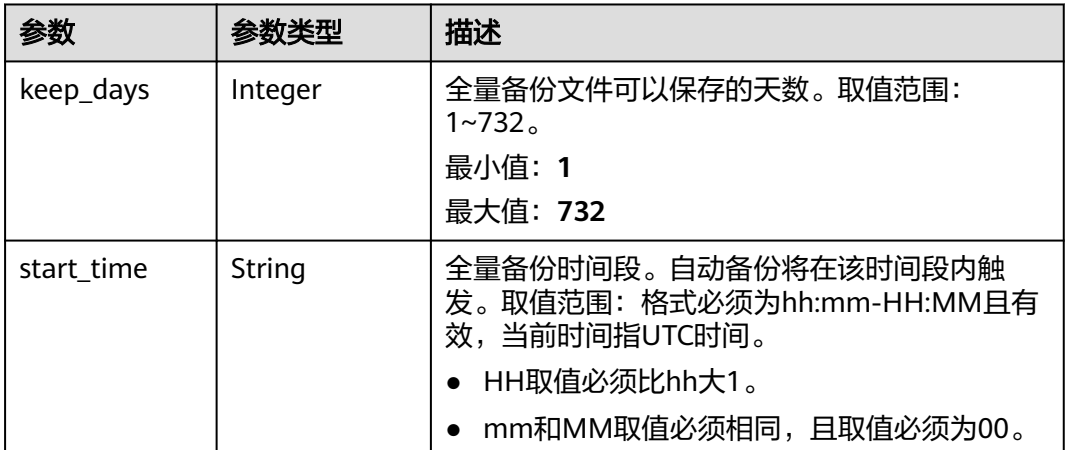

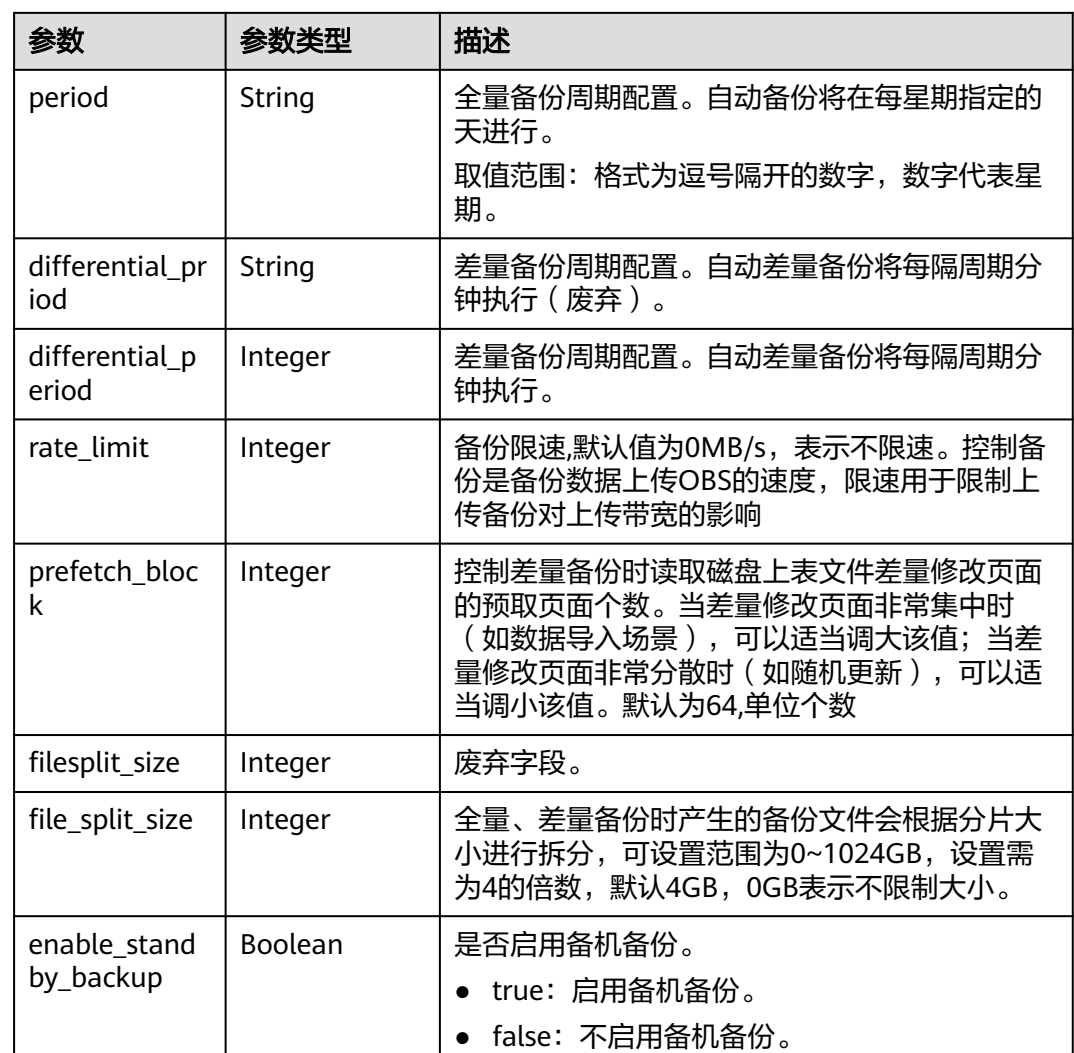

# 请求示例

#### 查询自动备份策略。

GET https://gaussdb-opengauss.apsoutheast-1.myhuaweicloud.com/v3/0483b6b16e954cb88930a360d2c4e663/instances/ dsfae23fsfdsae3435in14/backups/policy

# 响应示例

#### 查询自动备份策略成功。

```
{
 "backup_policy": {
 "period": "1,2,3,4,5,6,7",
 "keep_days": 7,
 "start_time": "18:00-19:00",
 "differential_period": 30 ,
      "rate_limit": 75 ,
 "prefetch_block": 64 ,
 "file_split_size": 4 ,
      "enable_standby_backup" : false
   }
}
```
# 状态码

- 正常 200
- 异常 请参[见状态码。](#page-306-0)

#### 错误码

请参见<mark>错误码</mark>。

# **4.6.3** 查询备份列表

# 功能介绍

获取备份列表。

- 调用接口前,您需要了解API <mark>认证鉴权</mark>。
- 调用接口前,您需要提前获取到<mark>[地区和终端节点](https://developer.huaweicloud.com/intl/zh-cn/endpoint)</mark>,即下文中的Endpoint值。

### 接口约束

该接口仅支持查询GaussDB的手动全量备份及自动全量备份。

#### **URI**

GET https://{*Endpoint*}/v3.1/{project\_id}/backups? instance\_id={instance\_id}&backup\_id={backup\_id}&backup\_type={backup\_type}&of fset={offset}&limit={limit}&begin\_time={begin\_time}&end\_time={end\_time}

#### 表 **4-151** 参数说明

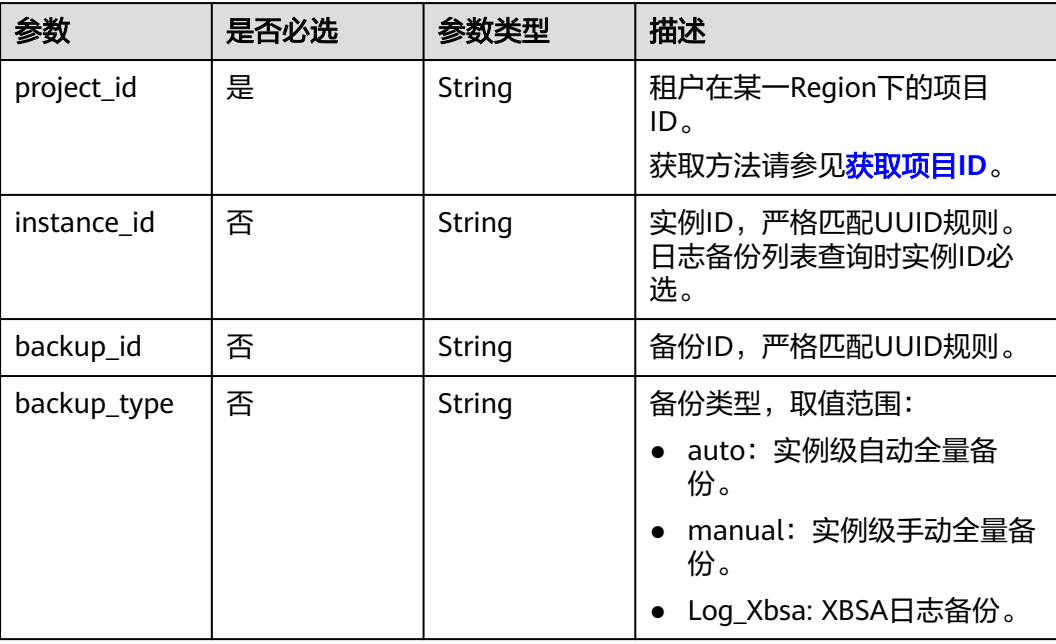

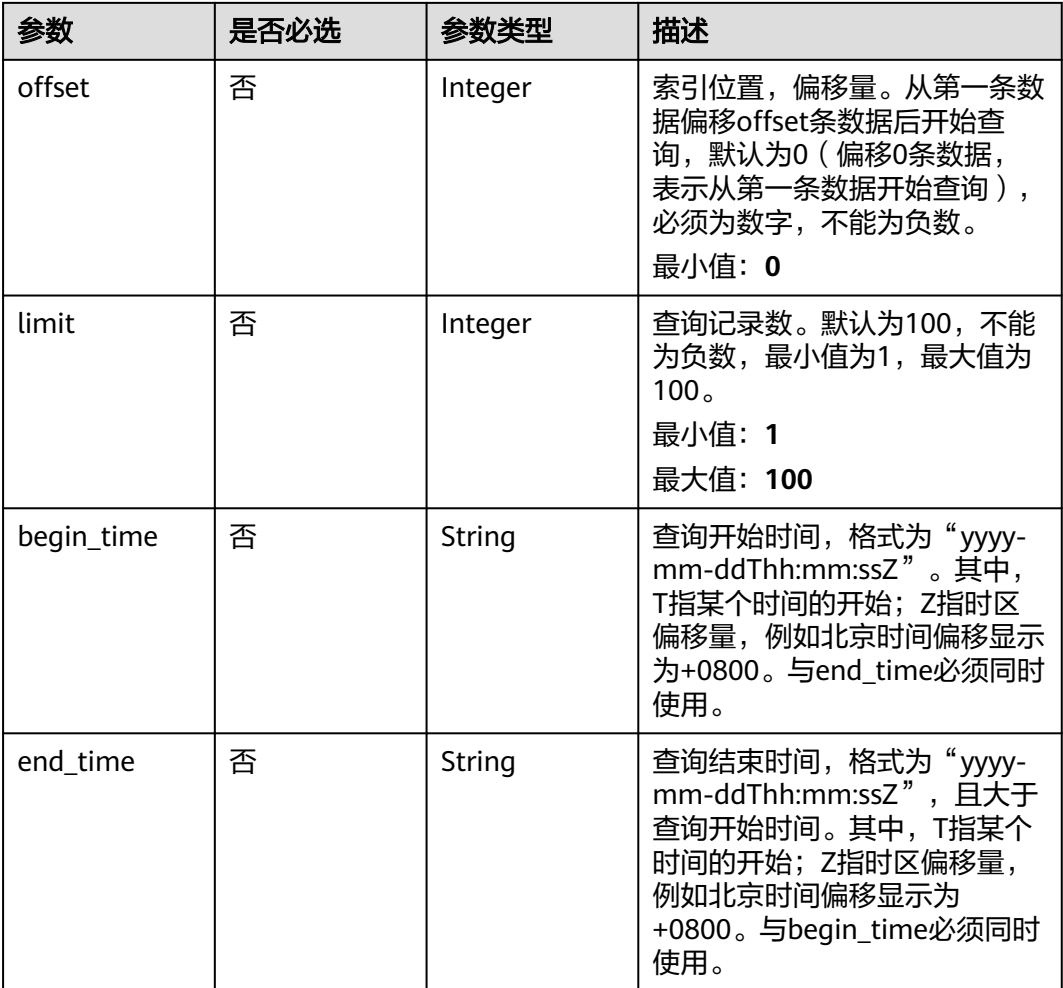

无。

# 响应参数

#### 表 **4-152** 参数说明

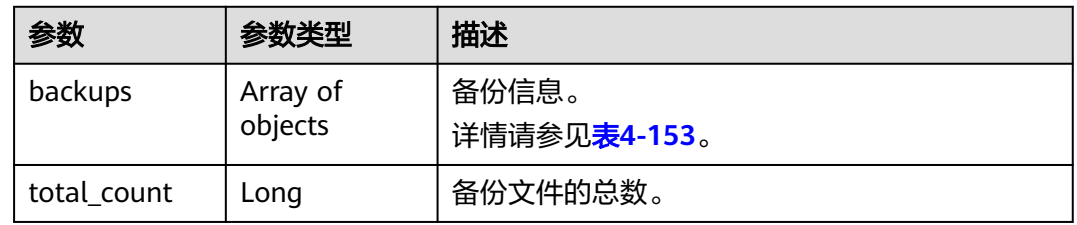

#### <span id="page-134-0"></span>表 **4-153** backups 字段数据结构说明

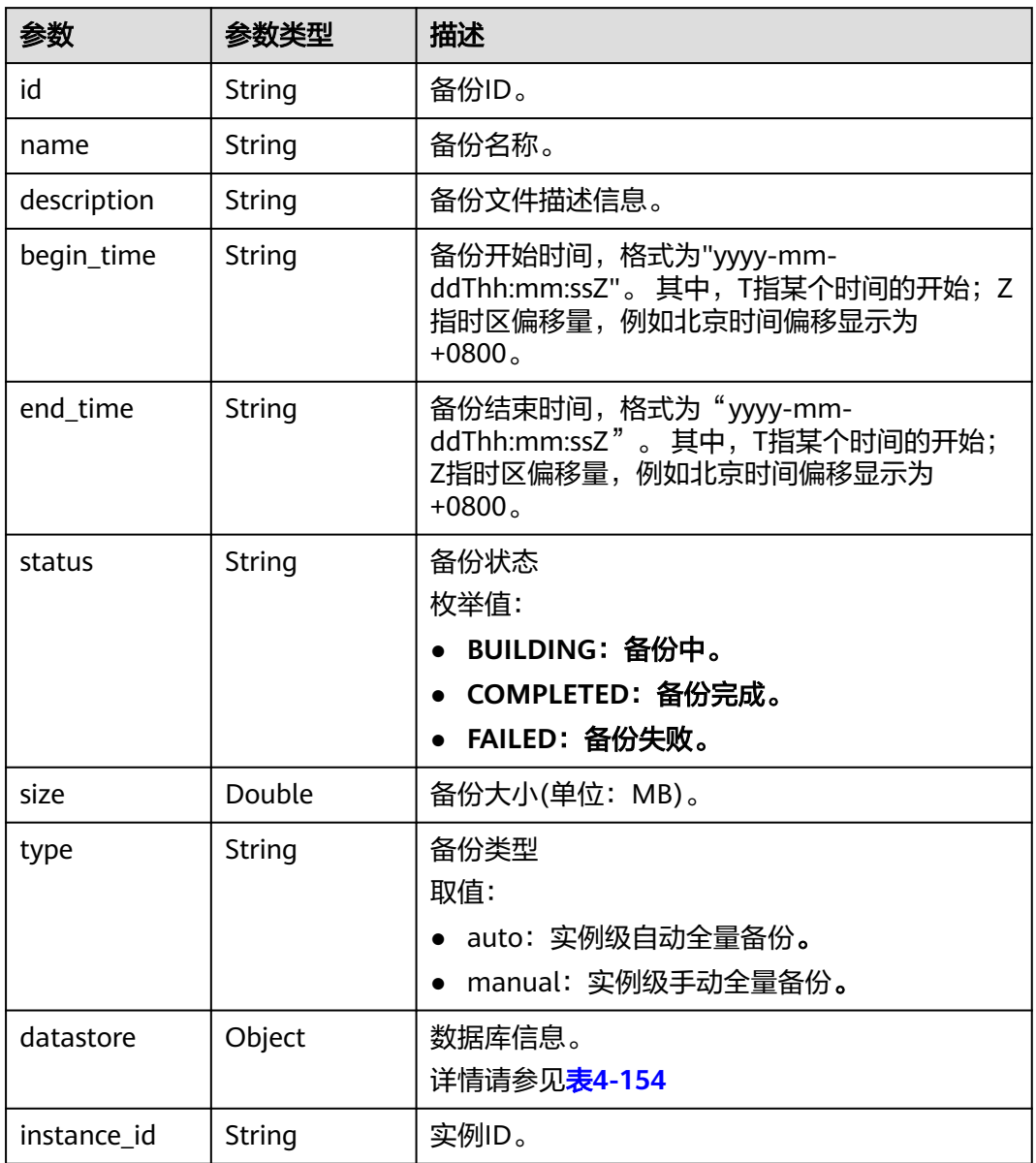

#### 表 **4-154** datastore 字段数据结构说明

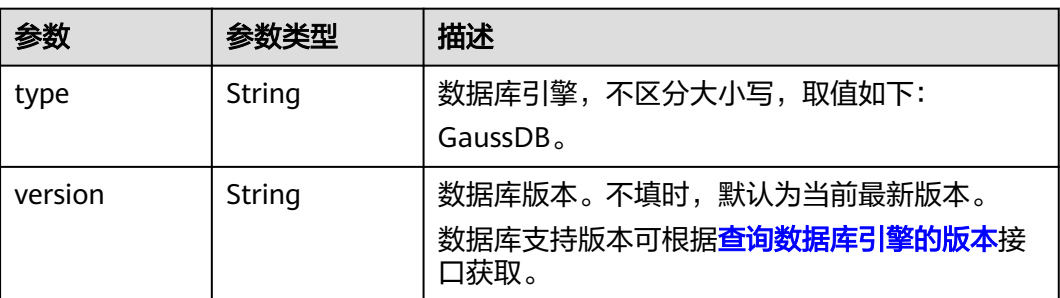

### 请求示例

查询所有备份列表 GET https://gaussdb-opengauss.ap-southeast-1.myhuaweicloud.com/

v3.1/0483b6b16e954cb88930a360d2c4e663/backups

根据指定条件查询实例列表

5+0800&limit=1&offset=1

GET https://gaussdb-opengauss.ap-southeast-1.myhuaweicloud.com/ v3.1/0483b6b16e954cb88930a360d2c4e663/backups? instance\_id=88be33e4c5a64ceba42b42da89310111in14&backup\_id=88be1234c5a64ceba42b42da8931 0111br14&backup\_type=auto&begin\_time=2022-05-09T16:15:50+0800&end\_time=2022-05-09T16:20:4

# 响应示例

查询备份列表成功。

```
{
    "backups": [
      {
        "id": "a696cd25e4fc453aa503650225cece8bbr14",
        "name": "GaussDB-hly-ha-20220509080110906",
         "description": null,
         "status": "FAILED",
         "size": 0.0,
         "type": "auto",
 "datastore": {
 "type": "GaussDB",
           "version": "1.4"
        },
         "begin_time": "2022-05-09T16:01:10+0800",
         "end_time": "2022-05-09T16:04:31+0800",
         "instance_id": "164abc6d35114095bb849d007b19db3bin14"
      },
      {
         "id": "5651c62a7f12461c98020dd3abfe24ccbr14",
         "name": "GaussDB-hly-master-20220509022658257",
         "description": null,
         "status": "FAILED",
         "size": 0.0,
         "type": "auto",
         "datastore": {
           "type": "GaussDB",
            "version": "1.4"
         },
 "begin_time": "2022-05-09T10:26:58+0800",
 "end_time": "2022-05-09T10:30:17+0800",
         "instance_id": "fd26e3bf26e5467587eec857e4f66ef0in14"
      }
   ],
    "total_count": 167
}
```
#### 状态码

- 正常
- 200
- 异常 请参[见状态码。](#page-306-0)

### 错误码

请参[见错误码。](#page-309-0)

# **4.6.4** 创建手动备份

#### 功能介绍

创建手动备份。

- 调用接口前,您需要了解API <mark>认证鉴权</mark>。
- 调用接口前,您需要提前获取到<mark>[地区和终端节点](https://developer.huaweicloud.com/intl/zh-cn/endpoint)</mark>,即下文中的Endpoint值。

#### **URI**

POST https://{Endpoint}/v3/{project\_id}/backups

#### 表 **4-155** 参数说明

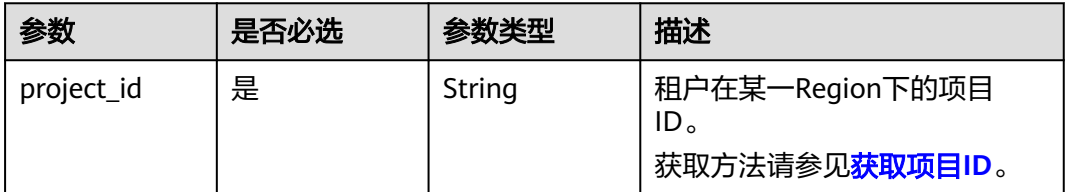

#### 请求参数

#### 表 **4-156** 参数说明

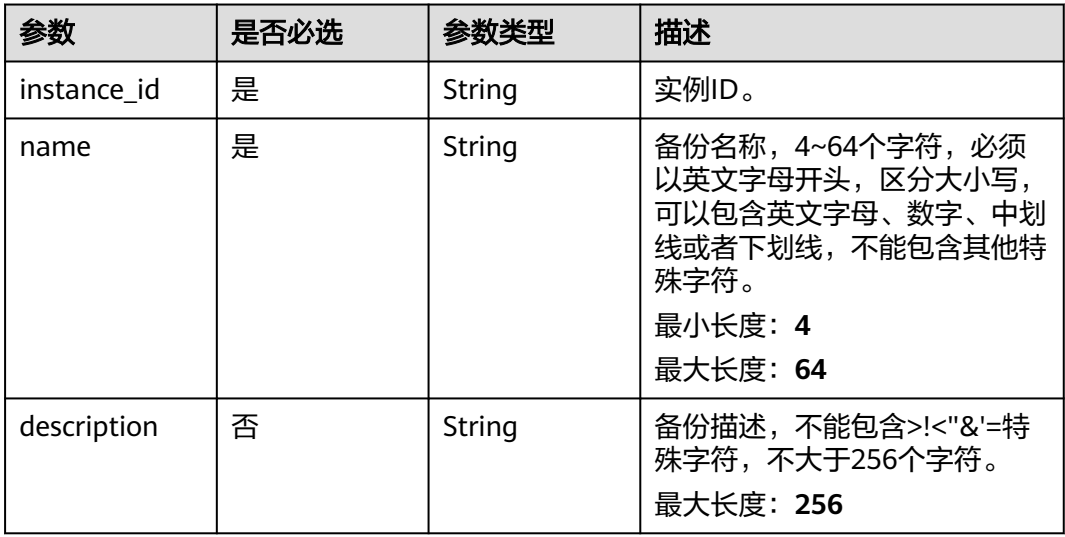

#### 请求示例

创建GaussDB手动全量备份。

POST https://gaussdb-opengauss.ap-

southeast-1.myhuaweicloud.com/v3/0483b6b16e954cb88930a360d2c4e663/backups {

"instance\_id" : "7e01ac5ac5274957ba506f3851d11d51in14",

 <sup>&</sup>quot;name" : "backupwqwq3",

 "description" : "manual backup" }

# 响应参数

#### 表 **4-157** 响应 Body 参数

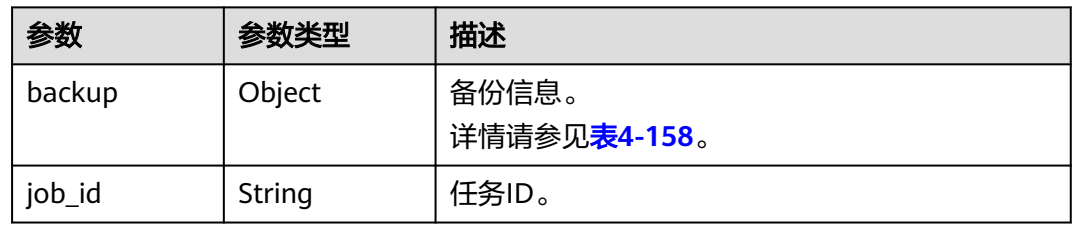

#### 表 **4-158** backup 字段数据结构说明

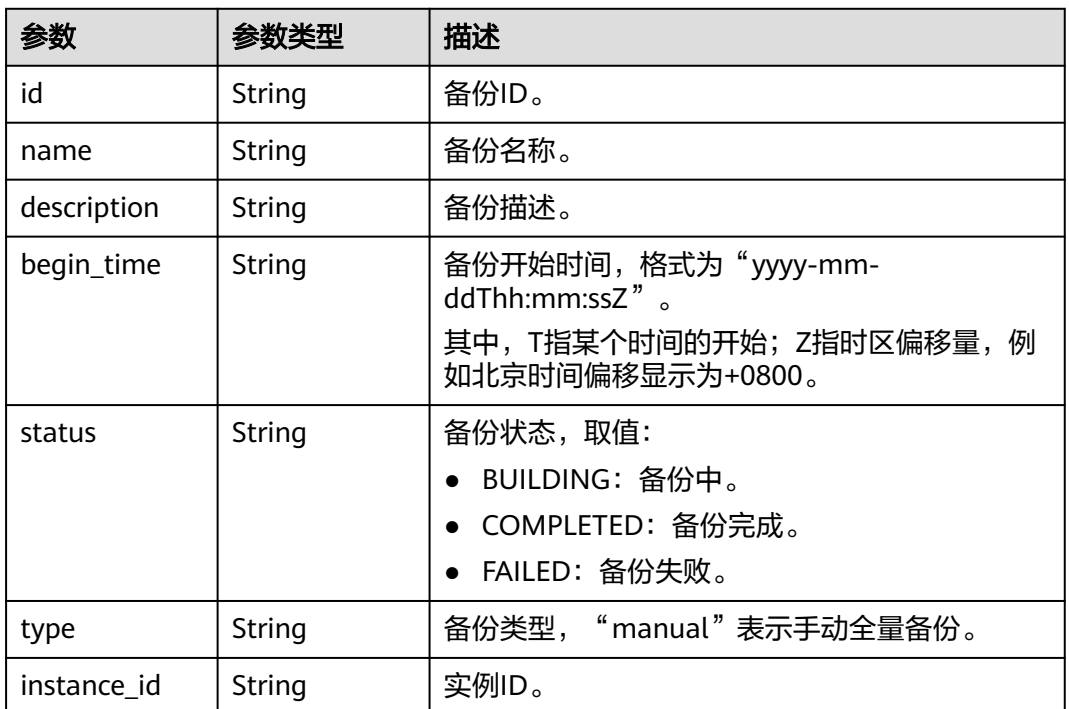

### 响应示例

```
{
   "backup": {
      "id": "e76112bfb2074871bf54cb8df5af7f64br14",
      "name": "backupwqwq32",
      "description": "mannual backup",
 "status": "BUILDING",
 "type": "manual",
      "begin_time": "2022-05-09T18:02:31+0800",
      "instance_id": "fd26e3bf26e5467587eec857e4f66ef0in14"
 },
 "job_id": "e4733090-b2c8-4ea7-a33a-f55f65723fb3"
}
```
#### 状态码

- 正常 202
- 异常 请参[见状态码。](#page-306-0)

#### 错误码

请参[见错误码。](#page-309-0)

# **4.6.5** 停止备份

# 功能介绍

停止进行中的备份,包括全备和差备。

- 调用接口前,您需要了解API <mark>认证鉴权</mark>。
- 调用接口前,您需要提前获取到<mark>[地区和终端节点](https://developer.huaweicloud.com/intl/zh-cn/endpoint)</mark>,即下文中的Endpoint值。

#### **URI**

POST https://{Endpoint}/v3/{project\_id}/instances/{instance\_id}/backups/stop

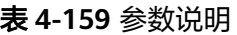

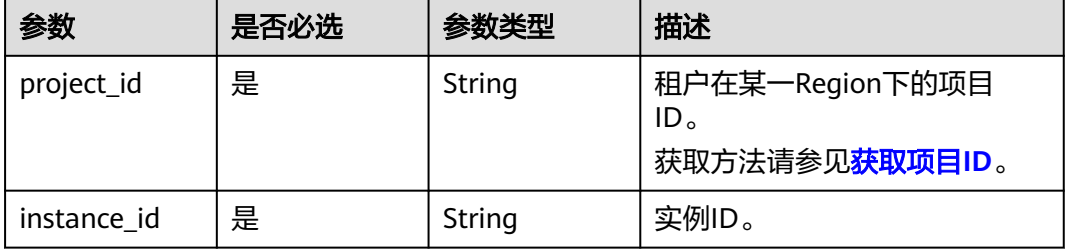

### 请求参数

无。

#### 响应参数

表 **4-160** 响应 Body 参数

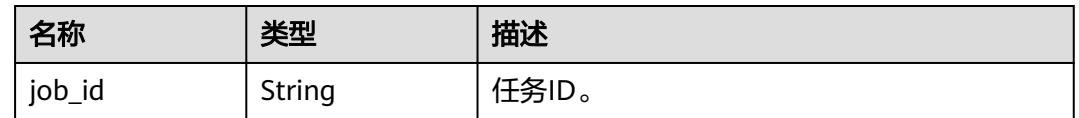

### 请求示例

停止备份。

POST https://gaussdb-opengauss.apsoutheast-1.myhuaweicloud.com/v3/0483b6b16e954cb88930a360d2c4e663/instances/ dsfae23fsfdsae3435in14/backups/stop

### 响应示例

停止备份成功。

 "job\_id" : "dff1d289-4d03-4942-8b9f-463ea07c000d" }

#### 状态码

● 正常 202

{

● 异常 请参[见状态码。](#page-306-0)

#### 错误码

请参[见错误码。](#page-309-0)

# **4.6.6** 删除手动备份

# 功能介绍

删除手动备份。

- 调用接口前,您需要了解API [认证鉴权。](#page-13-0)
- 调用接口前,您需要提前获取到<mark>[地区和终端节点](https://developer.huaweicloud.com/intl/zh-cn/endpoint)</mark>,即下文中的Endpoint值。

**URI**

DELETE https://{ Endpoint}/v3/{project\_id}/backups/{backup\_id}

#### 表 **4-161** 参数说明

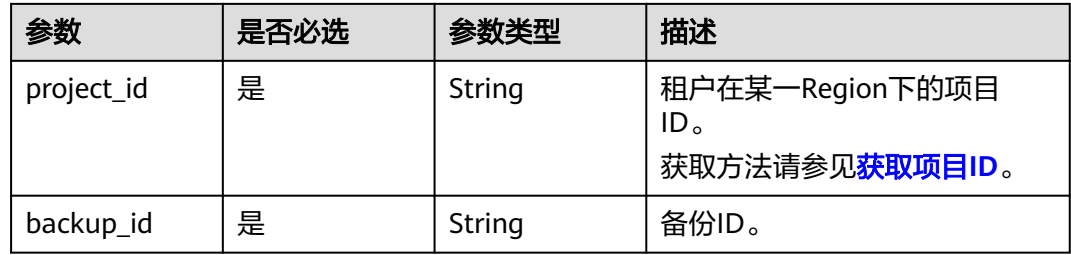

#### 请求参数

无。

#### 响应参数

无。

#### 请求示例

删除手动备份。

DELETE https://gaussdb-opengauss.apsoutheast-1.myhuaweicloud.com/v3/0483b6b16e954cb88930a360d2c4e663/backups/ e28d08754b1a490fb2b3540ed013a7fbbr14

#### 响应示例

删除手动备份成功。

{}

#### 状态码

- 正常
	- 202
- 异常 请参[见状态码。](#page-306-0)

#### 错误码

请参[见错误码。](#page-309-0)

# **4.6.7** 查询可恢复时间段

# 功能介绍

查询可恢复时间段。

- 调用接口前,您需要了解API **认证鉴权**。
- 调用接口前,您需要提前获取到<mark>[地区和终端节点](https://developer.huaweicloud.com/intl/zh-cn/endpoint)</mark>,即下文中的Endpoint值。

#### **URI**

GET https://{Endpoint}/v3/{project\_id}/instances/{instance\_id}/restore-time? date={date}

#### 表 **4-162** 参数说明

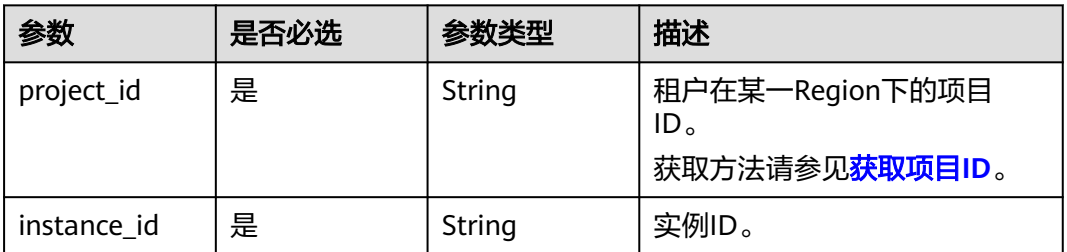

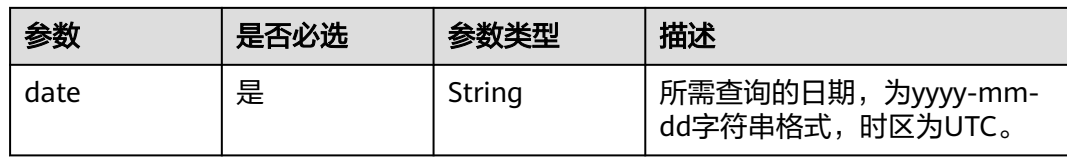

无。

#### 响应参数

#### 表 **4-163** 参数说明

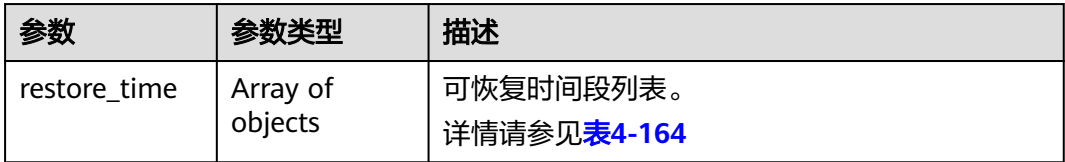

#### 表 **4-164** restore\_time 字段数据结构说明

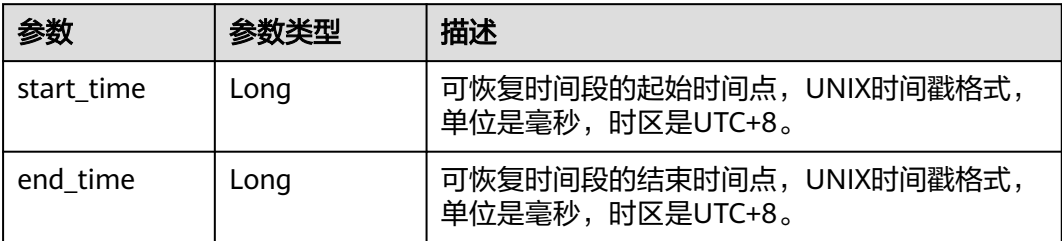

#### 请求示例

#### 查询可恢复时间段。

GET https://gaussdb-opengauss.apsoutheast-1.myhuaweicloud.com/v3/0483b6b16e954cb88930a360d2c4e663/instances/ d2113b7c60154636b94bea1320b6a874in14/restore-time?date=2022-04-17

# 响应示例

#### 查询可恢复时间段成功。

```
{
   "restore_time": [
     {
 "start_time": 1652084311000,
 "end_time": 1652092839000
     },
     {
        "start_time": 1652092847000,
        "end_time": 1652094792000
     }
```
]

}

#### 状态码

- 正常
	- 200
- 异常 请参[见状态码。](#page-306-0)

#### 错误码

请参[见错误码。](#page-309-0)

# **4.6.8** 恢复到新实例

# 功能介绍

根据备份恢复新实例。

- 调用接口前,您需要了解API <mark>认证鉴权</mark>。
- 调用接口前,您需要提前获取到<mark>[地区和终端节点](https://developer.huaweicloud.com/intl/zh-cn/endpoint)</mark>,即下文中的Endpoint值。

#### 接口约束

目标实例与源实例的数据库版本和实例类型必须一致。 目标实例规格必须大于等于源实例规格。

#### **URI**

POST https://{Endpoint}/v3/{project\_id}/instances

#### 表 **4-165** 参数说明

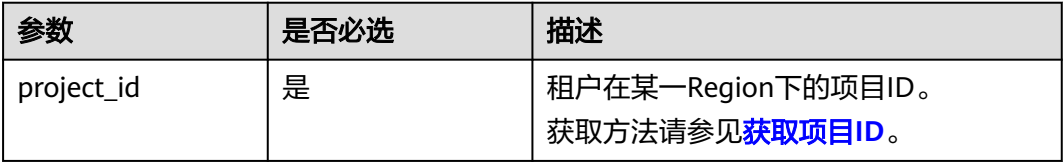

#### 表 **4-166** 参数说明

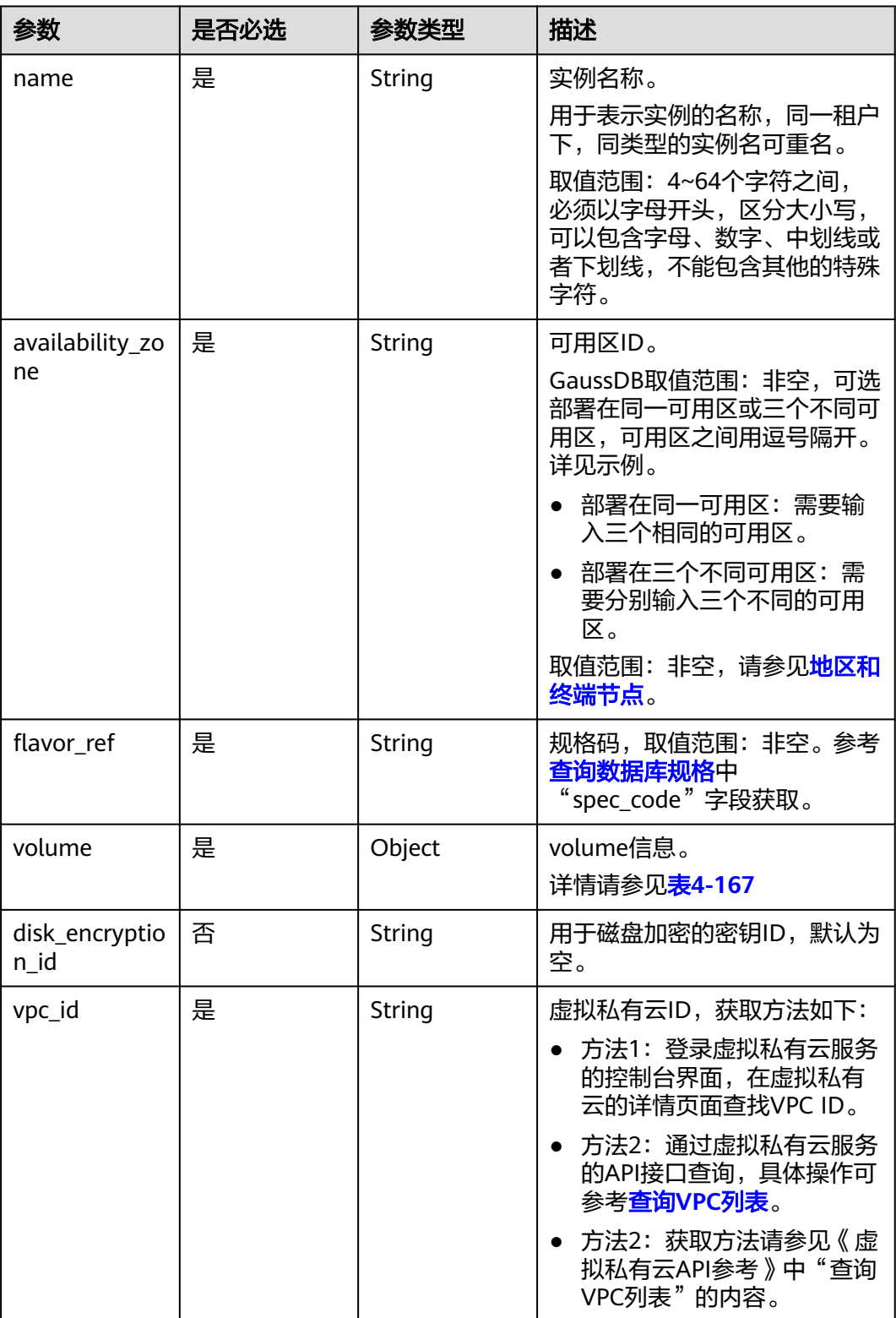
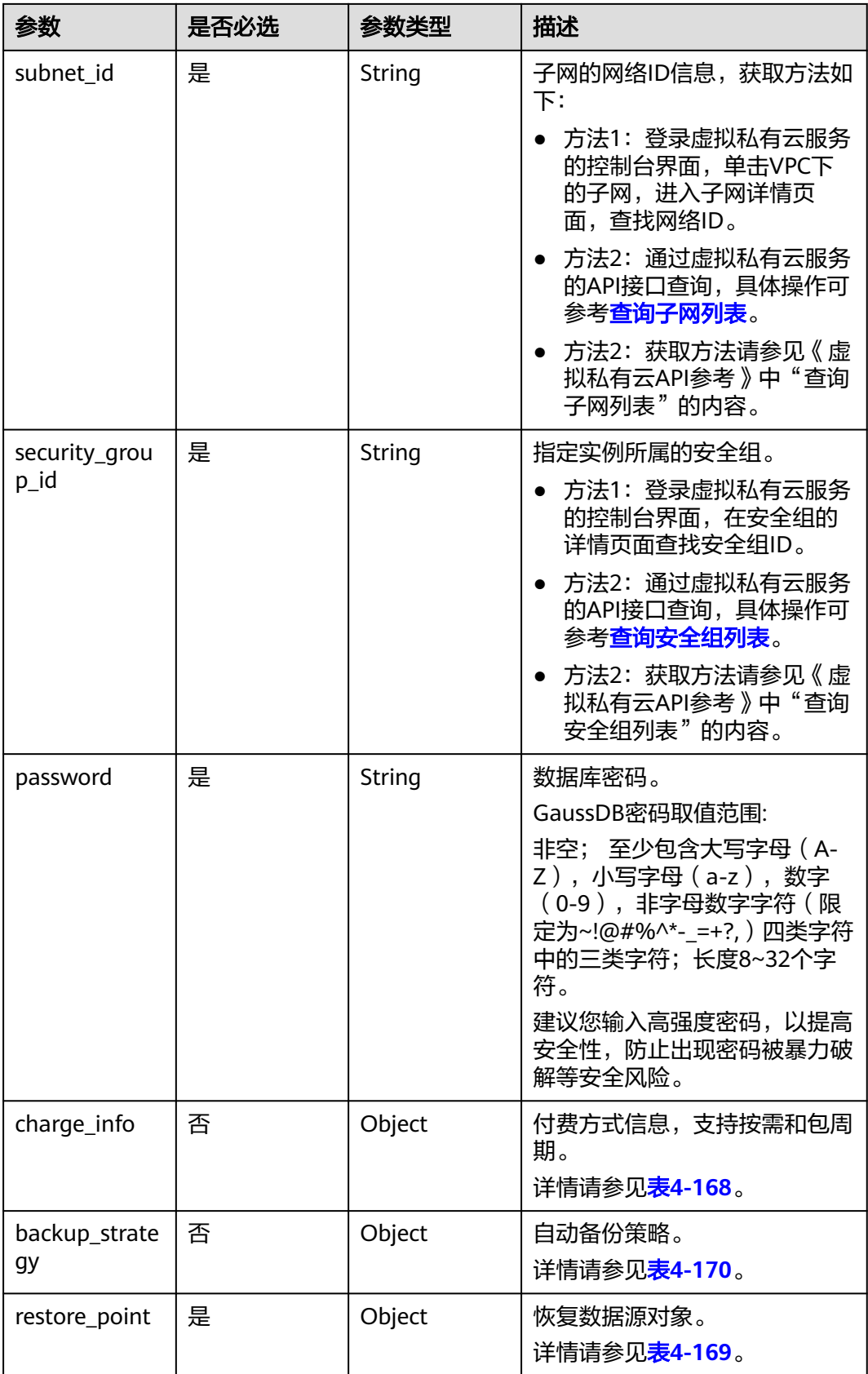

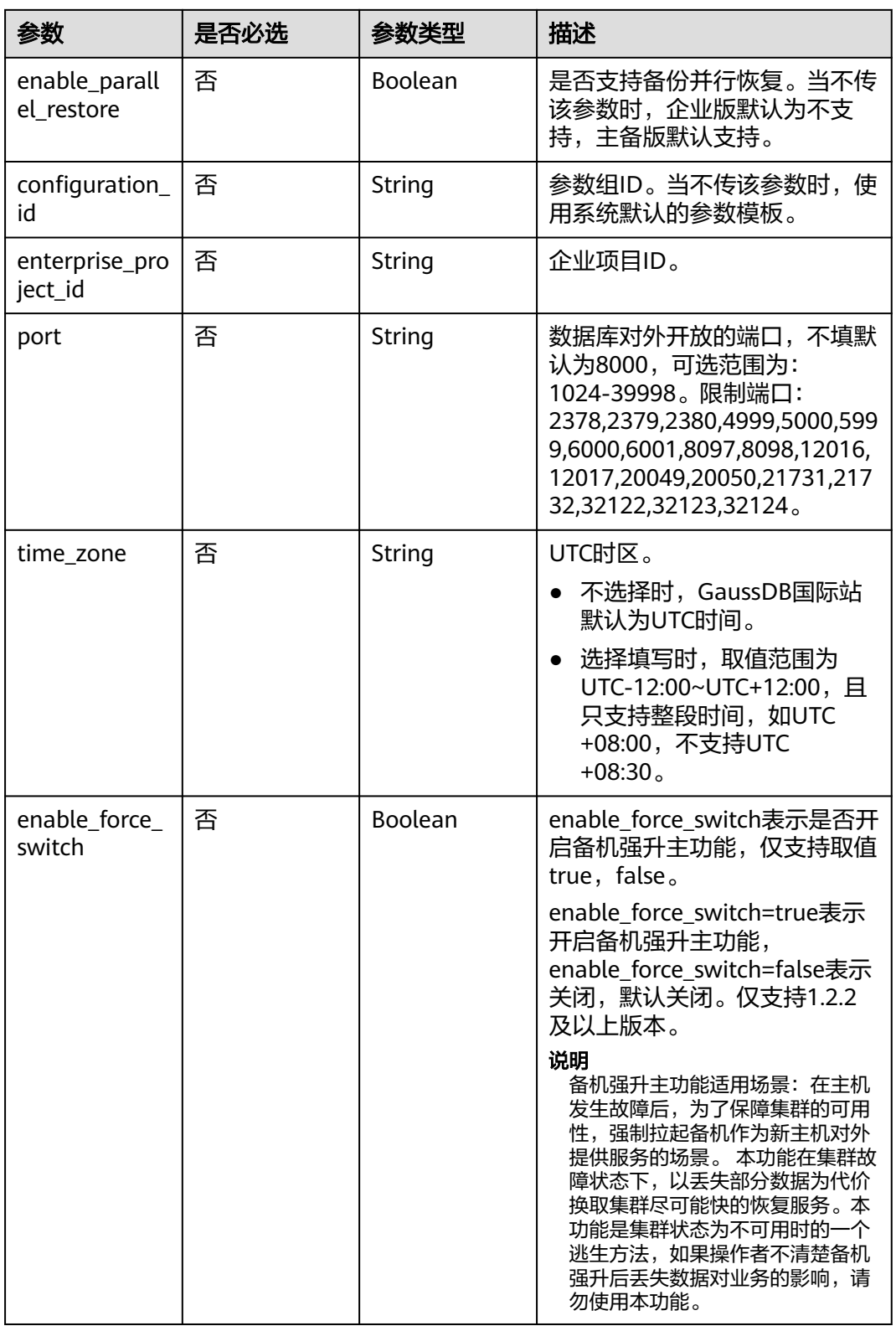

#### <span id="page-146-0"></span>表 **4-167** volume 字段数据结构说明

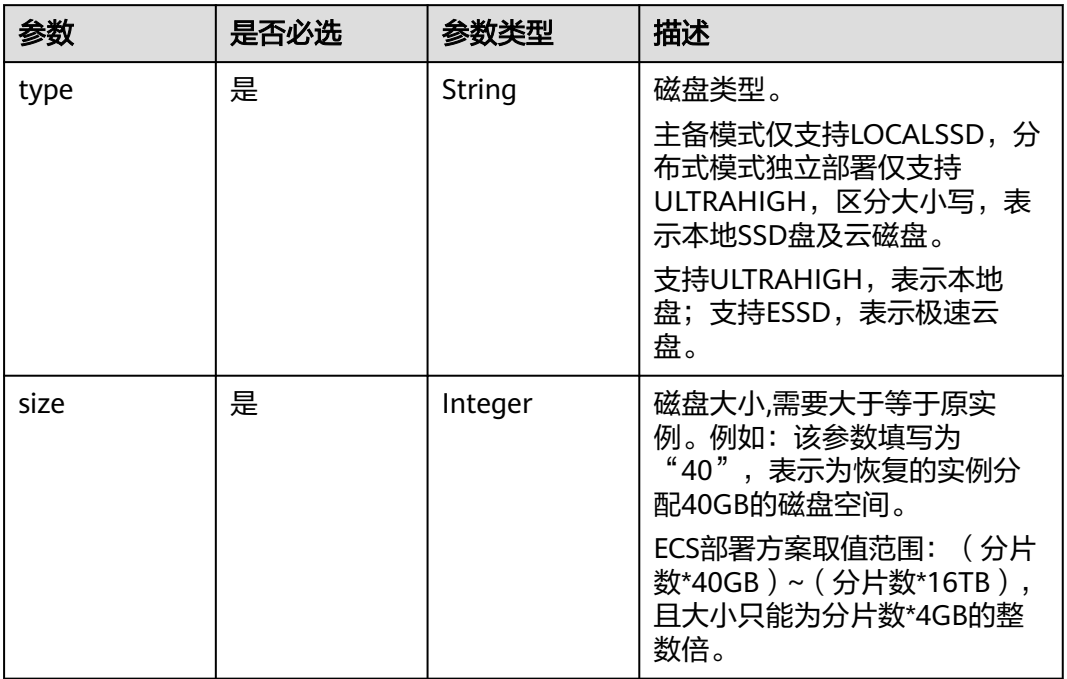

### 表 **4-168** charge\_info 字段数据结构说明

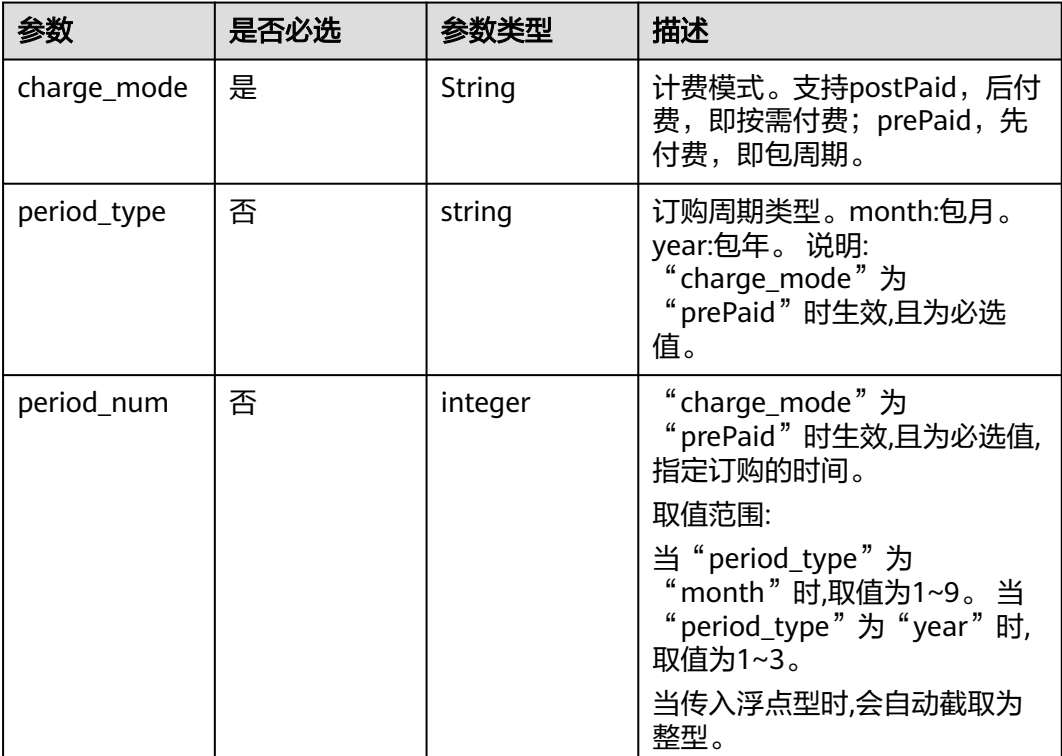

<span id="page-147-0"></span>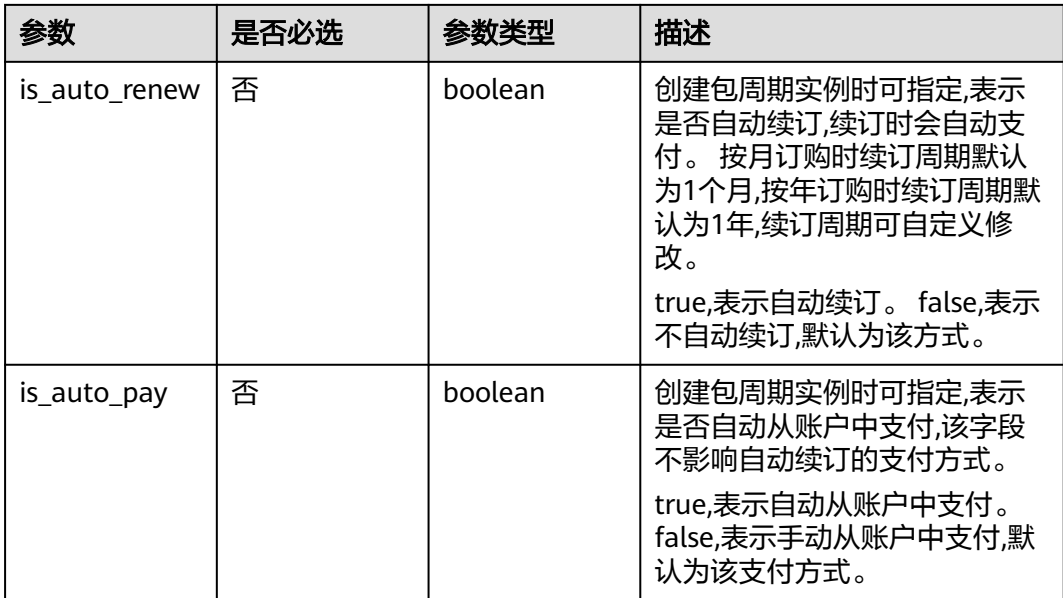

#### 表 **4-169** restore\_point 字段数据结构说明

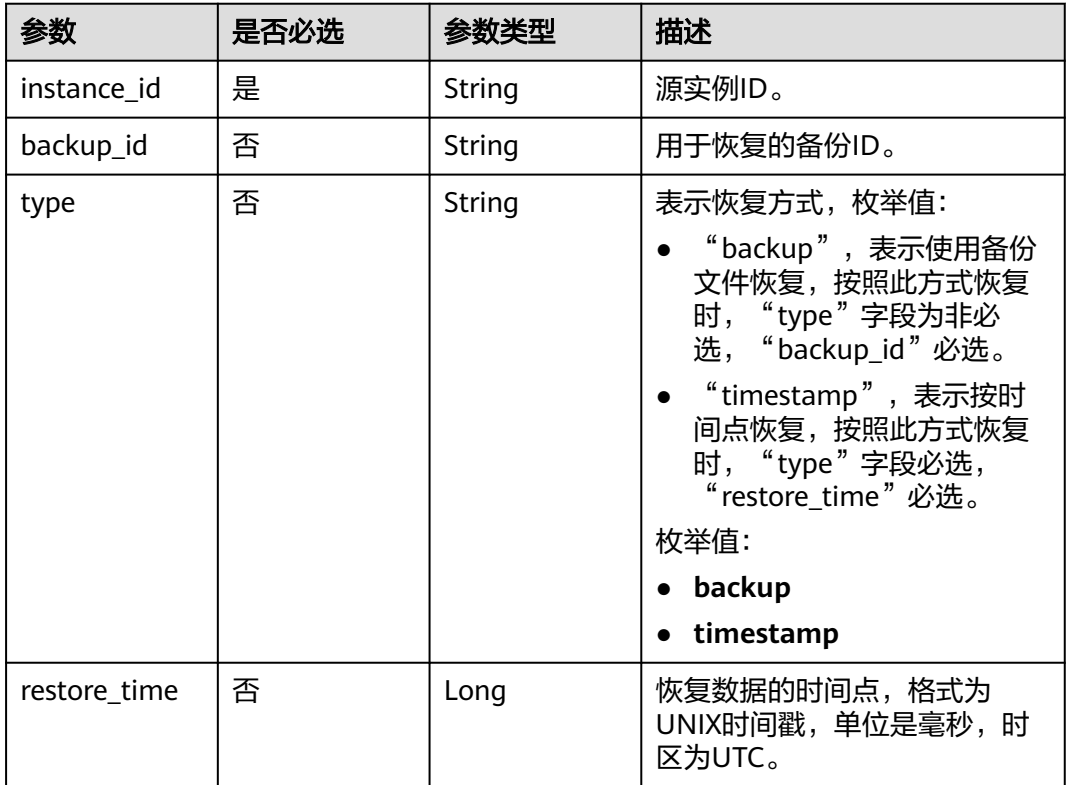

### 表 **4-170** backup\_strategy 字段数据结构说明

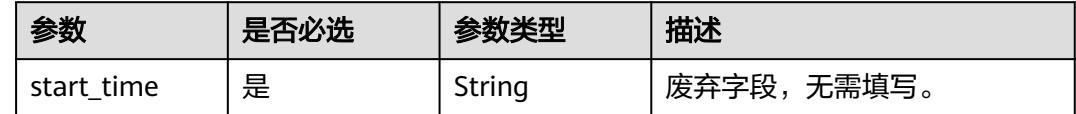

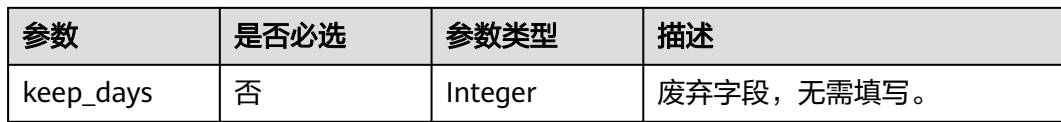

## 响应参数

### 表 **4-171** 要素说明

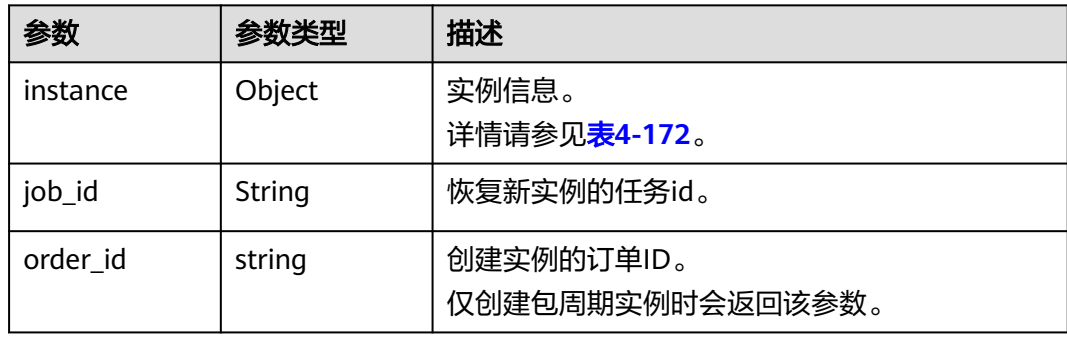

#### 表 **4-172** instance 说明

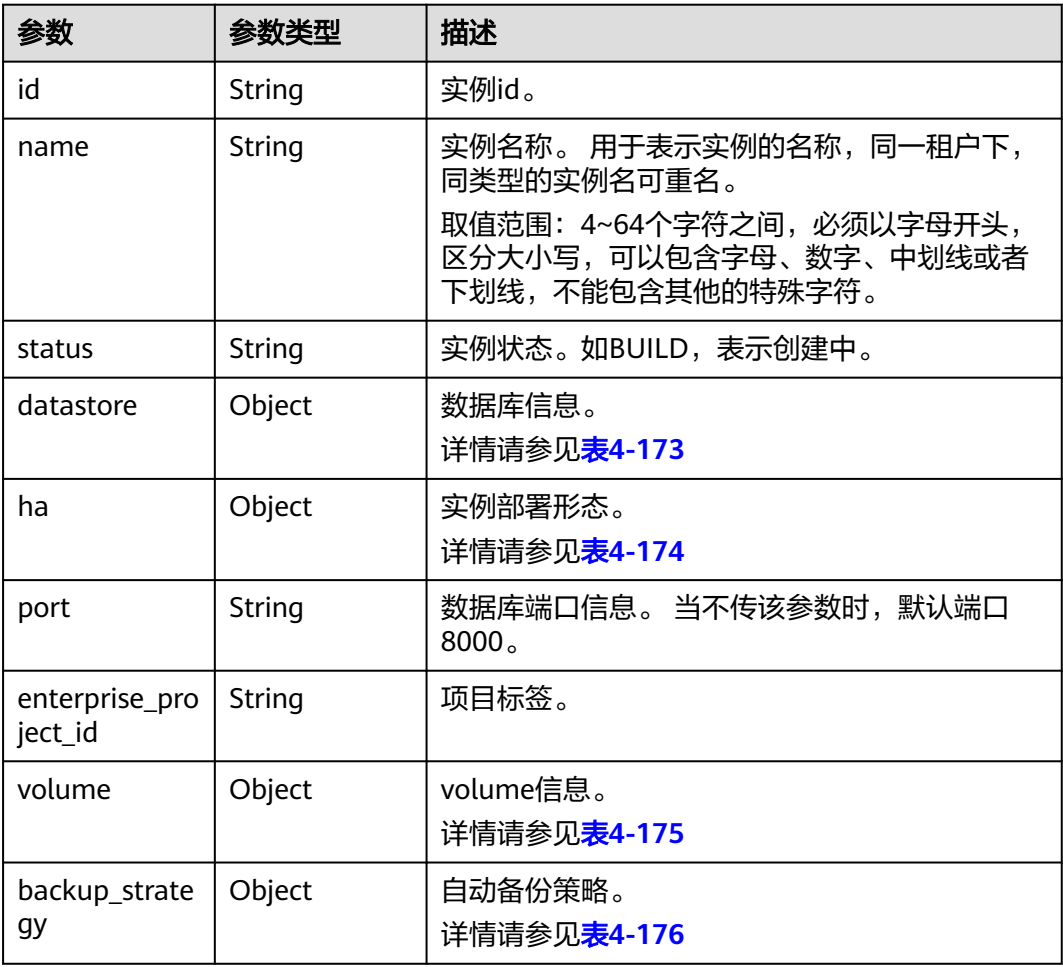

<span id="page-149-0"></span>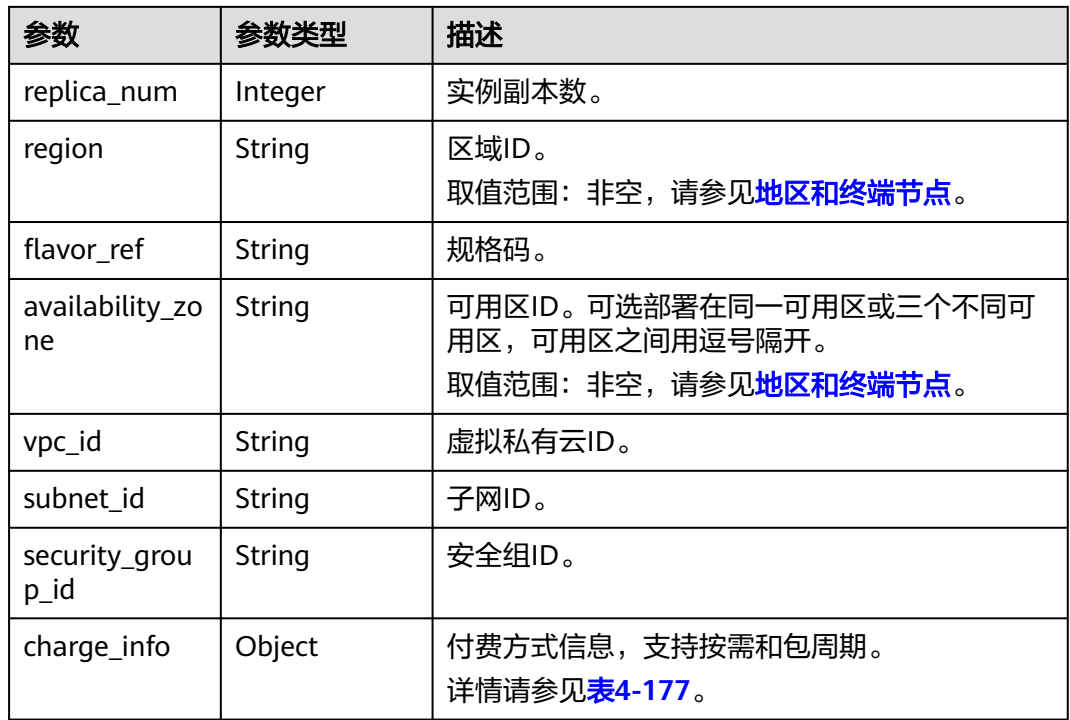

#### 表 **4-173** datastore 字段数据结构说明

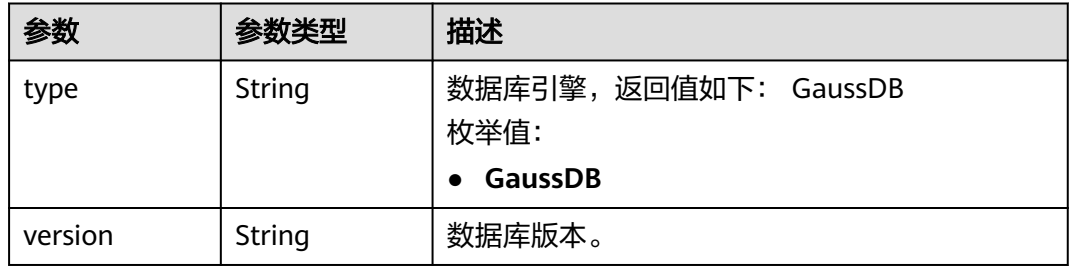

#### 表 **4-174** ha 字段数据结构说明

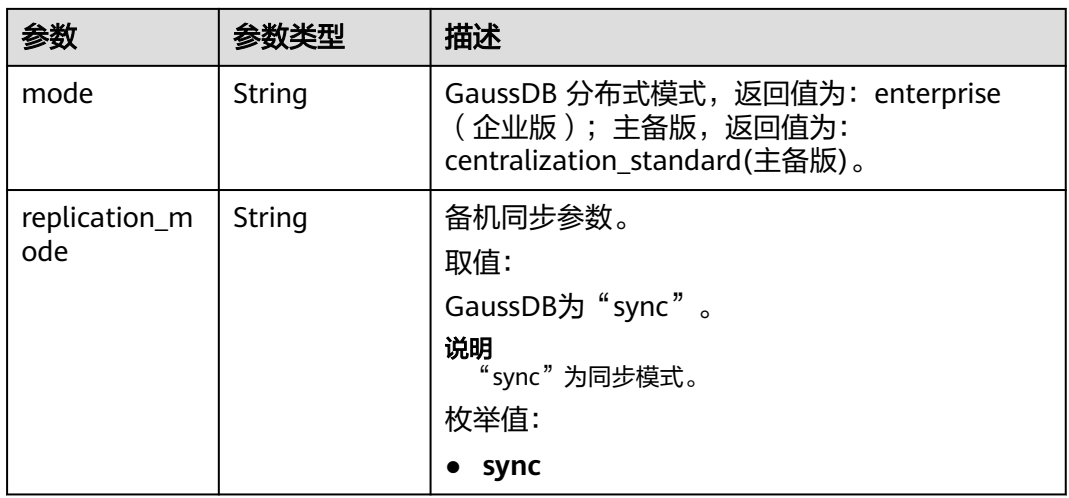

<span id="page-150-0"></span>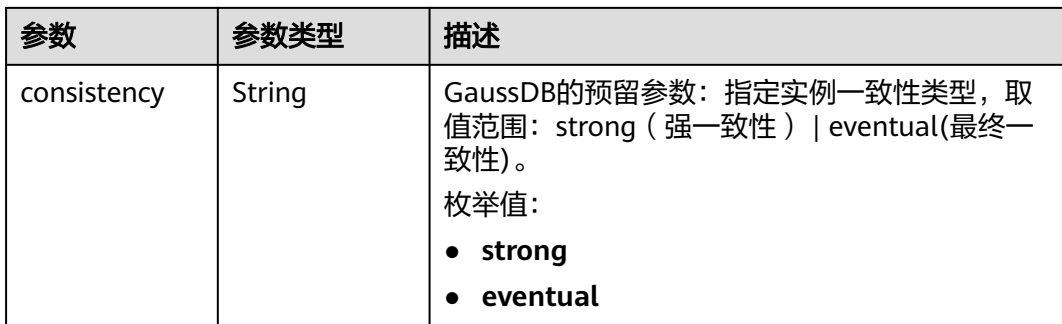

#### 表 **4-175** volume 字段数据结构说明

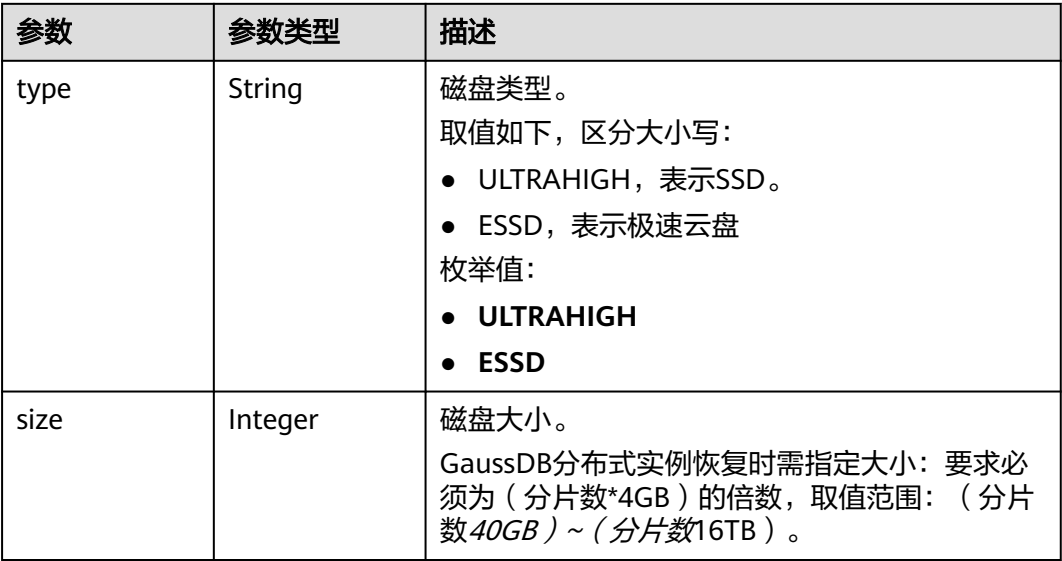

### 表 **4-176** backup\_strategy 字段数据结构说明

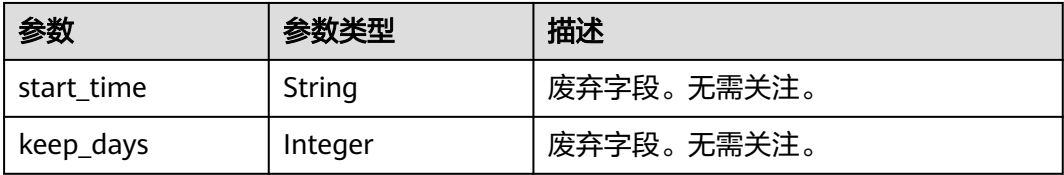

### 表 **4-177** charge\_info 字段数据结构说明

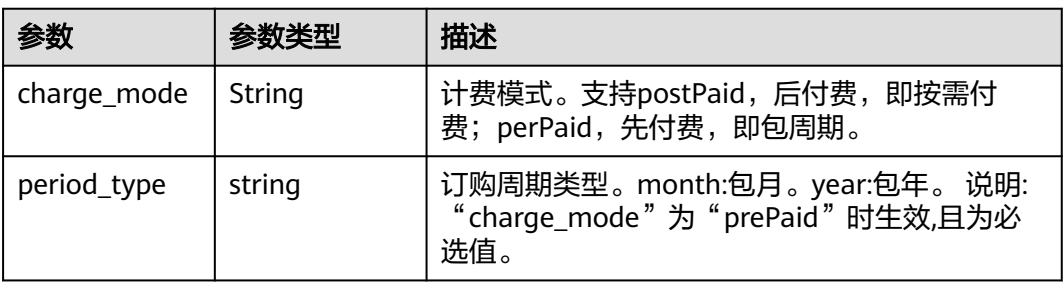

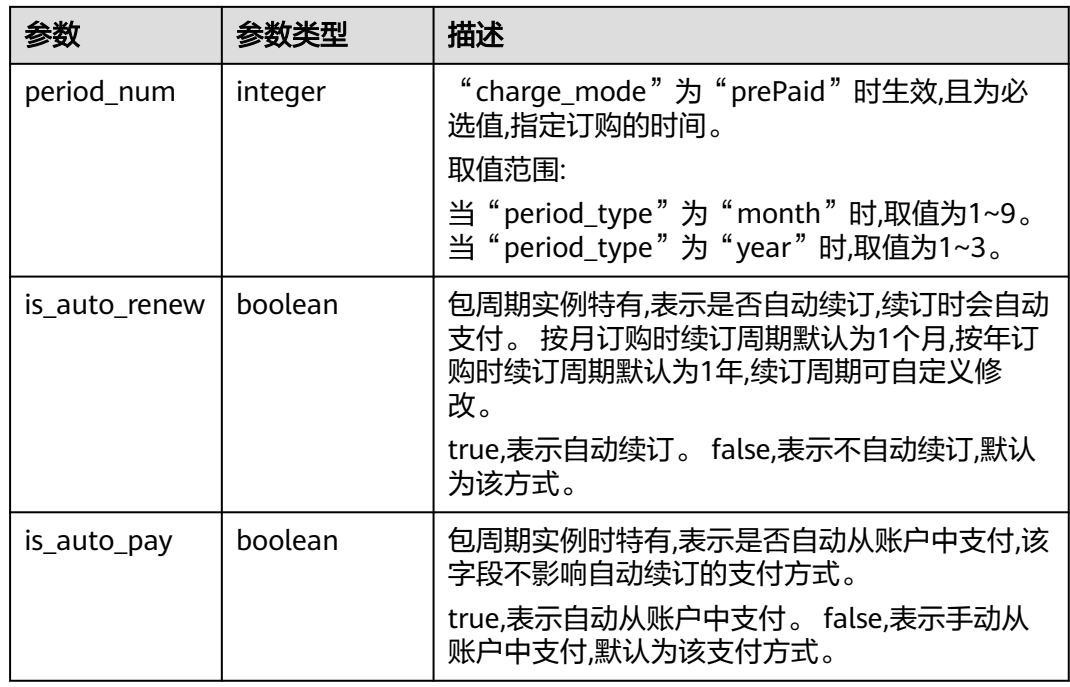

## 请求示例

```
按备份文件恢复到新实例,新实例规格为8U64G,磁盘为160G。
POST https://gaussdb-opengauss.ap-
southeast-1.myhuaweicloud.com/v3/0483b6b16e954cb88930a360d2c4e663/instances
{
   "name": "targetInst",
   "availability_zone": "aaa,bbb,ccc",
   "flavor_ref": "gaussdb.opengauss.ee.dn.m6.2xlarge.8.in",
 "volume": {
 "type": "ULTRAHIGH",
     "size": 160
 },
 "disk_encryption_id": "2gfdsh-844a-4023-a776-fc5c5fb71fb4",
 "vpc_id": "490a4a08-ef4b-44c5-94be-3051ef9e4fce",
   "subnet_id": "0e2eda62-1d42-4d64-a9d1-4e9aa9cd994f",
 "security_group_id": "2a1f7fc8-3307-42a7-aa6f-42c8b9b8f8c5",
 "password": "******",
   "restore_point": {
 "instance_id": "d8e6ca5a624745bcb546a227aa3ae1cfin14",
 "backup_id": "2f4ddb93b9014b0893d81d2e472f30febr14"
   },
 "enable_parallel_restore": false,
 "configuration_id": "52e86e87445847a79bf807ceda213165pr01",
  "enterprise_project_id": "ba1f7fc8-3307-42a7-aa6f-42c8b9b8f85c",
   "port": 8000,
 "enable_force_switch": true,
 "time_zone": "UTC+04:00"
}
按备份文件恢复到新实例,新实例规格为8U64G,磁盘为160G。
POST https://gaussdb-opengauss.ap-
southeast-1.myhuaweicloud.com/v3/0483b6b16e954cb88930a360d2c4e663/instances
{
 "name": "targetInst",
 "availability_zone": "aaa,bbb,ccc",
   "flavor_ref": "gaussdb.opengauss.ee.dn.m6.2xlarge.8.in",
   "volume": {
     "type": "ULTRAHIGH",
     "size": 160
```

```
 },
   "disk_encryption_id": "2gfdsh-844a-4023-a776-fc5c5fb71fb4",
   "vpc_id": "490a4a08-ef4b-44c5-94be-3051ef9e4fce",
   "subnet_id": "0e2eda62-1d42-4d64-a9d1-4e9aa9cd994f",
   "security_group_id": "2a1f7fc8-3307-42a7-aa6f-42c8b9b8f8c5",
   "password": "******",
   "restore_point": {
 "instance_id": "d8e6ca5a624745bcb546a227aa3ae1cfin14",
 "backup_id": "2f4ddb93b9014b0893d81d2e472f30febr14",
      "type": "backup"
 },
 "enable_parallel_restore": false,
   "configuration_id": "52e86e87445847a79bf807ceda213165pr01",
   "enterprise_project_id": "ba1f7fc8-3307-42a7-aa6f-42c8b9b8f85c",
   "port": 8000,
  "enable_force_switch": true,
   "time_zone": "UTC+04:00"
}
● 按时间点恢复到新实例,新实例规格为8U64G,磁盘为160G。
POST https://gaussdb-opengauss.ap-
southeast-1.myhuaweicloud.com/v3/0483b6b16e954cb88930a360d2c4e663/instances
{
   "name": "targetInst",
   "availability_zone": "aaa,bbb,ccc",
   "flavor_ref": "gaussdb.opengauss.ee.dn.m6.2xlarge.8.in",
   "volume": {
      "type": "ULTRAHIGH",
      "size": 160
   },
   "disk_encryption_id": "2gfdsh-844a-4023-a776-fc5c5fb71fb4",
   "vpc_id": "490a4a08-ef4b-44c5-94be-3051ef9e4fce",
   "subnet_id": "0e2eda62-1d42-4d64-a9d1-4e9aa9cd994f",
   "security_group_id": "2a1f7fc8-3307-42a7-aa6f-42c8b9b8f8c5",
   "password": "******",
   "restore_point": {
      "instance_id": "d8e6ca5a624745bcb546a227aa3ae1cfin14",
 "type": "timestamp", 
 "restore_time": 1532001446987
   },
  "enable parallel restore": false,
   "configuration_id": "52e86e87445847a79bf807ceda213165pr01",
   "enterprise_project_id": "ba1f7fc8-3307-42a7-aa6f-42c8b9b8f85c",
   "port": 8000,
   "enable_force_switch": true,
   "time_zone": "UTC+04:00"
}
```
### 响应消息

恢复到新实例成功。

```
{
   "instance": {
     "id": "2gfdsh844a4023a776fc5c5fb71fb4in14",
 "name": "gaussdb-instance-rep2",
 "status": "BUILD",
 "datastore": {
 "type": "GaussDB",
        "version": "1.4"
     },
      "ha": {
        "mode": "enterprise",
        "consistency": "strong",
        "replication_mode": "sync"
      },
      "volume": {
         "type": "ULTRAHIGH",
```

```
 "size": 160
      },
      "port": "8000",
 "replica_num": 3,
 "region": "regionA",
      "enable_parallel_restore": false,
      "flavor_ref": "gaussdb.opengauss.ee.dn.m6.2xlarge.8.in",
      "availability_zone": "aaa,bbb,ccc",
      "vpc_id": "490a4a08-ef4b-44c5-94be-3051ef9e4fce",
      "subnet_id": "0e2eda62-1d42-4d64-a9d1-4e9aa9cd994f",
      "security_group_id": "2a1f7fc8-3307-42a7-aa6f-42c8b9b8f8c5",
     "charge_info": {
        "charge_mode": "postPaid"
      },
      "enterprise_project_id": "fdsa-3rds",
   },
   "job_id": "dff1d289-4d03-4942-8b9f-463ea07c000d"
```
## 状态码

● 正常

}

- 202
- 异常 请参[见状态码。](#page-306-0)

## 错误码

请参[见错误码。](#page-309-0)

# **4.6.9** 查询可用于备份恢复的实例列表

## 功能介绍

查询可用于备份恢复的实例列表,实例信息要符合备份条件。

- 调用接口前,您需要了解API **认证鉴权**。
- 调用接口前,您需要提前获取到<mark>[地区和终端节点](https://developer.huaweicloud.com/intl/zh-cn/endpoint)</mark>,即下文中的Endpoint值。

## 接口约束

restore\_time和backup\_id参数不能同时为空。

### **URI**

GET https://{Endpoint}/v3/{project\_id}/restorable-instances

#### 表 **4-178** 参数说明

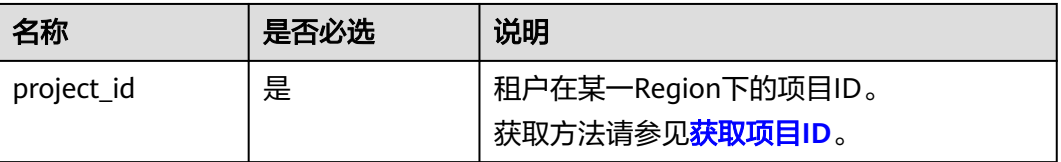

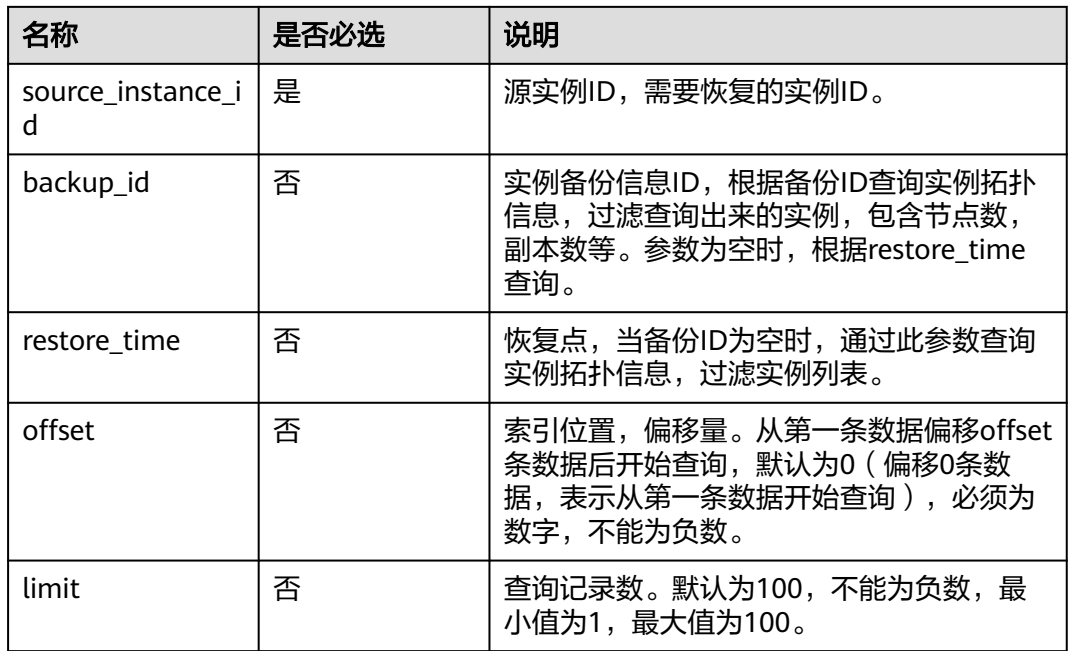

## 请求参数

无

## 响应参数

### 表 **4-179** 参数说明

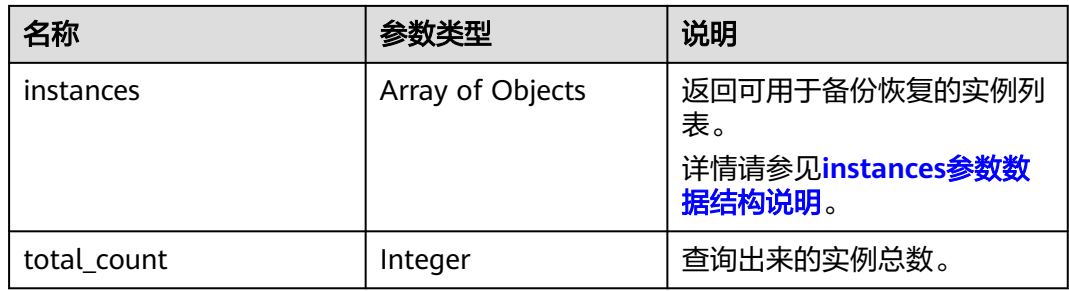

#### 表 **4-180** instances 参数数据结构说明

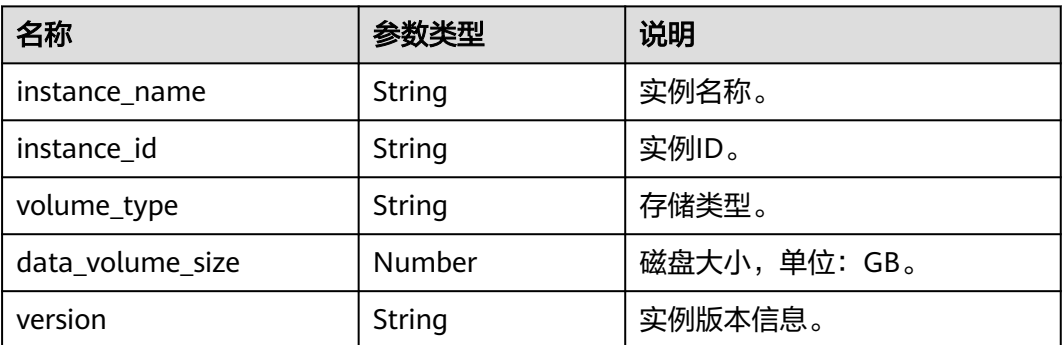

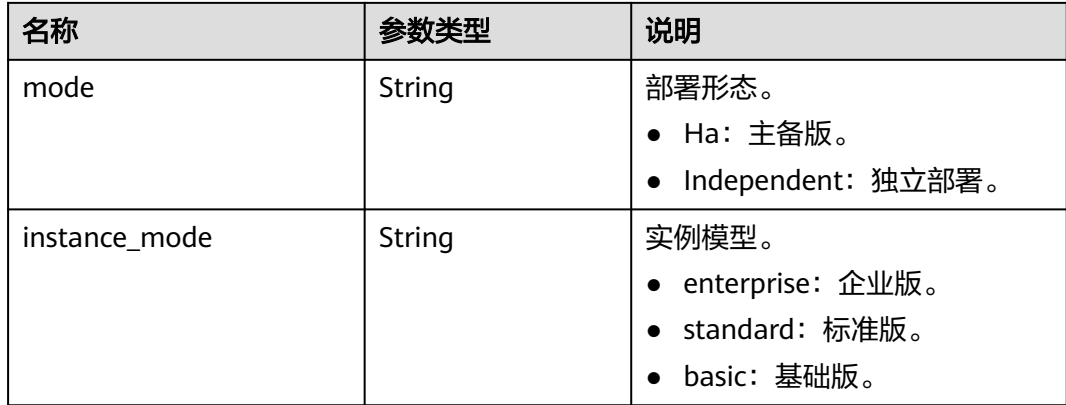

### 请求示例

#### 查询可用于备份恢复的实例列表。

GET https://gaussdb-opengauss.ap-

southeast-1.myhuaweicloud.com/v3/0611f1bd8b00d5d32f17c017f15b599f/restorable-instances? source\_instance\_id=88efb3753dc844829c380edff7798eecin14&backup\_id=d3f223e9c35d450ea0692bdbff686  $e45$ br $14$ 

## 响应示例

查询可用于备份恢复的实例列表成功。

```
{ 
  "instances" : [ { 
   "instance_name" : "gaussdb_hzx", 
 "instance_id" : "3ea6d6463c9a4baf9a47c5b74464307cin14", 
 "volume_type" : "ULTRAHIGH", 
   "data_volume_size" : 500, 
   "version" : 1.3, 
   "mode" : "Ha", 
    "instance_mode" : "enterprise" 
  } ], 
  "total_count" : 1 
}
```
状态码

- 正常
	- 200
- 异常 请参[见状态码。](#page-306-0)

### 错误码

请参[见错误码。](#page-309-0)

# **4.6.10** 根据时间点或者备份文件查询原实例信息

## 功能介绍

根据时间点或者备份文件查询原实例信息。

- 调用接口前,您需要了解API [认证鉴权。](#page-13-0)
- 调用接口前,您需要提前获取到<mark>[地区和终端节点](https://developer.huaweicloud.com/intl/zh-cn/endpoint)</mark>,即下文中的Endpoint值。

## 接口约束

restore\_time和backup\_id参数互斥,调用接口时仅支持设置其中一个参数的参数值, 即不能同时设置参数值,也不能同时为空。

#### **URI**

GET https://{Endpoint}/v3/{project\_id}/instance-snapshot? instance\_id={instance\_id}&restore\_time={restore\_time}&backup\_id={backup\_id}

#### 表 **4-181** 参数说明

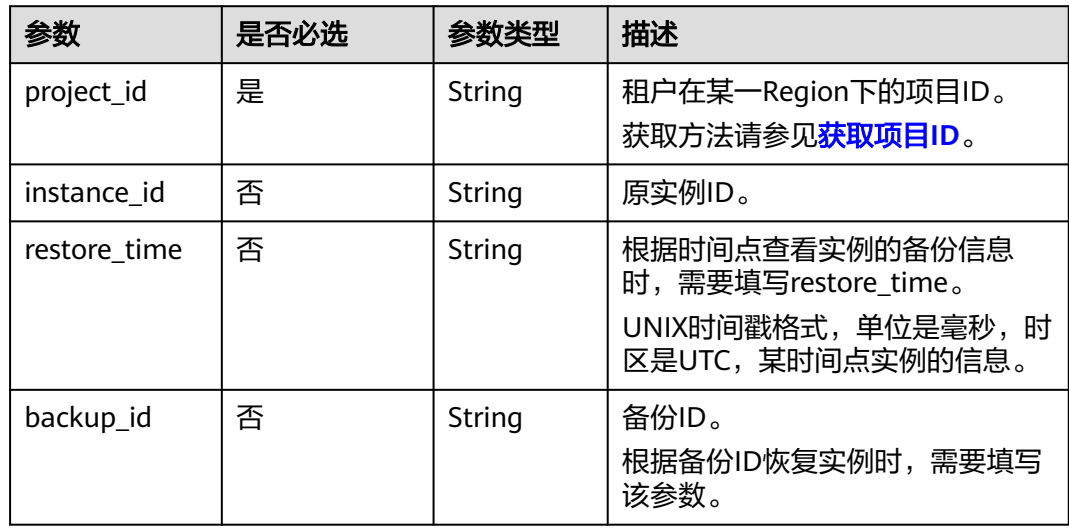

### 请求参数

无。

### 响应参数

#### 表 **4-182** 参数说明

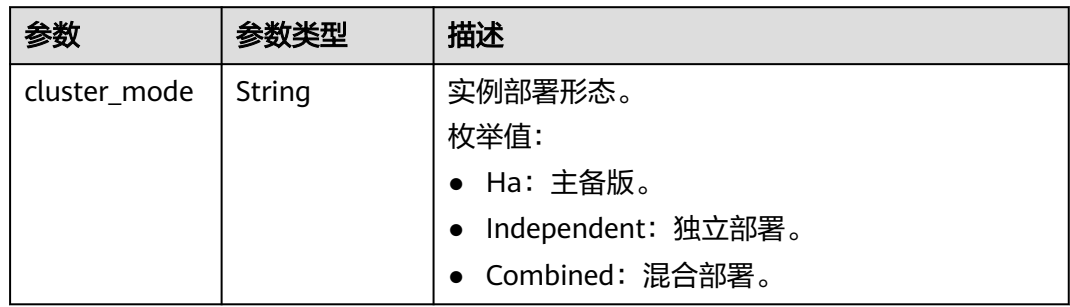

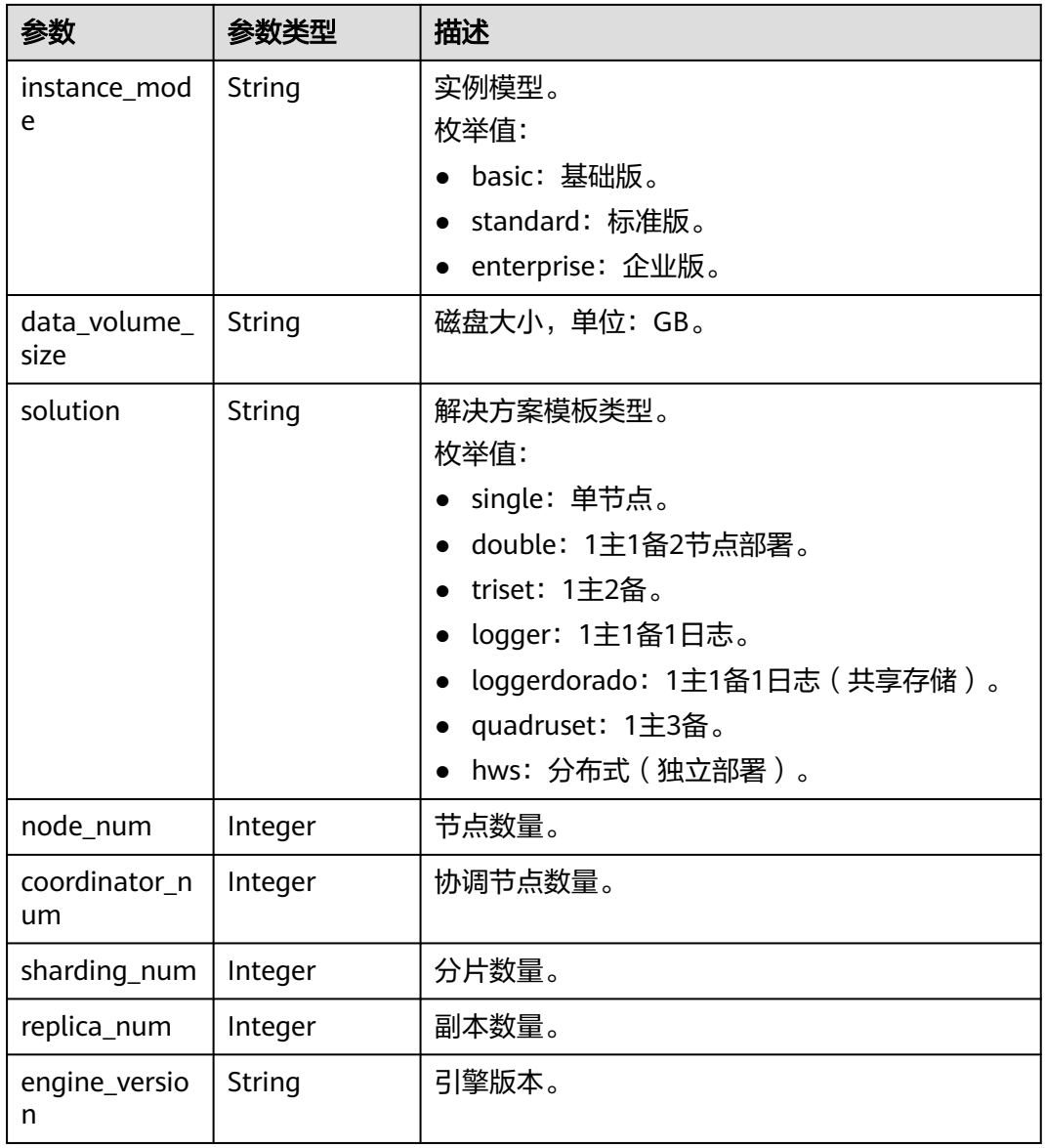

## 请求示例

GET https://gaussdb-opengauss.apsoutheast-1.myhuaweicloud.com/v3/0483b6b16e954cb88930a360d2c4e663/instance-snapshot

## 响应示例

{ "cluster\_mode" : "Ha", "instance\_mode" : "enterprise", "data\_volume\_size" : "200", "solution" : "triset", "node\_num" : 3, "coordinator\_num" : 0, "sharding\_num" : 3, "replica\_num" : 3, "engine\_version" : "2.2.90" }

## 状态码

- 正常 200
- 异常 请参[见状态码。](#page-306-0)

### 错误码

请参见<mark>错误码</mark>。

# **4.7** 日志管理

# **4.7.1** 查询错误日志采集开关状态

## 功能介绍

查询数据库错误日志采集的开关状态。

- 调用接口前,您需要了解API <mark>认证鉴权</mark>。
- 调用接口前,您需要提前获取到<mark>[地区和终端节点](https://developer.huaweicloud.com/intl/zh-cn/endpoint)</mark>,即下文中的Endpoint值。

### **URI**

GET https://{*Endpoint*}/v3/{project\_id}/instances/{instance\_id}/error-log/switch/ status

#### 表 **4-183** 参数说明

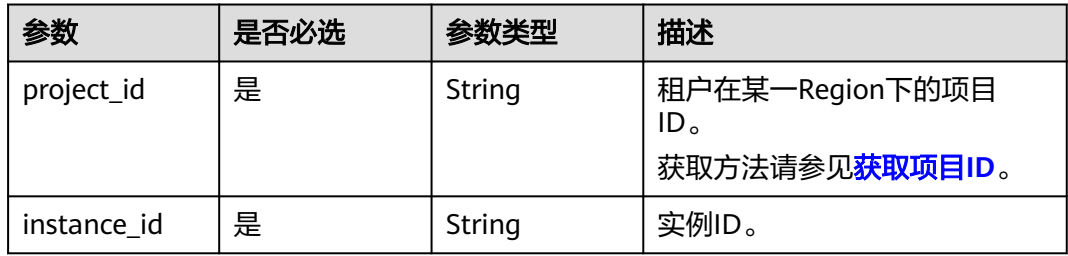

## 请求参数

无。

## 响应参数

#### 表 **4-184** 响应参数

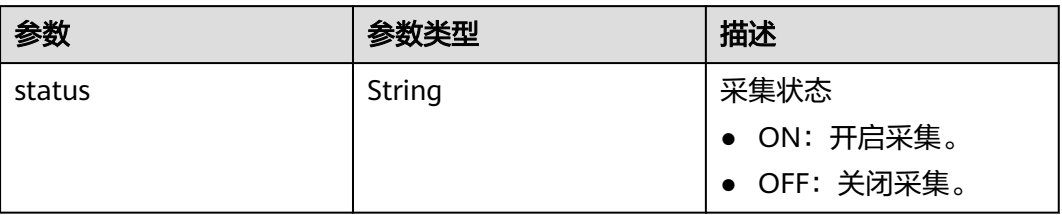

### 请求示例

GET https://gaussdb-opengauss.cn-north-4.myhuaweicloud.com/v3/0483b6b16e954cb88930a360d2c4e663/ instances/0317e6bbae534b8eb8f74f0eafcf1d3din01/error-log/switch/status GET https://gaussdb-opengauss.apsoutheast-1.myhuaweicloud.com/v3/0483b6b16e954cb88930a360d2c4e663/instances/ 0317e6bbae534b8eb8f74f0eafcf1d3din01/error-log/switch/status

### 响应示例

{ "status":"OFF" }

### 状态码

- 正常 200
- 异常 请参[见状态码。](#page-306-0)

### 错误码

请参[见错误码。](#page-309-0)

# **4.7.2** 查询错误日志下载链接

## 功能介绍

查询数据库错误日志下载链接。

- 调用接口前,您需要了解API [认证鉴权。](#page-13-0)
- 调用接口前,您需要提前获取到<mark>[地区和终端节点](https://developer.huaweicloud.com/intl/zh-cn/endpoint)</mark>,即下文中的Endpoint值。

### **URI**

GET https://{Endpoint}/v3/{project\_id}/instances/{instance\_id}/error-log

#### 表 **4-185** 请求 Path 参数列表

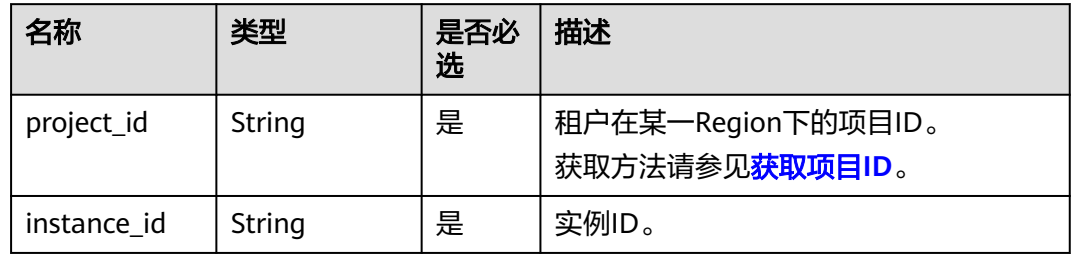

### 表 **4-186** 请求 Query 参数列表

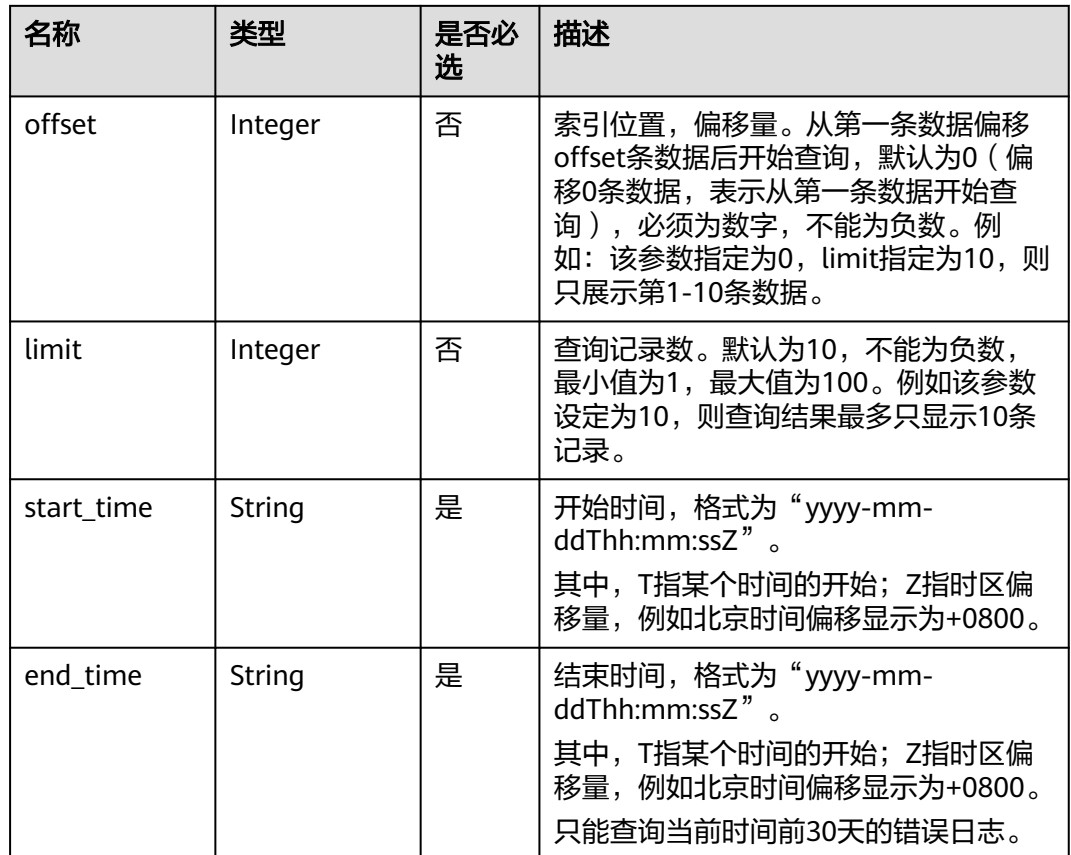

## 请求参数

无。

## 响应参数

#### 表 **4-187** 响应 Body 参数列表

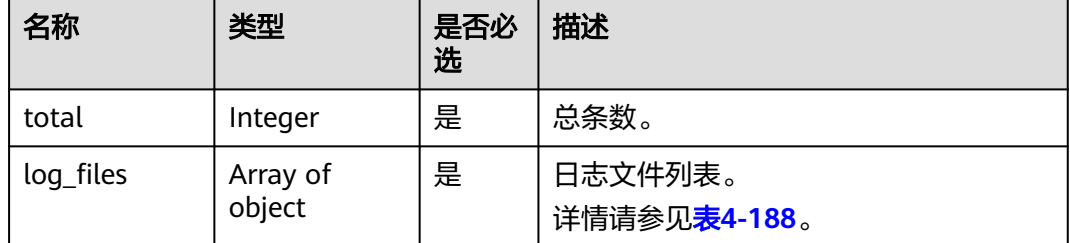

#### 表 **4-188** log\_files 字段数据结构说明

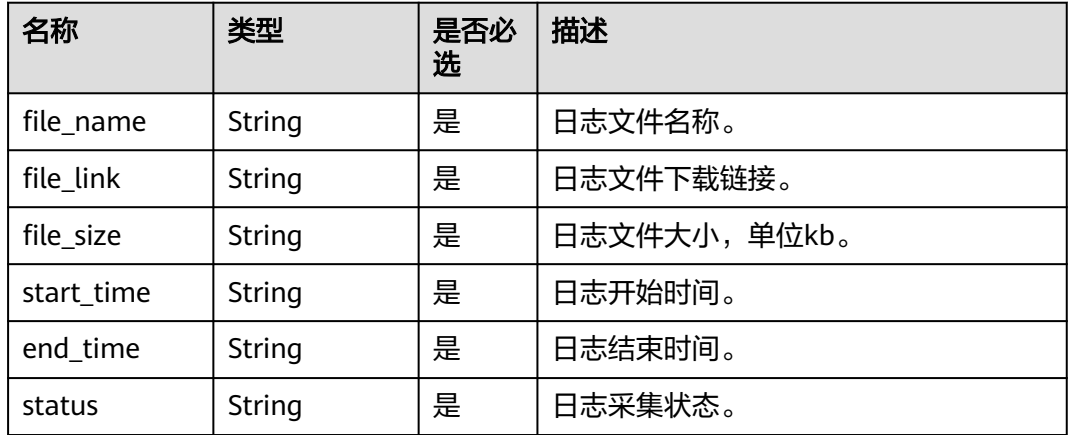

### 请求示例

GET https://gaussdb-opengauss.cn-north-4.myhuaweicloud.com/v3/0483b6b16e954cb88930a360d2c4e663/ instances/0317e6bbae534b8eb8f74f0eafcf1d3din01/error-log? start\_time=2022-03-15T10:41:14+0800&end\_time=2022-03-16T10:41:14+0800 GET https://gaussdb-opengauss.apsoutheast-1.myhuaweicloud.com/v3/0483b6b16e954cb88930a360d2c4e663/instances/ 0317e6bbae534b8eb8f74f0eafcf1d3din01/error-log? start\_time=2022-03-15T10:41:14+0800&end\_time=2022-03-16T10:41:14+0800

### 响应示例

```
 "total": 1,
   "log_files": [{
     "status": "ENABLE",
 "file_name": "d289e7f024d741698fb94d73316874ffin14_collector_20220506_155941.tar.gz",
 "start_time": "1651820343244",
     "end_time": "1651823943244",
 "file_size": "62",
 "file_link": "***"
   }]
```
## 状态码

● 正常

{

}

200

● 异常 请参[见状态码。](#page-306-0)

错误码

请参见<mark>错误码</mark>。

# **4.7.3** 创建慢日志下载信息

### 功能介绍

创建慢日志下载信息。

- 调用接口前,您需要了解API <mark>认证鉴权</mark>。
- 调用接口前,您需要提前获取到<mark>[地区和终端节点](https://developer.huaweicloud.com/intl/zh-cn/endpoint)</mark>,即下文中的Endpoint值。

### **URI**

POST https://{*Endpoint*}/v3/{project\_id}/instances/{instance\_id}/slow-log/ download

#### 表 **4-189** 路径参数

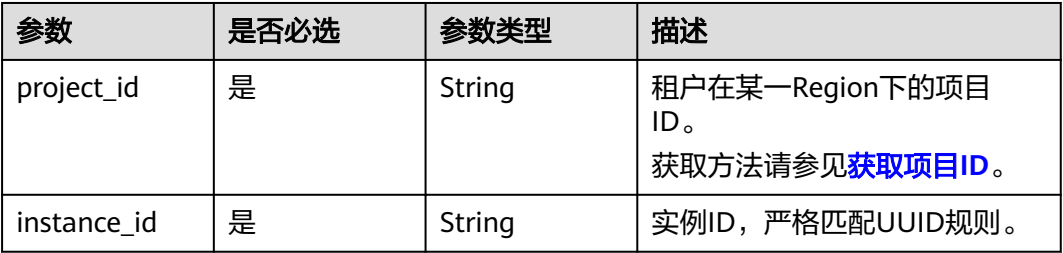

## 请求参数

无。

### 响应参数

#### 表 **4-190** 响应 Body 参数

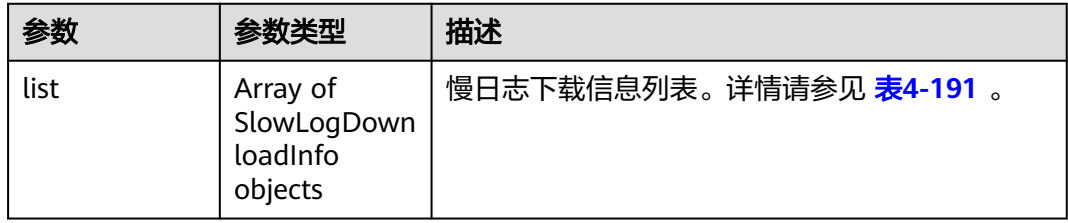

| 参数          | 参数类型          | 描述              |
|-------------|---------------|-----------------|
| id          | String        | 慢日志ID。          |
| instance_id | <b>String</b> | 实例ID。           |
| node_id     | String        | 节点ID。           |
| workflow_id | String        | 工作流ID。          |
| file_name   | String        | 文件名。            |
| file_size   | <b>String</b> | 文件大小, 单位: Byte。 |
| file_link   | String        | 文件下载链接。         |
| bucket_name | String        | 桶名称。            |
| created_at  | Long          | 创建时间。           |
| updated_at  | Long          | 更新时间。           |
| version     | String        | 版本。             |
| status      | String        | 状态。             |
| message     | String        | 消息。             |

<span id="page-163-0"></span>表 **4-191** SlowLogDownloadInfo 字段数据结构说明

## 请求示例

POST https://gaussdb-opengauss.apsoutheast-1.myhuaweicloud.com/v3/0483b6b16e954cb88930a360d2c4e663/instances/ cc6fd964d93f4003851dfc29d57d30a5in14/slow-log/download

## 响应示例

须知

首次下发请求,响应为空列表。

{ "list" : [] }

```
{ 
  "list" : [ { 
   "id" : "64d7bad3-6665-4590-baa2-eb5394e49625", 
   "instance_id" : "9b2f4cc6cd584c67bc179a2bfbb37f90in14", 
   "node_id" : "9d8c79cc41074452977a564b335220f5no14", 
   "workflow_id" : "7d77153c12dde-4f3c-a333-7d30503267f2", 
   "file_name" : 
"c7025305deb34ae9af1be94f698e7949_slowlog_download__9d8c79cc41074452977a564b335220f5no142023
0823024331782", 
 "file_size" : "719.0", 
 "file_link" : "***", 
  "bucket_name" : null,
 "created_at" : 1692758611782, 
 "updated_at" : 1692758611782,
```

```
 "version" : null, 
   "status" : "EXPORTING", 
   "message" : null 
 }, { 
 "id" : "4712c3b1-d26a-49d4-9652-211d6ac106c5", 
   "instance_id" : "9b2f4cc6cd584c67bc179a2bfbb37f90in14", 
   "node_id" : "9d03b0a73ebd415eb2f692862f326cb7no14", 
   "workflow_id" : "7d77153c12dde-4805-bd0b-d70c803a873a", 
   "file_name" : 
"c7025305deb34ae9af1be94f698e7949_slowlog_download__9d03b0a73ebd415eb2f692862f326cb7no142023
0823024331727", 
 "file_size" : "719.0", 
 "file_link" : "***", 
   "bucket_name" : null, 
   "created_at" : 1692758611727, 
   "updated_at" : 1692758611727, 
   "version" : null, 
   "status" : "EXPORTING", 
   "message" : null 
 } ] 
}
```
### 状态码

- 正常
	- 200
- 异常 请参[见状态码。](#page-306-0)

### 错误码

请参[见错误码。](#page-309-0)

# **4.7.4** 查询慢日志下载信息

功能介绍

查询慢日志下载信息。

- 调用接口前,您需要了解API **认证鉴权**。
- 调用接口前,您需要提前获取到<mark>[地区和终端节点](https://developer.huaweicloud.com/intl/zh-cn/endpoint)</mark>,即下文中的Endpoint值。

### **URI**

GET https://{Endpoint}/v3/{project\_id}/instances/{instance\_id}/slow-log/download

### 表 **4-192** 路径参数

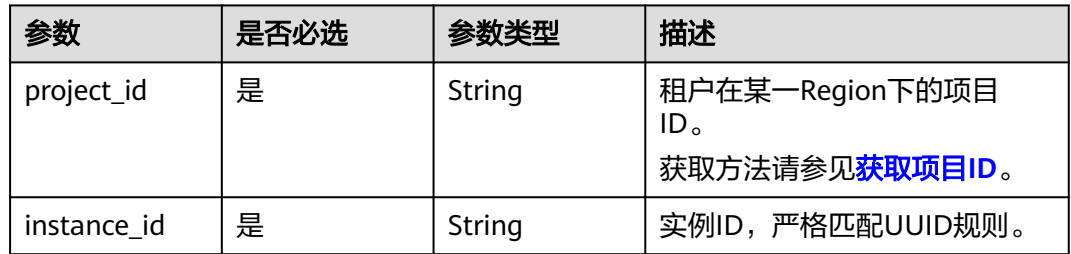

### 请求参数

无。

### 响应参数

#### 表 **4-193** 响应 Body 参数

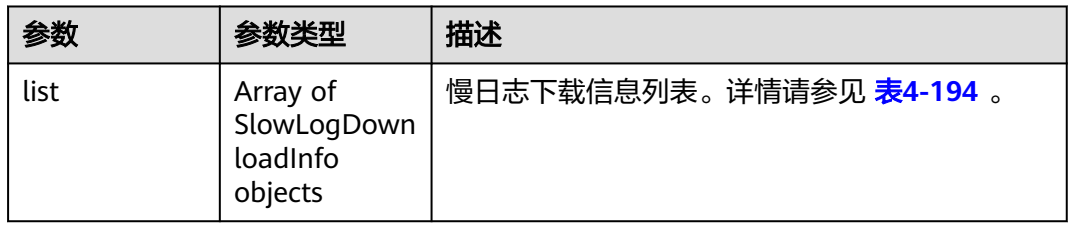

#### 表 **4-194** SlowLogDownloadInfo 字段数据结构说明

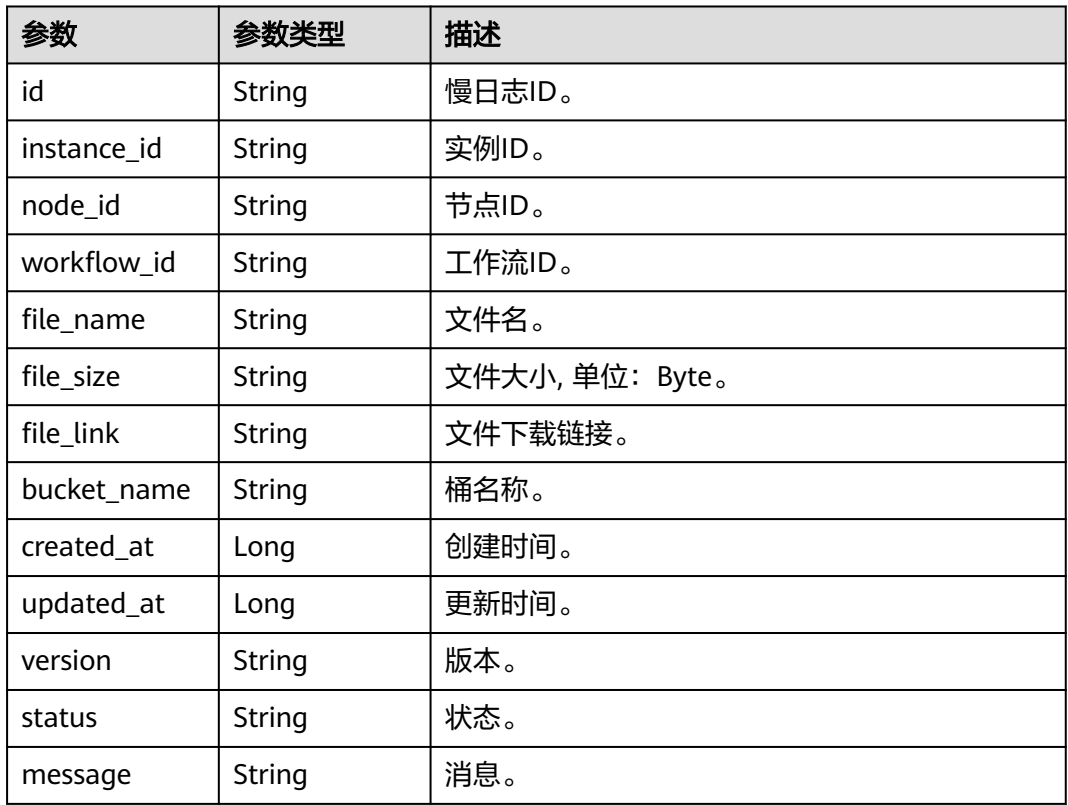

## 请求示例

GET https://gaussdb-opengauss.apsoutheast-1.myhuaweicloud.com/v3/0483b6b16e954cb88930a360d2c4e663/instances/ cc6fd964d93f4003851dfc29d57d30a5in14/slow-log/download

## 响应示例

{ "list" : [ {

```
 "id" : "64d7bad3-6665-4590-baa2-eb5394e49625", 
   "instance_id" : "9b2f4cc6cd584c67bc179a2bfbb37f90in14", 
  "node_id" : "9d8c79cc41074452977a564b335220f5no14"
   "workflow_id" : "7d77153c12dde-4f3c-a333-7d30503267f2", 
   "file_name" : 
"c7025305deb34ae9af1be94f698e7949_slowlog_download__9d8c79cc41074452977a564b335220f5no142023
0823024331782", 
 "file_size" : "719.0", 
 "file_link" : "***", 
  "bucket_name" : null,
   "created_at" : 1692758611782, 
   "updated_at" : 1692758611782, 
   "version" : null, 
 "status" : "success", 
 "message" : null 
  }, { 
   "id" : "4712c3b1-d26a-49d4-9652-211d6ac106c5", 
   "instance_id" : "9b2f4cc6cd584c67bc179a2bfbb37f90in14", 
   "node_id" : "9d03b0a73ebd415eb2f692862f326cb7no14", 
   "workflow_id" : "7d77153c12dde-4805-bd0b-d70c803a873a", 
   "file_name" : 
"c7025305deb34ae9af1be94f698e7949_slowlog_download__9d03b0a73ebd415eb2f692862f326cb7no142023
0823024331727", 
 "file_size" : "719.0", 
 "file_link" : "***", 
  "bucket_name" : null,
   "created_at" : 1692758611727, 
   "updated_at" : 1692758611727, 
   "version" : null, 
   "status" : "success", 
   "message" : null 
 } ] 
}
```
### 状态码

- 正常 200
- 异常 请参[见状态码。](#page-306-0)

### 错误码

请参[见错误码。](#page-309-0)

# **4.8** 管理数据库和用户

## **4.8.1** 创建数据库

## 功能介绍

在指定实例中创建数据库。

- 调用接口前,您需要了解API <mark>认证鉴权</mark>。
- 调用接口前,您需要提前获取到<mark>[地区和终端节点](https://developer.huaweicloud.com/intl/zh-cn/endpoint)</mark>,即下文中的Endpoint值。

## 约束限制

该接口只支持单个数据库创建,实例在创建、变更规格、冻结、异常等状态下不能执 行该操作。

### **URI**

POST https://{Endpoint}/v3/{project\_id}/instances/{instance\_id}/database

#### 表 **4-195** 参数说明

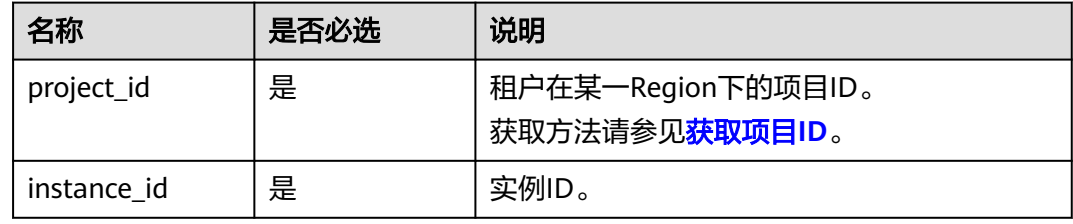

## 请求参数

### 表 **4-196** 参数说明

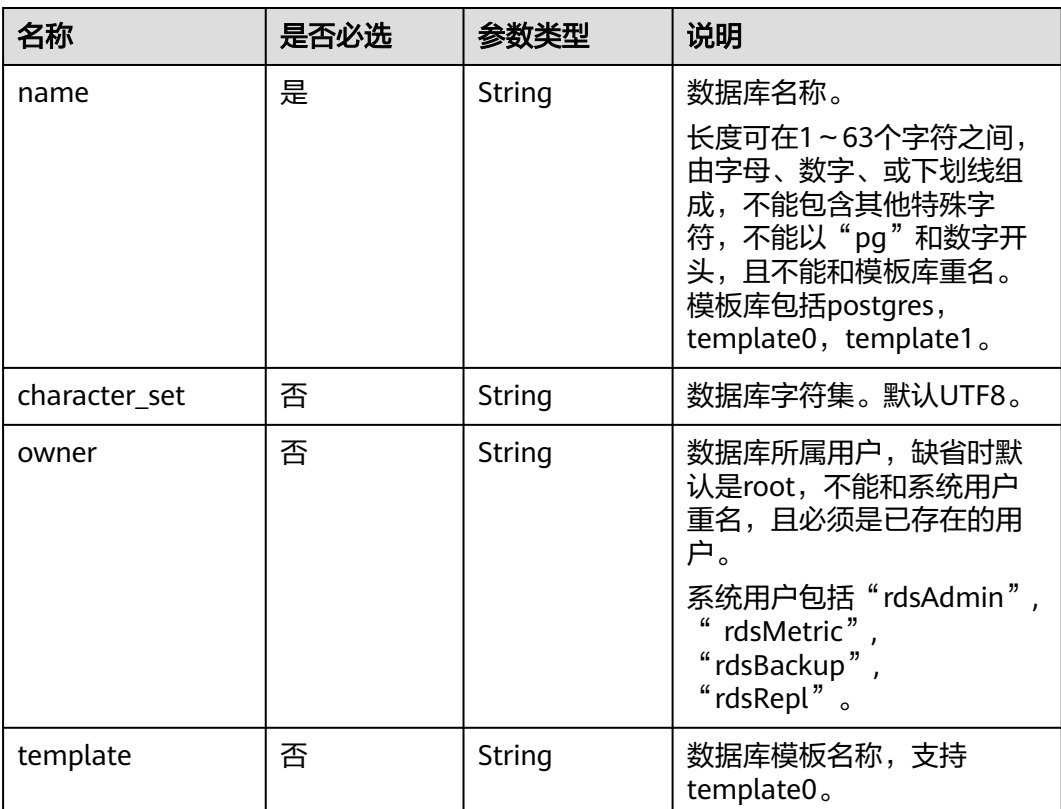

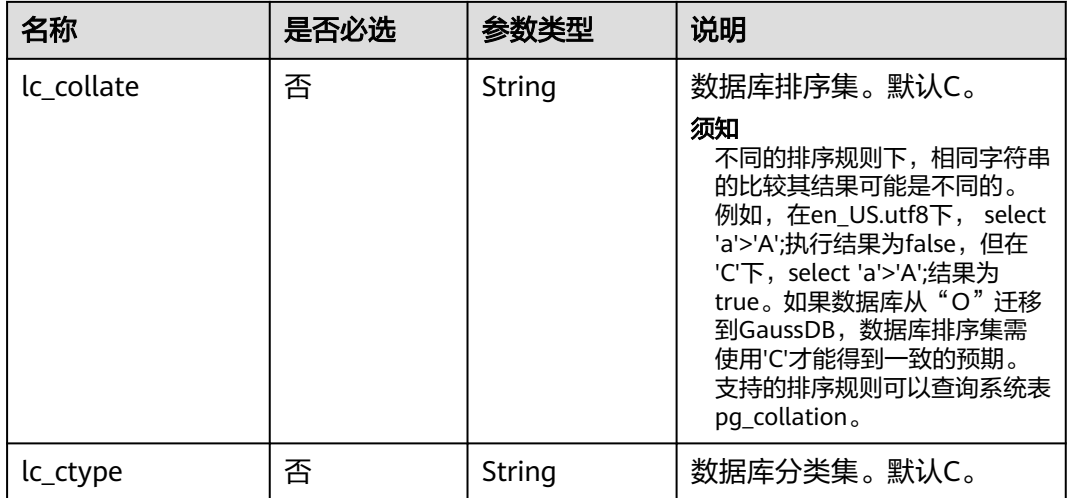

## 响应参数

无。

## 请求示例

创建一个GaussDB数据库,库名为gaussdb\_test。

```
POST https://gaussdb-opengauss.ap-
southeast-1.myhuaweicloud.com/v3/0483b6b16e954cb88930a360d2c4e663/instances/{instance_id}/
database
{ 
 "name" : "gaussdb_test", 
 "owner" : "test", 
 "template" : "template0", 
  "character_set" : "UTF8", 
 "lc_collate" : "en_US.UTF-8", 
 "lc_ctype" : "en_US.UTF-8" 
 }
```
## 响应示例

无。

### 状态码

- 正常
	- 200
- 异常 请参[见状态码。](#page-306-0)

### 错误码

请参见<mark>错误码</mark>。

# **4.8.2** 创建数据库用户

## 功能介绍

在指定实例中创建数据库用户。

- 调用接口前,您需要了解API <mark>认证鉴权</mark>。
- 调用接口前,您需要提前获取到<mark>[地区和终端节点](https://developer.huaweicloud.com/intl/zh-cn/endpoint)</mark>,即下文中的Endpoint值。

## 约束限制

- 实例在创建、变更规格、冻结、异常等状态下不能执行该操作。
- 该接口只支持创建单个用户接口。

#### **URI**

POST https://{*Endpoint*}/v3/{project\_id}/instances/{instance\_id}/db-user

#### 表 **4-197** 参数说明

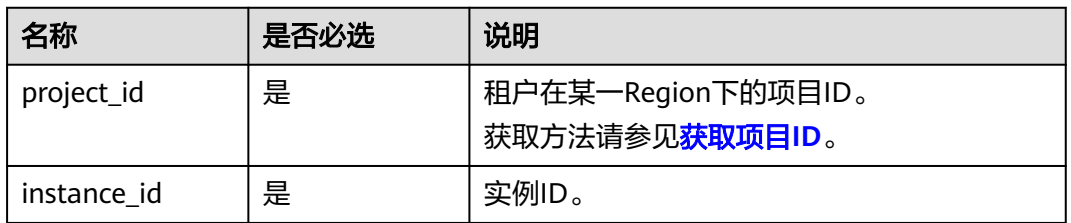

## 请求参数

#### 表 **4-198** 参数说明

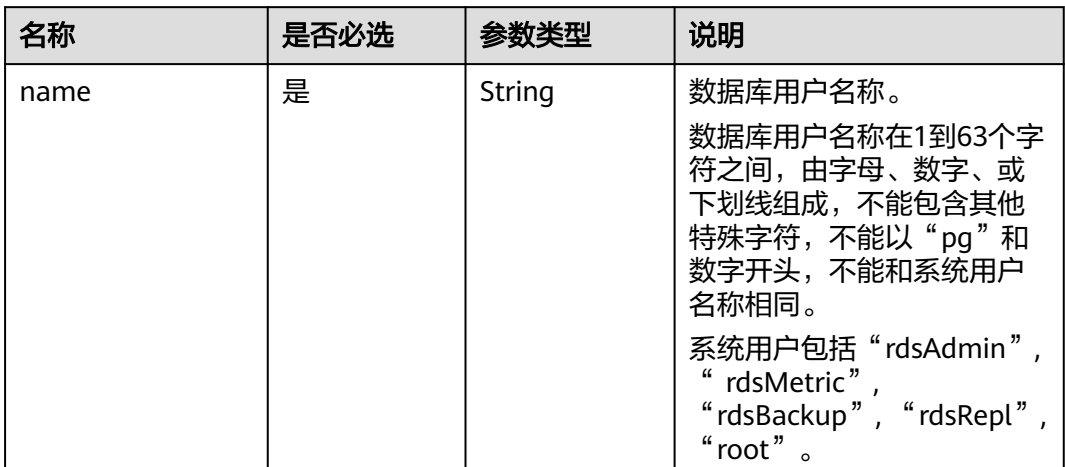

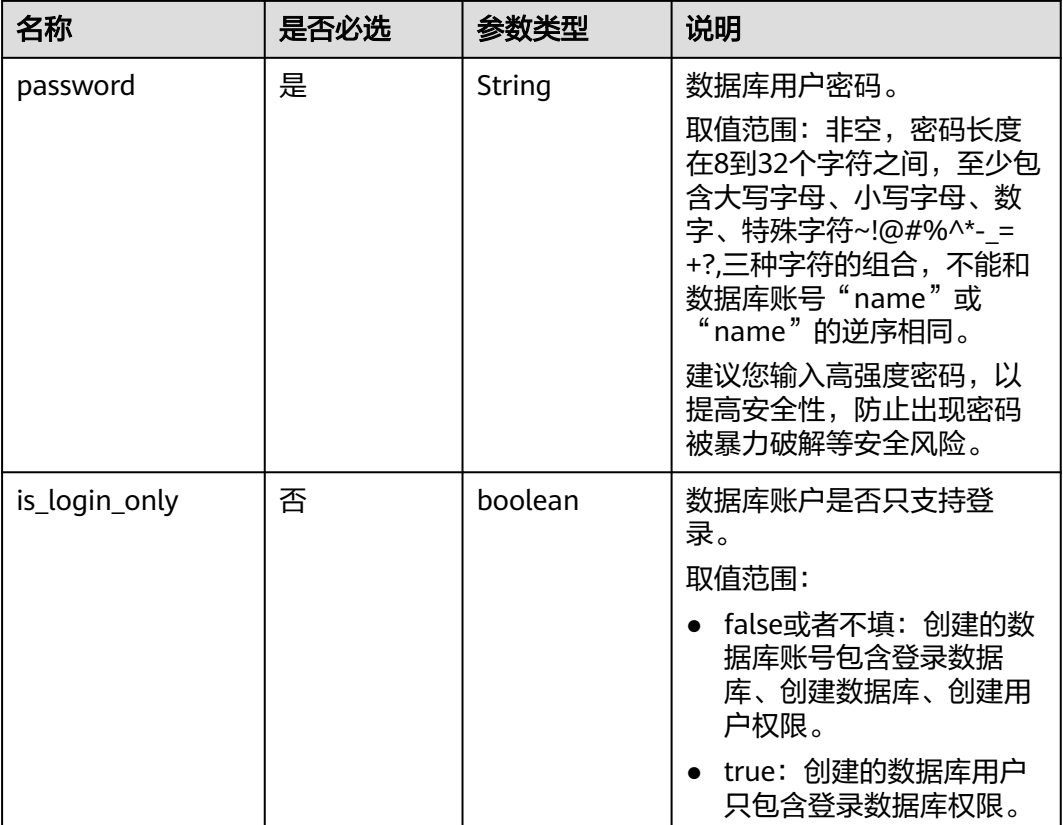

## 响应参数

无。

## 请求示例

创建一个GaussDB数据库用户,用户名为dbs。

POST https://gaussdb-opengauss.apsoutheast-1.myhuaweicloud.com/v3/0483b6b16e954cb88930a360d2c4e663/instances/{instance\_id}/db-user { "name" : "dbs", "password" : "\*\*\*\*\*\*" }

## 响应示例

无。

## 状态码

- 正常
- 200
- 异常 请参[见状态码。](#page-306-0)

### 错误码

请参见<mark>错误码</mark>。

# **4.8.3** 创建数据库 **SCHEMA**

## 功能介绍

在指定实例的数据库中, 创建数据库SCHEMA。

- 调用接口前,您需要了解API <mark>认证鉴权</mark>。
- 调用接口前,您需要提前获取到<mark>[地区和终端节点](https://developer.huaweicloud.com/intl/zh-cn/endpoint)</mark>,即下文中的Endpoint值。

### 约束限制

实例在创建、变更规格、冻结、异常等状态下不能执行该操作。

### **URI**

POST https://{*Endpoint*}/v3/{project\_id}/instances/{instance\_id}/schema

#### 表 **4-199** 参数说明

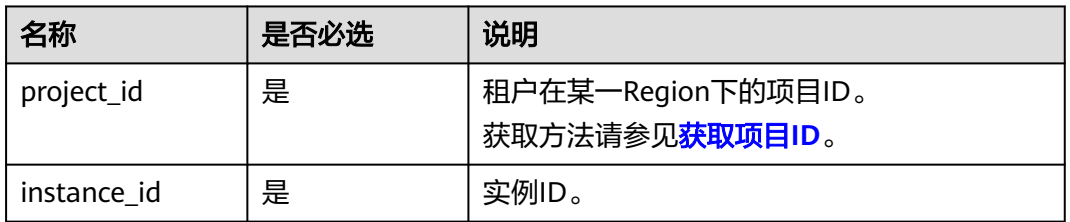

### 请求参数

#### 表 **4-200** 参数说明

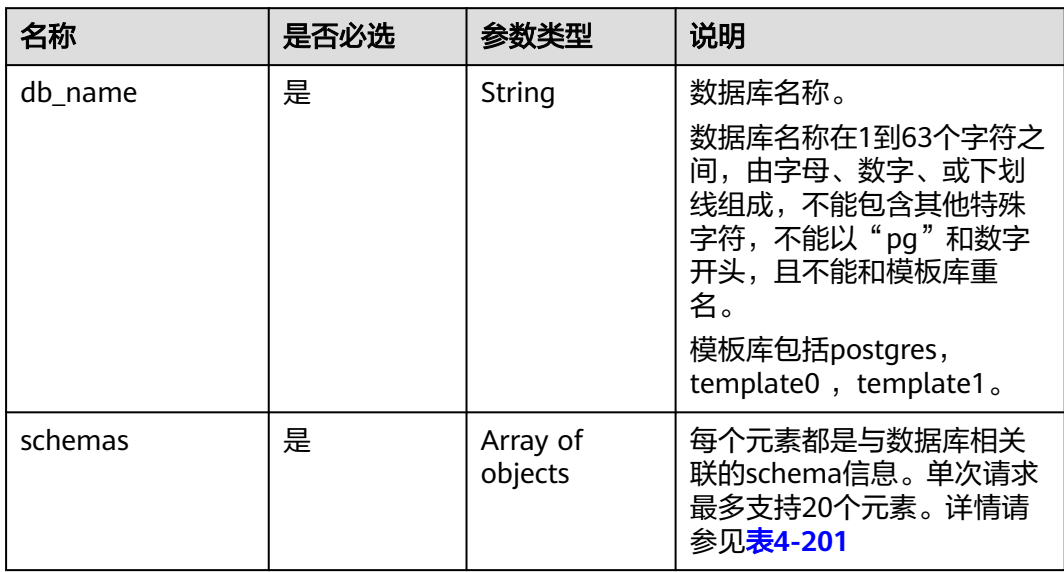

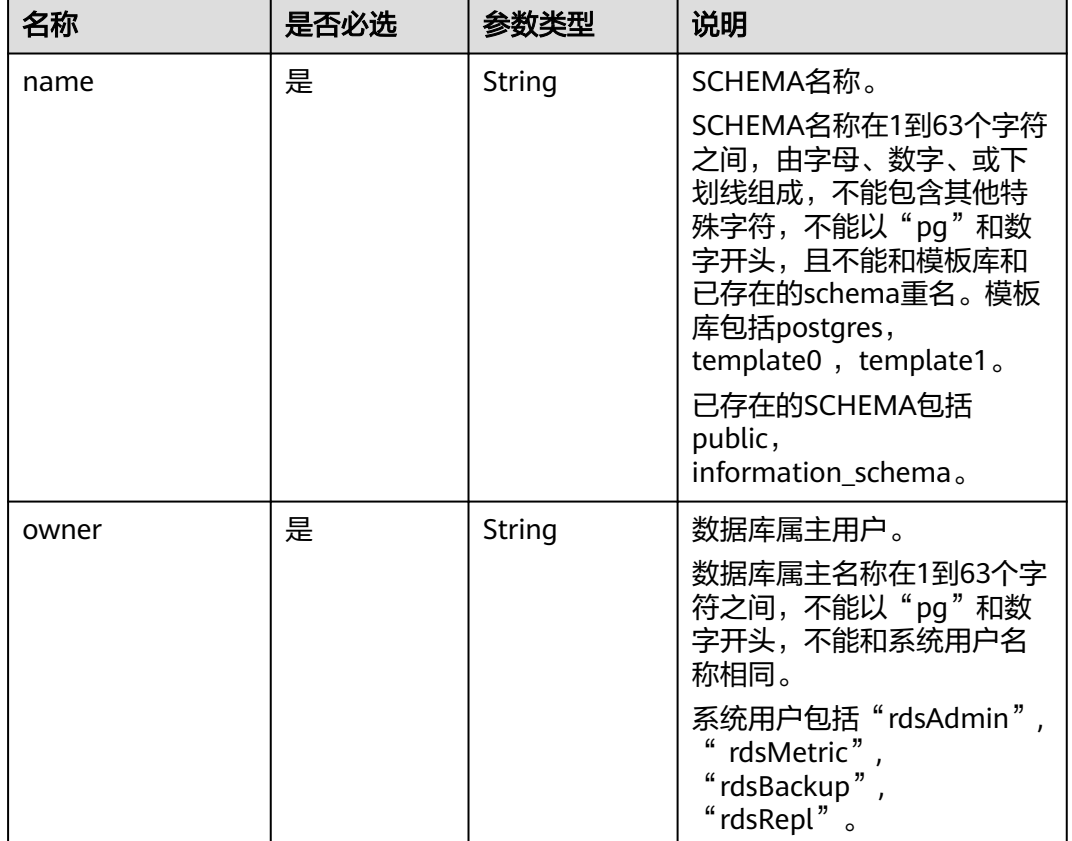

#### <span id="page-172-0"></span>表 **4-201** schemas 字段数据结构说明

## 响应参数

无。

## 请求示例

#### 在gaussdb\_test数据库中创建多个SCHEMA。

```
POST https://gaussdb-opengauss.ap-
```
southeast-1.myhuaweicloud.com/v3/0483b6b16e954cb88930a360d2c4e663/instances/{instance\_id}/schema { "db\_name" : "gaussdb\_test", "schemas" : [ { "name" : "rds", "owner" : "teste123" }, { "name" : "rds001", "owner" : "teste123" } ] }

### 响应示例

无。

## 状态码

- 正常 200
- 异常 请参[见状态码。](#page-306-0)

## 错误码

请参[见错误码。](#page-309-0)

# **4.8.4** 授权数据库账号

## 功能介绍

在指定实例的数据库中, 设置账号的权限。

- 调用接口前,您需要了解API [认证鉴权。](#page-13-0)
- 调用接口前,您需要提前获取到<mark>[地区和终端节点](https://developer.huaweicloud.com/intl/zh-cn/endpoint)</mark>,即下文中的Endpoint值。

### 约束限制

- 实例在创建、变更规格、冻结、异常等状态下不能执行该操作。
- 创建的只读用户对public模式默认具有create和usage权限。
- 同一schema不能同时授权。

### **URI**

POST https://{Endpoint}/v3/{project\_id}/instances/{instance\_id}/db-privilege

#### 表 **4-202** 参数说明

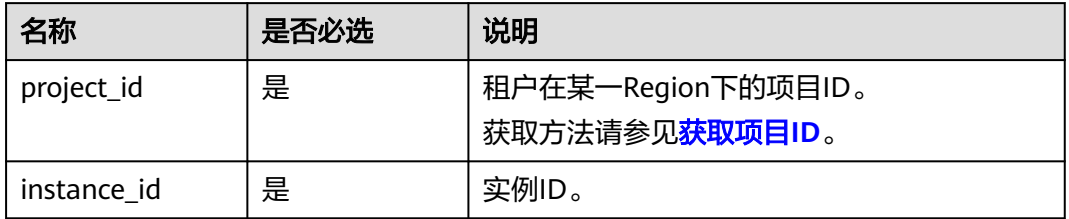

## 请求消息

#### 表 **4-203** 参数说明

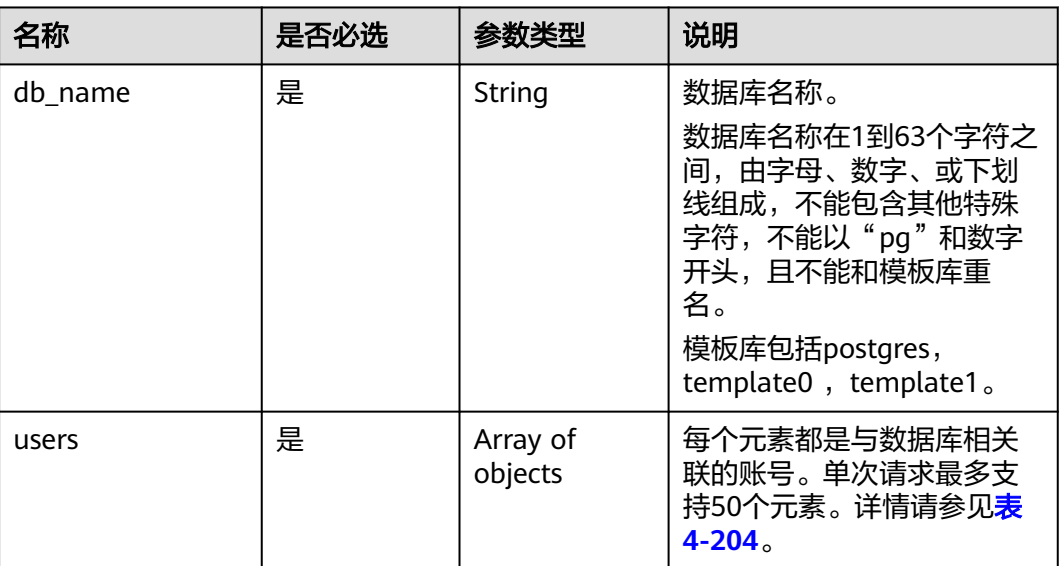

#### 表 **4-204** users 字段数据结构说明

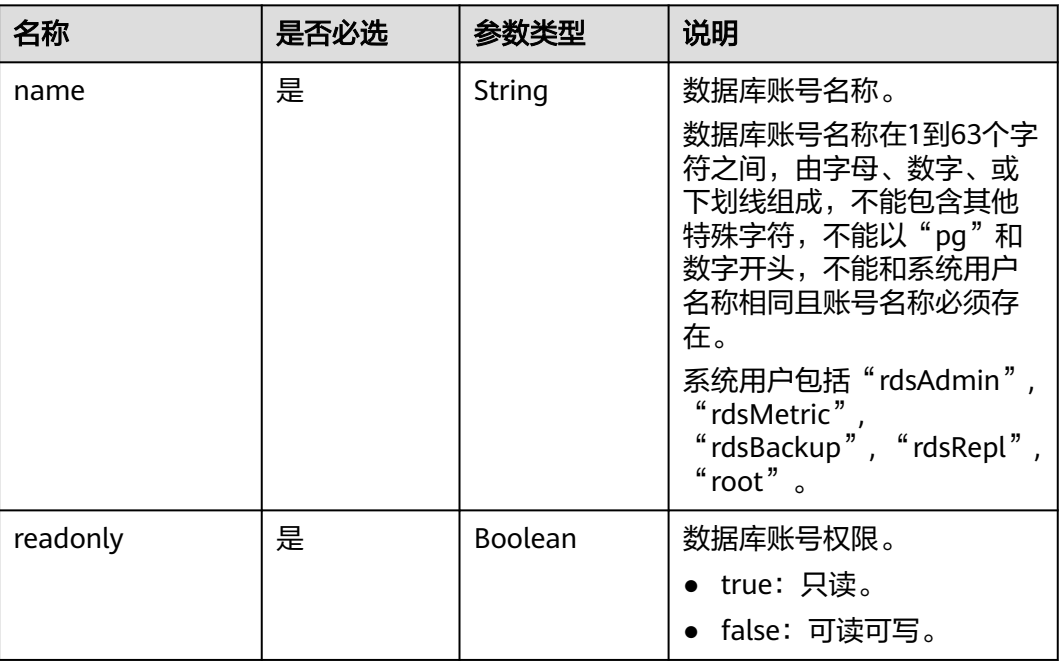

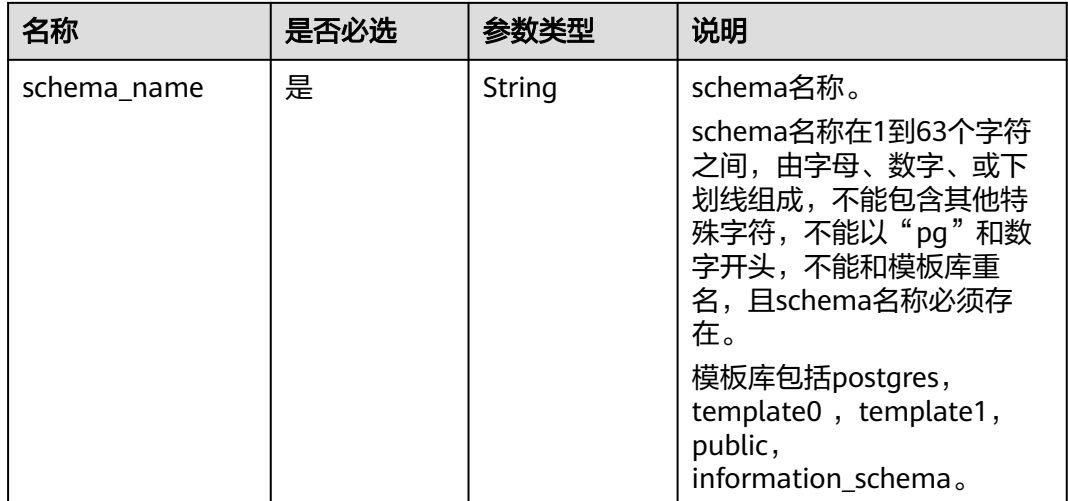

## 请求示例

设置gaussdb\_test数据库多个账号的权限。

```
POST https://gaussdb-opengauss.ap-
southeast-1.myhuaweicloud.com/v3/0483b6b16e954cb88930a360d2c4e663/instances/{instance_id}/db-
privilege
{ 
  "db_name" : "gaussdb_test", 
 "users" : [ { 
 "name" : "rds", 
 "readonly" : false, 
 "schema_name" : "teste123" 
 }, { 
 "name" : "rds001", 
 "readonly" : true, 
  "<br>"readonly" : true,<br>"schema_name" : "teste134"
 }, { 
 "name" : "rds002", 
   "readonly" : false, 
   "schema_name" : "teste135" 
 } ] 
}
```
## 响应示例

无。

### 状态码

- 正常 200
- 异常 请参[见状态码。](#page-306-0)

### 错误码

请参[见错误码。](#page-309-0)

# **4.8.5** 重置数据库账号密码

## 功能介绍

重置指定数据库账号的密码。

- 调用接口前,您需要了解API <mark>认证鉴权</mark>。
- 调用接口前,您需要提前获取到<mark>[地区和终端节点](https://developer.huaweicloud.com/intl/zh-cn/endpoint)</mark>,即下文中的Endpoint值。

## 约束限制

- 实例在创建、变更规格、冻结、异常等状态下不能执行该操作。
- 该接口只支持重置单个用户。

#### **URI**

PUT https://{*Endpoint*}/v3/{project\_id}/instances/{instance\_id}/db-user/password

#### 表 **4-205** 参数说明

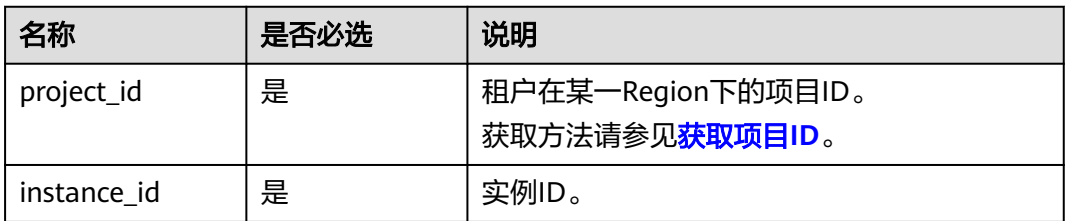

## 请求参数

#### 表 **4-206** 参数说明

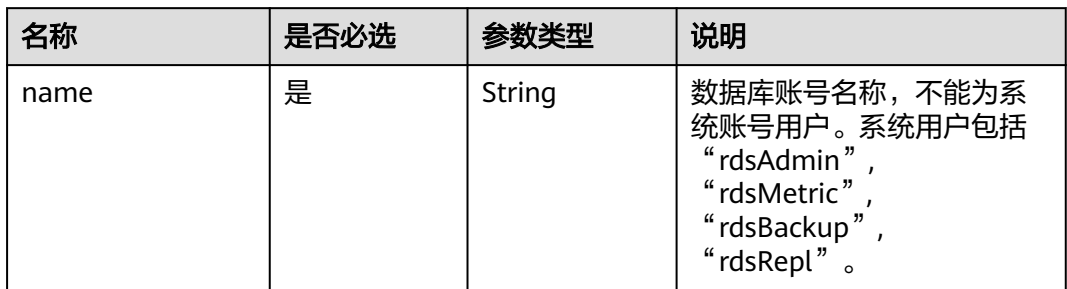

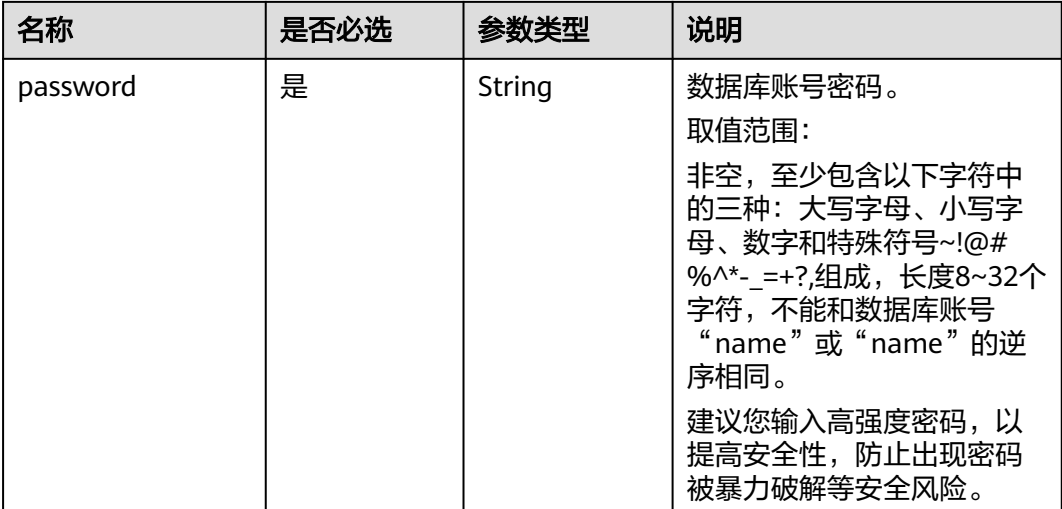

## 响应参数

无。

## 请求示例

#### 重置数据库root账号的密码。

PUT https://gaussdb-opengauss.apsoutheast-1.myhuaweicloud.com/v3/0483b6b16e954cb88930a360d2c4e663/instances/{instance\_id}/db-user/ password { "name" : "root", "password" : "\*\*\*\*\*\*\*"

## 响应示例

无。

}

## 状态码

- 正常 200
- 异常 请参[见状态码。](#page-306-0)

### 错误码

请参[见错误码。](#page-309-0)

# **4.8.6** 查询数据库列表

## 功能介绍

查询指定实例中的数据库列表。

- 调用接口前,您需要了解API [认证鉴权。](#page-13-0)
- 调用接口前,您需要提前获取到<mark>[地区和终端节点](https://developer.huaweicloud.com/intl/zh-cn/endpoint)</mark>,即下文中的Endpoint值。

**URI**

GET https://{Endpoint}/v3/{project\_id}/instances/{instance\_id}/databases

#### 表 **4-207** 参数说明

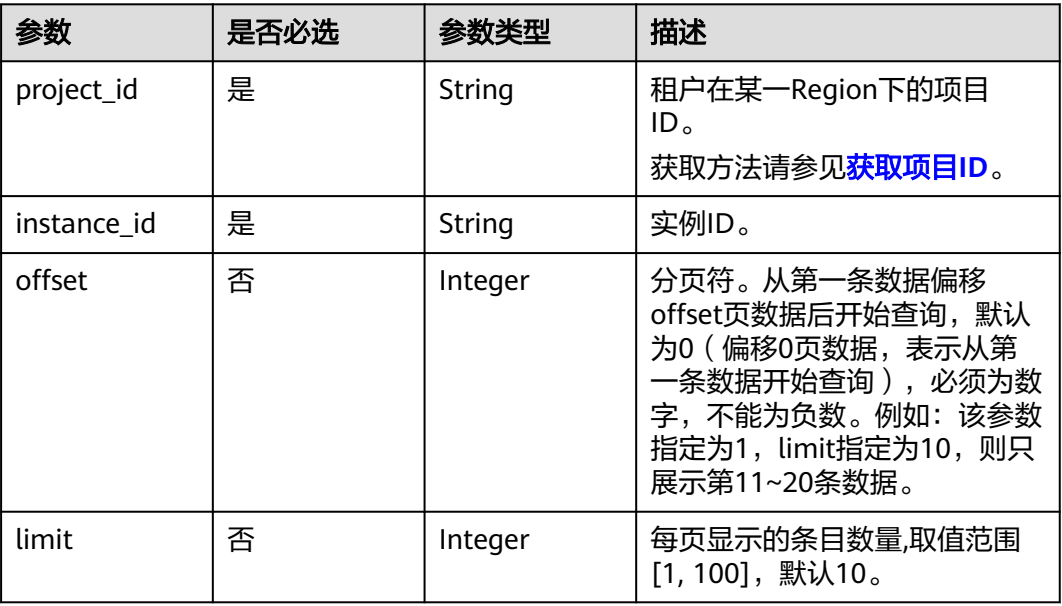

# 请求参数

无。

## 响应参数

#### 表 **4-208** 参数说明

| 参数          | 参数类型                | 描述                                              |
|-------------|---------------------|-------------------------------------------------|
| databases   | Array of<br>objects | 列表中每个元素表示一个数据库。详情参见 <mark>表</mark><br>$4 - 209$ |
| total_count | Integer             | 总记录数。                                           |

表 **4-209** databases 字段数据结构说明

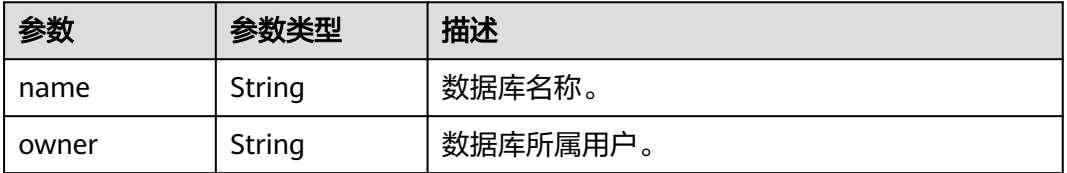

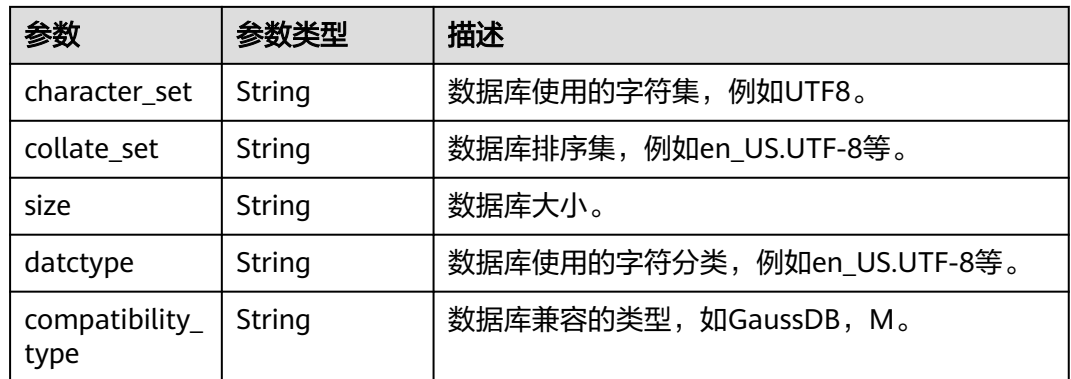

## 请求示例

#### 查询数据库列表。

GET https://gaussdb-opengauss.apsoutheast-1.myhuaweicloud.com/v3/0483b6b16e954cb88930a360d2c4e663/instances/{instance\_id}/ databases

## 响应示例

#### 查询数据库列表成功。

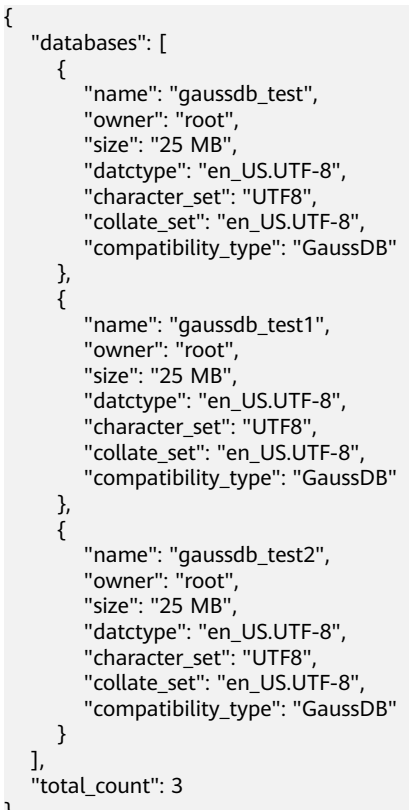

## 状态码

● 正常 200

}
● 异常 请参[见状态码。](#page-306-0)

错误码

请参见<mark>错误码</mark>。

# **4.8.7** 查询数据库用户列表

# 功能介绍

指定实例中查询数据库用户列表。

- 调用接口前,您需要了解API <mark>认证鉴权</mark>。
- 调用接口前,您需要提前获取到<mark>[地区和终端节点](https://developer.huaweicloud.com/intl/zh-cn/endpoint)</mark>,即下文中的Endpoint值。

#### **URI**

GET https://{Endpoint}/v3/{project\_id}/instances/{instance\_id}/db-users

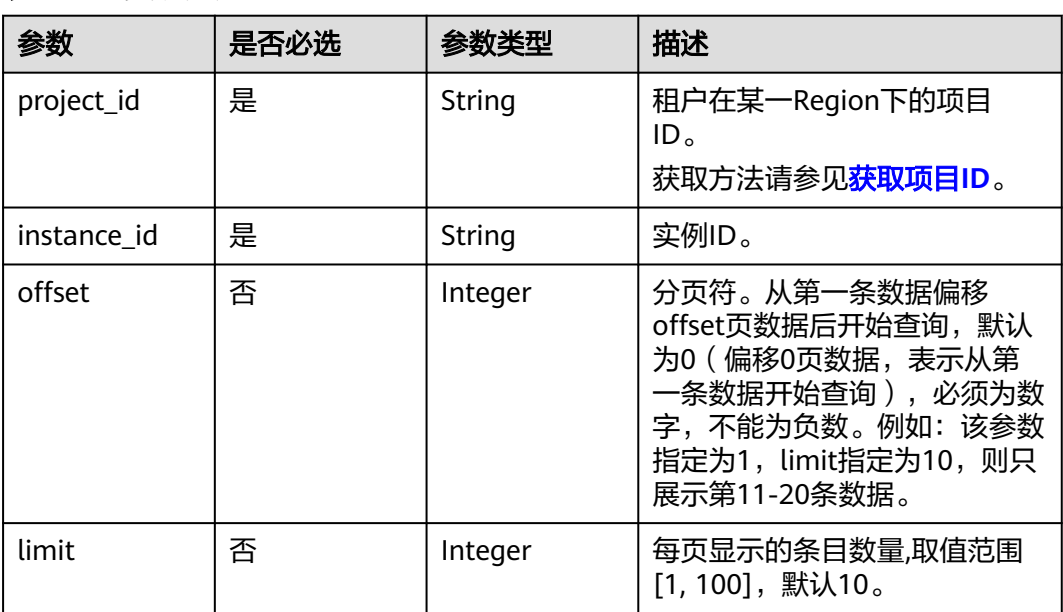

#### 表 **4-210** 参数说明

# 请求参数

无。

# 响应参数

#### 表 **4-211** 参数说明

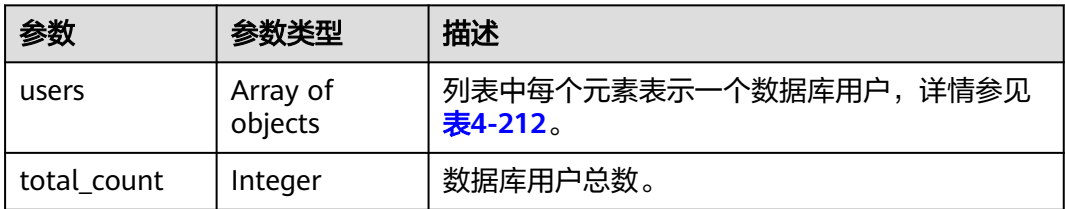

#### 表 **4-212** users 字段数据结构说明

| 参数          | 参数类型           | 描述                                 |
|-------------|----------------|------------------------------------|
| name        | String         | 用户名称。                              |
| attribute   | Object         | 用户的权限属性,详情参见 <mark>表4-213</mark> 。 |
| memberof    | String         | 用户的默认权限。                           |
| lock status | <b>Boolean</b> | 用户是否被锁,取值为"true"或"false"。          |

表 **4-213** attribute 字段数据结构说明

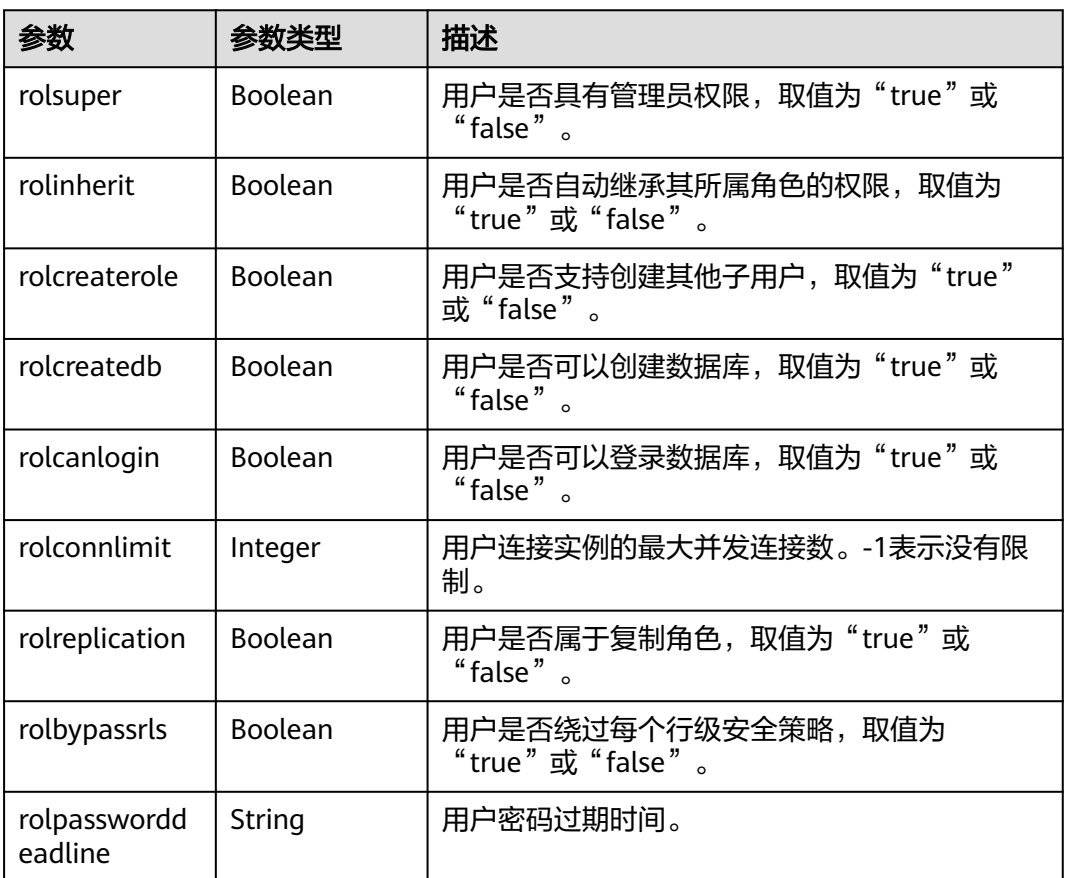

#### 请求示例

#### 查询数据库用户列表。

GET https://gaussdb-opengauss.apsoutheast-1.myhuaweicloud.com/v3/0483b6b16e954cb88930a360d2c4e663/instances/{instance\_id}/db-users

#### 响应示例

#### 查询数据库用户列表成功。

 $\epsilon$ 

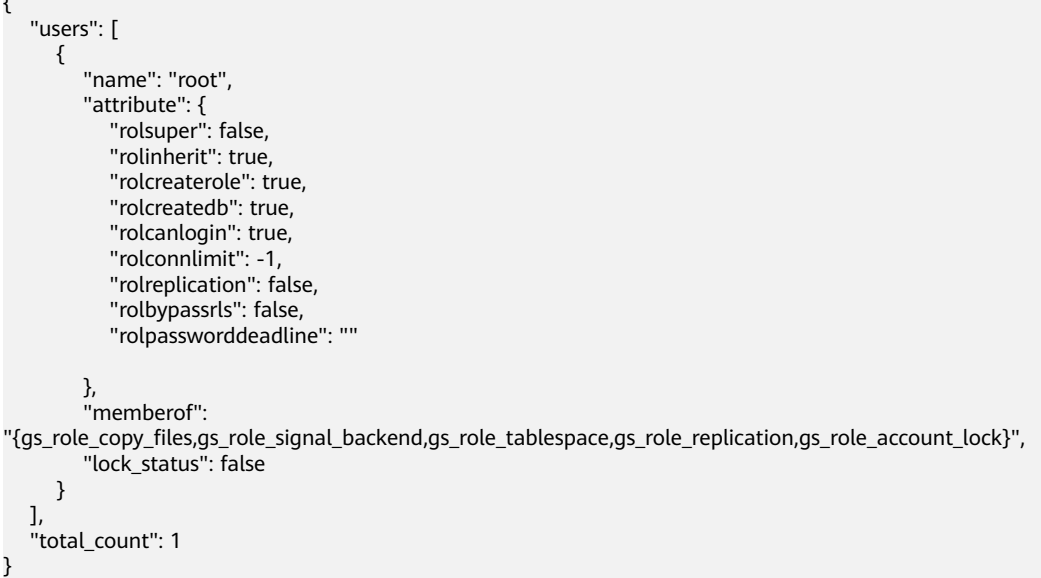

#### 状态码

- 正常 200
- 
- 异常 请参[见状态码。](#page-306-0)

#### 错误码

请参[见错误码。](#page-309-0)

# **4.8.8** 查询数据库 **SCHEMA** 列表

# 功能介绍

查询指定实例的数据库SCHEMA列表。

- 调用接口前,您需要了解API [认证鉴权。](#page-13-0)
- 调用接口前,您需要提前获取到<mark>[地区和终端节点](https://developer.huaweicloud.com/intl/zh-cn/endpoint)</mark>,即下文中的Endpoint值。

#### 约束限制

实例在异常或冻结状态下不能执行该操作。

#### **URI**

GET https://{Endpoint}/v3/{project\_id}/instances/{instance\_id}/schemas? db\_name={db\_name}

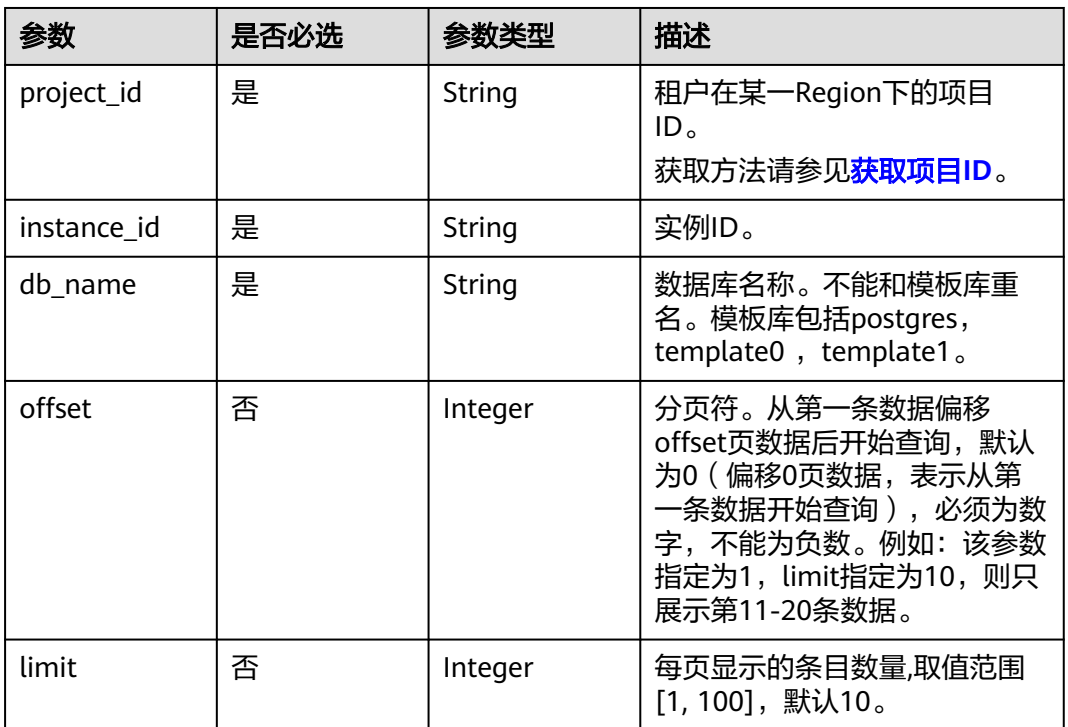

#### 表 **4-214** 参数说明

## 请求参数

无。

# 响应参数

#### 表 **4-215** 参数说明

| 参数                   | 参数类型                | 描述                                            |
|----------------------|---------------------|-----------------------------------------------|
| database_sch<br>emas | Array of<br>objects | 列表中每个元素表示一个数据库SCHEMA,详情<br>参见 <b>表4-216</b> 。 |
| total_count          | Integer             | 数据库SCHEMA总数。                                  |

表 **4-216** database\_schemas 字段数据结构说明

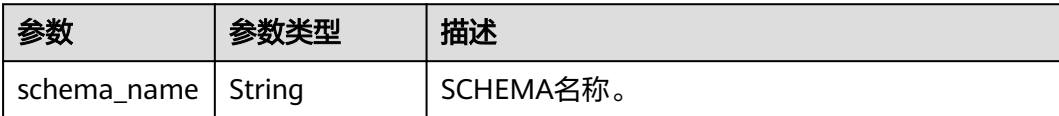

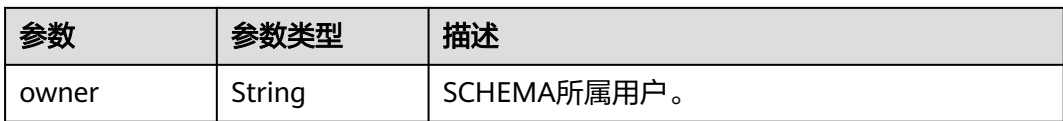

#### 请求示例

GET https://gaussdb-opengauss.apsoutheast-1.myhuaweicloud.com/v3/0483b6b16e954cb88930a360d2c4e663/instances/{instance\_id}/ schemas?db\_name=dbname

# 响应示例

```
{ 
  "database_schemas" : [ { 
    "schema_name" : "rds-test", 
   "owner" : "root" 
 }, { 
 "schema_name" : "testdb1", 
 "owner" : "root" 
  } ], 
  "total_count" : 2 
}
```
# 状态码

- 正常 200
- 异常 请参[见状态码。](#page-306-0)

## 错误码

请参[见错误码。](#page-309-0)

# **4.8.9** 删除数据库

# 功能介绍

删除指定实例的数据库。

- 调用接口前,您需要了解API <mark>认证鉴权</mark>。
- 调用接口前,您需要提前获取到<mark>[地区和终端节点](https://developer.huaweicloud.com/intl/zh-cn/endpoint)</mark>,即下文中的Endpoint值。

#### 约束限制

该接口只支持单个数据库删除,实例在创建、变更规格、冻结、异常等状态下不能执 行该操作。

#### **URI**

DELETE https://{*Endpoint*}/v3/{project\_id}/instances/{instance\_id}/database? database\_name={database\_name}

#### 表 **4-217** 参数说明

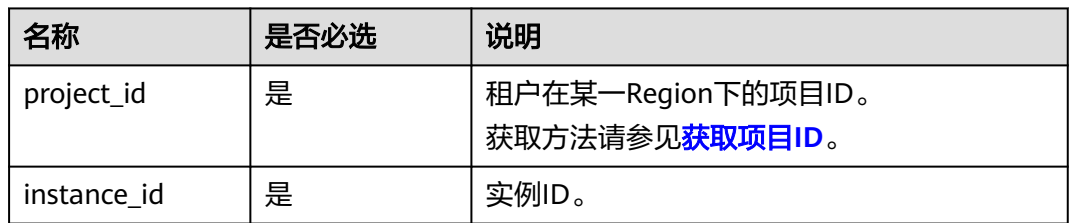

# 请求参数

无。

#### 响应参数

无。

#### 请求示例

删除GaussDB数据库,库名为gaussdb\_test。

DELETE https://gaussdb-opengauss.apsoutheast-1.myhuaweicloud.com/v3/0483b6b16e954cb88930a360d2c4e663/instances/{instance\_id}/ database?database\_name={database\_name} {

 "database\_name" : "gaussdb\_test" }

#### 响应消息

{}

## 状态码

- 正常 200
- 异常 请参[见状态码。](#page-306-0)

## 错误码

请参[见错误码。](#page-309-0)

# **4.8.10** 启动数据库

# 功能介绍

启动数据库,同时支持节点级别的启动操作。

- 调用接口前,您需要了解API [认证鉴权。](#page-13-0)
- 调用接口前,您需要提前获取到<mark>[地区和终端节点](https://developer.huaweicloud.com/intl/zh-cn/endpoint)</mark>,即下文中的Endpoint值。

#### **URI**

POST https://{*Endpoint*}/v3/{project\_id}/instances/{instance\_id}/db-startup

#### 表 **4-218** 路径参数

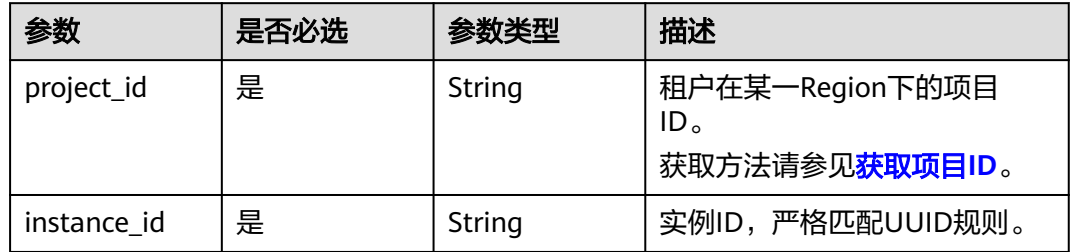

#### 请求参数

#### 表 **4-219** 请求 Body 参数

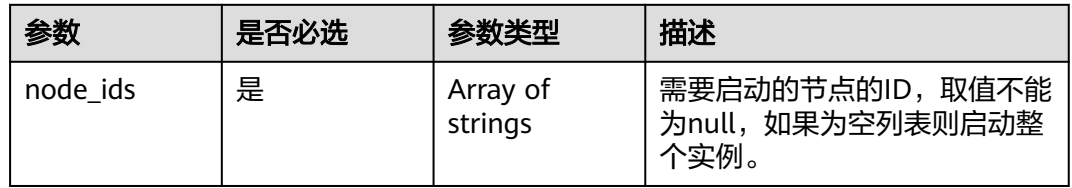

#### 响应参数

#### 表 **4-220** 响应 Body 参数

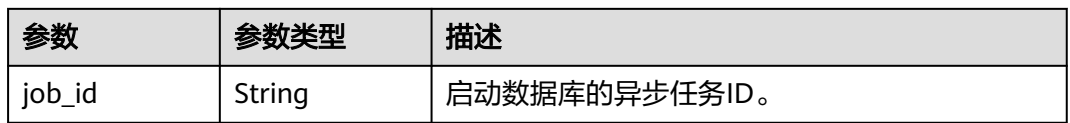

#### 请求示例

POST https://gaussdb-opengauss.apsoutheast-1.myhuaweicloud.com/v3/054e292c9880d4992f02c0196d3ea468/instances/ d8e6ca5a624745bcb546a227aa3ae1cfin14/db-startup {

 "node\_ids": [ "a4e6ca5a624745bcb546a227aa373kcfin14","b6e6ca5a624745bcb546a229si3ae1cfin14"] }

# 响应示例

{ "job\_id" : "bf26cf3c-d046-4080-bb45-f114be7afa5f" }

## 状态码

● 正常 202

● 异常 请参[见状态码。](#page-306-0)

错误码

请参[见错误码。](#page-309-0)

# **4.9** 标签管理

# **4.9.1** 查询实例标签

# 功能介绍

查询指定实例的用户标签信息。

- 调用接口前,您需要了解API [认证鉴权。](#page-13-0)
- 调用接口前,您需要提前获取到<mark>[地区和终端节点](https://developer.huaweicloud.com/intl/zh-cn/endpoint)</mark>,即下文中的Endpoint值。

#### **URI**

GET https://{Endpoint}/v3/{project\_id}/instances/{instance\_id}/tags

表 **4-221** 参数说明

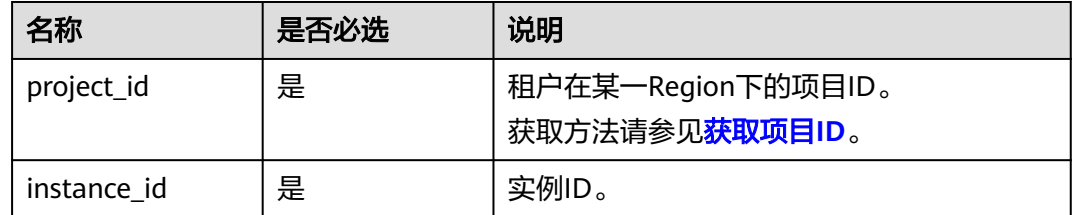

#### 请求参数

无。

#### 响应参数

#### 表 **4-222** 参数说明

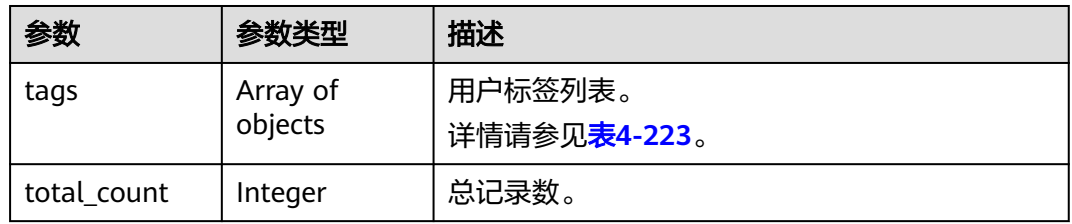

#### <span id="page-188-0"></span>表 **4-223** tags 字段数据结构说明

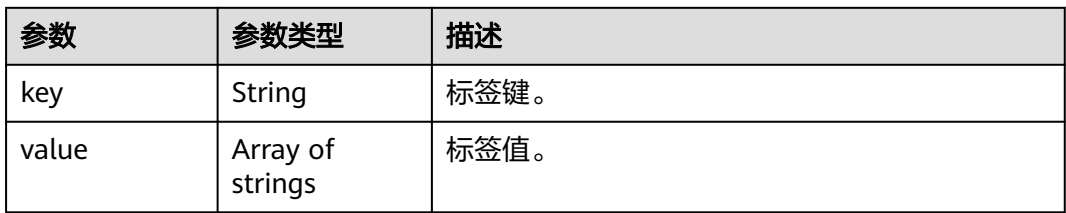

## 请求示例

GET https://gaussdb-opengauss.apsoutheast-1.myhuaweicloud.com/v3/0483b6b16e954cb88930a360d2c4e663/instances/ dsfae23fsfdsae3435in14/tags

## 响应示例

```
{
 "tags" : [ { 
 "key" : "key1", 
    "value" : [ "value1", "value2" ] 
 }, { 
 "key" : "key2", 
    "value" : [ "value2", "value3" ] 
   } ],
   "total_count": 2
}
```
## 状态码

- 正常 200
- 异常 请参[见状态码。](#page-306-0)

## 错误码

请参[见错误码。](#page-309-0)

# **4.9.2** 查询项目标签

# 功能介绍

查询项目下所有用户标签信息。

- 调用接口前,您需要了解API <mark>认证鉴权</mark>。
- 调用接口前,您需要提前获取到<mark>[地区和终端节点](https://developer.huaweicloud.com/intl/zh-cn/endpoint)</mark>,即下文中的Endpoint值。

#### **URI**

GET https://{Endpoint}/v3/{project\_id}/tags

#### 表 **4-224** 参数说明

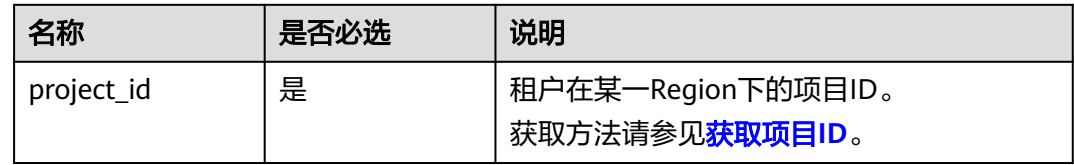

#### 请求参数

无。

## 响应参数

#### 表 **4-225** 参数说明

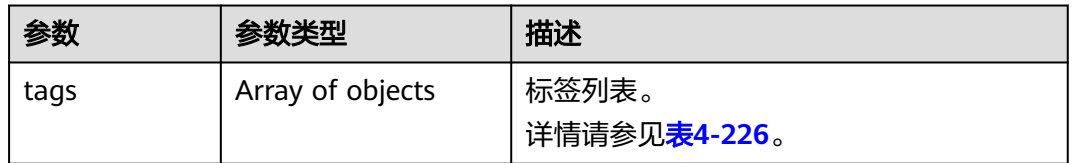

#### 表 **4-226** tags 字段数据结构说明

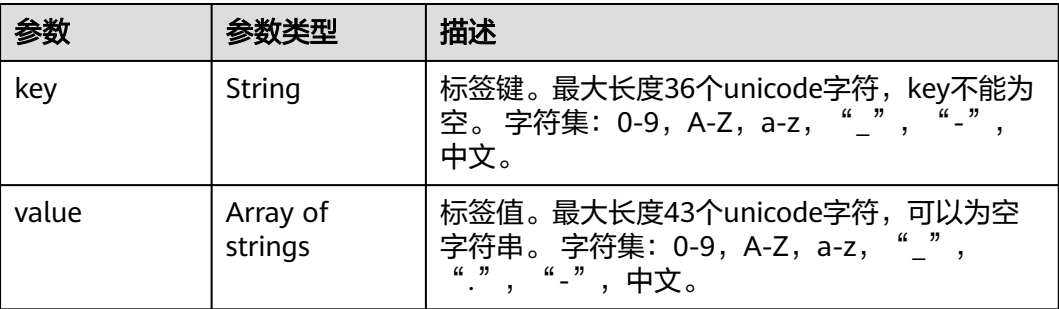

# 请求示例

GET https://gaussdb-opengauss.apsoutheast-1.myhuaweicloud.com/v3/0483b6b16e954cb88930a360d2c4e663/tags

# 响应示例

```
{
 "tags" : [ { 
 "key" : "key1", 
 "value" : [ "value1", "value2" ] 
 }, { 
 "key" : "key2", 
 }, {<br>"key" : "key2",<br>"value" : [ "value2", "value3" ]
   } ]
}
```
#### 状态码

- 正常 200
- 异常
	- 请参[见状态码。](#page-306-0)

#### 错误码

请参见<mark>错误码</mark>。

# **4.9.3** 查询预定义标签

#### 功能介绍

查询预定义标签。

- 调用接口前,您需要了解API <mark>认证鉴权</mark>。
- 调用接口前,您需要提前获取到<mark>[地区和终端节点](https://developer.huaweicloud.com/intl/zh-cn/endpoint)</mark>,即下文中的Endpoint值。

**URI**

GET https://{Endpoint}/v3/{project\_id}/predefined-tags

#### 表 **4-227** 请求参数

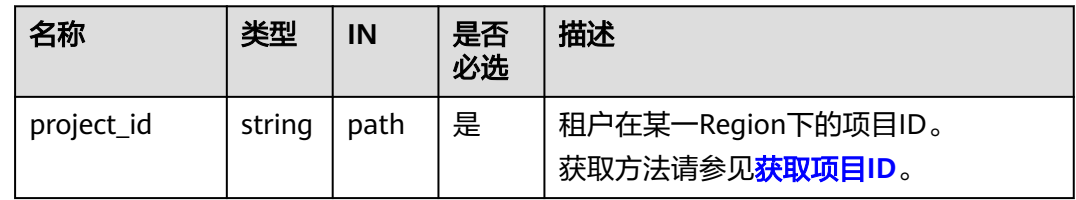

# 请求参数

无。

#### 响应参数

#### 表 **4-228** 参数说明

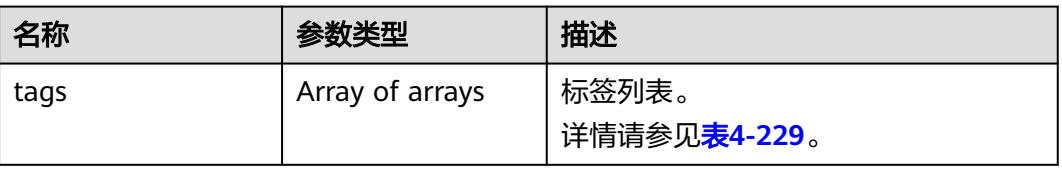

#### <span id="page-191-0"></span>表 **4-229** tags 字段数据结构说明

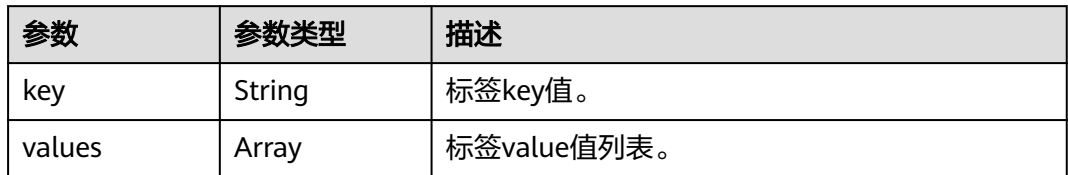

#### 请求示例

GET https://gaussdb-opengauss.apsoutheast-1.myhuaweicloud.com/v3/0549b4a43100d4f32f51c01c2fe4acdb/predefined-tags

#### 响应示例

```
{ 
 "tags" : [ {
 "key" : "RDS_DDS_EPS",
  "values" : [ "RDS_DDS_TMS" ]
 } ]
}
```
#### 状态码

● 正常

200

● 异常 请参[见状态码。](#page-306-0)

## 错误码

请参[见错误码。](#page-309-0)

# **4.9.4** 添加实例标签

# 功能介绍

对指定实例添加用户标签信息。

- 调用接口前,您需要了解API <mark>认证鉴权</mark>。
- 调用接口前,您需要提前获取到<mark>[地区和终端节点](https://developer.huaweicloud.com/intl/zh-cn/endpoint)</mark>,即下文中的Endpoint值。

#### **URI**

POST https://{*Endpoint*}/v3/{*project\_id*}/instances/{*instance\_id*}/tags

#### 表 **4-230** 参数说明

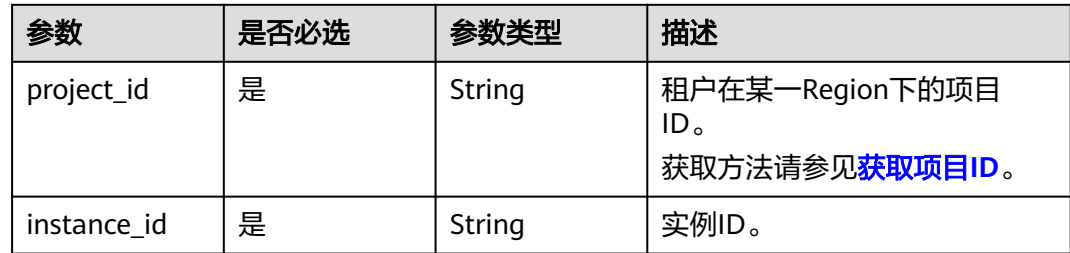

# 请求参数

#### 表 **4-231** 参数说明

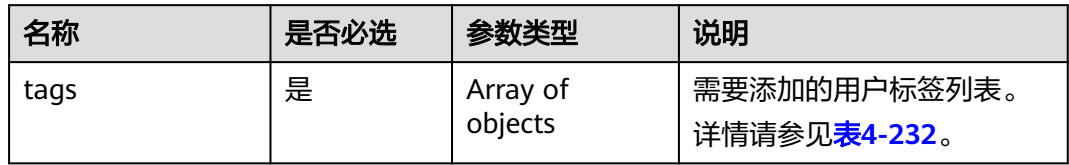

#### 表 **4-232** tags 参数说明

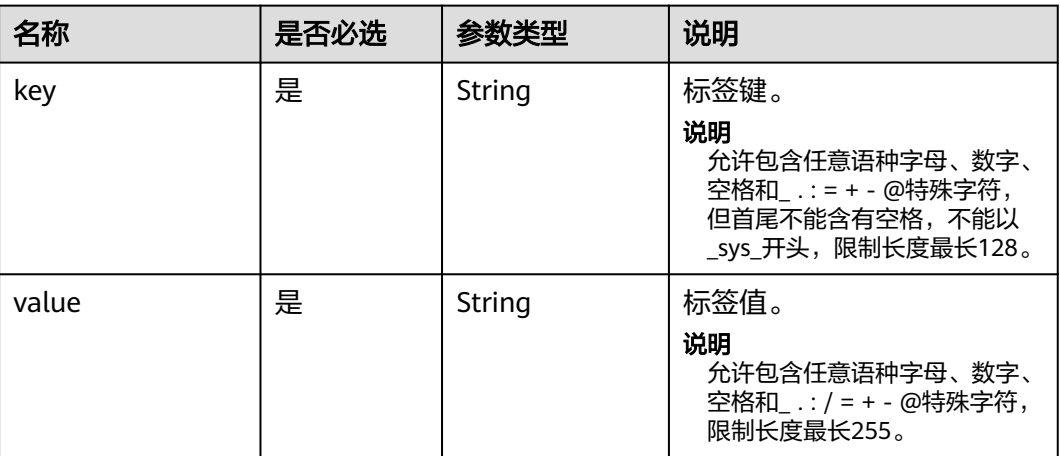

#### 响应参数

#### 表 **4-233** 参数说明

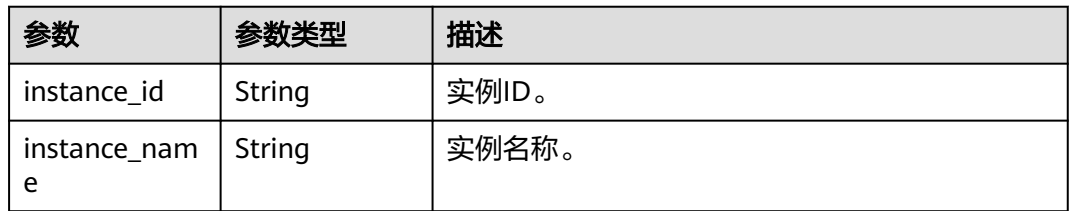

# 请求示例

```
创建一个用户标签, key为1, value为2。
```

```
POST https://gaussdb-opengauss.ap-
southeast-1.myhuaweicloud.com/v3/0483b6b16e954cb88930a360d2c4e663/instances/
dsfae23fsfdsae3435in01/tags
{
   "tags": [{
 "key":"1",
 "value":"2"
   }]
}
```
# 响应示例

{ "instance\_id": "dsfae23fsfdsae3435in01", "instance\_name": "Gauss-a87h" }

## 状态码

- 正常
- 200
- 异常 请参[见状态码。](#page-306-0)

#### 错误码

请参[见错误码。](#page-309-0)

# **4.9.5** 删除实例标签

# 功能介绍

删除实例标签。

- 调用接口前,您需要了解API **认证鉴权**。
- 调用接口前,您需要提前获取到<mark>[地区和终端节点](https://developer.huaweicloud.com/intl/zh-cn/endpoint)</mark>,即下文中的Endpoint值。

#### **URI**

DELETE https://{Endpoint}/v3/{project\_id}/instances/{instance\_id}/tag?key={key}

#### 表 **4-234** 路径参数

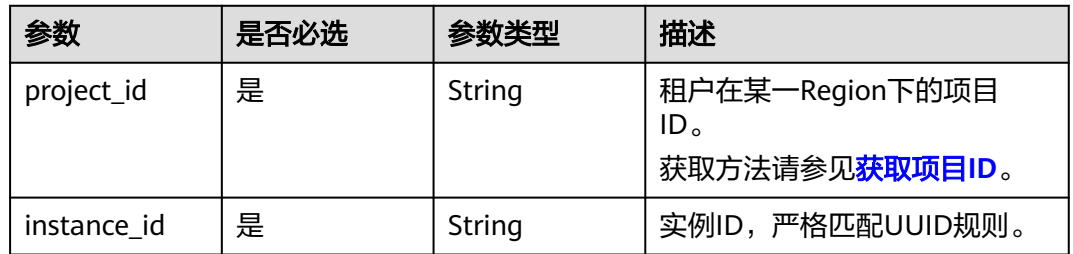

#### 表 **4-235** Query 参数

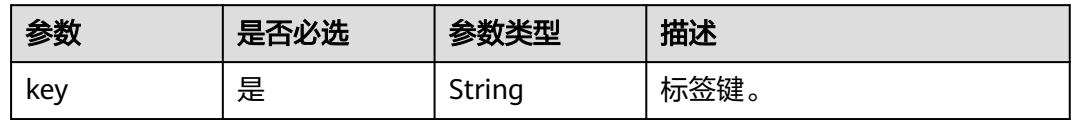

#### 请求参数

无。

## 响应参数

#### 表 **4-236** 响应 Body 参数

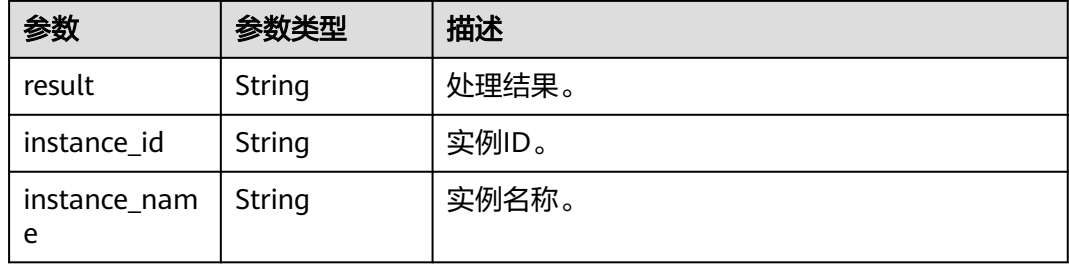

# 请求示例

DELETE https://gaussdb-opengauss.apsoutheast-1.myhuaweicloud.com/v3/0483b6b16e954cb88930a360d2c4e663/instances/ cc6fd964d93f4003851dfc29d57d30a5in14/tag?key=demo

#### 响应示例

```
{ 
  "result" : "succeed", 
  "instance_id" : "8475b0ed1ca149f2887952a27fda1739in14", 
  "instance_name" : "gaussdb-01" 
}
```
## 状态码

- 正常
- 200
- 异常 请参[见状态码。](#page-306-0)

# 错误码

请参[见错误码。](#page-309-0)

# **4.10** 配额管理

# **4.10.1** 修改企业项目配额

# 功能介绍

修改企业项目配额。

- 调用接口前,您需要了解API <mark>认证鉴权</mark>。
- 调用接口前,您需要提前获取到<mark>[地区和终端节点](https://developer.huaweicloud.com/intl/zh-cn/endpoint)</mark>,即下文中的Endpoint值。

#### **URI**

PUT https://{Endpoint}/v3/{project\_id}/enterprise-projects/quotas

表 **4-237** 参数说明

| 参数         | 是否必选 | 参数类型   | 描述                                                                  |
|------------|------|--------|---------------------------------------------------------------------|
| project_id | 是    | String | 租户在某一Region下的项目<br>ID <sub>o</sub><br>获取方法请参见 <mark>获取项目ID</mark> 。 |

## 请求参数

表 **4-238** 参数说明

| 名称         | 是否必选 | 参数类型                | 说明                      |
|------------|------|---------------------|-------------------------|
| eps_quotas | 是    | Array of<br>objects | 需要修改的企业配额列表。<br>表4-239。 |

表 **4-239** EpsQuotasOption 参数说明

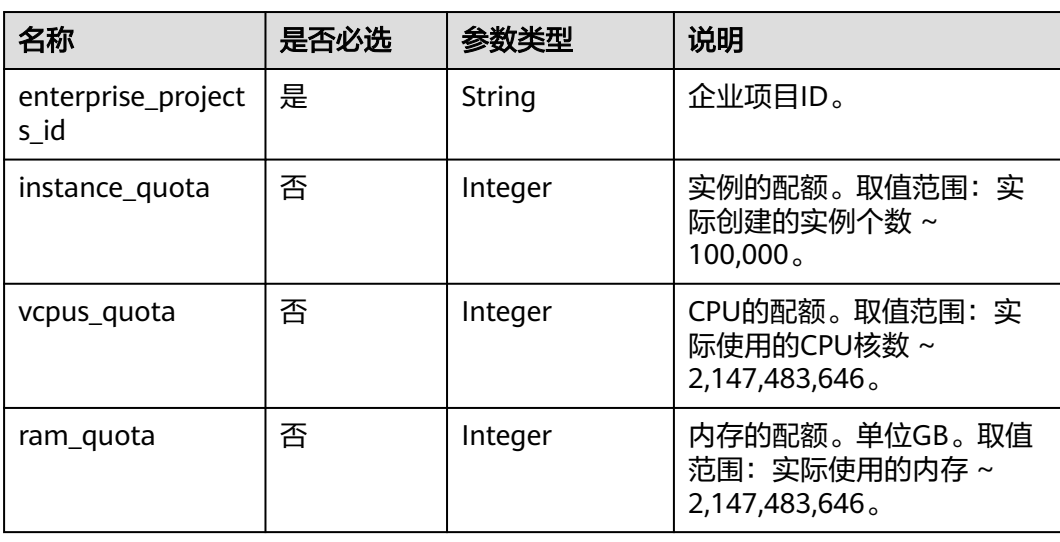

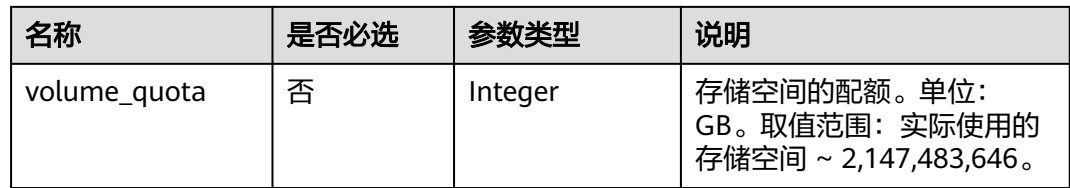

#### 响应参数

无。

## 请求示例

修改企业项目配额,实例的配额设置为1000个,CPU配额100000核数,内存配额 200000GB,存储空间配额1000000GB。

#### PUT https://gaussdb-opengauss.ap-

southeast-1.myhuaweicloud.com/v3/0483b6b16e954cb88930a360d2c4e663/enterprise-projects/quotas {

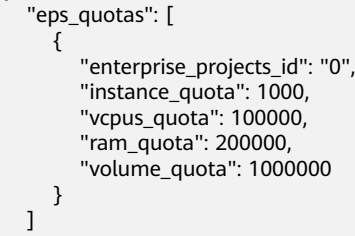

```
响应示例
```
无。

}

## 状态码

- 正常 200
- 异常 请参[见状态码。](#page-306-0)

#### 错误码

请参见<mark>错误码</mark>。

# **4.10.2** 查询企业项目配额组

# 功能介绍

查询企业项目配额组信息。

- 调用接口前,您需要了解API [认证鉴权。](#page-13-0)
- 调用接口前,您需要提前获取到<mark>[地区和终端节点](https://developer.huaweicloud.com/intl/zh-cn/endpoint)</mark>,即下文中的Endpoint值。

#### **URI**

GET https://{Endpoint}/v3/{project\_id}/enterprise-projects/quotas

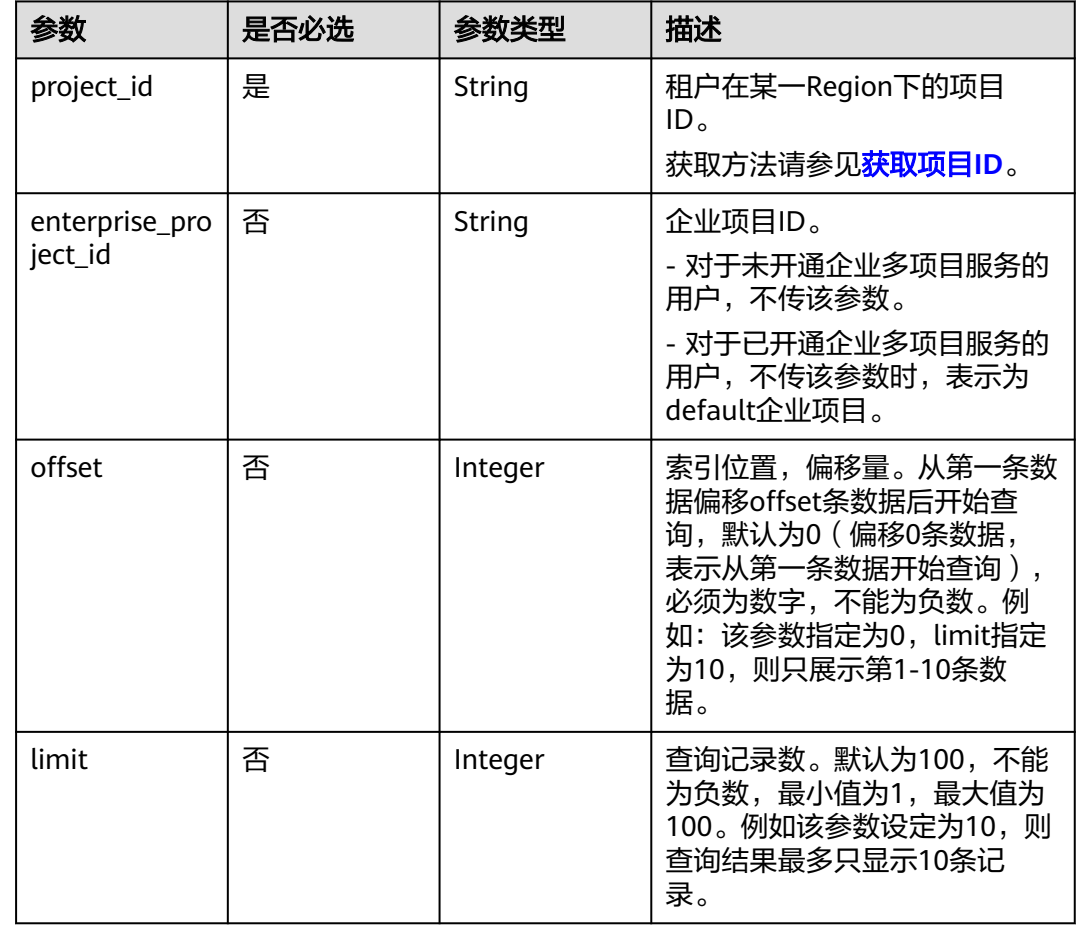

#### 表 **4-240** 参数说明

# 请求参数

无

# 响应参数

#### 表 **4-241** 参数说明

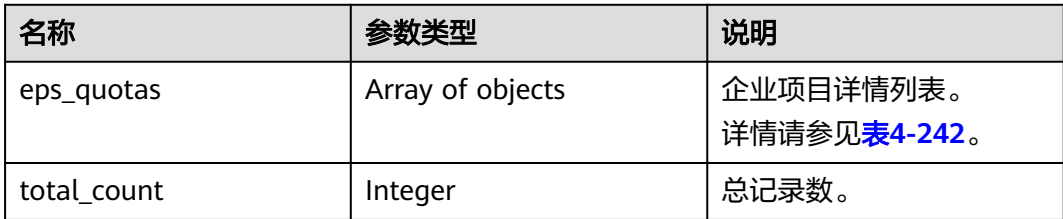

<span id="page-198-0"></span>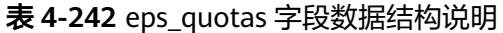

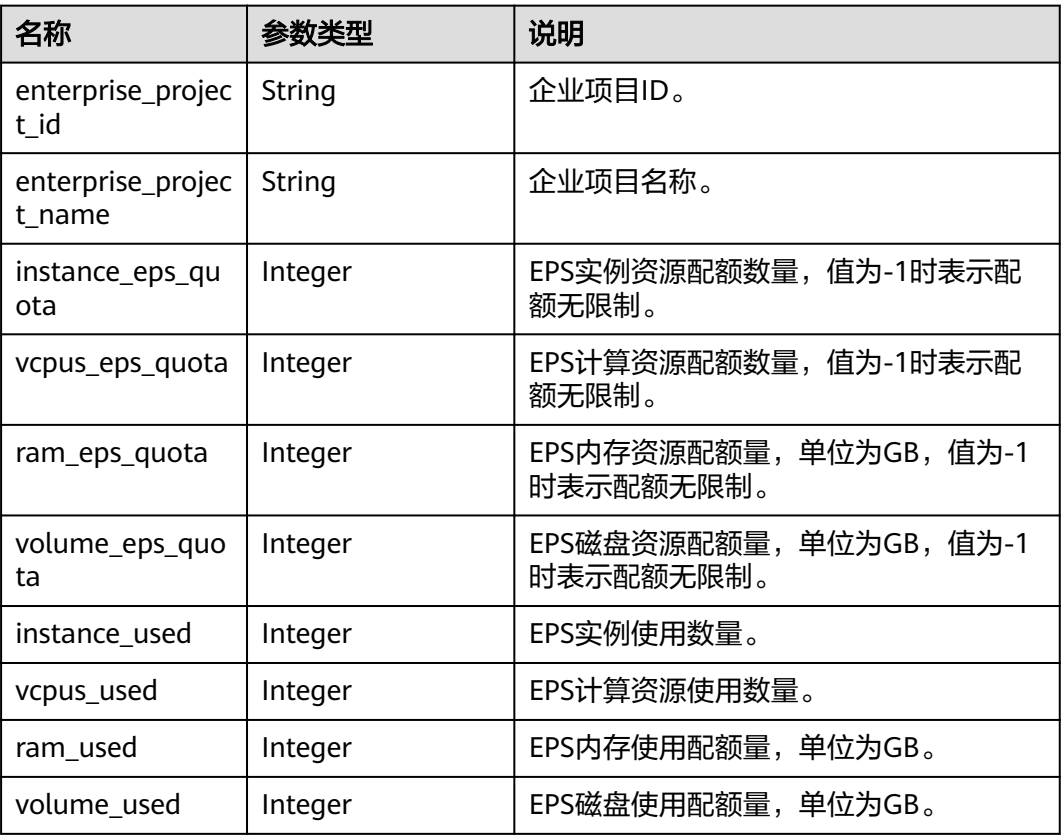

## 请求示例

GET https://gaussdb-opengauss.apsoutheast-1.myhuaweicloud.com/v3/0611f1bd8b00d5d32f17c017f15b599f/enterprise-projects/quotas

#### 响应示例

```
{ 
   "eps_quotas" : [ { 
    "enterprise_project_id" : "2c049d98-3347-494f-8767-99af6b3aa5f0", 
    "enterprise_project_name" : "default", 
    "instance_eps_quota" : 100, 
    "vcpus_eps_quota" : 1500, 
    "ram_eps_quota" : 20000, 
    "volume_eps_quota" : 100000, 
    "instance_used" : 33, 
    "vcpus_used" : 1460, 
    "ram_used" : 19680, 
    "volume_used" : 8840 
   }, { 
 "enterprise_project_id" : "2c049d98-3347-494f-8767-99af6b3aa5f0", 
 "enterprise_project_name" : "11111", 
    "instance_eps_quota" : -1, 
    "vcpus_eps_quota" : -1, 
    "ram_eps_quota" : -1, 
    "volume_eps_quota" : -1, 
    "instance_used" : 2, 
    "vcpus_used" : 54, 
    "ram_used" : 384, 
    "volume_used" : 680 
   }, { 
    "enterprise_project_id" : "bd91e1eb-2e33-4f17-a8d4-05eb2c805781",
```

```
 "enterprise_project_name" : "quota_at_gaussdbv5_test", 
  "instance_eps_quota" : -1, 
  "vcpus_eps_quota" : -1, 
 "ram_eps_quota" : -1,
  "volume_eps_quota" : -1, 
  "instance_used" : 1, 
  "vcpus_used" : 240, 
  "ram_used" : 1920, 
  "volume_used" : 480 
 } ], 
 "total_count" : 3
```
#### 状态码

● 正常 200

}

● 异常 请参[见状态码。](#page-306-0)

#### 错误码

请参[见错误码。](#page-309-0)

# **4.11** 任务管理

# **4.11.1** 获取任务信息

功能介绍

获取指定任务ID的任务信息。

- 调用接口前,您需要了解API [认证鉴权。](#page-13-0)
- 调用接口前,您需要提前获取到<mark>[地区和终端节点](https://developer.huaweicloud.com/intl/zh-cn/endpoint)</mark>,即下文中的Endpoint值。

#### **URI**

GET https://{Endpoint}/v3/{project\_id}/jobs?id={id}

#### 表 **4-243** 请求参数

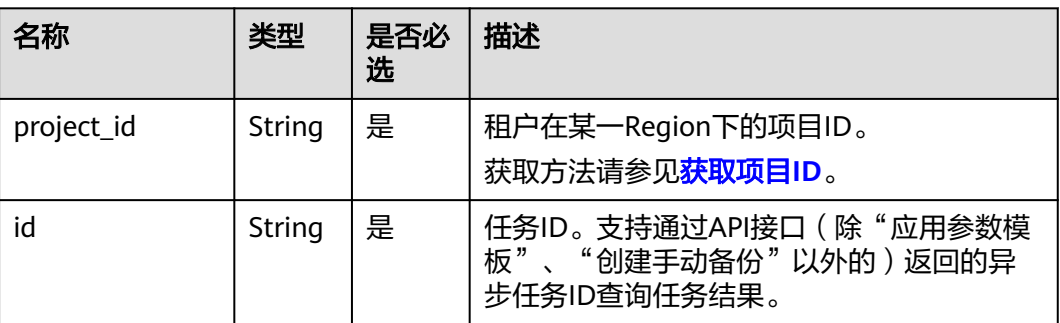

## 请求参数

无。

# 响应参数

#### 表 **4-244** 参数说明

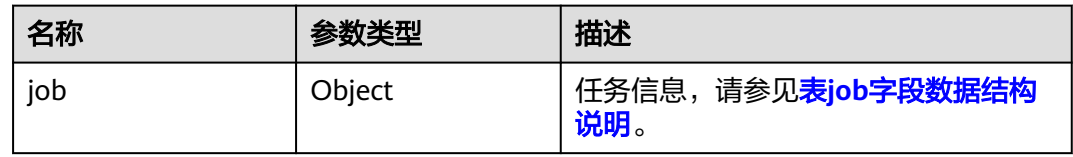

# 表 **4-245** job 字段数据结构说明

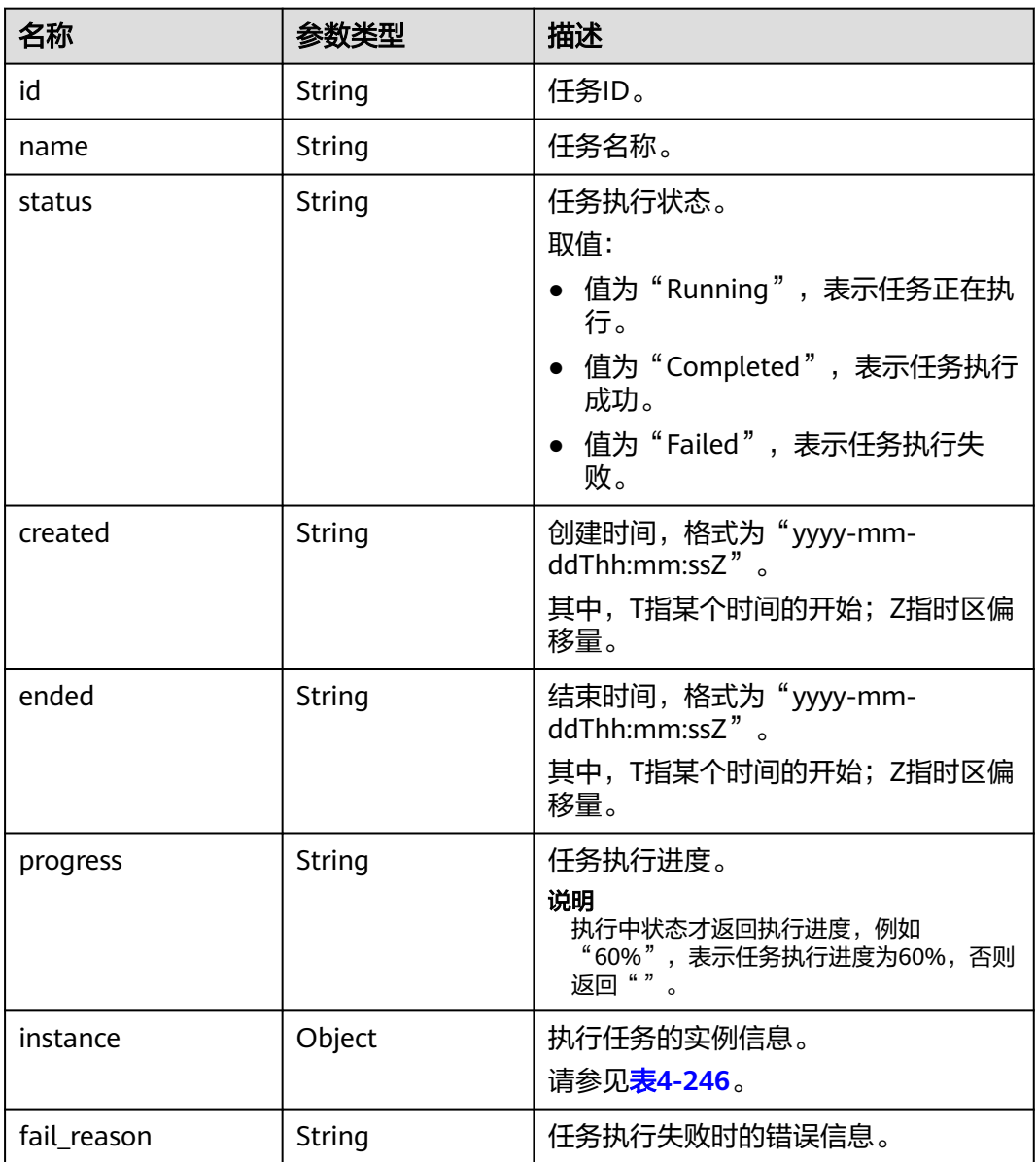

#### <span id="page-201-0"></span>表 **4-246** instance 字段数据结构说明

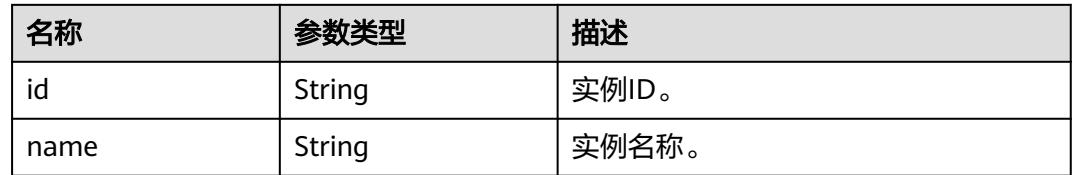

# 请求示例

#### 获取GaussDB指定ID的任务信息。

GET https://gaussdb-opengauss.apsoutheast-1.myhuaweicloud.com/v3/0549b4a43100d4f32f51c01c2fe4acdb/jobs? id=5cbb8a90-2253-4cff-8a13-49aa8f31dfb5

## 响应示例

#### 获取任务信息成功。

```
{ 
  "job" : { 
    "id" : "5cbb8a90-2253-4cff-8a13-49aa8f31dfb5",
 "name" : "CreateGaussDBV5Instance", 
 "status" : "Completed", 
   "created" : "2021-07-12T09:22:04+0800", 
   "ended" : "2021-07-12T10:10:13+0800", 
   "progress" : "", 
   "instance" : { 
     "id" : "b34f8c791f2643578510c093aa2351a8in14", 
     "name" : "gauss-c1a3" 
   }, 
    "fail_reason" : null 
  }
```
状态码

● 正常 200

}

● 异常 请参[见状态码。](#page-306-0)

#### 错误码

请参[见错误码。](#page-309-0)

# **4.11.2** 查询任务列表

## 功能介绍

获取任务中心的任务列表。

● 调用接口前,您需要了解API [认证鉴权。](#page-13-0)

● 调用接口前,您需要提前获取到<mark>[地区和终端节点](https://developer.huaweicloud.com/intl/zh-cn/endpoint)</mark>,即下文中的Endpoint值。

# 接口约束

最多查询最近一个月的任务列表。

#### **URI**

GET https://{Endpoint}/v3/{project\_id}/tasks

#### 表 **4-247** 参数说明

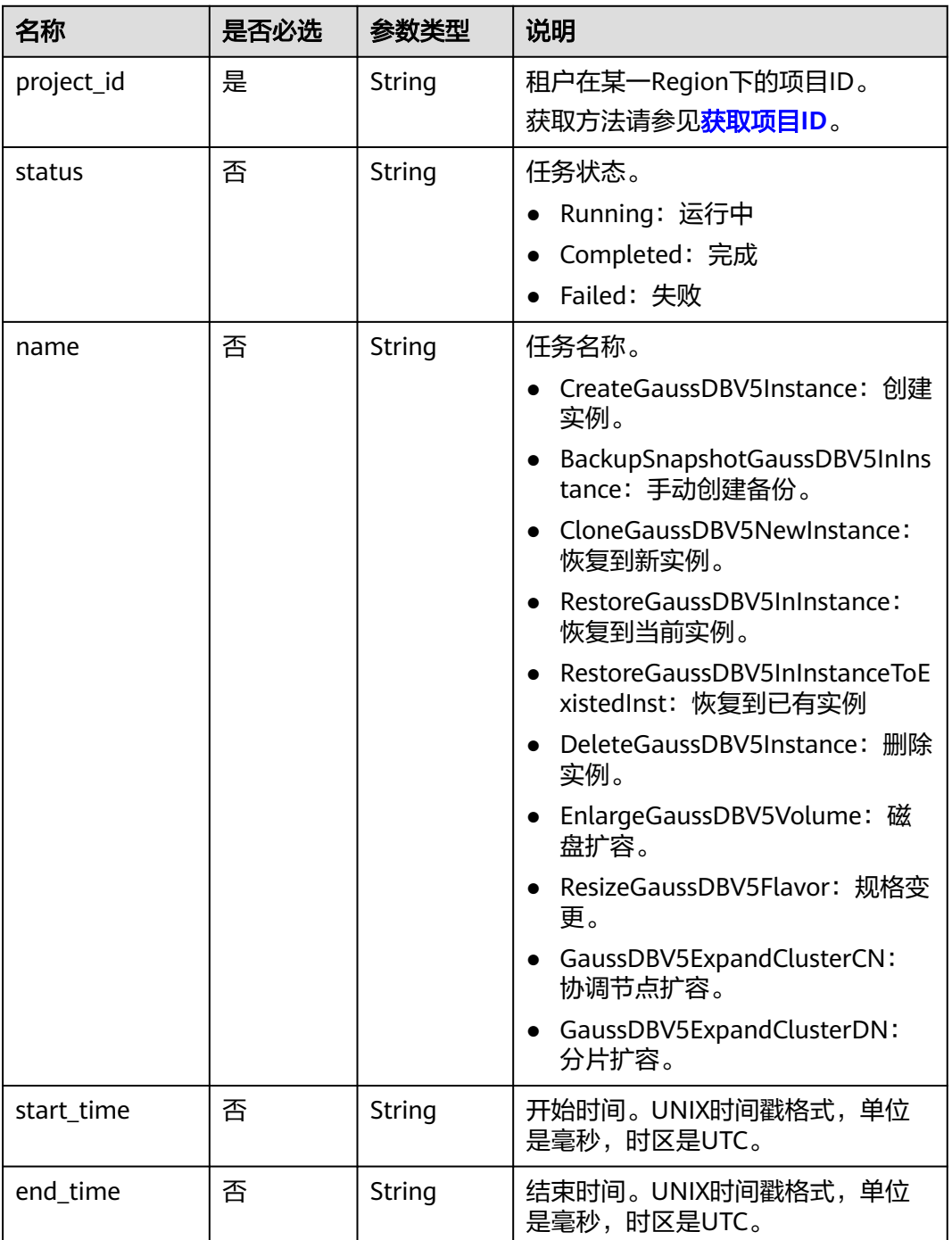

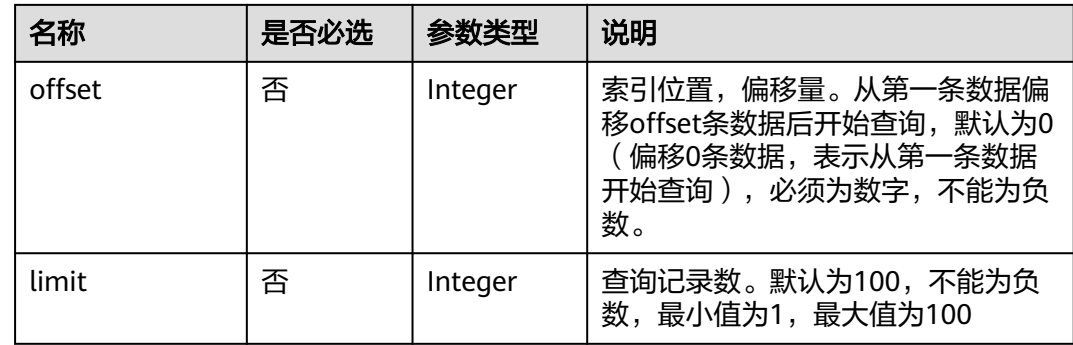

# 请求参数

无。

# 响应参数

#### 表 **4-248** 要素说明

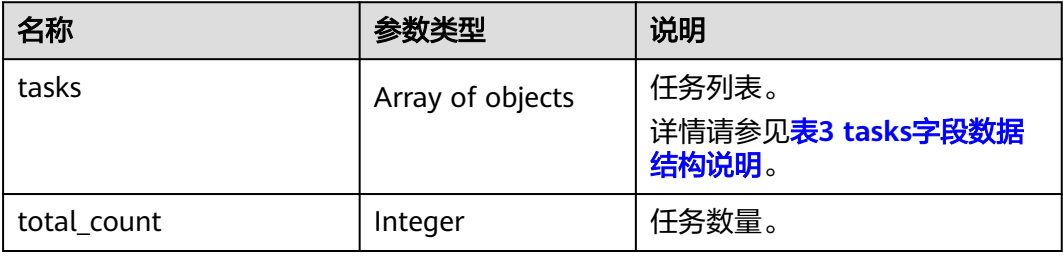

#### 表 **4-249** tasks 字段数据结构说明

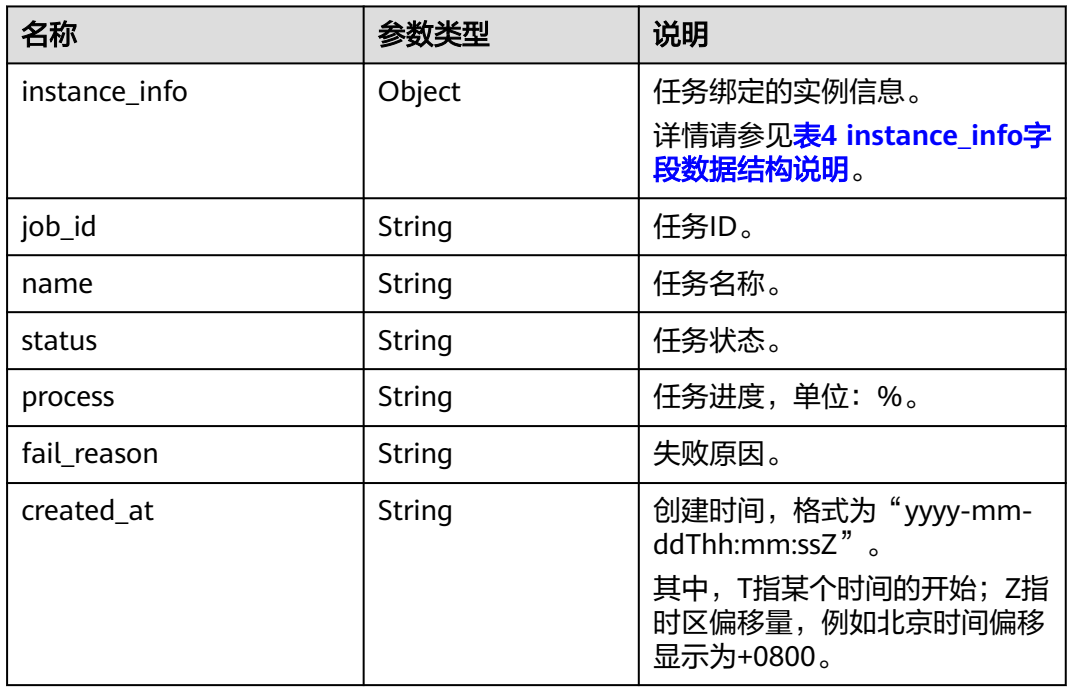

<span id="page-204-0"></span>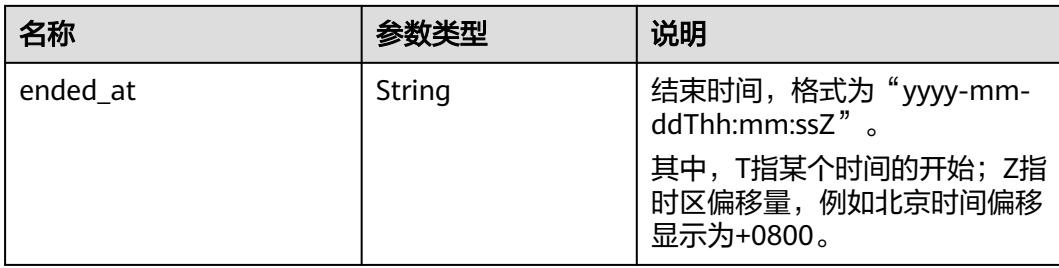

#### 表 **4-250** instance\_info 字段数据结构说明

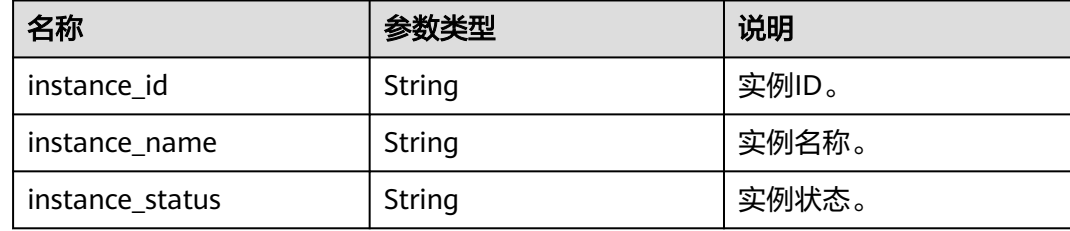

## 请求示例

响应示例

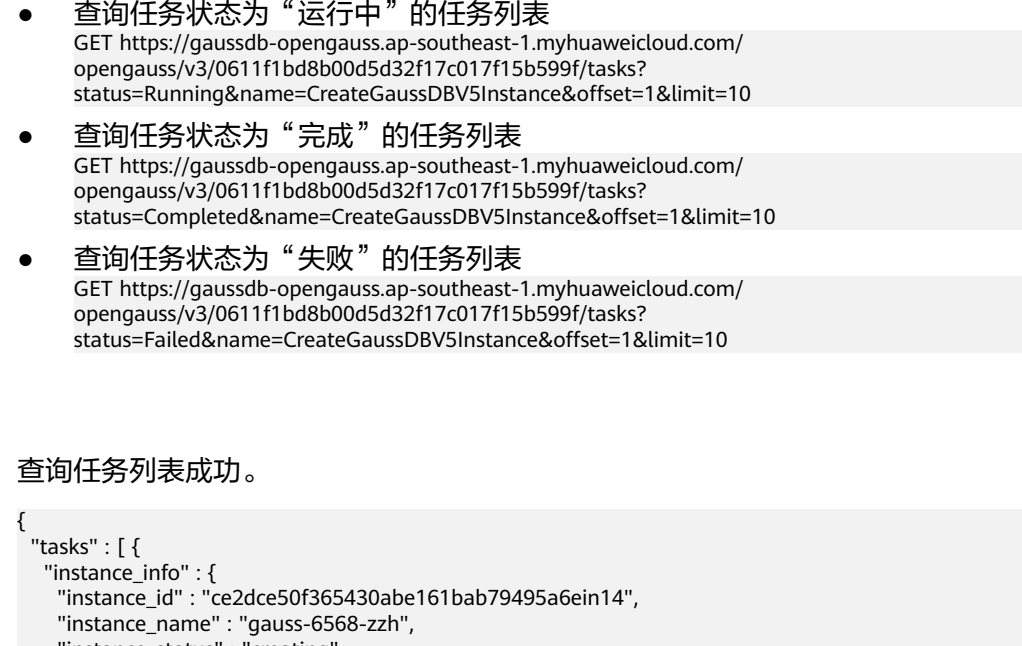

```
 "instance_status" : "creating" 
   }, 
   "job_id" : "03bc055a-135c-4245-8bd8-b0bc6d3350b3", 
 "name" : "CreateGaussDBV5Instance", 
 "status" : "Failed", 
 "process" : null, 
 "fail_reason" : "ECS云服务器处理异常。",
 "created_at": "2022-08-05T08:15:07+0800",
 "ended_at": "2022-08-09T03:06:52+0800"
 }, { 
 "instance_info" : { 
 "instance_id" : "20ba433bd7ee40da9cf35064f04f9e4cin14", 
 "instance_name" : "gauss-7875-lt-m", 
 "instance_status" : "deleted" 
"instance_name" : "gauss-7875-lt-m",<br>"instance_name" : "gauss-7875-lt-m",<br>"instance_status" : "deleted"
```

```
 "job_id" : "2cc16e0b-75ab-4a28-9453-16517e990bba", 
 "name" : "DeleteGaussDBV5Instance", 
 "status" : "Completed", 
 "process" : null, 
 "fail_reason" : null,
 "created_at": "2022-08-06T09:15:07+0800",
   "ended_at": "2022-08-10T03:06:52+0800"
 } ], 
 "total_count" : 2
```
#### 状态码

● 正常

}

- 200
- 异常 请参[见状态码。](#page-306-0)

错误码

请参[见错误码。](#page-309-0)

# **4.11.3** 删除任务记录

# 功能介绍

删除任务记录。

- 调用接口前,您需要了解API [认证鉴权。](#page-13-0)
- 调用接口前,您需要提前获取到<mark>[地区和终端节点](https://developer.huaweicloud.com/intl/zh-cn/endpoint)</mark>,即下文中的Endpoint值。

#### **URI**

DELETE https://{Endpoint}/v3/{project\_id}/jobs/{job\_id}

表 **4-251** 参数说明

| 参数         | 是否必选 | 参数类型   | 描述                                                      |
|------------|------|--------|---------------------------------------------------------|
| project_id | 是    | String | 租户在某一Region下的项目<br>ID。<br>获取方法请参见 <mark>获取项目ID</mark> 。 |
|            |      |        |                                                         |
| job_id     | 是    | String | 任务ID。                                                   |

#### 请求参数

无。

#### 响应参数

无。

# 请求示例

#### 删除任务记录。

```
DELETE https://gaussdb-opengauss.ap-
southeast-1.myhuaweicloud.com/v3/0483b6b16e954cb88930a360d2c4e663/jobs/6b00c41d-
d54f-4bcb-80da-566ccedc2b5d
```
#### 响应示例

删除任务记录成功。

{}

## 状态码

- 正常
	- 200
- 异常 请参[见状态码。](#page-306-0)

#### 错误码

请参[见错误码。](#page-309-0)

# **4.12** 回收站

# **4.12.1** 设置回收站策略

## 功能介绍

设置回收站策略。

- 调用接口前,您需要了解API <mark>认证鉴权</mark>。
- 调用接口前,您需要提前获取到<mark>[地区和终端节点](https://developer.huaweicloud.com/intl/zh-cn/endpoint)</mark>,即下文中的Endpoint值。

#### **URI**

PUT https://{Endpoint}/v3/{project\_id}/recycle-policy

#### 表 **4-252** 参数说明

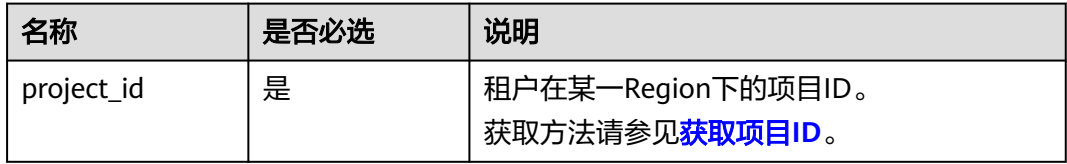

# 请求参数

#### 表 **4-253** 参数说明

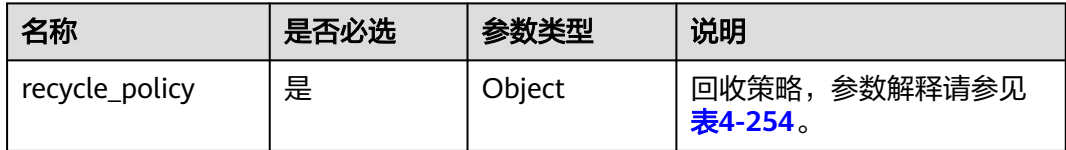

表 **4-254** recycle\_policy 字段数据结构说明

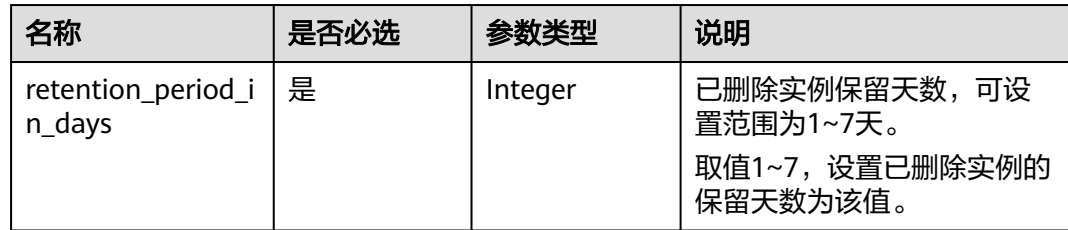

#### 响应参数

#### 表 **4-255** 参数说明

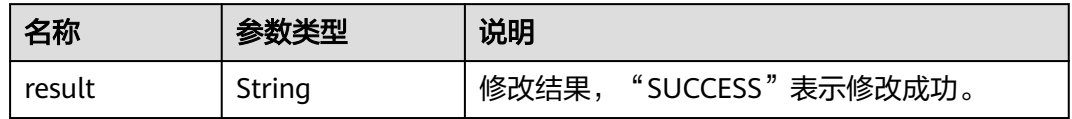

# 请求示例

设置回收站策略,已删除实例保留天数设置为5天。

```
PUT https://gaussdb-opengauss.ap-
southeast-1.myhuaweicloud.com/v3/0611f1bd8b00d5d32f17c017f15b599f/recycle-policy
{
 "recycle_policy": {
 "retention_period_in_days": 5
   }
}
```
#### 响应消息

{ "result": "SUCCESS" }

## 状态码

- 正常
- 200
- 异常 请参[见状态码。](#page-306-0)

#### 错误码

请参[见错误码。](#page-309-0)

# **4.12.2** 查看回收站策略

#### 功能介绍

查看回收站策略。

- 调用接口前,您需要了解API <mark>认证鉴权</mark>。
- 调用接口前,您需要提前获取到<mark>[地区和终端节点](https://developer.huaweicloud.com/intl/zh-cn/endpoint)</mark>,即下文中的Endpoint值。

#### **URI**

GET https://{Endpoint}/v3/{project\_id}/recycle-policy

#### 表 **4-256** 参数说明

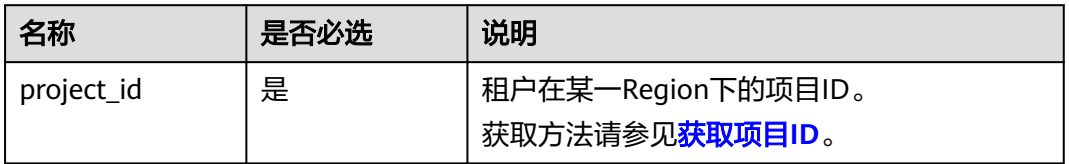

#### 请求参数

无。

#### 响应参数

#### 表 **4-257** 参数说明

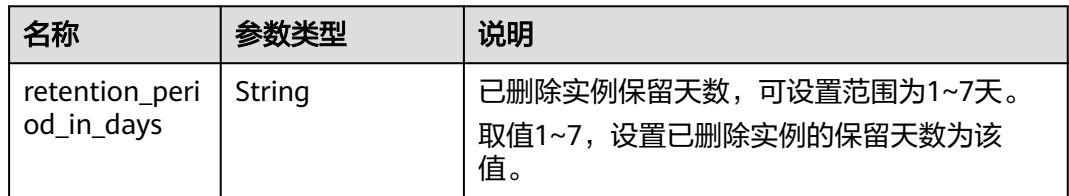

#### 请求示例

#### 查看回收站策略。

GET https://gaussdb-opengauss.apsoutheast-1.myhuaweicloud.com/v3/0611f1bd8b00d5d32f17c017f15b599f/recycle-policy

#### 响应示例

查看回收站策略成功。

 "retention\_period\_in\_days": "5" }

#### 状态码

● 正常

{

- 200
- 异常 请参[见状态码。](#page-306-0)

# 错误码

请参[见错误码。](#page-309-0)

# **4.12.3** 查询回收站所有引擎实例列表

# 功能介绍

查询回收站所有引擎实例列表。

- 调用接口前,您需要了解API <mark>认证鉴权</mark>。
- 调用接口前,您需要提前获取到<mark>[地区和终端节点](https://developer.huaweicloud.com/intl/zh-cn/endpoint)</mark>,即下文中的Endpoint值。

#### **URI**

GET https://{Endpoint}/v3/{project\_id}/recycle-instances

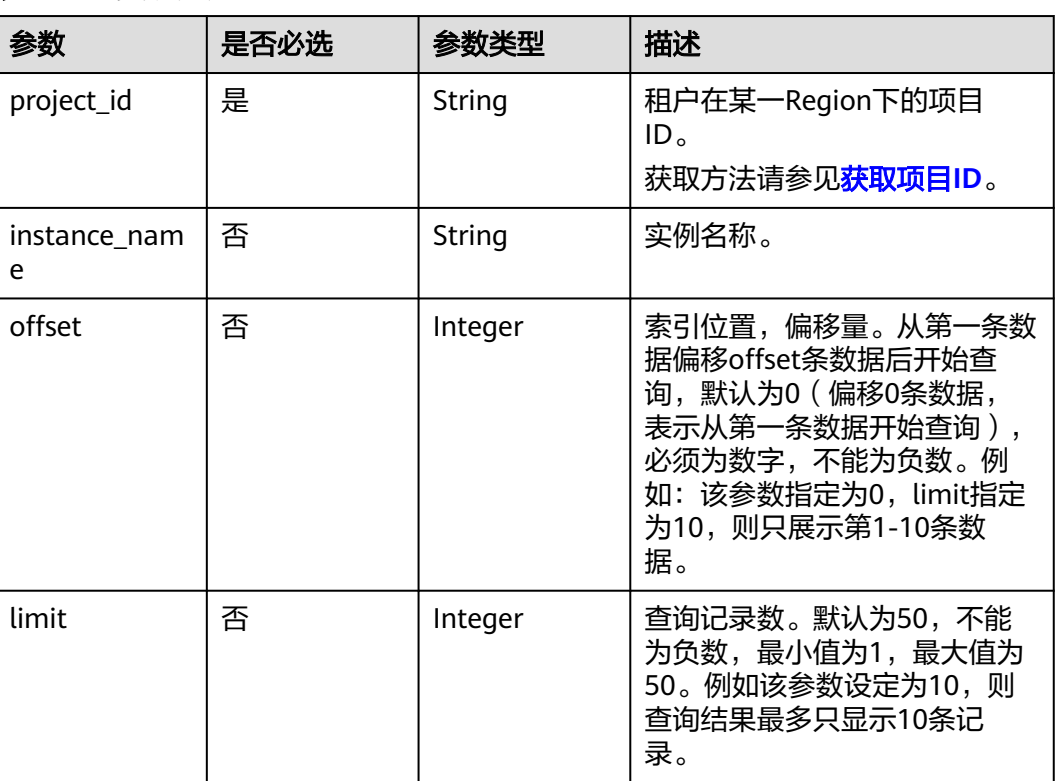

#### 表 **4-258** 参数说明

# 请求参数

无。

# 响应参数

#### 表 **4-259** 参数说明

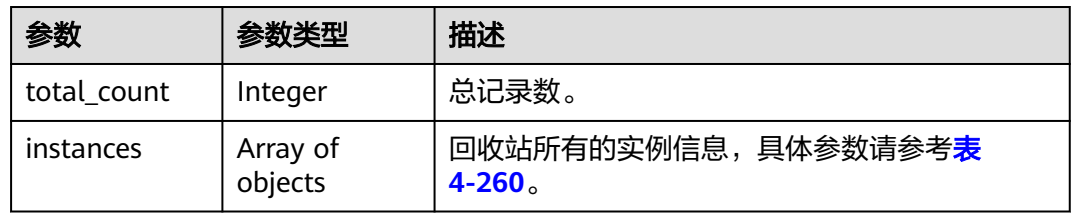

#### 表 **4-260** instances 字段数据结构说明

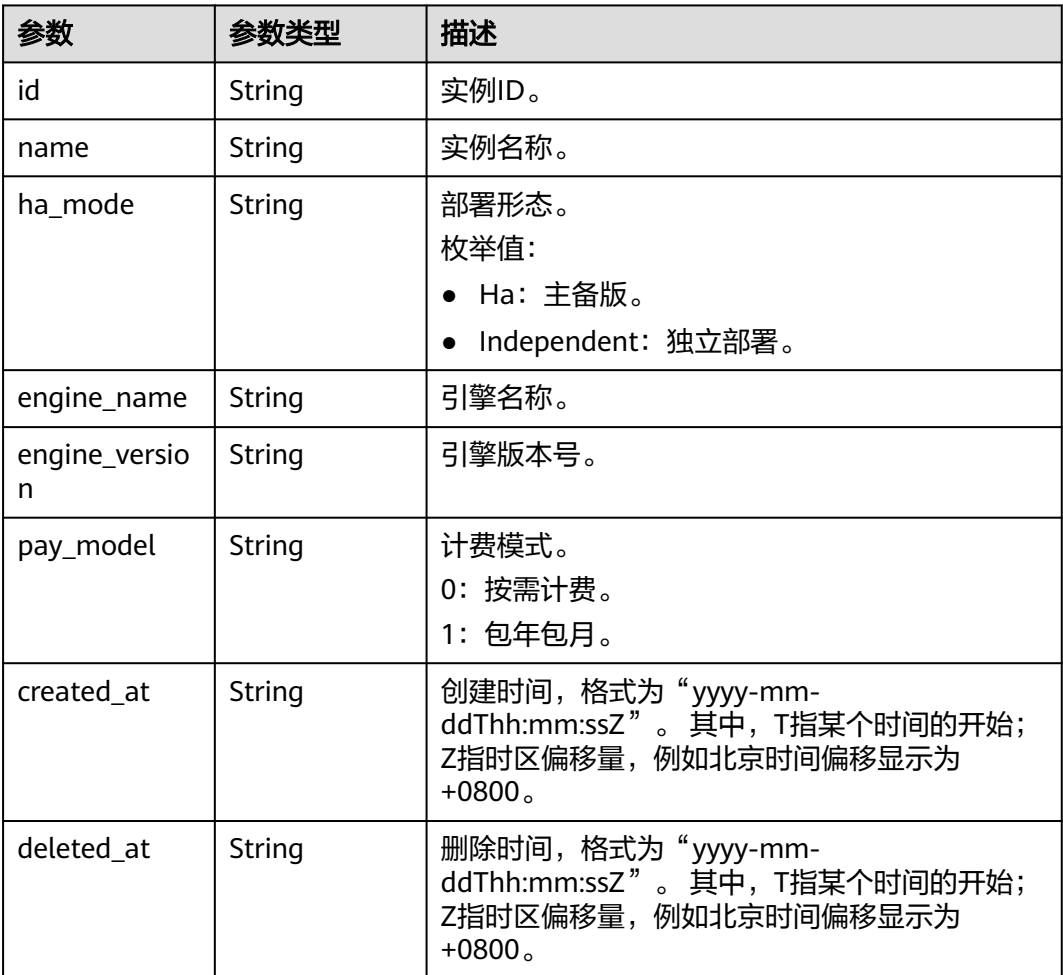

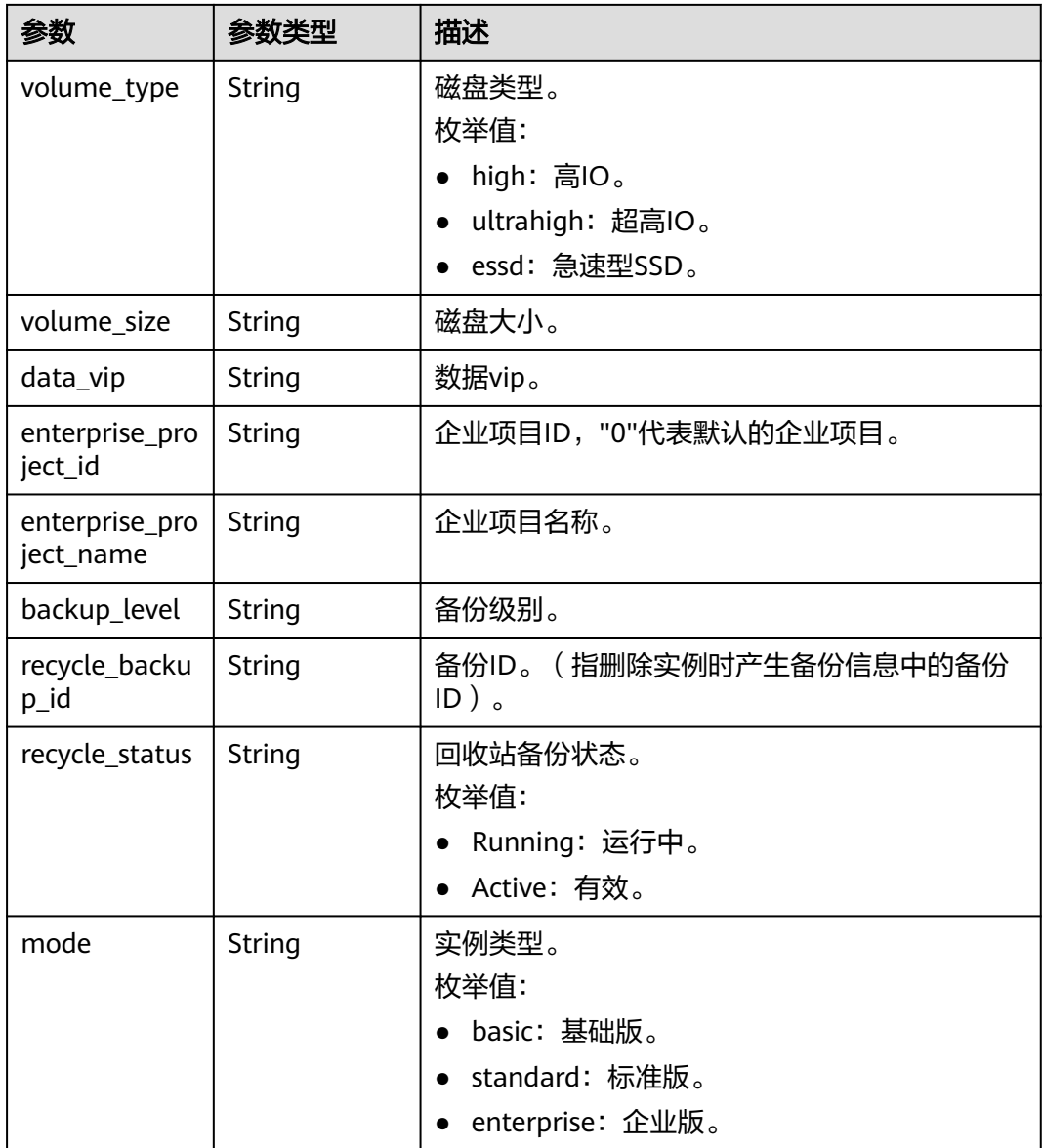

# 请求示例

GET https://gaussdb-opengauss.apsoutheast-1.myhuaweicloud.com/v3/619d3e78f61b4be68bc5aa0b59edcf7b/recycle-instances

## 响应示例

```
{ 
  "total_count" : 2, 
  "instances" : [ { 
   "id" : "21f20e55999947a9938ad0453b757e72in14", 
 "name" : "gaussdbv5_CCv20_bms_default_1_20220827012852", 
 "ha_mode" : "Ha", 
 "engine_name" : "gaussdbv5", 
 "engine_version" : "2.3.0", 
 "pay_model" : 0, 
 "created_at" : "2022-08-09T09:26:44.000+08:00", 
 "deleted_at" : "2022-08-09T09:26:44.000+08:00", 
   "volume_type" : "localssd",
```

```
 "volume_size" : "", 
   "data_vip" : "25.213.0.41 / 25.213.0.188 / 25.213.0.101 / 25.213.0.82", 
   "enterprise_project_id" : 0, 
 "enterprise_project_name" : null, 
 "backup_level" : null,
   "recycle_backup_id" : "00b755ed678e41d18c74b28e2ad41bdcbr14", 
 "recycle_status" : "Active", 
 "mode" : "enterprise"
 }, { 
 "id" : "a9df5b52b32e4571b1b6425a78a32956in14", 
   "name" : "ecs-lxy-backup-3", 
   "ha_mode" : "Ha", 
 "engine_name" : "gaussdbv5", 
 "engine_version" : "2.3.0", 
 "pay_model" : 0, 
   "created_at" : "2022-08-09T09:26:44.000+08:00", 
   "deleted_at" : "2022-08-09T09:26:44.000+08:00", 
 "volume_type" : "ultrahigh", 
 "volume_size" : "", 
   "data_vip" : "173.202.10.246 / 173.202.10.205 / 173.202.10.175", 
   "enterprise_project_id" : 0, 
   "enterprise_project_name" : null, 
   "backup_level" : null, 
   "recycle_backup_id" : "ef393704ef0045d1b6226b6f2cdc48a7br14", 
 "recycle_status" : "Active", 
 "mode" : "enterprise"
 } ] 
}
```
## 状态码

● 正常

200

● 异常 请参[见状态码。](#page-306-0)

## 错误码

请参[见错误码。](#page-309-0)

# **5** 历史 **API**

# **5.1** 引擎版本和规格

# **5.1.1** 查询数据库规格

# 功能介绍

查询数据库的规格信息。

- 调用接口前,您需要了解API [认证鉴权。](#page-13-0)
- 调用接口前,您需要提前获取到<mark>[地区和终端节点](https://developer.huaweicloud.com/intl/zh-cn/endpoint)</mark>,即下文中的Endpoint值。

#### **URI**

GET https://{*Endpoint*}/v3/{*project\_id*}/flavors? limit={limit}&offset={offset}&ha\_mode={ha\_mode}&version={version}&spec\_code ={spec\_code}

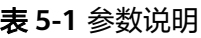

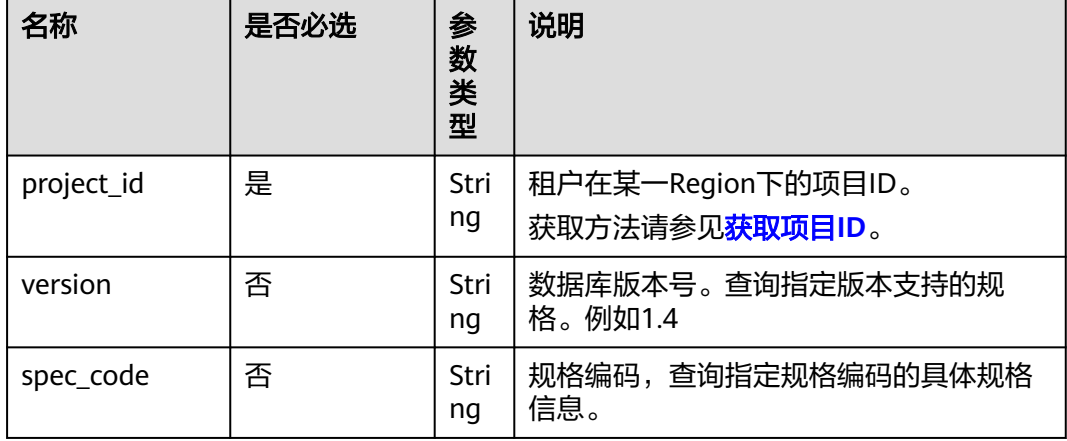

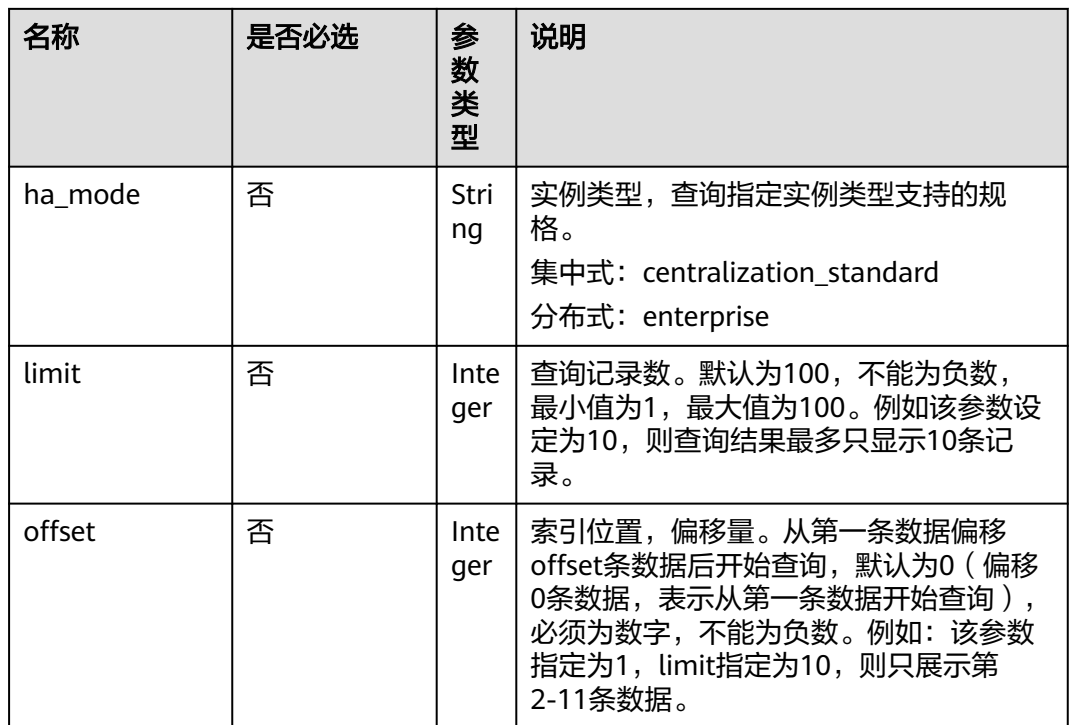

# 请求参数

无。

# 响应参数

#### 表 **5-2** 响应参数

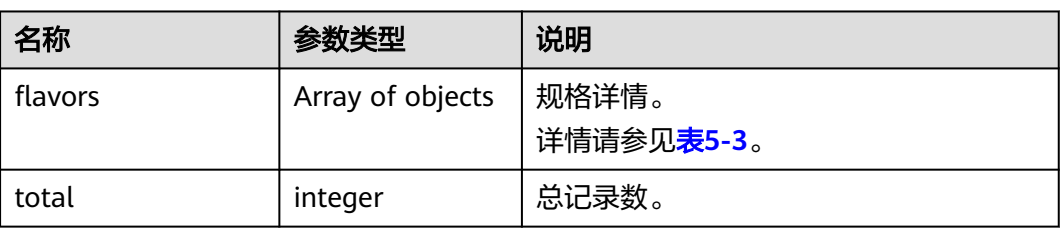

#### 表 **5-3** flavors 说明

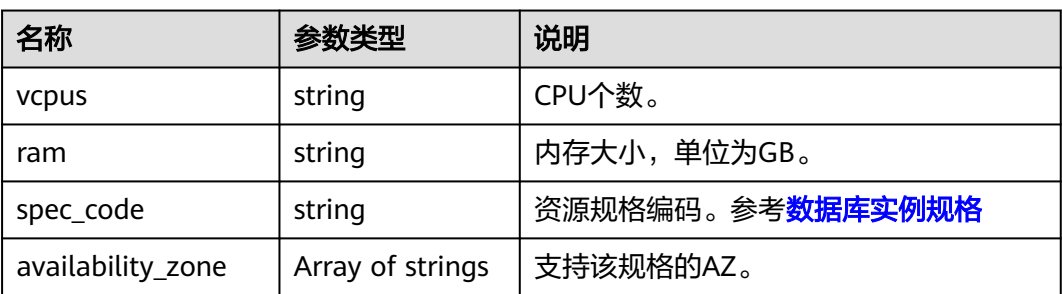

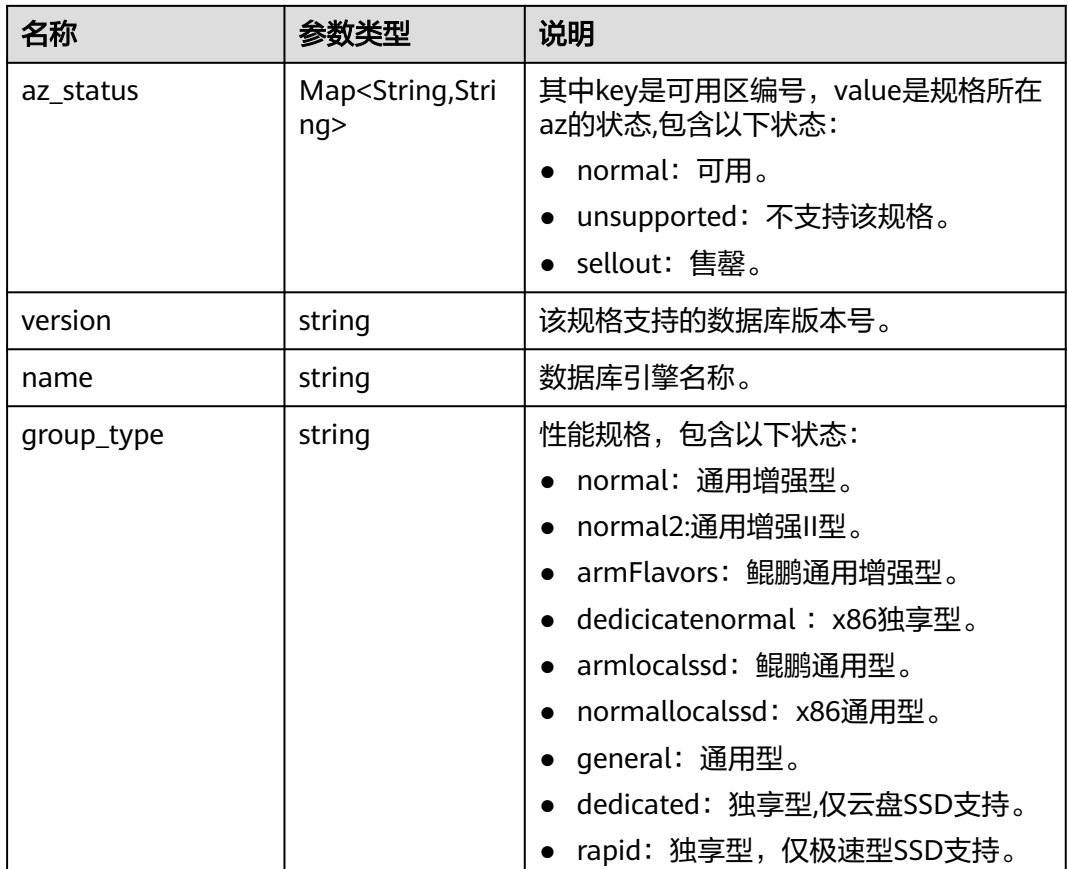

# 请求示例

查询数据库规格。

https://gaussdb-opengauss.ap-southeast-1.myhuaweicloud.com/v3/0483b6b16e954cb88930a360d2c4e663/ flavors?

offset=0&limit=10&ha\_mode=centralization\_standard&version=3.100&spec\_code=gaussdb.opengauss.ee.dn. m4.2xlarge.8.in

## 响应示例

```
{
  "flavors": [
\{ "vcpus": "2",
 "ram": "16",
    "availability_zone": [
     "az2xahz",
 "az1xahz",
 "az3xahz"
\Box "version": "1.4",
 "name": "GaussDB",
    "spec_code": "gaussdb.opengauss.ee.dn.m6.large.8.in",
 "az_status": {
 "az2xahz": "normal",
 "az1xahz": "normal",
 "az3xahz": "normal"
    },
    "group_type": "normal2"
```
} ], "total": 1 }

## 状态码

- 正常 200
- 异常 请参见**状态码**。

# 错误码

请参[见错误码。](#page-309-0)

# **5.2** 实例管理

# **5.2.1** 创建数据库实例

# 功能介绍

创建GaussDB实例。GaussDB支持创建分布式实例。

### 须知

该接口计划于2025-03-31下线,建议及时切换到新接口<mark>创建数据库实例</mark>。

- 调用接口前,您需要了解API <mark>认证鉴权</mark>。
- 调用接口前,您需要提前获取到<mark>[地区和终端节点](https://developer.huaweicloud.com/intl/zh-cn/endpoint)</mark>,即下文中的Endpoint值。

### **URI**

POST https://{Endpoint}/opengauss/v3/{project\_id}/instances

### 表 **5-4** 参数说明

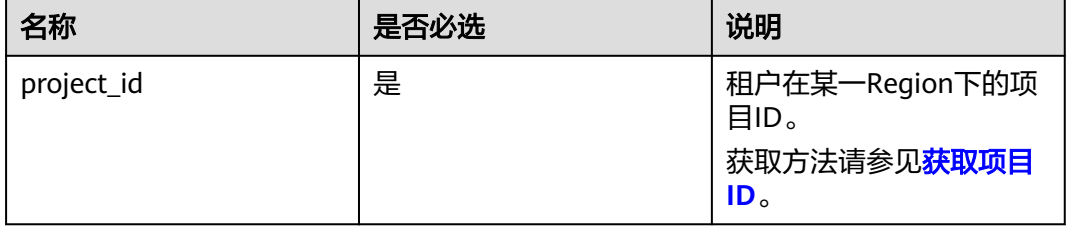

# 请求参数

### 表 **5-5** 请求参数

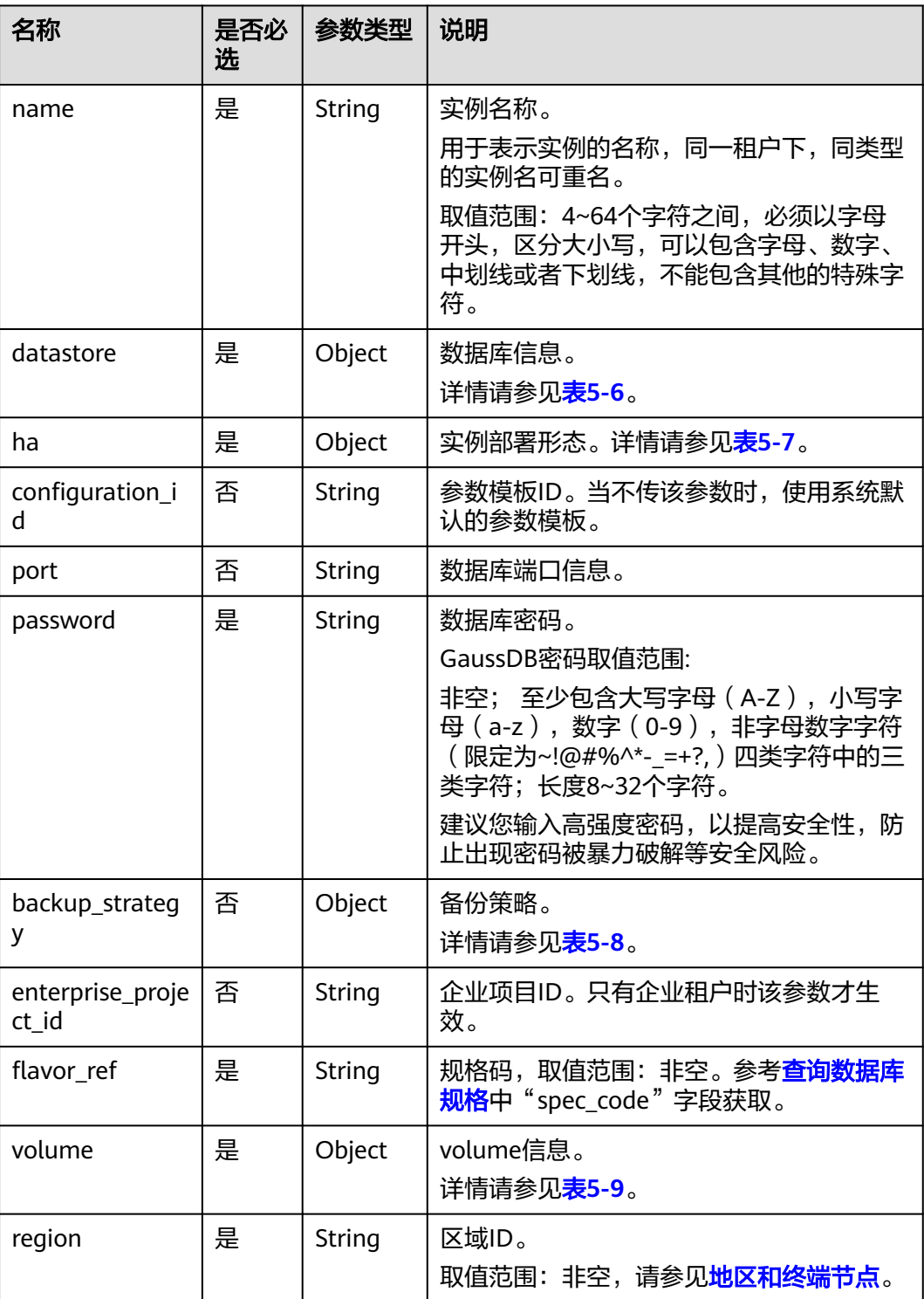

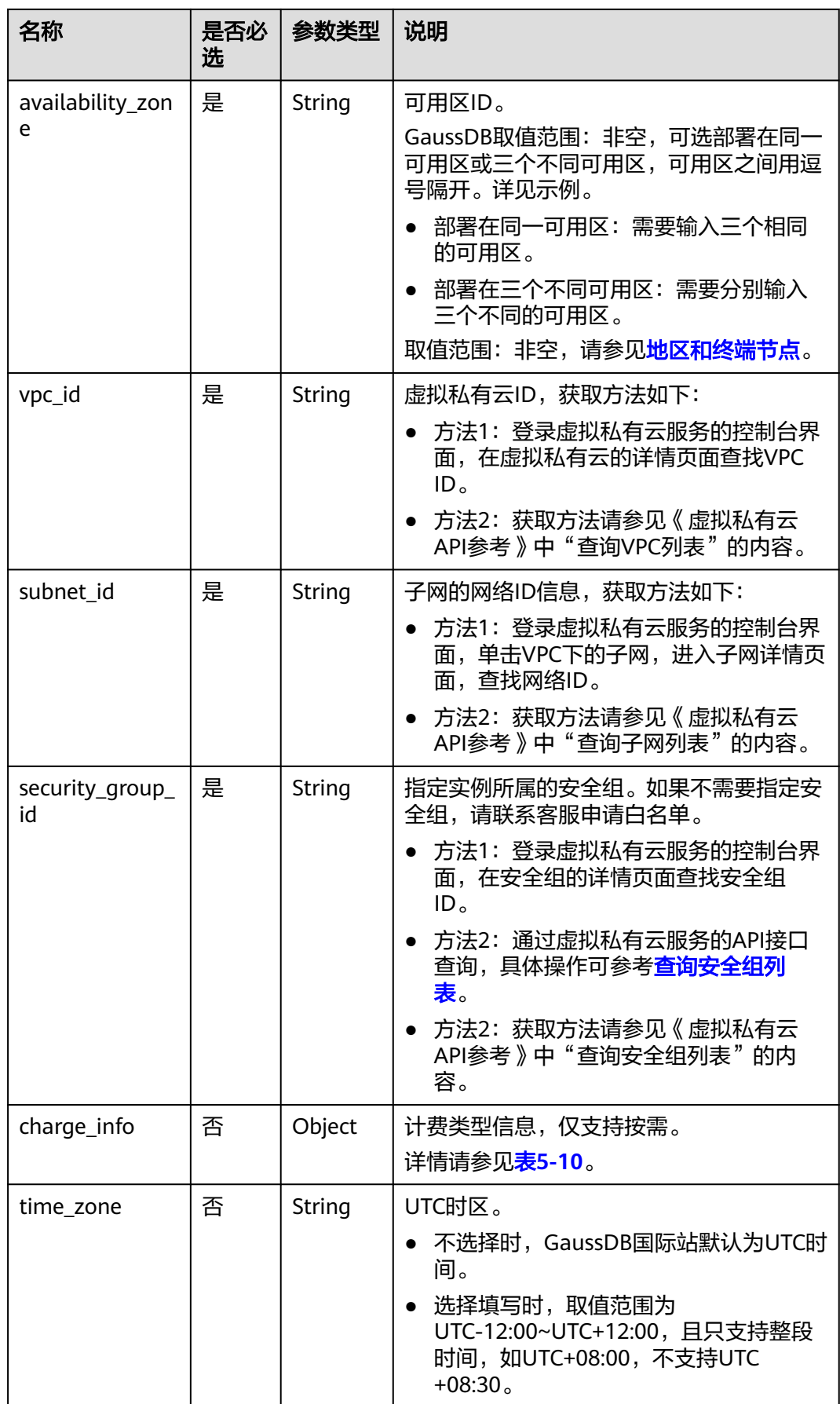

<span id="page-219-0"></span>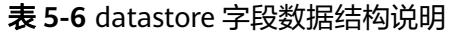

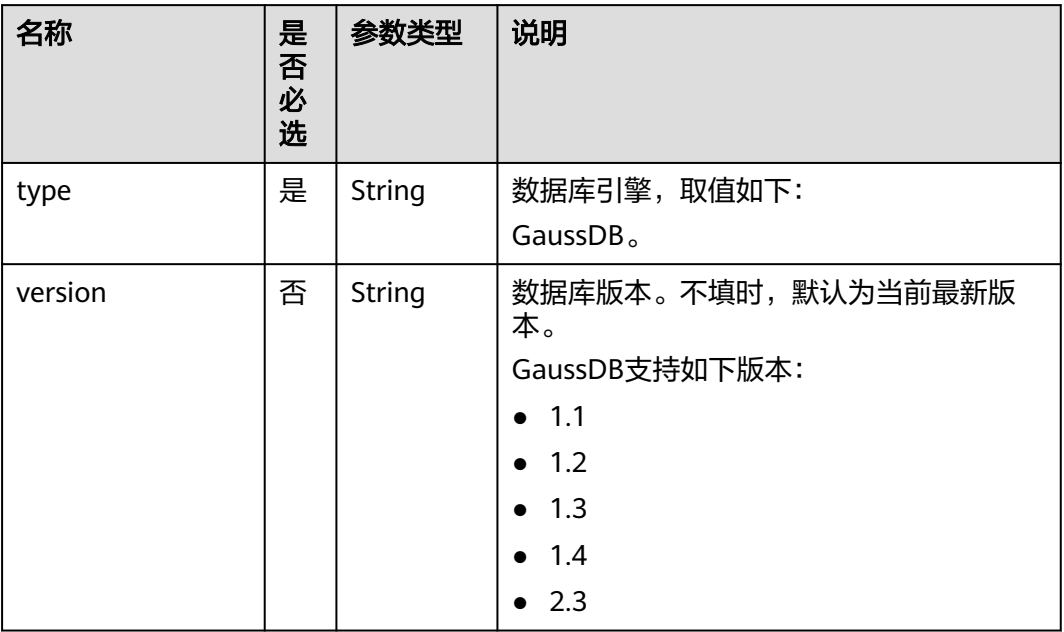

### 表 **5-7** ha 字段数据结构说明

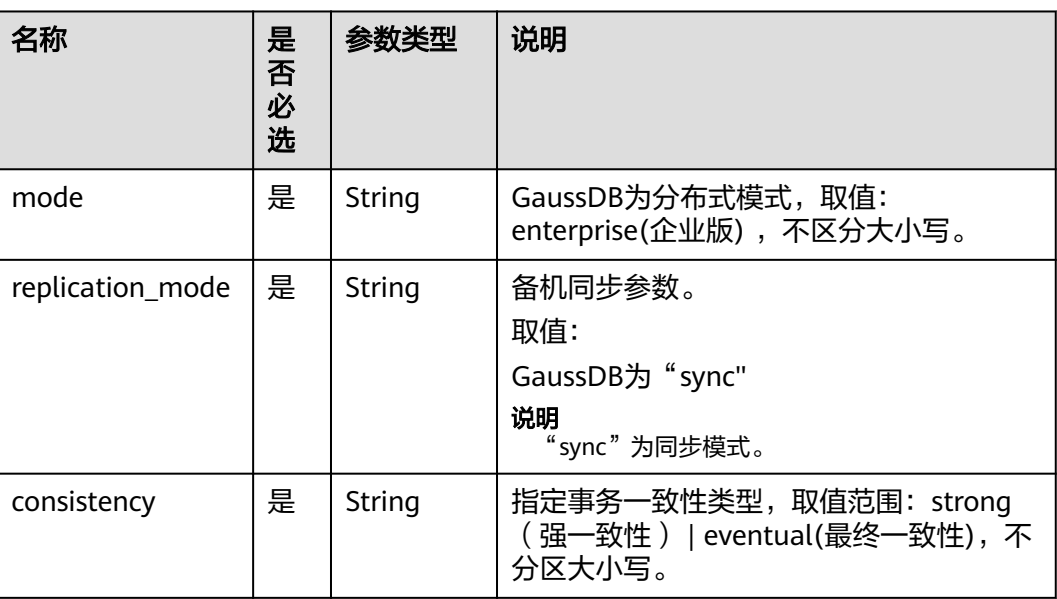

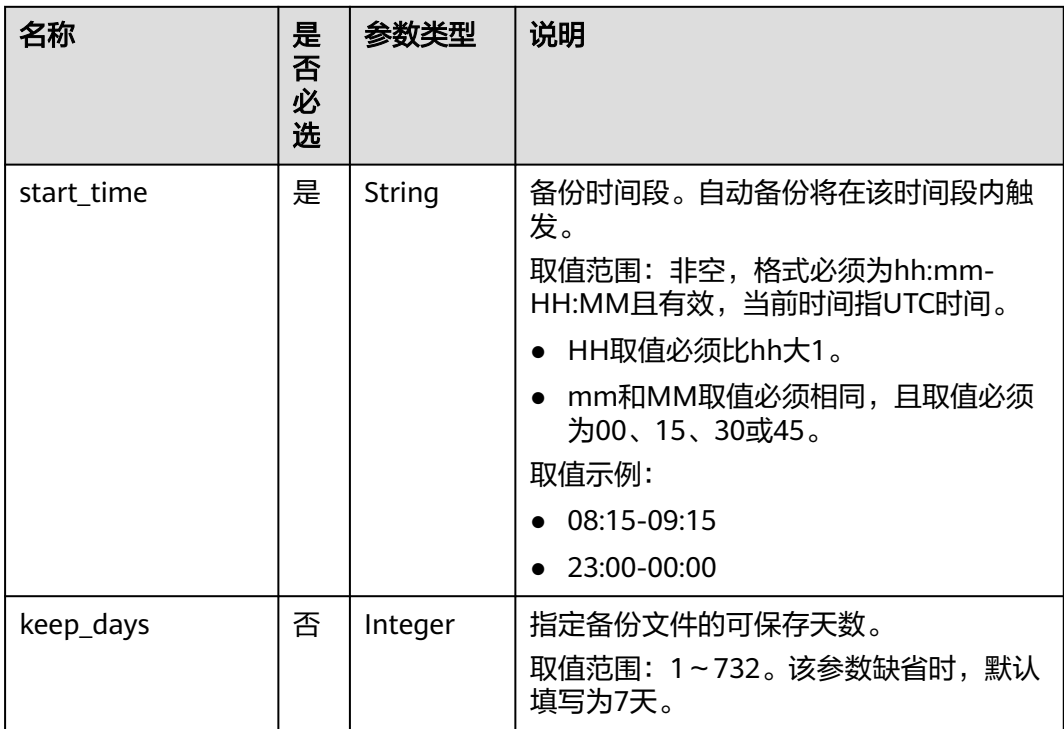

### <span id="page-220-0"></span>表 **5-8** backup\_strategy 字段数据结构说明

#### 表 **5-9** volume 字段数据结构说明

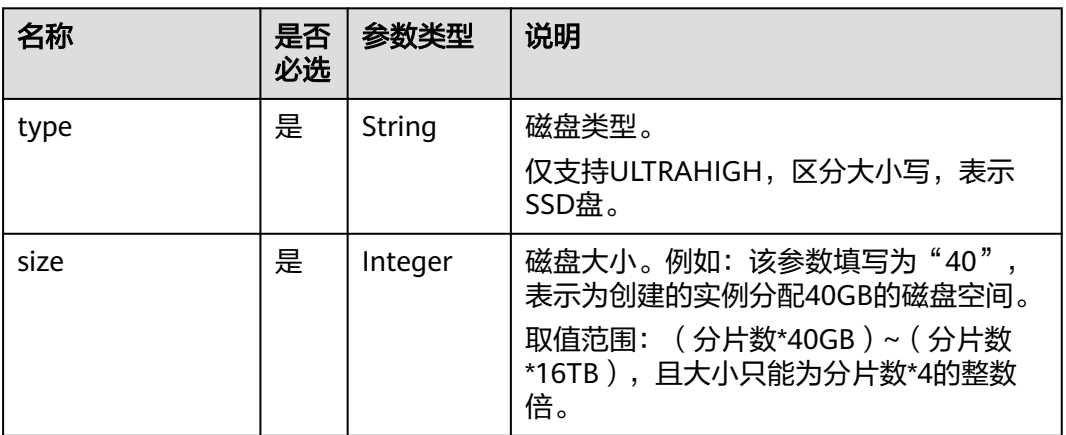

### 表 **5-10** chargeInfo 字段数据结构说明

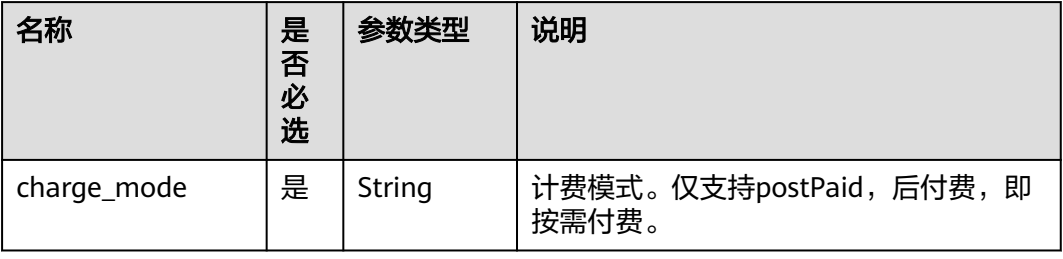

# 响应参数

### 表 **5-11** 响应参数

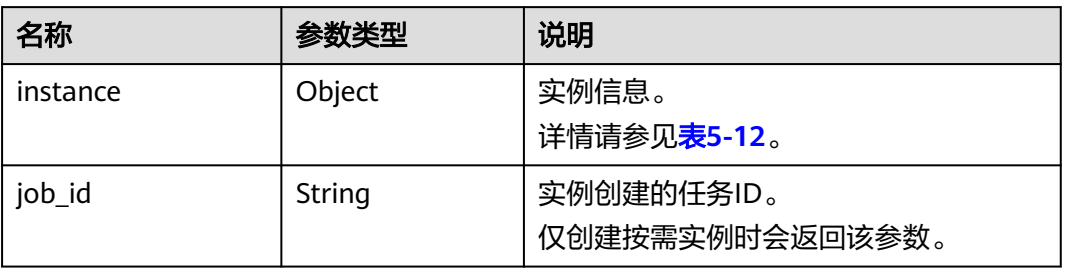

## 表 **5-12** instance 说明

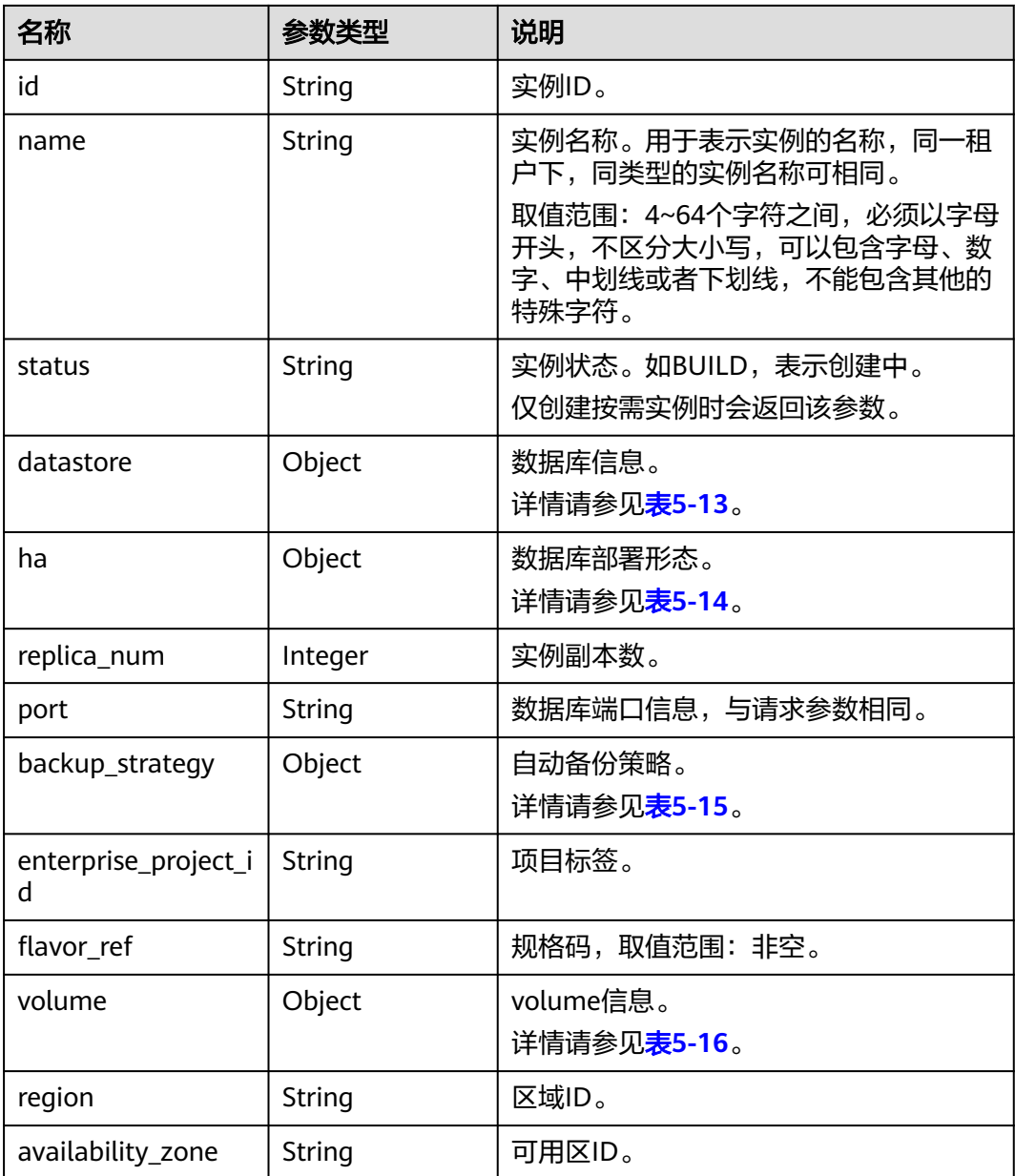

<span id="page-222-0"></span>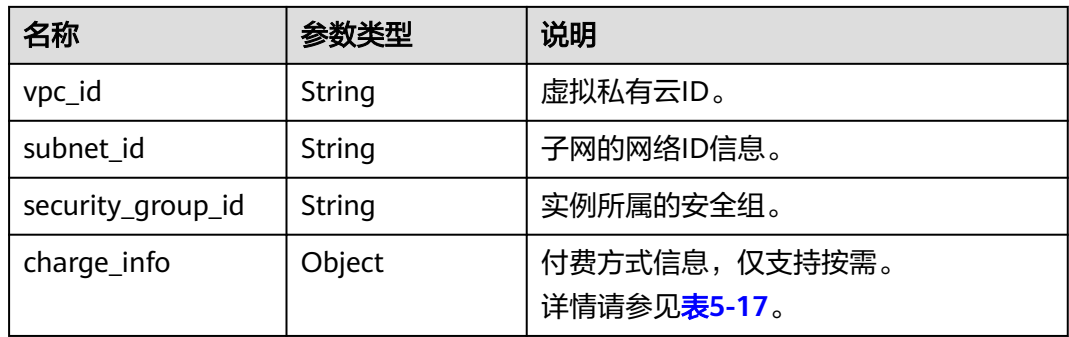

### 表 **5-13** datastore 字段数据结构说明

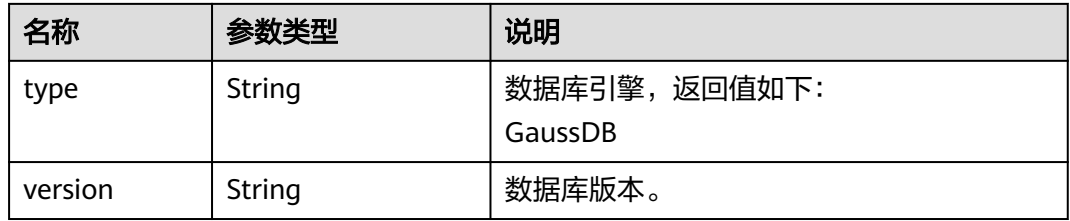

### 表 **5-14** ha 字段数据结构说明

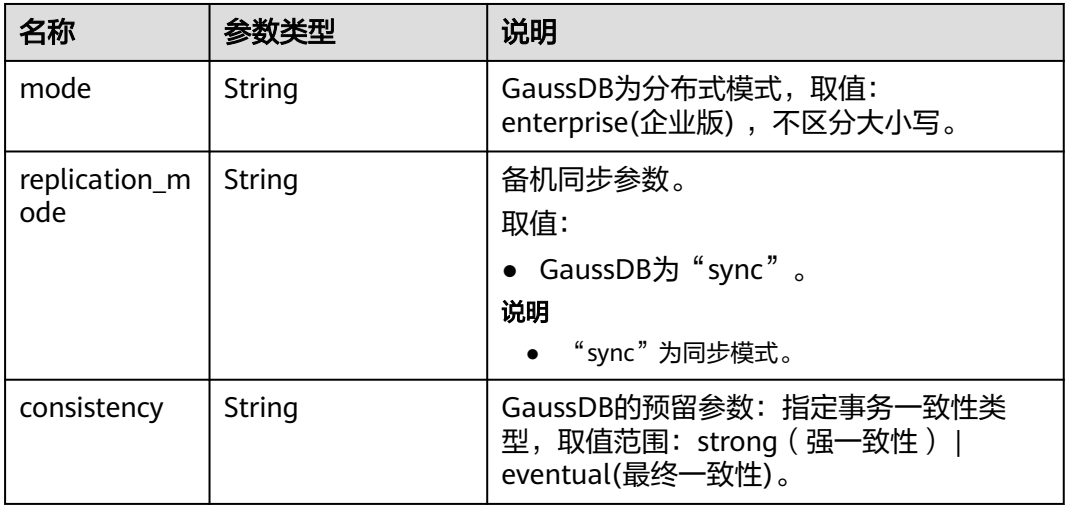

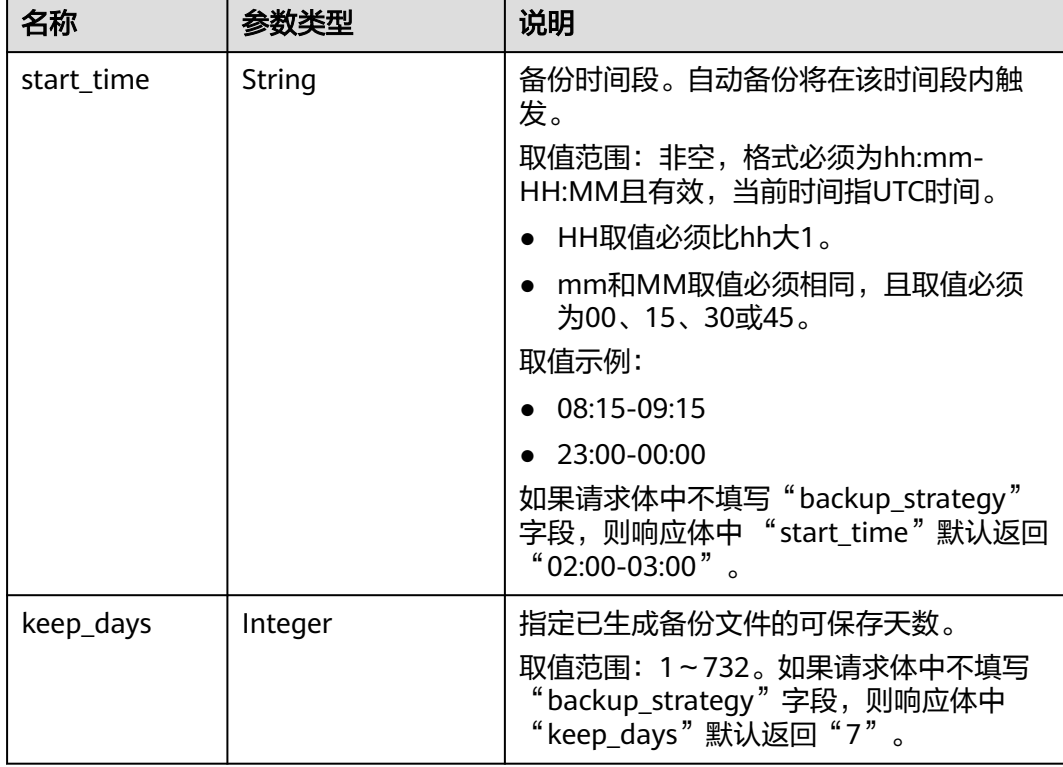

<span id="page-223-0"></span>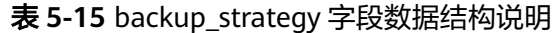

### 表 **5-16** volume 字段数据结构说明

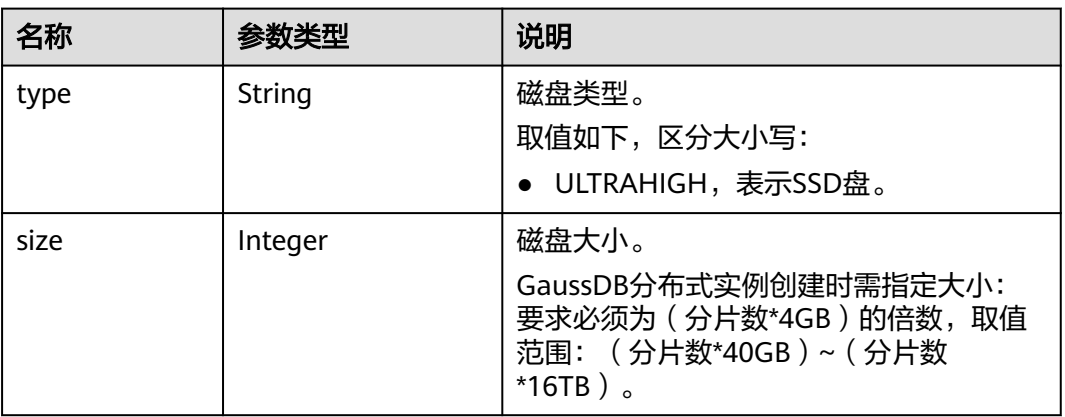

### 表 **5-17** chargeInfo 字段数据结构说明

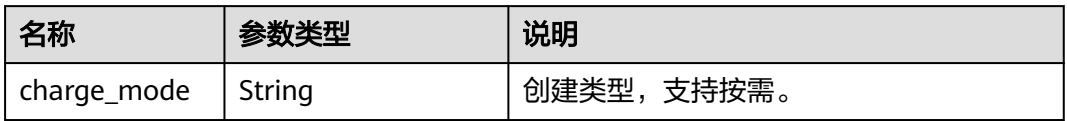

### 请求示例

```
为1.4,同一可用区下,3个协调节点,3个分片,3个副本,规格为8U64G。
https://gaussdb-opengauss.ap-southeast-1.myhuaweicloud.com/
opengauss/v3/0483b6b16e954cb88930a360d2c4e663/instances
{
   "name": "user1-v3-independent-01", 
   "datastore": {
      "type": "GaussDB", 
      "version": "1.4"
 }, 
   "flavor_ref": "gaussdb.opengauss.ee.dn.m6.2xlarge.8.in", 
   "volume": {
      "type": "ULTRAHIGH", 
      "size": 120
   },
   "disk_encryption_id": "24ae42b5-4009-4ea2-b66a-0b211e424dab",
   "region": "aaa", 
   "availability_zone": "bbb,bbb,bbb", 
   "vpc_id": "1f011c32-2de2-4aa8-a161-9498dbcef329", 
   "subnet_id": "54a44bec-e36f-441e-86bb-d749ace9c189", 
   "security_group_id": "c6123999-8532-421c-9db6-e078013ff58f",
   "backup_strategy": {
      "start_time": "17:00-18:00", 
      "keep_days": 7
   }, 
   "charge_info": {
      "charge_mode": "postPaid"
 }, 
   "password": "xxxxxx", 
  "configuration_id": "
  "enterprise_project_id": ""
   "time_zone": "UTC+08:00",
   "ha":{
      "mode":"enterprise",
      "consistency":"strong",
      "replication_mode":"sync"
 },
 "sharding_num": 3,
   "coordinator_num": 3,
   "replica_num": 3,
   "port":8000,
   "enable_force_switch":true
}
● 创建一个GaussDB实例,实例部署形态为分布式独立部署,包周期付费(1年),
引擎版本为1.4,三个不同可用区下,3个协调节点,3个分片,3个副本,规格为
8U64G。
https://gaussdb-opengauss.ap-southeast-1.myhuaweicloud.com/
opengauss/v3/0483b6b16e954cb88930a360d2c4e663/instances
{
   "name": "user1-v3-independent-02", 
   "datastore": {
      "type": "GaussDB", 
      "version": "1.4"
   }, 
   "flavor_ref": "gaussdb.opengauss.ee.dn.m6.2xlarge.8.in", 
   "volume": {
      "type": "ULTRAHIGH", 
      "size": 120
   },
   "disk_encryption_id": "24ae42b5-4009-4ea2-b66a-0b211e424dab",
   "region": "aaa",
   "availability_zone": "bbb,ccc,ddd", 
   "vpc_id": "1f011c32-2de2-4aa8-a161-9498dbcef329", 
   "subnet_id": "54a44bec-e36f-441e-86bb-d749ace9c189", 
   "security_group_id": "c6123999-8532-421c-9db6-e078013ff58f",
   "backup_strategy": {
```
● 创建一个GaussDB实例,实例部署形态为分布式独立部署,按需付费,引擎版本

```
 "start_time": "17:00-18:00", 
      "keep_days": 7
   }, 
    "charge_info": {
      "charge_mode": "prePaid",
      "period_type": "year",
      "period_num": 1
   },
   "password": "xxxxxx", 
  "configuration_id":
  "enterprise_project_id": ""
   "time_zone": "UTC+08:00",
   "ha":{
 "mode":"enterprise",
 "consistency":"strong",
      "replication_mode":"sync"
   },
   "sharding_num": 3,
   "coordinator_num": 3,
   "replica_num": 3,
   "port":8000,
   "enable_force_switch":true
}
● 创建一个GaussDB实例,实例部署形态为主备版高可用(1主2备),按需付费,
引擎版本为1.4,同一可用区下,规格为8U64G。
https://gaussdb-opengauss.ap-southeast-1.myhuaweicloud.com/
opengauss/v3/0483b6b16e954cb88930a360d2c4e663/instances
{
   "name": "user1-v3-ha-01",
   "datastore": {
      "type": "GaussDB",
      "version": "1.4"
   },
   "flavor_ref": "gaussdb.opengauss.ee.km1.2xlarge.arm8.ha",
 "volume": {
 "type": "ULTRAHIGH",
      "size": 120
   },
   "disk_encryption_id": "24ae42b5-4009-4ea2-b66a-0b211e424dab",
   "region": "aaa",
   "availability_zone": "bbb,bbb,bbb", 
   "vpc_id": "1f011c32-2de2-4aa8-a161-9498dbcef329",
   "subnet_id": "54a44bec-e36f-441e-86bb-d749ace9c189",
   "security_group_id": "c6123999-8532-421c-9db6-e078013ff58f",
 "backup_strategy": {
 "start_time": "17:00-18:00",
     "keep_days": 7
   },
   "charge_info": {
      "charge_mode": "postPaid",
 },
   "password": "xxxxxx",
  "configuration_id": ""
   "enterprise_project_id": "",
   "time_zone": "UTC+08:00",
   "ha": {
      "mode": "centralization_standard",
      "consistency": "strong",
      "replication_mode": "sync"
   },
   "replica_num": 3,
   "port": 8000,
   "enable_force_switch": true
}
● 创建一个GaussDB实例,实例部署形态为主备版高可用(1主2备),包周期付费
(1年),引擎版本为1.4,三个不同可用区下,规格为8U64G。
```
https://gaussdb-opengauss.ap-southeast-1.myhuaweicloud.com/ opengauss/v3/0483b6b16e954cb88930a360d2c4e663/instances

```
{
   "name": "user1-v3-ha-02",
   "datastore": {
      "type": "GaussDB",
      "version": "1.4"
   },
   "flavor_ref": "gaussdb.opengauss.ee.km1.2xlarge.arm8.ha",
 "volume": {
 "type": "ULTRAHIGH",
 "size": 120
 },
 "disk_encryption_id": "24ae42b5-4009-4ea2-b66a-0b211e424dab",
   "region": "aaa",
 "availability_zone": "bbb,ccc,ddd", 
 "vpc_id": "1f011c32-2de2-4aa8-a161-9498dbcef329",
   "subnet_id": "54a44bec-e36f-441e-86bb-d749ace9c189",
   "security_group_id": "c6123999-8532-421c-9db6-e078013ff58f",
 "backup_strategy": {
 "start_time": "17:00-18:00",
      "keep_days": 7
   },
   "charge_info": {
      "charge_mode": "prePaid",
      "period_type": "year",
      "period_num": 1
   },
   "password": "xxxxxx",
  "configuration_id": "'
  "enterprise_project_id": ""
   "time_zone": "UTC+08:00",
   "ha": {
      "mode": "centralization_standard",
      "consistency": "strong",
      "replication_mode": "sync"
 },
 "replica_num": 3,
   "port": 8000,
   "enable_force_switch": true
}
```

```
响应示例
```
#### **GaussDB**企业版实例:

```
{
   "instance": {
      "id": "ad8cd1440aa94a02ae4580fcbebb3143in14",
 "name": "user1-v3-independent",
 "status": "BUILD",
      "datastore": {
         "type": "GaussDB",
         "version": "1.4"
 },
 "ha": {
        "mode": "Enterprise",
        "replication_mode": "sync",
        "consistency": "strong"
 },
 "port": "8000",
      "volume": {
        "type": "ULTRAHIGH",
         "size": 120
      },
      "replica_num": 3,
 "backup_strategy": {
 "start_time": "17:00-18:00",
       "keep_days": 7
      },
      "flavor_ref": "gaussdb.opengauss.ee.dn.m6.2xlarge.8.in",
```
## 状态码

● 正常 202

}

● 异常 请参[见状态码。](#page-306-0)

## 错误码

请参[见错误码。](#page-309-0)

# **5.2.2** 创建数据库实例

# 功能介绍

创建GaussDB实例。

- 调用接口前,您需要了解API <mark>认证鉴权</mark>。
- 调用接口前,您需要提前获取到<mark>[地区和终端节点](https://developer.huaweicloud.com/intl/zh-cn/endpoint)</mark>,即下文中的Endpoint值。

### **URI**

POST https://{Endpoint}/v3/{project\_id}/instances

### 表 **5-18** 参数说明

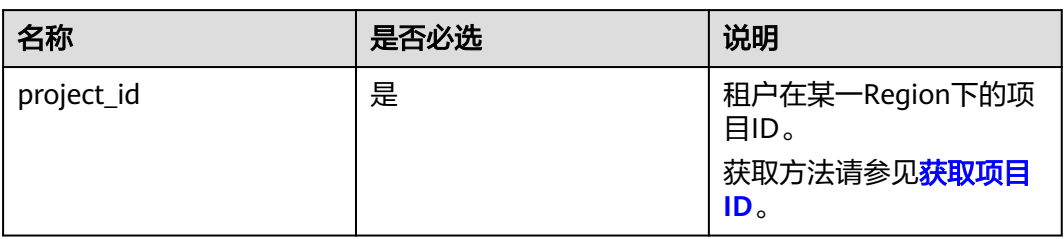

# 请求参数

#### 表 **5-19** 请求参数

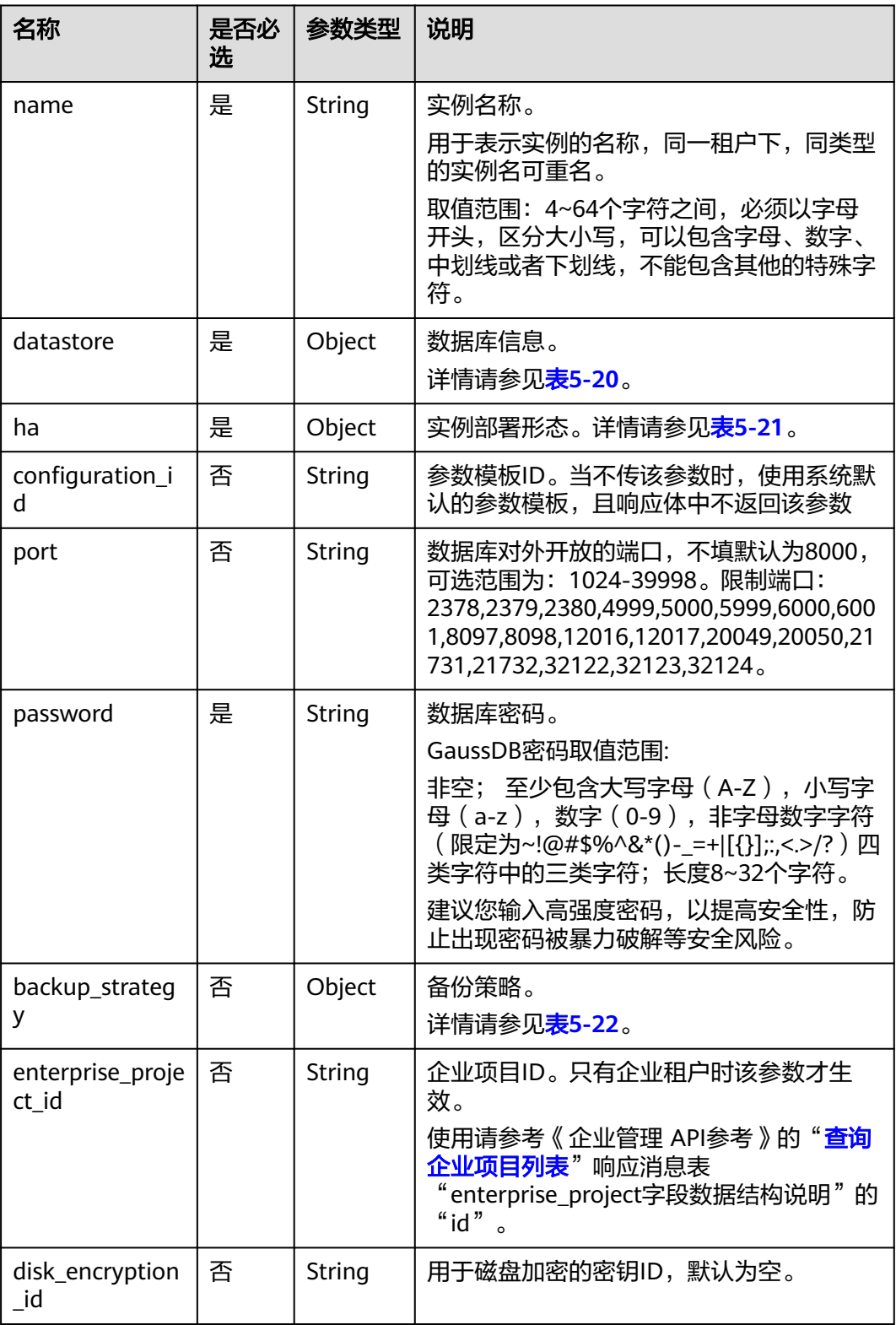

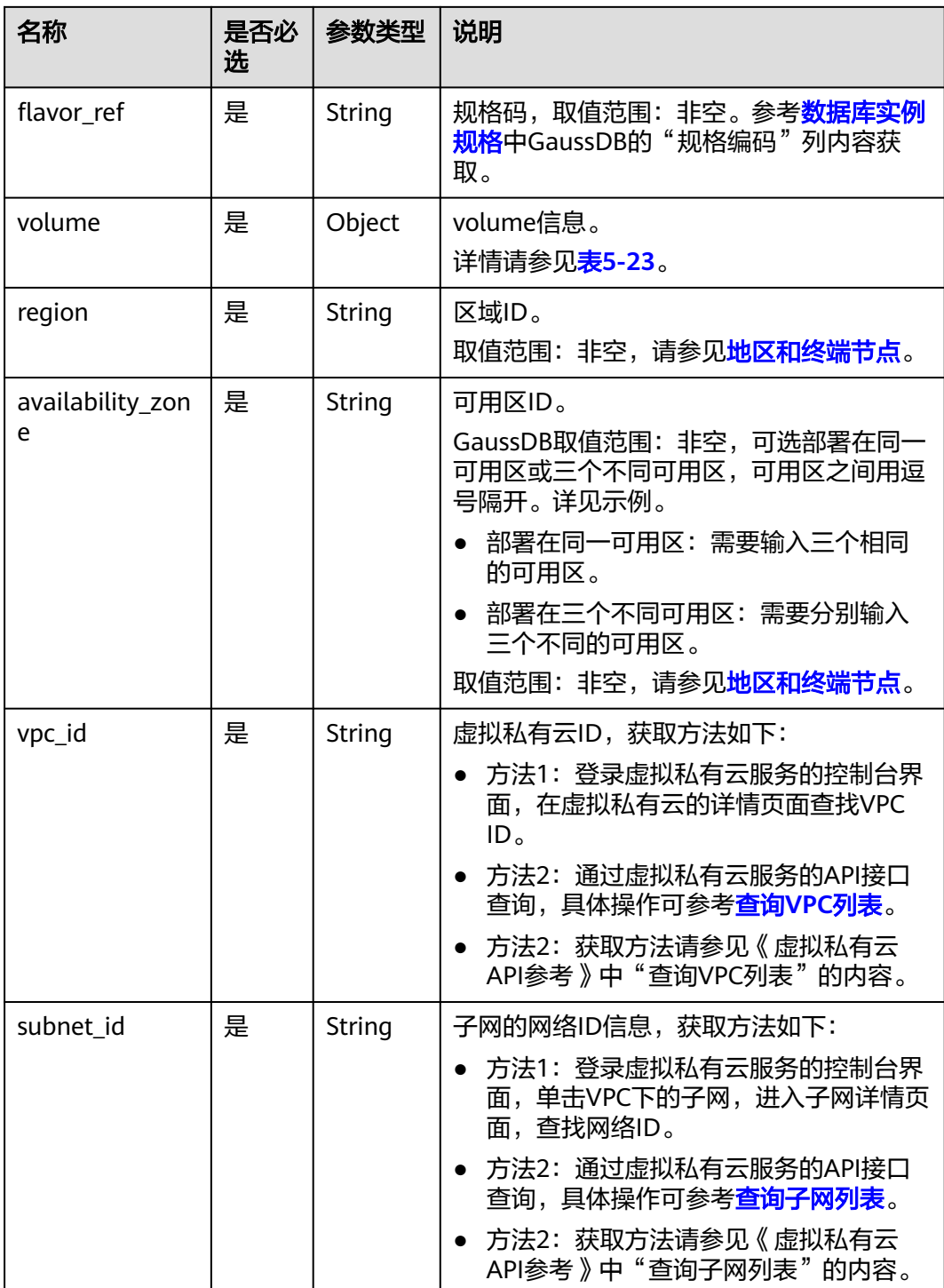

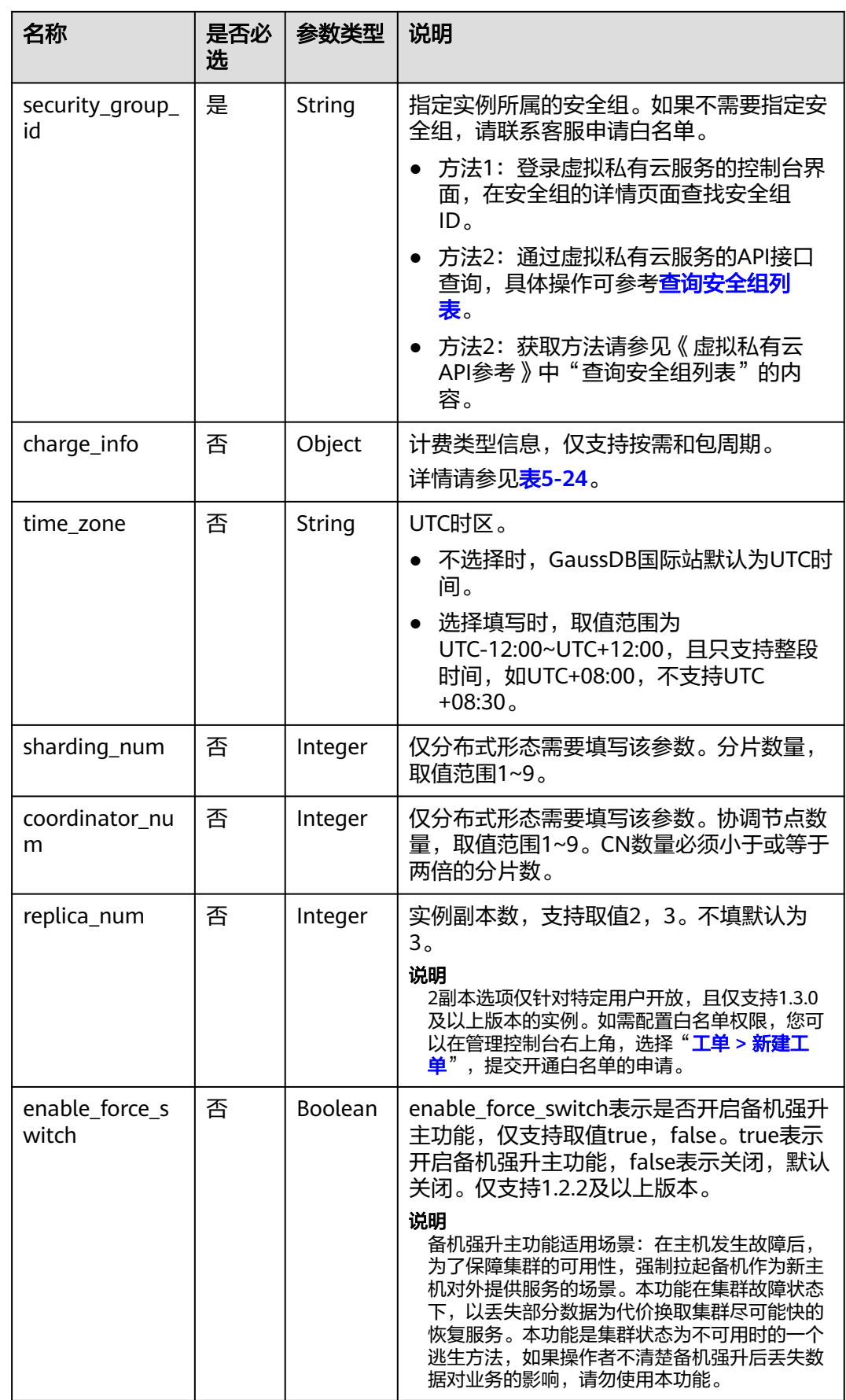

### <span id="page-231-0"></span>表 **5-20** datastore 字段数据结构说明

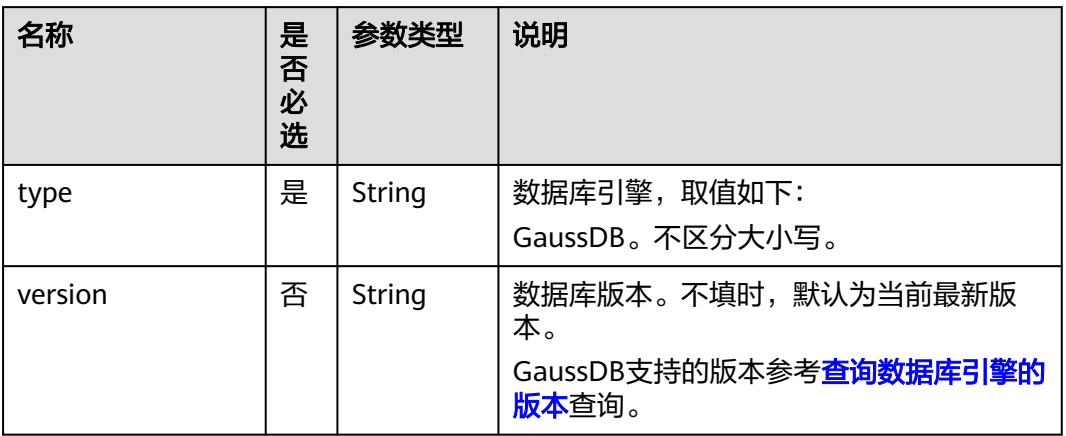

### 表 **5-21** ha 字段数据结构说明

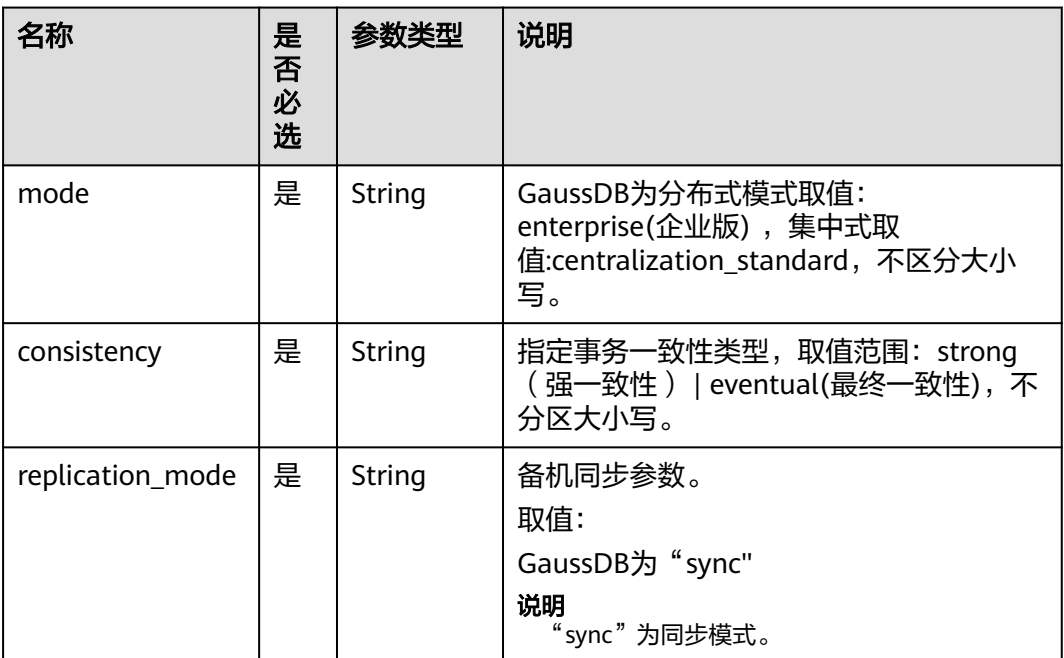

| 名称         | 是<br>否<br>必<br>选 | 参数类型    | 说明                                                                                                    |
|------------|------------------|---------|----------------------------------------------------------------------------------------------------|
| start_time | 是                | String  | 备份时间段。自动备份将在该时间段内触<br>发。<br>取值范围: 非空,格式必须为hh:mm-<br>HH:MM且有效, 当前时间指UTC时间。<br>• HH取值必须比hh大1。<br>mm和MM取值必须相同,且取值必须<br>$\bullet$<br>为整点。<br>取值示例:<br>08:00-09:00<br>$\bullet$ 23:00-00:00 |
| keep_days  | 否                | Integer | 指定备份文件的可保存天数。<br>取值范围: 0~732。该参数缺省或为0<br>时,默认填写为7天。                                                                                                    |

<span id="page-232-0"></span>表 **5-22** backup\_strategy 字段数据结构说明

### 表 **5-23** volume 字段数据结构说明

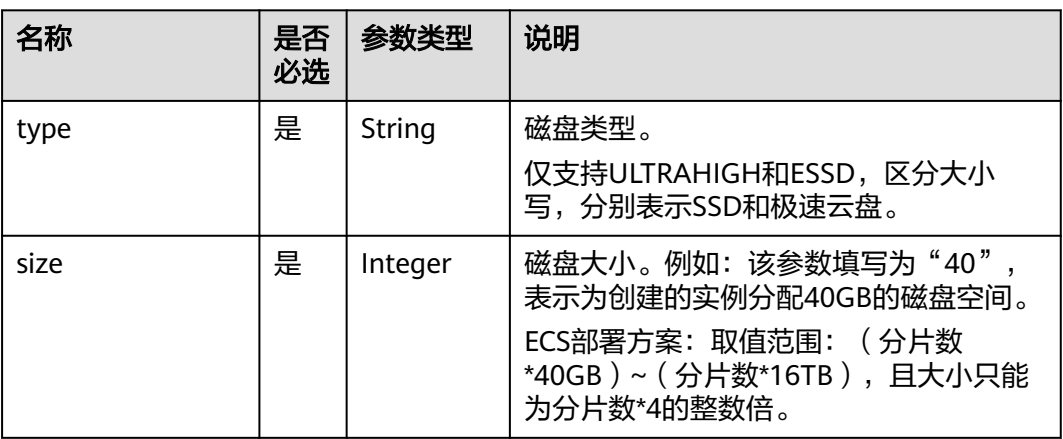

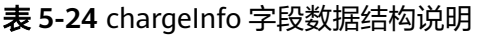

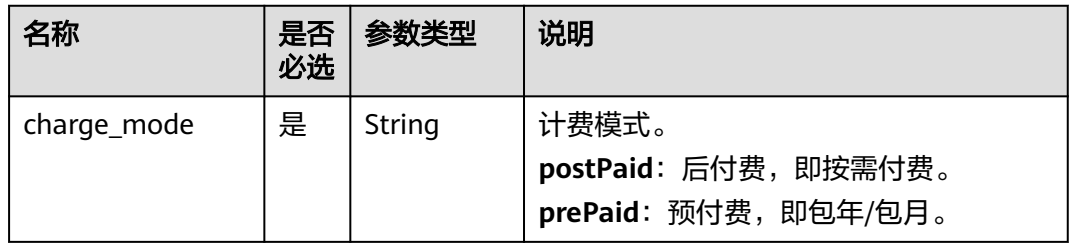

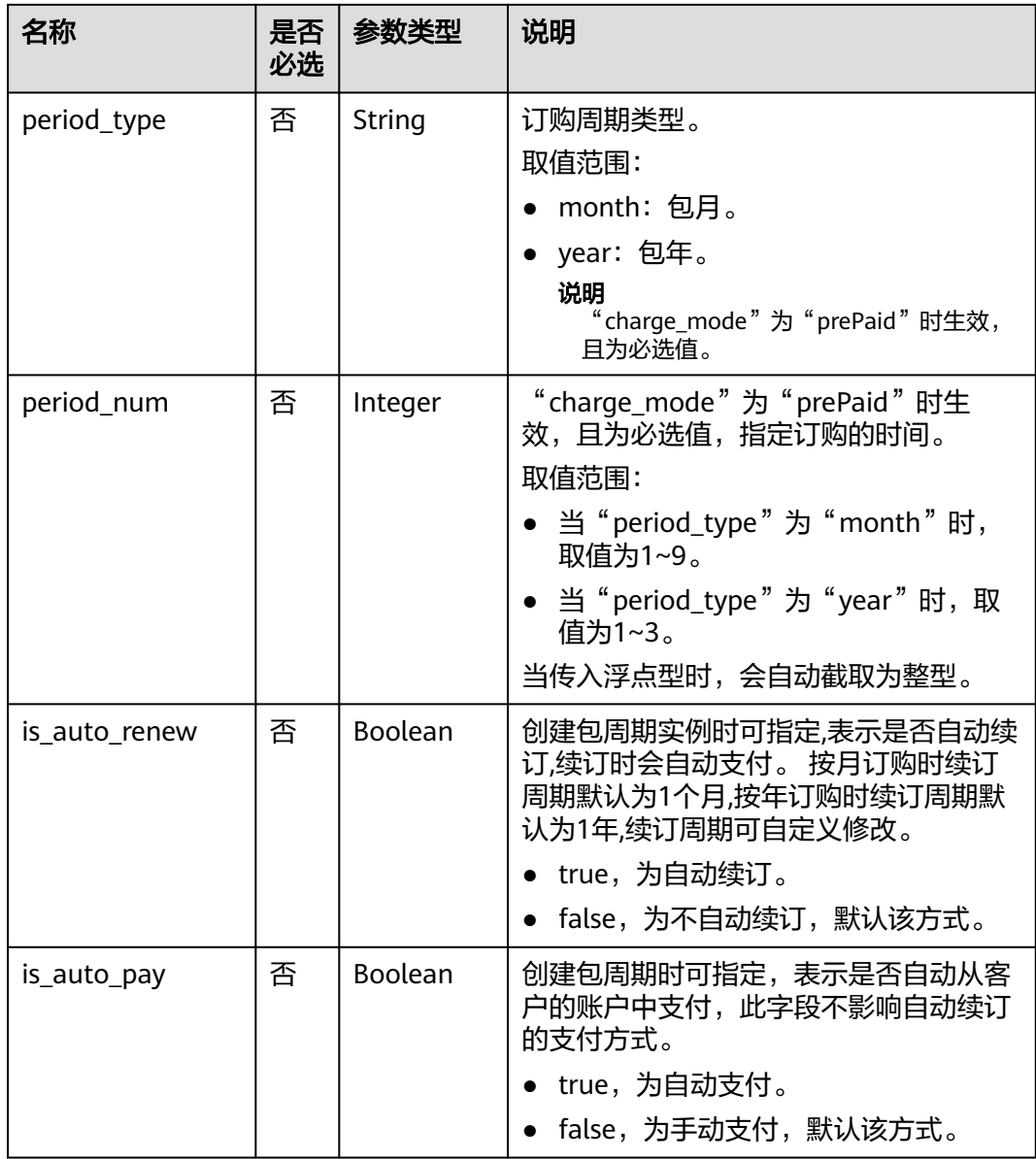

# 响应参数

### 表 **5-25** 响应参数

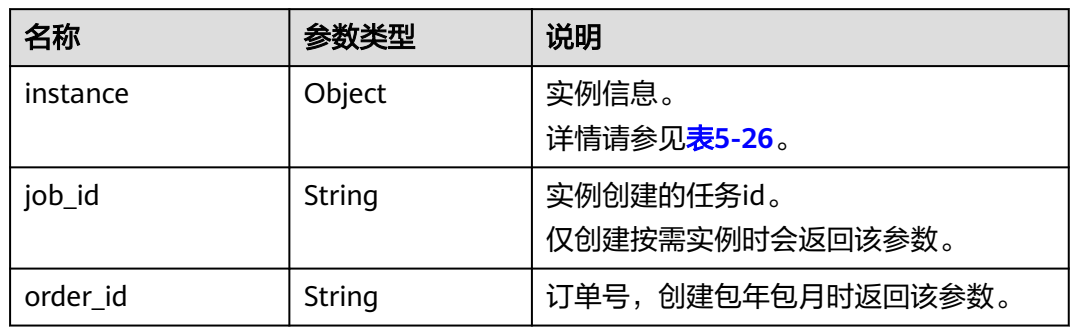

### <span id="page-234-0"></span>表 **5-26** instance 说明

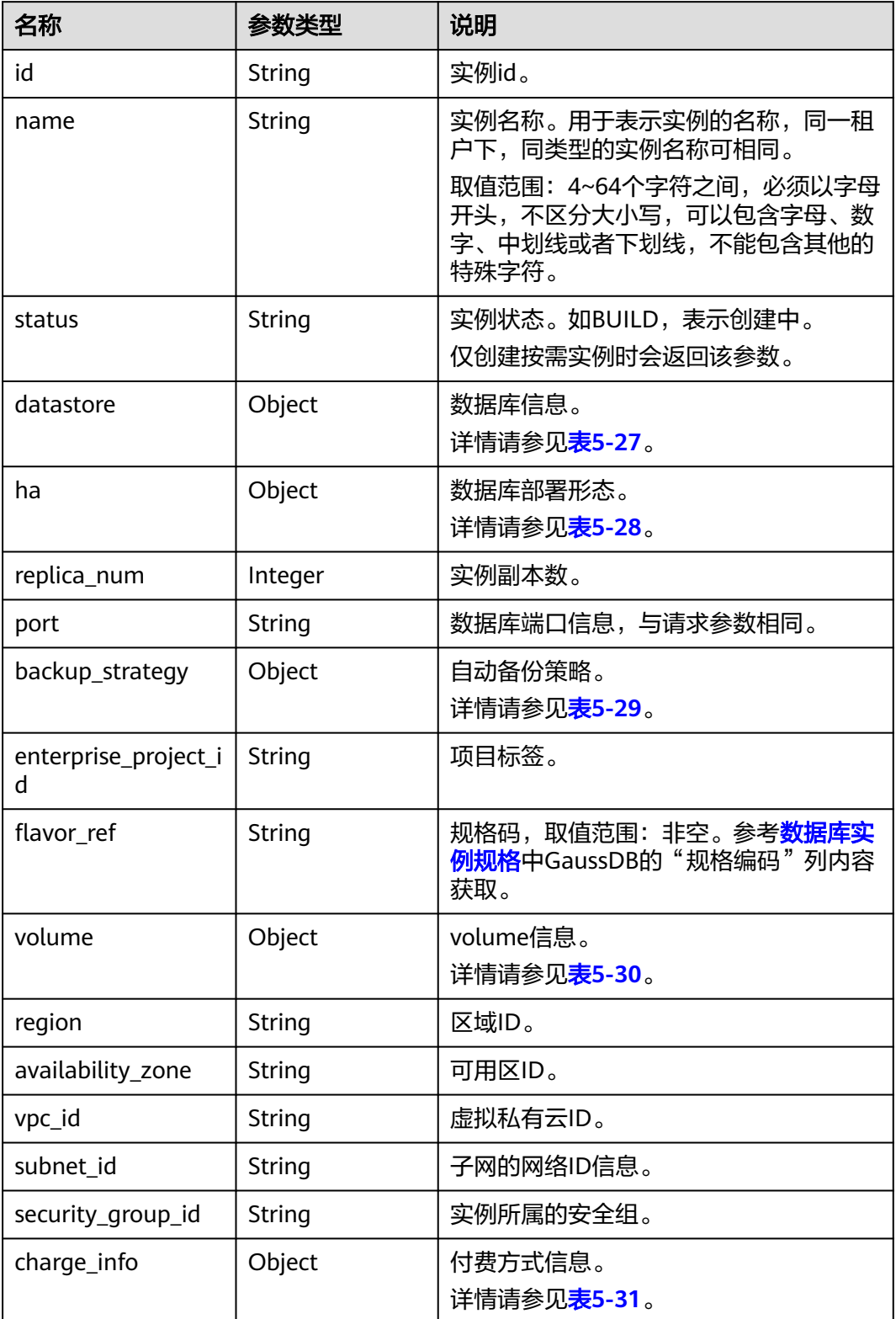

### <span id="page-235-0"></span>表 **5-27** datastore 字段数据结构说明

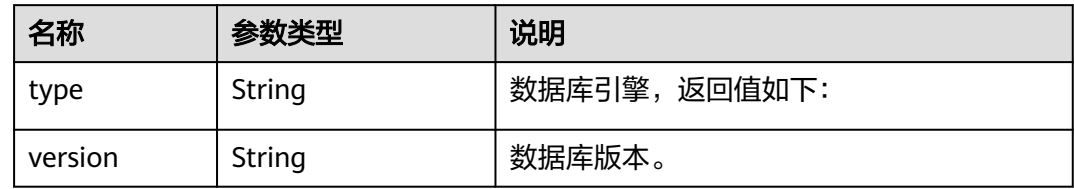

### 表 **5-28** ha 字段数据结构说明

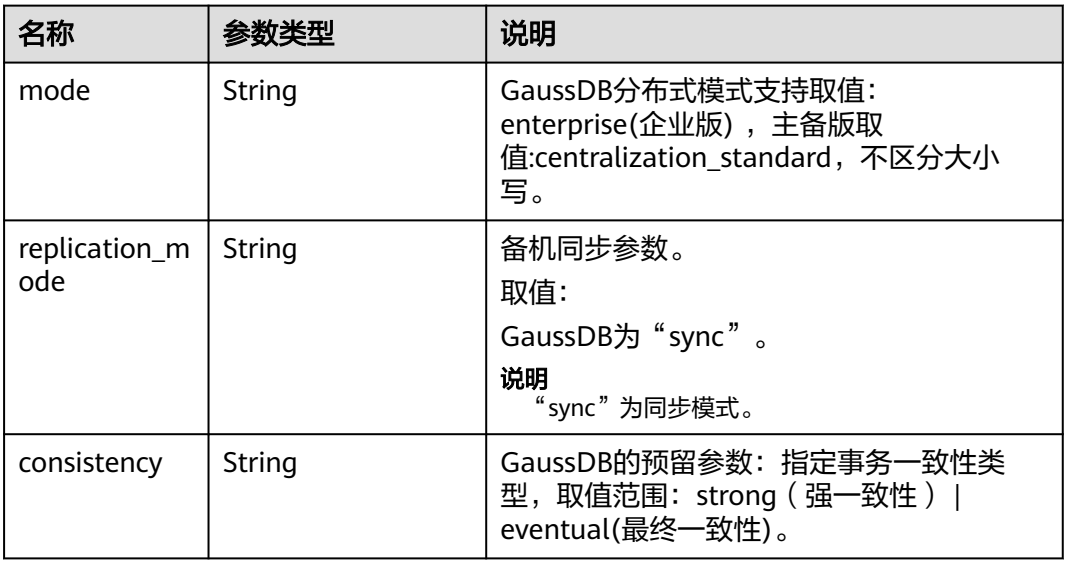

### 表 **5-29** backup\_strategy 字段数据结构说明

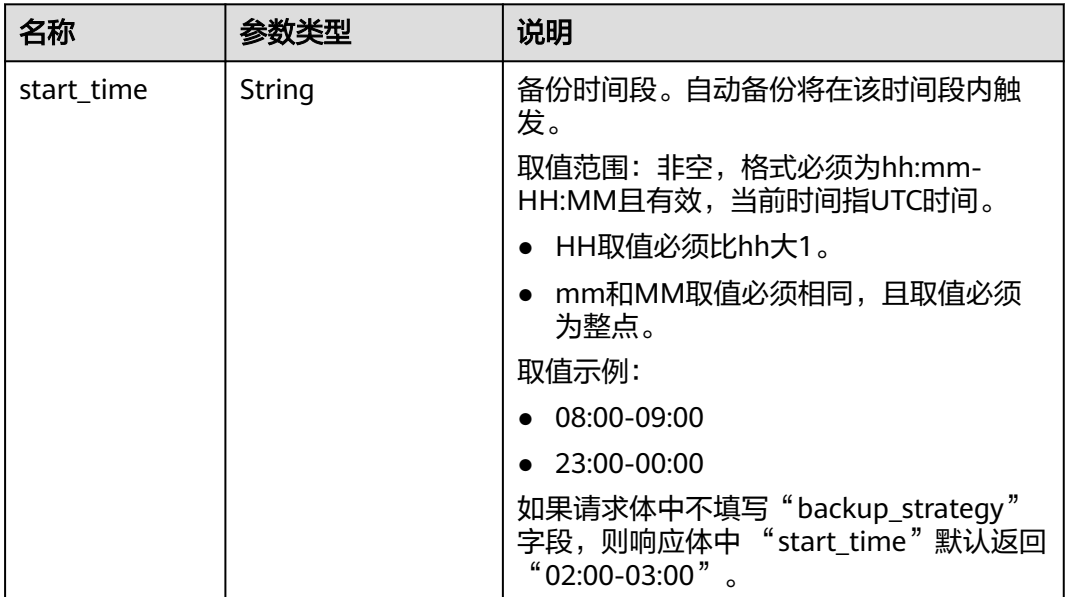

<span id="page-236-0"></span>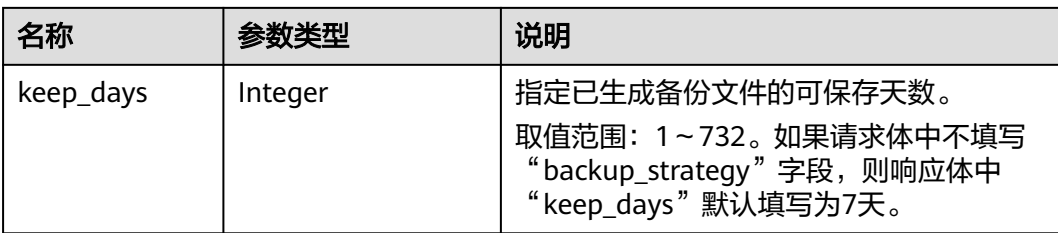

#### 表 **5-30** volume 字段数据结构说明

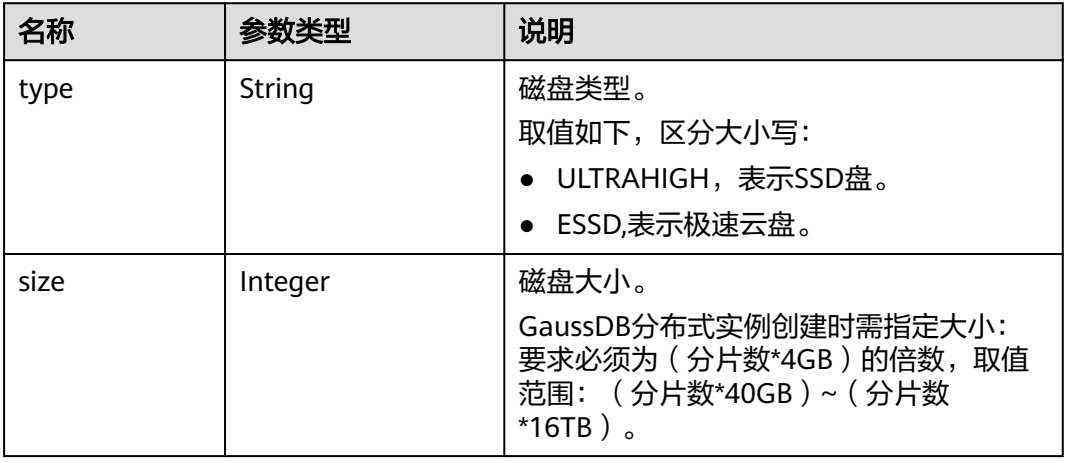

### 表 **5-31** charge\_Info 字段数据结构说明

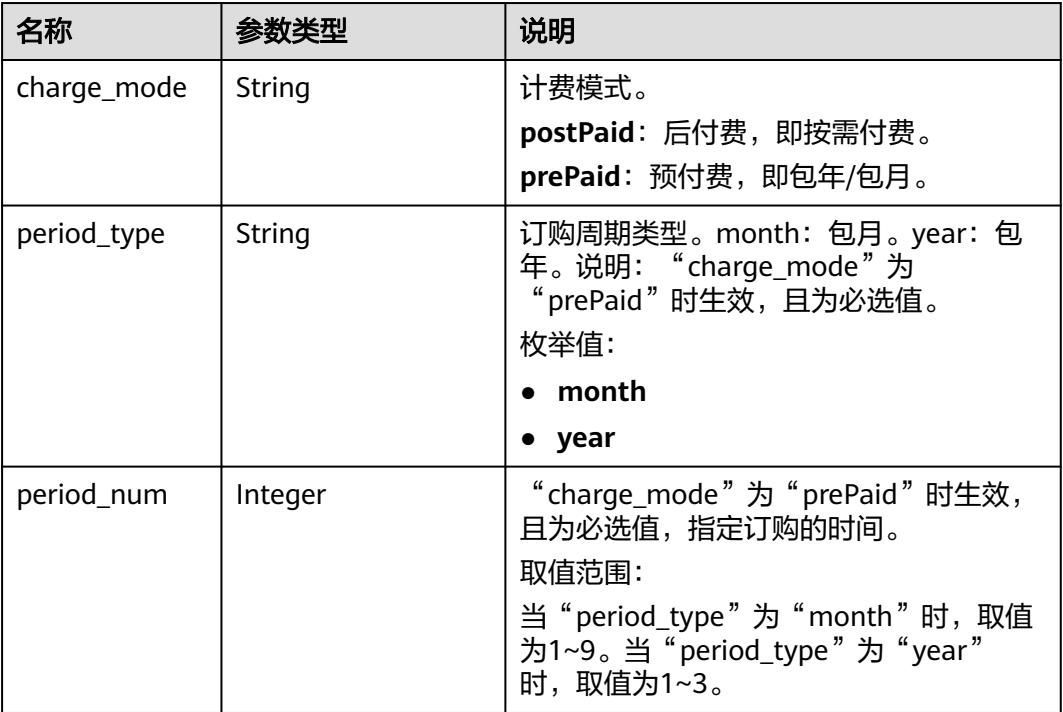

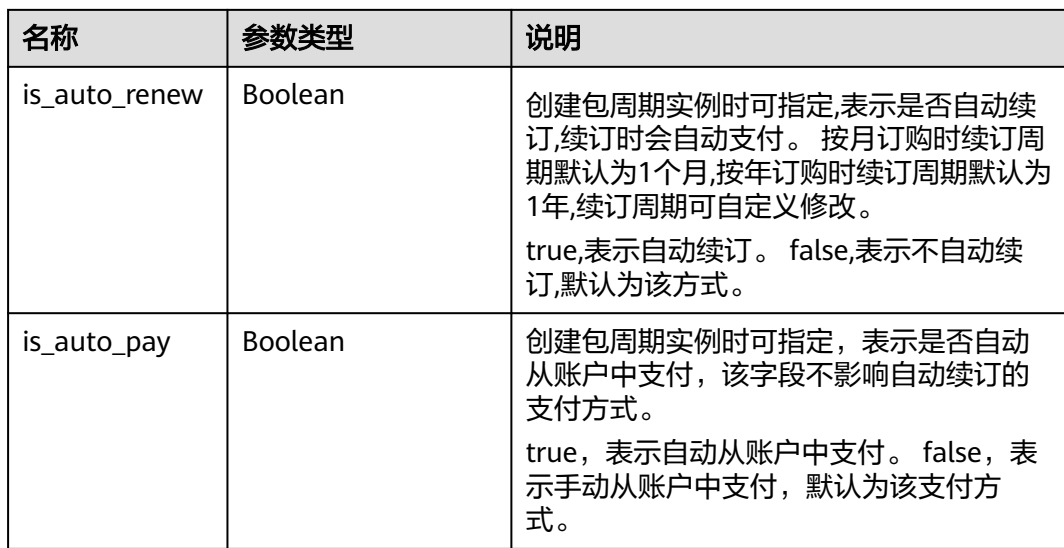

# 请求示例

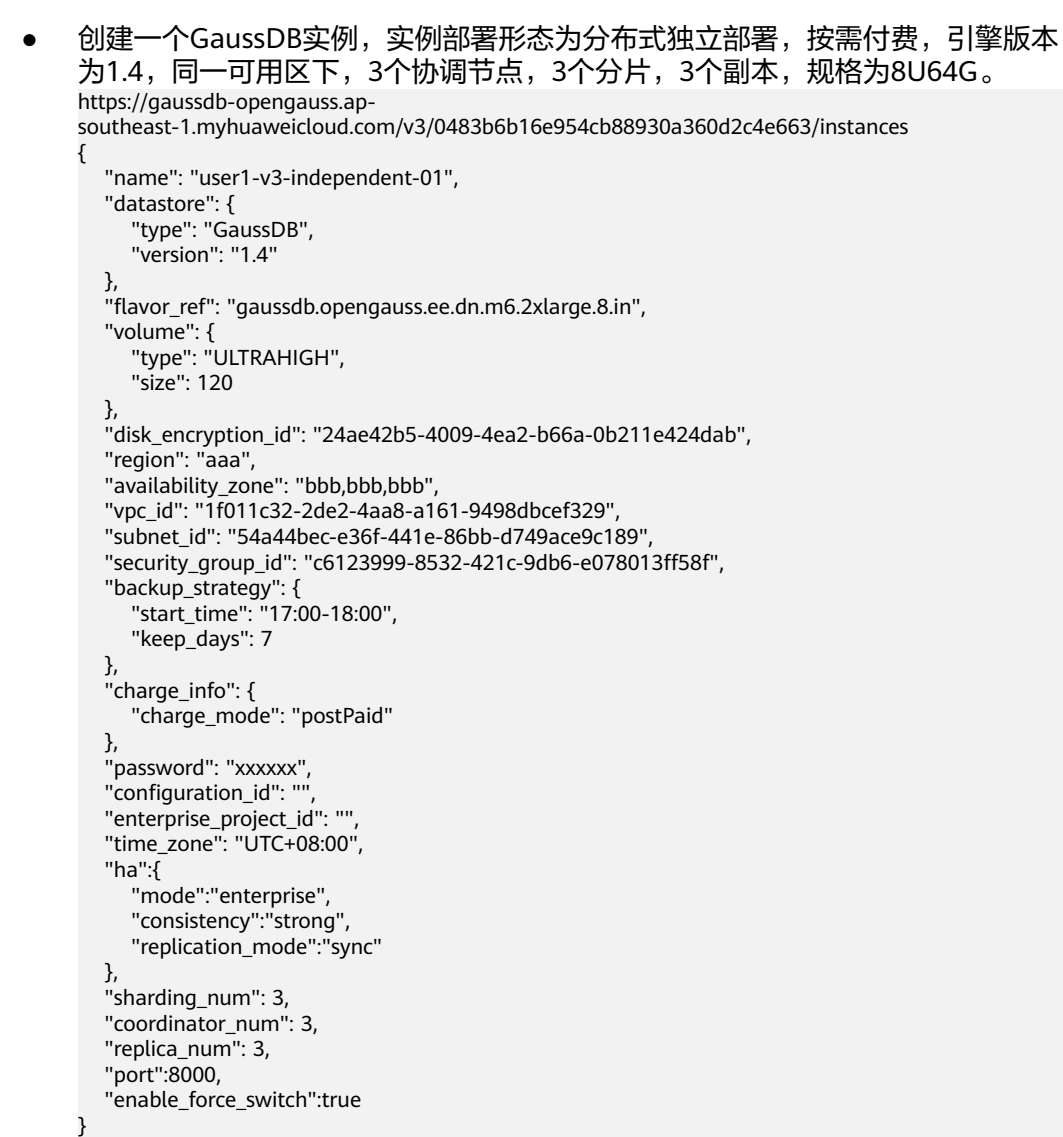

```
● 创建一个GaussDB实例,实例部署形态为分布式独立部署,包周期付费(1年),
    引擎版本为1.4,三个不同可用区下,3个协调节点,3个分片,3个副本,规格为
    8U64G。
    https://gaussdb-opengauss.ap-
    southeast-1.myhuaweicloud.com/v3/0483b6b16e954cb88930a360d2c4e663/instances
    {
        "name": "user1-v3-independent-02", 
        "datastore": {
          "type": "GaussDB", 
          "version": "1.4"
      }, 
        "flavor_ref": "gaussdb.opengauss.ee.dn.m6.2xlarge.8.in", 
        "volume": {
      "type": "ULTRAHIGH", 
      "size": 120
      },
        "disk_encryption_id": "24ae42b5-4009-4ea2-b66a-0b211e424dab",
        "region": "aaa",
        "availability_zone": "bbb,ccc,ddd", 
        "vpc_id": "1f011c32-2de2-4aa8-a161-9498dbcef329", 
        "subnet_id": "54a44bec-e36f-441e-86bb-d749ace9c189", 
        "security_group_id": "c6123999-8532-421c-9db6-e078013ff58f",
        "backup_strategy": {
      "start_time": "17:00-18:00", 
      "keep_days": 7
        }, 
        "charge_info": {
          "charge_mode": "prePaid",
          "period_type": "year",
          "period_num": 1
        },
        "password": "xxxxxx", 
       "configuration_id": "'
      "enterprise_project_id": "", 
      "time_zone": "UTC+08:00",
        "ha":{
          "mode":"enterprise",
          "consistency":"strong",
          "replication_mode":"sync"
      },
      "sharding_num": 3,
        "coordinator_num": 3,
        "replica_num": 3,
        "port":8000,
        "enable_force_switch":true
    }
● 创建一个GaussDB实例,实例部署形态为主备版高可用(1主2备),按需付费,
    引擎版本为1.4,同一可用区下,规格为8U64G。
    https://gaussdb-opengauss.ap-
    southeast-1.myhuaweicloud.com/v3/0483b6b16e954cb88930a360d2c4e663/instances
    {
        "name": "user1-v3-ha-01",
        "datastore": {
          "type": "GaussDB",
           "version": "1.4"
      },
      "flavor_ref": "gaussdb.opengauss.ee.km1.2xlarge.arm8.ha",
      "volume": {
      "type": "ULTRAHIGH",
          "size": 120
      },
      "disk_encryption_id": "24ae42b5-4009-4ea2-b66a-0b211e424dab",
        "region": "aaa",
        "availability_zone": "bbb,bbb,bbb", 
        "vpc_id": "1f011c32-2de2-4aa8-a161-9498dbcef329",
        "subnet_id": "54a44bec-e36f-441e-86bb-d749ace9c189",
        "security_group_id": "c6123999-8532-421c-9db6-e078013ff58f",
       "backup_strategy": {
```

```
 "start_time": "17:00-18:00",
      "keep_days": 7
   },
   "charge_info": {
     "charge_mode": "postPaid",
 },
   "password": "xxxxxx",
  "configuration_id": "
 "enterprise_project_id": "",
 "time_zone": "UTC+08:00",
  "ha": \overline{f} "mode": "centralization_standard",
      "consistency": "strong",
      "replication_mode": "sync"
   },
   "replica_num": 3,
   "port": 8000,
  "enable_force_switch": true
}
● 创建一个GaussDB实例,实例部署形态为主备版高可用(1主2备),包周期付费
(1年),引擎版本为1.4,三个不同可用区下,规格为8U64G。
https://gaussdb-opengauss.ap-
southeast-1.myhuaweicloud.com/v3/0483b6b16e954cb88930a360d2c4e663/instances
{
   "name": "user1-v3-ha-02",
   "datastore": {
      "type": "GaussDB",
      "version": "1.4"
   },
   "flavor_ref": "gaussdb.opengauss.ee.km1.2xlarge.arm8.ha",
   "volume": {
 "type": "ULTRAHIGH",
 "size": 120
 },
   "disk_encryption_id": "24ae42b5-4009-4ea2-b66a-0b211e424dab",
   "region": "aaa",
   "availability_zone": "bbb,ccc,ddd", 
   "vpc_id": "1f011c32-2de2-4aa8-a161-9498dbcef329",
   "subnet_id": "54a44bec-e36f-441e-86bb-d749ace9c189",
   "security_group_id": "c6123999-8532-421c-9db6-e078013ff58f",
   "backup_strategy": {
 "start_time": "17:00-18:00",
 "keep_days": 7
   },
   "charge_info": {
      "charge_mode": "prePaid",
      "period_type": "year",
      "period_num": 1
   },
   "password": "xxxxxx",
  "configuration_id": "'
 "enterprise_project_id": "",
 "time_zone": "UTC+08:00",
   "ha": {
      "mode": "centralization_standard",
      "consistency": "strong",
      "replication_mode": "sync"
   },
   "replica_num": 3,
   "port": 8000,
  "enable force switch": true
}
```
# 响应示例

**GaussDB**企业版实例:

```
{
   "instance": {
      "id": "ad8cd1440aa94a02ae4580fcbebb3143in14",
 "name": "user1-v3-independent",
 "status": "BUILD",
      "datastore": {
       "type": ""
        "version": "1.4"
 },
 "ha": {
        "mode": "Enterprise",
        "replication_mode": "sync",
        "consistency": "strong"
 },
 "port": "8000",
 "volume": {
 "type": "ULTRAHIGH",
        "size": 120
      },
      "replica_num": 3,
 "region": "aaa",
 "region": "aaa",
 "backup_strategy": {
 "start_time": "17:00-18:00",
        "keep_days": 7
      },
      "enterprise_project_id": "0",
 "flavor_ref": "gaussdb.opengauss.ee.dn.m6.2xlarge.8.in",
 "availability_zone": "bbb,bbb,bbb",
 "vpc_id": "1f011c32-2de2-4aa8-a161-9498dbcef329",
      "subnet_id": "54a44bec-e36f-441e-86bb-d749ace9c189",
      "security_group_id": "c6123999-8532-421c-9db6-e078013ff58f",
      "charge_info": {
        "charge_mode": "postPaid"
      }
   },
   ..<br>"job_id": "30f2790a-a5b6-4a13-a5ab-733c746609af"
}
```
# 状态码

- 正常 202 ● 异常
	- 请参[见状态码。](#page-306-0)

### 错误码

请参[见错误码。](#page-309-0)

# **5.2.3** 查询数据库实例列表

# 功能介绍

根据指定条件查询实例列表。

- 调用接口前,您需要了解API <mark>认证鉴权</mark>。
- 调用接口前,您需要提前获取到<mark>[地区和终端节点](https://developer.huaweicloud.com/intl/zh-cn/endpoint)</mark>,即下文中的Endpoint值。

## **URI**

GET https://{Endpoint}/v3/{project\_id}/instances? id={id}&name={name}&type={type}&datastore\_type={datastore\_type}&vpc\_id={vp c\_id}&subnet\_id={subnet\_id}&offset={offset}&limit={limit}

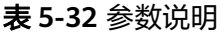

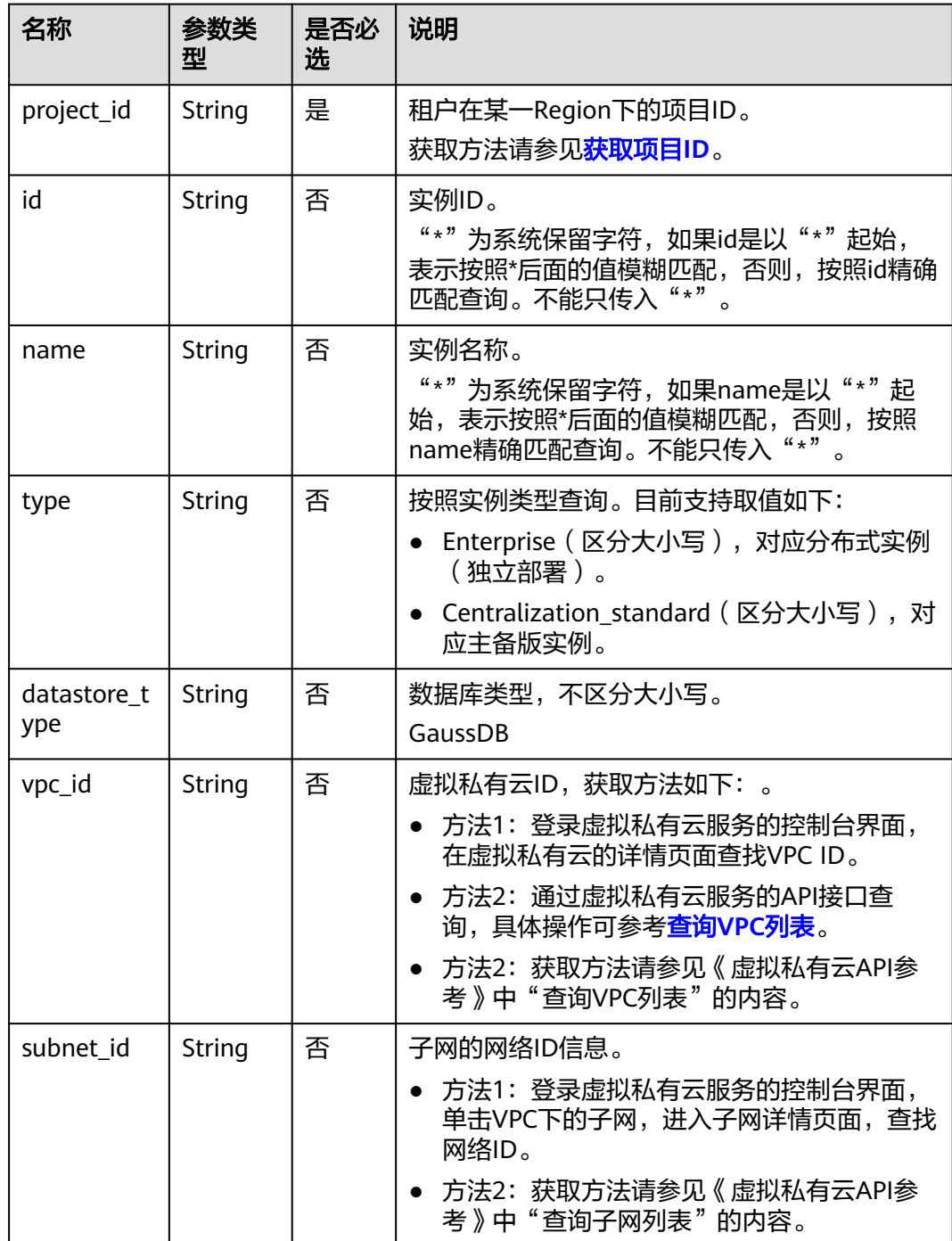

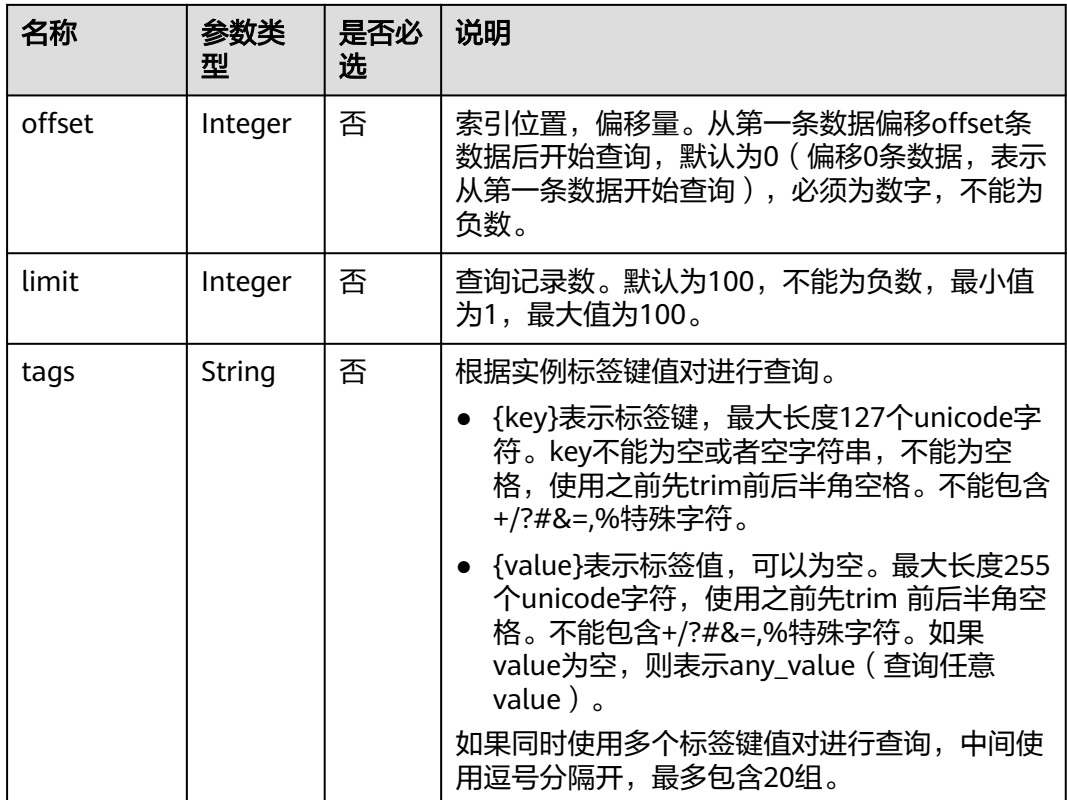

# 请求参数

无。

# 响应参数

### 表 **5-33** 响应参数

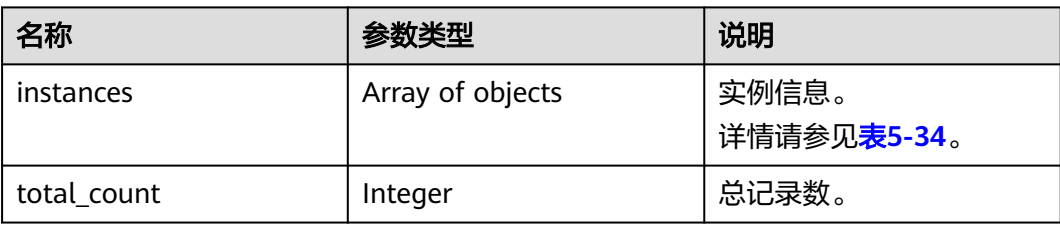

### 表 **5-34** instances 字段数据结构说明

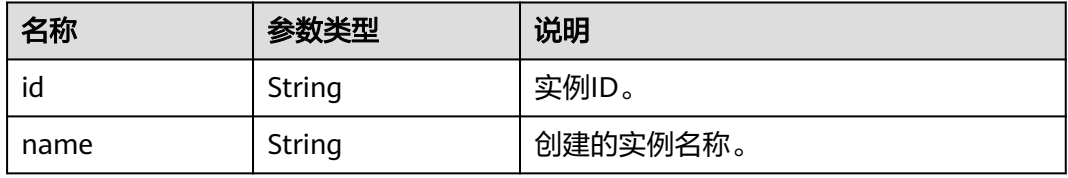

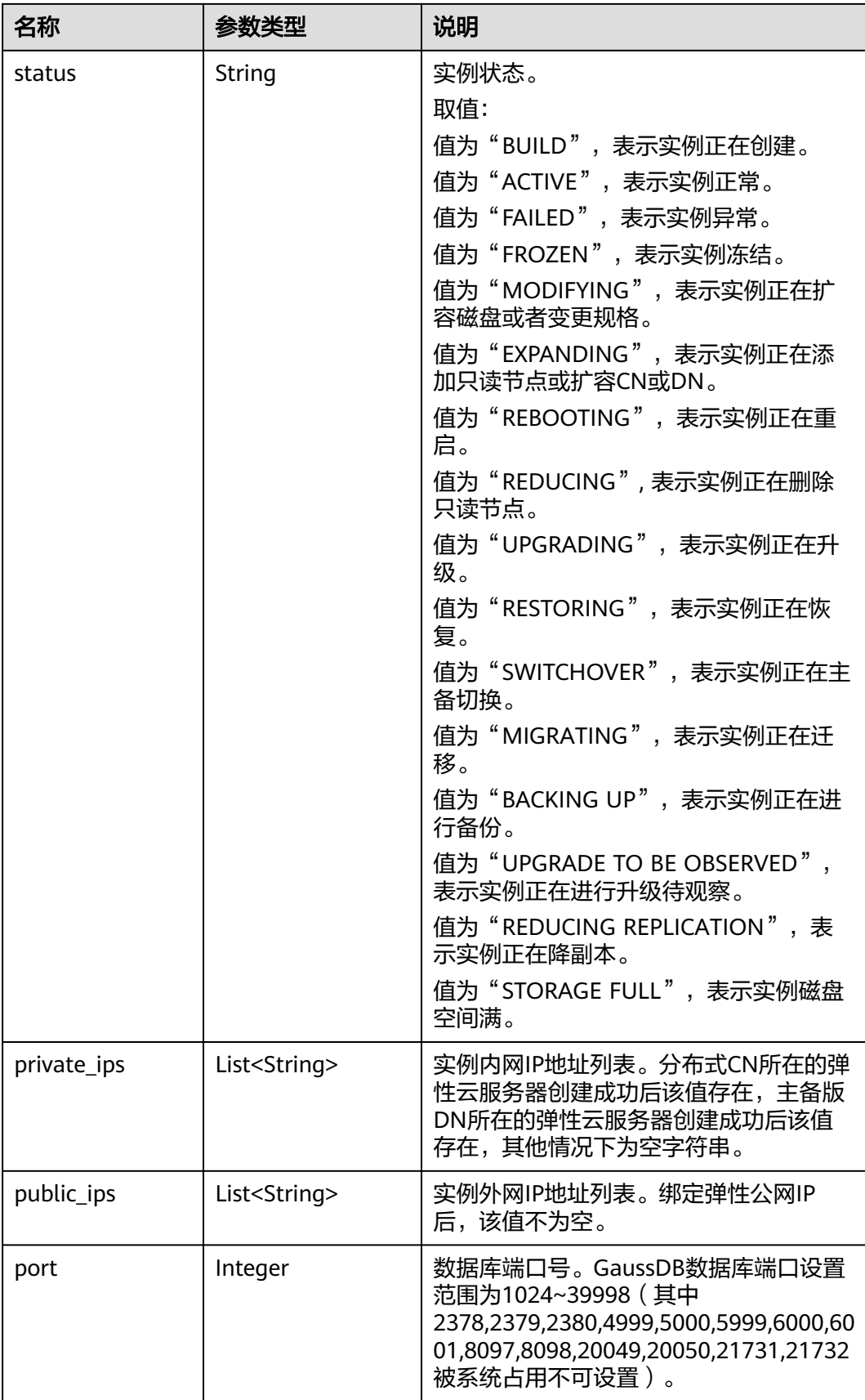

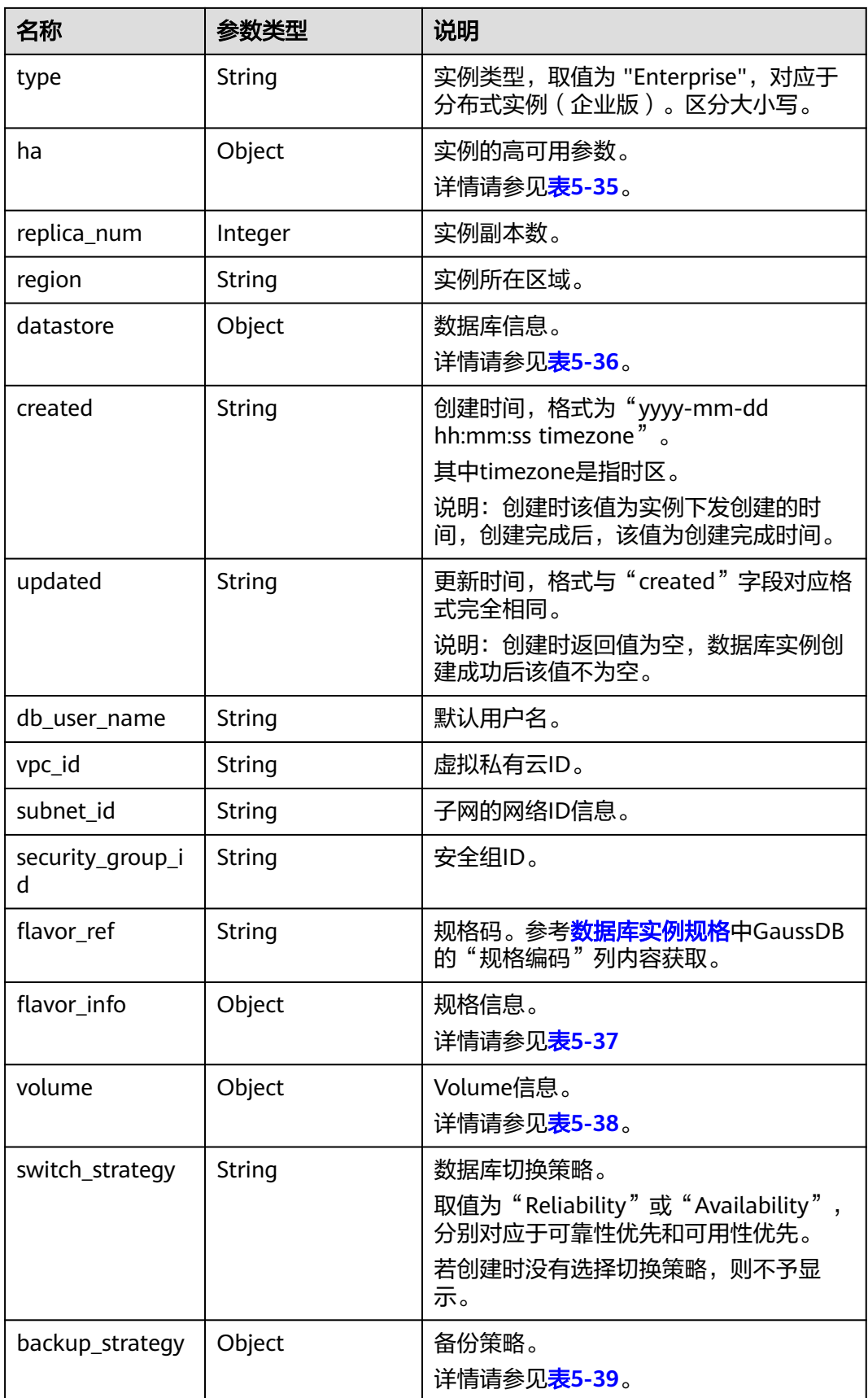

<span id="page-245-0"></span>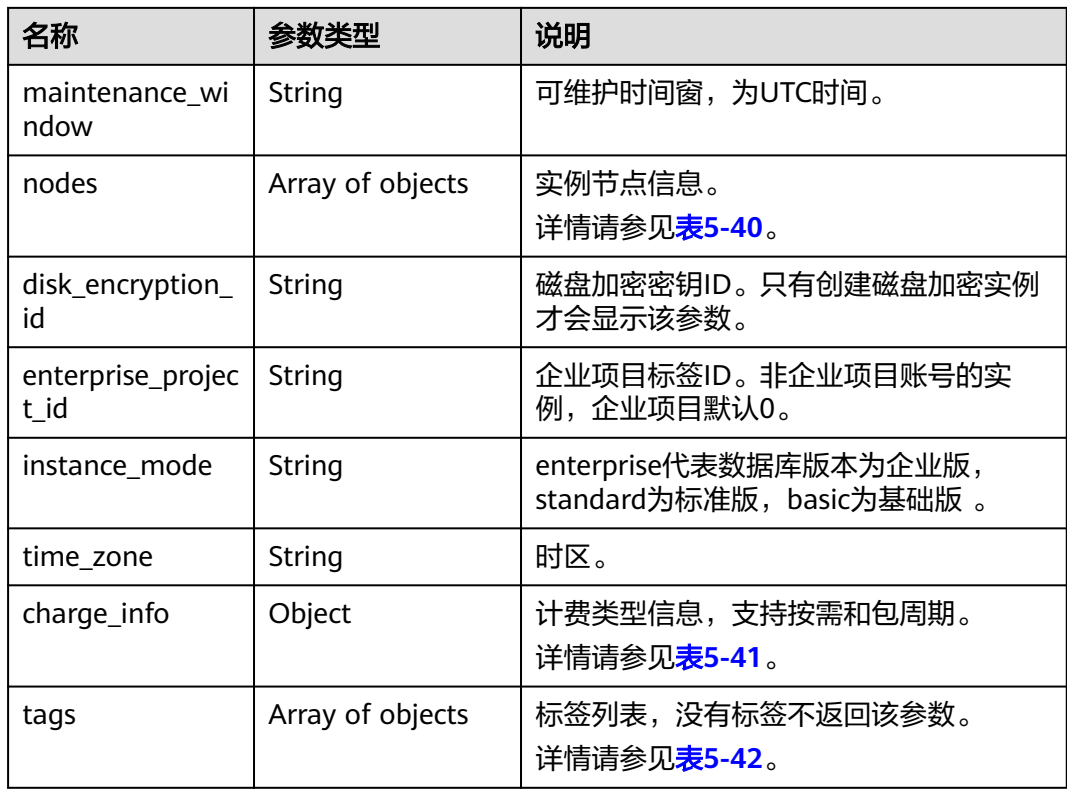

### 表 **5-35** ha 字段数据结构说明

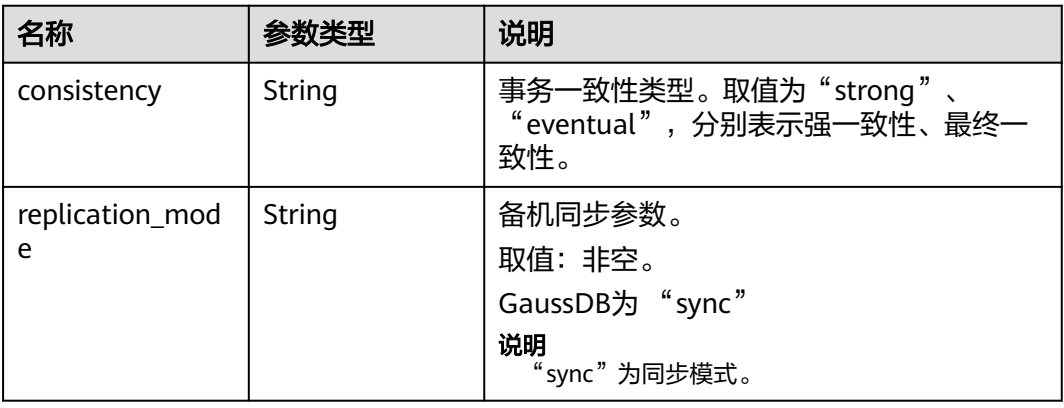

#### 表 **5-36** datastore 字段数据结构说明

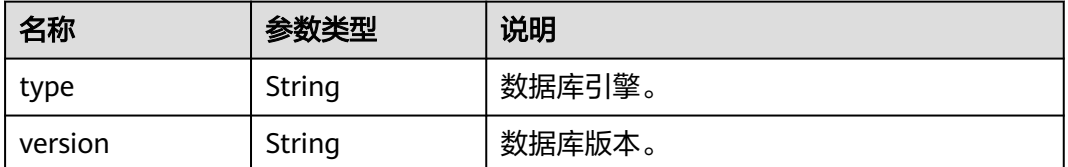

#### <span id="page-246-0"></span>表 **5-37** flavor\_info 字段数据结构说明

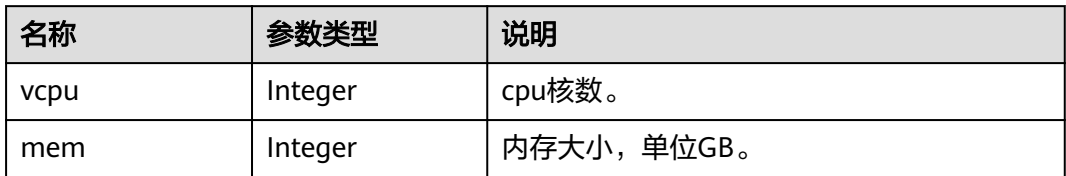

#### 表 **5-38** volume 字段数据结构说明

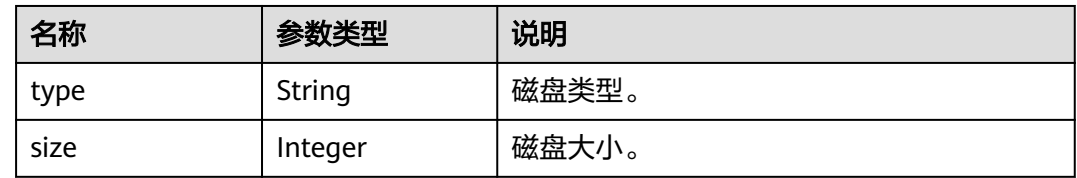

### 表 **5-39** backup\_strategy 字段数据结构说明

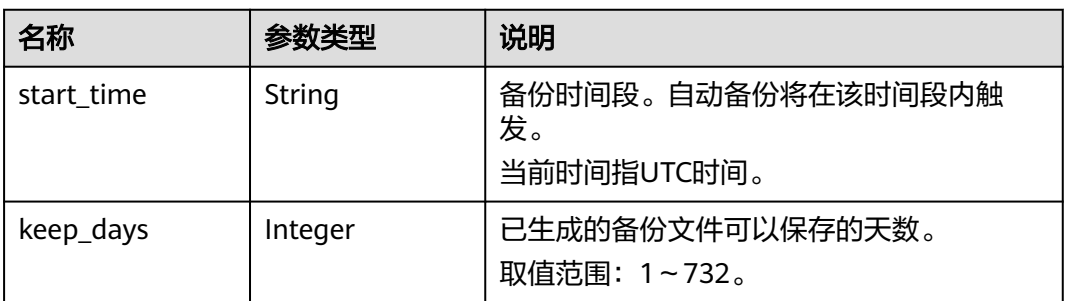

#### 表 **5-40** nodes 字段数据结构说明

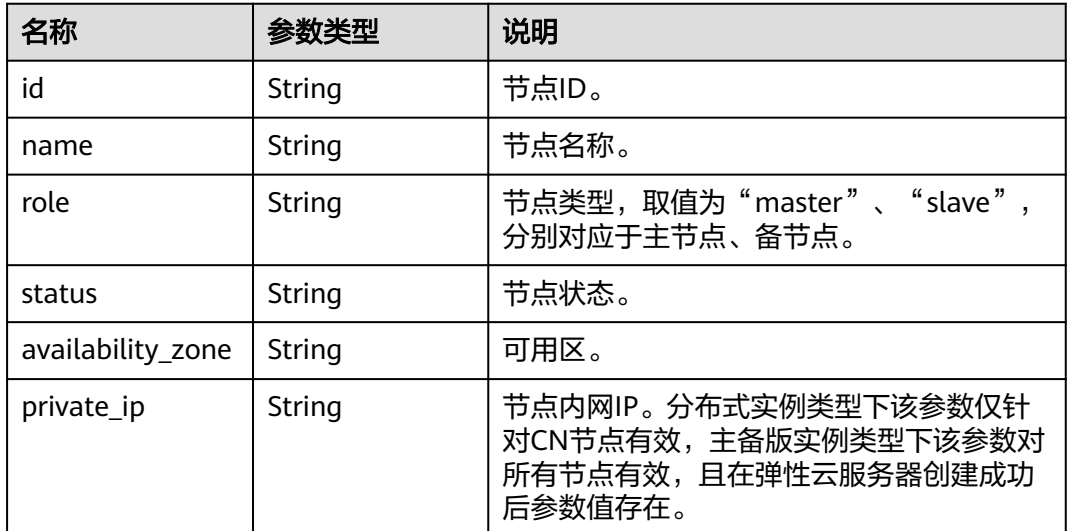

<span id="page-247-0"></span>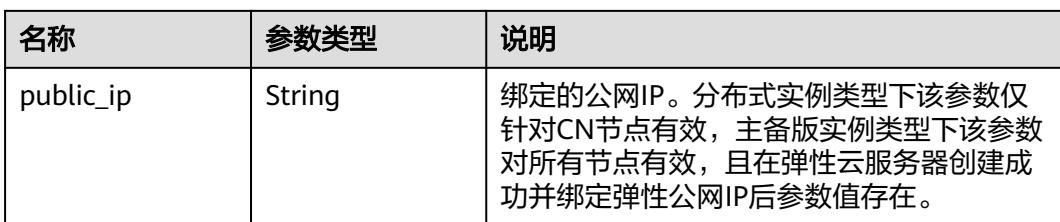

#### 表 **5-41** chargeInfo 字段数据结构说明

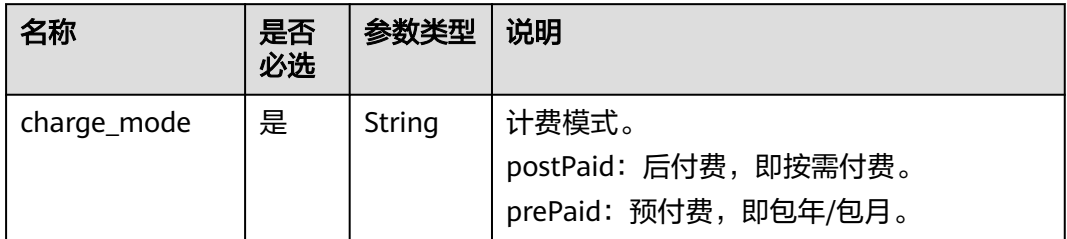

#### 表 **5-42** tags 字段数据结构说明

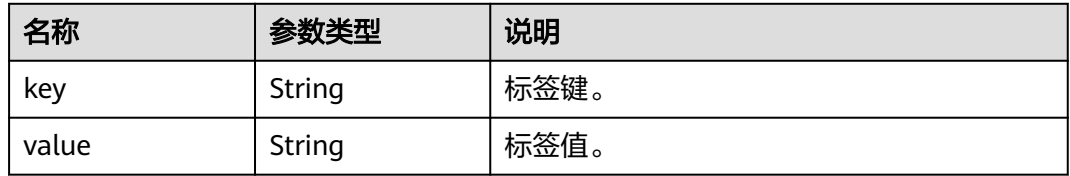

# 请求示例

● 查询所有实例列表 https://gaussdb-opengauss.apsoutheast-1.myhuaweicloud.com/v3/97b026aa9cc4417888c14c84a1ad9860/instances 根据指定条件查询实例列表 https://gaussdb-opengauss.ap-

southeast-1.myhuaweicloud.com/v3/97b026aa9cc4417888c14c84a1ad9860/instances? id=ed7cc6166ec24360a5ed5c5c9c2ed726in01&name=hy&type=Ha&datastore\_type=MySQL&vpc\_id=19 e5d45d-70fd-4a91-87e9 b27e71c9891f&subnet\_id=bd51fb45-2dcb-4296-8783-8623bfe89bb7&offset=0&limit=10&tags=rds001= 001,rds002=002

# 响应示例

```
实例列表:
```
{

```
 "instances": [
      {
        "id": "b331ed66cc3249f78bc20737308c01f4in14",
 "status": "ACTIVE",
 "name": "gauss-9e88",
        "port": 8000,
        "type": "Enterprise",
        "ha": {
           "consistency": "strong",
           "replication_mode": "sync"
        },
      "region": "eu-de",
```

```
 "region": "aaa",
         "datastore": {
           "type": "GaussDB",
           "version": "1.3"
        },
        "created": "2021-01-15 01:46:40 UTC",
        "updated": "2021-01-15 02:05:03 UTC",
 "volume": {
 "type": "ULTRAHIGH",
 "size": 120
\qquad \qquad \} "nodes": [
 {
             "id": "02ebf757aaf94074855f49cc6e0e4712no14",
             "name": "gauss-9e88_gaussdbv5cn_2",
             "role": "master",
             "status": "ACTIVE",
             "availability_zone": "az2xahz",
             "private_ip": "192.168.16.253"
          },
           {
             "id": "0a87b8ecbfeb46aba1409cfc0f0d5c34no14",
             "name": "gauss-9e88_gaussdbv5cn_0",
             "role": "master",
             "status": "ACTIVE",
             "availability_zone": "az2xahz",
             "private_ip": "192.168.28.81"
          },
           {
             "id": "2d9fec1ab3834936b074d63acf48b1f2no14",
             "name": "gauss-9e88_gaussdbv5dn3_2",
             "role": "master",
             "status": "ACTIVE",
             "availability_zone": "az2xahz"
, and the state \} {
             "id": "48bb08a2d635435891ac0caa1c0bf2e3no14",
             "name": "gauss-9e88_gaussdbv5dn1_0",
             "role": "master",
             "status": "ACTIVE",
             "availability_zone": "az2xahz"
          },
           {
             "id": "5df830f652204827ada32f8bc28b107eno14",
 "name": "gauss-9e88_gaussdbv5dn1_1",
 "role": "slave",
             "status": "ACTIVE",
             "availability_zone": "az2xahz"
          },
           {
             "id": "8a97a246cee841b38c5b47290d4c9c38no14",
 "name": "gauss-9e88_gaussdbv5cn_1",
 "role": "master",
             "status": "ACTIVE",
             "availability_zone": "az2xahz",
             "private_ip": "192.168.27.52"
          },
           {
             "id": "8c1a3f8eecca4d9e9974a868bb6dd942no14",
             "name": "gauss-9e88_gaussdbv5dn2_0",
             "role": "master",
             "status": "ACTIVE",
             "availability_zone": "az2xahz"
           },
 {
             "id": "9bd0c80b8a684cc9bd7d99dd5adffb07no14",
             "name": "gauss-9e88_gaussdbv5dn3_1",
             "role": "slave",
             "status": "ACTIVE",
```

```
 "availability_zone": "az2xahz"
           },
           {
              "id": "9e2a3cd541e249d4af5aa57c5d3a7f39no14",
              "name": "gauss-9e88_gaussdbv5dn1_2",
              "role": "slave",
              "status": "ACTIVE",
              "availability_zone": "az2xahz"
           },
 {
              "id": "b046d28989ec4ae5a1a9ab20fe65f248no14",
              "name": "gauss-9e88_gaussdbv5dn2_2",
              "role": "slave",
 "status": "ACTIVE",
 "availability_zone": "az2xahz"
           },
           {
              "id": "b614cc12fd3742dbb230245f88a7bf00no14",
              "name": "gauss-9e88_gaussdbv5dn3_0",
              "role": "slave",
              "status": "ACTIVE",
              "availability_zone": "az2xahz"
           },
 {
              "id": "caba8e88c3c84ae58202f1f589490611no14",
 "name": "gauss-9e88_gaussdbv5dn2_1",
 "role": "slave",
              "status": "ACTIVE",
              "availability_zone": "az2xahz"
           }
        ],
        -.<br>"private_ips": [
           "192.168.16.253 / 192.168.28.81 / 192.168.27.52"
        ],
        "replica_num": 3,
       "db_user_name": "root",
        "vpc_id": "5f84a5c4-2f93-41de-8359-d7acedb585cc",
        "subnet_id": "300036af-a92f-4e9e-8e9f-7d20e7878b05",
        "security_group_id": "2dcfd40a-8f32-46b8-8a47-6cfab5eba163",
        "flavor_ref": "gaussdb.opengauss.ee.dn.m6.large.8.in",
        "flavor_info": {
           "vcpu": 2,
           "mem": 16
, and \},
 "switch_strategy": "Reliability",
       "charge_info": {
           "charge_mode": "prePaid"
\qquad \qquad \} "backup_strategy": {
 "start_time": "19:00-20:00",
           "keep_days": 7
        },
        "maintenance_window": "18:00-22:00",
        "disk_encryption_id": "24ae42b5-4009-4ea2-b66a-0b211e424dab",
        "enterprise_project_id": "6e76681b-a2f5-4c5f-97c5-ba4fd3c0dfb2",
        "time_zone": "UTC+08:00",
        "instance_mode":"enterprise"
     },
     {
        "id": "226b4afcfcc84c86bf1b9cb345d3b00fin14",
        "status": "ACTIVE",
        "name": "UTS-gauss-ad53-2C3D",
        "port": 8000,
        "type": "Enterprise",
        "ha": {
           "consistency": "strong",
           "replication_mode": "sync"
        },
```

```
 "region": "cn-xianhz-1",
        "datastore": {
           "type": "GaussDB",
           "version": "1.3"
        },
        "created": "2021-01-08 09:18:27 UTC",
        "updated": "2021-01-14 13:25:03 UTC",
 "volume": {
 "type": "ULTRAHIGH",
           "size": 120
\qquad \qquad \} "nodes": [
 {
 "id": "07538a1def584cee99e2a5685eeab36ano14",
 "name": "UTS-gauss-ad53-2C3D_gaussdbv5dn3_1",
             "role": "slave",
             "status": "ACTIVE",
             "availability_zone": "az2xahz"
          },
          {
             "id": "21f41baba1e2454f82331b7cb5aeabe5no14",
             "name": "UTS-gauss-ad53-2C3D_gaussdbv5dn1_2",
             "role": "master",
             "status": "ACTIVE",
             "availability_zone": "az2xahz"
          },
          {
             "id": "2909771a3b3e4e3998f9388e77d22391no14",
             "name": "UTS-gauss-ad53-2C3D_gaussdbv5dn1_0",
             "role": "slave",
             "status": "ACTIVE",
             "availability_zone": "az2xahz"
          },
          {
             "id": "2bd9a90a5da242a6b0743a7f597f6106no14",
             "name": "UTS-gauss-ad53-2C3D_gaussdbv5dn2_2",
             "role": "master",
             "status": "ACTIVE",
             "availability_zone": "az2xahz"
          },
 {
             "id": "77092f1dadb74d3ea13d28269cdd3590no14",
             "name": "UTS-gauss-ad53-2C3D_gaussdbv5dn3_2",
             "role": "master",
 "status": "ACTIVE",
 "availability_zone": "az2xahz"
          },
          {
             "id": "a46bfaa6d5a24355a60fce7432b964cano14",
             "name": "UTS-gauss-ad53-2C3D_gaussdbv5dn3_0",
             "role": "slave",
             "status": "ACTIVE",
             "availability_zone": "az2xahz"
          },
          {
             "id": "aa5277736f3844e2a7adeb9de529e2b1no14",
             "name": "UTS-gauss-ad53-2C3D_gaussdbv5dn2_1",
             "role": "slave",
             "status": "ACTIVE",
             "availability_zone": "az2xahz"
          },
 {
             "id": "b1d798e4ea7344dfa95032984bc6cfd7no14",
             "name": "UTS-gauss-ad53-2C3D_gaussdbv5cn_1",
             "role": "master",
 "status": "ACTIVE",
 "availability_zone": "az2xahz",
             "private_ip": "192.168.29.231"
          },
```

```
 {
             "id": "b9a46540186f4c0781eabaa2a79594cbno14",
             "name": "UTS-gauss-ad53-2C3D_gaussdbv5dn1_1",
 "role": "slave",
 "status": "ACTIVE",
             "availability_zone": "az2xahz"
          },
           {
             "id": "d283813030364060ab64371d50294977no14",
             "name": "UTS-gauss-ad53-2C3D_gaussdbv5dn2_0",
             "role": "slave",
             "status": "ACTIVE",
             "availability_zone": "az2xahz"
, and the state \} {
             "id": "eb7bce29b2284cd290405eaddc1b1a1eno14",
             "name": "UTS-gauss-ad53-2C3D_gaussdbv5cn_0",
             "role": "master",
              "status": "FAILED",
 "availability_zone": "az2xahz",
 "private_ip": "192.168.30.44",
 "public_ip": "10.154.217.248"
          }
        ],
         "private_ips": [
           "192.168.29.231 / 192.168.30.44"
        ],
        "public_ips": [
           "10.154.217.248"
        ],
       -.<br>"replica_num": 3,
        "db_user_name": "root",
        "vpc_id": "5f84a5c4-2f93-41de-8359-d7acedb585cc",
        "subnet_id": "300036af-a92f-4e9e-8e9f-7d20e7878b05",
        "security_group_id": "2dcfd40a-8f32-46b8-8a47-6cfab5eba163",
        "flavor_ref": "gaussdb.opengauss.ee.dn.m6.large.8.in",
        "flavor_info": {
           "vcpu": 2,
           "mem": 16
, and \},
        "switch_strategy": "Reliability",
        "charge_info": {
           "charge_mode": "prePaid"
        },
 "backup_strategy": {
 "start_time": "18:00-19:00",
 "keep_days": 7
        },
        "maintenance_window": "18:00-22:00",
        "enterprise_project_id": "0",
        "time_zone": "UTC+08:00",
        "instance_mode":"enterprise"
     },
     {
        "id": "706c65c3dd7d497ab16f5b3a113690abin14",
 "status": "ACTIVE",
 "name": "UTS-gauss-7362",
        "port": 8000,
        "type": "Enterprise",
        "ha": {
           "consistency": "strong",
           "replication_mode": "sync"
        },
        "region": "cn-xianhz-1",
        "datastore": {
           "type": "GaussDB",
           "version": "1.2"
, and \},
 "created": "2020-12-23 03:21:41 UTC",
```
```
 "updated": "2021-01-15 02:32:13 UTC",
 "volume": {
 "type": "ULTRAHIGH",
           "size": 80
         },
         "nodes": [
           {
              "id": "25b7f16ee4084b7884d52f1bdfab4e68no14",
              "name": "UTS-gauss-7362_gaussdbv5dn1_2",
              "role": "master",
              "status": "ACTIVE",
              "availability_zone": "az2xahz"
           },
           {
              "id": "ad6f02f31744422fa8ce487e81c9e7afno14",
              "name": "UTS-gauss-7362_gaussdbv5cn_0",
              "role": "master",
              "status": "ACTIVE",
              "availability_zone": "az2xahz",
              "private_ip": "192.168.26.70"
           },
 {
              "id": "b30c56582bf44a548e3bb5b5af6c4773no14",
              "name": "UTS-gauss-7362_gaussdbv5dn1_1",
              "role": "slave",
              "status": "ACTIVE",
              "availability_zone": "az2xahz"
           },
           {
              "id": "f79ea0600cba42b2888bd9bd67e52a79no14",
              "name": "UTS-gauss-7362_gaussdbv5dn1_0",
              "role": "slave",
              "status": "ACTIVE",
              "availability_zone": "az2xahz"
           }
        ],
        -.<br>"private_ips": [
           "192.168.26.70"
        ],
         "db_user_name": "root",
         "vpc_id": "5f84a5c4-2f93-41de-8359-d7acedb585cc",
         "subnet_id": "300036af-a92f-4e9e-8e9f-7d20e7878b05",
        "security_group_id": "2dcfd40a-8f32-46b8-8a47-6cfab5eba163",
 "flavor_ref": "gaussdb.opengauss.ee.dn.m6.large.8.in",
 "flavor_info": {
           "vcpu": 2,
           "mem": 16
         },
         "switch_strategy": "Reliability",
         "charge_info": {
           "charge_mode": "postPaid"
, and \},
         "backup_strategy": {
           "start_time": "16:00-17:00",
           "keep_days": 7
        },
         "maintenance_window": "18:00-22:00",
         "enterprise_project_id": "0",
         "time_zone": "UTC+08:00",
         "instance_mode":"enterprise"
     },
      {
        "id": "4ad42d079a3948d88c28d6236211b21ein14",
         "status": "ACTIVE",
         "name": "UTS-gauss-4336",
         "port": 8000,
         "type": "Enterprise",
         "ha": {
```

```
 "consistency": "strong",
          "replication_mode": "sync"
        },
        "region": "cn-xianhz-1",
        "datastore": {
          "type": "GaussDB",
          "version": "1.2"
        },
        "created": "2020-12-03 14:28:53 UTC",
        "updated": "2021-01-14 13:20:10 UTC",
 "volume": {
 "type": "ULTRAHIGH",
          "size": 40
, and \},
 "nodes": [
 {
             "id": "254dbda6f03643519ad64b39481bd11cno14",
 "name": "UTS-gauss-4336_gaussdbv5dn1_2",
 "role": "master",
             "status": "ACTIVE",
             "availability_zone": "az1xahz"
          },
          {
             "id": "6ad76d4db26443c2a93b280739a31558no14",
 "name": "UTS-gauss-4336_gaussdbv5dn1_1",
 "role": "slave",
             "status": "ACTIVE",
             "availability_zone": "az1xahz"
          },
          {
             "id": "9fdebf821bdf444a8689b19c0ff588ceno14",
             "name": "UTS-gauss-4336_gaussdbv5cn_0",
             "role": "master",
             "status": "FAILED",
 "availability_zone": "az1xahz",
 "private_ip": "192.168.30.93"
          },
 {
             "id": "dd64bdbc02a542d88823b1582f772d25no14",
 "name": "UTS-gauss-4336_gaussdbv5cn_1",
 "role": "master",
             "status": "ACTIVE",
             "availability_zone": "az1xahz",
             "private_ip": "192.168.29.232"
, and the state \} {
             "id": "de3c41461045466faf6c2b96eb709540no14",
             "name": "UTS-gauss-4336_gaussdbv5dn1_0",
             "role": "slave",
             "status": "ACTIVE",
             "availability_zone": "az1xahz"
          }
        ],
        "private_ips": [
           "192.168.30.93 / 192.168.29.232"
        ],
        "db_user_name": "root",
        "vpc_id": "5f84a5c4-2f93-41de-8359-d7acedb585cc",
        "subnet_id": "300036af-a92f-4e9e-8e9f-7d20e7878b05",
        "security_group_id": "2dcfd40a-8f32-46b8-8a47-6cfab5eba163",
        "flavor_ref": "gaussdb.opengauss.ee.dn.m6.large.8.in",
        "flavor_info": {
          "vcpu": 2,
          "mem": 16
, and \},
 "switch_strategy": "Reliability",
       "charge_info": {
          "charge_mode": "postPaid"
```

```
\qquad \qquad \} "backup_strategy": {
                 "start_time": "18:00-19:00",
                 "keep_days": 7
              },
              "maintenance_window": "18:00-22:00",
              "enterprise_project_id": "0",
              "time_zone": "UTC+08:00",
              "instance_mode":"enterprise"
           }
         ],
         "total_count": 4
     }
● 实例详情:
     {
         "instances": [
           {
              "id": "706c65c3dd7d497ab16f5b3a113690abin14",
              "status": "ACTIVE",
              "name": "UTS-gauss-7362",
              "port": 8000,
              "type": "Enterprise",
              "ha": {
                 "consistency": "strong",
                 "replication_mode": "sync"
             },
           "region": "aaa",
              "datastore": {
                "type": "GaussDB",
                 "version": "1.4"
              },
              "created": "2020-12-23 03:21:41 UTC",
              "updated": "2021-01-15 02:32:13 UTC",
      "volume": {
      "type": "ULTRAHIGH",
      "size": 80
              },
              "nodes": [
                {
                   "id": "25b7f16ee4084b7884d52f1bdfab4e68no14",
      "name": "UTS-gauss-7362_gaussdbv5dn1_2",
      "role": "master",
                   "status": "ACTIVE",
                 "region": "bbb",
     , and the state \} {
                   "id": "ad6f02f31744422fa8ce487e81c9e7afno14",
                   "name": "UTS-gauss-7362_gaussdbv5cn_0",
                   "role": "master",
                   "status": "ACTIVE",
      "region": "bbb",
      "private_ip": "192.168.26.70"
                },
                {
                   "id": "b30c56582bf44a548e3bb5b5af6c4773no14",
      "name": "UTS-gauss-7362_gaussdbv5dn1_1",
      "role": "slave",
                   "status": "ACTIVE",
                 "region": "bbb",
                },
                {
                   "id": "f79ea0600cba42b2888bd9bd67e52a79no14",
                   "name": "UTS-gauss-7362_gaussdbv5dn1_0",
                   "role": "slave",
                   "status": "ACTIVE",
                 "region": "bbb",
                }
              ],
              "private_ips": [
```

```
 "192.168.26.70"
        ],
 "db_user_name": "root",
 "vpc_id": "5f84a5c4-2f93-41de-8359-d7acedb585cc",
        "subnet_id": "300036af-a92f-4e9e-8e9f-7d20e7878b05",
        "security_group_id": "2dcfd40a-8f32-46b8-8a47-6cfab5eba163",
 "flavor_ref": "gaussdb.opengauss.ee.dn.m6.2xlarge.8.in",
 "flavor_info": {
          "vcpu": 8,
          "mem": 64
        },
        "switch_strategy": "Reliability",
        "charge_info": {
          "charge_mode": "postPaid"
        },
 "backup_strategy": {
 "start_time": "16:00-17:00",
 "keep_days": 7
, and \},
 "maintenance_window": "18:00-22:00",
 "enterprise_project_id": "0",
        "time_zone": "UTC+08:00",
        "instance_mode":"enterprise"
     }
   ],
   "total_count": 1
```
状态码

● 正常 200

}

● 异常 请参[见状态码。](#page-306-0)

### 错误码

请参[见错误码。](#page-309-0)

# **5.2.4** 扩容数据库实例的磁盘空间

# 功能介绍

扩容数据库实例的磁盘空间。

#### 须知

该接口计划于2025-03-31下线,建议及时切换到新接口**CN**[横向扩容](#page-43-0)**/DN**分片扩容**/**磁 [盘扩容](#page-43-0)。

- 调用接口前,您需要了解API [认证鉴权。](#page-13-0)
- 调用接口前,您需要提前获取到<mark>[地区和终端节点](https://developer.huaweicloud.com/intl/zh-cn/endpoint)</mark>,即下文中的Endpoint值。

## 接口约束

● 磁盘大小要求(分片数\*4GB )的整数倍。

#### ● 所有节点状态正常。

### **URI**

POST https://{*Endpoint*}/gaussdb/v3/{project\_id}/instances/{instance\_id}/action

#### 表 **5-43** 参数说明

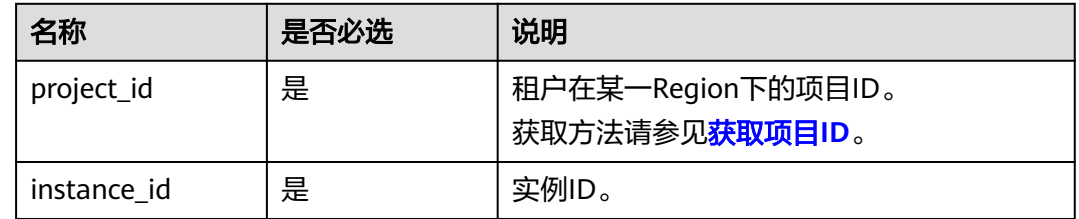

## 请求参数

#### 表 **5-44** 请求参数

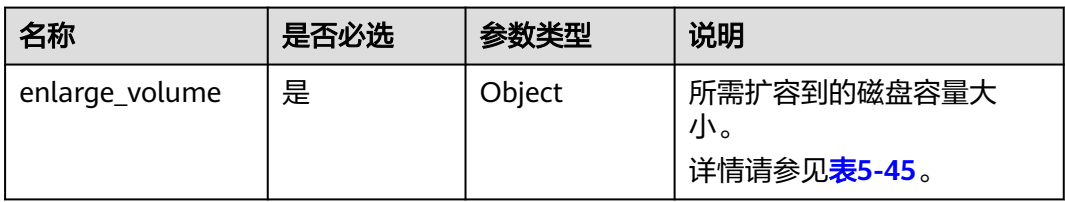

#### 表 **5-45** enlarge\_volume 字段数据结构说明

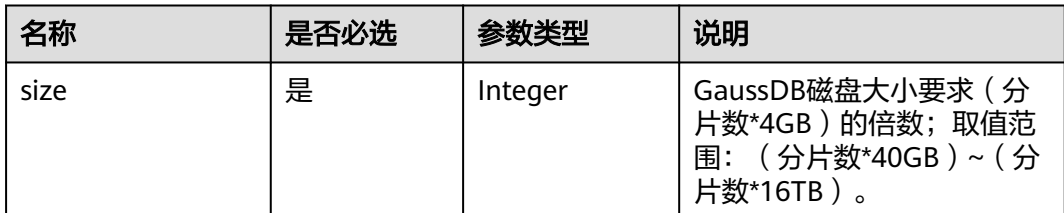

#### 响应参数

#### 表 **5-46** 响应参数

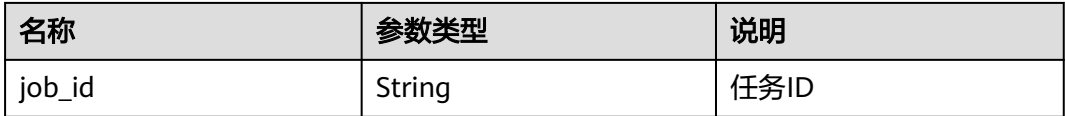

## 请求示例

https://gaussdb-opengauss.ap-southeast-1.myhuaweicloud.com/ opengauss/v3/0483b6b16e954cb88930a360d2c4e663/instances/dsfae23fsfdsae3435in01/action

 "enlarge\_volume": { "size": 400 } }

{

{

}

## 响应示例

"job\_id": "2b414788a6004883a02390e2eb0ea227"

## 状态码

- 正常 202 ● 异常
	- 请参[见状态码。](#page-306-0)

## 错误码

请参[见错误码。](#page-309-0)

# **5.2.5** 删除数据库实例

# 功能介绍

删除数据库实例。

#### 须知

该接口计划于2025-03-31下线,建议及时切换到新接口<mark>删除数据库实例</mark>。

- 调用接口前,您需要了解API <mark>认证鉴权</mark>。
- 调用接口前,您需要提前获取到<mark>[地区和终端节点](https://developer.huaweicloud.com/intl/zh-cn/endpoint)</mark>,即下文中的Endpoint值。

## **URI**

DELETE https://{*Endpoint*}/opengauss/v3/{project\_id}/instances/{instance\_id}

#### 表 **5-47** 参数说明

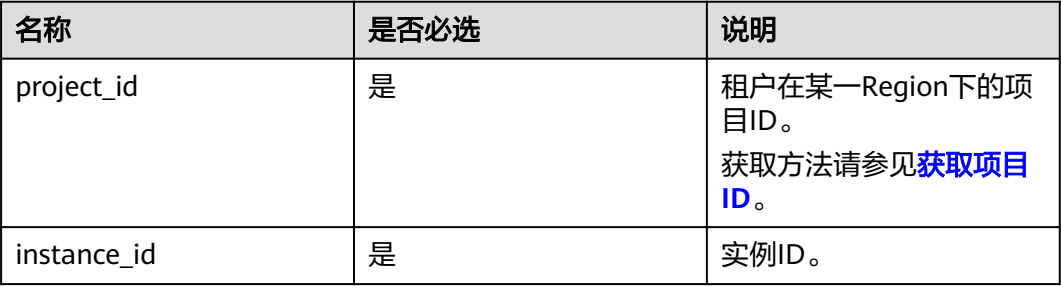

无

# 响应参数

#### 表 **5-48** 响应参数

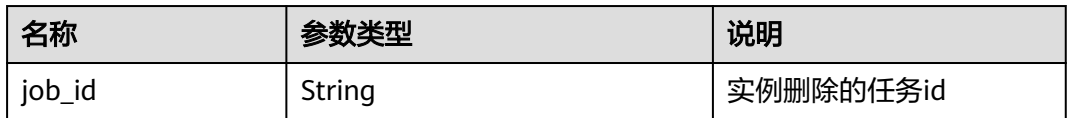

# 请求示例

https://gaussdb-opengauss.ap-southeast-1.myhuaweicloud.com/ opengauss/v3/0483b6b16e954cb88930a360d2c4e663/instances/dsfae23fsfdsae3435in01

## 响应示例

{ "job\_id": "dff1d289-4d03-4942-8b9f-463ea07c000d" }

# 状态码

- 正常 202
- 异常 请参[见状态码。](#page-306-0)

## 错误码

请参[见错误码。](#page-309-0)

# **5.2.6** 查询数据库实例列表

# 功能介绍

根据指定条件查询实例列表。

#### 须知

该接口计划于2025-03-31下线,建议及时切换到新接口<mark>查询数据库实例列表</mark>。

- 调用接口前,您需要了解API <mark>认证鉴权</mark>。
- 调用接口前,您需要提前获取到[地区和终端节点](https://developer.huaweicloud.com/intl/zh-cn/endpoint),即下文中的Endpoint值。

## **URI**

GET https://{Endpoint}/opengauss/v3/{project\_id}/instances? id={id}&name={name}&type={type}&datastore\_type={datastore\_type}&vpc\_id={vp c\_id}&subnet\_id={subnet\_id}&offset={offset}&limit={limit}

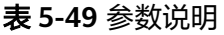

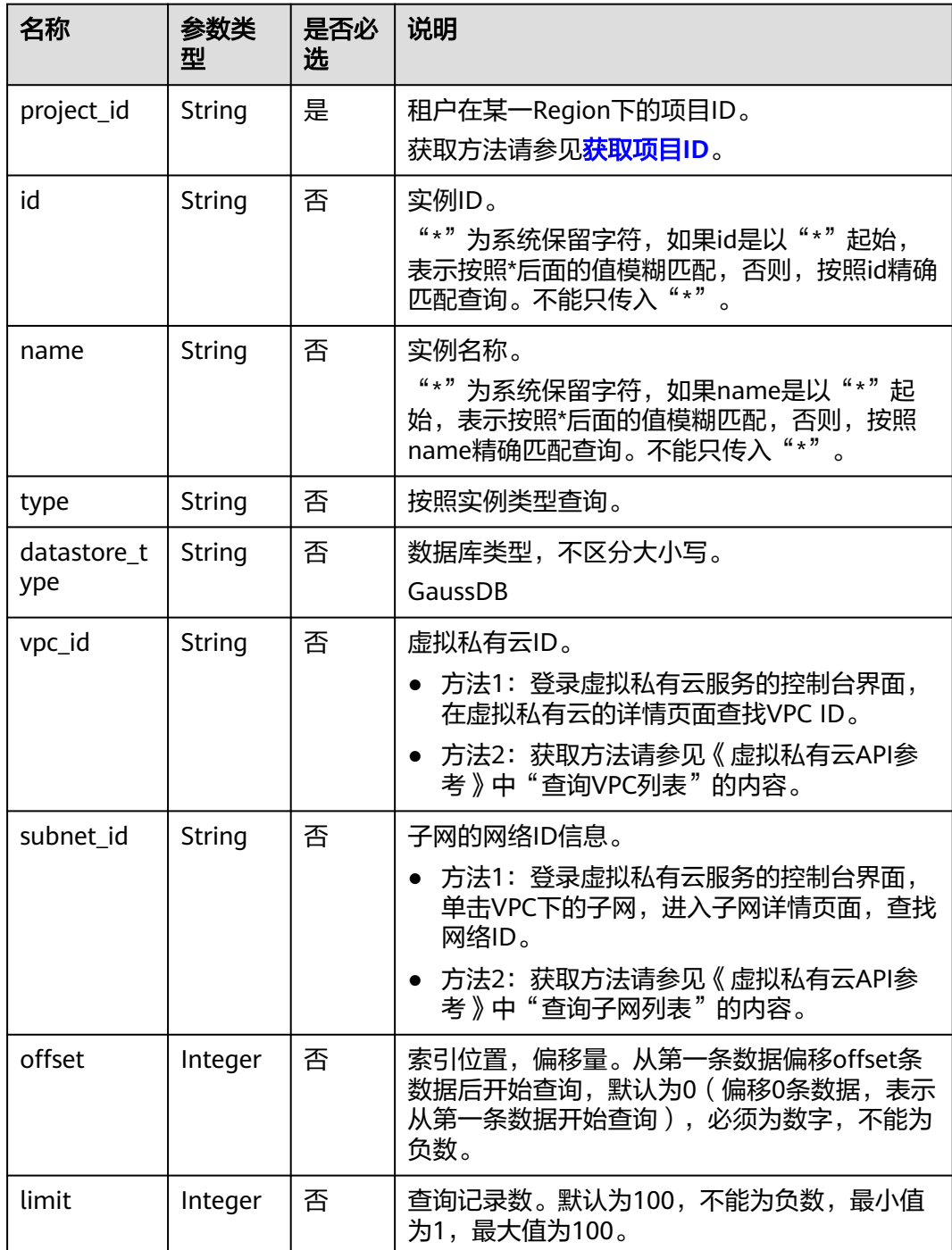

无。

# 响应参数

## 表 **5-50** 响应参数

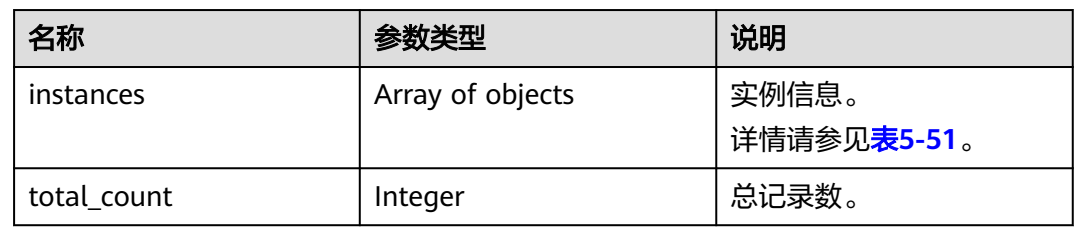

#### 表 **5-51** instances 字段数据结构说明

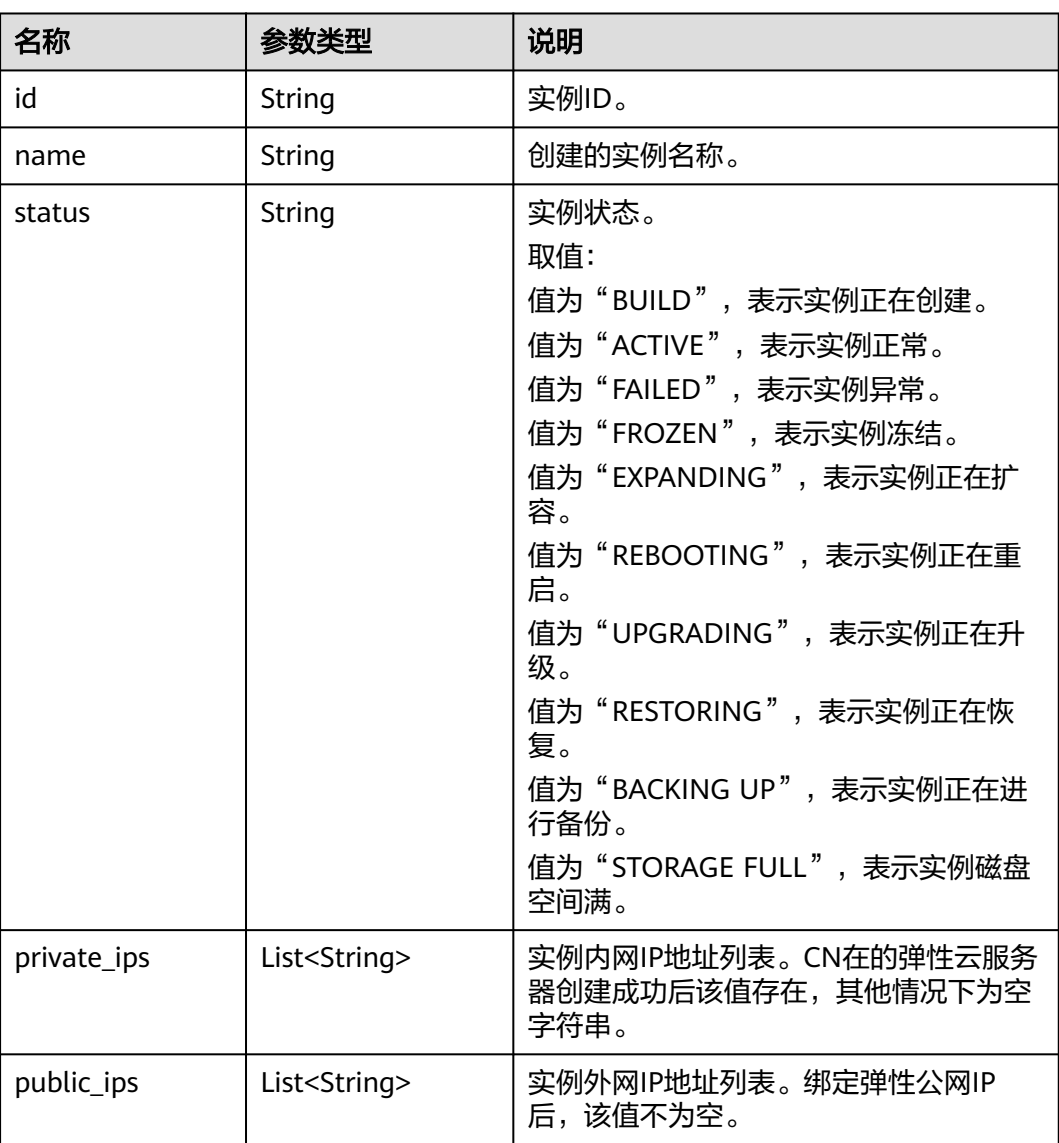

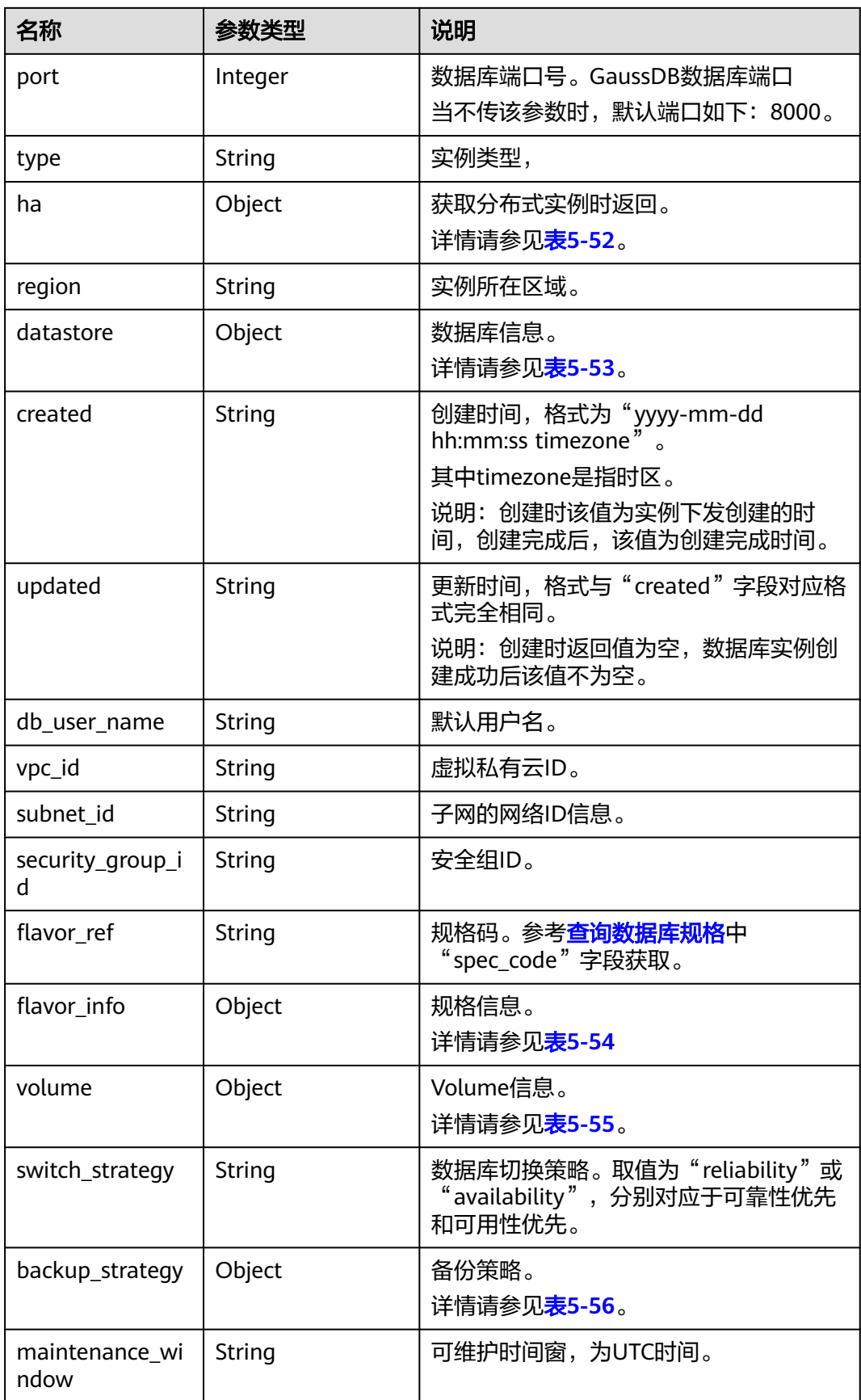

<span id="page-262-0"></span>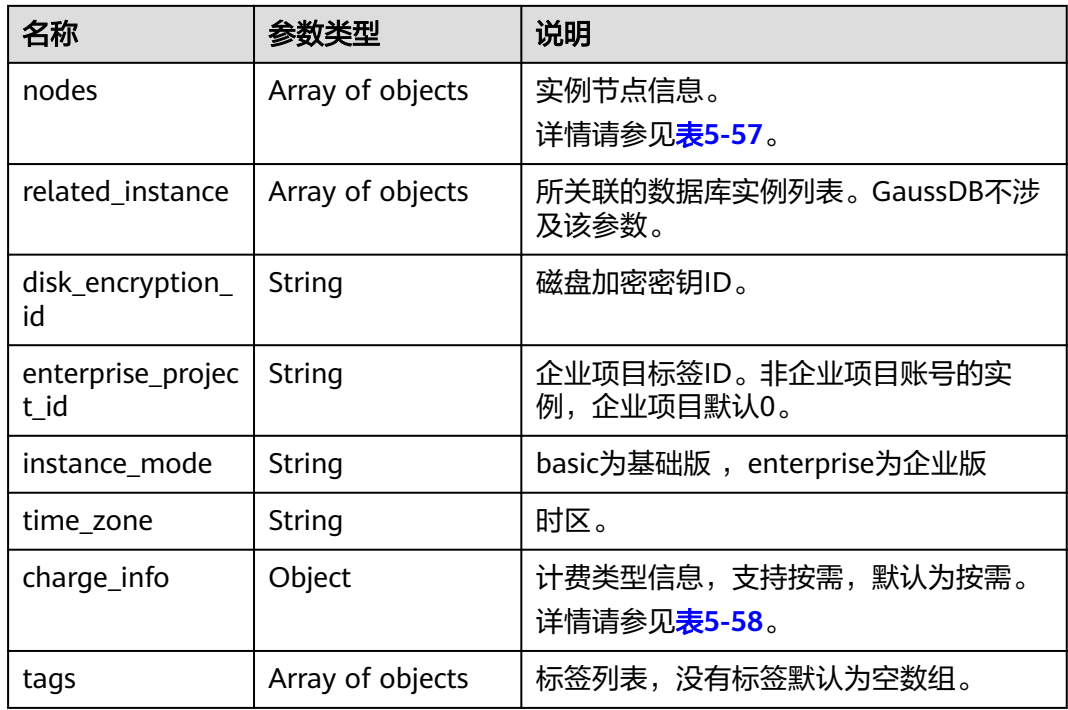

#### 表 **5-52** ha 字段数据结构说明

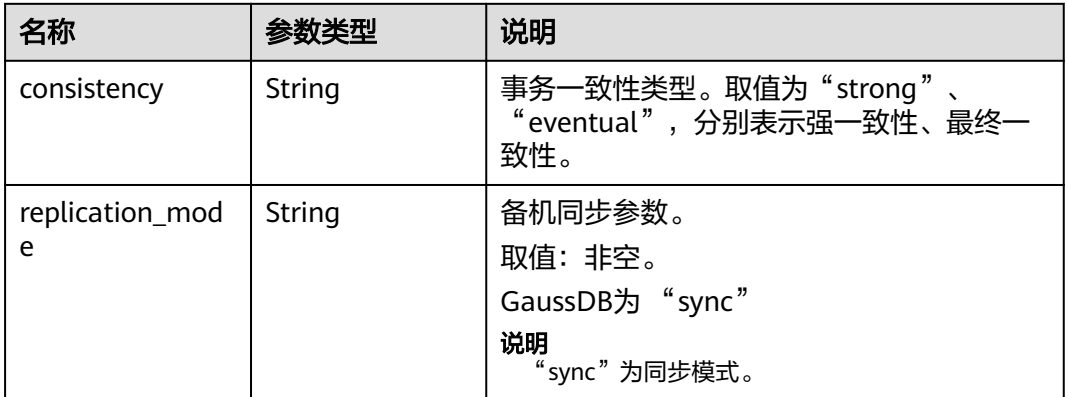

### 表 **5-53** datastore 字段数据结构说明

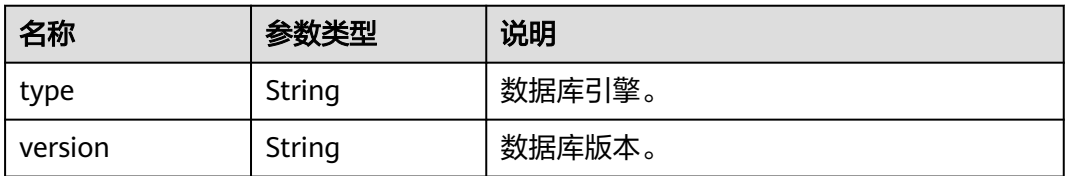

#### <span id="page-263-0"></span>表 **5-54** flavor\_info 字段数据结构说明

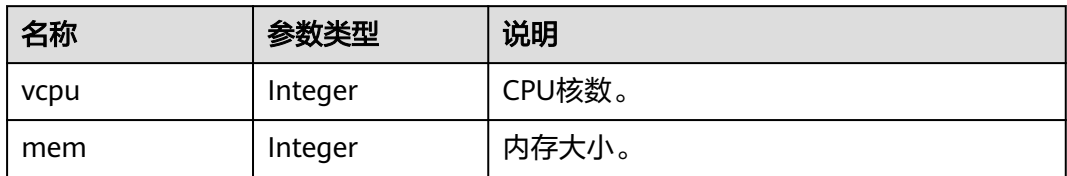

#### 表 **5-55** volume 字段数据结构说明

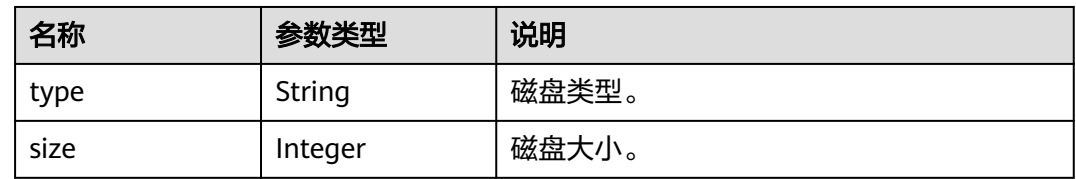

### 表 **5-56** backup\_strategy 字段数据结构说明

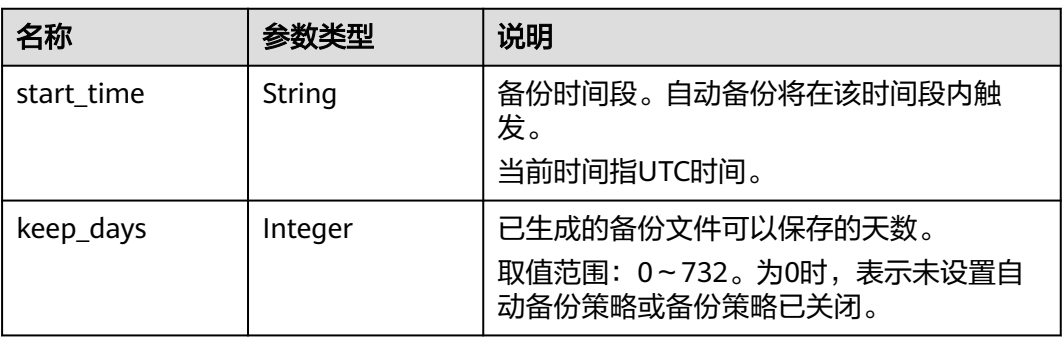

#### 表 **5-57** nodes 字段数据结构说明

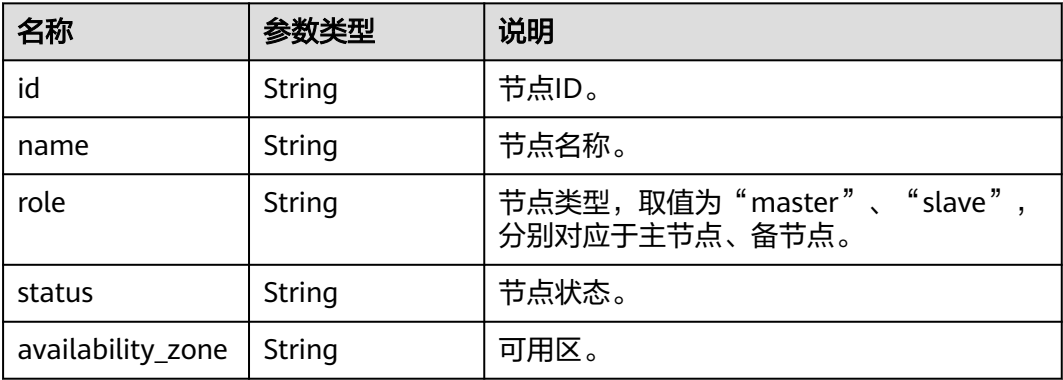

#### <span id="page-264-0"></span>表 **5-58** chargeInfo 字段数据结构说明

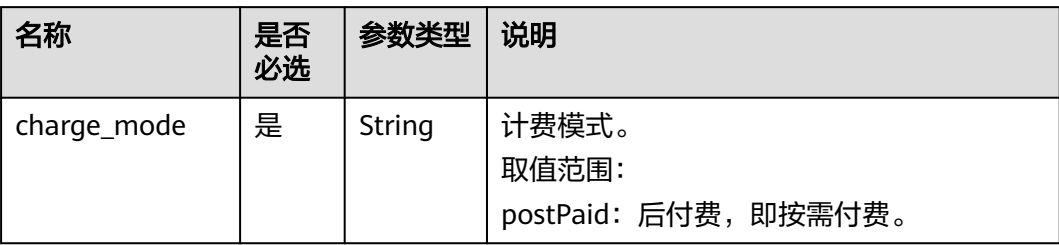

# 请求示例

#### ● 查询所有实例列表

https://gaussdb-opengauss.ap-southeast-1.myhuaweicloud.com/ opengauss/v3/97b026aa9cc4417888c14c84a1ad9860/instances

● 根据指定条件查询实例列表

https://gaussdb-opengauss.ap-southeast-1.myhuaweicloud.com/ opengauss/v3/97b026aa9cc4417888c14c84a1ad9860/instances? id=ed7cc6166ec24360a5ed5c5c9c2ed726in14&name=hy&type=Ha&datastore\_type=MySQL&vpc\_id=19 e5d45d-70fd-4a91-87e9 b27e71c9891f&subnet\_id=bd51fb45-2dcb-4296-8783-8623bfe89bb7&offset=0&limit=10&tags=rds001= 001,rds002=002

# 响应示例

#### 实例列表:

{

```
 "instances": [
     {
        "id": "b331ed66cc3249f78bc20737308c01f4in14",
 "status": "ACTIVE",
 "name": "gauss-9e88",
 "port": 8000,
        "type": "enterprise",
        "ha": {
           "consistency": "strong",
           "replication_mode": "sync"
        },
        "region": "aaa",
        "datastore": {
           "type": "GaussDB",
           "version": "1.4"
        },
        "created": "2021-01-15 01:46:40 UTC",
        "updated": "2021-01-15 02:05:03 UTC",
 "volume": {
 "type": "ULTRAHIGH",
 "size": 120
        },
        "nodes": [
           {
             "id": "02ebf757aaf94074855f49cc6e0e4712no14",
              "name": "gauss-9e88_gaussdbv5cn_2",
             "role": "master",
             "status": "ACTIVE",
             "availability_zone": "bbb"
           },
 {
             "id": "0a87b8ecbfeb46aba1409cfc0f0d5c34no14",
             "name": "gauss-9e88_gaussdbv5cn_0",
             "role": "master",
             "status": "ACTIVE",
              "availability_zone": "bbb"
```

```
 },
          {
             "id": "2d9fec1ab3834936b074d63acf48b1f2no14",
 "name": "gauss-9e88_gaussdbv5dn3_2",
 "role": "master",
             "status": "ACTIVE",
             "availability_zone": "bbb"
          },
 {
             "id": "48bb08a2d635435891ac0caa1c0bf2e3no14",
 "name": "gauss-9e88_gaussdbv5dn1_0",
 "role": "master",
             "status": "ACTIVE",
             "availability_zone": "bbb"
          },
          {
             "id": "5df830f652204827ada32f8bc28b107eno14",
 "name": "gauss-9e88_gaussdbv5dn1_1",
 "role": "slave",
             "status": "ACTIVE",
             "availability_zone": "bbb"
          },
          {
             "id": "8a97a246cee841b38c5b47290d4c9c38no14",
 "name": "gauss-9e88_gaussdbv5cn_1",
 "role": "master",
             "status": "ACTIVE",
             "availability_zone": "bbb"
          },
          {
            "id": "8c1a3f8eecca4d9e9974a868bb6dd942no14",
 "name": "gauss-9e88_gaussdbv5dn2_0",
 "role": "master",
             "status": "ACTIVE",
             "availability_zone": "bbb"
          },
 {
             "id": "9bd0c80b8a684cc9bd7d99dd5adffb07no14",
             "name": "gauss-9e88_gaussdbv5dn3_1",
             "role": "slave",
             "status": "ACTIVE",
             "availability_zone": "bbb"
          },
 {
             "id": "9e2a3cd541e249d4af5aa57c5d3a7f39no14",
             "name": "gauss-9e88_gaussdbv5dn1_2",
             "role": "slave",
             "status": "ACTIVE",
             "availability_zone": "bbb"
          },
 {
             "id": "b046d28989ec4ae5a1a9ab20fe65f248no14",
             "name": "gauss-9e88_gaussdbv5dn2_2",
             "role": "slave",
             "status": "ACTIVE",
             "availability_zone": "bbb"
          },
 {
             "id": "b614cc12fd3742dbb230245f88a7bf00no14",
             "name": "gauss-9e88_gaussdbv5dn3_0",
             "role": "slave",
             "status": "ACTIVE",
             "availability_zone": "bbb"
          },
 {
             "id": "caba8e88c3c84ae58202f1f589490611no14",
             "name": "gauss-9e88_gaussdbv5dn2_1",
             "role": "slave",
             "status": "ACTIVE",
```

```
 "availability_zone": "bbb"
          }
        ],
        "tags": [],
        "private_ips": [
           "192.168.28.81 / 192.168.27.52 / 192.168.16.253"
        ],
        "public_ips": [],
        "replice_num": 3,
        "db_user_name": "root",
        "vpc_id": "5f84a5c4-2f93-41de-8359-d7acedb585cc",
        "subnet_id": "300036af-a92f-4e9e-8e9f-7d20e7878b05",
       "security_group_id": "2dcfd40a-8f32-46b8-8a47-6cfab5eba163",
        "flavor_ref": "gaussdb.opengauss.ee.dn.m6.large.8.in",
        "flavor_info": {
           "vcpu": 2,
           "mem": 16
        },
        "switch_strategy": "Reliability",
        "charge_info": {
           "charge_mode": "prePaid"
, and \},
        "backup_strategy": {
           "start_time": "19:00-20:00",
           "keep_days": 7
        },
        "maintenance_window": "18:00-22:00",
 "related_instance": [],
 "disk_encryption_id": "24ae42b5-4009-4ea2-b66a-0b211e424dab",
        "enterprise_project_id": "6e76681b-a2f5-4c5f-97c5-ba4fd3c0dfb2",
        "time_zone": "UTC+08:00",
        "instance_mode":"enterprise",
        "order_id": "CS2101150917EUW8N"
     },
     {
        "id": "226b4afcfcc84c86bf1b9cb345d3b00fin14",
        "status": "ACTIVE",
        "name": "UTS-gauss-ad53-2C3D",
        "port": 8000,
 "type": "enterprise",
 "ha": {
           "consistency": "strong",
           "replication_mode": "sync"
        },
        "region": "aaa",
        "datastore": {
           "type": "GaussDB",
           "version": "1.4"
        },
        "created": "2021-01-08 09:18:27 UTC",
        "updated": "2021-01-14 13:25:03 UTC",
 "volume": {
 "type": "ULTRAHIGH",
           "size": 120
        },
        "nodes": [
           {
             "id": "07538a1def584cee99e2a5685eeab36ano14",
 "name": "UTS-gauss-ad53-2C3D_gaussdbv5dn3_1",
 "role": "slave",
             "status": "ACTIVE",
             "availability_zone": "az2xahz"
           },
 {
             "id": "21f41baba1e2454f82331b7cb5aeabe5no14",
 "name": "UTS-gauss-ad53-2C3D_gaussdbv5dn1_2",
 "role": "master",
             "status": "ACTIVE",
             "availability_zone": "az2xahz"
```

```
 },
           {
             "id": "2909771a3b3e4e3998f9388e77d22391no14",
              "name": "UTS-gauss-ad53-2C3D_gaussdbv5dn1_0",
              "role": "slave",
             "status": "ACTIVE",
              "availability_zone": "az2xahz"
           },
 {
             "id": "2bd9a90a5da242a6b0743a7f597f6106no14",
             "name": "UTS-gauss-ad53-2C3D_gaussdbv5dn2_2",
              "role": "master",
             "status": "ACTIVE",
              "availability_zone": "az2xahz"
           },
 {
             "id": "77092f1dadb74d3ea13d28269cdd3590no14",
             "name": "UTS-gauss-ad53-2C3D_gaussdbv5dn3_2",
              "role": "master",
             "status": "ACTIVE",
             "availability_zone": "az2xahz"
           },
 {
             "id": "a46bfaa6d5a24355a60fce7432b964cano14",
             "name": "UTS-gauss-ad53-2C3D_gaussdbv5dn3_0",
             "role": "slave",
             "status": "ACTIVE",
              "availability_zone": "az2xahz"
           },
           {
             "id": "aa5277736f3844e2a7adeb9de529e2b1no14",
             "name": "UTS-gauss-ad53-2C3D_gaussdbv5dn2_1",
             "role": "slave",
             "status": "ACTIVE",
              "availability_zone": "az2xahz"
           },
 {
             "id": "b1d798e4ea7344dfa95032984bc6cfd7no14",
             "name": "UTS-gauss-ad53-2C3D_gaussdbv5cn_1",
             "role": "master",
             "status": "ACTIVE",
             "availability_zone": "az2xahz"
           },
 {
 "id": "b9a46540186f4c0781eabaa2a79594cbno14",
 "name": "UTS-gauss-ad53-2C3D_gaussdbv5dn1_1",
             "role": "slave",
             "status": "ACTIVE",
             "availability_zone": "az2xahz"
           },
 {
             "id": "d283813030364060ab64371d50294977no14",
              "name": "UTS-gauss-ad53-2C3D_gaussdbv5dn2_0",
             "role": "slave",
             "status": "ACTIVE",
             "availability_zone": "az2xahz"
           },
 {
             "id": "eb7bce29b2284cd290405eaddc1b1a1eno14",
              "name": "UTS-gauss-ad53-2C3D_gaussdbv5cn_0",
             "role": "master",
              "status": "FAILED",
              "availability_zone": "az2xahz"
          }
        ], "private_ips": [
           "192.168.30.44 / 192.168.29.231"
\sim \sim \sim \sim \sim \sim"public_ips": [
           "10.154.217.248"
```

```
\sim \sim \sim \sim \sim \sim "db_user_name": "root",
        "vpc_id": "5f84a5c4-2f93-41de-8359-d7acedb585cc",
        "subnet_id": "300036af-a92f-4e9e-8e9f-7d20e7878b05",
        "security_group_id": "2dcfd40a-8f32-46b8-8a47-6cfab5eba163",
        "flavor_ref": "gaussdb.opengauss.ee.dn.m6.large.8.in",
        "flavor_info": {
           "vcpu": 2,
           "mem": 16
        },
        "switch_strategy": "Reliability",
        "charge_info": {
           "charge_mode": "prePaid"
, and \},
 "backup_strategy": {
           "start_time": "18:00-19:00",
           "keep_days": 7
, and \},
 "maintenance_window": "18:00-22:00",
        "related_instance": [],
 "enterprise_project_id": "0",
 "time_zone": "UTC+08:00",
       "instance_mode":"enterprise", },
     {
        "id": "706c65c3dd7d497ab16f5b3a113690abin14",
 "status": "ACTIVE",
 "name": "UTS-gauss-7362",
 "port": 8000,
 "type": "enterprise",
        "ha": {
           "replication_mode": "sync"
        },
        "region": "cn-xianhz-1",
        "datastore": {
 "type": "GaussDB",
 "version": "1.2"
        },
        "created": "2020-12-23 03:21:41 UTC",
        "updated": "2021-01-15 02:32:13 UTC",
 "volume": {
 "type": "ULTRAHIGH",
           "size": 80
        },
        "nodes": [
           {
             "id": "25b7f16ee4084b7884d52f1bdfab4e68no14",
             "name": "UTS-gauss-7362_gaussdbv5dn1_2",
             "role": "master",
             "status": "ACTIVE",
             "availability_zone": "az2xahz"
          },
 {
             "id": "ad6f02f31744422fa8ce487e81c9e7afno14",
             "name": "UTS-gauss-7362_gaussdbv5cn_0",
             "role": "master",
             "status": "ACTIVE",
             "availability_zone": "az2xahz"
          },
 {
             "id": "b30c56582bf44a548e3bb5b5af6c4773no14",
             "name": "UTS-gauss-7362_gaussdbv5dn1_1",
             "role": "slave",
             "status": "ACTIVE",
             "availability_zone": "az2xahz"
          },
 {
             "id": "f79ea0600cba42b2888bd9bd67e52a79no14",
             "name": "UTS-gauss-7362_gaussdbv5dn1_0",
             "role": "slave",
```

```
 "status": "ACTIVE",
             "availability_zone": "az2xahz"
          }
        ], "private_ips": [
          "192.168.26.70"
        ],
        "db_user_name": "root",
        "vpc_id": "5f84a5c4-2f93-41de-8359-d7acedb585cc",
 "subnet_id": "300036af-a92f-4e9e-8e9f-7d20e7878b05",
 "security_group_id": "2dcfd40a-8f32-46b8-8a47-6cfab5eba163",
        "flavor_ref": "gaussdb.opengauss.ee.dn.m6.large.8.in",
        "flavor_info": {
           "vcpu": 2,
           "mem": 16
        },
        "switch_strategy": "Reliability",
        "charge_info": {
           "charge_mode": "postPaid"
\qquad \qquad \} "backup_strategy": {
 "start_time": "16:00-17:00",
 "keep_days": 7
        },
        "maintenance_window": "18:00-22:00",
 "related_instance": [],
 "enterprise_project_id": "0",
        "time_zone": "UTC+08:00",
        "instance_mode":"enterprise",
     },
     {
        "id": "4ad42d079a3948d88c28d6236211b21ein14",
 "status": "ACTIVE",
 "name": "UTS-gauss-4336",
        "port": 8000,
 "type": "enterprise",
 "ha": {
           "replication_mode": "sync"
        },
        "region": "cn-xianhz-1",
 "datastore": {
 "type": "GaussDB",
           "version": "1.4"
        },
        "created": "2020-12-03 14:28:53 UTC",
        "updated": "2021-01-14 13:20:10 UTC",
 "volume": {
 "type": "ULTRAHIGH",
           "size": 40
        },
         "nodes": [
          {
             "id": "254dbda6f03643519ad64b39481bd11cno14",
             "name": "UTS-gauss-4336_gaussdbv5dn1_2",
             "role": "master",
             "status": "ACTIVE",
             "availability_zone": "az1xahz"
          },
          {
             "id": "6ad76d4db26443c2a93b280739a31558no14",
             "name": "UTS-gauss-4336_gaussdbv5dn1_1",
             "role": "slave",
             "status": "ACTIVE",
             "availability_zone": "az1xahz"
          },
 {
             "id": "9fdebf821bdf444a8689b19c0ff588ceno14",
             "name": "UTS-gauss-4336_gaussdbv5cn_0",
             "role": "master",
             "status": "FAILED",
```

```
 "availability_zone": "az1xahz"
           },
           {
             "id": "dd64bdbc02a542d88823b1582f772d25no14",
             "name": "UTS-gauss-4336_gaussdbv5cn_1",
             "role": "master",
             "status": "ACTIVE",
             "availability_zone": "az1xahz"
           },
 {
             "id": "de3c41461045466faf6c2b96eb709540no14",
             "name": "UTS-gauss-4336_gaussdbv5dn1_0",
             "role": "slave",
 "status": "ACTIVE",
 "availability_zone": "az1xahz"
          }
        ], "private_ips": [
           "192.168.30.93 / 192.168.29.232"
        ], "db_user_name": "root",
        "vpc_id": "5f84a5c4-2f93-41de-8359-d7acedb585cc",
        "subnet_id": "300036af-a92f-4e9e-8e9f-7d20e7878b05",
        "security_group_id": "2dcfd40a-8f32-46b8-8a47-6cfab5eba163",
        "flavor_ref": "gaussdb.opengauss.ee.dn.m6.large.8.in",
        "flavor_info": {
 "vcpu": 2,
 "mem": 16
        },
        "switch_strategy": "Reliability",
        "charge_info": {
           "charge_mode": "postPaid"
        },
        "backup_strategy": {
           "start_time": "18:00-19:00",
           "keep_days": 7
, and \},
 "maintenance_window": "18:00-22:00",
        "related_instance": [],
        "enterprise_project_id": "0",
        "time_zone": "UTC+08:00",
        "instance_mode":"enterprise",
     }
   ],
   "total_count": 4
```
实例详情:

}

## 状态码

- 正常
	- 200
- 异常 请参[见状态码。](#page-306-0)

## 错误码

请参见<mark>错误码</mark>。

# **5.2.7 CN** 横向扩容

# 功能介绍

数据库CN横向扩容。

#### 须知

该接口计划于2025-03-31下线,建议及时切换到新接口**CN**[横向扩容](#page-43-0)**/DN**分片扩容**/**磁 [盘扩容](#page-43-0)。

- 调用接口前,您需要了解API [认证鉴权。](#page-13-0)
- 调用接口前,您需要提前获取到<mark>[地区和终端节点](https://developer.huaweicloud.com/intl/zh-cn/endpoint)</mark>,即下文中的Endpoint值。

### 接口约束

- CN横向扩容步长1~9。
- CN横向扩容后最大到256。
- 若创建实例时指定的可用区为1个,CN横向扩容需选择同一可用区。
- 扩容后,实例中CN节点的数量必须小于或等于两倍的分片数量。

#### **URI**

POST https://{*Endpoint*}/gaussdb/v3/{*project\_id*}/instances/{*instance\_id*}/action

#### 表 **5-59** 参数说明

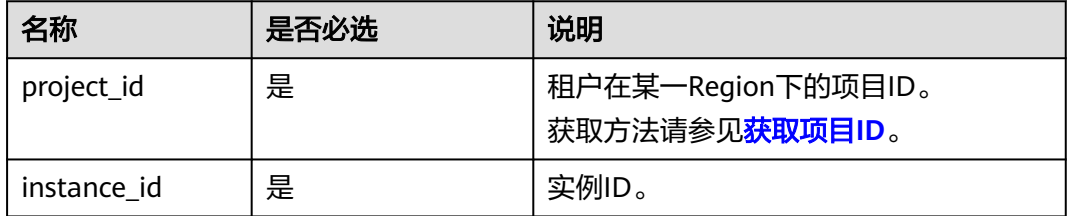

## 请求参数

#### 表 **5-60** 请求参数

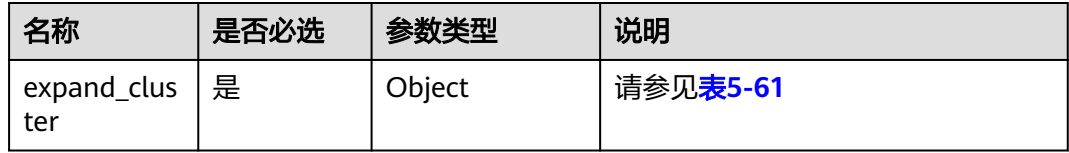

表 **5-61** expand\_cluster 字段数据结构说明

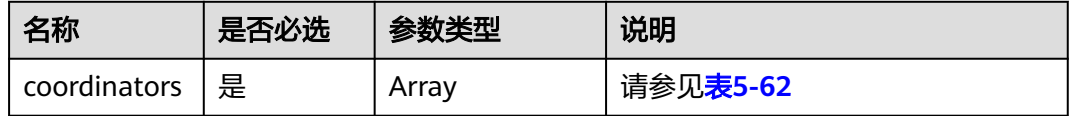

#### <span id="page-272-0"></span>表 **5-62** azCode 字段数据结构说明

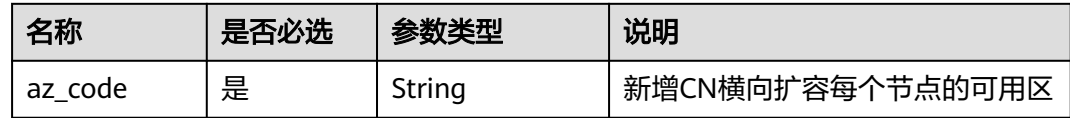

## 响应参数

表 **5-63** 响应参数

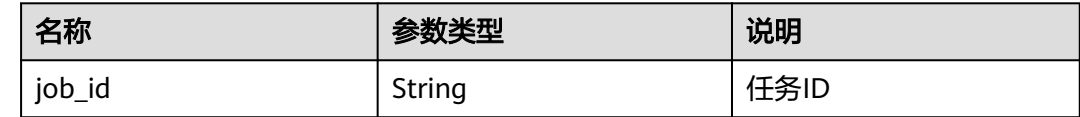

# 请求示例

● 扩单CN。 https://gaussdb-opengauss.apsoutheast-1.myhuaweicloud.com/v3/0483b6b16e954cb88930a360d2c4e663/instances/ dsfae23fsfdsae3435in01/action { "expand\_cluster": { "coordinators": [  $\{$  "az\_code":"az1xahz" } ], "isAutoPay":0 } } ● 扩多CN。 https://gaussdb-opengauss.apsoutheast-1.myhuaweicloud.com/v3/0483b6b16e954cb88930a360d2c4e663/instances/ dsfae23fsfdsae3435in01/action { "expand\_cluster": { "coordinators": [  $\{$  "az\_code":"az1xahz" },  $\{$  "az\_code":"az2xahz" },  $\{$  "az\_code":"az3xahz" } ]

响应示例

● 响应消息样例: { "job\_id": "2b414788a6004883a02390e2eb0ea227" }

 } }

## 状态码

- 正常
- 202
- 异常 请参[见状态码。](#page-306-0)

## 错误码

请参见<mark>错误码</mark>。

# **5.2.8 DN** 分片扩容

# 功能介绍

数据库DN分片扩容。

## 须知

该接口计划于2025-03-31下线,建议及时切换到新接口**CN**[横向扩容](#page-43-0)**/DN**分片扩容**/**磁 [盘扩容](#page-43-0)。

- 调用接口前,您需要了解API <mark>认证鉴权</mark>。
- 调用接口前,您需要提前获取到<mark>[地区和终端节点](https://developer.huaweicloud.com/intl/zh-cn/endpoint)</mark>,即下文中的Endpoint值。

#### 说明

DN分片扩容期间会有闪断,请谨慎操作。

# 接口约束

- DN分片扩容单次步长限制1~9。
- DN分片扩容后最大到256。

## **URI**

POST https://{*Endpoint*}/gaussdb/v3/{*project\_id*}/instances/{*instance\_id*}/action

#### 表 **5-64** 参数说明

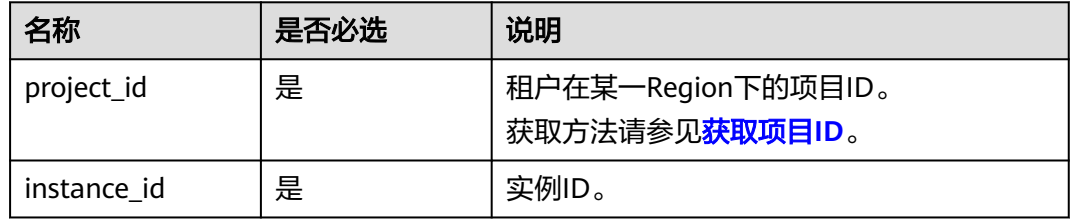

#### 表 **5-65** 请求参数

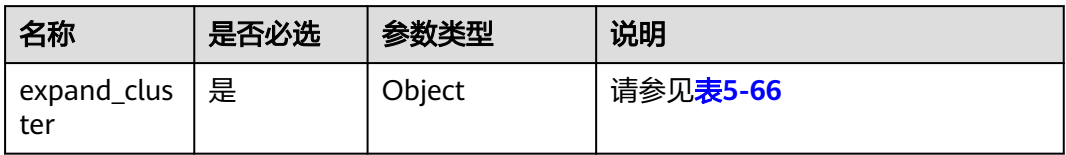

#### 表 **5-66** expand\_cluster 字段数据结构说明

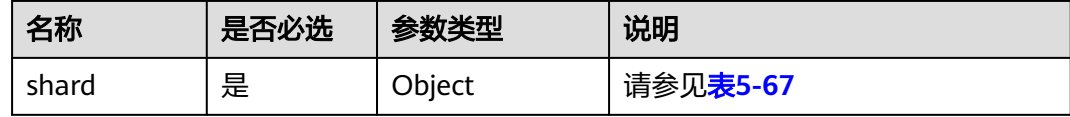

#### 表 **5-67** count 字段数据结构说明

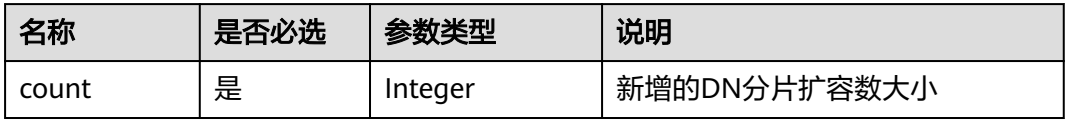

## 响应参数

#### 表 **5-68** 响应参数

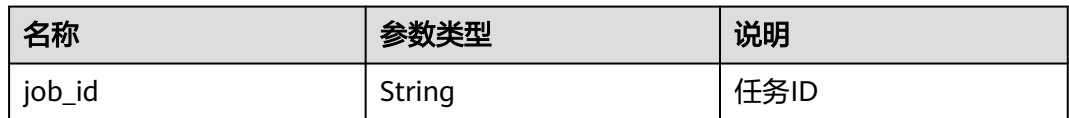

# 请求示例

https://gaussdb-opengauss.ap-southeast-1.myhuaweicloud.com/v3/0483b6b16e954cb88930a360d2c4e663/ instances/dsfae23fsfdsae3435in01/action

```
 "expand_cluster": {
 "shard":{
               "count":1
          }
   }
}
```
{

# 响应示例

● 响应消息样例: {

}

"job\_id": "2b414788a6004883a02390e2eb0ea227"

# 状态码

- 正常 202
- 异常

请参[见状态码。](#page-306-0)

## 错误码

请参[见错误码。](#page-309-0)

# **5.2.9** 重置数据库密码

# 功能介绍

重置数据库密码。

### 须知

该接口计划于2025-03-31下线,建议及时切换到新接[口重置数据库密码。](#page-60-0)

- 调用接口前,您需要了解API <mark>认证鉴权</mark>。
- 调用接口前,您需要提前获取到<mark>[地区和终端节点](https://developer.huaweicloud.com/intl/zh-cn/endpoint)</mark>,即下文中的Endpoint值。

# **URI**

POST https://{*Endpoint*}/gaussdb/v3/{*project\_id*}/instances/{*instance\_id*}/password

#### 表 **5-69** 参数说明

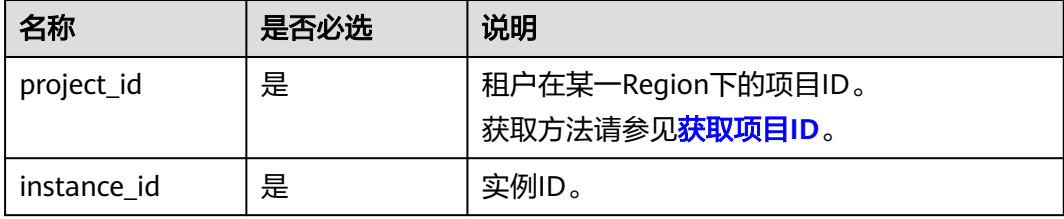

#### 表 **5-70** 请求参数

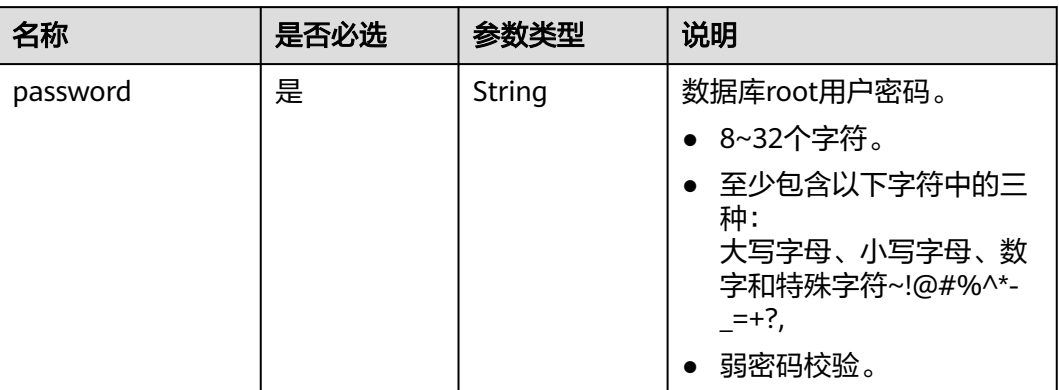

## 响应参数

无。

# 请求示例

https://gaussdb-opengauss.ap-southeast-1.myhuaweicloud.com/v3/0483b6b16e954cb88930a360d2c4e663/ instances/dsfae23fsfdsae3435in01/password {

"password": "\*\*\*\*\*\*"

## 响应示例

{}

}

## 状态码

- 正常 202
- 异常 请参[见状态码。](#page-306-0)

# 错误码

请参[见错误码。](#page-309-0)

# **5.2.10** 修改实例名称

# 功能介绍

修改实例名称。

#### 须知

该接口计划于2025-03-31下线,建议及时切换到新接口<mark>修改实例名称</mark>。

- 调用接口前,您需要了解API <mark>认证鉴权</mark>。
- 调用接口前,您需要提前获取到<mark>[地区和终端节点](https://developer.huaweicloud.com/intl/zh-cn/endpoint)</mark>,即下文中的Endpoint值。

#### **URI**

PUT https://{*Endpoint*}/gaussdb/v3/{*project\_id*}/instances/{*instance\_id*}/name

#### 表 **5-71** 参数说明

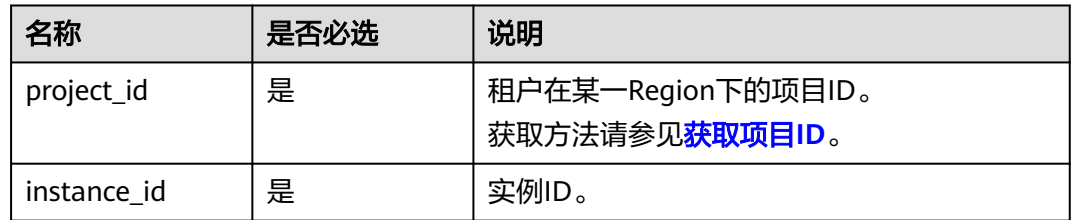

#### 请求参数

#### 表 **5-72** 请求参数

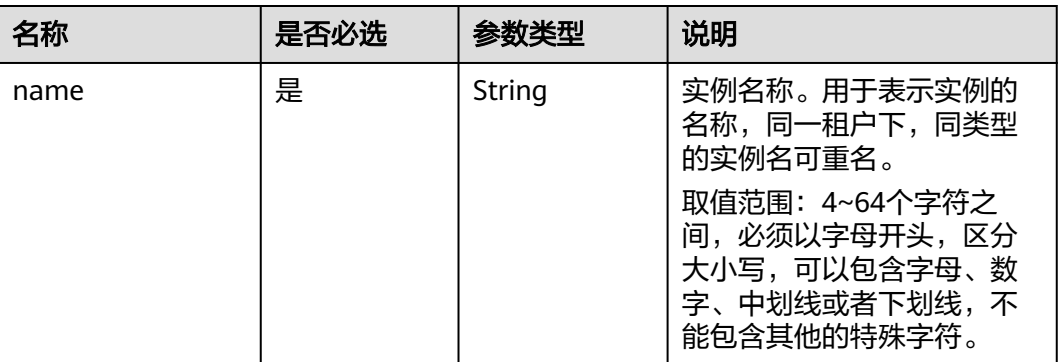

## 响应参数

#### 表 **5-73** 响应参数

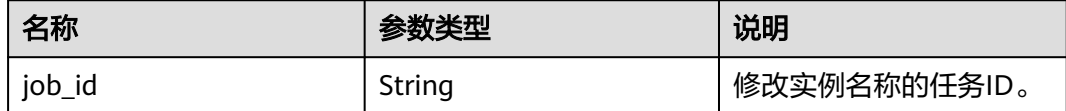

### 请求示例

https://gaussdb-opengauss.ap-southeast-1.myhuaweicloud.com/v3/0483b6b16e954cb88930a360d2c4e663/ instances/dsfae23fsfdsae3435in14/name

{

{

}

 "name": "instance-name" }

## 响应示例

"job\_id": "2b414788a6004883a02390e2eb0ea227"

### 状态码

- 正常 202
- 异常 请参[见状态码。](#page-306-0)

### 错误码

请参见<mark>错误码</mark>。

# **5.3** 参数配置

# **5.3.1** 修改指定实例的参数

# 功能介绍

修改指定实例的参数模板参数。

#### 须知

该接口计划于2025-03-31下线,建议及时切换到新接口<mark>修改指定实例的参数</mark>。

- 调用接口前,您需要了解API <mark>认证鉴权</mark>。
- 调用接口前,您需要提前获取到<mark>[地区和终端节点](https://developer.huaweicloud.com/intl/zh-cn/endpoint)</mark>,即下文中的Endpoint值。

## 接口约束

● 修改的参数必须在指定数据库版本的默认参数范围内,具体可配置范围请参见 《GaussDB用户指南》中"编辑参数模板"的内容。

### **URI**

PUT https://{Endpoint}/gaussdb/v3/{project\_id}/instances/{instance\_id}/ configurations

#### 表 **5-74** 参数说明

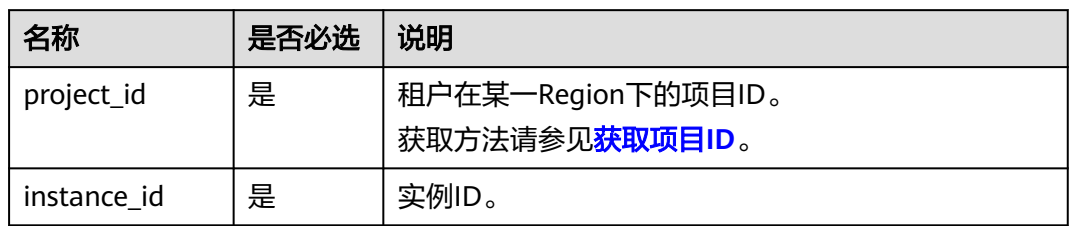

# 请求参数

#### 表 **5-75** 请求参数

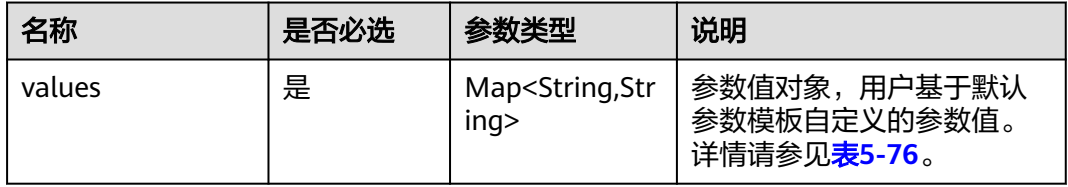

#### 表 **5-76** values 字段数据结构说明

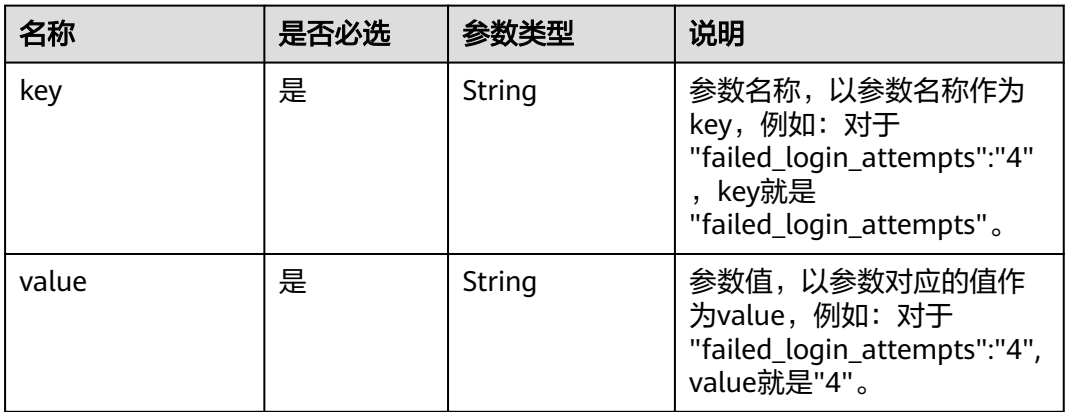

# 响应参数

#### 表 **5-77** 响应参数

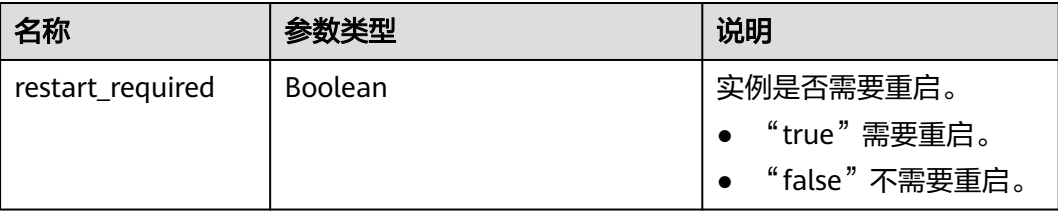

## 请求示例

https://gaussdb-opengauss.ap-southeast-1.myhuaweicloud.com/v3/0483b6b16e954cb88930a360d2c4e663/ instances/dsfae23fsfdsae3435in01/configurations {

```
 "values": { 
 "xxx": "10", 
 "yyy": "OFF" 
   }
```
# 响应示例

{ "restart\_required": false }

## 状态码

● 正常

}

- 200
- 异常 请参[见状态码。](#page-306-0)

## 错误码

请参[见错误码。](#page-309-0)

# **5.3.2** 获取参数模板列表

## 功能介绍

获取参数模板列表,包括所有数据库的默认参数模板和用户创建的参数模板。

- 调用接口前,您需要了解API <mark>认证鉴权</mark>。
- 调用接口前,您需要提前获取到<mark>[地区和终端节点](https://developer.huaweicloud.com/intl/zh-cn/endpoint)</mark>,即下文中的Endpoint值。

#### **URI**

GET https://{Endpoint}/v3/{project\_id}/configurations?offset={offset}&limit={limit}

#### 表 **5-78** 参数说明

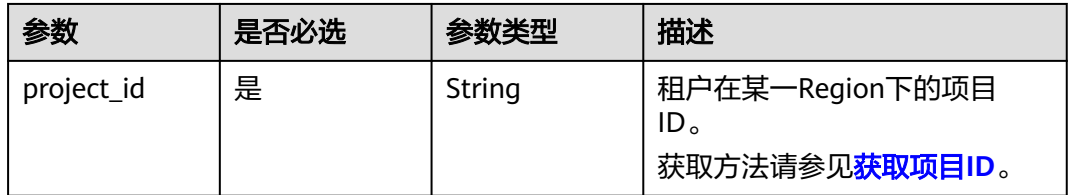

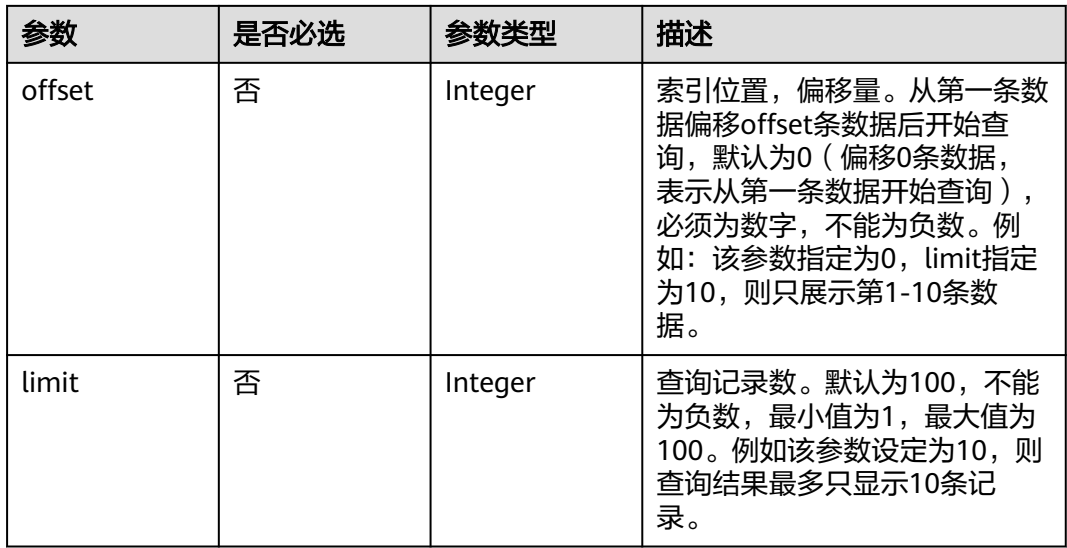

无。

# 响应参数

# 表 **5-79** 响应参数

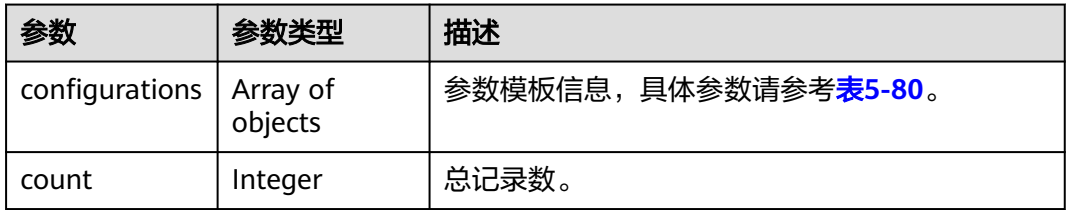

## 表 **5-80** configurations 字段数据结构说明

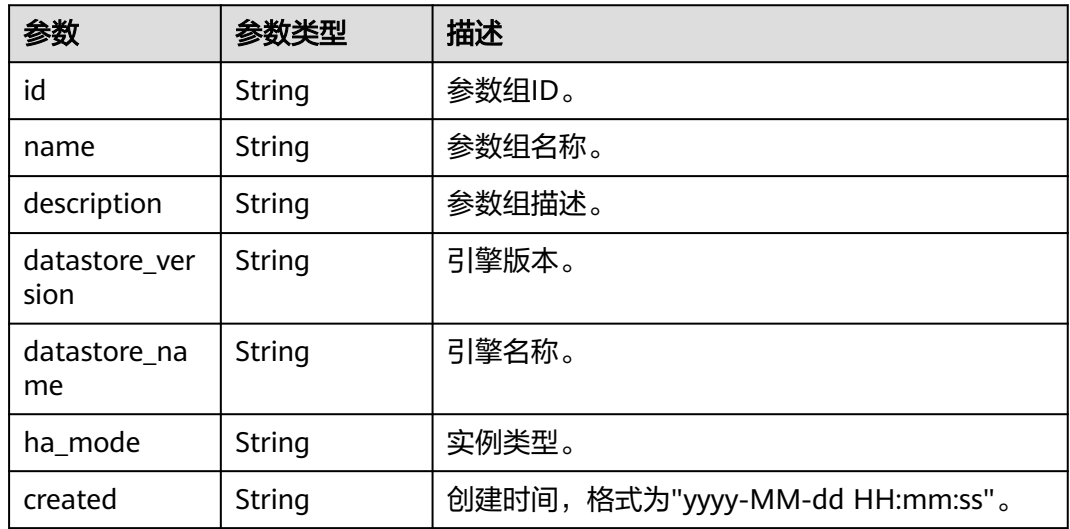

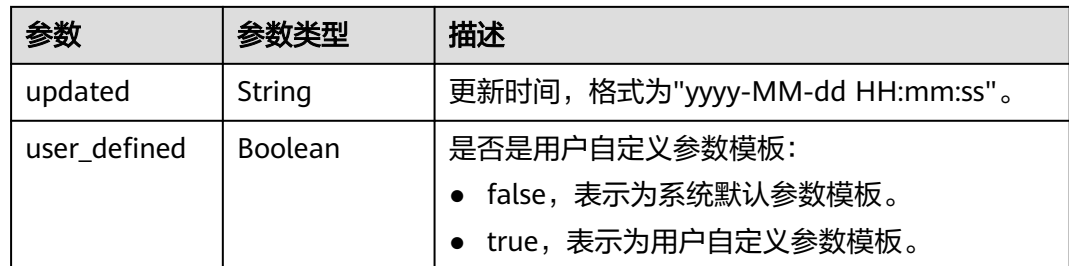

# 请求示例

https://gaussdb-opengauss.cn-north-4.myhuaweicloud.com/v3/054b61972980d4552f0bc00ac8d3f5cd/ configurations?offset=1&limit=3

https://gaussdb-opengauss.ap-southeast-1.myhuaweicloud.com/v3/0483b6b16e954cb88930a360d2c4e663/ configurations?offset=1&limit=3

# 响应示例

#### 参数模板列表:

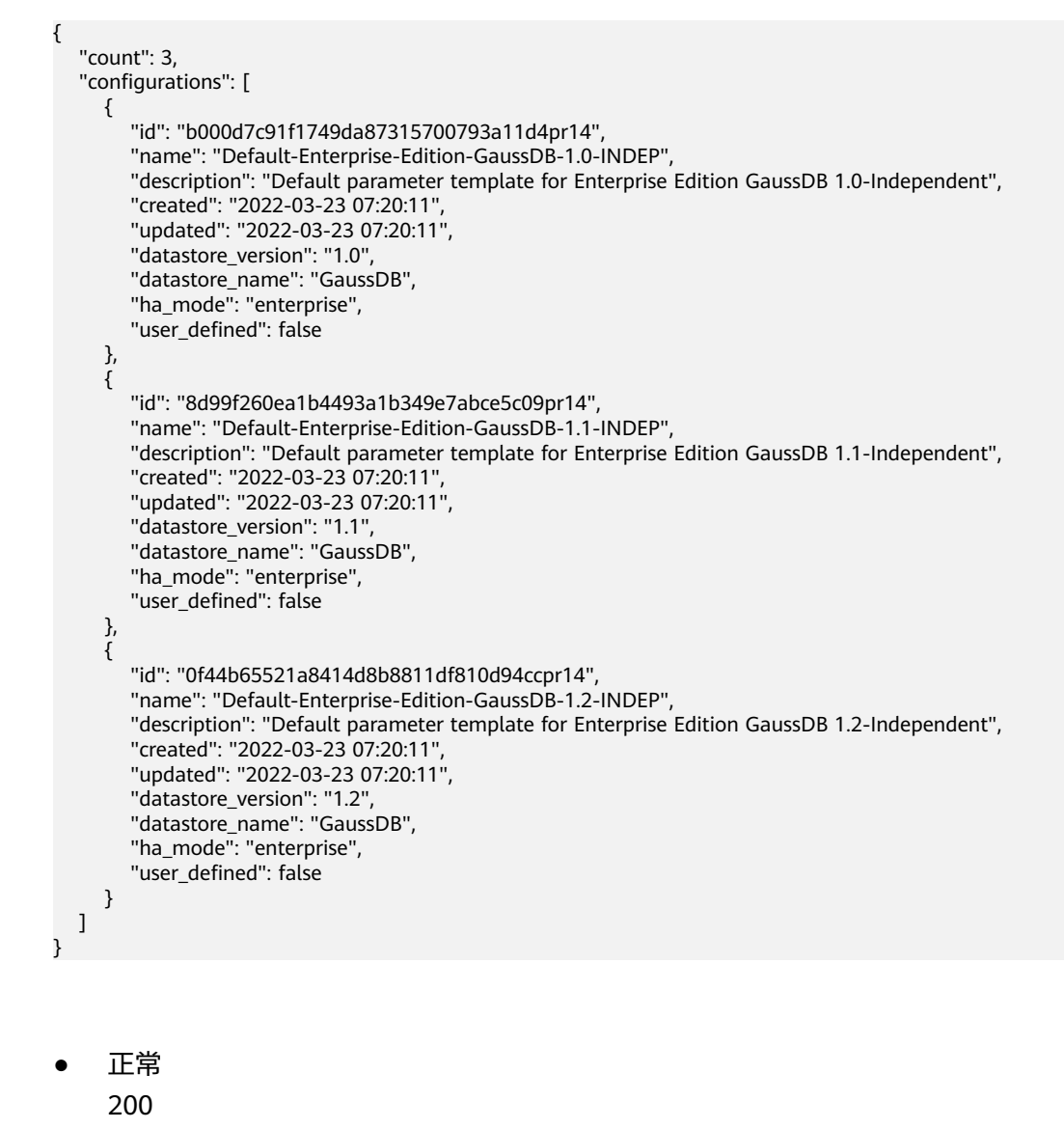

状态码

● 异常 请参[见状态码。](#page-306-0)

### 错误码

请参[见错误码。](#page-309-0)

# **5.3.3** 获取指定实例的参数

# 功能介绍

获取指定实例的参数模板。

- 调用接口前,您需要了解API <mark>认证鉴权</mark>。
- 调用接口前,您需要提前获取到<mark>[地区和终端节点](https://developer.huaweicloud.com/intl/zh-cn/endpoint)</mark>,即下文中的Endpoint值。

#### **URI**

GET https://{Endpoint}/v3/{project\_id}/instances/{instance\_id}/configurations

#### 表 **5-81** 参数说明

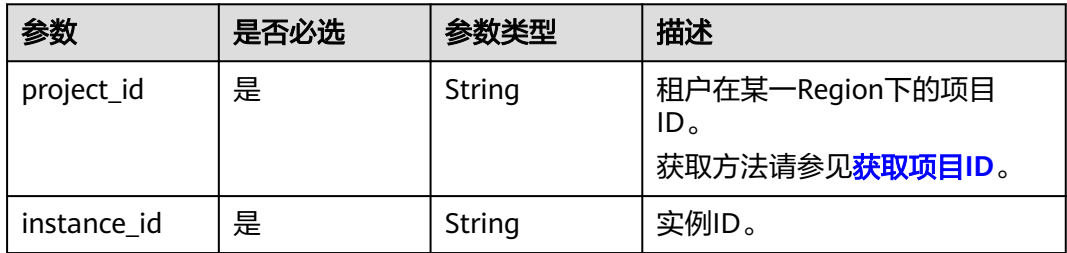

## 请求参数

无。

## 响应参数

表 **5-82** 响应参数

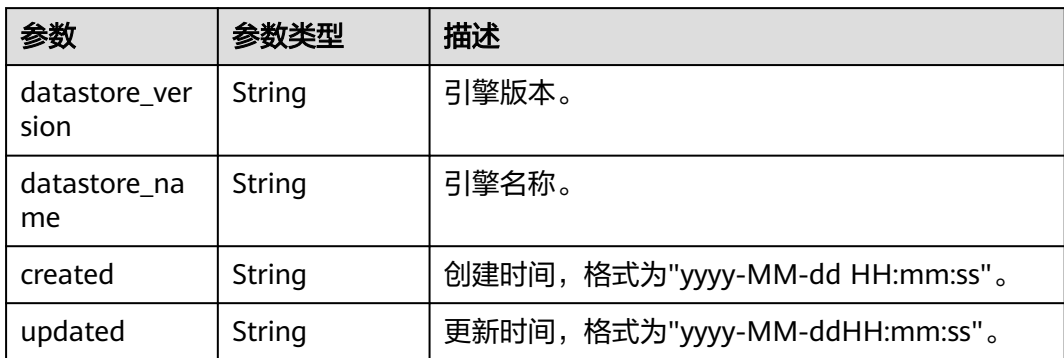

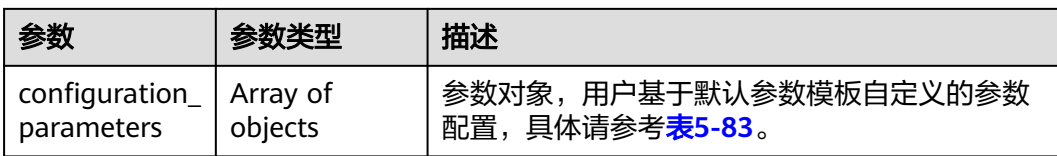

#### 表 **5-83** configuration\_parameters 字段数据结构说明

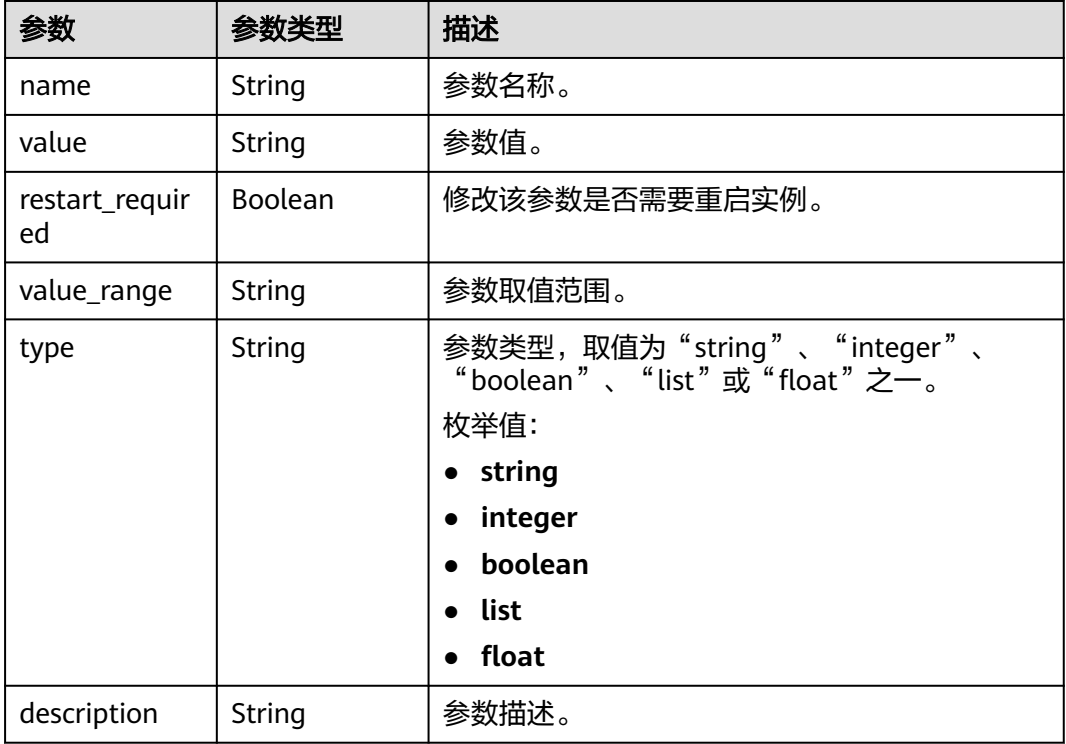

# 请求示例

https://gaussdb-opengauss.cn-north-4.myhuaweicloud.com/v3/054b61972980d4552f0bc00ac8d3f5cd/ instances/dsfae23fsfdsae3435in14/configurations

https://gaussdb-opengauss.ap-southeast-1.myhuaweicloud.com/v3/0483b6b16e954cb88930a360d2c4e663/ instances/dsfae23fsfdsae3435in14/configurations

# 响应示例

```
 "created": "2022-04-11 10:46:59",
   "updated": "2022-04-11 10:46:59",
   "datastore_version": "2.0",
 "datastore_name": "GaussDB",
 "configuration_parameters": [
     {
 "name": "audit_system_object",
 "value": "12295",
 "type": "integer",
       "description": "该参数决定是否对数据库对象的CREATE、DROP、ALTER操作进行审计。",
       "restart_required": false,
       "value_range": "0-2097151"
     }
  ]
```
{

}

## 状态码

- 正常 200
- 异常 请参[见状态码。](#page-306-0)

## 错误码

请参[见错误码。](#page-309-0)

# **5.4** 备份管理

# **5.4.1** 设置自动备份策略

# 功能介绍

设置自动备份策略。

### 须知

该接口计划于2025-03-31下线,建议及时切换到新接口<mark>设置自动备份策略</mark>。

- 调用接口前,您需要了解API <mark>认证鉴权</mark>。
- 调用接口前,您需要提前获取到<mark>[地区和终端节点](https://developer.huaweicloud.com/intl/zh-cn/endpoint)</mark>,即下文中的Endpoint值。

### **URI**

PUT https://{*Endpoint*}/gaussdb/v3/{*project\_id*}/instances/{*instance\_id*}/backups/ policy

#### 表 **5-84** 参数说明

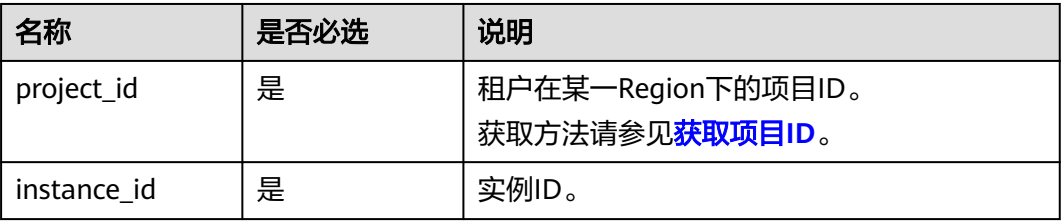

#### 表 **5-85** 参数说明

| 名称            | 是否必选 | 参数类型   | 说明                             |
|---------------|------|--------|--------------------------------|
| backup_policy | 是    | Object | 备份策略信息。<br>详情参见 <b>表5-86</b> 。 |

表 **5-86** backup\_policy 字段数据结构说明

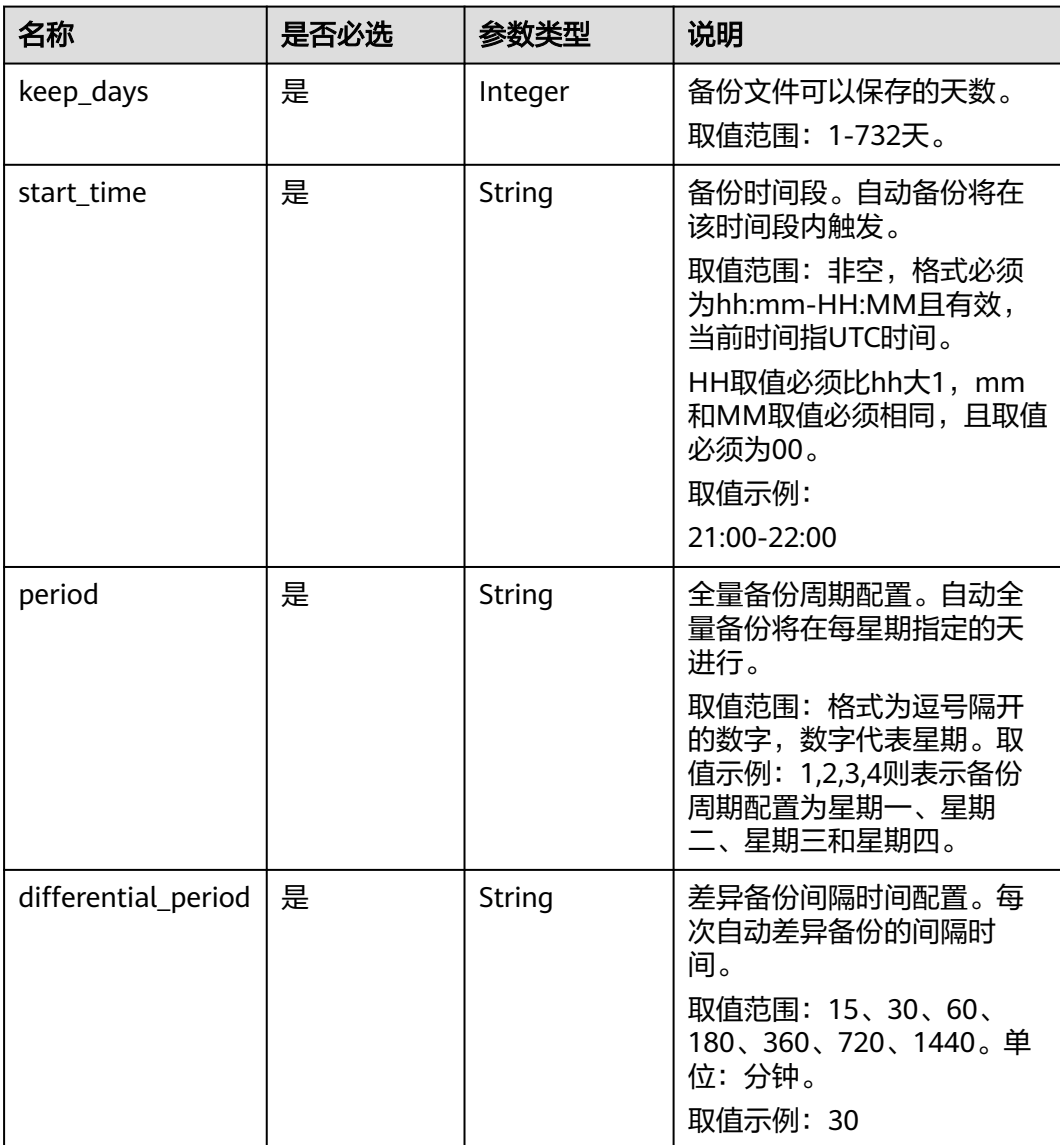

# 响应参数

# 请求示例 https://gaussdb-opengauss.ap-southeast-1.myhuaweicloud.com/v3/0483b6b16e954cb88930a360d2c4e663/ instances/dsfae23fsfdsae3435in14/backups/policy { "backup\_policy": { "keep\_days": 7, "start\_time": "19:00-20:00", "period": "1,2,3,4,5", "differential\_period": "30" } } 响应示例 空 状态码 ● 正常 200 ● 异常 请参[见状态码。](#page-306-0) 错误码 请参[见错误码。](#page-309-0)

# **5.4.2** 查询备份列表

## 功能介绍

获取备份列表。

- 调用接口前,您需要了解API <mark>认证鉴权</mark>。
- 调用接口前,您需要提前获取到[地区和终端节点](https://developer.huaweicloud.com/intl/zh-cn/endpoint),即下文中的Endpoint值。

## 接口约束

该接口仅支持查询GaussDB的手动全量备份及自动全量备份。

### **URI**

GET https://{Endpoint}/v3/{project\_id}/backups? instance\_id={instance\_id}&backup\_id={backup\_id}&backup\_type={backup\_type}&of fset={offset}&limit={limit}&begin\_time={begin\_time}&end\_time={end\_time}

#### 表 **5-87** 参数说明

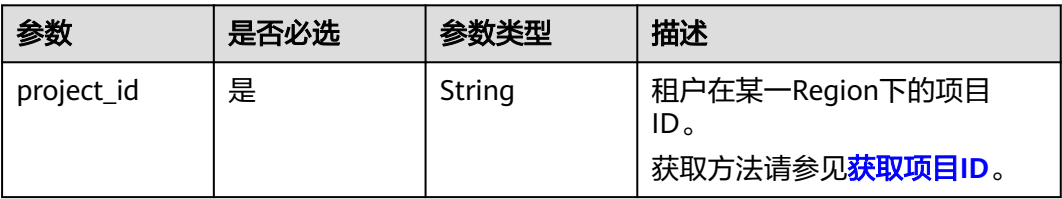
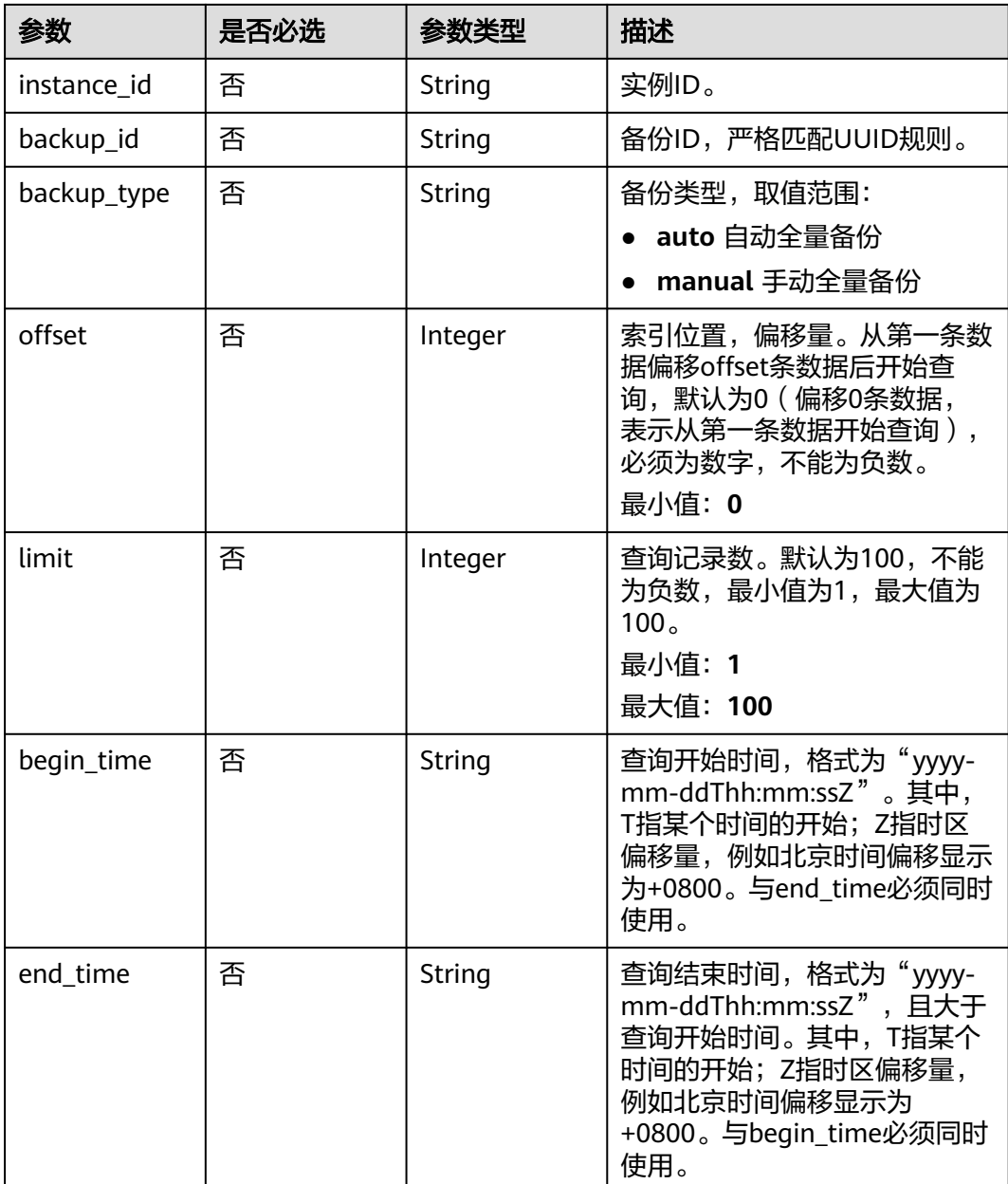

## 请求参数

无。

## 响应参数

#### 表 **5-88** 响应参数

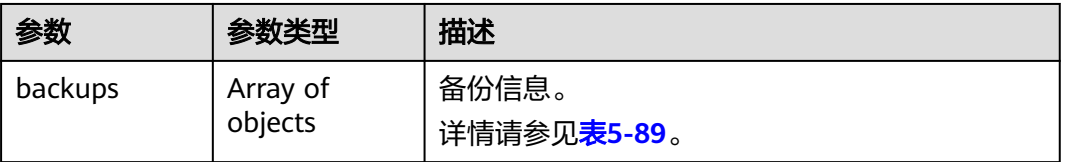

<span id="page-289-0"></span>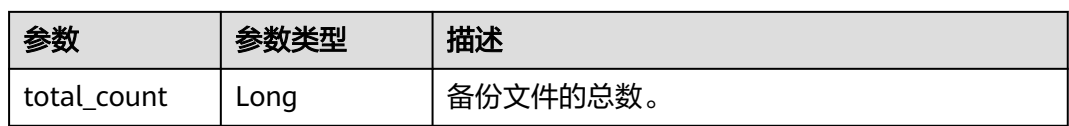

#### 表 **5-89** backups 字段数据结构说明

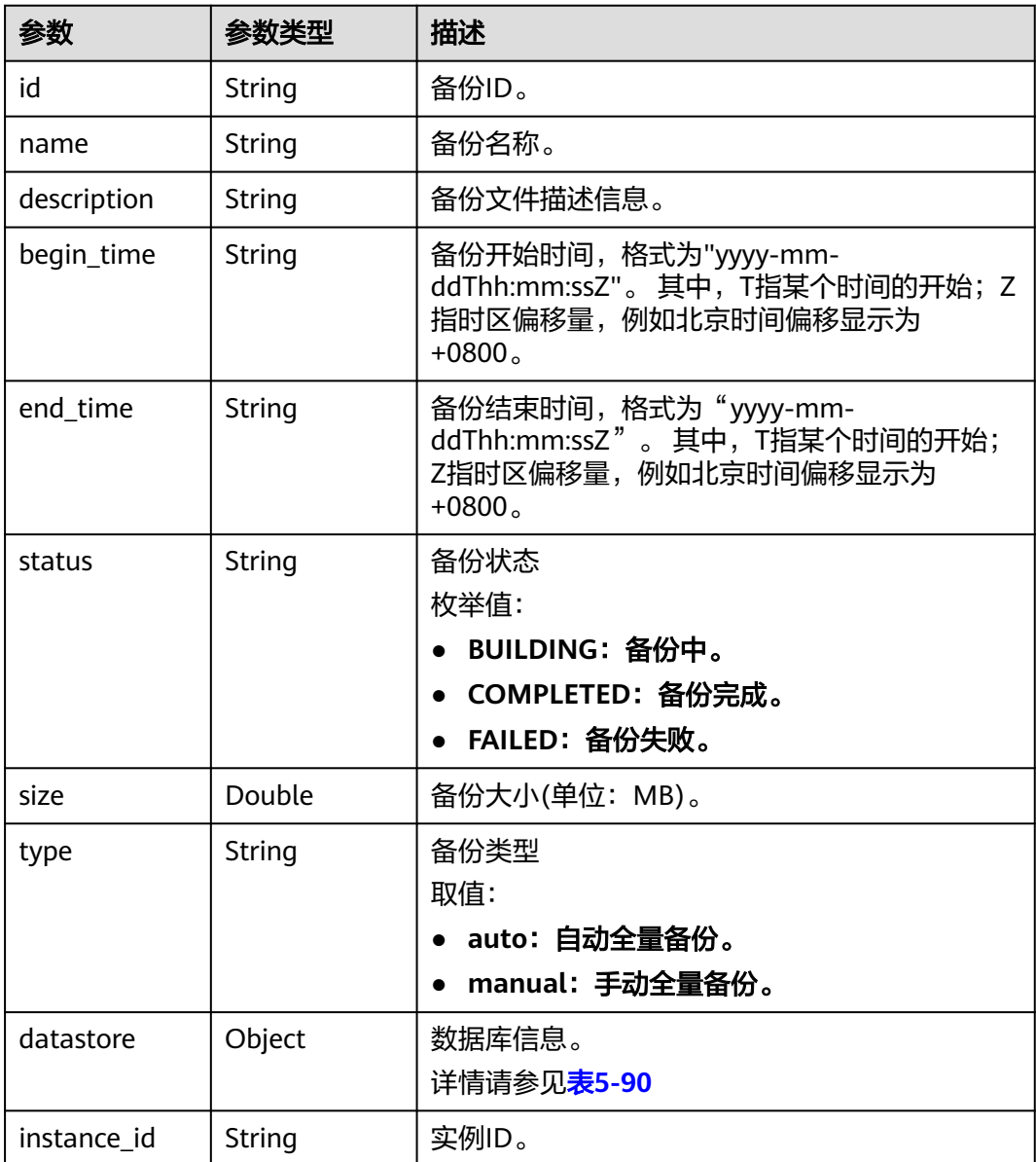

#### 表 **5-90** datastore 字段数据结构说明

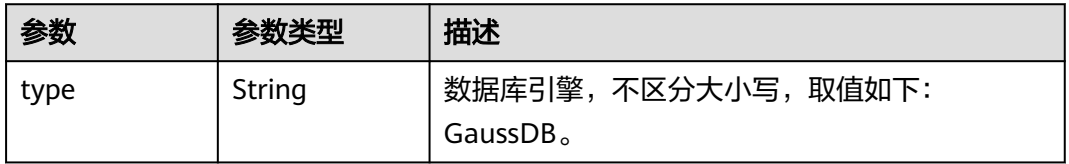

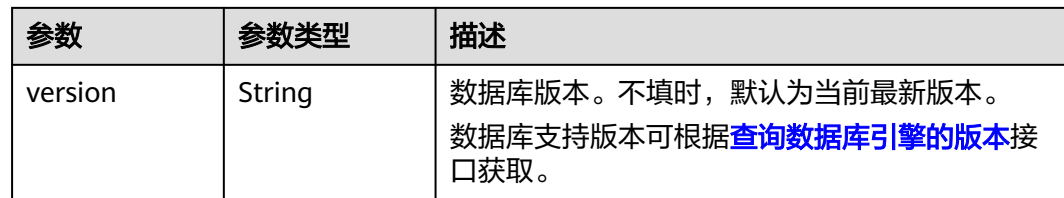

### 请求示例

● 查询所有备份列表

https://gaussdb-opengauss.apsoutheast-1.myhuaweicloud.com/v3/0483b6b16e954cb88930a360d2c4e663/backups

根据指定条件查询实例列表

https://gaussdb-opengauss.apsoutheast-1.myhuaweicloud.com/v3/0483b6b16e954cb88930a360d2c4e663/backups? instance\_id=88be33e4c5a64ceba42b42da89310111in14&backup\_id=88be1234c5a64ceba42b42da8931 0111br14&backup\_type=auto&begin\_time=2022-05-09T16:15:50+0800&end\_time=2022-05-09T16:20:4 5+0800&limit=1&offset=1

## 响应示例

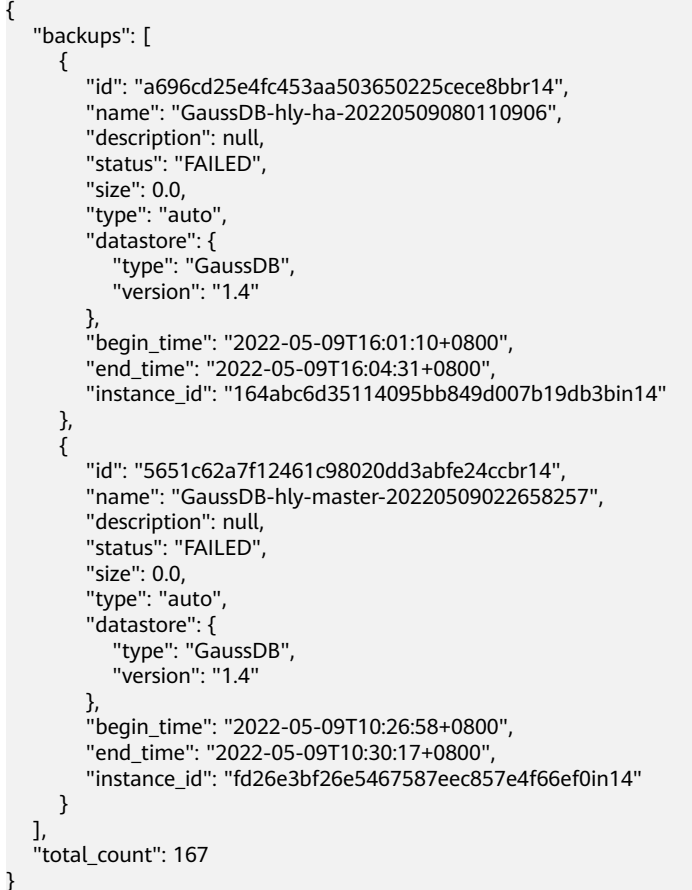

### 状态码

● 正常 200

● 异常 请参见<mark>状态码</mark>。

#### 错误码

请参[见错误码。](#page-309-0)

# **6** 权限策略和授权项

## **6.1** 策略及授权项说明

如果您需要对您所拥有的进行精细的权限管理,您可以使用统一身份认证服务 (Identity and Access Management,简称IAM),如果华为云账号已经能满足您的 要求,不需要创建独立的IAM用户,您可以跳过本章节,不影响您使用GaussDB的其 它功能。

默认情况下,新建的IAM用户没有任何权限,您需要将其加入用户组,并给用户组授 予策略或角色,才能使用户组中的用户获得相应的权限,这一过程称为授权。授权 后,用户就可以基于已有权限对云服务进行操作。

权限根据授权的精细程度,分为<mark>[角色和](https://support.huaweicloud.com/intl/zh-cn/usermanual-iam/iam_01_0601.html)[策略](https://support.huaweicloud.com/intl/zh-cn/usermanual-iam/iam_01_0017.html)</mark>。角色以服务为粒度,是IAM最初提供的 一种根据用户的工作职能定义权限的粗粒度授权机制。策略以API接口为粒度进行权限 拆分,授权更加精细,可以精确到某个操作、资源和条件,能够满足企业对权限最小 化的安全管控要求。

说明

如果您要允许或是禁止某个接口的操作权限,请使用策略。

账号具备所有接口的调用权限,如果使用账号下的IAM用户发起API请求时,该IAM用 户必须具备调用该接口所需的权限,否则,API请求将调用失败。每个接口所需要的权 限,与各个接口所对应的授权项相对应,只有发起请求的用户被授予授权项所对应的 策略,该用户才能成功调用该接口。例如,用户要调用接口来查询GaussDB实例列 表,那么这个IAM用户被授予的策略中必须包含允许"GaussDB:instance:list"的授权 项,该接口才能调用成功。

#### 支持的授权项

策略包含系统策略和自定义策略,如果系统策略不满足授权要求,管理员可以创建自 定义策略,并通过给用户组授予自定义策略来进行精细的访问控制。策略支持的操作 与API相对应,授权项列表说明如下:

- 权限:允许或拒绝某项操作。
- 对应API接口:自定义策略实际调用的API接口。
- 授权项:自定义策略中支持的Action,在自定义策略中的Action中写入授权项, 可以实现授权项对应的权限功能。
- 依赖的授权项:部分Action存在对其他Action的依赖,需要将依赖的Action同时写 入授权项,才能实现对应的权限功能。
- IAM项目(Project)/企业项目(Enterprise Project): 自定义策略的授权范围, 包括 IAM项目与企业项目。授权范围如果同时支持IAM项目和企业项目,表示此授权项 对应的自定义策略,可以在IAM和企业管理两个服务中给用户组授权并生效。如 果仅支持IAM项目,不支持企业项目,表示仅能在IAM中给用户组授权并生效,如 果在企业管理中授权,则该自定义策略不生效。关于IAM项目与企业项目的区 别,详情请参见:**IAM**[与企业管理的区别。](https://support.huaweicloud.com/intl/zh-cn/iam_faq/iam_01_0101.html)

#### 说明

"√" 表示支持, "x" 表示暂不支持。

# **6.2 GaussDB** 授权分类

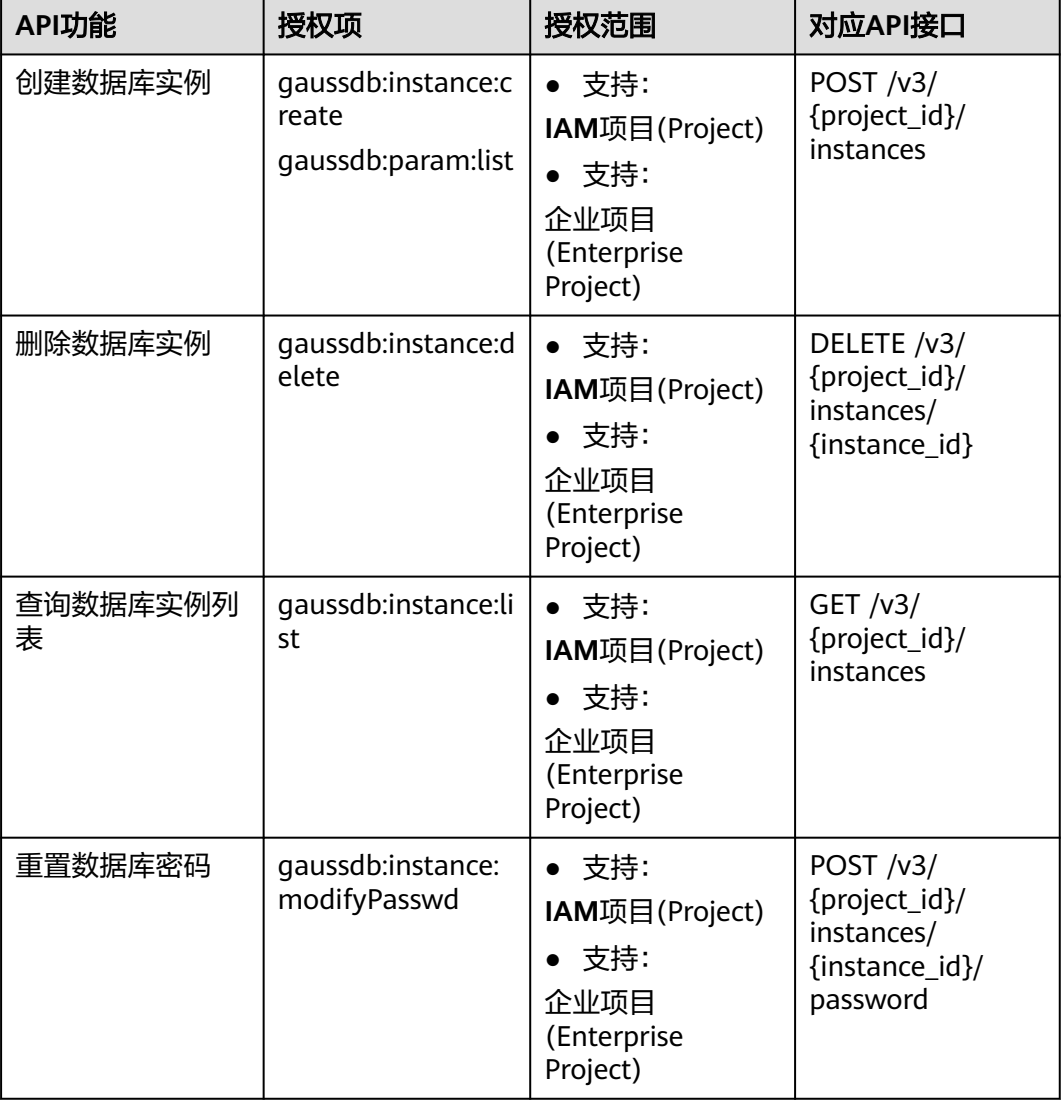

#### 表 **6-1** 实例管理

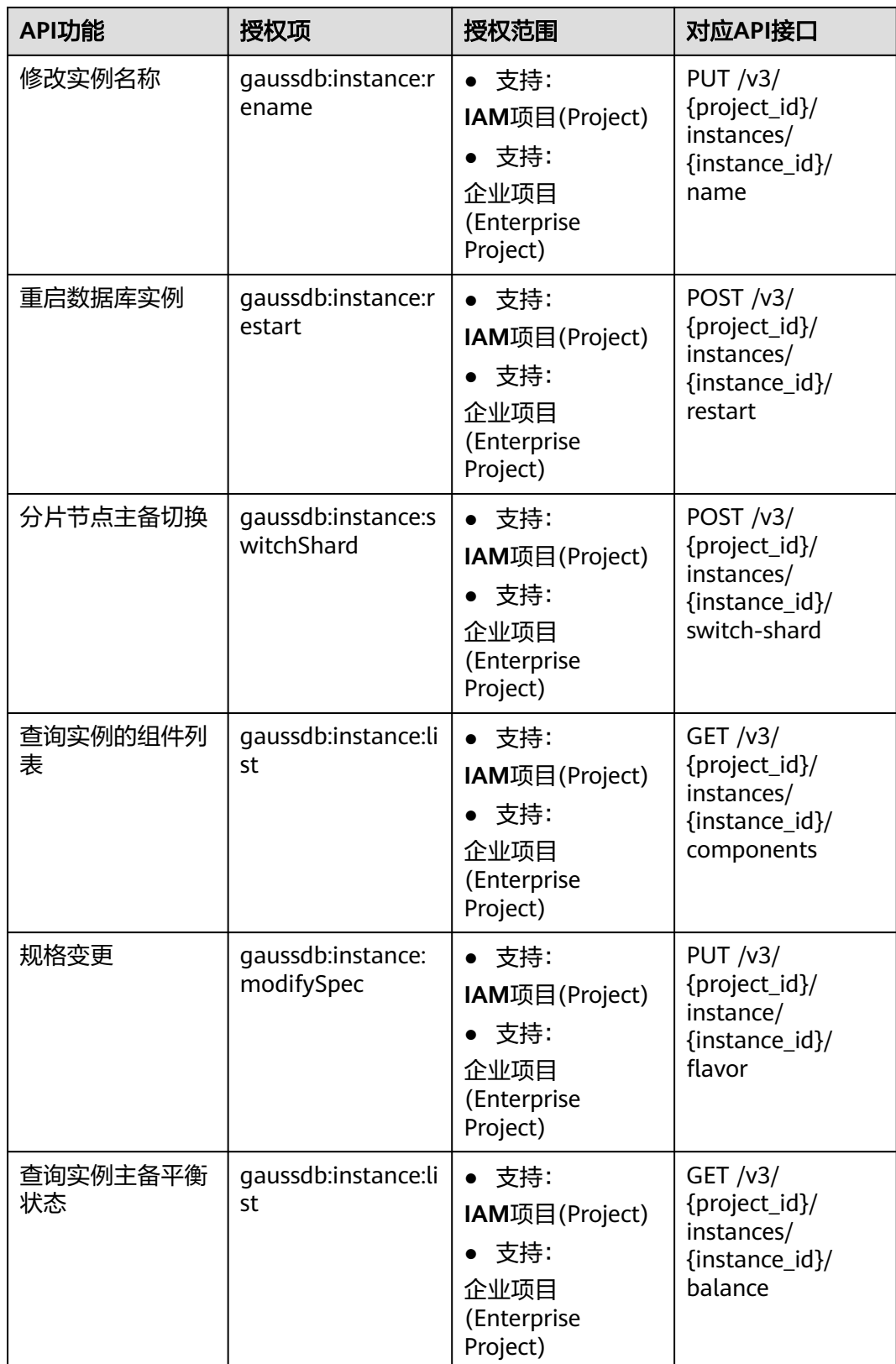

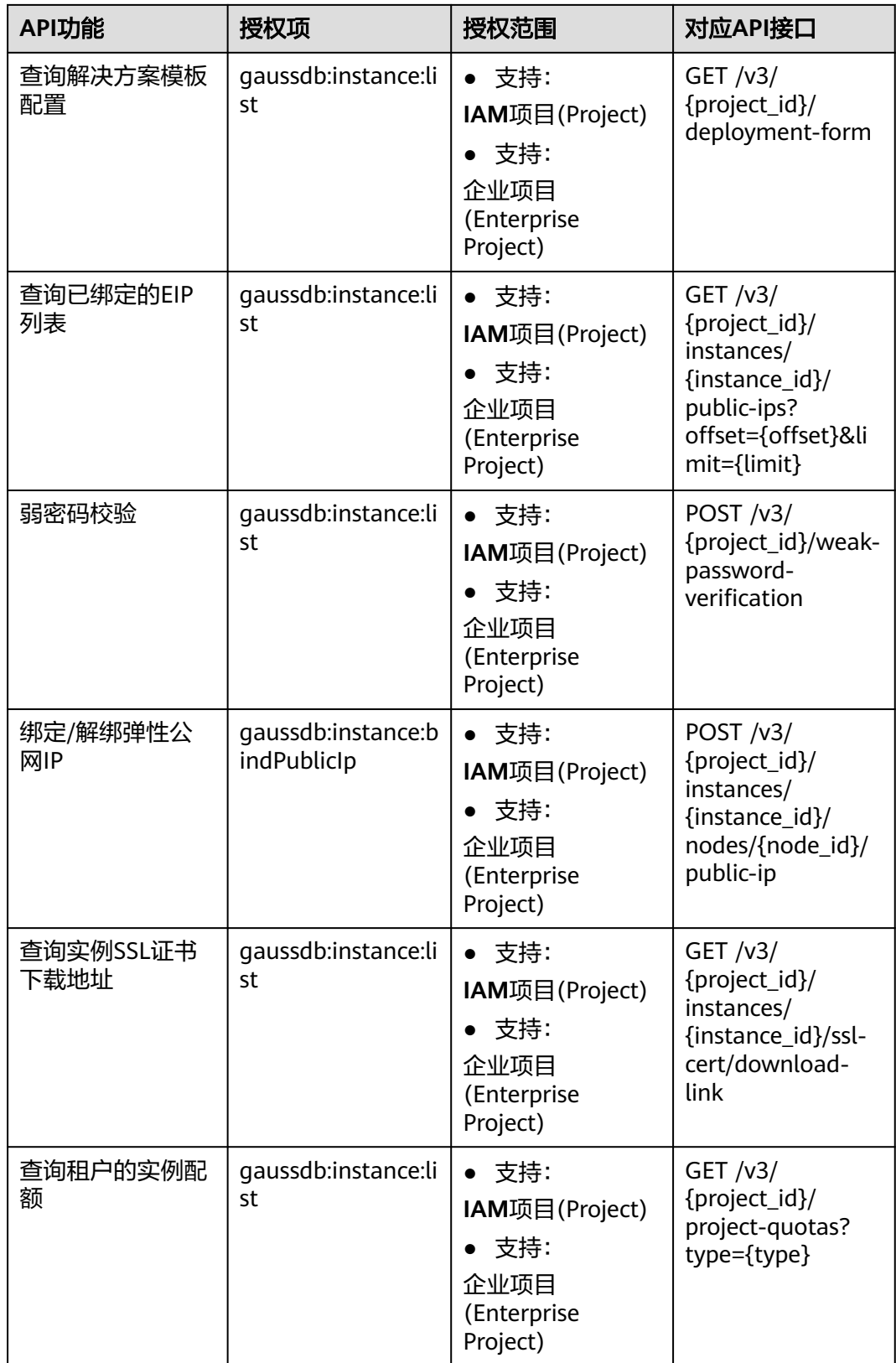

#### 表 **6-2** 参数配置

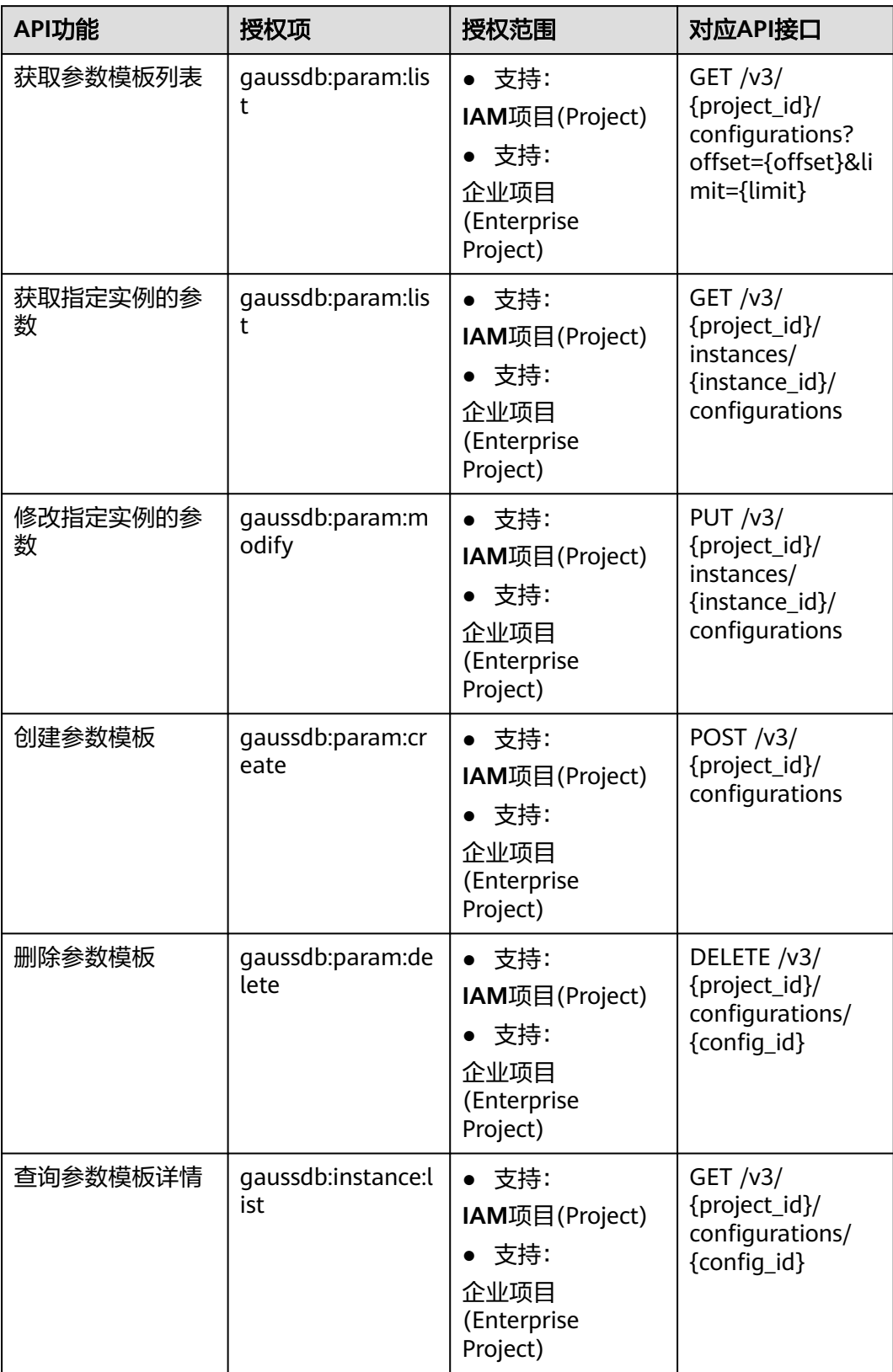

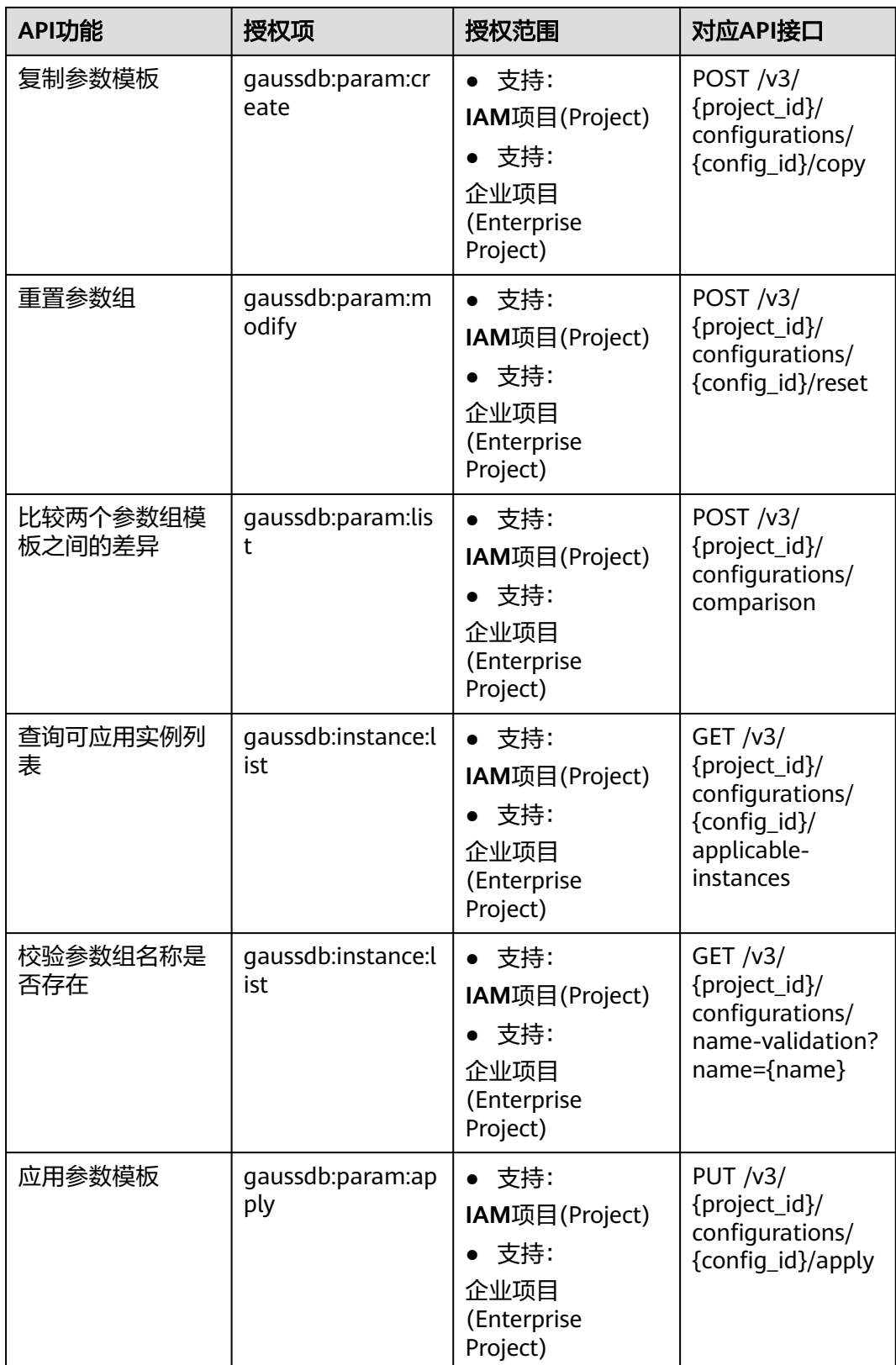

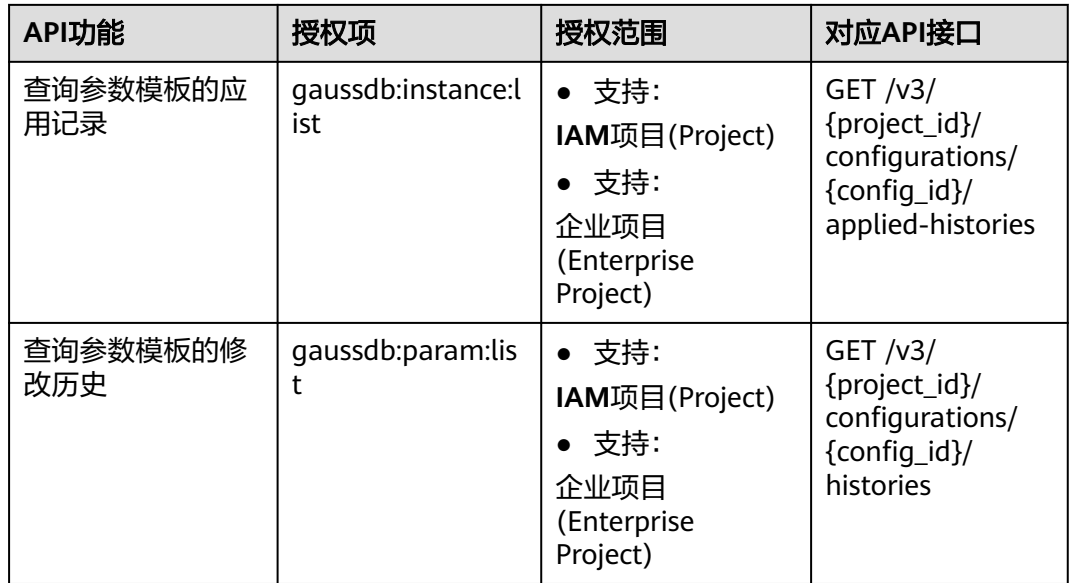

#### 表 **6-3** 备份管理

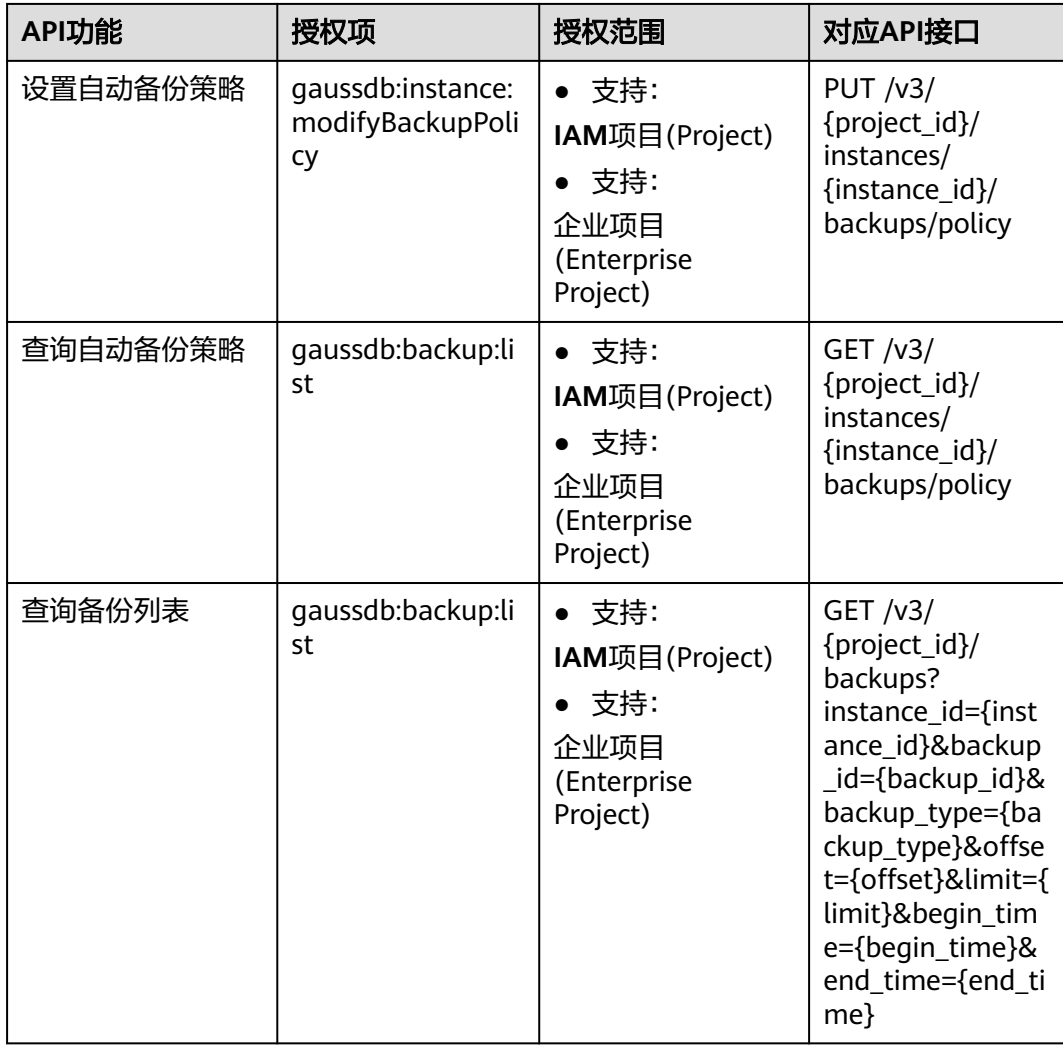

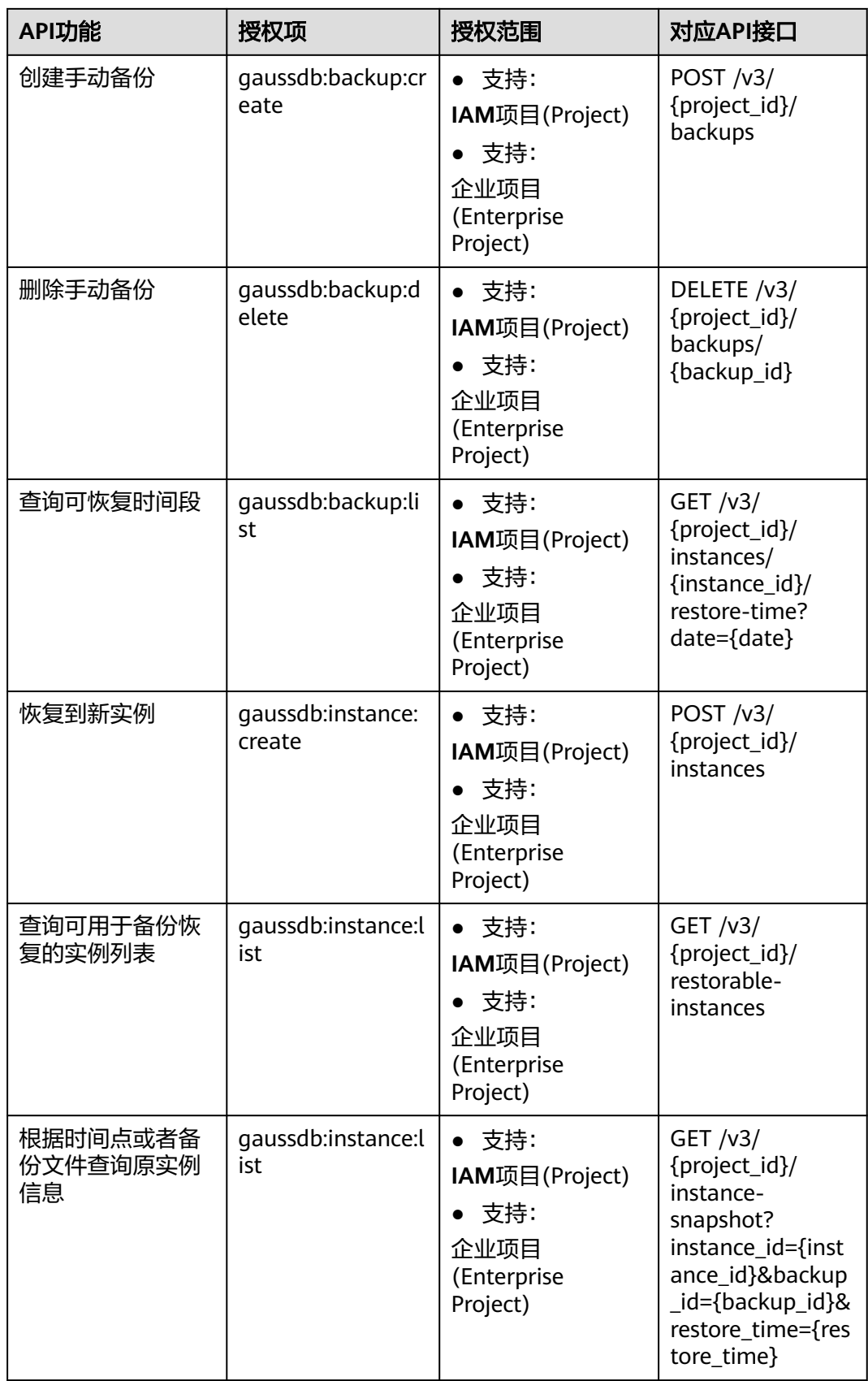

#### 表 **6-4** 引擎版本和规格

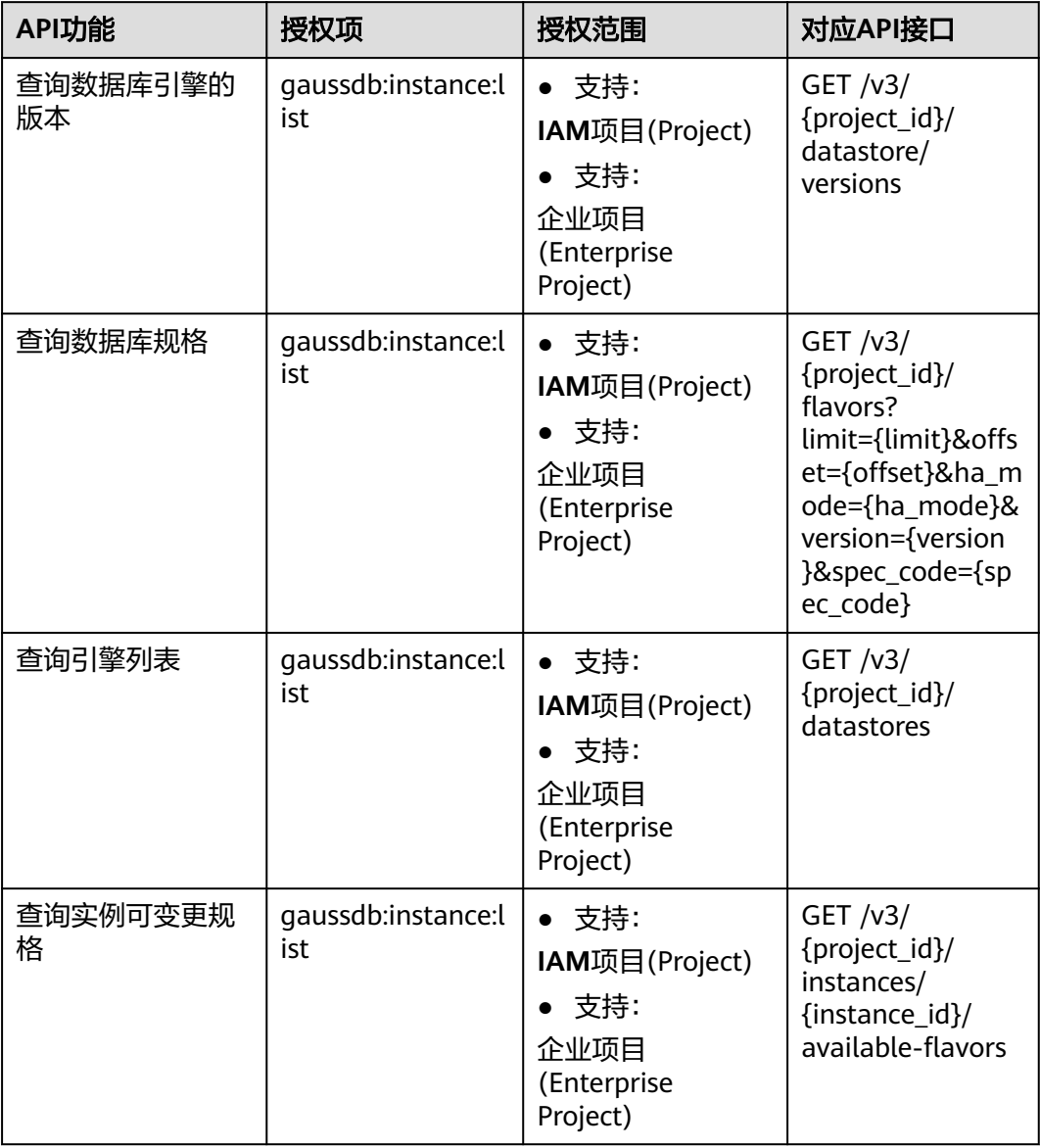

#### 表 **6-5** 管理数据库和用户

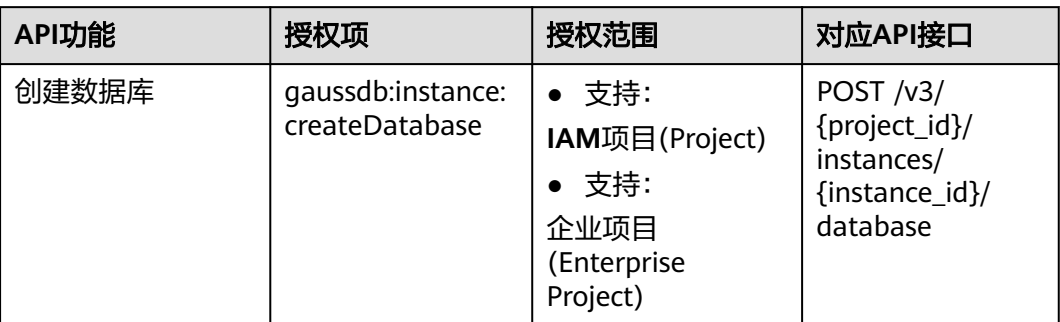

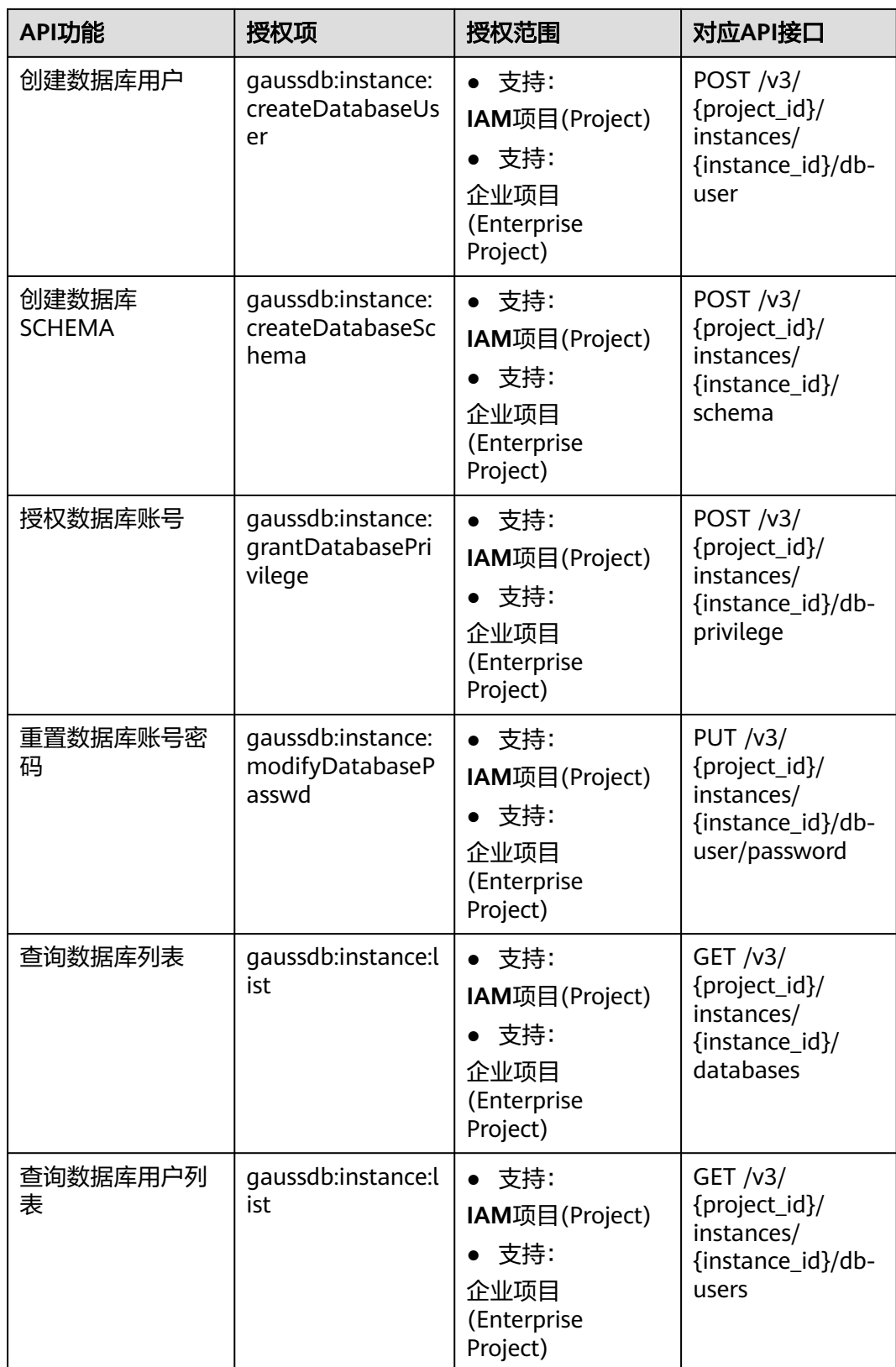

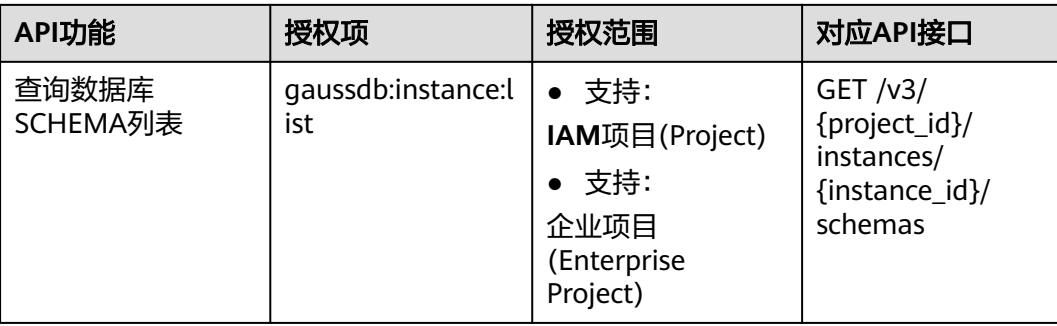

#### 表 **6-6** 标签管理

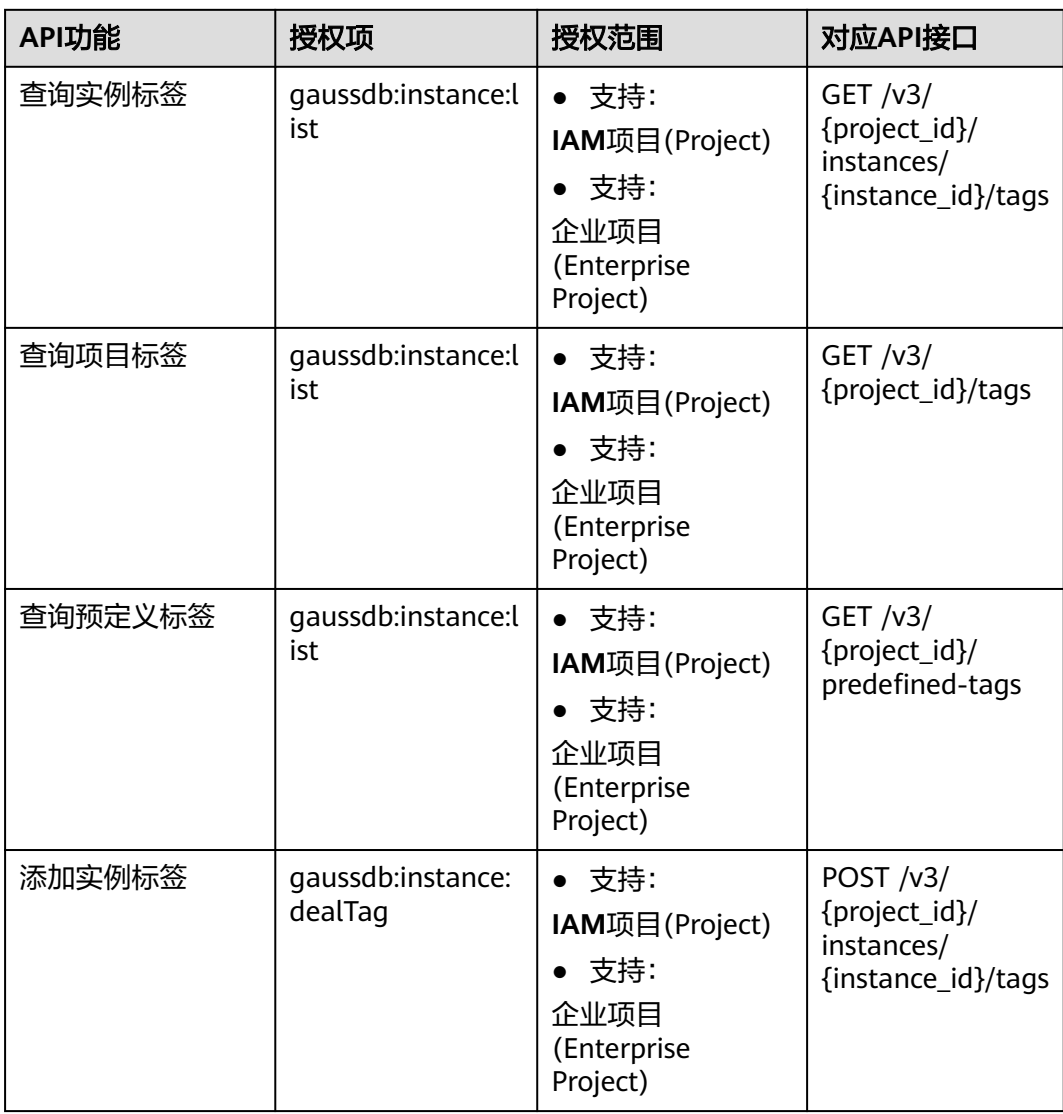

#### 表 **6-7** 磁盘管理

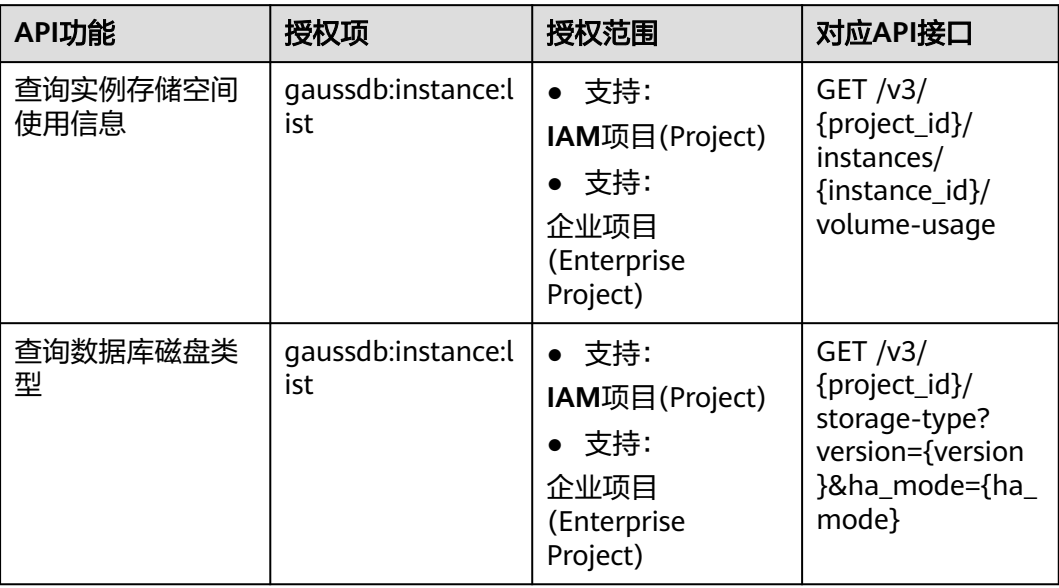

#### 表 **6-8** 配额管理

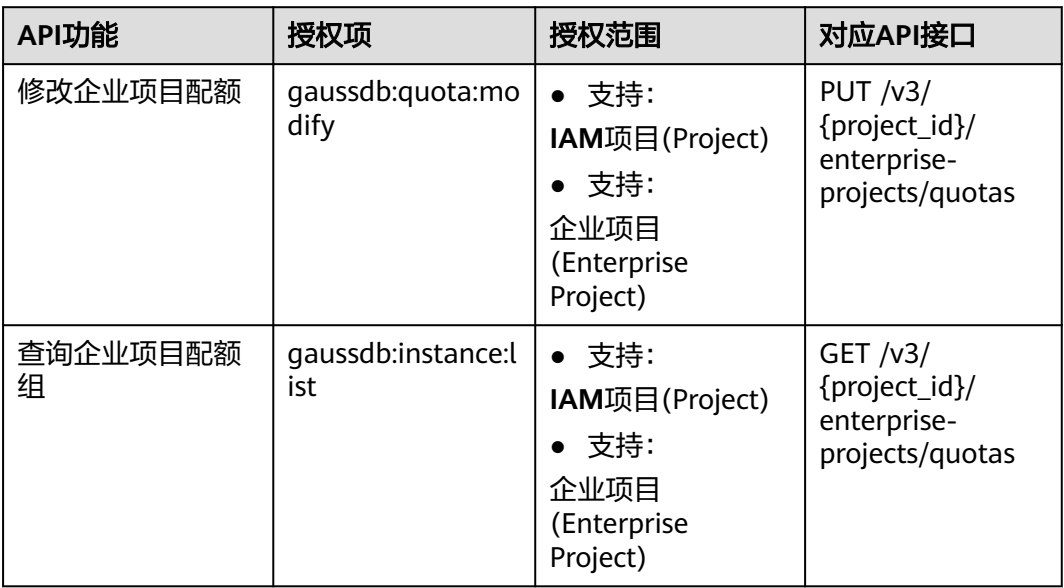

#### 表 **6-9** 任务管理

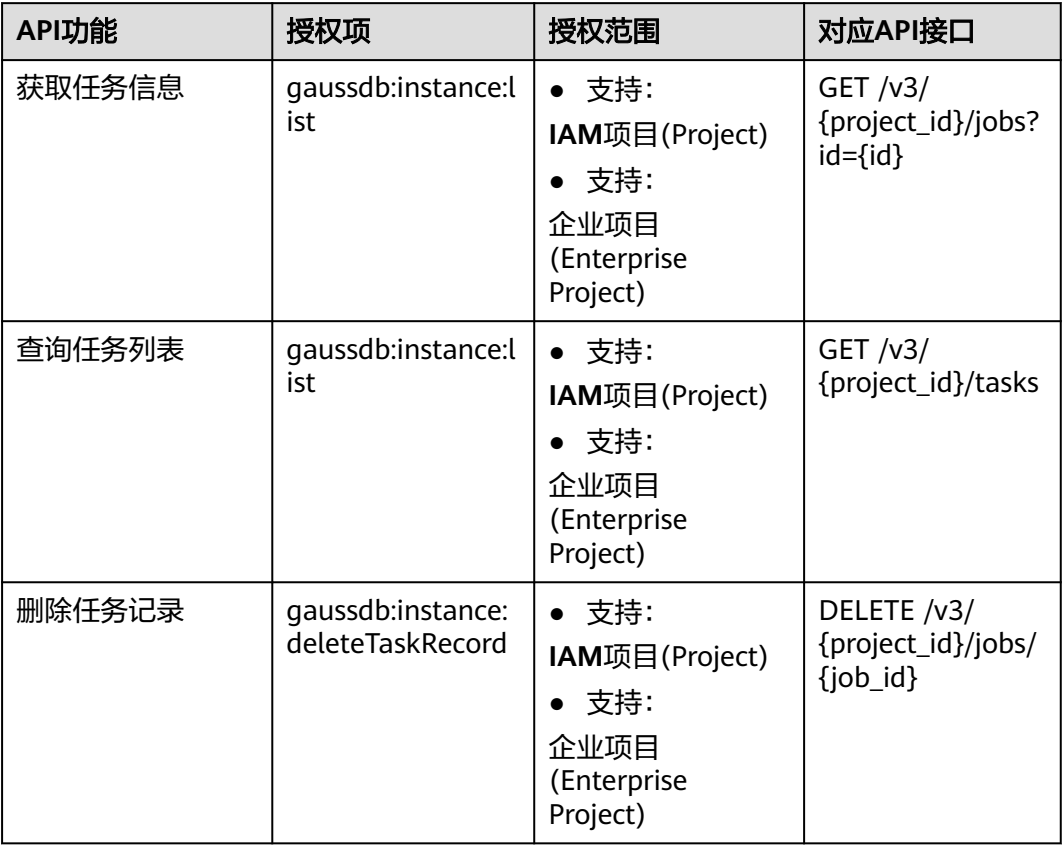

#### 表 **6-10** 回收站

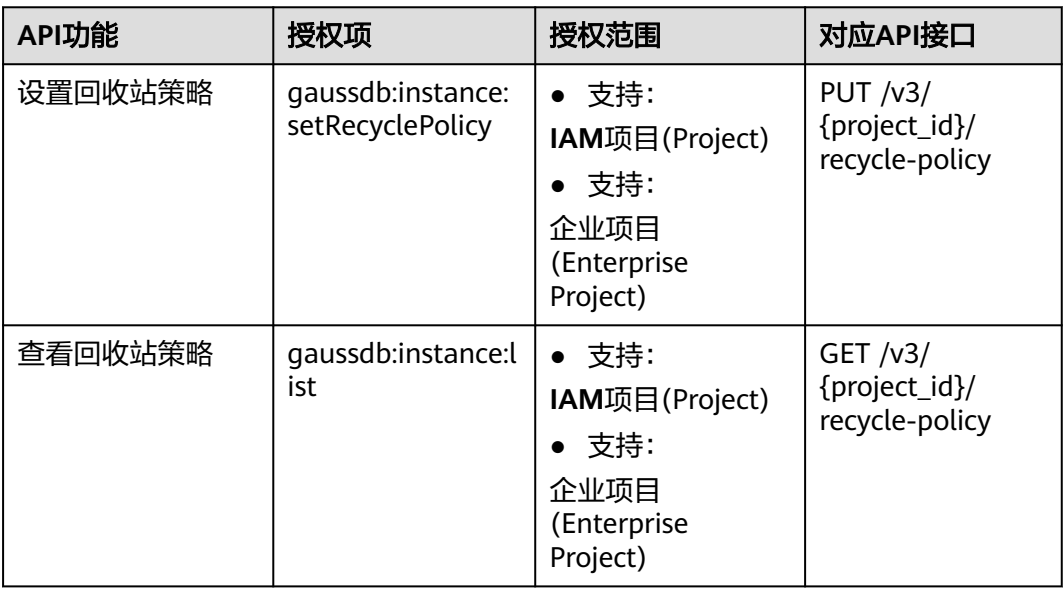

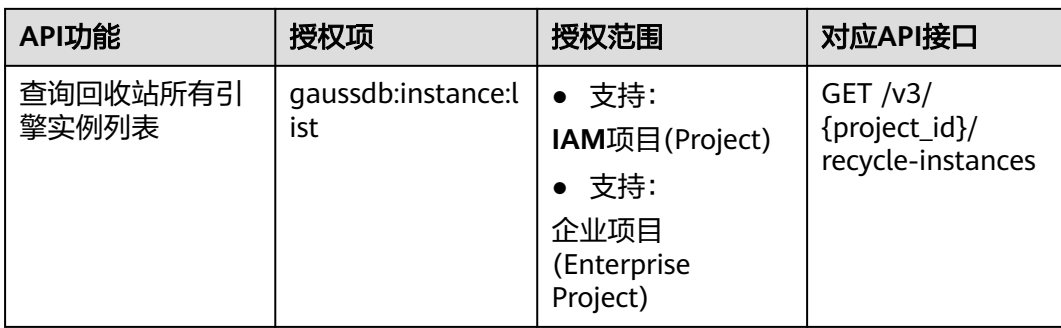

# **7** 附录

# <span id="page-306-0"></span>**7.1** 异常请求结果

#### 异常响应要素说明

#### 表 **7-1** 异常响应要素说明

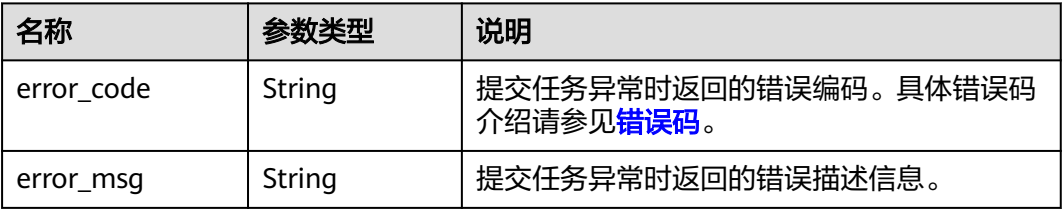

#### 响应样例

```
{
 "error_code": "DBS.200022",
 "error_msg": "实例名称已存在。"
}
```
# **7.2** 状态码

状态码如表**7-2**所示:

#### 表 **7-2** 状态码

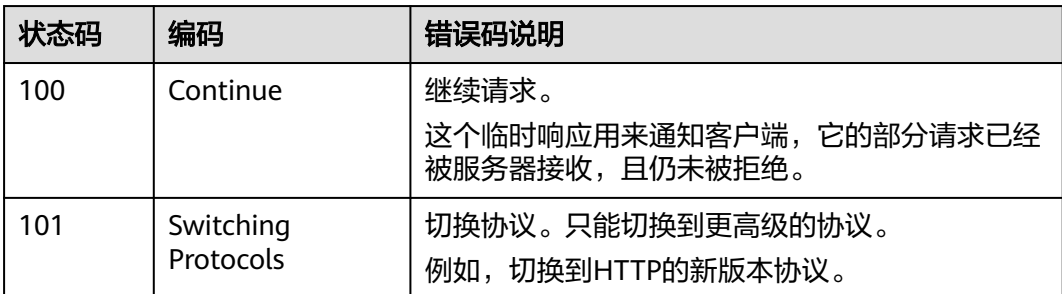

203

301

402

状态码 编码 情误码说明

200 | OK | 请求成功。

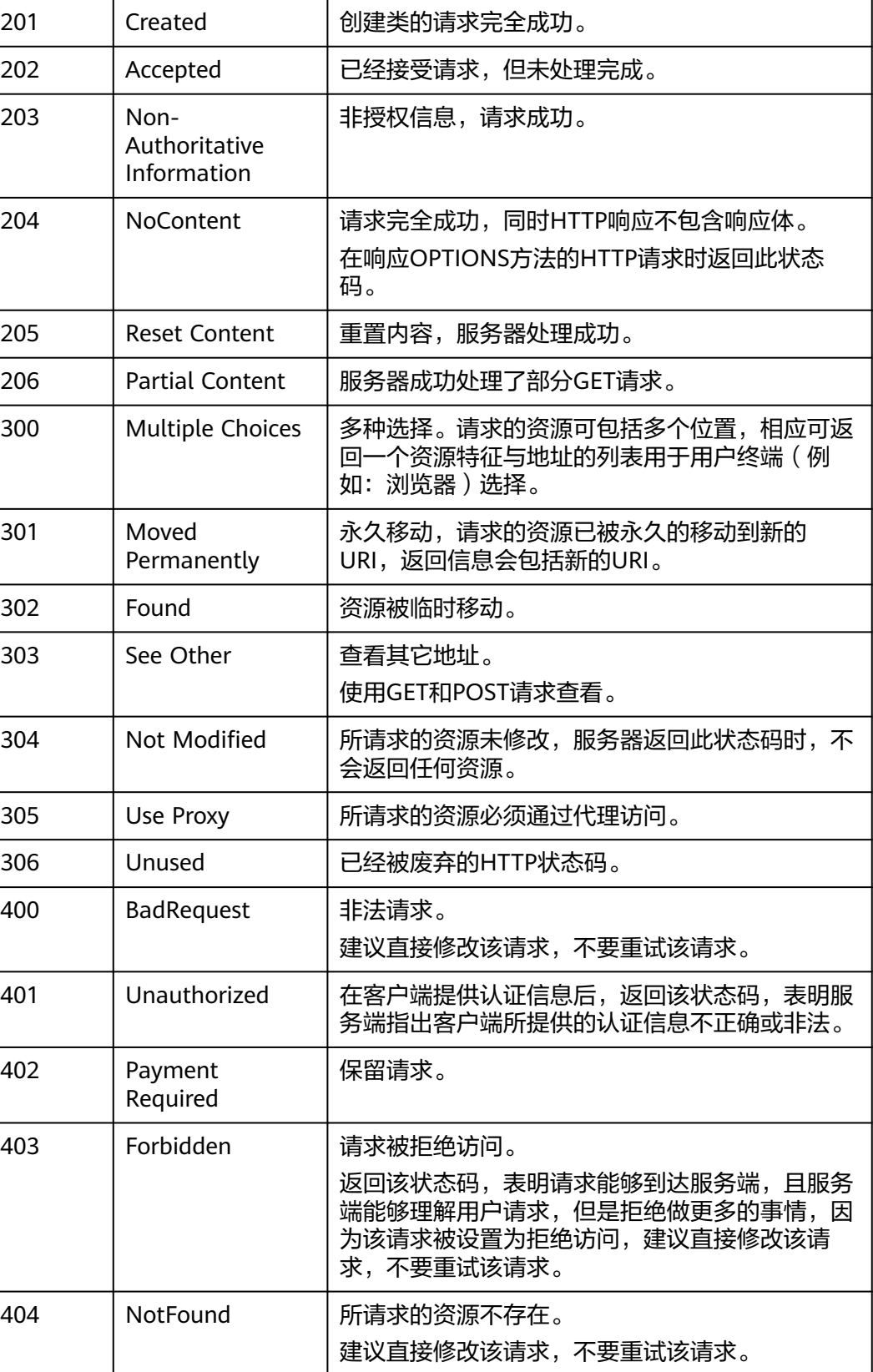

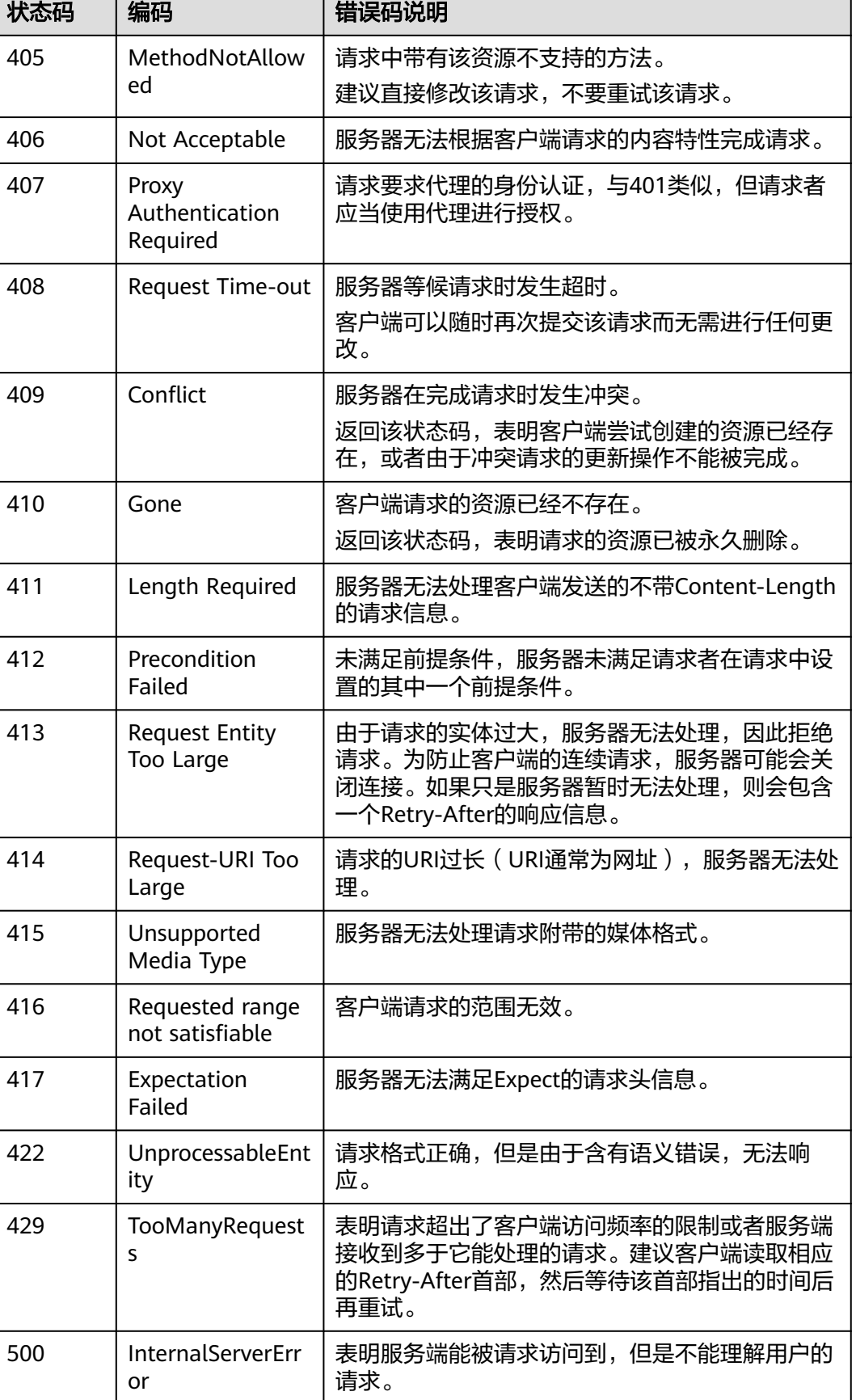

<span id="page-309-0"></span>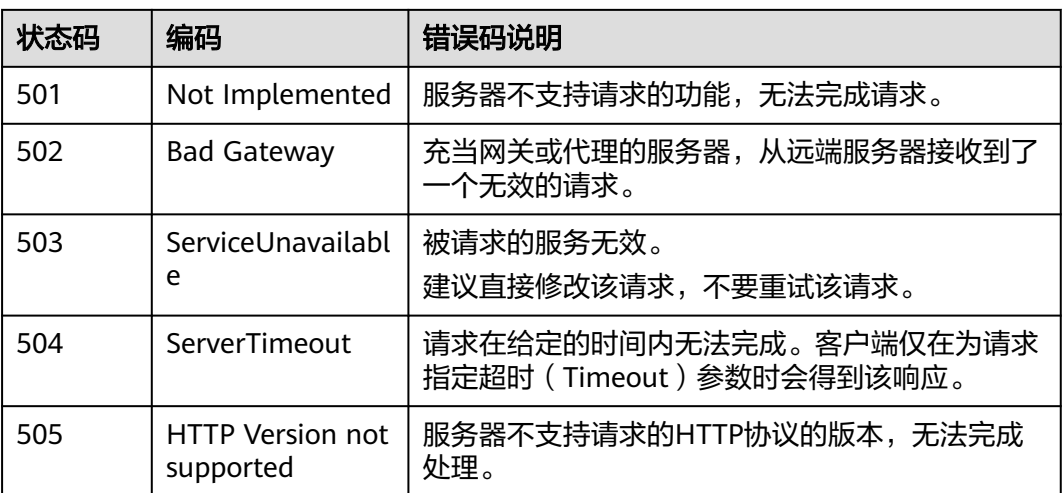

# **7.3** 错误码

错误码列表:

#### 表 **7-3** 错误码列表

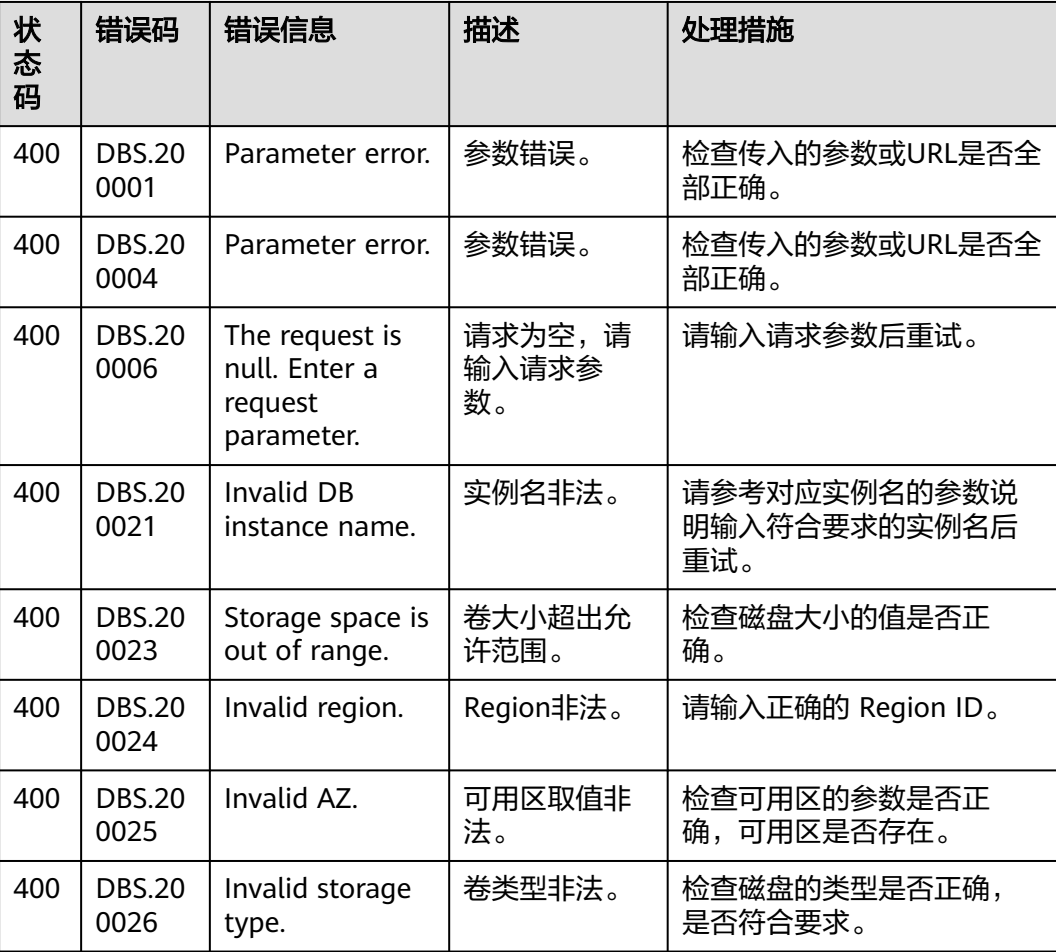

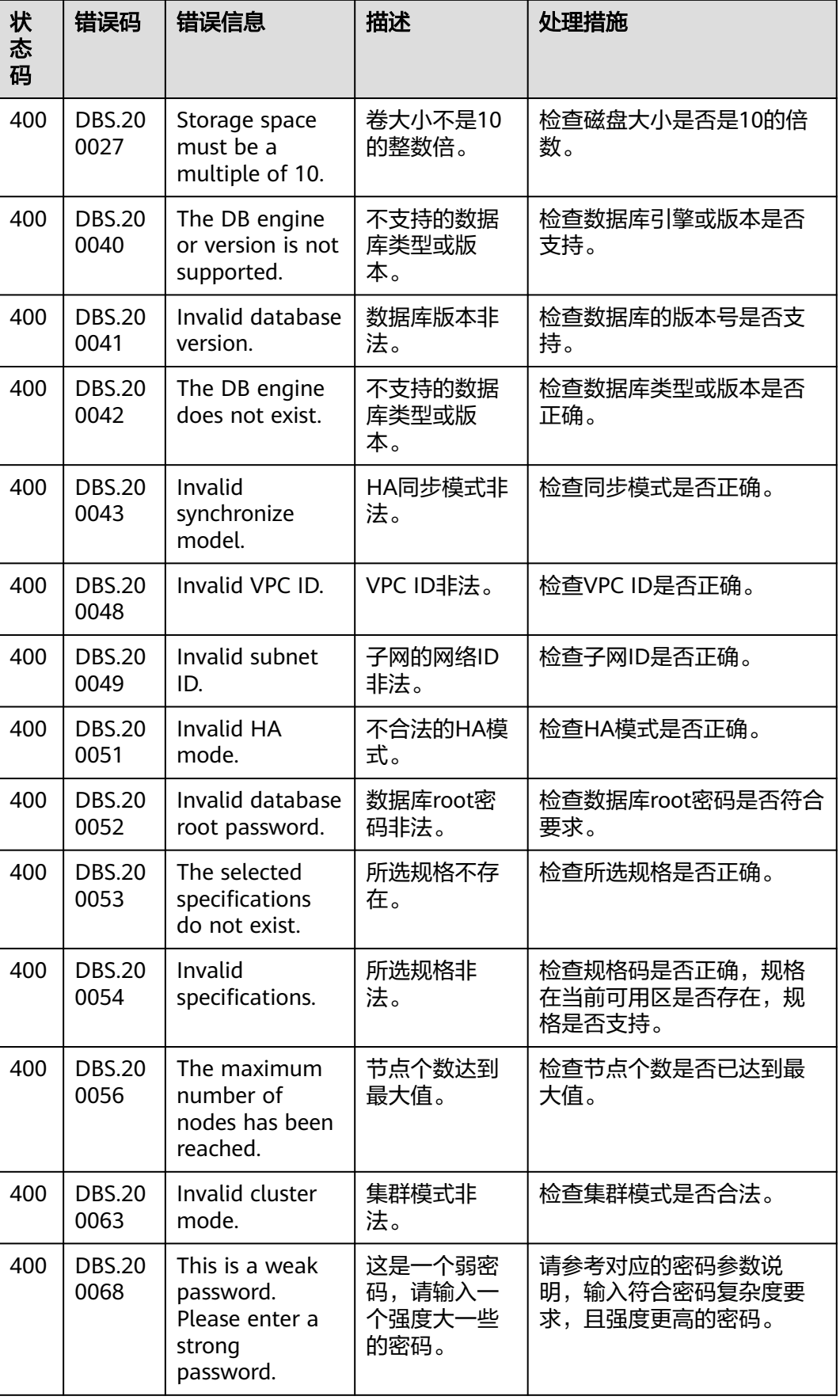

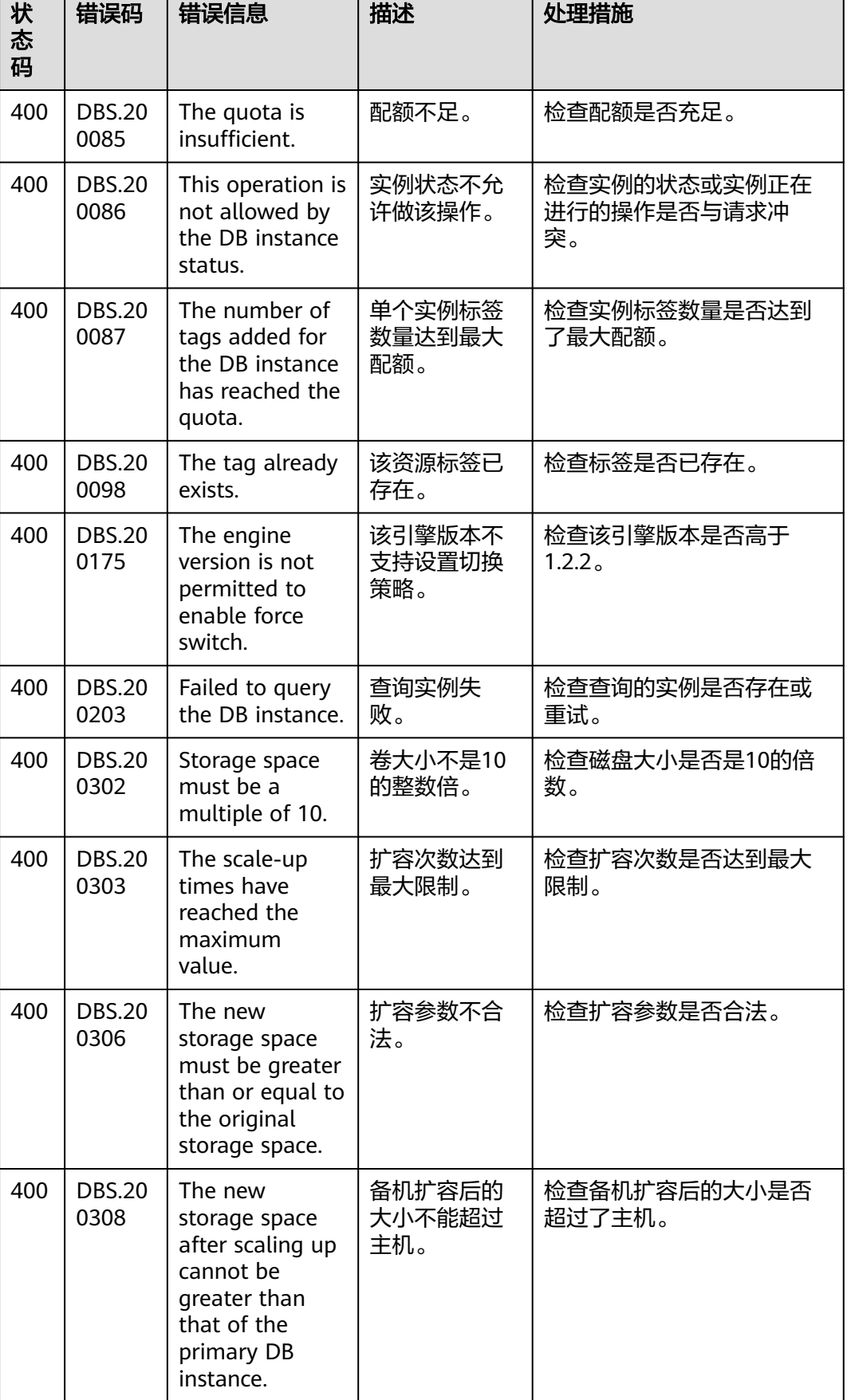

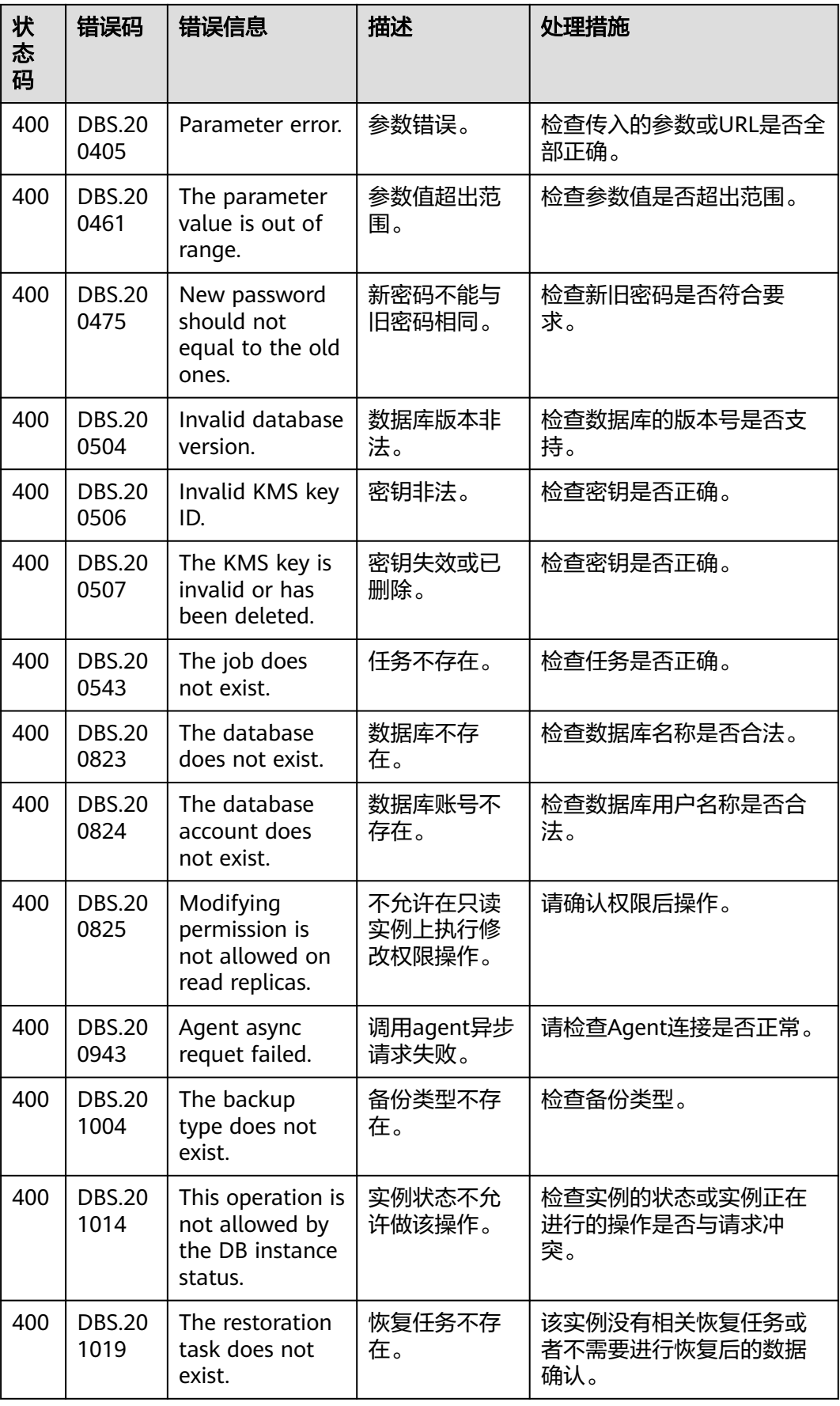

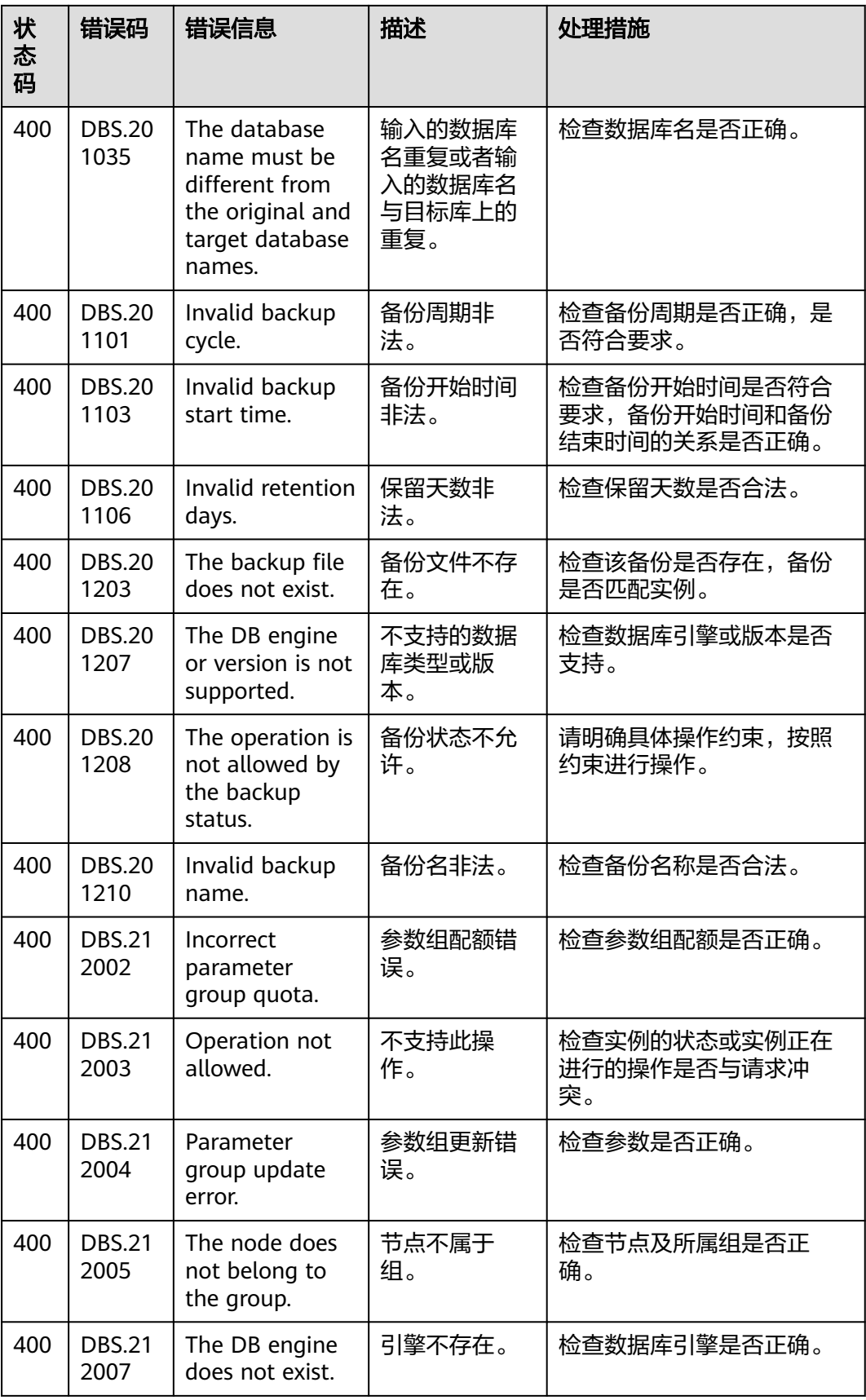

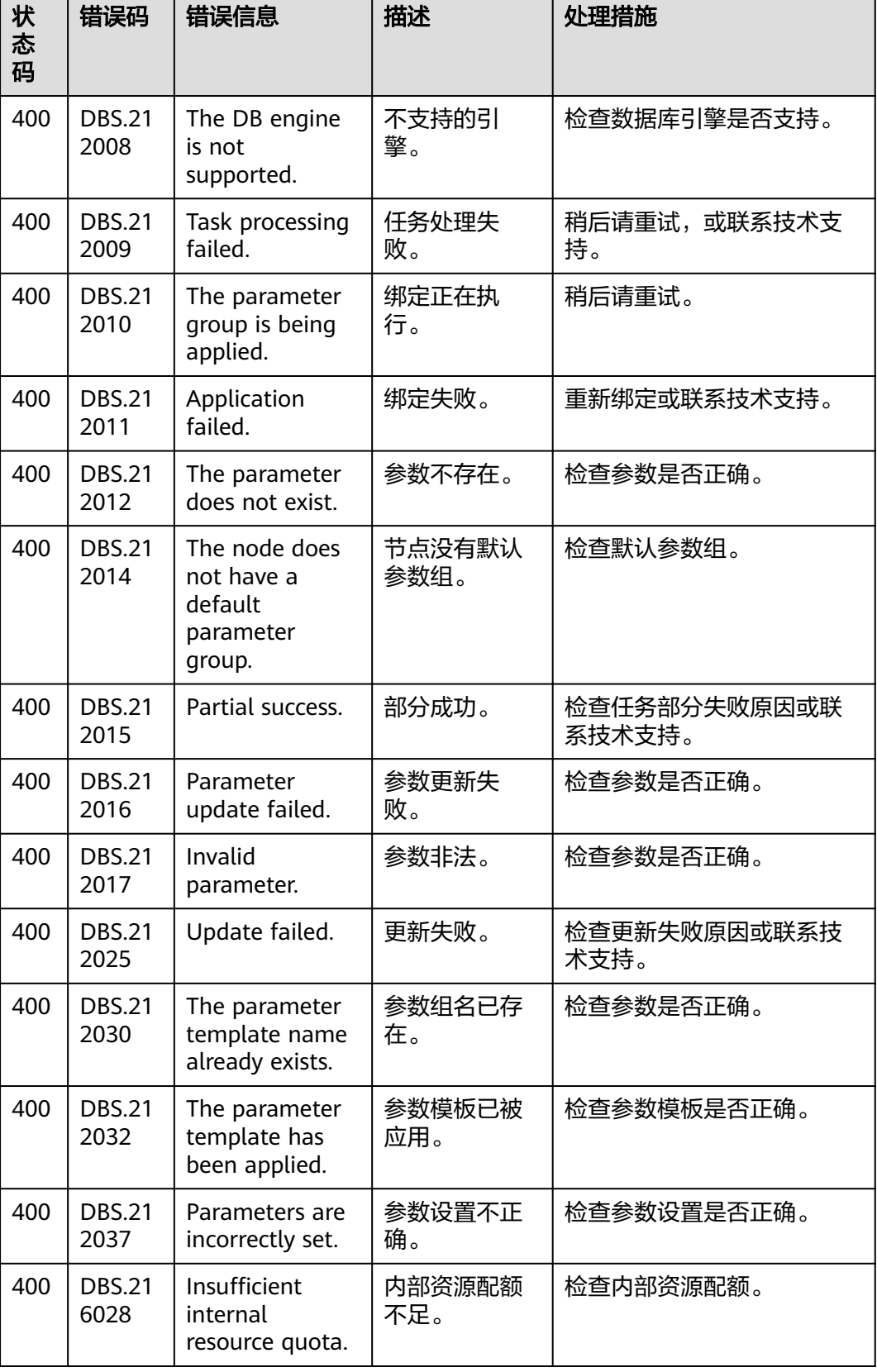

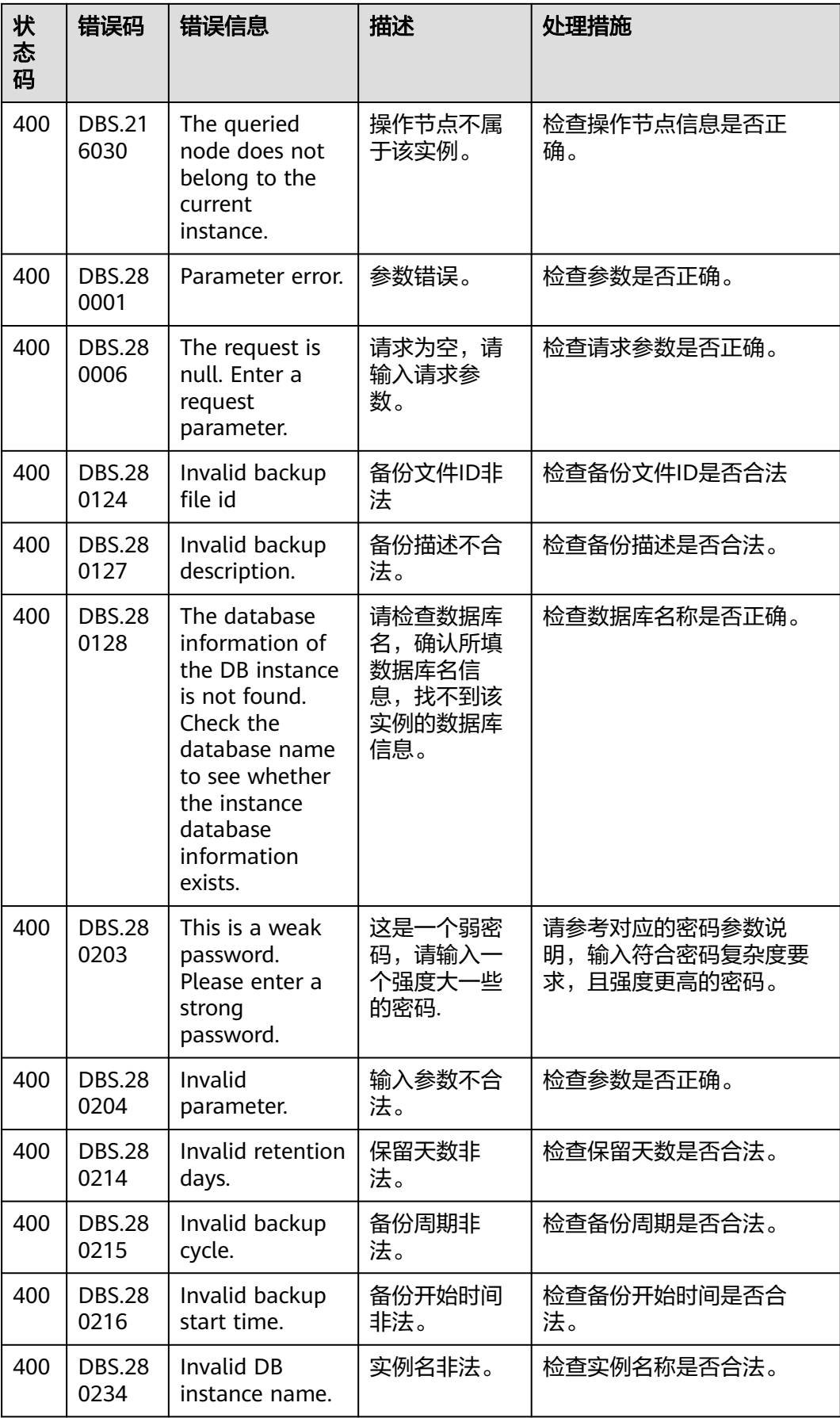

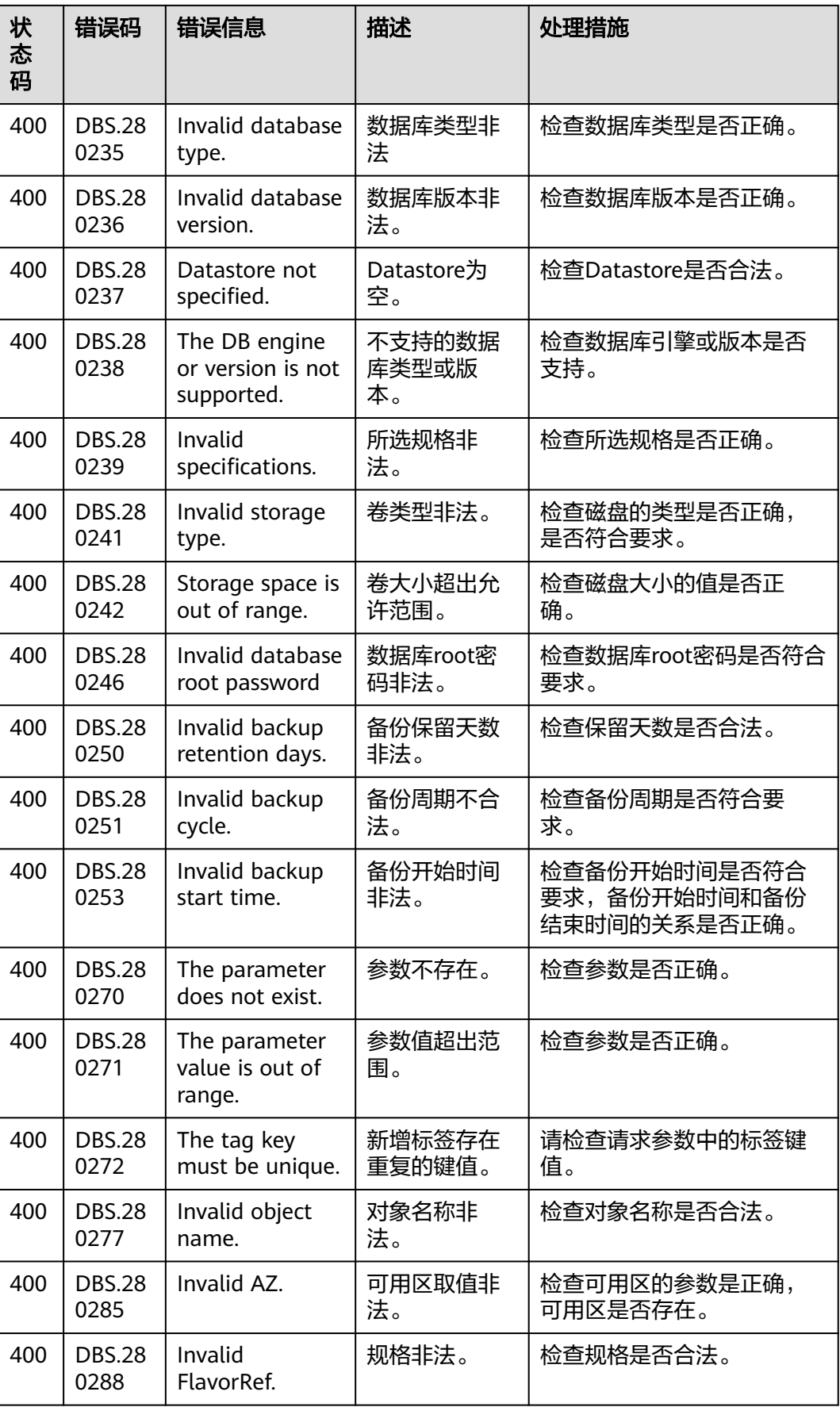

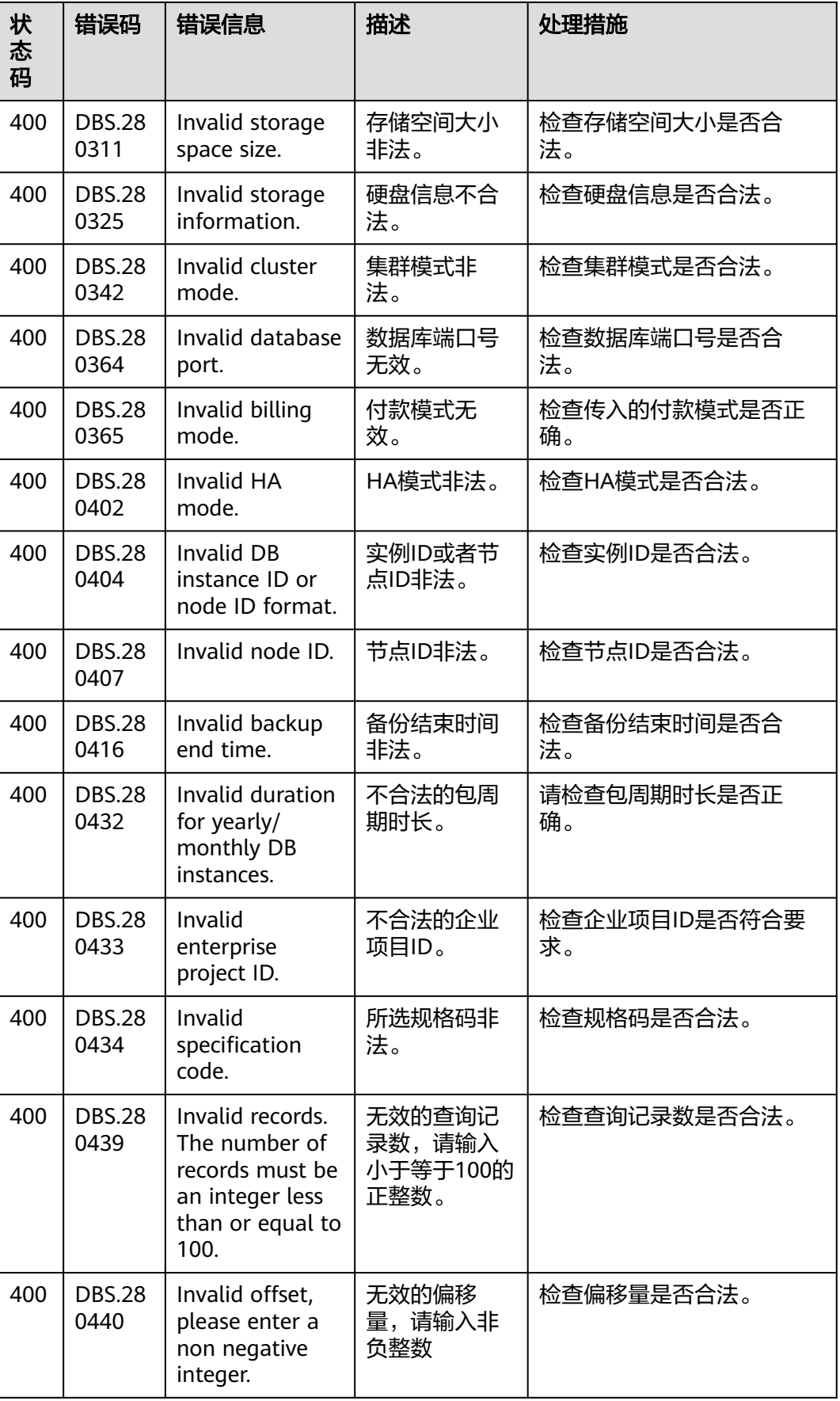

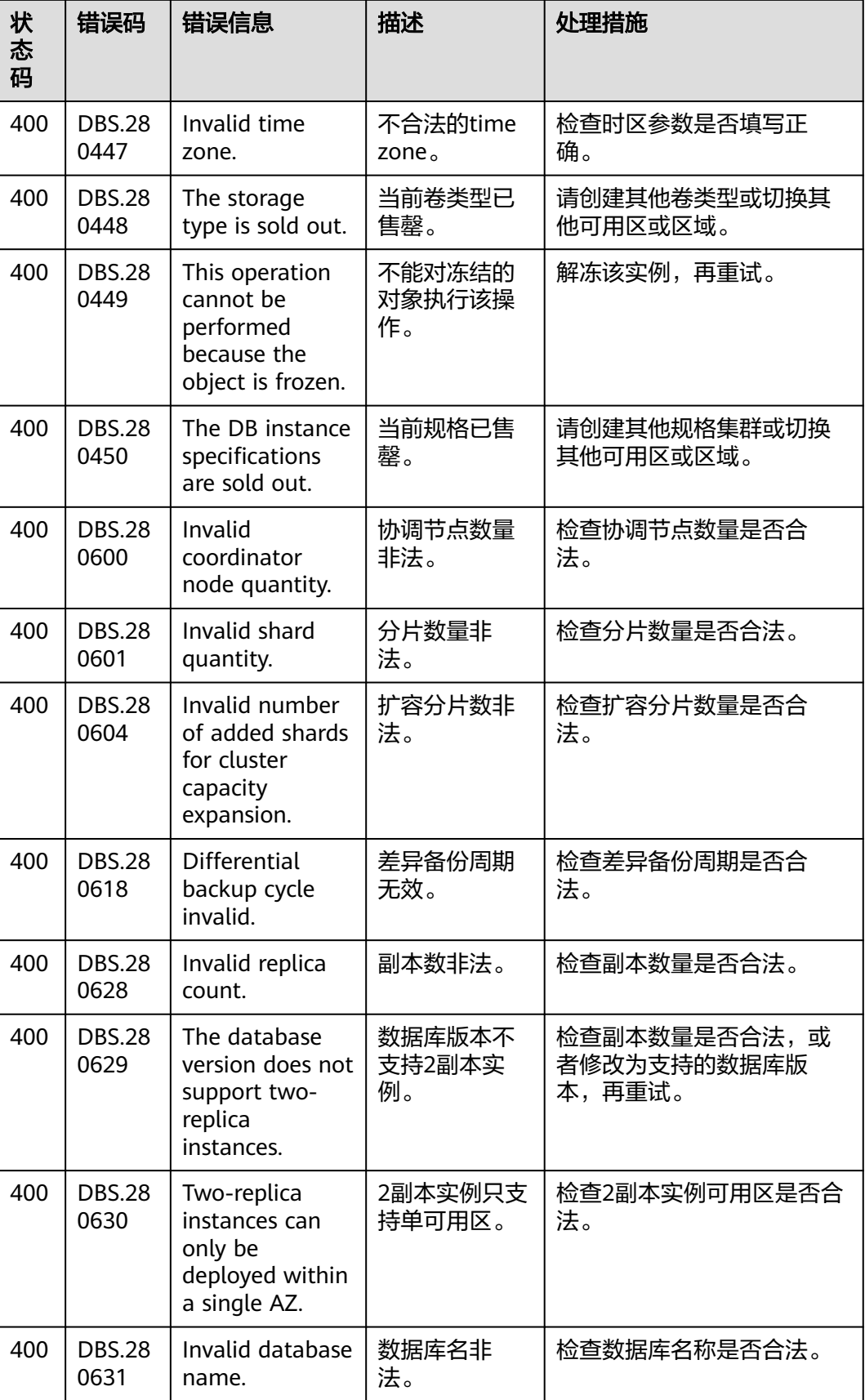

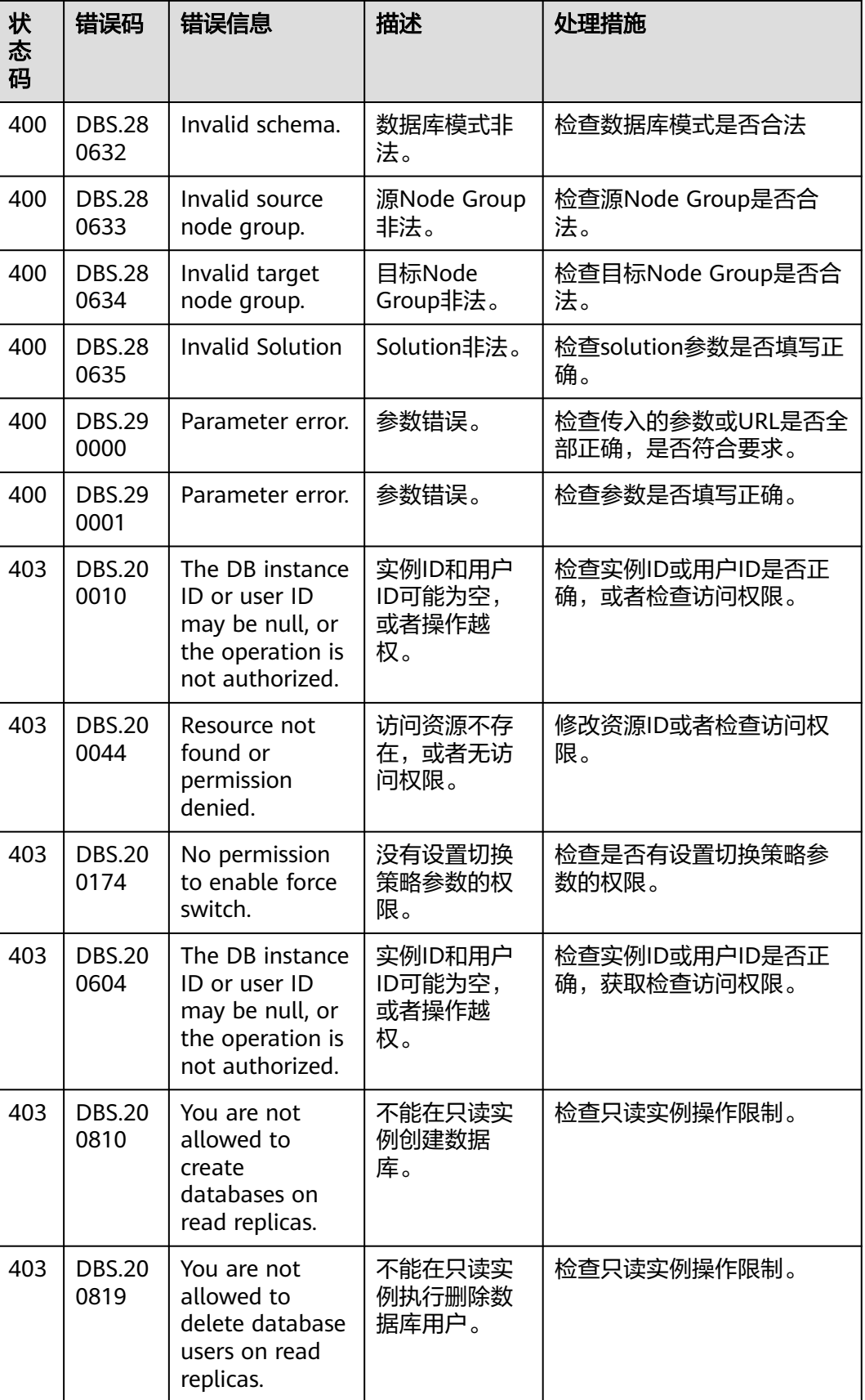

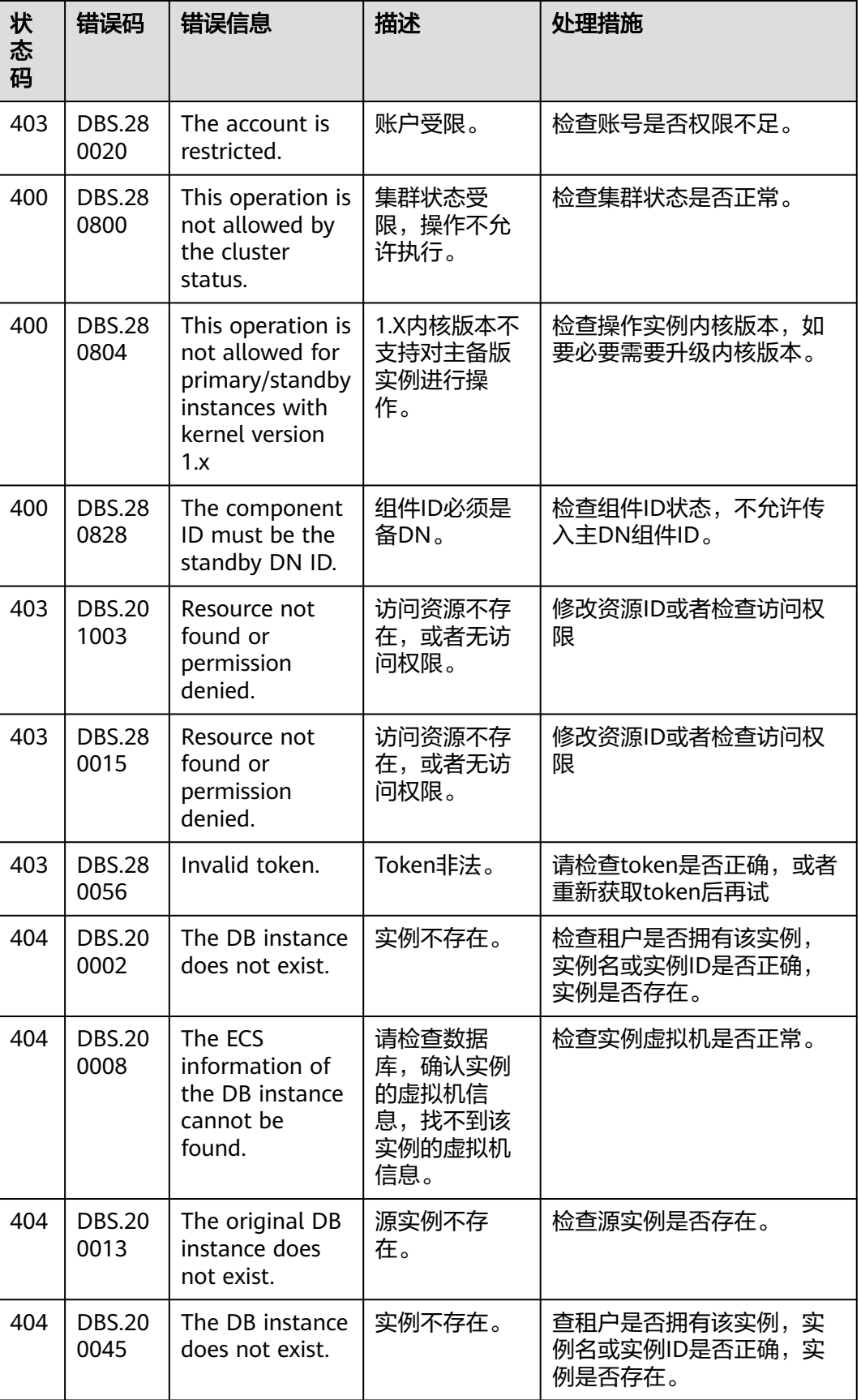

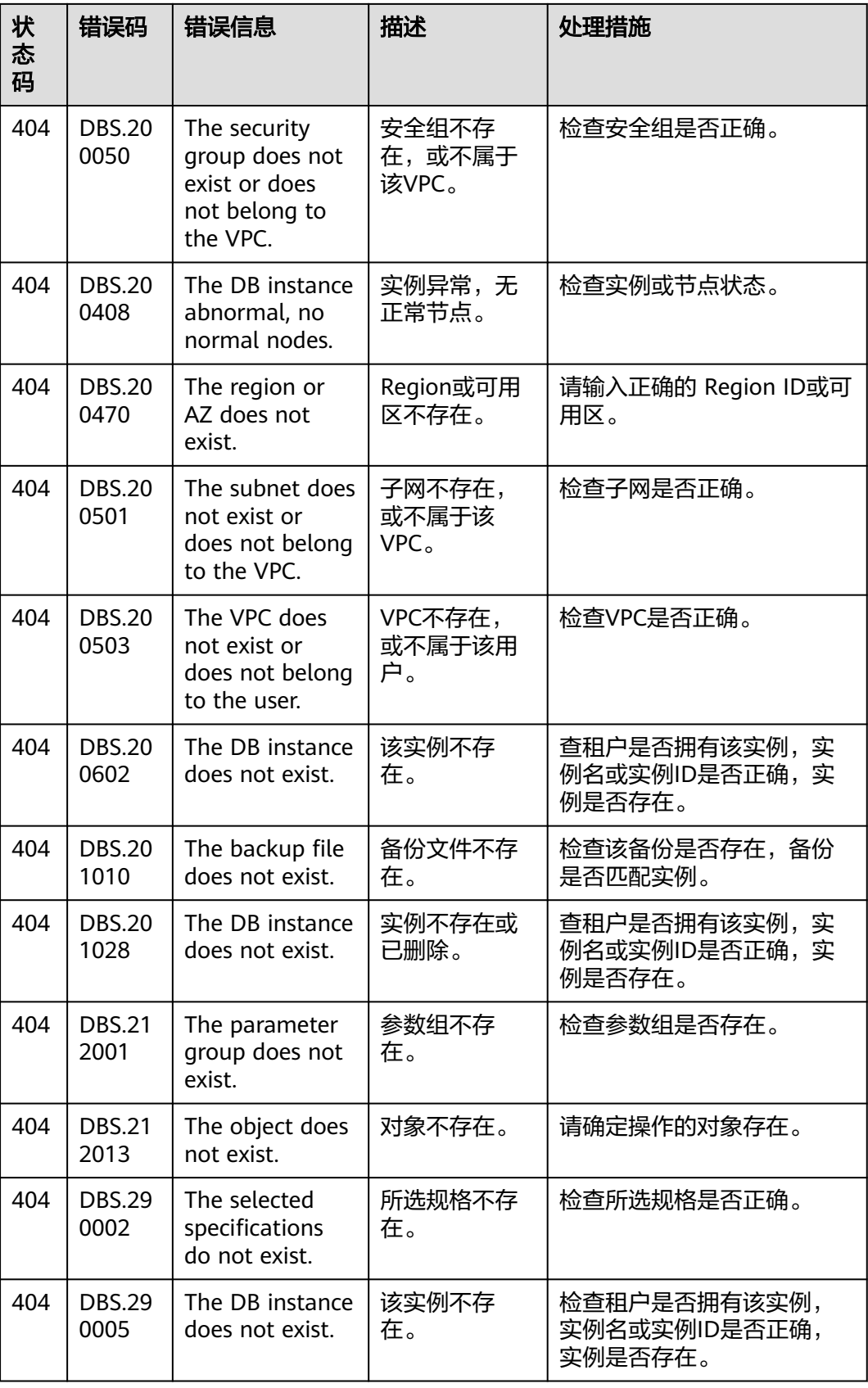

 $\blacksquare$ 

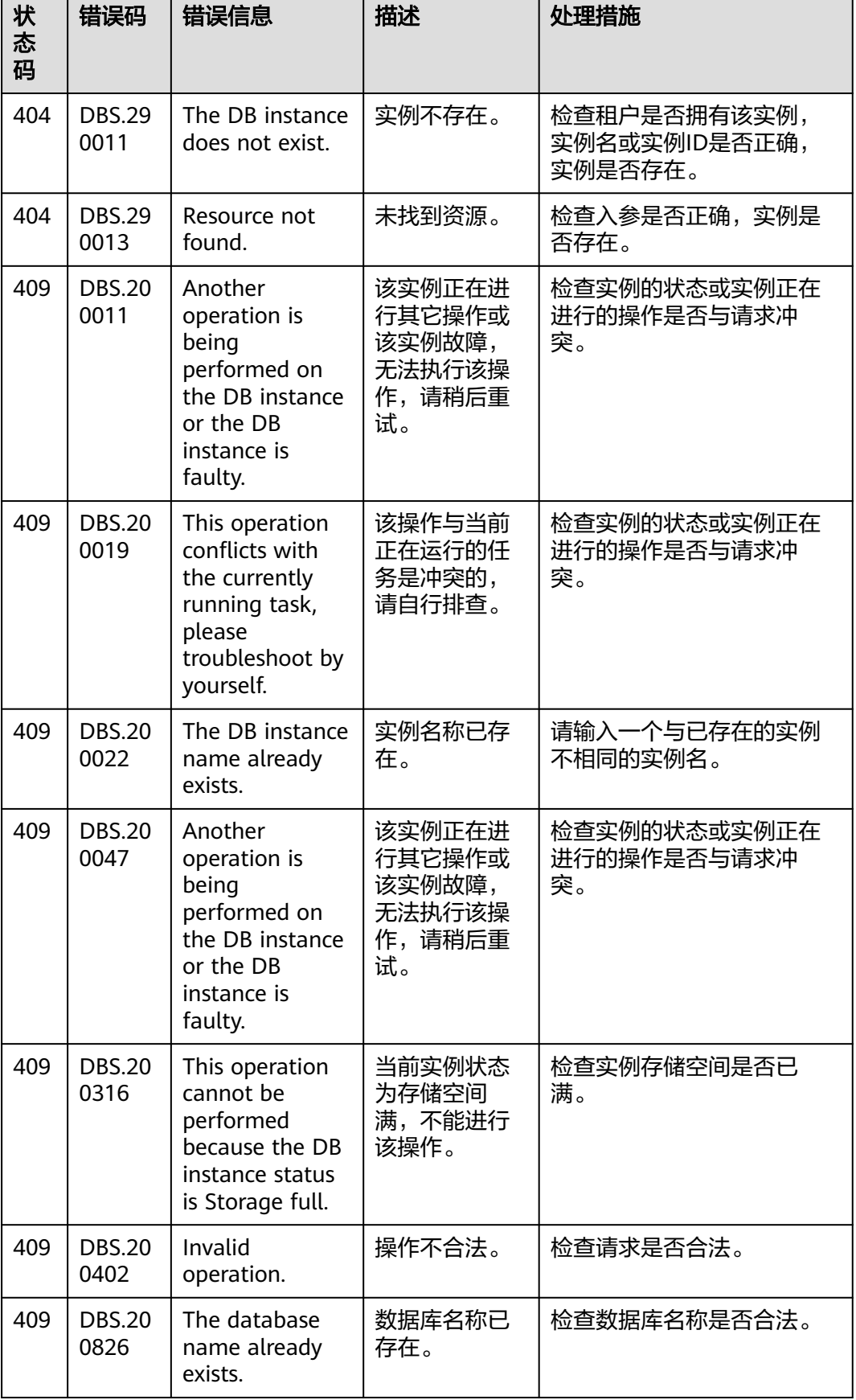

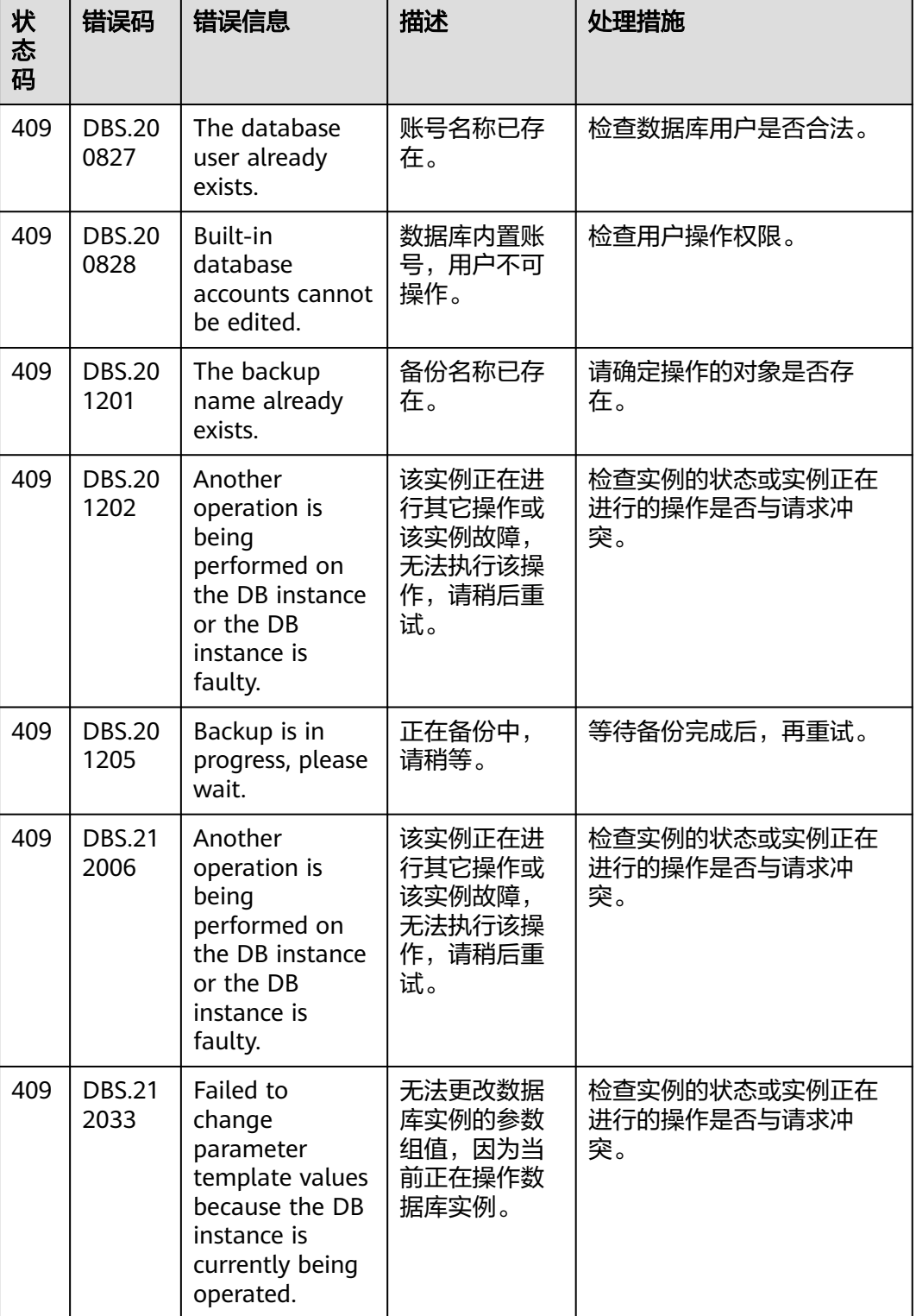
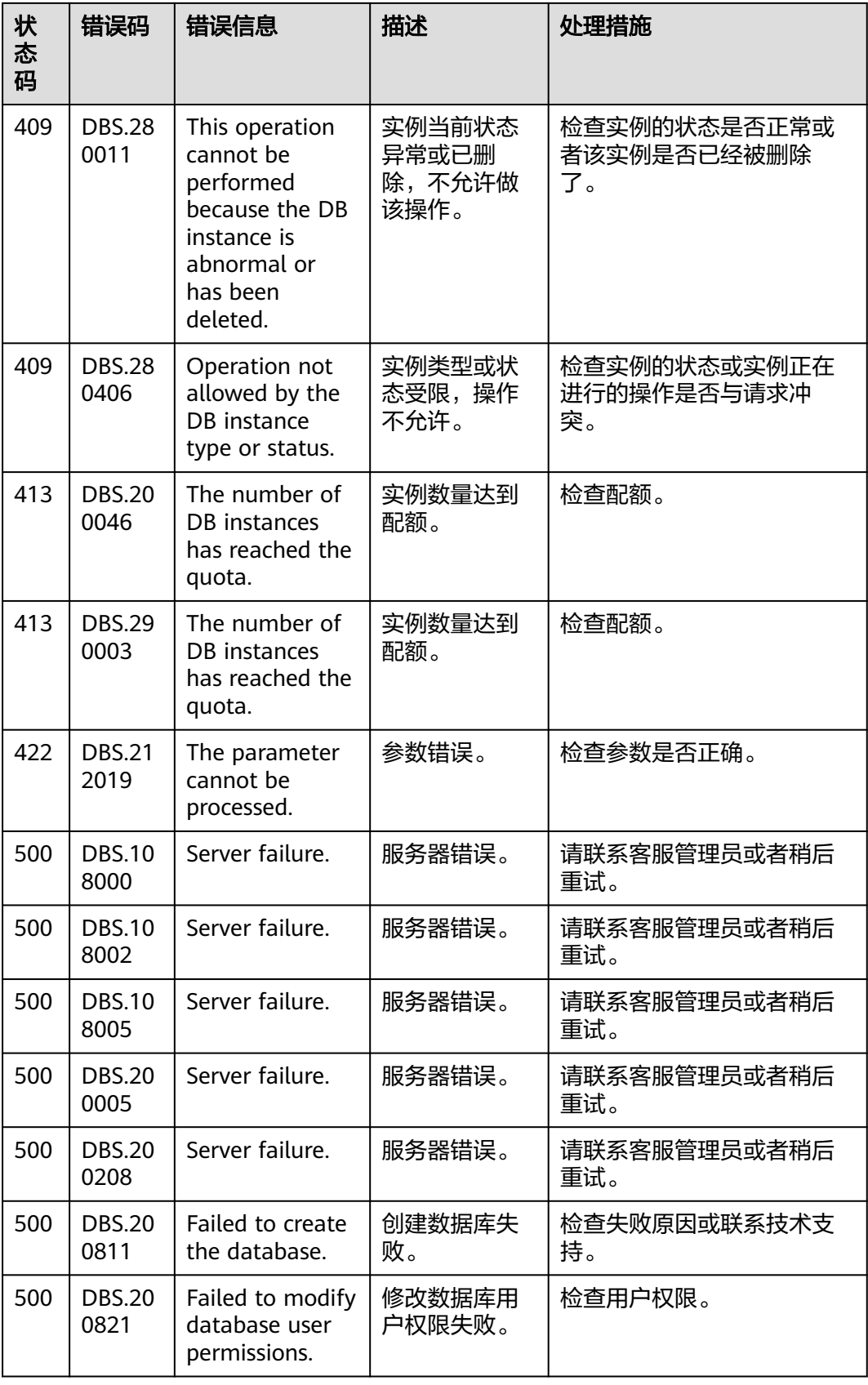

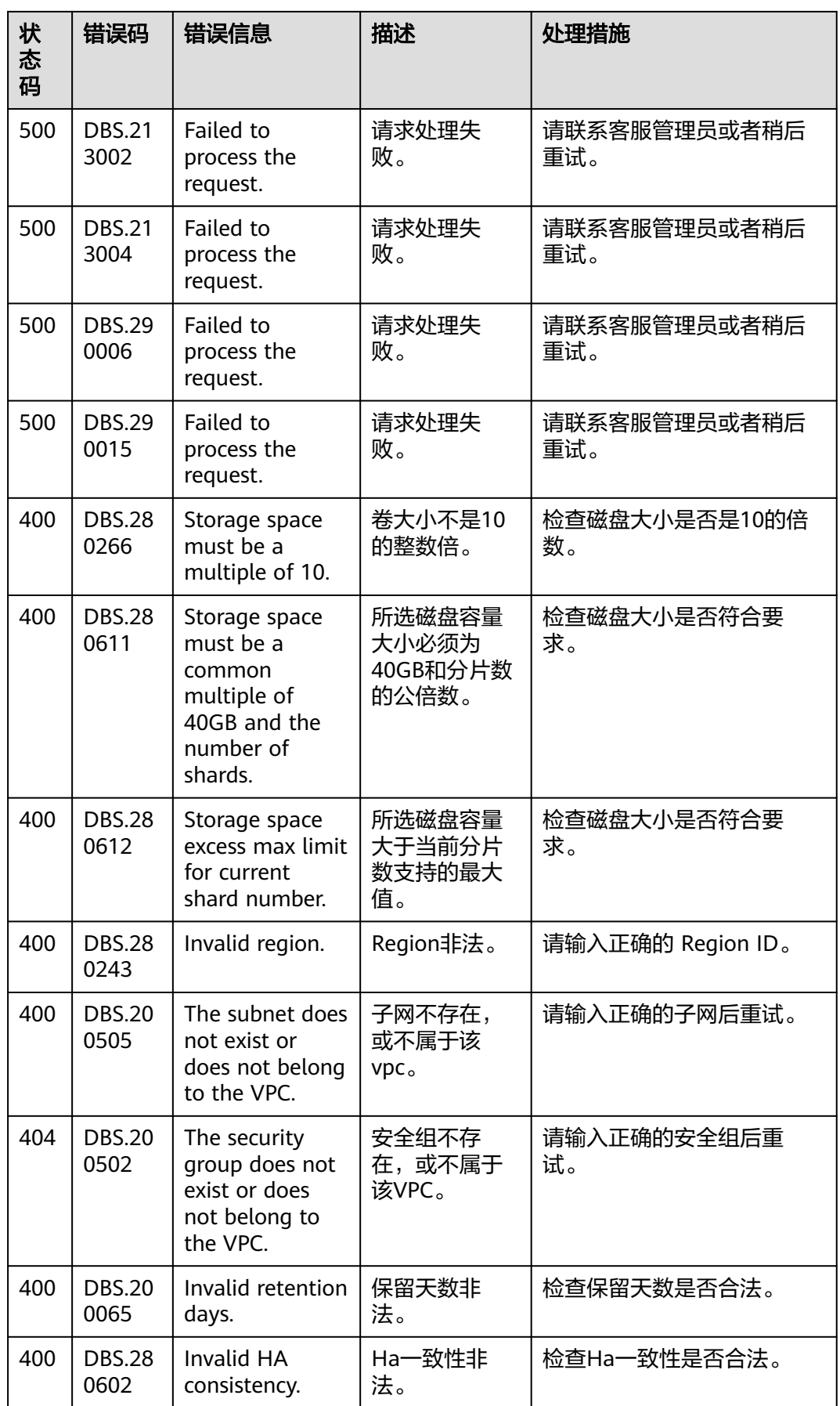

状 态 码

400 | DBS.28 0262

400 DBS.20

Invalid synchronize model.

Invalid

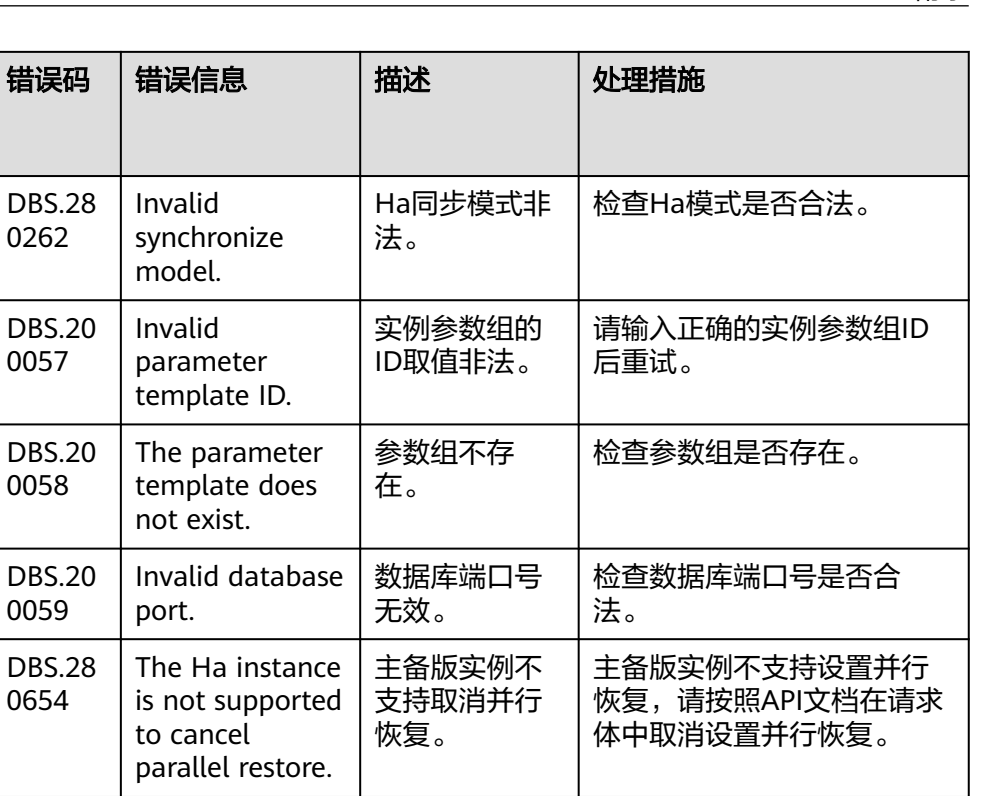

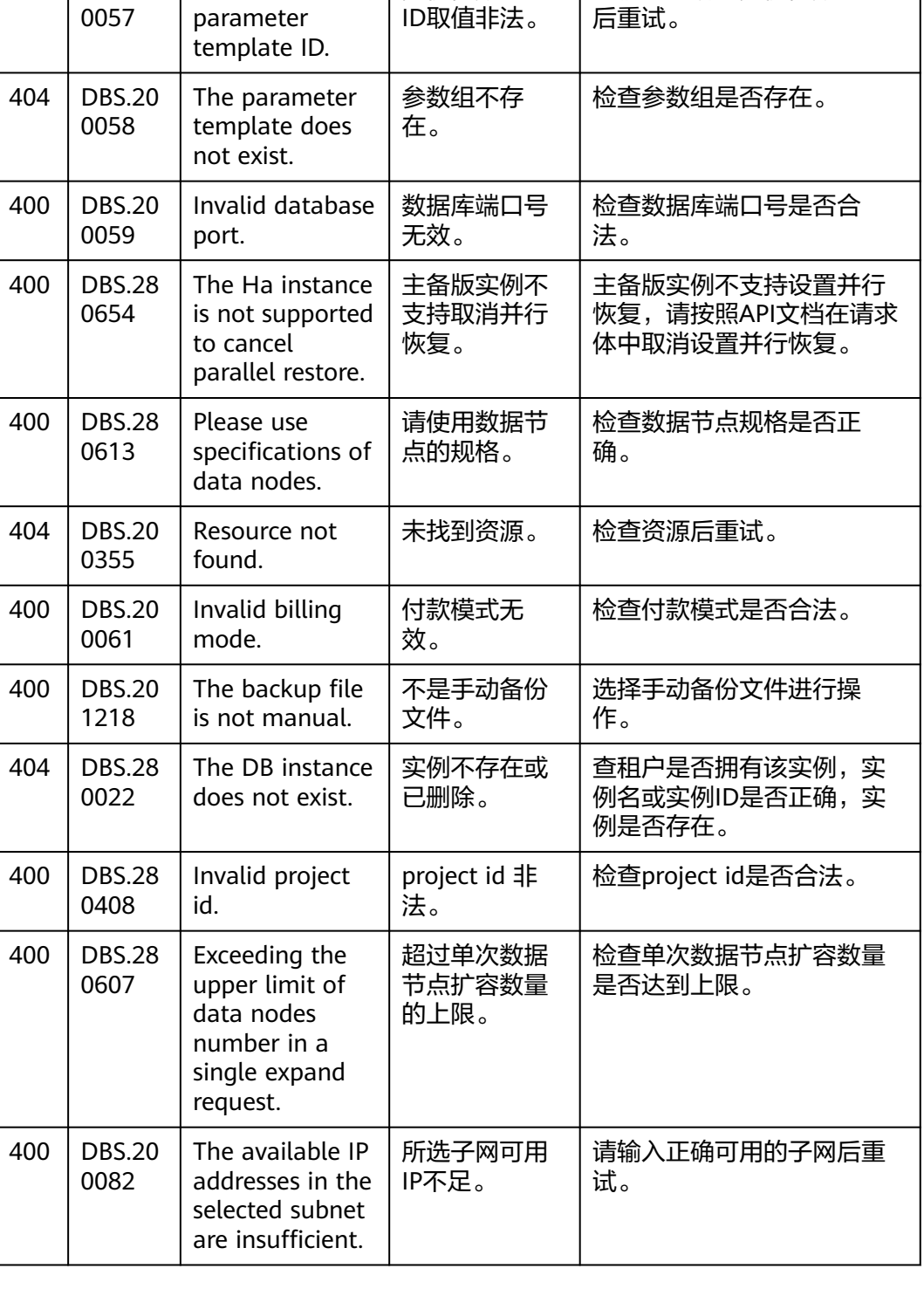

法。

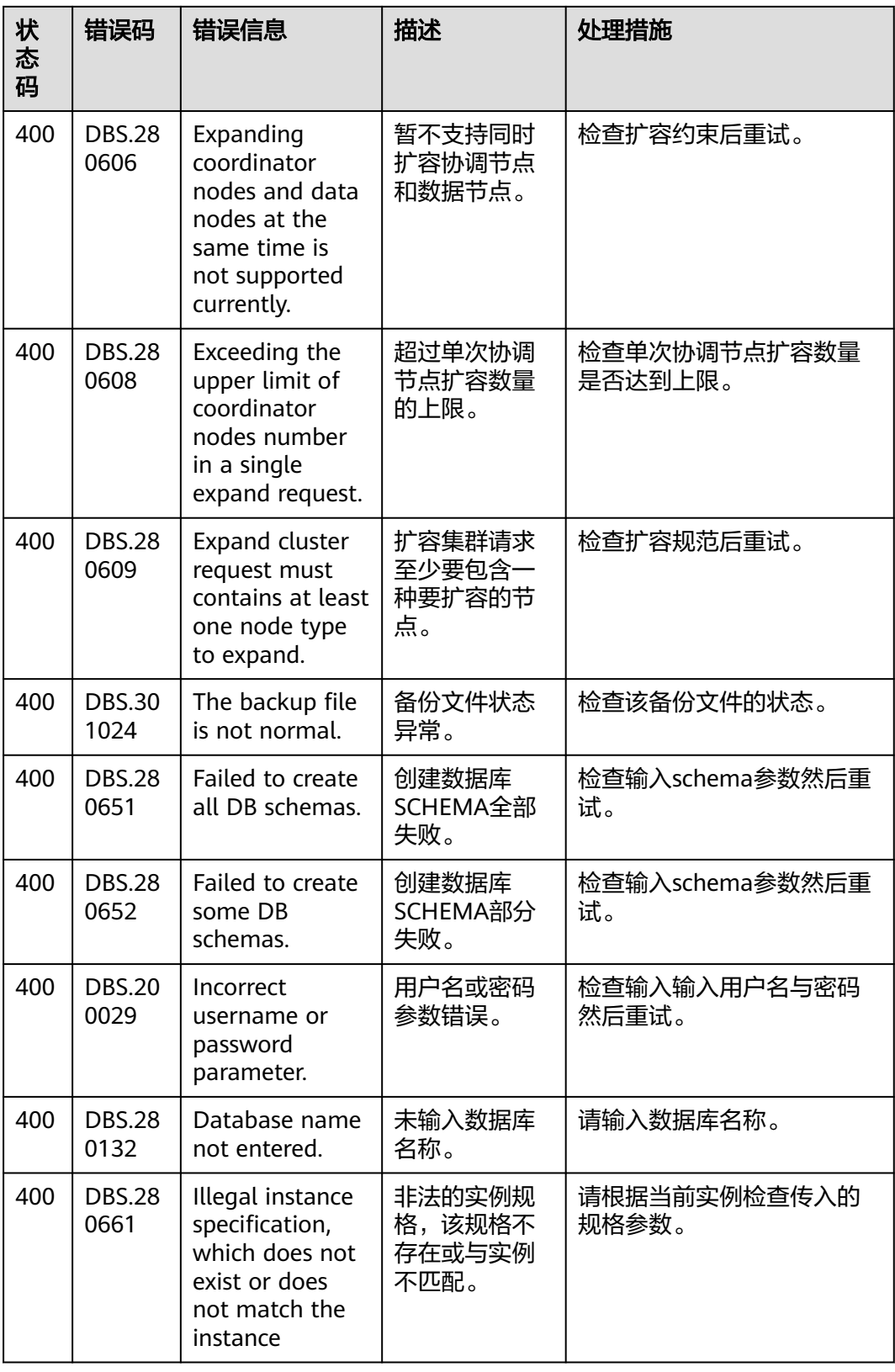

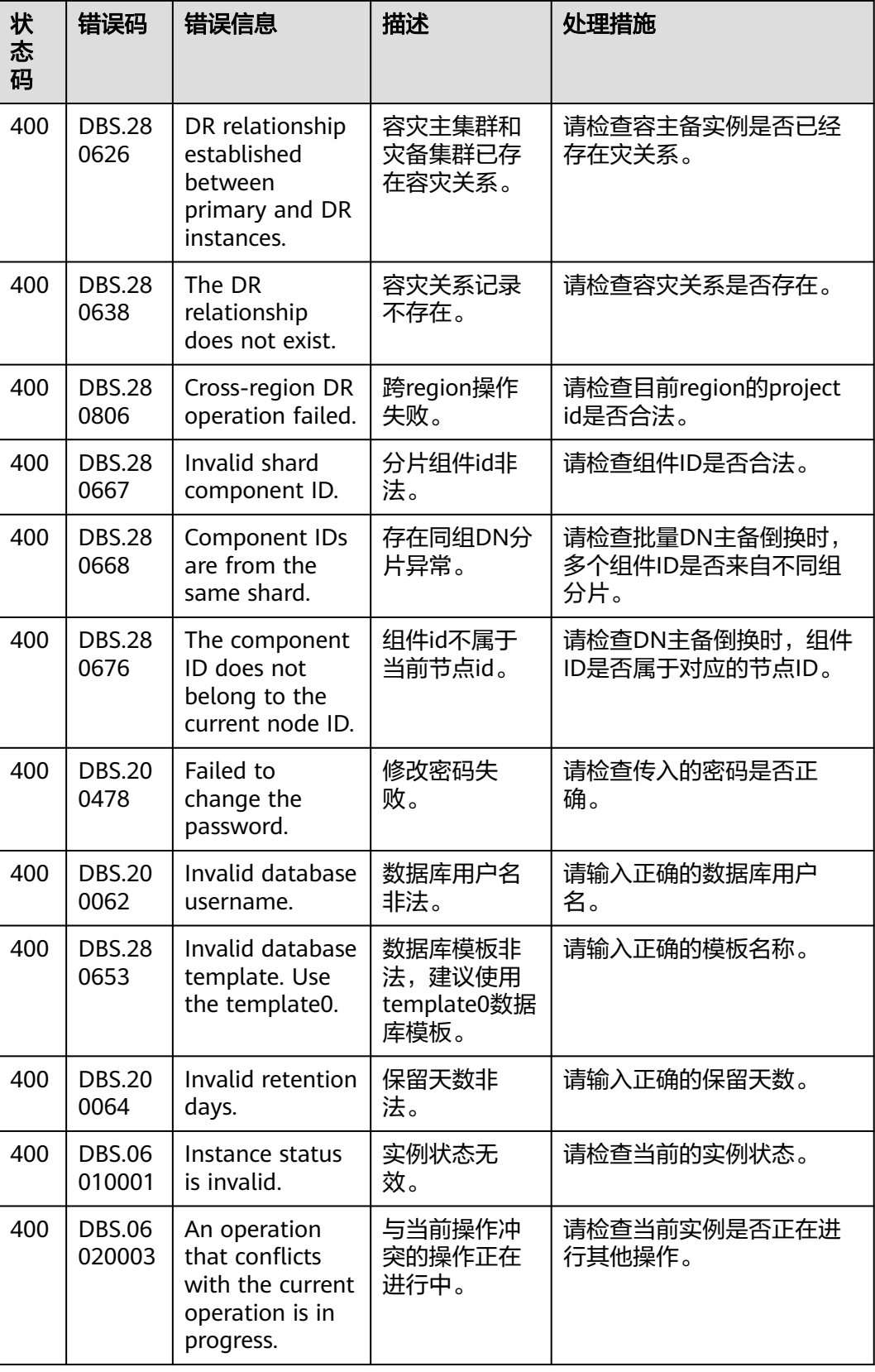

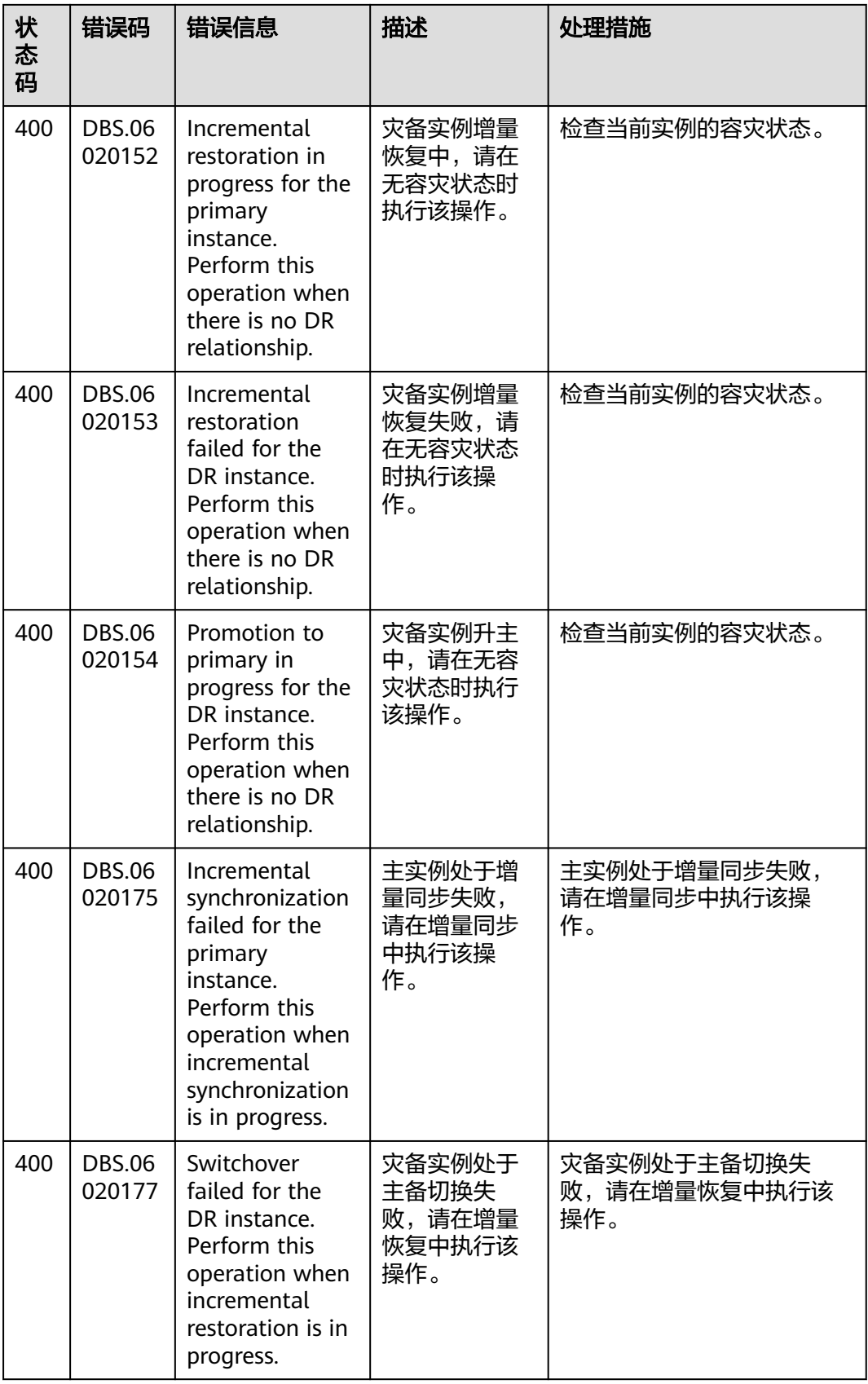

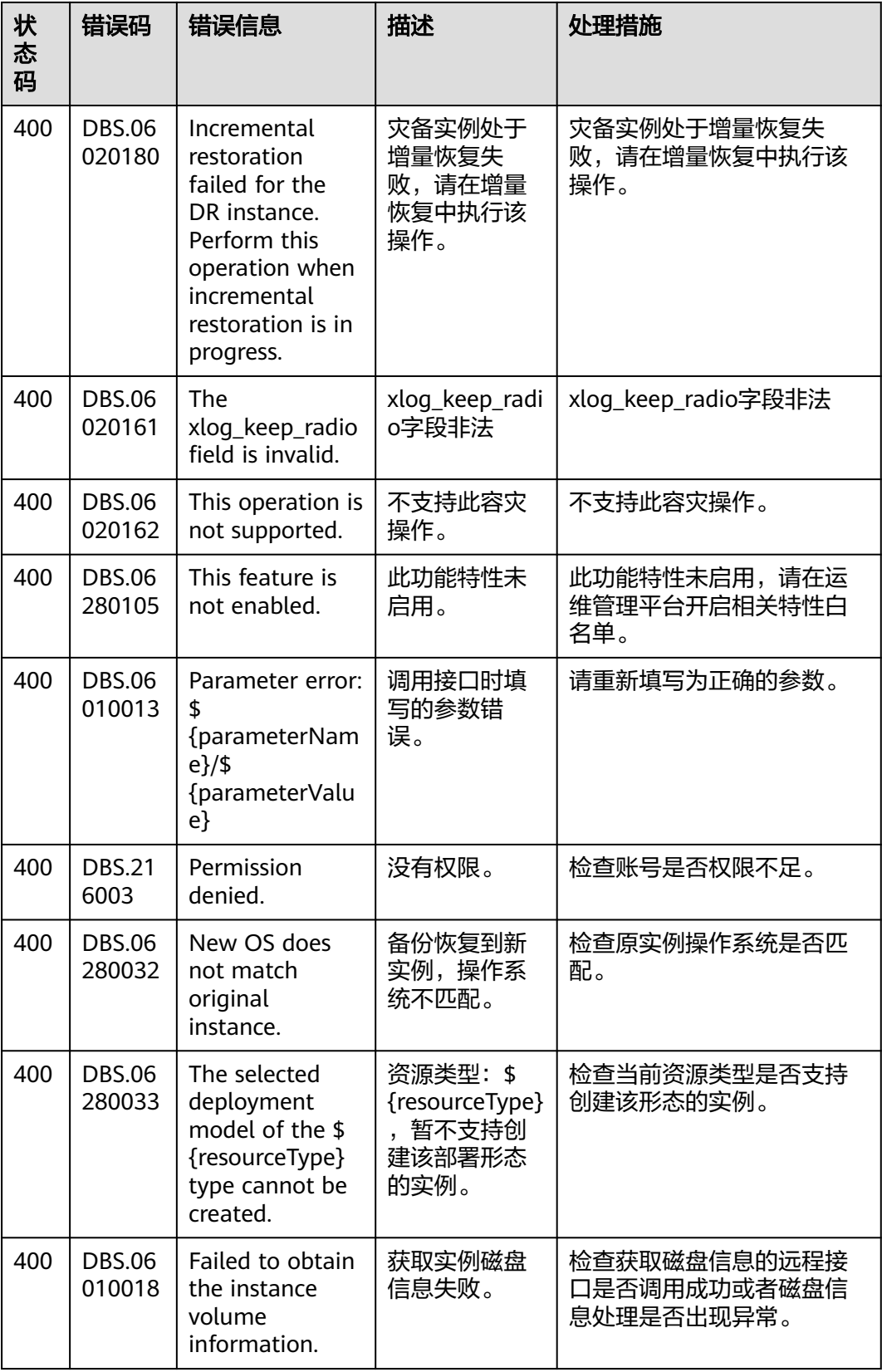

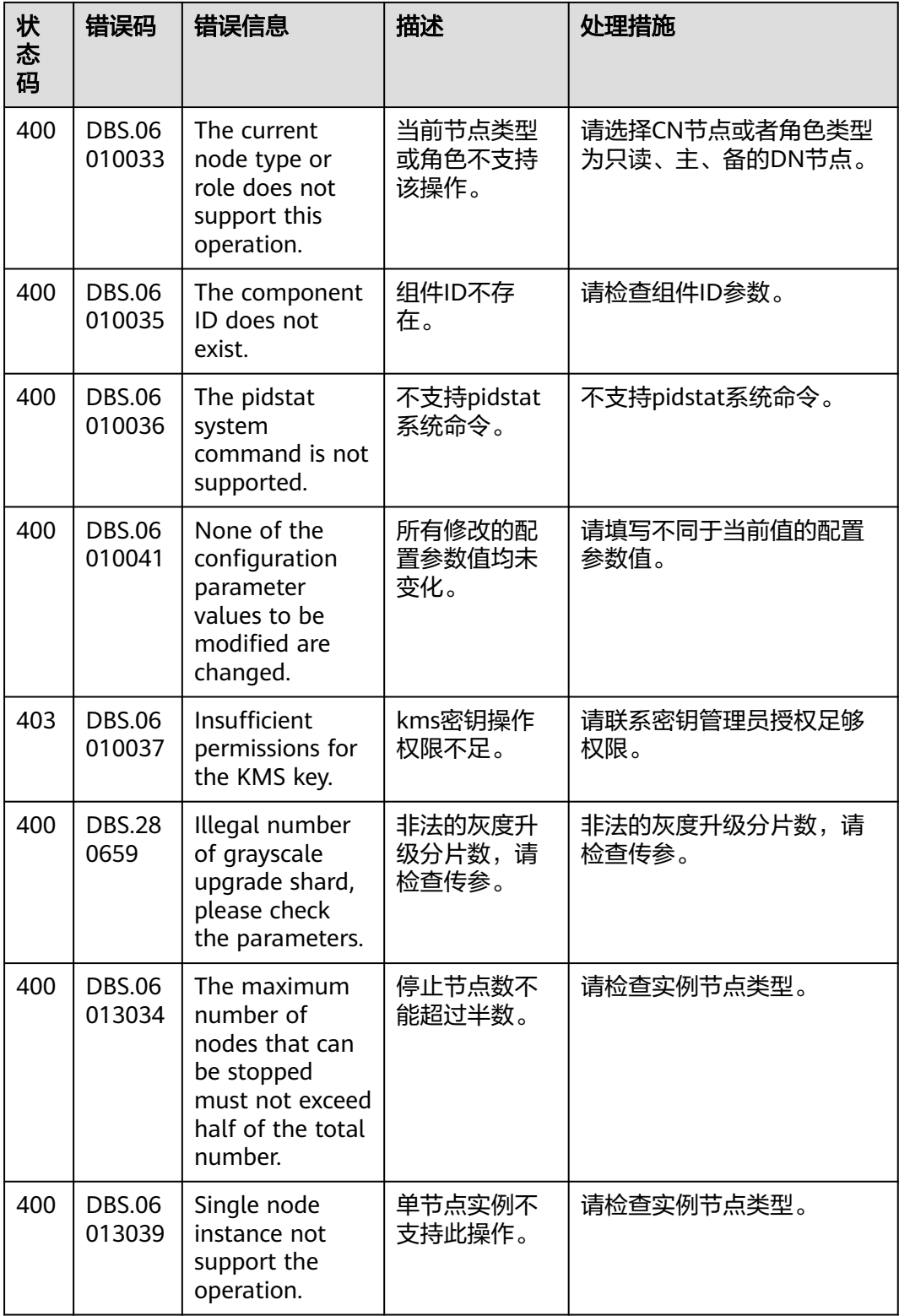

### **7.4** 获取项目 **ID**

#### 操作场景

在调用接口的时候,部分URL中需要填入项目编号,所以需要获取到项目编号。有如 下两种获取方式:

- 调用**API**获取项目**ID**
- 从控制台获取项目**ID**

#### 调用 **API** 获取项目 **ID**

项目ID可以通过调[用查询指定条件下的项目信息](https://support.huaweicloud.com/intl/zh-cn/api-iam/iam_06_0001.html)API获取。

获取项目ID的接口为"GET https://{Endpoint}/v3/projects",其中{Endpoint}为IAM 的终端节点,可以从<mark>地区和终端节点</mark>获取。接口的认证鉴权请参见<mark>认证鉴权</mark>。

响应示例如下,其中projects下的"id"即为项目ID,"name"即为项目名称。

```
{
   "projects": [
      {
        "domain_id": "65382450e8f64ac0870cd180d14e684b",
       "is_domain": false,
        "parent_id": "65382450e8f64ac0870cd180d14e684b",
 "name": "project_name",
 "description": "",
 "links": {
 "next": null,
           "previous": null,
           "self": "https://www.example.com/v3/projects/a4a5d4098fb4474fa22cd05f897d6b99"
\qquad \qquad \} "id": "a4a5d4098fb4474fa22cd05f897d6b99",
        "enabled": true
     }
   ],
   "links": {
      "next": null,
      "previous": null,
      "self": "https://www.example.com/v3/projects"
   }
}
```
### 从控制台获取项目 **ID**

- 步骤**1** 注册并登录管理控制台。
- 步骤**2** 鼠标悬停在右上角的用户名,选择下拉列表中"我的凭证"。
	- 在"API凭证"页面的项目列表中查看项目ID和项目名称。

| 图 7-1 查看项目 ID |         |                                  |                  |      |                |   |  |
|---------------|---------|----------------------------------|------------------|------|----------------|---|--|
| 我的凭证          | API凭证 ⑦ |                                  |                  |      |                |   |  |
| API凭证<br>访问密钥 | IAM用户名  |                                  |                  | 帐号名  | -announcement  |   |  |
|               | IAM用户ID |                                  |                  | 帐号ID |                |   |  |
|               | 项目列表    |                                  |                  |      | 请输入项目名称进行搜索    | Q |  |
|               |         | 项目ID J=                          | 项目上              |      | 所属区域 J三        |   |  |
|               |         | 065753c02080d4512fe4c00f39cc4923 | cn-north-7       |      | 华北·乌兰察布二零三     |   |  |
|               |         | faeae540797140f0beec135b1c927e22 | cn-southwest-244 |      | 西南-贵阳-数据库集成验证一 |   |  |

**----**结束

## **7.5 ReplicationMode** 列表

ReplicationMode列表

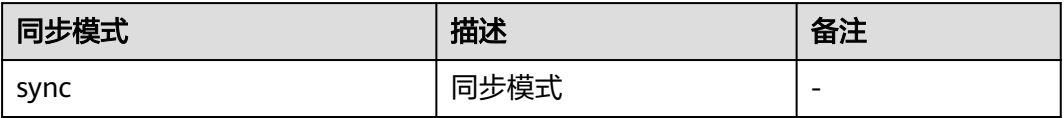

# **7.6** 数据库实例规格

本章介绍GaussDB提供的实例性能规格。

#### 表 **7-4** 实例性能规格

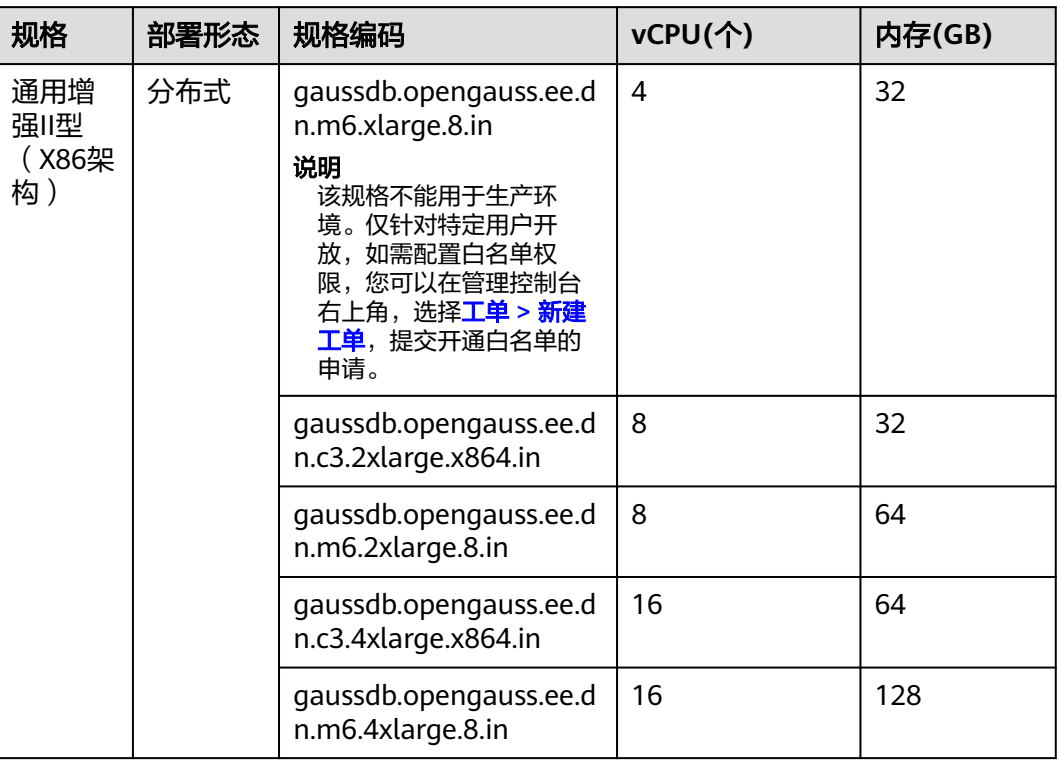

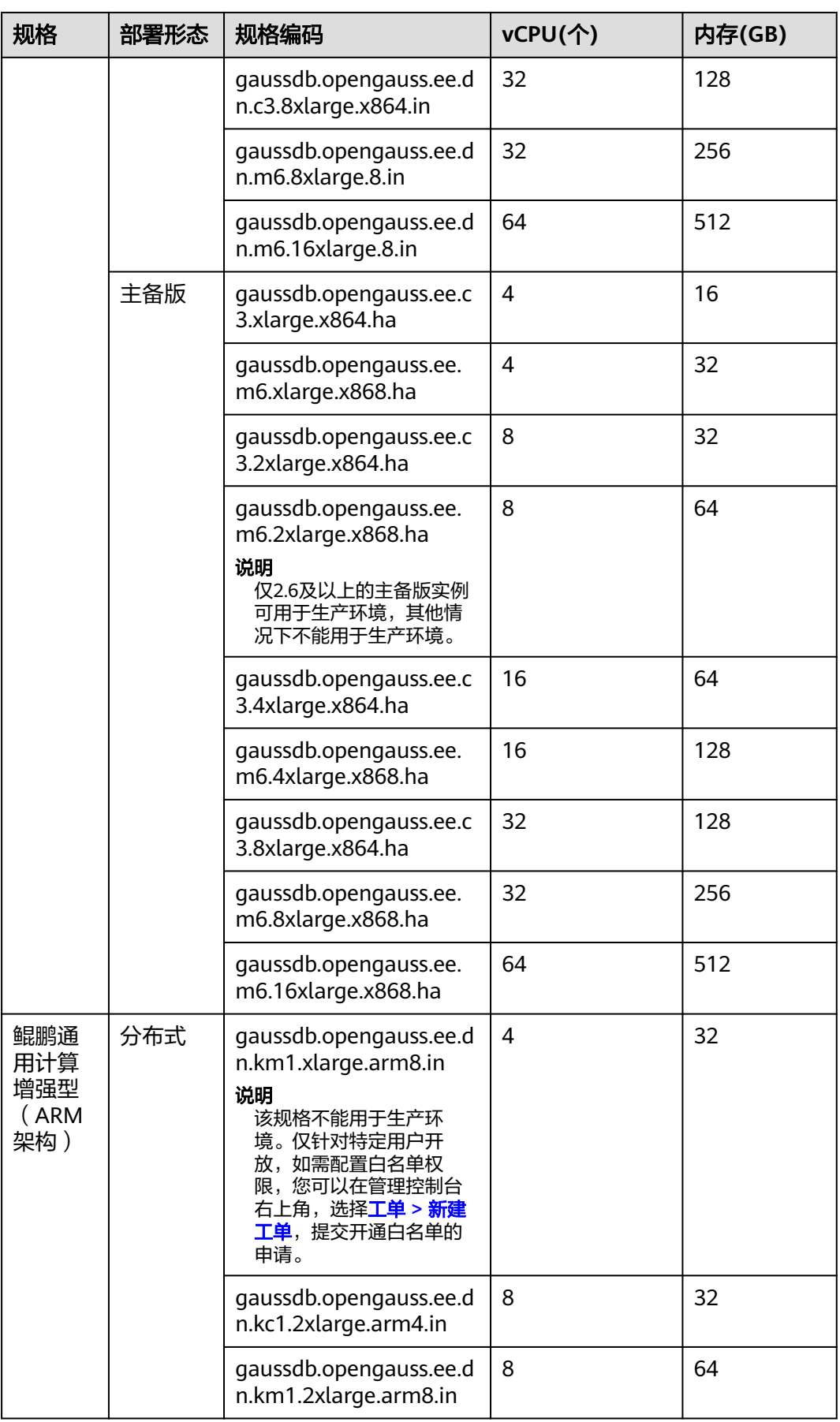

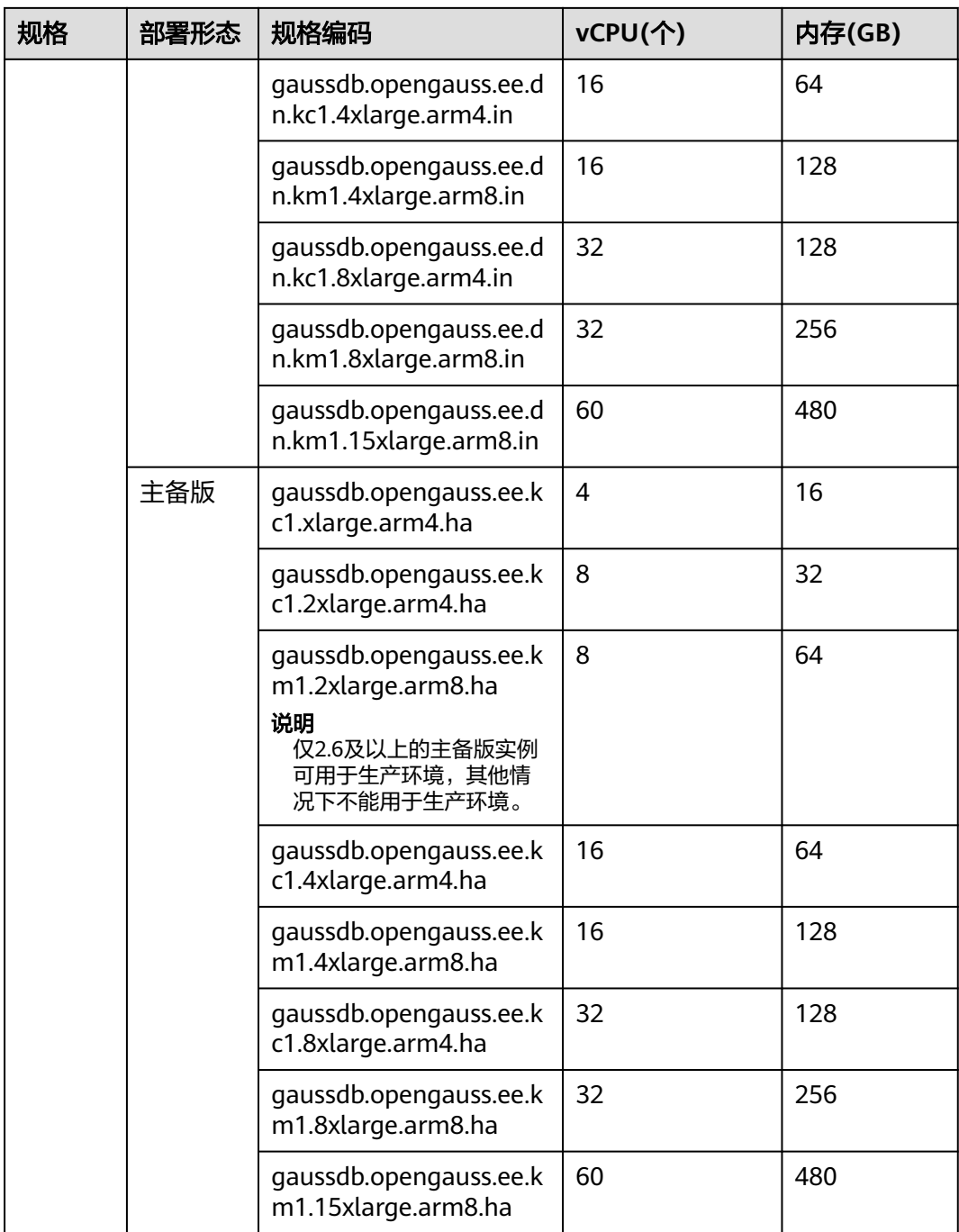

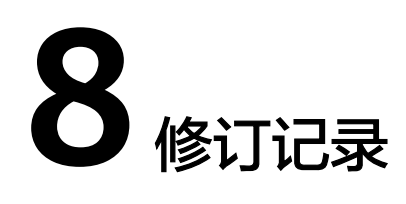

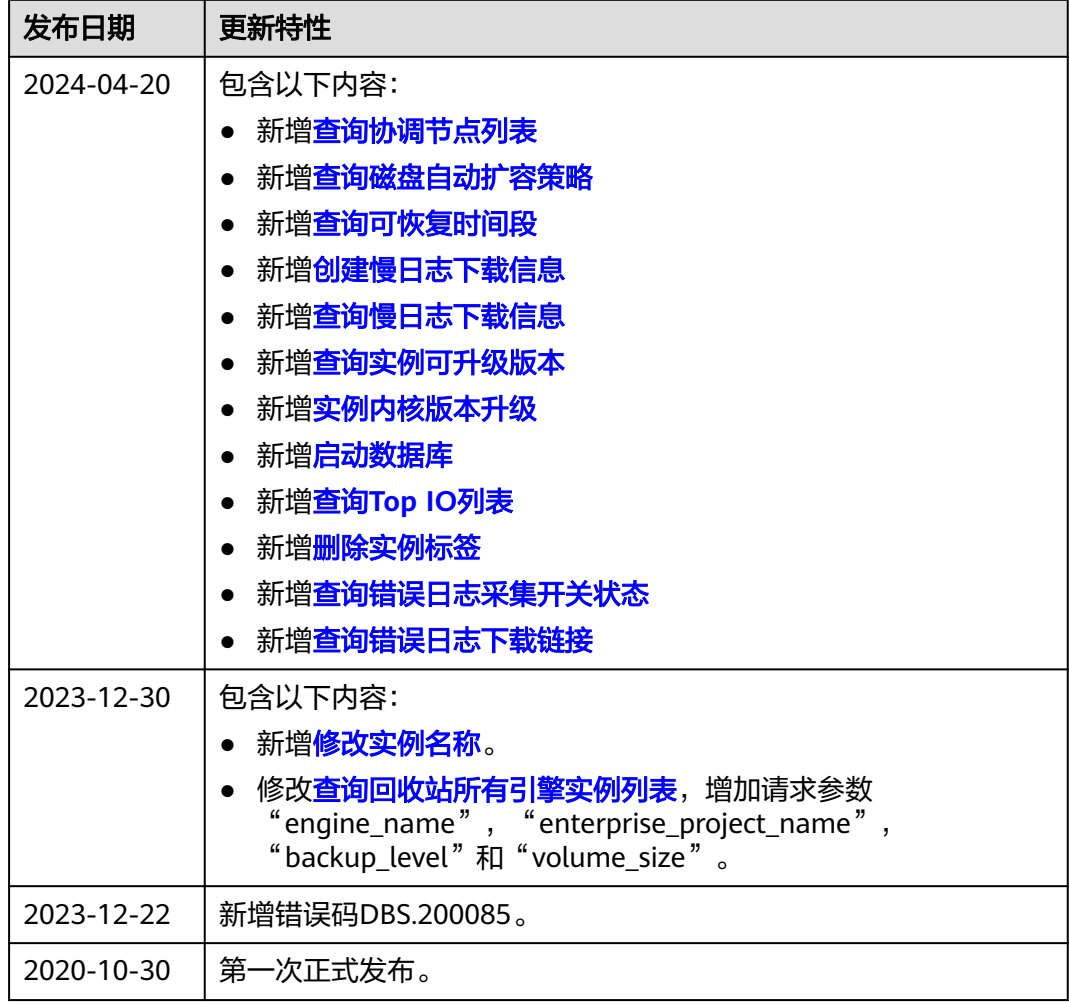